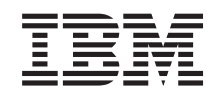

System i Directory Server IBM Tivoli Directory Server для i5/OS (LDAP)

*Версия 6, выпуск 1*

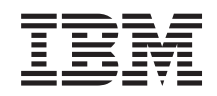

System i Directory Server IBM Tivoli Directory Server для i5/OS (LDAP)

*Версия 6, выпуск 1*

### **Примечание**

Перед началом работы с этой информацией и с описанным в ней продуктом обязательно ознакомьтесь со сведениями, приведенными в разделе ["Примечания",](#page-334-0) на стр. 329.

**© Copyright International Business Machines Corporation 1998, 2008. Все права защищены.**

Это издание относится к версии 6, выпуску 1, модификации 0 IBM i5/OS (код продукта 5761-SS1), а также ко всем последующим выпускам и модификациям, если в новых изданиях не указано обратное. Данная версия работает не на всех моделях систем с сокращенным набором команд (RISC) и не работает на моделях с полным набором команд (CISC).

# **Содержание**

# **IBM Tivoli [Directory](#page-6-0) Server for i5/OS**

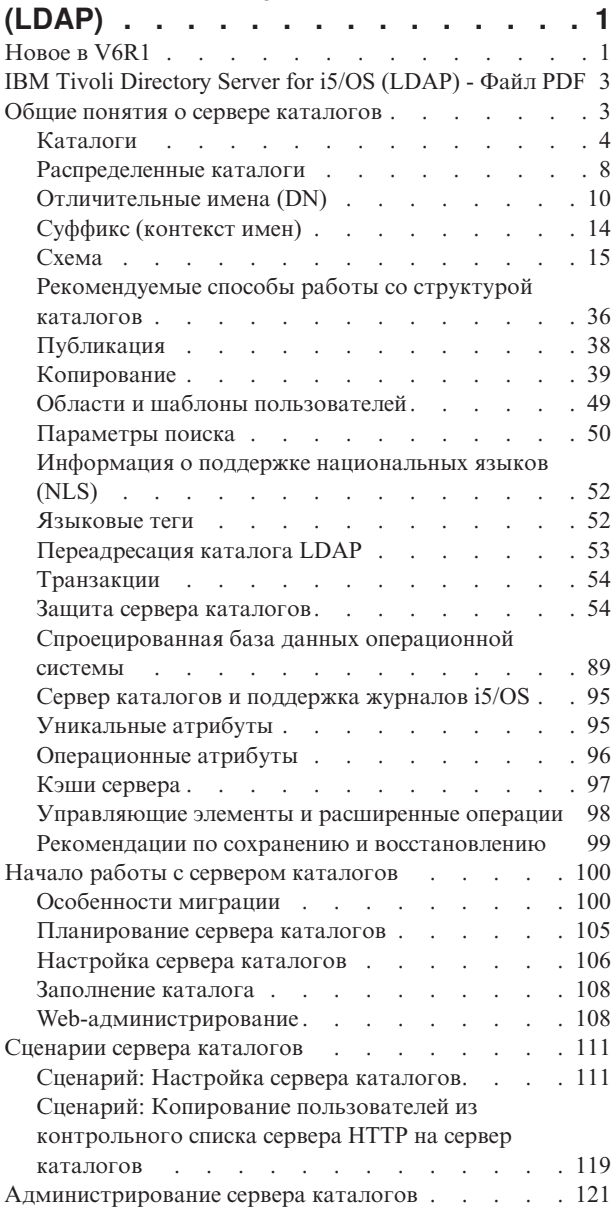

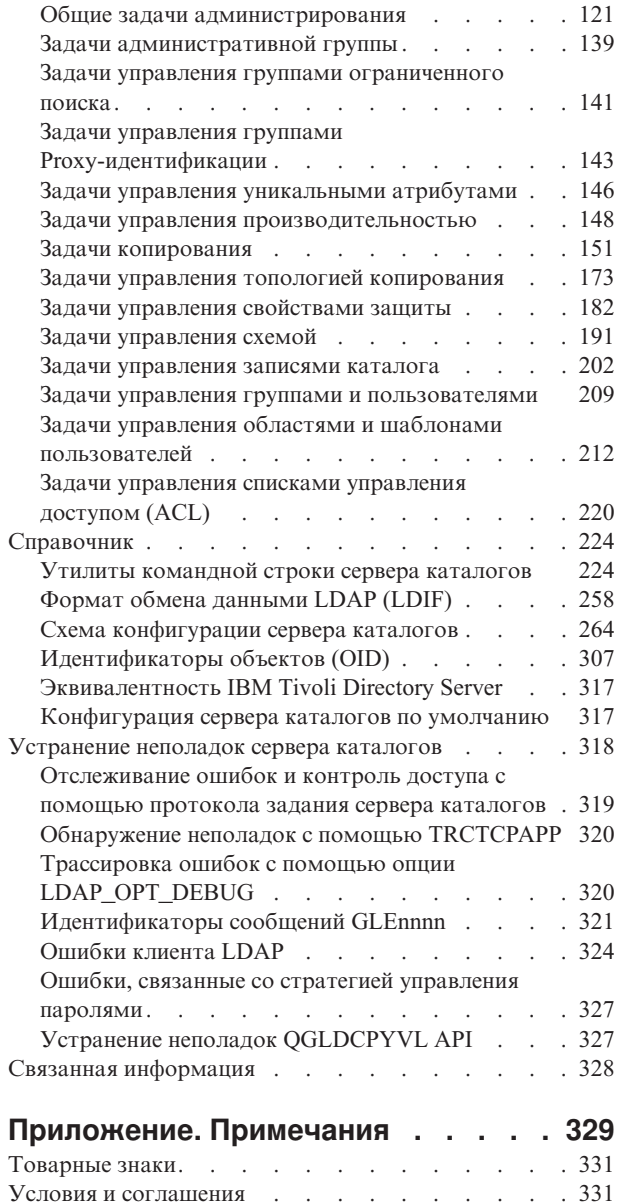

# <span id="page-6-0"></span>**IBM Tivoli Directory Server for i5/OS (LDAP)**

IBM Tivoli Directory Server for i5/OS (в дальнейшем сервер каталогов) представляет собой функцию i5/OS, реализующую сервер упрощенного протокола доступа к каталогам (LDAP). Протокол LDAP применяется в сетях TCP/IP как служба каталогов для Internet-приложений и других программных продуктов.

Ниже перечислены разделы, связанные с началом работы с сервером каталогов.

# **Новое в V6R1**

Описание новой и значительно измененной информации в разделе IBM Tivoli Directory Server for i5/OS (LDAP).

# **Устранение конфликтов копирования**

В сети с несколькими главными серверами IBM Tivoli® Directory Server позволяет автоматически обнаруживать и устранять конфликты изменений для обеспечения согласованности всех серверов. При обнаружении конфликта копирования конфликтующее изменение регистрируется в протоколе сервера и заносится в файл протокола потерянных данных, из которого администратор впоследствии может восстановить потерянные данные.

- Обзор функции [копирования](#page-45-0)
- Изменение параметров протокола [потерянных](#page-176-0) данных
- Просмотр файла протокола [потерянных](#page-177-0) данных

# **Команда ldapmodify**

Добавлена опция -e файл-ошибок, позволяющая указать файл для занесения отклоненных записей. Добавлена опция -n, позволяющая выделять потенциальные изменения восклицательным знаком и возвращать их в стандартный файл вывода.

- Idapmodify и Idapadd
- Формат обмена [данными](#page-263-0) LDAP (LDIF)

## **Копирование с несколькими нитями**

Копирование можно выполнять в многонитевом режиме, повысив тем самым общую пропускную способность копирования.

- [Копирование](#page-50-0) с несколькими нитями
- Соглашение о [копировании](#page-52-0)

## **Шифрование паролей**

IBM Tivoli Directory Server поддерживает шифрование паролей пользователей перед сохранением в каталоге. Такой подход позволяет защитить пароли от просмотра пользователями, в том числе администраторами.

- [Шифрование](#page-62-0) паролей
- Настройка свойств стратегии [управления](#page-187-0) паролями

# **Атрибут IBMAttributeTypes**

IBM Tivoli Directory Server 6.0 позволяет создать имя таблицы из 128 символов атрибута.

• Атрибут [IBMAttributeTypes](#page-27-0)

### **Запрещенные изменения схемы**

Для увеличения максимальной длины атрибутов можно увеличить размер столбца путем настройки схемы с помощью Web-инструмента администрирования или команды ldapmodify.

• [Запрещенные](#page-35-0) изменения схемы

### **Распределенный каталог**

IBM Tivoli Directory Server может выполнять роль распределенного каталога. Совместное применение серверов Proxy и поддержки распределенного каталога позволяет управлять кластером каталогов как единым целым и разместить в нем миллионы записей.

• [Распределенные](#page-13-0) каталоги

# **ldapmodrdn**

IBM Tivoli Directory Server поддерживает modifyDN с атрибутом newsuperior для концевых узлов.

• [ldapmodrdn](#page-244-0)

# **Обнаружение неполадок с помощью TRCTCPAPP**

С помощью команды TRCTCPAPP можно выполнить трассировку активного экземпляра сервера.

v Обнаружение неполадок с помощью [TRCTCPAPPU](#page-325-0)

### **Доступ к данным спроецированных пользователей**

Можно запретить все операции поиска в спроецированной базе данных пользователя.

- [Операции](#page-96-0) LDAP
- Доступ к данным [спроецированных](#page-99-0) пользователей

## **Несколько экземпляров сервера**

В системе i5/OS® можно установить несколько серверов каталогов. Каждый сервер представляет собой отдельный экземпляр. Сервер каталогов из предыдущего выпуска i5/OS переносится в экземпляр с именем QUSRDIR. Для обслуживания приложений можно создать несколько экземпляров сервера каталогов.

- Управление [экземплярами](#page-143-0)
- [Настройка](#page-111-0) сервера каталогов

## **Рекомендации по переносу**

IBM Tivoli Directory Server обновляется до новой версии в ходе первого запуска сервера.

• [Переход](#page-105-0) к V6R1 из V5R4 или V5R3

## **Стратегия управления паролями**

Учетные записи администраторов можно блокировать в случае превышения порогового числа неудачных попыток идентификации. Такая возможность применима только к соединениям удаленных клиентов. Учетная запись сбрасывается в ходе запуска сервера. Добавлен новый атрибут, позволяющий блокировку учетных записей администраторов.

- v Настройка стратегии управления паролями [администраторов](#page-189-0) и блокировки
- Настройка свойств стратегии [управления](#page-187-0) паролями

Расширенная операция Запрос состояния учетной записи позволяет получить состояние конкретной учетной записи: открыта (активна), блокирована или просрочена.

<span id="page-8-0"></span>• ldapexop

# Прочая информация

Эквивалентность IBM® Tivoli® Directory Server: V6R1 Directory Server эквивалентен IBM Tivoli Directory Server версии 6.0.

• Tivoli Software Information Center

### Обозначение изменений и дополнений

Для того чтобы облегчить поиск изменений, в документации используются следующие значки:

- Значок > отмечает начало новой или измененной информации.
- Значок « отмечает конец новой или измененной информации.

В файлах PDF новая и измененная информация может обозначаться значками ревизий ().

Дополнительная информация об изменениях, связанных с выпуском, приведена в документации Информация для пользователей.

# IBM Tivoli Directory Server for i5/OS (LDAP) - Файл PDF

Вы можете просмотреть и распечатать файл PDF с документом IBM Tivoli Directory Server for i5/OS (LDAP).

Для просмотра или загрузки этого документа в формате PDF выберите ссылку IBM Tivoli Directory Server for i5/OS (LDAP (около 2700 КБ).

## Прочая информация

Для просмотра и печати других файлов PDF, а также руководств IBM Redbooks обратитесь к разделу "Связанная информация" на стр. 328.

# Сохранение файлов PDF

Для того чтобы сохранить документ PDF на рабочей станции для последующего просмотра и печати, выполните следующие действия:

- 1. Щелкните правой кнопкой мыши на приведенной ссылке на документ PDF.
- 2. Щелкните на опции локального сохранения PDF.
- 3. Выберите каталог, в котором следует сохранить файл PDF.
- 4. Щелкните на Сохранить.

# Загрузка Acrobat Reader

Для просмотра и печати этих PDF-файлов требуется программа Adobe Reader. Бесплатную копию этой программы можно загрузить с Web-сайта фирмы Adobe (www.adobe.com/products/acrobat/readstep.html)

# Общие понятия о сервере каталогов

Концепции построения сервера каталогов.

Сервер каталогов реализует спецификацию LDAP V3, разработанную рабочей группой Internet Engineering Task Force (IETF). В нем также применяется ряд технических и функциональных расширений и усовершенствований, разработанных IBM. В этой версии в качестве базового хранилища информации, обеспечивающего целостность операций LDAP, высокую производительность, а также возможность

<span id="page-9-0"></span>резервного копирования и восстановления, применяется IBM DB2 Universal Database для iSeries. При этом обеспечивается взаимодействие с клиентами, отвечающими спецификации IETF LDAP V3.

# **Каталоги**

Сервер каталогов обеспечивает доступ к базе данных, информация в которой хранится в иерархической структуре, аналогичной интегрированной файловой системе i5/OS.

Если известно имя объекта, то можно получить его характеристики. Если имя отдельного объекта неизвестно, то можно выполнить в каталоге поиск и получить список объектов, отвечающих заданным требованиям. Поиск в каталогах обычно выполняется по определенным условиям, а не по предопределенному набору категорий.

Каталог представляет собой специализированную базу данных, особые характеристики которой позиционируют ее несколько в стороне от реляционных баз данных общего назначения. Одной их характеристик каталога является тот факт, что обращение к нему для чтения или поиска выполняется гораздо чаще, чем для обновления или записи. Поскольку каталоги должны поддерживать большое количество запросов на чтение, то они обычно оптимизируются для обработки именно таких запросов. Так как каталоги не должны поддерживать столь же широкий набор функций, как базы данных общего назначения, то их можно оптимизировать для экономичного и быстрого предоставления множеству приложений доступа к требуемым данным в больших распределенных средах.

Каталог может быть централизованным или распределенным. В случае централизованного каталога существует один сервер каталога (или кластер серверов), обеспечивающий доступ к каталогу. В случае распределенного каталога существует несколько серверов, обеспечивающих доступ к каталогу, обычно разнесенных территориально.

В распределенном каталоге информация может разбиваться на разделы или копироваться (тиражироваться). При разбиении информации на разделы на каждом сервере каталога хранится уникальный, не пересекающийся с другими серверами, блок информации. Таким образом, каждая запись каталога хранится на одном и только на одном сервере. Для разбиения каталога на разделы применяется технология перенаправления LDAP. Ссылки перенаправления LDAP позволяют пользователям направлять запросы LDAP к тому же или к другому пространству имен, размещенному на другом (или на том же) сервере. При копировании информации одна и та же запись каталога хранится сразу на нескольких серверах. В распределенном каталоге часть информации может быть разбита на разделы, а часть может копироваться.

Модель сервера каталогов LDAP основана на записях (называемых также объектами). Каждая запись состоит из одного или нескольких атрибутов, таких как имя, адрес и тип. Обычно типы представлены мнемоническими сочетаниями символов, например, cn - common name (имя) или mail - адрес электронной почты.

Пример каталога в разделе [рис.](#page-11-0) 1 на стр. 6 содержит запись Tim Jones с атрибутами mail и telephoneNumber. Дополнительно можно указать такие атрибуты, как fax, title, sn (фамилия) и jpegPhoto.

У каждого каталога есть схема, которая представляет собой набор правил, определяющих структуру и содержимое каталога. Схему можно просмотреть с помощью Web-инструмента администрирования.

Каждая запись каталога содержит специальный атрибут objectClass. Этот атрибут определят список обязательных и допустимых атрибутов в записи. Другими словами, значение атрибута objectClass задает правила схемы, которым должна отвечать запись.

Помимо атрибутов, определенных в схеме, с записью может также быть связан набор атрибутов, поддерживаемых сервером. Такие атрибуты, называемые операционными, содержат например, такие сведения, как время создания и время последнего обращения к записи.

Как правило, записи каталога LDAP расположены в соответствии с иерархической структурой политического, географического или юридического образования (см. [рис.](#page-11-0) 1 на стр. 6). Записи, соответствующие странам и регионам, находятся на верхнем уровне структуры. Записи, соответствующие штатам и государственным организациям, находятся на втором уровне. Записи на последующих уровнях представляют людей, организации, принтеры, документы и другие объекты.

Для идентификации записей в LDAP применяются отличительные имена (DN). Они состоят из имени самой записи и имен объектов, расположенных над записью в структуре каталога. Эти имена перечисляются в направлении от нижнего уровня к верхнему. Например, полное DN записи, расположенной в нижнем левом углу в примере [рис.](#page-11-0) 1 на стр. 6, равно cn=Tim Jones, o=IBM, c=US. Каждая запись содержит по крайней мере один атрибут, применяемый как имя записи. Этот атрибут называется относительным отличительными именем (RDN) записи. Запись, расположенная выше заданного RDN, называется родительским отличительным именем. В приведенном выше примере cn=Tim Jones задает имя записи, то есть ее RDN. Значение o=IBM, c=US представляет родительское DN записи cn=Tim Jones.

Для того чтобы у сервера LDAP была возможность работать с частью каталога LDAP, родительские отличительные имена верхнего уровня указываются в конфигурации сервера. Эти отличительные имена называются суффиксами. Сервер может обращаться ко всем объектам, расположенным в структуре каталога ниже указанного суффикса. Например, если сервер LDAP содержит каталог, приведенный в примере [рис.](#page-11-0) 1 на [стр.](#page-11-0) 6, то в его конфигурации должен быть задан суффикс o=ibm, c=us. В противном случае сервер не сможет отвечать на запросы клиентов, относящиеся к записи Tim Jones.

<span id="page-11-0"></span>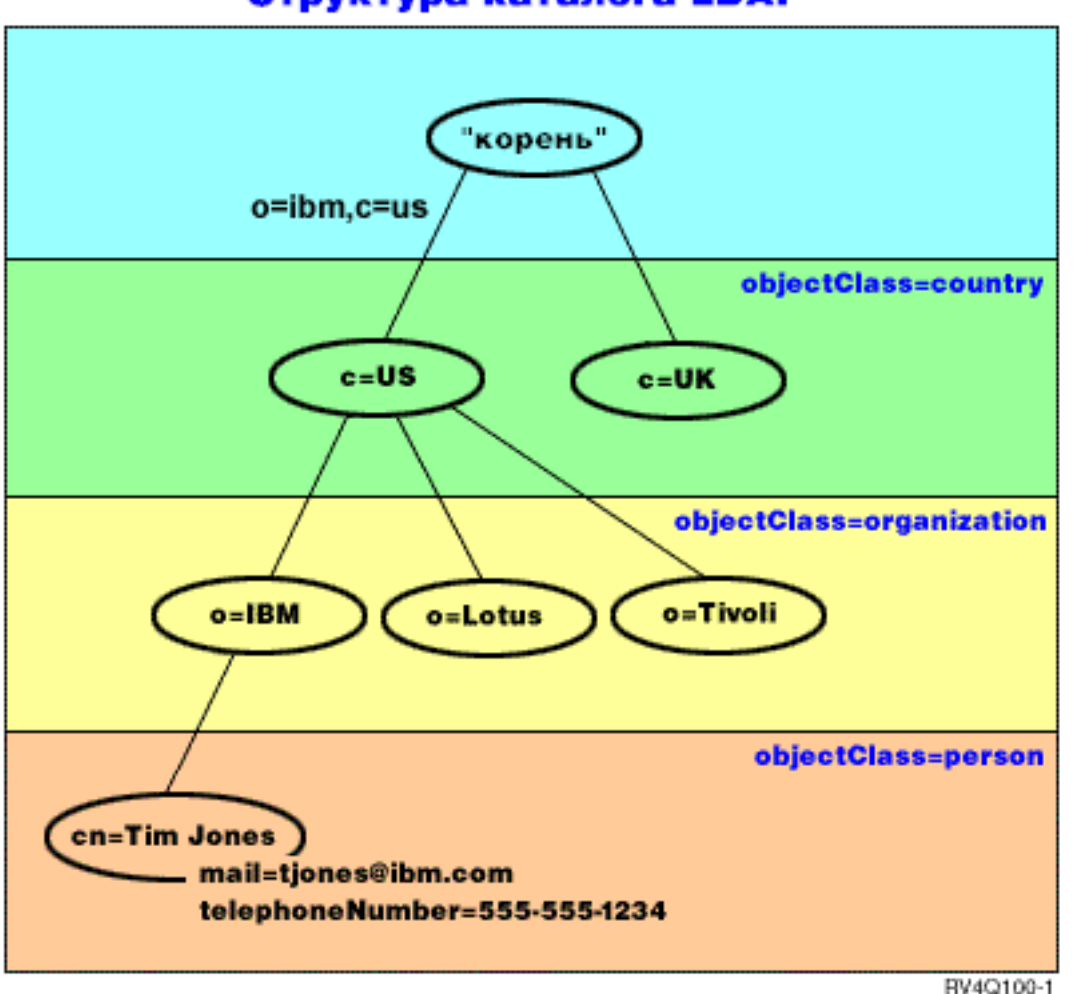

Структура каталога LDAP

*Рисунок 1. Структура каталога LDAP*

Структура каталога может отличаться от традиционной. Например, все чаще встречается структура на основе компонентов доменов. В этой структуре записи состоят из компонентов имен доменов TCP/IP. Например, запись dc=ibm,dc=com может указывать на o=ibm,c=us.

Допустим, что вы хотите создать каталог, соответствующей структуре доменов, и содержащий сведения о сотрудниках, например, имена, номера телефонов и адреса электронной почты. Контекст суффиксов или имен определяется доменом TCP/IP. Такой каталог можно схематично представить следующим образом:

```
/
|
+- ibm.com
   |
   +- employees
      |
      +- Tim Jones
         | 555-555-1234
         | tjones@ibm.com
      |
      +- John Smith
         555-555-1235
         jsmith@ibm.com
```
После ввода этих сведений в базу данных сервера каталогов они будут выглядеть примерно следующим образом:

# suffix ibm.com dn: dc=ibm,dc=com objectclass: top objectclass: domain dc: ibm

# employees directory dn: cn=employees,dc=ibm,dc=com objectclass: top objectclass: container cn: employees

# employee Tim Jones dn: cn=Tim Jones,cn=employees,dc=ibm,dc=com objectclass: top objectclass: person objectclass: organizationalPerson objectclass: inetOrgPerson objectclass: publisher objectclass: ePerson cn: Tim Jones cn: "Jones, Tim" sn: Jones givenname: Tim telephonenumber: 555-555-1234 mail: tjones@ibm.com

```
# employee John Smith
dn: cn=John Smith,cn=employees,dc=ibm,dc=com
objectclass: top
objectclass: person
objectclass: organizationalPerson
objectclass: inetOrgPerson
objectclass: publisher
objectclass: ePerson
cn: John Smith
cn: "Smith, John"
sn: Smith
givenname: John
telephonenumber: 555-555-1235
mail: jsmith@ibm.com
```
Вы заметите, что каждая запись содержит значения атрибутов с именем objectclass. Значения objectclass определяют, какие атрибуты допустимы для данной записи, например, telephonenumber или givenname. Допустимые классы объектов определяются схемой. Схема - это набор правил, определяющих тип записей, которые можно создать в базе данных.

### **Клиенты и серверы каталога**

Обращение к каталогам обычно осуществляется с применением модели клиент-сервер. Процессы клиента и сервера могут работать как в одной системе, так и в разных. Сервер может обслуживать множество клиентов. Приложение, которое хочет прочитать или записать информацию каталога, не обращается к каталогу непосредственно. Вместо этого оно вызывает функцию или интерфейс прикладной программы (API), которые в свою очередь отправляют сообщение другому процессу. Этот второй процесс обращается к информации каталога от имени запрашивающего приложения. Результаты операции чтения или записи возвращаются запрашивающему приложению.

API определяет программный интерфейс, применяемый для обращения к службе с помощью определенного языка программирования. Формат и содержимое сообщений, передаваемых между сервером и клиентом, должны соответствовать заранее согласованному протоколу. LDAP определяет протокол сообщений,

<span id="page-13-0"></span>которыми обмениваются серверы и клиенты каталогов. Кроме того, существуют API LDAP для языка C и способы обращения к каталогам из приложений на Java с помощью интерфейса Java Naming and Directory Interface (JNDI).

### **Защита каталога**

Каталог должен поддерживать основные функции, необходимые для реализации стратегии защиты. Каталог может не обеспечивать непосредственно все требуемые возможности защиты, но должна обеспечиваться возможность его интеграции со службой защиты сети, предоставляющей основные функции защиты. Во-первых, требуется способ идентификации пользователей. При идентификации проверяется достоверность предоставленных пользователями сведений о себе. В качестве основного способа идентификации применяется проверка имени и пароля пользователя. После идентификации пользователя необходимо проверить, есть ли у него права доступа, необходимые для выполнения запрошенной операции над указанным объектом.

Проверка прав доступа часто выполняется с помощью списков управления доступом (ACL). ACL - это список прав доступа, который можно связывать с объектами или атрибутами каталога. В ACL перечислены типы прав доступа, разрешенные или запрещенные для каждого пользователя или группы пользователей. Для того чтобы сократить размер ACL и упростить управление ими, пользователей с одинаковыми правами доступа часто объединяют в группы.

### **Понятия, связанные с данным**

["Схема"](#page-20-0) на стр. 15

Схема - это набор правил, определяющих тип данных, которые можно хранить в каталоге. Схема определяет допустимые типы записей, а также структуру и синтаксис их атрибутов.

["Операционные](#page-101-0) атрибуты" на стр. 96

Существует несколько атрибутов, которые имеют для сервера каталогов особое значение и называются операционными атрибутами. Эти атрибуты обслуживаются сервером и либо отражают информацию об управляемых сервером записях, либо влияют на работу самого сервера.

["Отличительные](#page-15-0) имена (DN)" на стр. 10

Каждая запись каталога имеет отличительное имя (DN). DN - это имя, уникальным образом идентифицирующее каждую запись каталога. Первый компонент DN называется относительным отличительным именем (RDN).

API Упрощенного протокола доступа к каталогам (LDAP)

В разделе API Упрощенного протокола доступа к каталогам (LDAP) приведена дополнительная информация об API сервера каталогов.

"Защита сервера [каталогов"](#page-59-0) на стр. 54

Рассмотрены различные функции защиты сервера каталогов.

**Информация, связанная с данной**

[Web-сайт](http://java.sun.com/products/jndi/tutorial/) Java Naming and Directory Interface (JNDI) Tutorial

# **Распределенные каталоги**

Распределенный каталог - это среда, в которой данные хранятся на нескольких серверах каталогов. Для того чтобы клиенты могли работать с распределенным каталогом как с единым целым, в среде предусмотрены серверы Proxy, обладающие информацией о всех серверах и хранящихся на них данных.

Серверы Proxy распределяют входящие запросы между серверами и собирают результаты, возвращая клиенту общий ответа. В состав распределенного каталога входит набор серверов баз данных, которые представляют собой стандартные серверы LDAP с дополнительной поддержкой серверов Proxy, обеспечивающих отправку запросов от имени пользователей, которые могут быть заданы на другом сервере или входить в состав групп, заданных на других серверах.

IBM Tivoli Directory Server v6.0 и более поздних версий (распределенные платформы) позволяет создать распределенный каталог с серверами Proxy, серверами баз данных и инструментами настройки каталога. Такой каталог может содержать до нескольких миллионов записей.

### **Поддержка распределенных каталогов в IBM Directory Server for i5/OS**

IBM Directory Server for i5/OS может выполнять роль сервера базы данных в распределенном каталоге IBM Tivoli Directory Server. Сервер каталогов i5/OS нельзя настроить в качестве сервера Proxy. Кроме того, в нем не предусмотрены инструменты, необходимые для настройки распределенного каталога. Сервер Proxy можно установить в другой платформе, а данные разместить на одном или нескольких серверах каталогов i5/OS и Tivoli.

Для применения в топологии распределенного каталога существующие данные сервера каталогов i5/OS необходимо экспортировать в файл LDIF, затем передать полученный файл LDIF утилите настройки распределенного каталога Tivoli и загрузить данные на серверы каталогов i5/OS и Tivoli, настроенные в качестве серверов баз данных в распределенном каталоге. Эта процедура аналогична для серверов i5/OS и Tivoli; утилита настройки распределенного каталога поставляется вместе с платформой Tivoli.

### **Управляющие элементы и расширенные операции поддержки распределенных каталогов**

Поскольку пользователи и группы пользователей могут быть распределены между несколькими серверами, в продукте IBM Tivoli Directory Server предусмотрен набор управляющих элементов и расширенных операций для поддержки членства в группах и управления доступом в пределах распределенного каталога. Кроме того, реализован механизм ведения контрольных журналов для исходных клиентов.

**Примечание:** Запись каталога хранится на одном сервере, а также в его копиях. Однако в распределенном каталоге пользователь может принадлежать разным группам на разных серверах. Таким образом, пользователь может быть неизвестен серверу базы данных, обрабатывающему конкретный запрос.

## **Управляющий элемент Контроль**

Управляющий элемент Контроль - это механизм, обеспечивающий передачу уникального идентификатора запроса клиента между сервером Proxy и серверами баз данных. Помимо уникального идентификатора отправляется IP-адрес клиента. Уникальный идентификатор позволяет установить соответствие между контрольными записями сервера Proxy и серверов баз данных. В запрос добавляется IP-адрес каждого сервера, через который он проходит. Такой подход позволяет восстановить его маршрут, начиная с исходного клиента.

## **Расширенная операция Проверка членства в группе**

Позволяет клиенту с правами доступа (серверу Proxy) отправить информацию о пользователе серверу базы данных и запросить список групп (статических, вложенных и динамических) сервера базы данных, в состав которых входит пользователь.

## **Управляющий элемент Членство в группах**

Позволяет клиенту с правами доступа (серверу Proxy) отправить список групп для управления доступом. Функция управления доступом учитывает переданный список групп, а не список локальных групп сервера. Как правило, этот список групп содержит группы, собранные сервером Proxy на всех серверах баз данных с помощью расширенной операции проверки членства в группе.

## **Поддержка контроля в распределенных каталогах**

Контроль защиты i5/OS расширен для поддержки распределенных каталогов.

- <span id="page-15-0"></span>v **Управляющий элемент Контроль**: Обеспечивает обратную трассировку запроса до исходного клиента. Для поддержки управляющего элемента Контроль I5/OS добавляет поле "routing" в существующие записи контрольного журнала защиты DI. Содержимое не проверяется, поскольку оно поступает от клиента с правами доступа к Proxy-идентификации.
- v **Управляющий элемент Членство в группах**: Этот управляющий элемент проверяет два поля: В запись журнала контроля защиты DI добавлено односимвольное поле "group membership assertion". Кроме того, сервер можно настроить для контроля списка групп, предоставленных клиентом. В этом случае сервер проверяет поле ″XD cross reference″ в записи журнала DI и создает одну или несколько записей журнала контроля защиты XD с полем ″XD cross reference″ и списком групп (до 5 групп в каждой записи журнала).

Дополнительная информация о контроле защиты i5/OS приведена в разделе Справочник по защите. Для просмотра дополнительной информации о настройке контроля для сервера каталогов откройте Web-сайт The Internet [Engineering](http://www.ietf.org/) Task Force и выполните поиск *rfc4648*.

Дополнительная информация о распределенных каталогах, а также инструкции по их настройке приведены в разделе [Распределенные](http://publib.boulder.ibm.com/infocenter/tivihelp/v2r1/index.jsp?topic=/com.ibm.IBMDS.doc/admin_gd19.htm) каталоги справочной системы Tivoli Software Information Center.

#### **Понятия, связанные с данным**

["Контроль"](#page-60-0) на стр. 55 Функция контроля позволяет отслеживать конкретные транзакции сервера каталогов.

**Информация, связанная с данной**

Контроль защиты

В разделе Контроль защиты приведена дополнительная информация о контроле.

[Идентификаторы](http://publib.boulder.ibm.com/infocenter/tivihelp/v2r1/index.jsp?topic=/com.ibm.IBMDS.doc_5.2/progref386.htm) объектов (OID) для расширенных операций и элементов управления

# **Отличительные имена (DN)**

Каждая запись каталога имеет отличительное имя (DN). DN - это имя, уникальным образом идентифицирующее каждую запись каталога. Первый компонент DN называется относительным отличительным именем (RDN).

DN состоит из пар вида атрибут=значение, разделенных запятыми, например:

cn=Ben Gray,ou=editing,o=New York Times,c=US cn=Lucille White,ou=editing,o=New York Times,c=US cn=Tom Brown,ou=reporting,o=New York Times,c=US

В DN могут применяться любые атрибуты, определенные в схеме каталога. При этом учитывается порядок следования пар атрибут=значение. DN содержит по одному компоненту для каждого уровня иерархии, начиная от корневого уровня, до уровня размещения рассматриваемой записи. DN LDAP начинаются с наиболее конкретного атрибута (обычно это какой-либо вид имени), за которым последовательно указываются все более широкие атрибуты, а последним чаще всего указывается атрибут страны. Первый компонент DN называется относительным отличительным именем (RDN). Он позволяет отличить данную запись от всех остальных записей, имеющих ту же родительскую запись, что и рассматриваемая. В приведенном выше примере RDN ″cn=Ben Gray″ позволяет отличить первую запись от второй (с RDN ″cn=Lucille White″). Во всем остальном эти два DN эквивалентны. Пара атрибут=значение, составляющая RDN записи, также обязательно должна присутствовать в записи. (Для других компонентов DN это требование не является обязательным.)

Ниже приведен пример создания записи для пользователя:

dn: cn=Tim Jones,o=ibm,c=us objectclass: top objectclass: person cn: Tim Jones sn: Jones telephonenumber: 555-555-1234

# **Правила указания специальных символов в DN**

Некоторые символы имеют в DN специальное значение. Например, символ = (равно) разделяют имя и значение атрибута, а символ , (запятая) разделяет пары атрибут=значение. К специальным относятся следующие символы **,** (запятая), **=** (равно), **+** (плюс), **<** (меньше), **>** (больше), **#** (символ номера), **;** (точка с запятой), **\** (обратная косая черта) и ″ (символ кавычек, код ASCII 34).

При указании специальных символов в значениях атрибутов применяются особые способы, позволяющие отключить специальное значение этих символов. Для указания этих и других символов в значениях атрибутов в строке DN применяются следующие способы:

1. Если необходимо указать один из специальных символов, то перед ним следует указать обратную косую черту ('\' ASCII 92). Пример указания запятой в названии организации: CN=L. Eagle,O=Sue\, Grabbit and Runn,C=GB

Это предпочитаемый способ.

- 2. В противном случае символ необходимо заменить на обратную косую черту и две шестнадцатеричные цифры, соответствующие коду этого символа. Код символа должен быть задан в кодировке **UTF-8**. CN=L. Eagle,O=Sue\2C Grabbit and Runn,C=GB
- 3. Заключите все значение атрибута в двойные кавычки ″″ (ASCII 34), не являющиеся частью значения. Между парой кавычек все символы, за исключением **\** (обратная косая черта) обрабатываются ″как есть″. Для указания перечисленных ранее специальных символов, обратной косой черты (ASCII 92) или кавычек (ASCII 34), а также шестнадцатеричных значений, используемых в способе 2, может применяться символ **\** (обратная косая черта). Например, для указания кавычек в значении cn=xyz"qrs"abc применяется обозначение cn=xyz\"qrs\"abc, а для указания символа **\** - обозначение:

"одиночную обратную косую черту можно указать так \\"

Еще один пример: строка "\Zoo" является недопустимой, поскольку символ 'Z' нельзя указывать в таком контексте.

# **Псевдо DN**

Псевдо DN применяются при определении и вычислении прав доступа. Каталог LDAP поддерживает несколько псевдо DN (например, ″group:CN=THIS″ и ″access-id:CN=ANYBODY″), которые позволяют обозначить большое число DN, имеющих общие характеристики по отношению либо к выполняемой операции, либо к объекту, над которым выполняется эта операция.

Сервер каталогов поддерживает следующие три псевдо DN:

• access-id: CN=THIS

При указании в ACL это DN обозначает bindDN, соответствующий DN, используемому для выполнения операции. Например, если операция выполняется над объектом ″cn=personA, ou=IBM, c=US″ и используется bindDn ″cn=personA, ou=IBM, c=US″, то предоставленные права доступа будут определяться сочетанием прав доступа ″CN=THIS″ и прав доступа ″cn=personA, ou=IBM, c=US″.

• group: CN=ANYBODY

При указании в ACL это DN обозначает всех пользователей, в том числе не идентифицированных. Пользователей нельзя удалить из этой группы, а эту группу нельзя удалить из базы данных.

• group: CN=AUTHENTICATED

Это DN соответствует любому DN, идентифицированному каталогом. Способ идентификации при этом не учитывается.

**Примечание:** ″CN=AUTHENTICATED″ относится к DN, которое было идентифицировано на сервере, без учета местоположения объекта, представленного этим DN. Это значение следует применять с осторожностью. Допустим, например, что в суффиксе ″cn=Secret″ существует узел с именем ″cn=Confidential Material″ и записью aclentry ″group:CN=AUTHENTICATED:normal:rsc″. В другом суффиксе, ″cn=Common″, существует узел ″cn=Public Material″. Если эти два узла

находятся на одном сервере, то подключение к ″cn=Public Material″ будет рассматриваться как успешная идентификация и приведет к предоставлению прав доступа класса normal к объекту ″cn=Confidential Material″.

Несколько примеров псевдо DN:

#### **Пример 1**

Рассмотрим следующий ACL объекта: cn=personA, c=US

AclEntry: access-id: CN=THIS:critical:rwsc AclEntry: group: CN=ANYBODY: normal:rsc AclEntry: group: CN=AUTHENTICATED: sensitive:rcs

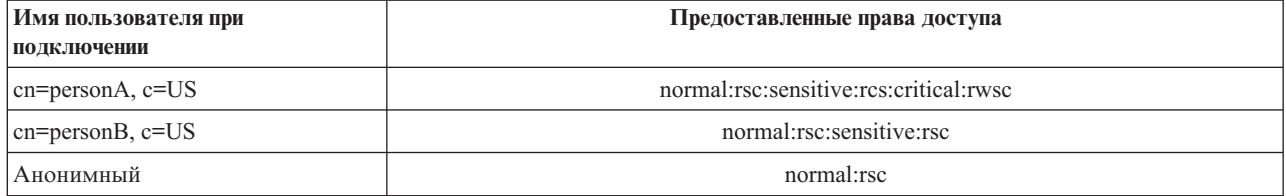

В этом примере personA предоставляются права доступа, соответствующие ИД ″CN=THIS″, а также права доступа, соответствующие группам псевдо DN ″CN=ANYBODY″ и ″CN=AUTHENTICATED″.

#### **Пример 2**

Рассмотрим следующий ACL объекта: cn=personA, c=US AclEntry: access-id:cn=personA, c=US: object:ad

AclEntry: access-id: CN=THIS:critical:rwsc AclEntry: group: CN=ANYBODY: normal:rsc AclEntry: group: CN=AUTHENTICATED: sensitive:rcs

Для операции, выполняемой над cn=personA, c=US:

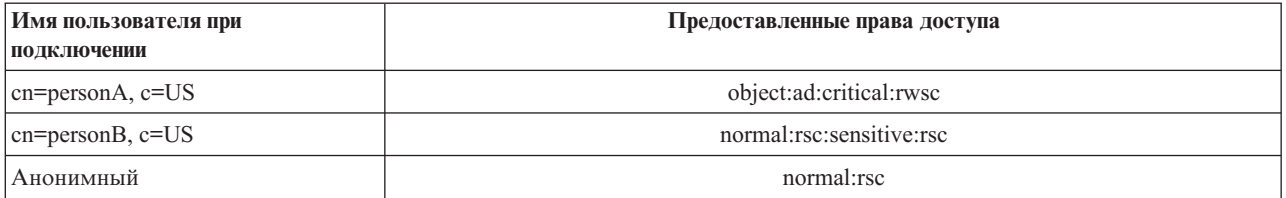

В этом примере personA предоставляются права доступа, соответствующие ИД ″CN=THIS″, а также права доступа, соответствующие самому DN ″cn=personA, c=US″. Обратите внимание, что права доступа группы не предоставляются, поскольку для применяемого DN подключения (″cn=personA, c=US″) существует более конкретная запись aclentry (″access-id:cn=personA, c=US″).

## **Расширенная обработка DN**

Составное RDN в DN может включать несколько компонентов, связанных операторами '+'. Сервер обеспечивает возможность поиска записей с такими DN. Составное RDN можно указывать в качестве основы операции поиска в любом порядке.

ldapsearch -b "cn=mike+ou=austin,o=ibm,c=us" "(objectclass=\*)"

Сервер поддерживает расширенную операцию нормализации DN. Расширенная операция нормализации DN нормализует применяемые DN с помощью схемы сервера. Такая расширенная операция может быть полезна в приложениях, использующих DN.

### **Синтаксис отличительных имен**

Формальный синтаксис отличительных имен (DN) основан на RFC 2253. Ниже приведены синтаксические диаграммы в формате Бэкуса-Наура (BNF):

```
<name> ::= <name-component> ( <spaced-separator> )
           | <name-component> <spaced-separator> <name>
   <spaced-separator> ::= <optional-space>
                    <separator>
                    <optional-space>
   <separator> ::= "," | ";"
   \leqoptional-space> ::= ( \leqCR> ) \star( " " )
   <name-component> ::= <attribute>
            | <attribute> <optional-space> "+"
              <optional-space> <name-component>
   <attribute> ::= <string>
            | <key> <optional-space> "=" <optional-space> <string>
   <key> ::= 1*( <keychar> ) | "OID." <oid> | "oid." <oid>
   <keychar> ::= буквы, цифры и пробел
   <oid> ::= <digitstring> | <digitstring> "." <oid>
   <digitstring> ::= 1*<digit>
   \langledigit> ::= digits 0-9
   \leqstring> ::= \angle( \leqstringchar> | \leqpair> )
             | | | | \star ( <stringchar> | <special> | <pair> ) '"'
              "#" <hex>
   <special> ::= "," | "=" | <CR> | "+" | "<" | ">"
             | "#" | ";"
   \text{``pair}>::="\text{''} ( \text{``special>} | \text{''} \text{''} | \text{''} \text{''})<stringchar> ::= любой символ, кроме <special> или "\" or '"'
   <hex> ::= 2*<hexchar>
```
<hexchar> ::= 0-9, a-f, A-F

Для отделения RDN в отличительном имени может применяться точка с запятой (;), однако обычно применяется запятая (,).

Рядом с запятой или точкой с запятой может присутствовать пробел. Пробелы игнорируются и точка с запятой заменяется на запятую.

Кроме того, перед символами '+' и '=', а также после них могут присутствовать символы пробела (' ' ASCII 32). При анализе эти пробелы игнорируются.

Ниже приведен пример отличительного имени, записанного с применением формата, удобного для записи обычных имен. Это имя имеет три компонента. Первый компонент представляет собой составное RDN. Составное RDN включает несколько пар атрибут:значение и может применяться для однозначного обозначения записи в ситуациях, когда простое значение CN может оказаться недостаточным: OU=Sales+CN=J. Smith,O=Widget Inc.,C=US

#### **Понятия, связанные с данным**

<span id="page-19-0"></span>["Каталоги"](#page-9-0) на стр. 4

Сервер каталогов обеспечивает доступ к базе данных, информация в которой хранится в иерархической структуре, аналогичной интегрированной файловой системе i5/OS.

"Защита сервера [каталогов"](#page-59-0) на стр. 54

Рассмотрены различные функции защиты сервера каталогов.

["Управляющие](#page-103-0) элементы и расширенные операции" на стр. 98

Управляющие элементы и расширенные операции позволяют расширить протокол LDAP без внесения изменений в протокол.

# **Суффикс (контекст имен)**

Суффикс (называемый также контекстом имен) - это отличительное имя (DN), представляющее запись верхнего уровня в локальной иерархии каталога.

Поскольку в LDAP применяются относительные имена, то это DN представляет собой суффикс любой записи, входящей в данную иерархию каталога. У сервера каталогов может быть несколько суффиксов, каждый из которых связан с некоторой локальной иерархией каталога, например, o=ibm,c=us.

В каталог необходимо добавить запись, соответствующую суффиксу. Создаваемая запись должна использовать objectclass, содержащий применяемый атрибут имени. Для создания записей, соответствующих суффиксу, можно воспользоваться Web-инструментом администрирования или утилитой Qshell ldapadd.

Концептуально существует глобальное пространство имен LDAP. В глобальном пространстве LDAP DN могут быть представлены в следующем виде:

- cn=John Smith,ou=Rochester,o=IBM
- cn=Jane Doe,o=My Company,c=US
- cn=system administrator,dc=myco,dc=com

Суффикс ″o=IBM″ указывает серверу, что только первое DN находится в пространстве имен этого сервера. Попытки обращения к объектам, находящимся за его пределами, приведут к возникновению ошибки, связанной с отсутствием требуемого объекта или перенаправления.

На сервере может быть определено несколько суффиксов. На сервере каталогов заранее определено несколько суффиксов, которые могут применяться для хранения данных:

- cn=schema содержит представление схемы LDAP
- v cn=changelog содержит протокол изменений сервера (если включена соответствующая опция)
- cn=localhost содержит не копируемую информацию, управляющую некоторыми аспектами работы сервера, например, объекты конфигурации копирования
- v cn=IBMpolicies содержит *скопированные* данные о работе сервера
- v cn=pwdpolicy содержит данные стратегии управления паролями сервера
- v суффикс ″os400-sys=system-name.mydomain.com″ предоставляет доступ LDAP к объектам i5/OS. В настоящее время возможен доступ только к пользовательским профайлам и группам.

Сервер каталогов поставляется с заранее настроенным суффиксом по умолчанию dc=system-name,dc=domainname, упрощающим начало работы с сервером. Вы можете не использовать этот суффикс. Вы также можете добавлять собственные суффиксы или удалять заранее настроенные суффиксы.

Существует два типичных соглашения о присвоении имен суффиксам. Одно из них использует структуру домена TCP/IP вашей организации. Второе основано на названии и размещении организации.

Например, если используется домен TCP/IP mycompany.com, то вы можете выбрать суффикс dc=mycompany,dc=com, где атрибут dc обозначает компонент домена. В этом случае запись верхнего уровня в каталоге будет выглядеть следующим образом (в виде LDIF, текстового формата, применяемого для представления записей LDAP):

<span id="page-20-0"></span>dn: dc=mycompany, dc=com objectclass: domain dc: mycompany

Класс объекта domain также имеет некоторые дополнительные атрибуты, которые вы можете применять. Просматривать схему, а также редактировать созданные записи и просматривать доступные дополнительные атрибуты можно с помощью Web-инструмента администрирования.

Если ваша организация расположена в США и называется Му Сотрапу, то вы можете выбрать следующие суффиксы:

o=My Company o=My Company, c=US ou=Widget Division, o=My Company, c=US

здесь ou - название класса объекта organizationalUnit (отдел организации), о - название класса объекта organization (организация), а с - стандартное двухбуквенное обозначение страны. В этом случае запись верхнего уровня будет выглядеть следующим образом:

dn: o=My Company, c=US objectclass: organization o: My Company

Применяемые вами приложения, возможно, потребуют создания каких-либо особых суффиксов или применения определенного соглашения о присвоении имен. Например, если каталог применяется для управления цифровыми сертификатами, то для части каталога может потребоваться создать структуру таким образом, чтобы имена записей соответствовали DN субъектов, которым принадлежат сертификаты.

Суффикс записей, добавляемых в каталог, должен совпадать с DN. Например, ou=Marketing, o=ibm, c=us. Если запрос содержит суффикс, который не совпадает ни с одним суффиксом локальной базы данных, то запрос перенаправляется серверу LDAP, ссылка на который задана по умолчанию. Если сервер LDAP по умолчанию не задан, то будет возвращено сообщение об ошибке Объект не существует.

#### Понятия, связанные с данным

"Задачи управления записями каталога" на стр. 202 Описана процедура управления записями каталога.

"Задачи управления схемой" на стр. 191

Описана процедура управления схемой.

#### Задачи, связанные с данной

"Добавление и удаление суффиксов сервера каталогов" на стр. 129 Описана процедура добавления и удаления суффиксов сервера каталогов.

#### Ссылки, связанные с данной

"Idapmodify и Idapadd" на стр. 224 Утилиты изменения и лобавления записей LDAP.

# Схема

Схема - это набор правил, определяющих тип данных, которые можно хранить в каталоге. Схема определяет допустимые типы записей, а также структуру и синтаксис их атрибутов.

Данные сохраняются в каталоге посредством записей каталога. Запись включает в себя обязательный класс объекта, а также атрибуты. Атрибуты могут быть как обязательными, так и необязательными. Класс объекта указывает, какой вид информации описывается данной записью, и определяет набор атрибутов этой записи. Каждый атрибут может иметь одно или несколько значений.

Дополнительные сведения о схеме можно найти в следующих разделах:

Понятия, связанные с данным

["Каталоги"](#page-9-0) на стр. 4

Сервер каталогов обеспечивает доступ к базе данных, информация в которой хранится в иерархической структуре, аналогичной интегрированной файловой системе i5/OS.

"Задачи [управления](#page-207-0) записями каталога" на стр. 202 Описана процедура управления записями каталога.

"Задачи [управления](#page-196-0) схемой" на стр. 191

Описана процедура управления схемой.

### **Схема сервера каталогов**

Схема каталога Directory Server определена заранее, однако при наличии дополнительных требований вы можете вносить в нее изменения.

Сервер каталогов обеспечивает поддержку динамической схемы. Схема публикуется как часть информации каталога и к ней можно обращаться с помощью записи Subschema (DN=″cn=schema″). Обращаться к схеме можно с помощью API ldap\_search(), а изменять - с помощью API ldap\_modify().

Схема содержит гораздо больше информации о конфигурации, чем определено в RFC LDAP версии 3 или в стандартных спецификациях. Например, можно указать, какие индексы следует поддерживать для определенного атрибута. Эта дополнительная информация о конфигурации хранится в записи подсхемы. Еще один дополнительный класс объекта определен для записи подсхемы IBMsubschema, у которой есть атрибуты ″MAY″, позволяющие сохранять расширенную информацию схемы.

Сервер каталогов определяет единую схему для всего сервера. Обращаться к этой схеме можно с помощью специальной записи каталога ″cn=schema″. Эта запись содержит все определенные для сервера схемы. Для получения информации о схеме можно выполнить операцию ldap\_search:

```
DN: "cn=schema", search scope: base, filter: objectclass=subschema
или objectclass=*
```
Схема предоставляет значения для следующих типов атрибутов:

- objectClasses
- attributeTypes
- IBMAttributeTypes
- правила соответствия
- синтаксисы ldap

Синтаксис этих определений схемы основан на RFC LDAP версии 3.

Пример записи схемы:

```
objectclasses=( 1.3.6.1.4.1.1466.101.120.111
                NAME 'extensibleObject'
                SUP top AUXILIARY )
objectclasses=( 2.5.20.1
                 NAME 'subschema'
                 AUXILIARY MAY
                      ( dITStructureRules
                     $ nameForms
                     $ ditContentRules
                     $ objectClasses
                     $ attributeTypes
                     $ matchingRules
                     $ matchingRuleUse ) )
objectclasses=( 2.5.6.1
                NAME 'alias'
                 SUP top STRUCTURAL
                MUST aliasedObjectName )
```

```
attributeTypes=( 2.5.18.10
                  NAME 'subschemaSubentry'
                  EQUALITY distinguishedNameMatch
                  SYNTAX 1.3.6.1.4.1.1466.115.121.1.12
                 NO-USER-MODIFICATION
                 SINGLE-VALUE USAGE directoryOperation )
attributeTypes=( 2.5.21.5 NAME 'attributeTypes'
                 EQUALITY objectIdentifierFirstComponentMatch
                  SYNTAX 1.3.6.1.4.1.1466.115.121.1.3
                 USAGE directoryOperation )
attributeTypes=( 2.5.21.6 NAME 'objectClasses'
                  EQUALITY objectIdentifierFirstComponentMatch
                 SYNTAX 1.3.6.1.4.1.1466.115.121.1.37
                  USAGE directoryOperation
                  SYNTAX 1.3.6.1.4.1.1466.115.121.1.15
                  USAGE directoryOperation )
ldapSyntaxes=( 1.3.6.1.4.1.1466.115.121.1.5 DESC 'Binary' )
ldapSyntaxes=( 1.3.6.1.4.1.1466.115.121.1.7 DESC 'Boolean' )
ldapSyntaxes=( 1.3.6.1.4.1.1466.115.121.1.12 DESC 'DN' )
ldapSyntaxes=( 1.3.6.1.4.1.1466.115.121.1.15 DESC 'Directory String' )
ldapSyntaxes=( 1.3.6.1.4.1.1466.115.121.1.24 DESC 'Generalized Time' )
ldapSyntaxes=( 1.3.6.1.4.1.1466.115.121.1.26 DESC 'IA5 String' )
ldapSyntaxes=( 1.3.6.1.4.1.1466.115.121.1.27 DESC 'INTEGER' )
ldapSyntaxes=( 1.3.6.1.4.1.1466.115.121.1.50 DESC 'Telephone Number' )
ldapSyntaxes=( 1.3.6.1.4.1.1466.115.121.1.53 DESC 'UTC Time' )
matchingRules=( 2.5.13.2 NAME 'caseIgnoreMatch'
                 SYNTAX 1.3.6.1.4.1.1466.115.121.1.15 )
matchingRules=( 2.5.13.0 NAME 'objectIdentifierMatch'
                 SYNTAX 1.3.6.1.4.1.1466.115.121.1.38 )
matchingRules=( 2.5.13.30 NAME 'objectIdentifierFirstComponentMatch'
                SYNTAX 1.3.6.1.4.1.1466.115.121.1.38 )
matchingRules=( 2.5.13.4 NAME 'caseIgnoreSubstringsMatch'
                SYNTAX 1.3.6.1.4.1.1466.115.121.1.58 )
```
Информацию схемы можно изменять с помощью API ldap\_modify. С помощью DN ″cn=schema″ вы можете добавлять, удалять или заменять типы атрибутов и классы объектов. Можно также указать полное описание. Добавляемые или заменяемые записи схемы могут содержать определение LDAP версии 3, расширенное определение атрибута IBM, либо оба определения.

#### **Понятия, связанные с данным**

"Задачи [управления](#page-196-0) схемой" на стр. 191 Описана процедура управления схемой.

API Упрощенного протокола доступа к каталогам (LDAP)

В разделе API Упрощенного протокола доступа к каталогам (LDAP) приведена дополнительная информация об API сервера каталогов.

"Классы [объектов"](#page-23-0) на стр. 18

Класс объектов задает набор атрибутов, описывающих данный объект.

["Атрибуты"](#page-24-0) на стр. 19

Каждая запись каталогов имеет набор атрибутов, связанный с ней с помощью класса объектов.

#### **Ссылки, связанные с данной**

"Атрибут [IBMAttributeTypes"](#page-27-0) на стр. 22

Атрибут IBMAttributeTypes может применяться для определения информации схемы, выходящей за рамки стандарта LDAP версии 3.

"Правила [соответствия"](#page-28-0) на стр. 23

Правила соответствия - это инструкции по сравнению строк во время поиска.

["Синтаксис](#page-30-0) атрибута" на стр. 25

Синтаксис атрибута определяет допустимые значения для этого атрибута.

<span id="page-23-0"></span>"Динамическая схема" на стр. 29 Схему можно изменить в динамическом режиме.

### Поддержка общей схемы

IBM Directory Server поддерживает стандартную схему каталога.

IBM Directory Server поддерживает стандартную схему каталога, определяемую следующими документами:

- RFC рабочей группы Internet Engineering Task Force (IETF) LDAP версии 3, например, RFC 2252 и 2256.
- The Common Information Model (CIM) из Desktop Management Task Force (DMTF)
- The Lightweight Internet Person Schema (LIPS) консорциума Network Application Consortium

В конфигурацию по умолчанию этой версии LDAP включена поддержка определения схемы LDAP версии 3. Обеспечивается также поддержка определений схем DEN.

ІВМ предоставляет набор расширенных определений общей схемы, используемых другими приложениями IBM, обращающимися к каталогу LDAP. Ниже перечислены этапы настройки:

- Объекты для приложений, реализующих системы типа телефонных справочников, например, eperson, group, country, organization, organization unit and role, locality, state и т.д.
- Объекты для других подсистем, например, для средств учета, служб, служебных точек доступа, для проверки прав доступа, идентификации, средств управления стратегиями защиты и т.д.

### Информация, связанная с данной

- $E^*$  Internet Engineering Task Force (IETF)
- Desktop Management Task Force (DMTF)
- $E^*$  Network Application Consortium

### Классы объектов

Класс объектов задает набор атрибутов, описывающих данный объект.

Например, если вы создали класс объектов **tempEmployee**, то можно включить в него такие атрибуты временного сотрудника, как idNumber, dateOfHire или assignmentLength. Вы можете добавлять собственные классы объектов, отвечающие требованиям вашей организации. Схема IBM Directory Server содержит ряд базовых типов классов объектов, включая следующие:

- $\Gamma$ руппы
- Расположения
- Организации
- Люди

Примечание: Классы объектов, характерные для Directory Server, имеют префикс 'ibm-'.

Классы объектов определяются такими характеристиками, как тип, наследование и атрибуты.

### Тип класса объектов

Класс объектов может относиться к одному из следующих трех типов:

### Структурный:

Каждая запись может относиться к одному и только к одному структурному классу объектов, определяющему базовое содержимое записи. Этот класс объектов обычно представляет реальный объект. Поскольку все записи должны относиться к какому-либо структурному классу объектов, то это наиболее распространенный тип классов объектов.

#### <span id="page-24-0"></span>**Абстрактный:**

Этот тип применяется в качестве базового класса или шаблона для других (структурных) классов объектов. Он определяет набор атрибутов, общих для нескольких структурных классов объектов. Определение таких структурных классов объектов на базе абстрактного класса позволяет наследовать наборы атрибутов. В этом случае не требуется определять атрибуты отдельно для каждого подчиненного класса объектов.

#### **Вспомогательный:**

Этот тип указывает дополнительные атрибуты, которые можно связать с записью, относящейся к определенному структурному классу объектов. Несмотря на то, что запись может относиться только к одному структурному классу объектов, он может относиться сразу к нескольким вспомогательным классам объектов.

### **Наследование классов объектов**

Эта версия сервера каталогов поддерживает наследование классов объектов и определений атрибутов. Новый класс объектов можно определить на базе родительских классов (множественное наследование) и дополнительных или измененных атрибутов.

Каждая запись связывается с одним структурным классом объектов. Все классы объектов являются наследниками абстрактного класса объектов **top**. При этом они могут также быть наследниками других классов объектов. Структура классов объектов определяет список обязательных и допустимых атрибутов для каждой записи. Наследование классов объектов ограничено последовательностью определений классов объектов. Класс объектов может являться наследником только тех классов объектов, которые лежат в иерархии выше него. Например, структура класса объектов для записи person может быть определена в файле LDIF следующим образом:

objectClass: top objectClass: person objectClass: organizationalPerson

В этой структуре organizationalPerson является наследником классов объектов person и top, в то время как класс объектов person является только наследником класса top. Таким образом, при указании для записи класса объекта organizationalPerson эта запись автоматически унаследует обязательные и разрешенные атрибуты родительского класса объектов (в нашем примере - класса объектов person).

Перед обработкой и фиксацией операции обновления схемы проверяются на соответствие иерархии классов схемы.

## **Атрибуты**

Каждый класс объектов содержит набор обязательных и дополнительных атрибутов. Обязательные атрибуты - это атрибуты, которые обязательно должны существовать в записях, использующих данный класс объектов. Дополнительные атрибуты - это атрибуты, которые могут присутствовать в записях, использующих данный класс объектов.

# **Атрибуты**

Каждая запись каталогов имеет набор атрибутов, связанный с ней с помощью класса объектов.

Если класс объектов описывает тип информации, хранящейся в записи, то атрибуты содержат фактические данные. Атрибут представляет собой одну или несколько пар имя-значение, содержащих различные элементы данных, такие как имя, адрес или номер телефона. Сервер каталогов представляет данные в виде пар имя-значение, включающих атрибут с описательным именем, например, commonName (cn), и фактические данные, например, John Doe.

Например, запись для пользователя John Doe может содержать следующие пары имя-значение для атрибутов.

dn: uid=jdoe, ou=people, ou=mycompany, c=us objectClass: top objectClass: person objectClass: organizationalPerson cn: John Doe sn: Doe givenName: Jack givenName: John

В то время как в схеме уже определены стандартные атрибуты, вы можете создавать, изменять, копировать и удалять определения атрибутов в соответствии с требованиями своей организации.

Дополнительная информация приведена в следующих разделах:

#### Элементы общей подсхемы:

Элементы, применяемые для определения грамматики значений атрибутов подсхемы.

Для определения грамматики значений атрибутов подсхемы применяются следующие элементы:

- alpha = 'a' 'z', 'A' 'Z'
- number =  $0'$   $9$
- anh = alpha / number / '-' / ';'
- anhstring  $= 1$  \* anh
- keystring  $=$  alpha  $[$  anhstring  $]$
- numericstring  $= 1$  \* number
- $\bullet$  oid = descr / numericoid
- $\bullet$  descr = keystring
- numericoid = numericstring  $*($  "." numericstring)
- woid = whsp oid whsp; набор oids в любом формате (числовые OID или имена)
- oids = woid /  $('''(''' oidlist'')'')$
- oidlist = woid \*("\"\$" woid); дескрипторы объектов, применяемые в качестве имен элементов схемы
- $vdesers = gdescr / (whsp''('descrlist'')'' whsp)$
- $q$  descriist =  $\lceil q$  descr<sup>\*</sup>( $q$  descr)  $\rceil$
- whsp "" descr "" whsp

#### Атрибут objectclass:

Атрибут objectclasses содержит список поддерживаемых сервером классов объектов.

Каждое значение этого атрибута представляет собой отдельное определение класса объектов. Определения классов объектов можно добавлять, удалять и изменять путем внесения соответствующих изменений в атрибут objectclasses записи cn=schema. Значения атрибута objectclasses имеют следующую грамматику, определенную в RFC 2252:

```
ObjectClassDescription = "(" whsp
           numericoid whsp ; Идентификатор класса объектов
           [ "NAME" qdescrs ]
           [ "DESC" qdstring ]
           [ "OBSOLETE" whsp ]
           [ "SUP" oids ] ; Родительский класс объектов<br>[ "SUP" oids ] ; Родительский класс объектов<br>[ ( "ABSTRACT" / "STRUCTURAL" / "AUXILIARY" ) whsp ] ; по умолчанию структурный
           [ "MUST" oids ] ; типы атрибутов
           \overline{[} "MAY" oids \overline{]}; типы атрибутов
           whsp'")"
```
Пример определения класса объектов person:

(2.5.6.6 NAME 'person' DESC 'Defines entries that generically represent people. ' STRUCTURAL SUP top MUST ( cn  $$$  sn ) MAY ( userPassword  $$$  telephoneNumber  $$$  seeAlso  $$$  description ) )

• ОІD этого класса  $2.5.6.6$ 

- $MMS "person"$
- Это структурный класс объектов
- Является наследником класса объектов "top"
- Следующие атрибуты являются обязательными: cn, sn
- Следующие атрибуты являются дополнительными: userPassword, telephoneNumber, seeAlso, description

### Понятия, связанные с данным

"Задачи управления схемой" на стр. 191 Описана процедура управления схемой.

### Атрибут attributetypes:

Атрибут attributetypes содержит список поддерживаемых сервером атрибутов.

Каждое значение этого атрибута представляет собой отдельное определение атрибута. Определения атрибутов можно добавлять, удалять и изменять путем внесения соответствующих изменений в атрибут attributetypes записи cn=schema. Значения атрибута attributetypes имеют следующую грамматику, определенную в RFC 2252:

```
AttributeTypeDescription = "(" whsp
         numericoid whsp ; идентификатор типа атрибутов
         [ "NAME" qdescrs ] ; имя, применяемое в AttributeType
         [ "DESC" qdstring ] ; описание
         [ "OBSOLETE" whsp ]
         [ "SUP" woid ] ; производное от этого другого AttributeType
         [ "EQUALITY" woid; имя правила соответствия
         [ "ORDERING" woid ; имя правила соответствия
         [ "SUBSTR" woid ] ; имя правила соответствия
         [ "SYNTAX" whsp noidlen whsp ]
         \overline{[} "SINGLE-VALUE" whsp \overline{]}; по умолчанию с несколькими значениями
         [ "COLLECTIVE" whsp ] ; по умолчанию не набор<br>[ "NO-USER-MODIFICATION" whsp ]; по умолчанию допускает изменение пользователем
         \left[\right] "USAGE" whsp AttributeUsage \left]\right]; no умолчанию userApplications
          whsp ")"
AttributeUsage =
         "userApplications" /
         "directoryOperation" /
         "distributedOperation" / ; совместное использование DSA
         "dSAOperation"; зависит от DSA, значение зависит от сервера
```
В правилах соответствия и значениях синтаксиса должны применяться значения, определенные в следующих разделах:

- "Правила соответствия" на стр. 23
- "Синтаксис атрибута" на стр. 25

В схеме можно определять или изменять только атрибуты "userApplications". Атрибуты "directoryOperation", "distributedOperation" и "dSAOperation" определяются сервером и имеют специальное значение для работы сервера.

Например, атрибут "description" имеет следующее определение:

(2.5.4.13 NAME 'description' DESC 'Attribute common to CIM and LDAP schema to provide lengthy description of a directory object entry.' EQUALITY caseIgnoreMatch SUBSTR caseIgnoreSubstringsMatch SYNTAX 1.3.6.1.4.1.1466.115.121.1.15 USAGE userApplications )

•  $OID - 2.5.4.13$ 

- <span id="page-27-0"></span>• Имя - "description"
- Синтаксис 1.3.6.1.4.1.1466.115.121.1.15 (Directory String)

#### Понятия, связанные с данным

"Задачи управления схемой" на стр. 191 Описана процедура управления схемой.

#### Атрибут IBMAttributeTypes:

Атрибут IBMAttributeTypes может применяться для определения информации схемы, выходящей за рамки стандарта LDAP версии 3.

Значения IBMAttributeTypes должны соответствовать следующей грамматике:

```
IBMAttributeTypesDescription = "(" whsp
          numericoid whsp
        [ "DBNAME" gdescrs ]
                                                     ; не более 2 имен (таблица, столбец)
        [ "ACCESS-CLASS" whsp IBMAccessClass whsp ]
       [ "LENGTH" wlen whsp ] ; максимальная длина атрибута<br>[ "EQUALITY" [ IBMwlen ] whsp ] ; создать индекс для правила соответствия<br>[ "ORDERING" [ IBMwlen ] whsp ] ; создать индекс для правила соответствия<br>[ "APPROX" [ IBMwlen
        [ "REVERSE" [ IBMwlen ] whsp ] ; обратный индекс для подстроки
        whsp'")"
    IBMACcessClass ="NORMAL"
                                   / ; по умолчанию
        "SENSITIVE"
                                   \sqrt{ }\frac{7}{1}"CRITICAL"
        "RESTRICTED"
        "SYSTEM"
        "OBJECT"
```
IBMwlen = whsp len

#### **Numericoid**

Применяется для связи значения в attributetypes со значением в IBMAttributeTypes.

#### **DBNAME**

Вы можете указать не более 2 имен, если действительно задано 2 имени. Первым должно быть имя таблицы, применяемой для этого атрибута. Вторым именем должно быть имя столбца, применяемого для полного нормализованного значения атрибута в таблице. Если указано только одно имя, то оно используется и в качестве имени таблицы и в качестве имени столбца. Если имя DBNAME не указано, то в качестве имени будет использоваться первые 128 символов имени атрибута (которое должно быть уникальным). Имена таблиц базы данных усекаются до 128 символов. Имена столбцов усекаются до 30 символов.

#### **ACCESS-CLASS**

Класс доступа для этого типа атрибута. Если ACCESS-CLASS не указан, то по умолчанию применяется класс normal.

#### **LENGTH**

Максимальная длина этого атрибута. Длина указывается в байтах. На сервере каталогов предусмотрены средства указания длины атрибута. В значении attributetypes строка (attr-oid ... SYNTAX syntax-oid{len} ... )

позволяет указать, что attributetype c oid attr-oid имеет заданную максимальную длину.

### EQUALITY, ORDERING, APPROX, SUBSTR, REVERSE

Если указан любой из этих атрибутов, то для связанно с ним правила соответствия создается индекс. Значение длины позволяет указать ширину индексируемого столбца. Для реализации нескольких правил соответствия применяется единый индекс. Если длина не указана пользователем, то сервер

<span id="page-28-0"></span>каталогов по умолчанию применяет длину 500 байт. В тех случаях, когда это имеет смысл сервер может также применять меньшую длину, чем запрошена пользователем. Например, если длина индекса превышает максимальную длину атрибута, то длина индекса игнорируется.

#### **Правила соответствия:**

Правила соответствия - это инструкции по сравнению строк во время поиска.

Правила соответствия делятся на три категории:

- Равенство
- Порядок
- Подстрока

Сервер каталогов поддерживает правила соответствия равенства для всех синтаксисов, кроме двоичного. Для атрибутов двоичного синтаксиса сервер поддерживает только проверку наличия, например ″(jpegphoto=\*)″. Для строковых синтаксисов IA5 String и Directory String определения атрибутов уточняются с учетом регистра символов. Например, для атрибута cn применяется правило соответствия caseIgnoreMatch, согласно которому значения ″John Doe″ и ″john doe″ будут равнозначными. В правилах соответствия без учета регистра символов строки сравниваются в верхнем регистре. Алгоритмы обработки символов верхнего регистра подходят не для всех локалей.

Сервер каталогов поддерживает правила соответствия подстрок для атрибутов строковых синтаксисов Directory String, IA5 String и Distinguished Name. В фильтрах поиска для индексации по подстроке несколько символов заменяются символом ″\*″. Например, фильтр поиска ″(cn=\*smith)″ соответствует всем строкам, оканчивающимся на ″smith″.

Правила соответствия упорядочения поддерживаются синтаксисами Integer, Directory String, IA5 String и Distinguished Name. В строковых синтаксисах упорядочение выполняется на основе простого упорядочения байт в строках кодовой страницы UTF-8. Если атрибут указан без учета регистра символов, то упорядочение выполняется в верхнем регистре. Как указывалось выше, алгоритмы обработки символов верхнего регистра подходят не для всех локалей.

В системе IBM Directory Server поиск по подстрокам и упорядочение заключают в себе соответствующие правила: все синтаксисы с поддержкой индексации по подстроке содержат неявное правило соответствия подстрок, а синтаксисы с поддержкой упорядочения - неявное правило упорядочения. Если атрибуты определены без учета регистра символов, то правила для них также работают без учета регистра.

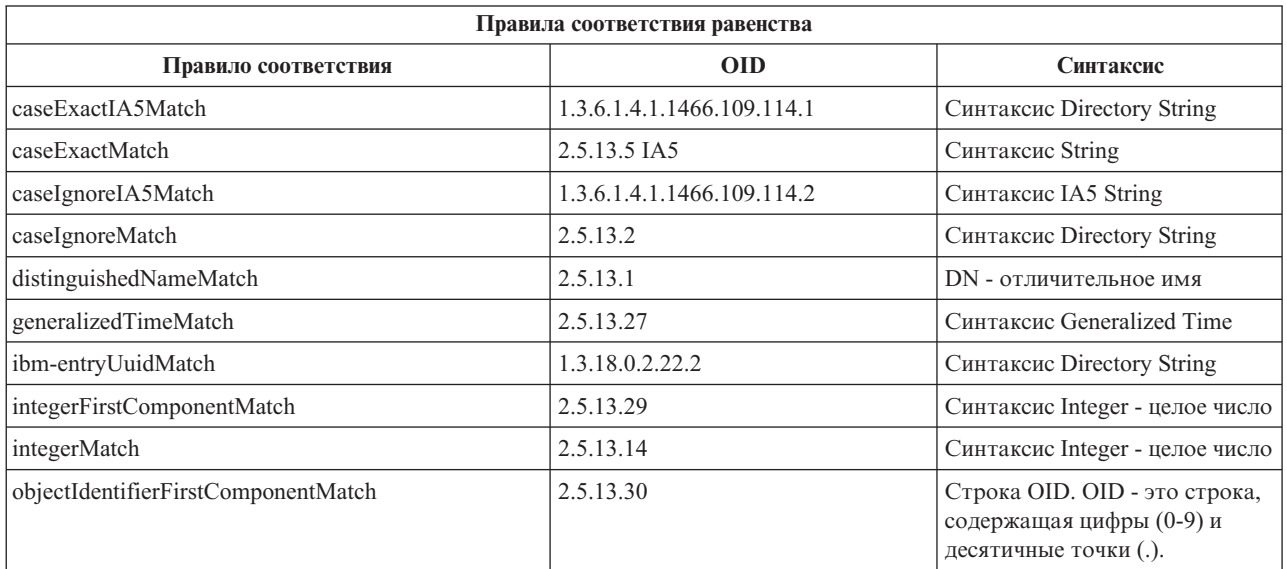

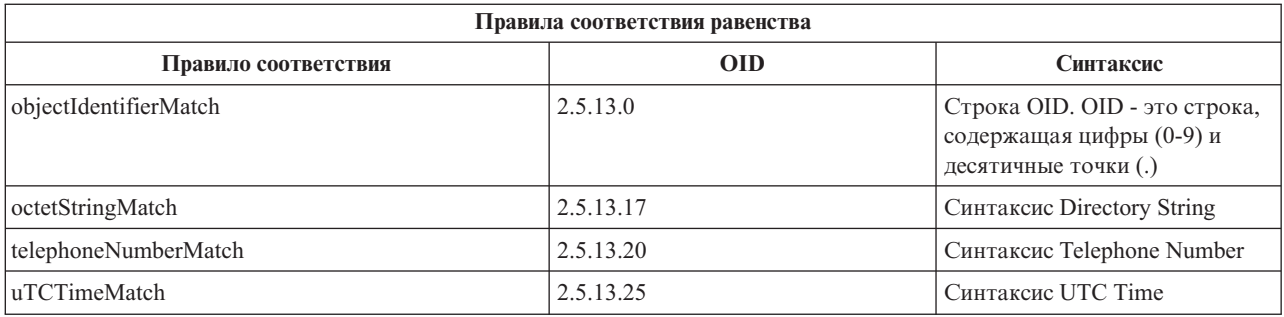

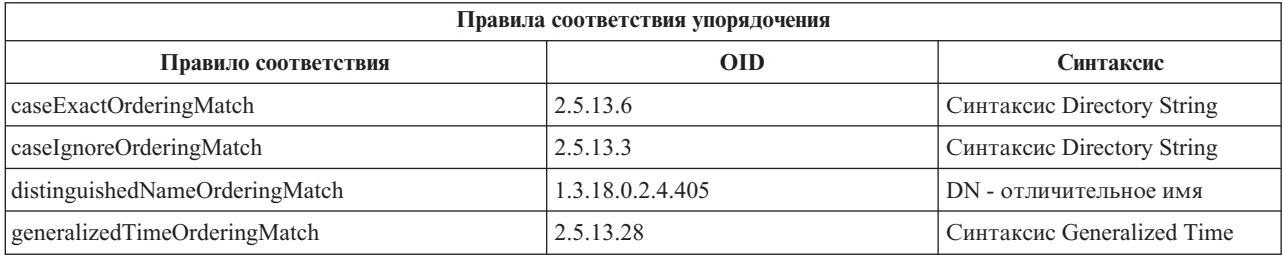

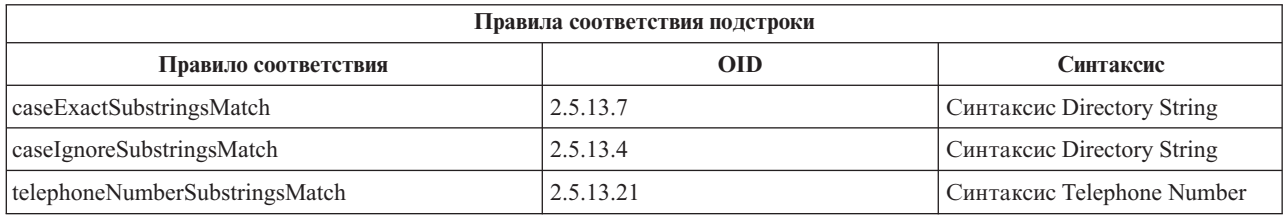

**Примечание:** UTC-Time - это строковый формат времени, определенный в стандартах ASN.1. См. ISO 8601 и X680. Этот синтаксис применяется для хранения значений времени в формате UTC-Time.

#### **Ссылки, связанные с данной**

["Время](#page-40-0) UTC" на стр. 35

Сервер каталогов поддерживает синтаксисы общего времени и мирового времени (UTC).

### **Правила индексации:**

Связанные с атрибутами правила индексации позволяют ускорить извлечение информации.

Если указан только атрибут, то индексы не создаются. Сервер каталогов поддерживает следующие правила индексации:

- Равенство
- Порядок
- Приблизительное равенство
- Подстрока
- Обратный

*Указание правил индексации для атрибутов:*

Указание правила индексации для атрибута позволяет управлять созданием и обслуживанием специальных индексов значений атрибутов. Таким образом удается существенно сократить время отклика при выполнении поиска с фильтрами, включающими эти атрибуты.

Пять поддерживаемых правил индексации связаны с операциями, выполняемыми фильтром поиска.

#### <span id="page-30-0"></span>**Равенство**

Применяется в следующих операциях поиска:

• equality Match  $=$ 

Например:

"cn = John Doe"

#### Порядок

Применяется в следующих операциях поиска:

• greaterOrEqual  $\ge$ ='

• lessOrEqual  $\le$ 

Например:

"sn  $>=$  Doe"

### Приблизительное равенство

Применяется в следующих операциях поиска:

• approxMatch  $\sim$ ='

Например:

"sn  $\sim$ = doe"

#### Подстрока

Применяется в операциях поиска с использованием синтаксиса подстроки:

• substring  $'$ \*'

Например:

"sn =  $MCC*$ " "cn =  $J*Doe"$ 

### Обратный

Применяется в следующих операциях поиска:

 $\bullet \quad$ <sup>\*</sup>\*' substring

Например:

"sn =  $*$ baugh"

Для всех атрибутов, которые могут применяться в фильтрах поиска, рекомендуется указывать как минимум индексацию с учетом равенства.

#### Синтаксис атрибута:

Синтаксис атрибута определяет допустимые значения для этого атрибута.

С помощью определения синтаксиса сервер проверяет данные и определяет способ сравнения значений. Например, атрибут "Boolean" может содержать только значение "TRUE" или "FALSE".

Атрибуты могут быть определены как имеющие одно значение или имеющие несколько значений. Если атрибут имеет несколько значений, то эти значения не упорядочиваются, поэтому приложение не должно полагаться на то, что значения атрибута будут возвращены в каком-либо определенном порядке. Если необходимо использовать упорядоченный набор значений, то можно разместить весь список значений в одном значении атрибута:

preferences: 1st-pref 2nd-pref 3rd-pref

Можно также включить в значение порядковый номер этого значения в последовательности, например:

preferences: 2 yyy preferences: 1 xxx preferences: 3 zzz Атрибуты с несколькими значениями полезны в тех случаях, когда обращение к записи может осуществляться по нескольким именам. Например, несколько значений имеет атрибут cn (общее имя). Запись может быть определена следующим образом:

dn: cn=John Smith,o=My Company,c=US objectclass: inetorgperson sn: Smith cn: John Smith cn: Jack Smith cn: Johnny Smith

Такое определение позволяет получить одинаковую информацию при поиске как по строке John Smith, так и по строке Jack Smith.

Двоичные атрибуты могут содержать произвольную последовательность данных, например, фотографию в формате JPEG. По таким атрибутам поиск выполнять нельзя.

Булевские атрибуты содержат строку TRUE или FALSE.

Атрибуты DN содержат отличительные имена LDAP. Их значения не обязательно должны содержать DN существующих записей, но формат этих значений должен соответствовать синтаксису DN.

Строковые атрибуты типа Directory String содержат строки текста в кодировке UTF-8. Атрибут может учитывать или не учитывать регистр символов при поиске (в соответствии с определенным для этого атрибута правилом соответствия), однако значение всегда возвращается в том виде, в котором оно было первоначально введено.

Атрибуты типа Generalized Time содержат строковое представление даты (как до, так и после 2000 года) и времени GMT с возможностью указания часового пояса.

Строковые атрибуты IA5 String содержат строки текста в кодировке IA5 (7-разрядная кодировка US ASCII). Атрибут может учитывать или не учитывать регистр символов при поиске (в соответствии с определенным для этого атрибута правилом соответствия), однако значение всегда возвращается в том виде, в котором оно было первоначально введено. Строки типа IA5 String поддерживают применение символов подстановки при поиске.

Целочисленные атрибуты Integer содержат текстовое представление цифрового значения. Например: 0 или 1000. Значения для атрибутов синтаксиса Integer должны лежать в диапазоне от -2147483648 до 2147483647.

Атрибуты телефонного номера Telephone Number содержат текстовое представление телефонного номера. Сервер каталогов не требует применения какого-либо определенного синтаксиса при указании этих значений. Таким образом, допустимыми будут все следующие значения: (555)555-5555, 555.555.5555 и +1 43 555 555 5555.

Атрибуты мирового времени UTC Time используют устаревший формат представления даты и времени, применявшийся до 2000 года.

В схеме каталога синтаксис атрибута определяется с помощью объектных идентификаторов (OID), присваиваемых каждому синтаксису. Синтаксисы, поддерживаемые сервером каталогов, и соответствующие им OID приведены в таблице.

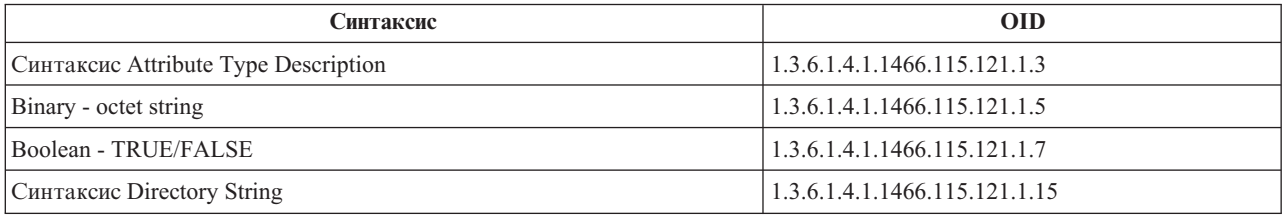

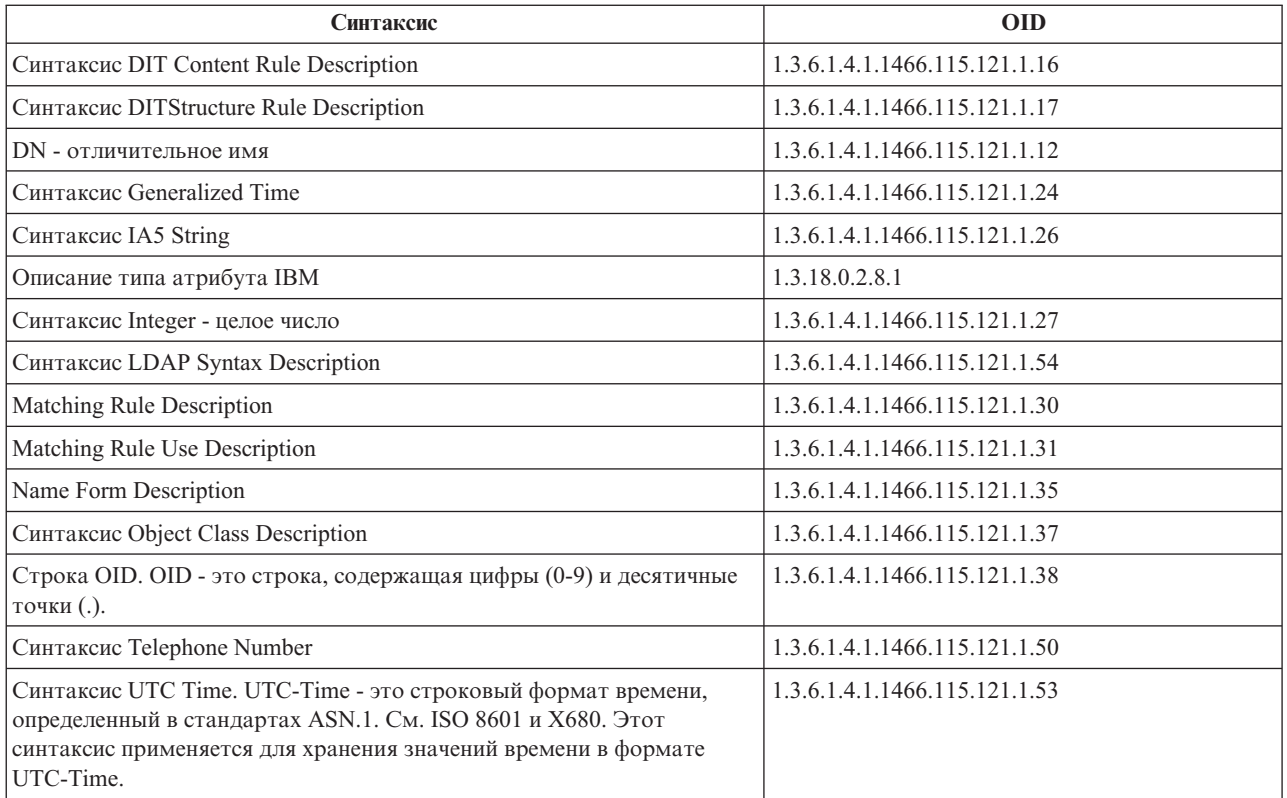

### **Понятия, связанные с данным**

"Идентификатор объекта (OID)"

Идентификатор объекта (OID) - это строка или последовательность десятичных цифр, однозначно идентифицирующая объект. Такими объектами обычно являются классы объектов или атрибуты.

### **Ссылки, связанные с данной**

["Время](#page-40-0) UTC" на стр. 35

Сервер каталогов поддерживает синтаксисы общего времени и мирового времени (UTC).

# **Идентификатор объекта (OID)**

Идентификатор объекта (OID) - это строка или последовательность десятичных цифр, однозначно идентифицирующая объект. Такими объектами обычно являются классы объектов или атрибуты.

Если вы не можете выбрать OID, то укажите имя класса или атрибута и добавьте к нему символы **-oid**. Например, если вы создали атрибут tempID, то в качестве OID можно указать значение **tempID-oid**.

Крайне важно, чтобы частные OID присваивались соответствующими официальными организациями. Существует два способа получения официальных OID:

- v Зарегистрировать объекты в официальной организации. Такая стратегия может быть удобной, например, при необходимости создания небольшого числа OID.
- v Получить в официальной организации ветвь (т.е. поддерево дерева OID) и присвоить собственные OID. Такая стратегия, возможно, окажется предпочтительной в случае необходимости создания множества OID или нестабильности правил присвоения OID.

Американский национальный институт стандартов (ANSI) является в США официальной организацией, осуществляющей регистрацию названий организаций в рамках глобальной программы регистрации, реализуемой Международной организацией по стандартизации (ISO) и Международным союзом телекоммуникаций (ITU). Дополнительную информацию о регистрации названий организаций можно найти на Web-сайте ANSI (www.ansi.org). Ветвь OID ANSI для организаций - 2.16.840.1. При создании новой ветви OID ANSI присваивает номер (NEWNUM): 2.16.840.1.NEWNUM.

В большинстве стран и регионов за обслуживание реестра OID отвечают национальные ассоциации по стандартизации. Как и в случае ветви ANSI, обычно это ветви, относящиеся к OID 2.16. Возможно, для поиска официальной организации, осуществляющей регистрацию OID в заданной стране или регионе придется приложить усилия. Действующая в вашей стране национальная организация по стандартизации может быть членом ISO. Названия и контактную информацию о членах ISO можно найти на Web-сайте ISO (www.iso.ch).

Организация по присвоению идентификаторов Internet (IANA) присваивает номера частным предприятиям, представляющие собой OID ветви 1.3.6.1.4.1. IANA присваивает вновь создаваемому OID номер (NEWNUM) следующим образом: 1.3.6.1.4.1.NEWNUM. Такие номера можно получить на Web-сайте IANA (www.iana.org).

После присвоения OID вашей организации вы сможете определять собственные OID, добавляя их в конец выделенного вам OID. Допустим, например, что вашей организации присвоен OID 1.1.1. Другим организациям не может быть присвоен OID, начинающийся с символов "1.1.1". Вы можете создать диапазон для LDAP, добавив суффикс ".1", и получив в итоге OID 1.1.1.1. После этого можно продолжить построение иерархии, выделив диапазон для классов объектов (1.1.1.1.1), типов атрибутов (1.1.1.1.2) и т.д.. В результате атрибуту "foo" можно присвоить, например, OID 1.1.1.1.2.34.

```
Информация, связанная с ланной
```
- └ Web-сайт ANSI
- **⊑** Web-сайт ISO
- **□** Web-сайт IANA

### Записи подсхемы

Для сервера существует одна запись подсхемы. Все записи каталога имеют неявный тип атрибута subschemaSubentry. Значение типа атрибута subschemaSubentry представляет собой DN записи подсхемы, соответствующее записи. Все записи, хранящиеся на одном сервере, используют одну и ту же запись подсхемы, а их тип атрибута subschemaSubentry имеет одно и то же значение. Запись подсхемы имеет неизменяемое DN 'cn=schema'

Запись подсхемы относится к классам объектов 'top', 'subschema' и 'IBMsubschema'. Класс объектов 'IBMsubschema' не имеет атрибутов MUST и имеет один атрибут типа MAY ('IBMattributeTypes').

## Класс объектов IBMsubschema

В классе объектов IBMsubschema хранятся все атрибуты и классы объектов конкретного сервера каталогов.

Класс объектов IBMsubschema применяется в записях подсхемы только следующим образом:

```
(1.3.18.0.2.6.174NAME 'ibmSubSchema'
DESC 'IBM specific object class that stores all the attributes and object classes for a given directory
server.'
SUP 'subschema'
STRUCTURAL MAY ( IBMAttributeTypes ) )
```
## Запросы схемы

Для запроса записи подсхемы можно использовать API ldap\_search().

Для запроса записи подсхемы можно использовать API Idap search(), как показано в следующем примере:

```
DN
           : "cn=schema"
search scope : base
filter : objectclass=subschema or objectclass=*
```
<span id="page-34-0"></span>Этот пример позволяет получить всю схему. Для получения всех значений выбранных типов атрибутов можно воспользоваться параметром attrs в Idap search. Получить только отдельное значение определенного типа атрибутов нельзя.

#### Понятия, связанные с данным

API Упрощенного протокола доступа к каталогам (LDAP) В разделе АРІ Упрощенного протокола доступа к каталогам (LDAP) приведена дополнительная информация об API сервера каталогов.

### Динамическая схема

Схему можно изменить в динамическом режиме.

Для динамического изменения схемы можно воспользоваться API ldap\_modify с DN "cn=schema". За один раз можно добавить, удалить или заменить только одну запись схемы (например, тип атрибутов или класс объектов).

Для удаления записи схемы укажите определяющий эту запись атрибут схемы (objectclasses или attributetypes), а в качестве значения - OID в скобках. Пример удаления атрибута с OID <attr-oid>:

```
dn: cn=schema
changetype: modify
delete: attributetypes
attributetypes: ( <attr-oid> )
```
Вы также можете указать полное описание. В любом случае для поиска удаляемой записи схемы применяется правило соответствия objectIdentifierFirstComponentMatch.

Для добавления или замены записи схемы нужно ОБЯЗАТЕЛЬНО указать определение LDAP версии 3 и можно ДОПОЛНИТЕЛЬНО указать определение IBM. В любом случае необходимо указать определения только те записей схемы, к которым должна быть применена операция.

Пример удаления типа атрибута 'cn' (OID 2.5.4.3) с помощью Idap\_modify():

```
LDAPMod attr;
LDAPMod *attrs\lceil \cdot \rceil = \{ &attr, NULL \};char *vals [] = { "( 2.5.4.3 )", NULL };
attr.mod_op = LDAP_MOD_DELETE;<br>attr.mod_type = "attributeTypes";
attr.mod values = vals;ldap modify s(ldap session handle, "cn=schema", attrs);
```
Пример добавления нового типа атрибута с OID 20.20.20, являющегося наследником атрибута "name" с длиной 20 символов:

```
*vals1[] = { "( 20.20.20 NAME 'bar' SUP name )" NULL };
char*vals2[] = { "( 20.20.20 LENGTH 20 )", NULL };
char
LDAPMod attr1;
LDAPMod attr2;
LDAPMod *attrs[] = { &attr1, &attr2, NULL };
attr1.mod op = LDAP MOD ADD;
attr1.mod type = "attributeTypes";
attr1. mod values = vals1;
attr2.mod op = LDAP MOD ADD;attr2.mod\_type = "IBMatTributeTypes";attr2. mod values = vals2;
ldap modify s(ldap session handle, "cn=schema", attrs);
```
В формате LDIF данный пример выглядел бы следующим образом:

dn: cn=schema changetype: modify add: attributetypes <span id="page-35-0"></span>attributetypes: ( 20.20.20 NAME 'bar' SUP name )

add:ibmattributetypes ibmattributetypes: (20.20.20 LENGTH 20)

### **Управление доступом**

Динамическое изменение схемы может выполняться только поставщиком копирования или DN администратора.

### **Копирование**

-

При динамическом изменении схемы все вносимые изменения копируются

### **Запрещенные изменения схемы**

Не все изменения схемы являются разрешенными.

Существуют следующие ограничения:

- Все изменения схемы не должны приводить к выходу схемы из согласованного состояния.
- v Нельзя удалить тип атрибута, являющийся родительским для другого типа атрибута. Нельзя удалить тип атрибута, указанный для класса объектов как ″MAY″ или ″MUST″.
- v Нельзя удалить класс объектов, являющийся родительским для другого класса объектов.
- Нельзя добавить типы атрибутов или классы объектов, ссылающиеся на несуществующие объекты (например, варианты синтаксиса или классы объектов).
- Существующие типы атрибутов и классы объектов нельзя изменять таким образом, чтобы в конечном состоянии они ссылались на несуществующие объекты (например, варианты синтаксиса или классы объектов).
- v В определении IBMattributestype новых атрибутов нельзя указывать существующие таблицы базы данных.
- v Нельзя удалить атрибуты, используемые в существующих записях каталогов.
- Нельзя изменить длину и синтаксис атрибута.
- Нельзя изменить таблицу базы данных или столбец, связанные с атрибутом.
- v Нельзя удалить атрибуты, используемые в определениях существующих классов объектов.
- v Нельзя удалить классы объектов, используемые в существующих записях каталогов.

Для увеличения максимальной длины атрибутов можно увеличить размер столбца путем настройки схемы с помощью Web-инструмента администрирования или команды ldapmodify.

Нельзя вносить в схему изменения, влияющие на работу сервера. Следующие определения схемы являются обязательными для сервера каталогов. Изменять их нельзя.

#### **Классы объектов:**

- accessGroup
- accessRole
- alias
- $\cdot$  os400-usrprf
- referral
- replicaObject
- top

#### **Атрибуты:**

- aclEntry
- aclPropagate
- aclSource
- v aliasedObjectName, aliasedentryName
- businessCategory
- cn, commonName
- createTimestamp
- creatorsName
- description
- dn, distinguishedName
- entryOwner
- hasSubordinates
- ibm-entryChecksum
- ibm-entryChecksumOp
- ibm-entryUuid
- элемент
- modifiersName
- modifyTimestamp
- name
- v o, organizationName, organization
- objectClass
- $\cdot$  os400-acgcde
- $\cdot$  os400-astlvl
- os400-atnpgm
- os400-audlyl
- $\cdot$  os400-aut
- $\cdot$  os400-ccsid
- os400-chridctl
- os400-cntryid
- os400-curlib
- os400-dlvry
- os400-docpwd
- os400-dspsgninf
- os400-eimassoc
- $\cdot$  os400-gid
- os400-groupmember
- $\cdot$  os400-grpaut
- os400-grpauttyp
- os400-grpprf
- os400-homedir
- os400-IaspStorageInformation
- $\cdot$  os400-inlmnu
- $\cdot$  os400-inlpgm
- os400-invalidSignonCount
- $\cdot$  os400-jobd
- os400-kbdbuf
- os400-langid
- os400-lclpwdmgt
- os400-lmtcpb
- os400-lmtdevssn
- $\cdot$  os400-locale
- os400-maxstg
- $\cdot$  os400-msgq
- os400-objaud
- $\cdot$  os400-outq
- $\cdot$  os400-owner
- os400-password
- os400-passwordExpirationDate
- os400-passwordLastChanged
- os400-previousSignon
- $\cdot$  os400-profile
- os400-prtdev
- $\cdot$  os400-ptylmt
- $\cdot$  os400-pwdexp
- os400-pwdexpitv
- os400-setjobatr
- $\cdot$  os400-sev
- $\cdot$  os400-spcaut
- $\cdot$  os400-spcenv
- $\cdot$  os400-srtseq
- $\cdot$  os400-status
- os400-storageUsed
- os400-storageUsedOnIasp
- os400-supgrpprf
- os400-sys os400-text
- $\cdot$  os400-uid
- $\cdot$  os400-usrcls
- os400-usropt
- v ou, organizationalUnit, organizationalUnitName
- owner
- ownerPropagate
- ownerSource
- ref
- replicaBindDN
- replicaBindMethod
- v replicaCredentials, replicaBindCredentials
- replicaHost
- replicaPort
- replicaUpdateTimeInterval
- replicaUseSSL
- seeAlso

#### **Варианты синтаксиса:** Все

**Правила соответствия:**

Все

# **Проверка схемы**

При инициализации сервера файлы схемы считываются и проверяется их согласованность и правильность.

В случае обнаружения несоответствий или ошибок сервер не инициализируется и выдается сообщение об ошибке. При динамическом изменении схемы результирующая схема также проверяется на согласованность и правильность. При обнаружении ошибок или несоответствий изменение не выполняется и возвращается сообщение об ошибке. Некоторые проверки выполняются в рамках грамматики (например, тип атрибута может иметь только один родительский тип, а класс объектов может иметь несколько родительских классов).

Для типов атрибутов выполняется проверка следующих требований:

- Два разных типа атрибутов не могут иметь одинаковые имена или OID.
- v В иерархии наследования типов атрибутов не должна быть замкнутых циклов.
- Должен быть определен родительский тип атрибута, однако его определение может быть указано позже или в отдельном файле.
- v Если тип атрибута является дочерним типом для другого типа, то для обоих типов должно быть указано одинаковое значение USAGE.
- С каждым типом атрибутов связан непосредственно определенный или унаследованный синтаксис.
- Метка NO-USER-MODIFICATION может присваиваться только операционным атрибутам.

Для классов объектов выполняется проверка следующих требований:

- Два разных класса объектов не могут иметь одинаковые имена или OID.
- v В иерархии наследования классов объектов не должна быть замкнутых циклов.
- v Должен быть определен родительский класс класса объектов, однако его определение может быть указано позже или в отдельном файле.
- v Для класса объектов должны быть определены типы атрибутов ″MUST″ и ″MAY″, однако их определения могут быть указаны позже или в отдельном файле.
- v Каждый структурированный класс объектов является прямым или косвенным потомком класса объектов top.
- Если у абстрактного типа объектов есть родительские классы, то эти классы также должны быть абстрактными.

# **Проверка записи на соответствие схеме**

При добавлении или изменении записи с помощью операции LDAP запись проверяется на соответствие схеме. По умолчанию выполняются все проверки, перечисленные в этом разделе. Однако, путем изменения уровня проверки схемы, вы можете выборочно отключить некоторые проверки. Это можно сделать с помощью System i Navigator, изменив значение поля **Проверка схемы** на странице **База данных/Суффиксы** окна свойств сервера каталогов.

При проверке соответствия записи схеме проверяется выполнение следующих условий:

# **Классы объектов:**

- Должны иметь по крайней мере одно значение с типом атрибута "objectClass".
- v Могут иметь любое (в том числе нулевое) количество дополнительных классов объектов. Это не проверка, а просто уточнение. Отключить эту возможность нельзя.
- Могут иметь иметь любое количество абстрактных классов объектов, однако только в результате наследования классов. Это значит, что для каждого абстрактного класса объектов записи существует также структурный или вспомогательный класс объектов, непосредственно или косвенно наследующий от этого абстрактного класса.
- Должны иметь по крайней мере один структурный класс объектов.
- v Должны иметь ровно один непосредственный или базовый структурный класс объектов. Это значит, что среди всех структурных классов объектов записи все эти классы должны быть родительскими только для одного класса. Наиболее конкретный производный класс объекта называется ″непосредственным″ или ″базовым структурным″ классом объекта или просто ″структурным″ классом объекта записи.
- Нельзя изменить непосредственный структурный класс объекта (с помощью ldap\_modify).
- v Для каждого класса объектов записи вычисляется набор всех его непосредственных и прямых родительских классов; если какой-либо из этих классов не указан вместе с записью, то он автоматически добавляется.
- v Если включен уровень проверки схемы **Версия 3 (строго)**, то должны быть указаны все структурные родительские классы. Например, для создания класса объектов inetorgperson должны быть указаны следующие классы объектов: person, organizationalperson и inetorgperson.

# **Правильность типов атрибутов для записи определяется следующим образом:**

- Набор типов атрибутов MUST для записи вычисляется как объединение наборов типов атрибутов MUST для всех ее классов объектов, включая неявно унаследованные классы. Если набор типов атрибутов MUST записи не является подмножеством набора типов атрибутов, содержащихся в записи, то запись отклоняется.
- Набор типов атрибутов МАҮ для записи вычисляется как объединение наборов типов атрибутов MAY для всех ее классов объектов, включая неявно унаследованные классы. Если набор типов атрибутов, содержащихся в записи, не является подмножеством объединения наборов типов атрибутов MUST и MAY записи, то запись отклоняется.
- Если какой-либо из определенных для записи типов атрибутов помечен как NO-USER-MODIFICATION, то запись отклоняется.

## **Правильность значений типов атрибутов для записи определяется следующим образом:**

- v Если какой-либо из содержащихся в записи типов атрибутов является однозначным, но запись содержит несколько значений, то такая запись отклоняется.
- Если синтаксис значения какого-либо из содержащихся в записи типов атрибутов не соответствует синтаксису этого атрибута, то такая запись отклоняется.
- v Если длина значения любого из атрибутов любого типа больше, чем максимальная длина этого типа атрибутов, то такая запись отклоняется.

# **Правильность DN проверяется следующим образом:**

- Проверяется соответствие синтаксиса формату BNF для DistinguishedNames. В случае несоответствия запись отклоняется.
- Проверяется, все ли типы атрибутов в RDN допустимы для этой записи.
- Проверяется, присутствуют ли в записи значения типов атрибутов, применяемые в RDN.

## **Понятия, связанные с данным**

"Схема [конфигурации](#page-269-0) сервера каталогов" на стр. 264

В этом разделе описано дерево информации каталога (DIT) и атрибуты, которые задаются в файле конфигурации ibmslapd.conf.

# **Совместимость с iPlanet**

Применяемый сервером каталогов анализатор допускает указание значений атрибутов для типов атрибутов схемы (objectClasses и attributeTypes) с применением грамматики iPlanet.

Например, descrs и numeric-oids можно указать в одиночных кавычках (как qdescrs). Однако информацию схемы всегда можно получить с помощью ldap\_search. После внесения в файл первого динамического

изменения значения атрибута (с помощью ldap\_modify) весь файл заменяется на файл, в котором значения атрибутов соответствуют спецификации сервера каталогов. Поскольку для файлов и для запросов ldap\_modify применяется один и тот же анализатор, то операция ldap\_modify, в которой для значений атрибутов применяется грамматика iPlanet, также будет выполнена правильно.

При обращении к записи подсхемы на сервере iPlanet полученная запись может иметь несколько значений, связанных с заданным OID. Например, если какой-либо тип атрибутов имеет два имени (например, 'cn' и 'commonName'), то описание этого типа атрибутов предоставляется дважды - по одному для каждого имени. сервер каталогов может работать со схемой, в которой описание одного типа атрибутов или класса объектов присутствует несколько раз с одним и тем же описанием (за исключением NAME и DESCR). Однако, когда сервер каталогов публикует схему, он указывает одно описание такого типа атрибутов, в котором перечислены все имена (первым указывается краткое имя). Пример описания атрибута общего имени сервером iPlanet:

```
( 2.5.4.3 NAME 'cn'
 DESC 'Standard Attribute'
  SYNTAX '1.3.6.1.4.1.1466.115.121.1.15' )
( 2.5.4.3 NAME 'commonName'
 DESC 'Standard Attribute, alias for cn'
 SYNTAX '1.3.6.1.4.1.1466.115.121.1.15' )
```
Пример описания этого же атрибута сервером каталогов:

```
( 2.5.4.3 NAME ( 'cn' 'commonName' ) SUP name )
```
Сервер каталогов поддерживает подтипы. Если вы не хотите, чтобы 'cn' был подтипом типа name (что является отклонением от стандарта), то можно указать следующее объявление:

```
( 2.5.4.3 NAME ( 'cn' 'commonName' )
    DESC 'Standard Attribute'
    SYNTAX '1.3.6.1.4.1.1466.115.121.1.15' )
```
Первое имя в списке ('cn') - это предпочитаемое или краткое имя, а все имена, указанные после 'cn', - это альтернативные имена. С этого момента в схеме или при добавлении записей в каталог можно использовать любые из строк '2.3.4.3', 'cn' и 'commonName' (а также их вариации, не учитывающие регистр символов).

# **Время UTC**

Сервер каталогов поддерживает синтаксисы общего времени и мирового времени (UTC).

Существуют разные способы обозначения значений дат и времени. Например четвертое февраля 1999 года может быть обозначено следующим образом:

2/4/99 4/2/99 99/2/4 4.2.1999 04-FEB-1999

и множеством других способов.

На сервере каталогов представление значений времени стандартизировано и серверы LDAP поддерживают два варианта синтаксиса:

• Синтаксис общего времени (Generalized Time), использующий следующий формат:

ГГГГММДДЧЧммСС[.|,доли][(+|-ЧЧмм)|Z]

Этот формат включает 4 цифры года, по 2 цифры для обозначения месяца, дня, часов, минут и секунд, а также необязательное обозначение долей секунды. Если никаких дополнений нет, то считается, что дата и время заданы в локальном часовом поясе. Для указания того, что применяется значение мирового времени, необходимо добавить символ Z в верхнем регистре. Например:

"19991106210627.3"

это локальное время, соответствующее 21 часу, 6 минутам и 27,3 секунды 6 ноября 1999 года. "19991106210627.3Z"

это мировое время.

"19991106210627.3-0500"

это локальное время, как и в первом примере, однако оно отстает от мирового времени на 5 часов.

При указании дробной части секунды обязательно должна быть указана точка или запятая. Для указания смещения часового пояса перед значением часов и минут должен присутствовать символ '+' или '-'.

• Синтаксис мирового времени (Universal Time), использующий следующий формат:

 $\Gamma$ ГММДДЧЧмм $\lceil$ сс $\rceil$  $(+)$  –)ЧЧмм) $\lceil$ Z $\rceil$ 

Этот формат включает по 2 цифры для обозначения года, месяца, дня, часов и минут, а также необязательное обозначение долей секунды. Как и в случае GeneralizedTime, можно указать смещение относительно мирового времени. Например, если локальное время - утро 2 января 1999 года, а мировое время - полдень 2 января 1999 года, то значение UTCTime можно указать как

```
"9901021200Z"
     или
```
"9901020700-0500"

Если локальное время - утро 2 января 2001 года, а мировое время - полдень 2 января 2001 года, то значение UTCTime можно указать как

"0101021200Z" или "0101020700-0500"

UTCTime содержит только 2 цифры для обозначения года, поэтому применять этот формат не рекомендуется.

Поддерживаются правила соответствия generalizedTimeMatch для равенства и generalizedTimeOrderingMatch для неравенства. Поиск по подстроке не поддерживается. Например, допускаются следующие фильтры:

```
generalized-timestamp-attribute=199910061030
utc-timestamp-attribute>=991006
generalized-timestamp-attribute=*
```
Следующие фильтры недопустимы:

```
generalized-timestamp-attribute=1999*
utc-timestamp-attribute>=*1010
```
# **Рекомендуемые способы работы со структурой каталогов**

Сервер каталогов часто применяется в качестве хранилища для пользователей и групп. В этом разделе описываются некоторые рекомендуемые приемы настройки структуры, оптимизирующие управление пользователями и группами. Эту структуру и связанную с ней модель защиты можно расширить для других возможностей использования каталога.

Как правило, пользователи хранятся в одном или нескольких местах. Можно использовать в качестве родительской записи для всех пользователей один контейнер cn=users, а можно создать отдельные контейнеры для нескольких наборов пользователей, которые администрируются по отдельности. Например, сотрудники, поставщики и автоматически регистрируемые пользователи Internet могут храниться в объектах cn=employees, cn=vendors и cn=internet users соответственно. Можно попробовать рассортировать сотрудников по организациям, но тогда возникнут некоторые сложности: если сотрудник перейдет из одной организации в другую, то потребуется переместить его запись каталога и в связи с этим обновить еще ряд источников данных (как внутренних, так и внешних для каталога). Отношение пользователей к организации можно зафиксировать в пользовательской записи с помощью атрибутов ″o″ (имя организации), ″ou″ (имя подразделения) и departmentNumber, входящих в стандартную схему для organizationalPerson и inetOrgPerson.

Аналогично, группы обычно размещаются в отдельных контейнерах, например, ″cn=groups″.

Если организовать пользователей и группы таким способом, то настройка списков управления доступом (ACL) понадобится только для нескольких мест.

В зависимости от способа применения сервера каталогов и управления пользователями и группами можно применить один из приведенных ниже шаблонов управления доступом:

- Если каталог используется для приложений типа адресной книги, то, возможно, потребуется предоставить группе cn=anybody права на чтение и поиск ″обычных″ атрибутов в контейнере cn=users и его родительских объектах.
- Как правило, доступ к контейнеру cn=groups необходим только для определенных приложений и для администраторов групп. Вы можете создать группу, которая будет хранить имена DN администраторов группы, и сделать ее владельцем контейнера cn=groups и подчиненных ему объектов. Можно создать также другую группу, в которую будут входить DN, используемые приложением для чтения информации о группах, и дать этой группе права на чтение и поиск в контейнере cn=groups.
- v Если пользовательские объекты обновляются непосредственно пользователями, то можно предоставить определенным ИД права на чтение, запись и поиск в объекте cn=this appropriate.
- Если пользователи обновляются из приложений, то как правило эти приложения работают под собственными идентификаторами и имеют исключительные права на обновление пользовательского объекта. Будет удобно собрать эти DN в группу, например, cn=user administrators, и предоставить этой группе необходимые права доступа к объекту cn=users.

При использовании такой структуры и управления доступом ваш каталог первоначально может выглядеть следующим образом:

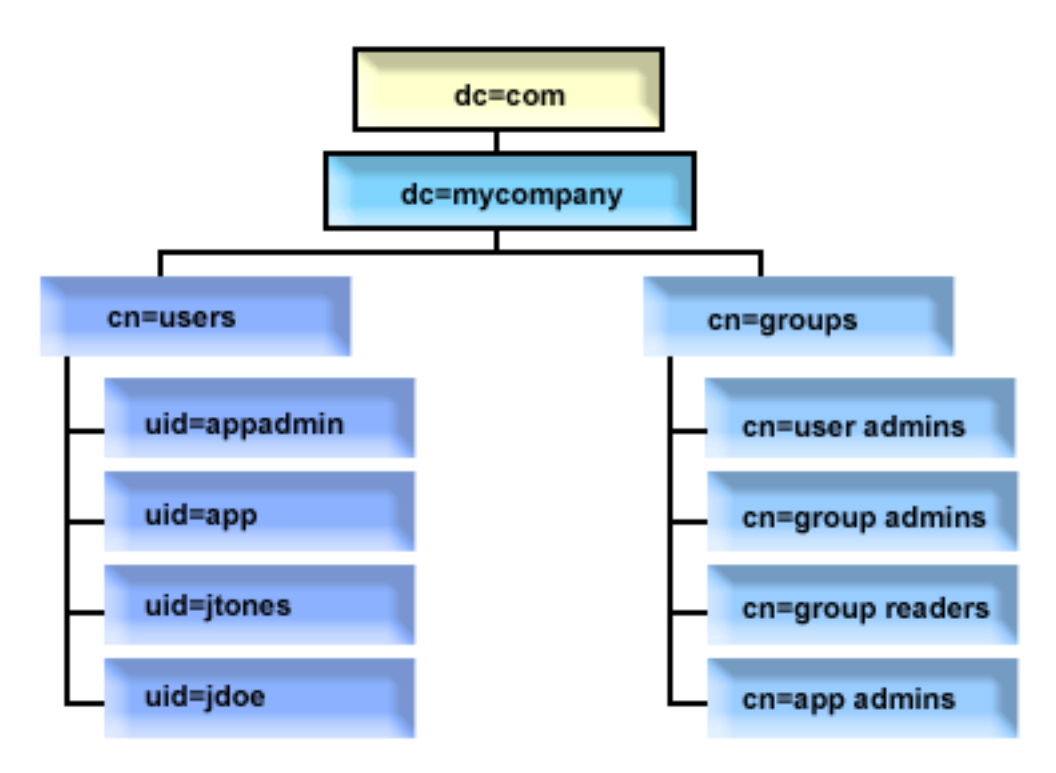

*Рисунок 2. Пример структуры каталога*

- v Контейнером c=mycompany, dc=com владеет администратор каталога или другой пользователь или группа с правами на управление верхним уровнем каталога. Дополнительные записи списка ACL предоставляют права на чтение обычных атрибутов группе cn=anybody или cn=authenticated, либо, если требуется более жесткий ACL, какой-либо другой группе.
- v Для cn=users в списке ACL есть записи, управляющие доступом для пользователей. В ACL может входить:
	- $-$  права на чтение и поиск обычных атрибутов для группы cn=anybody или cn=authenticated
- права на чтение и поиск обычных и промежуточных атрибутов для администраторов
- При необходимости другие записи ACL, возможно, предоставляющие отдельным пользователям права на запись для своей собственной записи каталога.

#### **Примечания:**

- v Для повышения читабельности вместо полных имен DN используются имена RDN. Например, вместо полного DN группы ″администраторы пользователей″ uid=app,cn=users,dc=mycompany,dc=com используется краткое: uid=app.
- v Некоторых пользователей и группы можно объединять. Например, если администратор приложения имеет права на управление пользователями, то приложение может работать под DN администратора. Но в этом случае могут появиться ограничения, например, нельзя будет изменить пароль администратора приложения, не изменяя при этом пароль самого приложения.
- Так как выше описаны рекомендуемые приемы работы с каталогами, используемыми только одним приложением, возникает желание выполнять все обновления от имени администратора каталога. Однако этот способ считается неподходящим по вышеуказанным причинам.

# **Публикация**

Сервер каталогов предоставляет системе возможность публикации некоторых типов информации в каталоге LDAP. Это значит, что система создает и обновляет записи LDAP, соответствующие различным типам данных.

В i5/OS предусмотрена встроенная поддержка публикации следующей информации на сервере LDAP:

#### **Пользователи**

Если в операционной системе разрешена публикация информации о пользователях, то на сервер каталогов автоматически экспортируются записи из системного каталога рассылки. Для этого применяется API QGLDSSDD. Эта функция синхронизирует данные каталога LDAP с данными системного каталога рассылки.

Публикация информации о пользователях полезна в ситуациях, когда необходимо обеспечить возможность поиска с помощью LDAP записей системного каталога рассылки (например, для предоставления доступа к адресной книге LDAP почтовым клиентам POP3 с поддержкой LDAP, таким как Netscape Communicator или Microsoft Outlook Express).

Опубликованная информация о пользователях может также применяться для поддержки идентификации LDAP некоторых пользователей из системного каталога рассылки и других пользователей, добавленных в каталог другими средствами. Опубликованный пользователь имеет атрибут uid, в котором указан пользовательский профайл, и не имеет атрибута userPassword. При получении запроса на подключение для такой записи сервер запрашивает средства защиты операционной системы и проверяет, являются ли значения uid и пароля допустимым именем профайла и паролем пользователя. Этой функцией следует воспользоваться в том случае, если вы хотите применять идентификацию LDAP и хотите, чтобы существующих пользователей можно было идентифицировать с помощью их паролей операционной системы, а пользователей других операционных систем (отличных от i5/OS) можно было добавлять в каталог вручную.

Публиковать пользователей можно и другим способом: брать записи из существующего контрольного списка HTTP и создавать на сервере каталогов соответствующие записи LDAP. Это можно сделать с помощью API QGLDPUBVL. Этот API создает записи каталогов inetOrgPerson с паролями, связанные с записью исходного контрольного списка. API можно запустить один раз, а можно запланировать, чтобы он периодически проверял наличие новых записей и добавлял их на сервер каталогов.

**Примечание:** Этот API поддерживает только записи контрольного списка, созданные для сервера HTTP на основе Apache. Существующие записи на сервере каталогов обновлены не будут. Также не будут обнаружены пользователи, удаленные из контрольного списка.

Как только пользователь будет добавлен в каталог, он получит возможность идентифицироваться в приложениях с проверкой сертификатов и в приложениях с поддержкой идентификации LDAP.

#### **Системная информация**

Если в операционной системе настроена публикация системной информации на сервере каталогов, то публикуются следующие типы информации:

- Основная информация о компьютере и о выпуске операционной системы.
- v Вы также можете выбрать для публикации один или несколько принтеров. В этом случае система будет автоматически синхронизировать каталог LDAP в соответствии с изменениями, вносимыми в системные принтеры.

Допускается публикация следующей информации о принтерах:

- Расположение
- Скорость печати в страницах в минуту
- Поддержка двухсторонней печати и цвета
- Тип и модель
- Описание

Эта информация берется из описания устройства в системе. Пользователи могут руководствоваться этой информацией при выборе принтера. Первоначально информация публикуется в тот момент, когда для принтера включается публикация. Затем, по мере того, как останавливается или запускается загрузчик принтера или изменяется описание устройства, эта информация обновляется.

#### **Общие принтеры**

При настройке в операционной системе публикации общих принтеров информация о выбранных общих принтерах iSeries NetServer будет публиковаться на настроенном сервере Active Directory. Публикация общих принтеров на сервере Active Directory позволяет пользователям добавлять принтеры System i на рабочий стол Windows 2000 с помощью мастера добавления принтера Windows 2000. Для этого при работе с мастером нужно выбрать принтер в каталоге Active Directory Windows 2000. Информация об общих принтерах должна публиковаться на сервере каталогов, поддерживающем схему Active Directory фирмы Microsoft.

# **TCP/IP Quality of Service**

На сервере TCP/IP Quality of Service (QOS) можно настроить применение общей стратегии QOS, определенной в каталоге LDAP с помощью схемы IBM. Агент публикации TCP/IP QOS применяется сервером QOS для считывания информации о стратегии; он определяет сервер, идентификационную информацию, а также размещение хранящейся в каталоге информации о стратегии.

Путем определения дополнительных агентов публикации и применения API публикации в каталоге вы также можете создать приложение для публикации или поиска в LDAP других типов информации.

#### **Понятия, связанные с данным**

API Упрощенного протокола доступа к каталогам (LDAP) В разделе API Упрощенного протокола доступа к каталогам (LDAP) приведена дополнительная информация об API сервера каталогов.

# **Задачи, связанные с данной**

["Публикация](#page-139-0) информации на сервере каталогов" на стр. 134 Описана процедура публикации информации на сервере каталогов.

# **Копирование**

Копирование - это технология, применяемая серверами каталогов для повышения производительности и надежности. Процесс копирования позволяет синхронизировать данные, хранящиеся в нескольких каталогах. Дополнительные сведения о копировании можно найти в следующих разделах:

### **Понятия, связанные с данным**

"Задачи [копирования"](#page-156-0) на стр. 151

Описана процедура управления копированием.

"Миграция сети [копирующих](#page-107-0) серверов" на стр. 102

Описана процедура работы с сетью серверов, настроенных для копирования.

# **Обзор функции копирования**

С помощью функции копирования изменение, внесенное в одном каталоге, распространяется во все остальные каталоги. Фактически, изменение, внесенное в одном каталоге, применяется во множестве других каталогов.

Копирование позволяет достичь двух основных преимуществ:

- Избыточность информации на серверах-копиях хранятся резервные копии данных, полученных с серверов-поставщиков.
- Ускорение поиска запросы на поиск можно выполнять не на одном сервере, а распределить между несколькими серверами с одинаковой информацией. Такой подход позволяет сократить время отклика при обработке запросов.

Отдельные записи каталога идентифицируются как корневые записи копируемых поддеревьев путем добавления к ним класса объектов ibm-replicationContext. Каждое поддерево копируется независимо. Копирование поддерева продолжается по дереву информации каталога (DIT) до тех пор, пока не будут достигнуты листья дерева или другие копируемые поддеревья. После корневого уровня копируемого поддерева добавляются записи с информацией о топологии копирования. Это одна или несколько записей групп копирования, в которых создаются подзаписи копий. С каждой подзаписью копии связано соглашение о копирование, указывающее серверы, которым будет предоставляться копируемая информация, а также идентификационные данные и информация о планировании.

IBM Directory поддерживает расширенную модель копирования с главными и подчиненными серверами. Поддерживаются следующие новые топологии копирования:

- Копирование поддеревьев дерева информации каталога (DIT) на указанные серверы
- Многоуровневое копирование, называемое также каскадным копированием.
- Назначение роли сервера (главный или подчиненный) для поддерева.
- Организация нескольких главных серверов (копирование на равноправных серверах).
- v Сетевое копирование с помощью шлюзов.

Преимущество копирования поддеревьев заключается в том, что нет необходимости копировать весь каталог целиком. Копия может воспроизводить лишь часть каталога, т.е. поддерево.

В расширенной модели концепция главного сервера и сервера-копии изменилась. Эти термины теперь применяются не к серверам, а к ролям, которые выполняют серверы по отношению к конкретному копируемому поддереву. Сервер может выполнять роль главного сервера для одних поддеревьев и роль копии для других. Термин Главный сервер относится к серверу, который принимает запросы клиентов на обновление копируемого поддерева. Термин Сервер-копия относится к серверу, который принимает запросы на обновление только от других серверов, являющихся поставщиками копируемого поддерева.

Функцией определяются следующие типы серверов: *главный/равноправный*, *каскадный*, *сервер-шлюз* и *сервер-копия*.

## *Таблица 1. Роли серверов*

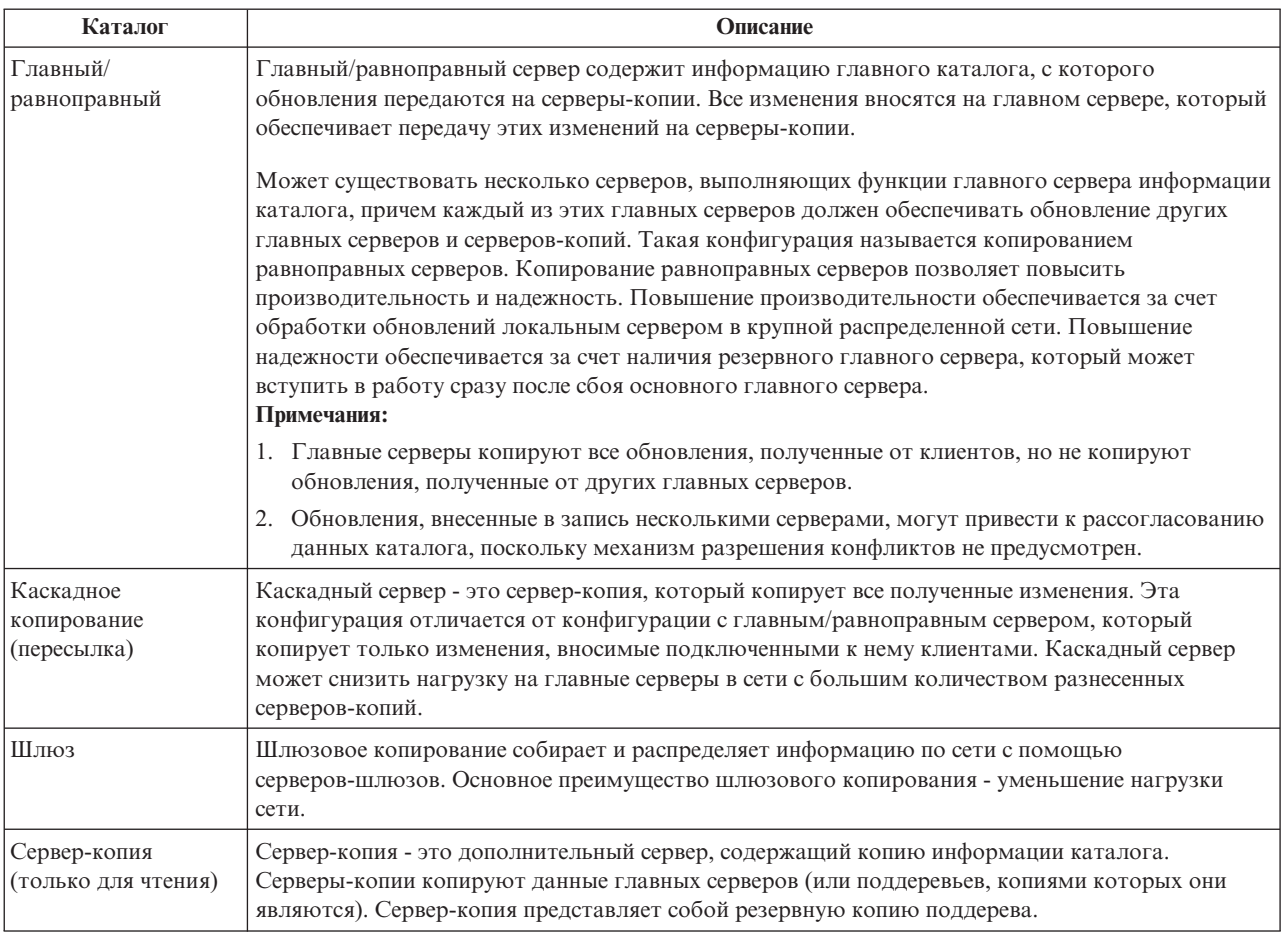

В случае сбоя копирования операция повторяется даже в том случае, если главный-сервер перезапущен. Для проверки ошибок копирования можно воспользоваться окном управления очередями в Web-инструменте администрирования каталога.

Вы можете запросить внесение обновлений на сервере-копии, однако фактически запрос на обновление будет передан главному серверу путем возврата перенаправления клиенту. В случае успешного обновления главный сервер передаст обновление серверам-копиям. До тех пор, пока главный сервер не завершит обработку обновления, внесенное изменение не будет отражено на сервере-копии, на котором оно первоначально было запрошено. Изменения копируются в том порядке, в котором они были внесены на главном сервере.

Если вы больше не используете сервер-копию, то необходимо удалить с сервера-поставщика соглашение о копировании. Если этого не сделать, то сервер будет помещать в очередь все обновления и неэффективно использовать память каталога. Кроме того, поставщик будет продолжать пытаться обратиться к отсутствующему серверу-копии и передать ему данные.

# **Шлюзовое копирование**

Шлюзовое копирование собирает и распределяет информацию по сети с помощью серверов-шлюзов. Основное преимущество шлюзового копирования - уменьшение нагрузки сети. Серверы-шлюзы должны быть главными (с возможностью записи).

На рисунке ниже показана работа шлюзового копирования:

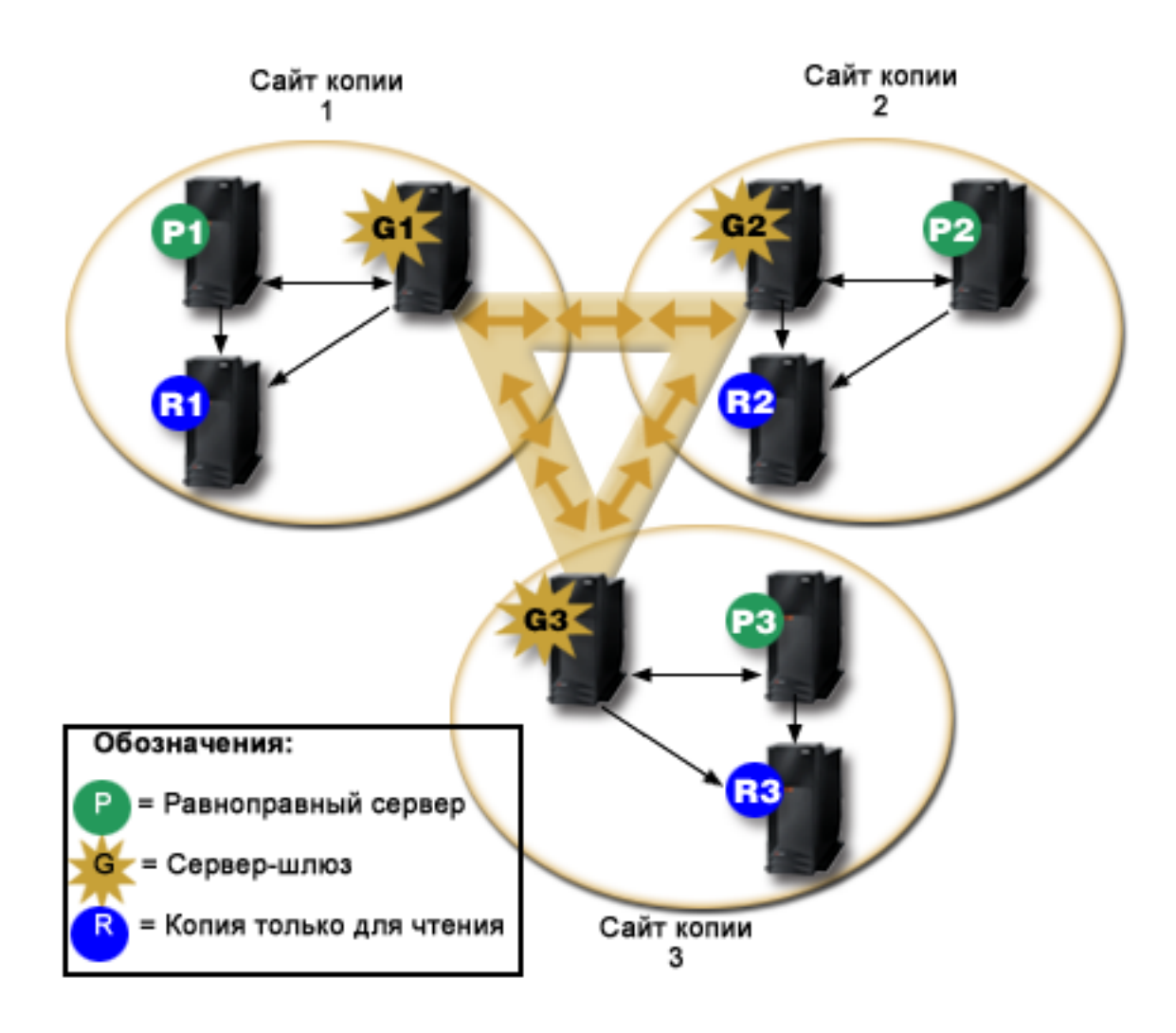

*Рисунок 3. Сеть копирования с серверами-шлюзами*

Сеть копирования на рисунке содержит три узла копирования, в каждом из которых есть сервер-шлюз. Сервер-шлюз собирает обновления копирования от главных/равноправных серверов узла копирования, в котором он находится, и рассылает их всем остальным серверам-шлюзам сети копирования. Также он собирает обновления копирования от других серверов-шлюзов сети копирования и рассылает их главным/равноправным серверам и серверам-копиям своего узла копирования.

Для определения, какие обновления рассылать другим серверам-шлюзам в сети копирования, а какие локальным серверам узла копирования, сервер-шлюз пользуется ИД сервера и ИД приемника.

Для настройки шлюзового копирования следует создать минимум два сервера-шлюза. Создание сервера-шлюза устанавливает узел копирования. Затем следует создать соглашение о копировании между шлюзом, каким-либо главным/равноправным сервером и серверами-копиями, которые планируется включить в этот узел шлюзового копирования.

Серверы-шлюзы должны быть главными (с возможностью записи). При попытке добавить класс объектов-шлюзов ibm-replicaGateway в подзапись, не являющуюся главным сервером, будет выведено сообщение об ошибке.

Создать сервер-шлюз можно двумя способами. Можно выполнить следующие действия:

• Создать новый сервер-шлюз

• Преобразовать существующий равноправный сервер в сервер-шлюз

**Примечание:** Очень важно, чтобы на один узел копирования приходился только один сервер-шлюз.

# **Устранение конфликтов копирования**

В сети с несколькими главными серверами в запись могут быть внесены конфликтующие изменения; в результате после копирования изменений серверы могут содержать разные данные. Конфликтующие изменения возникают в случае внесения изменений на разных главных серверах приблизительно в одно и то же время. Примеры конфликтующих изменений:

- Добавление одной и той же записи с разными атрибутами на двух серверах.
- Изменение пароля записи на двух серверах.
- Переименование записи на одном сервере и ее изменение на другом сервере.

Продукт IBM Tivoli Directory Server поддерживает автоматическое обнаружение и устранение конфликтов для обеспечения согласованности всех серверов. При обнаружении конфликта копирования конфликтующее изменение регистрируется в протоколе сервера и заносится в файл протокола потерянных данных, из которого администратор впоследствии может восстановить потерянные данные.

Устранение конфликтов для операций добавления и изменения в копировании между равноправными серверами основано на системном времени записей и изменений. Преимуществом обладает обновление с самым поздним системным временем вне зависимости от сервера. Запись, замененная в ходе устранения конфликта копирования, заносится в протокол потерянных данных для последующего восстановления.

Скопированные запросы на удаление и переименование принимаются в порядке получения без устранения конфликтов. Конфликты копирования в ходе операций удаления и изменения DN (изменение имени или перемещение) могут привести к ошибкам, требующим вмешательства пользователей. Например, если запись одновременно переименовывается на одном сервере и изменяется на другом, то сервер-копия может получить операцию переименования до операции изменения. В этом случае операция изменения обработана не будет. Администратору потребуется применить изменения, внесенные в запись, с помощью нового DN. Полная информация, необходимая для повтора изменений с правильным именем, сохраняется в протоколах копирования и ошибок. В правильно настроенной топологии такие ошибки копирования встречаются редко, однако не рекомендуется полностью исключать возможность их возникновения.

Обновления одной и той же записи несколькими серверами могут вызвать несогласованность данных каталога, поскольку механизм устранения конфликтов основа на системном времени записей. Преимуществом обладает самое последнее системное время. Дополнительная информация о повторной синхронизации несогласованных серверов приведена в разделе ldapdiff.

Для устранения конфликтов копирования поставщик должен предоставить системное время записи до ее обновления в поставщике. Поскольку в продукте IBM Tivoli Directory Server for i5/OS V5R4 и более ранних версий не предусмотрена возможность передачи этой информации, устранение конфликтов не поддерживается, если роль поставщика выполняет сервер предыдущего уровня. Сервер поставщика IBM Tivoli Directory Server for i5/OS V6R1 принимает системное время копирования и обновляет его без проверки наличия конфликтов.

**Примечание:** Более ранние версии IBM Tivoli Directory Server for i5/OS не поддерживают устранение конфликтов в соответствии с системным временем. Если в состав топологии входят более ранние версии IBM Tivoli Directory Server for i5/OS, то согласованность данных в сети не гарантируется.

Конфликтующих изменений можно избежать с помощью распределителя нагрузки, устойчивых виртуальных IP-адресов и прочих методов, гарантирующих применение изменений на одном сервере с поддержкой автоматического переключения на другие серверы в случае сбоя предпочитаемого сервера. Распределителю нагрузки, такому как IBM WebSphere Edge Server, присваивается виртуальное имя хоста, применяемое приложениями для отправки обновлений в каталог. Распределитель нагрузки отправляет обновления только одному серверу. Если этот сервер выключен или недоступен, то распределитель нагрузки отправляет обновления следующему доступному равноправному серверу до тех пор, пока работа первого сервера не будет восстановлена. За инструкциями по установке и настройке сервера распределения нагрузки обратитесь к документации по распределителю нагрузки.

#### **Задачи, связанные с данной**

["Изменение](#page-176-0) параметров протокола потерянных данных" на стр. 171

В протокол потерянных данных (имя файла по умолчанию - LostAndFound.log) заносятся сообщения об ошибках, возникших вследствие конфликтов копирования. Параметры протокола потерянных данных позволяют управлять расположением и максимальным размеров файла, а также архивированием старых файлов протокола.

"Создание простой топологии с [копированием](#page-164-0) на равноправные серверы" на стр. 159

Топология с копированием на равноправные серверы - это топология, в которой применяется несколько главных серверов. Среда копирования с равноправными серверами может применяться только в том случае, если векторы обновления известны заранее.

#### **Ссылки, связанные с данной**

["ldapdiff"](#page-259-0) на стр. 254

Утилита командной строки для синхронизации серверов-копий LDAP.

# **Терминология функции копирования**

Описана терминология, относящаяся к копированию.

#### **Каскадное копирование**

Топология копирования с несколькими уровнями серверов. Главный/равноправный сервер копирует данные на набор предназначенных только для чтения серверов пересылки, которые в свою очередь передают копируемые данные на другие серверы. Такая топология позволяет разгрузить главные серверы.

#### **Сервер-потребитель**

Сервер, получающий копируемые изменения с другого сервера (поставщика).

#### **Разрешения**

Способ и информация, применяемые сервером-поставщиком при подключении к серверу-потребителю. При простом подключении применяется DN и пароль. Разрешения хранятся в записи, DN которой указано в заданном соглашении о копировании.

#### **Сервер пересылки**

Сервер пересылки (сервер только для чтения) копирует все изменения, получаемые от главного или равноправного сервера. Получаемые от клиентов запросы на обновление передаются главному или равноправному серверу.

#### **Сервер-шлюз**

Это сервер, который передает весь поток копирования от своего локального узла копирования на другие серверы-шлюзы сети копирования. Кроме того, сервер-шлюз получает поток копирования от других серверов-шлюзов сети копирования и передает его всем серверам своего локального узла копирования. Серверы-шлюзы должны быть главными (с возможностью записи).

## **Главный сервер**

Сервер, на котором возможна запись (обновление) выбранного поддерева.

#### **Вложенное поддерево**

Поддерево, находящееся в копируемом поддереве каталога.

## **Равноправный сервер**

Главный сервер, выполняющий свои функции по отношению к данному поддереву наравне с другими главными серверами.

## **Группа копий**

Первая запись, созданная в контексте копирования, имеет класс объекта ibm-replicaGroup и представляет собой набор серверов, участвующих в копировании. Она представляет собой удобную точку для настройки ACL, защищающих информацию о топологии копирования. В настоящее время средства администрирования поддерживают в каждом контексте копирования одну группу копий с именем **ibm-replicagroup=default**.

#### **Подзапись копии**

В записи группы копий можно создать одну или несколько записей с классом объектов ibm-replicaSubentry, по одной для каждого сервера, участвующего в процессе копирования в качестве поставщика. Подзапись копии обозначает роль, которую сервер играет в процессе копирования: главный сервер или сервер только для чтения. Сервер только для чтения может в свою очередь иметь соглашения о каскадном копировании.

#### **Копируемое поддерево**

Часть DIT, копируемая с одного сервера на другой. Такой подход позволяет копировать выбранное поддерево на одни серверы и не копировать на другие. На данном сервере выбранное поддерево может допускать запись, в то время как другие поддеревья могут быть предназначены только для чтения.

#### **Сеть копирования**

Это сеть, состоящая из узлов копирования, связанных между собой.

#### **Соглашение о копировании**

Хранящаяся в каталоге информация, определяющая ″соединение″ или ″путь копирования″ между двумя серверами. Один из серверов (предоставляющий сведения об изменениях) называется поставщиком, а второй (получающий сведения об изменениях) - потребителем. Соглашение содержит всю информацию, необходимую для установления соединения поставщика с потребителем, и для планирования копирования.

#### **Контекст копирования**

Указывает корень копируемого поддерева. Для обозначения записи в качестве корня копируемого поддерева к этой записи можно добавить вспомогательный класс объекта ibm-replicationContext. Информация, относящаяся к топологии копирования, хранится в наборе записей, создаваемых на подуровнях контекста копирования.

#### **Узел копирования**

Узел копирования - это совокупность сервера-шлюза и главного, равноправного сервера или сервера-копии.

#### **Расписание**

Поддерживается настройка расписания копирования, когда все изменения накапливаются на поставщике, а затем передаются в виде одного пакета. Соглашения о копировании содержат DN записи с информацией расписания.

#### **Сервер-поставщик**

Сервер, передающий сведения об изменениях другому серверу (потребителю).

## **Копирование с несколькими нитями**

Поддержка копирования с несколькими нитями (асинхронный режим) позволяет администраторам выполнять задания копирования в нескольких нитях. Такой подход позволяет повысить общую пропускную способность копирования.

В однонитевом (синхронном) режиме копирования скорость поступления обновлений клиентов может превышать скорость отправки изменений другим серверам. Это связано с тем, что в стандартной модели копирования все изменения копируются с помощью одной нити в порядке получения.

Кроме того, стандартная модель копирования может быть блокирована в результате ошибок некоторых типов. Например, если скопированный запрос на изменение не удалось выполнить, поскольку на сервере приемника не существует целевая запись. Несмотря на то, что такой способ работы привлекает внимание к несоответствию данных на серверах, он может привести к накоплению большого числа ожидающих обработки изменений. В некоторых приложениях большое число необработанных изменений может быть нежелательно.

Для обхода этого ограничения в многонитевом режиме копирования предусмотрена возможность регистрации информации о неудачных изменениях в протоколе ошибок и продолжения обработки оставшихся изменений. В соответствии с информацией, заносимой в протокол, можно определить несогласованные записи и пропущенные изменения. Кроме того, протокол позволяет повторить изменения после исправления ошибок. Во избежание пропуска большого числа изменений в результате значительных противоречий предусмотрен настраиваемый порог числа ошибок, при достижении которого копирование блокируется до тех пор, пока не будут исправлены ошибки и не будет очищен протокол ошибок копирования.

• В процессе администрирования копирования в многонитевом (асинхронном) режиме могут возникать трудности, если серверы или сети обладают низким уровнем надежности и большое число изменений пропускается.

Администратор может воспроизвести все зарегистрированные ошибки, однако для этой цели необходимо подробно отслеживать протоколы ошибок. Ниже приведен пример запроса на поиск, возвращающего необработанные изменения для всех соглашений конкретного сервера:

ldapsearch -h supplier-host -D cn=admin -w ? -s sub objectclass=ibm-replicationagreement ibm-replicationpendingchangecount ibm-replicationstate

Если процесс копирования активен и число ожидающих изменений растет, то число необработанных изменений не будет уменьшаться до тех пор, пока не уменьшится частота обновления или вместо синхронного не будет установлен асинхронный (многонитевой) режим копирования.

Кроме того, копирование вызывает повышение нагрузки на главный сервер, на котором обновления применяются впервые. Помимо обновления копии данных каталога главный сервер отправляет изменения всем серверам-копиям. Если приложению или пользователям не требуется немедленное копирование, то тщательное планирование копирования во избежание интервалов пиковой нагрузки позволит свести к минимуму снижение пропускной способности главного сервера.

В многонитевом режиме ошибки копирования обрабатываются следующим образом:

- v ibm-slapdReplMaxErrors: 0 означает, что ошибки не следует регистрировать в протоколе ошибок, однако все ошибки регистрируются в протоколе сервера и копирование приостанавливается до тех пор, пока все ошибки не будут исправлены.
- v Если число ошибок превысит пороговое значение соглашения, то копирование прерывается до тех пор, пока не будет исправлена по крайней мере одна ошибка или не будет увеличено пороговое значение.
- Состояние соглашения о копировании:

ibm-replicationStatus: протокол ошибок переполнен

# **Таблица ошибок копирования**

В таблице ошибок копирования регистрируются неудачные обновления с целью дальнейшего восстановления. При запуске копирования для каждого соглашения о копировании подсчитывается число зарегистрированных ошибок. В случае сбоя обновления этот счетчик увеличивается и в таблицу добавляется новая запись.

Каждая запись таблицы ошибок копирования содержит следующую информацию:

- ИД соглашения о копировании.
- ИД изменения.
- Системное время попытки обновления.
- Число попыток обновления (значение по умолчанию 1; оно увеличивается после каждой попытки).
- Код результата, полученный от получателя.

v Информация из операции копирования, относящаяся к обновлению, например, DN, фактические данные, управляющие элементы, флаги и т.д.

Если в конфигурации сервера для атрибута ibm-slapdReplMaxErrors указано значение 0, то обработка обновлений продолжается. ibm-slapdReplMaxErrors - это атрибут записи конфигурации копирования, допускающий динамическое изменение.

Если число ошибок соглашения о копировании превысит значение, указанное в атрибуте ibm-slapdReplMaxErrors, то выполняется одна из следующих процедур:

- v **Однонитевый режим**: Выполняются повторные попытки скопировать неудачное обновление.
- **Многонитевый режим**: Копирование приостанавливается.

Если на сервере настроено одно соединение, то попытки отправки обновления будут повторяться каждые 60 секунд до тех пор, пока копирование не будет выполнено успешно или администратор не отменит обновление.

Если на сервере настроено несколько соединений, то копирование для связанного соглашения приостанавливается. Нити получателя продолжают опрашивать состояние отправленных обновлений, однако копирование обновлений не выполняется. Для возобновления копирования администратор каталога должен очистить по крайней мере одну ошибку для соглашения или увеличить ограничение в динамическом режиме.

Дополнительная информация приведена в разделе Управление очередями копирования. Кроме того, обратитесь к описанию опции -op controlreplerr команды ldapexop.

## **Задачи, связанные с данной**

"Управление очередями [копирования"](#page-175-0) на стр. 170

Описана процедура отслеживания состояния процесса копирования для каждого используемого сервером соглашения о копировании (т.е. для каждой очереди).

## **Ссылки, связанные с данной**

["ldapexop"](#page-237-0) на стр. 232

Утилита командной строки для выполнения расширенных операций LDAP.

# **Соглашения о копировании**

Соглашение о копировании - это запись каталога с классом объекта **ibm-replicationAgreement**, созданная в подзаписи копии и определяющая параметры копирования с сервера, представленного этой подзаписью, на другой сервер.

Эти объекты аналогичны записям replicaObject, применявшимся в предыдущих версиях сервера каталогов. Соглашение о копировании состоит из следующих объектов:

- Описательное имя, указанное в атрибуте имени соглашения.
- URL LDAP, указывающий сервер, номер порта и опцию применения SSL.
- ИД сервера-потребителя, если он известен. Серверы каталогов более ранних версий, чем V5R3, не имеют ИД сервера.
- DN объекта, содержащего идентификационную информацию, применяемую поставщиком для подключения к потребителю.
- Необязательный указатель DN на объект с информацией о расписании копирования. Если этот атрибут отсутствует, то сведения о всех вносимых изменениях передаются сразу же.

В качестве описательного имени может применяться имя сервера-потребителя или любое другое удобное и легко запоминающееся имя.

ИД сервера-потребителя применяется в интерфейсе администрирования для перемещения по элементам топологии. По ИД сервера-потребителя интерфейс может найти соответствующую подзапись и соглашения. Для обеспечения точности данных поставщик при подключении к потребителю получает ИД сервера из корневого DSE и сравнивает его со значением из соглашения. Если ИД серверов не совпадают, то в протокол заносится предупреждающее сообщение.

Поскольку соглашение о копировании также может копироваться, то применяется DN объекта идентификационных данных. Такой подход позволяет сохранять идентификационные данные в некопируемой области каталога. Копирование объектов идентификационных данных (из которых можно получить идентификационные данные в текстовом виде) может представлять собой серьезную угрозу системе безопасности. Объекты идентификационных данных по умолчанию рекомендуется создавать под суффиксом cn=localhost.

Для каждого поддерживаемого способа идентификации определен собственный класс объектов:

- Простое подключение
- $\cdot$  SASL
- Внешний механизм с SSL
- Идентификация Kerberos

Вы можете указать, что часть копируемого поддерева не нужно копировать. Для этого достаточно добавить к корню поддерева вспомогательный класс объекта ibm-replicationContext, не определяя подзаписи копий.

**Примечание:** В Web-инструменте администрирования в тех случаях, когда речь идет об изменениях, ожидающих копирования в соответствии с выбранным соглашением о копировании, такие соглашения называются также очередями.

В однонитевом режиме соглашение о копировании всегда использует одно соединение с получателем; значение атрибута игнорируется. В многонитевом режиме соглашение о копировании можно настроить для применения от 1 до 32 соединений. Если значение не указано, то настраивается одно соединение с получателем.

**Примечание:** Все соглашения о копировании, связанные с поддеревом cn=ibmpolicies, используют однонитевый режим копирования с одним соединением; значения атрибута игнорируются.

# **Хранение информации о копировании на сервере**

Информация о копировании хранится в каталоге в нескольких расположениях.

- В конфигурации сервера, содержащей сведения о том, как другие серверы могут идентифицировать себя перед данным сервером для выполнения копирования (например, какие серверы могут выполнять функции поставщиков для данного сервера).
- На верхнем уровне копируемого поддерева. Если корневым уровнем копируемого поддерева является запись ″o=my company″, то непосредственно в этой записи будет создан объект с именем ″ibm-replicagroup=default″ will be created (ibm-replicagroup=default,o=my company). В объекте ″ibm-replicagroup=default″ будут созданы дополнительные объекты, описывающие серверы, на которых должны храниться копии поддерева и соглашений о копировании между серверами.
- v Для хранения информации о копировании, применяемой только одним сервером, используется объект ″cn=replication,cn=localhost″. Например, объект, содержащий идентификационные данные сервера-поставщика, необходим только этому серверу-поставщику. Идентификационные данные можно хранить в объекте ″cn=replication,cn=localhost″, обеспечив доступ к ним только данному серверу.
- Для хранения информации о копировании, копируемой на другие серверы, используется объект ″cn=replication, cn=IBMpolicies″.

# **Особенности защиты информации о копировании**

Рекомендации по защите отдельных объектов.

v ibm-replicagroup=default: Средства управления доступом к этому объекту позволяют указывать, кто может просматривать или изменять хранящуюся в нем информацию о копировании. По умолчанию доступ к этому объекту наследуется от родительского объекта. Для ограничения доступа к информации о

копировании рекомендуется явно задать доступ к этому объекту. Например, вы можете определить группу, в которую будут входить пользователи, осуществляющие управление копированием. Эту группу можно указать в качестве владельца объекта ″ibm-replicagroup=default″. При этом другим пользователям доступ к объекту будет запрещен.

- v cn=replication,cn=localhost: При работе с этим объектом следует помнить о двух аспектах защиты:
	- Средства управления доступом к этому объекту указывают, кому разрешено просматривать и обновлять хранящиеся в нем объекты. По умолчанию доступ настроен таким образом, что анонимные пользователи могут считывать большую часть информации, за исключением паролей, а добавление, изменение и удаление объектов разрешено только администраторам.
	- Объекты, хранящиеся в ″cn=localhost″, никогда не копируются на другие серверы. В этот контейнер на сервере можно поместить идентификационные данные, применяемые этим сервером для копирования, в результате чего эти данные будут недоступны для других серверов. Другой подход, позволяющий нескольким серверам использовать одни и те же идентификационные данные, заключается в размещении этих идентификационных данных в объекте ″ibm-replicagroup=default″.
- v cn=IBMpolicies: В этот контейнер можно поместить идентификационные данные для копирования, но они будут передаваться всем приемникам данного сервера. Размещение идентификационных данных в cn=replication,cn=localhost считается более безопасным.

# **Копирование в средах высокой готовности**

Сервер каталогов часто применяется в средах с единым входом в систему, что может привести к однотипным ошибкам.

С помощью копирования сервер каталогов можно сделать сервером с высокой готовностью. Для этого есть два способа: IBM Load Balancer и управление IP-адресом. Дополнительная информация приведена в главе 13.2 руководства IBM Redbooks publication*IBM WebSphere V5.1 Performance, Scalability, and High Availability*.

## **Информация, связанная с данной**

IBM WebSphere V5.1 [Performance,](http://www.redbooks.ibm.com/abstracts/sg246198.html) Scalability, and High Availability

# **Области и шаблоны пользователей**

Применяемые в Web-инструменте администрирования объекты областей и шаблонов пользователей избавляют пользователей от необходимости подробно изучать некоторые особенности LDAP.

Область представляет собой набор пользователей и групп. Она содержит информацию о структуре каталога, например, о расположении пользователей и групп. Область определяет расположение пользователей (например, ″cn=users,o=acme,c=us″) и создает пользователей как непосредственные дочерние объекты этой записи (например, пользователь John Doe будет создан как ″cn=John Doe,cn=users,o=acme,c=us″). Вы можете определить несколько областей и присвоить им удобные имена (например, Пользователи Web). Такие имена упростят работу сотрудников, создающих пользователей, и управляющих ими.

Шаблон представляет собой описание пользователя. Он содержит список классов объектов (как структурных, так и вспомогательных), применяемых при создании пользователей. Шаблон позволяет также определить вид панелей, применяемых для создания или изменения пользователей (например, имена вкладок, значения по умолчанию и атрибуты, показанные на каждой вкладке).

При добавлении новой области вы создаете в каталоге объект ibm-realm. Объект ibm-realm хранит все свойства области, например, информацию об определении пользователей и групп, а также о применяемом шаблоне. Объект ibm-realm может указывать на существующую запись каталога, являющуюся родительской записью для пользователей, либо указывать на самого себя (по умолчанию). В последнем случае этот объект является контейнером для хранения новых пользователей. Например, если в каталоге есть контейнер cn=users,o=acme,c=us, то вы можете создать в любом другом месте каталога (например, в контейнере cn=realms,cn=admin stuff,o=acme,c=us) область с именем users, в которой в качестве места хранения пользователей и групп будет указан объект cn=users,o=acme,c=us. При этом будет создан объект ibm-realm:

```
dn: cn=users,cn=realms,cn=admin stuff,o=acme,c=us
objectclass: top
objectclass: ibm-realm
objectclass: ibm-staticGroup
ibm-realmUserTemplate: cn=users template, cn=realms, cn=admin stuff, o=acme, c=us
ibm-realmUserContainer: cn=users,o=acme,c=us
ibm-realmGroupContainer: cn=users,o=acme,c=us
ibm-realmAdminGroup: cn=users,cn=realms,cn=admin stuff,o=acme,c=us
ibm-realmUserSearchFilter:
cn: users
```
Если объект cn=users,o=acme,c=us не существует, то вы можете создать в o=acme,c=us область users, указывающую на саму себя.

Управление шаблонами пользователей, областями, и группами администраторов областей осуществляет администратор каталога. После создания области управление пользователями и группами этой области могут осуществлять члены группы администраторов области.

## **Понятия, связанные с данным**

"Задачи управления областями и шаблонами [пользователей"](#page-217-0) на стр. 212 Описана процедура управления областями и шаблонами пользователей.

#### **Задачи, связанные с данной**

["Создание](#page-217-0) области" на стр. 212 Описана процедура создания области.

# **Параметры поиска**

Для ограничения количества используемых сервером ресурсов администратор может настроить параметры поиска, которые будут ограничивать возможности поиска для пользователей. Для избранных пользователей возможности поиска можно расширить.

Ограничение и расширение возможностей поиска делается следующими способами:

# **Ограничение поиска**

- Постраничный поиск
- Поиск с сортировкой
- Отключение учета псевдонимов

# **Расширение поиска**

• Группы ограниченного поиска

# **Постраничный поиск**

Настройка страниц позволяет клиенту управлять объемом данных, возвращаемых в ответе на запрос. Вместо того, чтобы получать сразу все результаты от сервера, клиент может запросить некоторый набор данных (страницу). Следующий запрос вернет следующую страницу результатов, и так далее, пока не будут показаны все результаты или операция не будет отменена. Администратор может ограничить такой поиск, разрешив его только для администраторов.

# **Поиск с сортировкой**

Сортировка позволяет клиенту получать результаты поиска, отсортированные на основании заданных критериев, задаваемых ключами сортировки. При этом сортировка выполняется не клиентским приложением, а сервером. Администратор может ограничить такой поиск, разрешив его только для администраторов.

# **Отключение учета псевдонимов**

В записи каталога, содержащей классы объектов псевдонимов, или aliasObject, есть атрибут aliasedObjectName, служащий для указания на другую запись каталога. Учет псевдонимах можно указывать только в запросах на поиск. *Учет псевдонимов* означает передачу псевдонима в исходную запись. Если для опции учета псевдонимов установлено значение **всегда** или **поиск**, то время ответа IBM Directory Server на запрос поиска может быть намного длиннее, чем при значении **никогда**, даже если в каталоге нет записей о псевдонимах. Работа функции учета псевдонимов определяется двумя параметрами: опция учета псевдонимов, указанная клиентским запросом на поиск, и опция, настроенная администратором на сервере. Если она настроена, то при отсутствии в каталоге объектов псевдонимов сервер может автоматически пропускать их. Серверная опция учета псевдонимов переопределяет клиентскую. В следующей таблице описывается хэширование учета псевдонимов между клиентом и сервером.

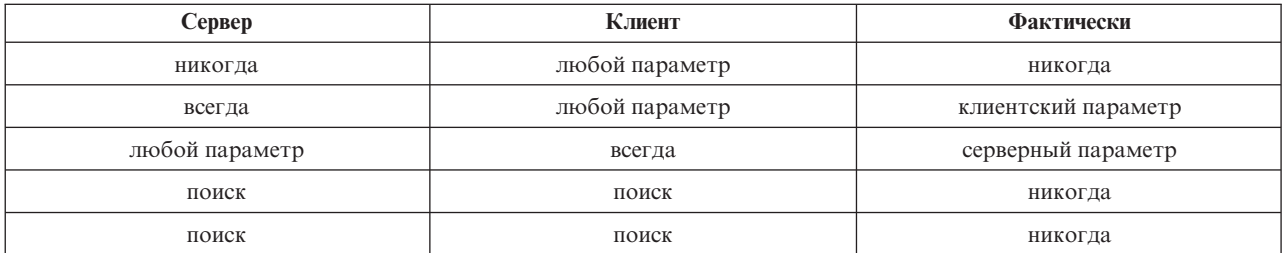

*Таблица 2. Фактический учет псевдонимов в зависимости от параметров клиента и сервера*

# **Группы ограниченного поиска**

Администратор может создать группу ограниченного поиска. Эта группа может иметь более гибкие ограничения поиска, чем обычные пользователи. Отдельные члены этой группы (пользователи или другие группы) пользуются менее ограниченным поиском, чем обычные пользователи.

Первая проверка ограничений выполняется при первом запросе на поиск. Если пользователь входит в группу ограниченного поиска, то происходит сравнение ограничений. Если ограничения для группы ограниченного поиска жестче, чем ограничения запроса на поиск, то будут использоваться ограничения запроса. Если ограничения запроса жестче, чем ограничения группы поиска, то будут использоваться ограничения группы поиска. Если ограничения группы поиска не найдены, то будет выполнено сравнение с ограничениями поиска для сервера. Если на сервере ограничения не настроены, то сравнение будет выполняться с серверными ограничениями по умолчанию. Применяться будут всегда меньшие ограничения.

Если пользователь входит в несколько ограниченных ограниченного поиска, то ему будет предоставлен максимальный уровень возможностей для поиска (наименьшие ограничения). Например, пользователь входит в группу поиска 1 с ограничениями: размер поиска до 2000 записей и время поиска до 4000 секунд, и в группу поиска 2 с ограничениями: неограниченный размер поиска и время поиска до 3000 секунд. В результате этот пользователь получает неограниченный размер поиска и время до 4000 секунд.

Группы ограниченного поиска могут храниться либо в контейнере localhost, либо в IBMpolicies. Группы, хранящиеся в IBMpolicies, копируются, а группы в localhost - нет. Одну и ту же группу ограниченного поиска можно хранить одновременно и в localhost, и в IBMpolicies. Если группа не сохранена ни под одним из этих отличительных имен, то сервер проигнорирует ограничительную часть группы и будет рассматривать ее как обычную группу.

Когда пользователь начинает поиск, первыми проверяются записи группы ограниченного поиска в localhost. Если записи для этого пользователя не найдены, то затем проверяется группа ограниченного поиска в IBMpolicies. Если в объекте localhost записи найдены, то группа в IBMpolicies не проверяется. Приоритет групп ограниченного поиска в объекте localhost выше, чем в IBMpolicies.

**Понятия, связанные с данным**

"Задачи управления группами [ограниченного](#page-146-0) поиска" на стр. 141 Описана процедура управления группами ограниченного поиска.

### **Задачи, связанные с данной**

["Настройка](#page-138-0) параметров поиска" на стр. 133

Описана процедура управления возможностями поиска пользователей.

"Поиск записей [каталога"](#page-211-0) на стр. 206

Описана процедура поиска записей каталога.

# **Информация о поддержке национальных языков (NLS)**

Рассмотрены форматы данных, символы, способы преобразования и регистры символов NLS.

В этом разделе приведены сведения о поддержке национальных языков:

- Серверы LDAP обмениваются данными с клиентами в формате UTF-8. Поддерживаются все символы ISO 10646.
- v Для хранения информации в базе данных сервер каталогов применяет метод преобразования UTF-16.
- v При сравнении строк на клиенте и сервере не учитывается регистр символов. Алгоритмы обработки символов верхнего регистра подходят не для всех языков (локалей).

#### **Информация, связанная с данной**

Глобализация i5/OS

В разделе Глобализация i5/OS приведена дополнительная информация об особенностях NLS.

# **Языковые теги**

Термин *Языковые теги* обозначает механизм, позволяющий серверу каталогов присваивать кодам языков значения. Эти значения хранятся в каталоге и позволяют клиентам запрашивать каталог с учетом особых требований некоторых языков.

Языковой тег входит в состав определения атрибута. Языковой тег представляет собой строку с префиксом lang-, первый буквенный подтег и необязательные последующие подтеги, разделенные дефисом (-). Последующие подтеги могут представлять собой любую комбинацию буквенно-цифровых символов; тогда как первый подтег должен состоять только из букв. Длина подтегов может быть любой; совокупная длина всего тега не должна превышать 240 символов. Регистр символов в языковых тегах не учитывается; записи en-us, en-US и EN-US равнозначны. В компонентах DN и RDN языковые теги не поддерживаются. В описании одного атрибута допускается наличие только одного языкового тега.

**Примечание:** Отсюда следует, что языковые теги и уникальные атрибуты являются взаимно исключающими. Если какой-либо атрибут планируется сделать уникальным, то с ним нельзя связывать языковые теги.

Если в каталог добавляются данные при включенных языковых тегах, то их можно использовать при поиске, чтобы выборочно извлечь значения атрибутов на указанных языках. Если в описании какого-либо атрибута, входящего в список запрошенных атрибутов для поиска, содержится языковой тег, то будут возвращены только те значения атрибута записи каталога, язык которых совпадает с этим языковым тегом. То есть, для запроса на поиск:

ldapsearch -b "o=ibm,c=us" (objectclass=organization) description;lang-en

сервер вернет значения атрибута ″description;lang-en″, а значения атрибутов ″description″ и ″description;lang-fr″ возвращены не будут.

Если атрибут в запросе указан без языкового тега, то будут возвращены все значения атрибута, независимо от языка.

Тип атрибута и языковой тег разделяются точкой с запятой (;).

**Примечание:** Использование точки с запятой разрешено в разделе ″NAME″ объекта AttributeType. Однако, так как этот символ используется для разделения AttributeType и языкового тега, то его использование в разделе ″NAME″ типа атрибута крайне не рекомендуется.

Например, если клиент запрашивает атрибут ″description″, и при этом запись запроса выглядит следующим образом:

objectclass: top objectclass: organization o: Software GmbH description: software description;lang-en: software products description;lang-de: Softwareprodukte postalAddress: Berlin 8001 Germany postalAddress;lang-de: Berlin 8001 Deutschland

, то сервер вернет:

description: software description;lang-en: software products description;lang-de: Softwareprodukte

Если в запросе на поиск указан атрибут ″description;lang-de″, то сервер вернет:

description;lang-de: Softwareprodukte

С помощью языковых тегов в каталогах, поддерживающих работу на нескольких языках, можно хранить многоязычные данные. Например, языковые теги позволяют разработать приложение так, чтобы немецкие клиенты видели только данные с атрибутом lang-de, а французские - данные для атрибута lang-fr.

Определить, включена ли функция языковых тегов, можно с помощью поиска в корневом DSE с атрибутом ″ibm-enabledCapabilities″.

ldapsearch -b "" -s base objectclass=\* ibm-enabledCapabilities

Если возвращен идентификатор ″1.3.6.1.4.1.4203.1.5.4″, то функция включена.

Если поддержка языковых тегов не включена, то все операции LDAP, связанные с языковыми тегами, будут отклонены с сообщением об ошибке.

Языковые теги можно связывать не со всеми атрибутами. Определить, допускает ли данный атрибут языковые теги, можно с помощью команды ldapexop:

- v Для атрибутов, поддерживающих языковые теги: ldapexop -op getattributes -attrType language\_tag -matches true
- v Для атрибутов, не поддерживающих языковые теги: ldapexop -op getattributes -attrType language tag -matches false

## **Задачи, связанные с данной**

["Добавление](#page-208-0) записи, содержащей атрибуты с языковыми тегами" на стр. 203 Описана процедура создания записи, содержащей атрибуты с языковыми тегами.

# **Переадресация каталога LDAP**

Переадресация позволяет нескольким серверам каталогов работать совместно. Если запрашиваемое клиентом DN находится в другом каталоге, сервер может автоматически отправить (переадресовать) запрос на другой сервер LDAP.

Сервер каталогов поддерживают два типа переадресации. Можно указать сервер переадресации по умолчанию, на который серверы LDAP будут переадресовывать все запросы клиентов относительно DN, отсутствующих в каталоге. Кроме того, с помощью клиента LDAP можно добавить на сервер каталогов записи, содержащие ссылку objectClass. Таким образом можно настроить серверы для переадресации запросов к определенным DN.

**Примечание:** На сервере каталогов объекты переадресации должны содержать только атрибуты отличительного имени (dn), класса объекта (objectClass) и переадресации (ref). Применение этого ограничения показано в примере команды ldapsearch.

Серверы переадресации тесно связаны с серверами-копиями. Так как клиенту запрещено изменять данные на серверах-копиях, сервер-копия переадресует все запросы на изменение данных на главный сервер.

## **Задачи, связанные с данной**

"Указание сервера для [переадресации](#page-133-0) запросов" на стр. 128 Описана процедура выбора серверов переадресации.

**Ссылки, связанные с данной**

["ldapsearch"](#page-248-0) на стр. 243

Утилита командной строки для поиска в каталоге LDAP.

# **Транзакции**

Сервер каталогов можно настроить таким образом, чтобы клиенты могли применять транзакции. Транзакция представляет собой группу операций с каталогом LDAP, объединенных в единое целое.

Результаты выполнения отдельных операций LDAP, составляющих транзакцию, сохраняются только после успешного завершения всех операций транзакции и ее фиксации. При сбое одной из операций или отмене транзакции отменяются и все остальные операции транзакции. Эта возможность позволяет пользователям организованно выполнять операции на сервере LDAP. Например, пользователь может настроить на клиенте транзакцию для удаления нескольких записей каталога. Если в процессе обработки транзакции соединение между клиентом и сервером будет разорвано, то ни одна из записей не будет удалена. Таким образом, пользователь сможет просто запустить транзакцию еще раз, не проверяя, какие записи были удалены.

В транзакции могут входить следующие транзакции LDAP:

- добавить
- изменить
- изменить RDN
- удалить

**Примечание:** Не включайте в транзакции изменения схемы каталогов (суффикс cn=schema). Формально такие операции можно добавить в транзакцию, однако их невозможно отменить в случае сбоя транзакции. Это может привести к непредвиденным неполадкам сервера каталогов.

#### **Задачи, связанные с данной**

"Указание параметров [транзакций"](#page-132-0) на стр. 127

Описана процедура настройки параметров транзакций сервера каталогов.

# **Защита сервера каталогов**

Рассмотрены различные функции защиты сервера каталогов.

Вопросы защиты сервера каталогов описаны в следующих разделах:

#### **Понятия, связанные с данным**

["Каталоги"](#page-9-0) на стр. 4

Сервер каталогов обеспечивает доступ к базе данных, информация в которой хранится в иерархической структуре, аналогичной интегрированной файловой системе i5/OS.

["Отличительные](#page-15-0) имена (DN)" на стр. 10

Каждая запись каталога имеет отличительное имя (DN). DN - это имя, уникальным образом идентифицирующее каждую запись каталога. Первый компонент DN называется относительным отличительным именем (RDN).

"Задачи управления [свойствами](#page-187-0) защиты" на стр. 182 Описана процедура управления свойствами защиты.

#### **Задачи, связанные с данной**

["Включение](#page-137-0) контроля объектов для сервера каталогов" на стр. 132 Описана процедура включения контроля объектов на сервере каталогов.

# **Контроль**

Функция контроля позволяет отслеживать конкретные транзакции сервера каталогов.

Сервер каталогов поддерживает средства контроля из подсистемы защиты i5/OS. Возможен контроль следующих операций:

- Подключение к серверу каталогов и отключение от него.
- Изменения прав доступа к объектам каталога LDAP.
- Изменение принадлежности объектов каталога LDAP.
- Создание, удаление, поиск и изменение объектов каталога LDAP.
- Изменения пароля администратора и обновление отличительных имен (DN).
- Изменения паролей пользователей.
- Импорт и экспорт файлов.

Возможно, для включения контроля за записями каталога потребуется изменить параметры контроля. Если системное значение QAUDCTL равно \*OBJAUD, функцию контроля за объектами можно включить с помощью System i Navigator.

Для контроля можно указать имена групп. Клиенты с правами доступа могут запросить выполнение операции с идентификационными данными групп, указанных клиентом, а не групп, связанных с идентификационными данными клиента на сервере. Этот параметр позволяет разрешить применение для контроля запросов только групп, указанных клиентом, или указанного списка групп. Контроль списка групп создает дополнительные записи контроля со списком групп для каждого запроса.

Для того чтобы разрешить контроль имен групп, выполните следующие действия:

- 1. В окне System i Navigator разверните **Сеть**.
- 2. Разверните **Серверы**.
- 3. Выберите **TCP/IP**.
- 4. Щелкните правой кнопкой мыши на **IBM Directory Server** и выберите **Свойства**.
- 5. На вкладке **Контроль** выберите переключатель **Учитывать имена групп в ходе контроля применения групп, указанных инициатором вызова**.

#### **Понятия, связанные с данным**

["Распределенные](#page-13-0) каталоги" на стр. 8

Распределенный каталог - это среда, в которой данные хранятся на нескольких серверах каталогов. Для того чтобы клиенты могли работать с распределенным каталогом как с единым целым, в среде предусмотрены серверы Proxy, обладающие информацией о всех серверах и хранящихся на них данных.

## **Задачи, связанные с данной**

["Включение](#page-137-0) контроля объектов для сервера каталогов" на стр. 132 Описана процедура включения контроля объектов на сервере каталогов.

#### **Информация, связанная с данной**

Справочник по защите

Контроль защиты В разделе Контроль защиты приведена дополнительная информация о контроле.

# **Поддержка протоколов SSL и TLS на сервере каталогов**

Для защиты соединений с сервером каталогов можно применять протоколы SSL и TLS.

SSL - это стандартный протокол, применяемый для защиты данных в сети Internet. SSL может применяться для защиты соединений с клиентами LDAP и серверами-копиями. Для повышения надежности защиты соединения помимо идентификации сервера может применяться идентификация клиента. В этом случае перед установлением соединения с сервером клиент должен предъявить сертификат, идентифицирующий клиент.

Для применения SSL в системе должен быть установлен Диспетчер цифровых сертификатов (DCM), компонент 34 операционной системы i5/OS. DCM предоставляет интерфейс для создания и управления цифровыми сертификатами и хранилищами сертификатов.

TLS является преемником SSL. Этот протокол использует те же технологии шифрования, но поддерживает больше алгоритмов. С помощью TLS сервер может обмениваться данными с клиентом как по защищенному, так и по незащищенному каналу по стандартному порту 389. Для установки защищенного соединения служит расширенная операция StartTLS.

Для настройки TLS в системе клиента должны соблюдаться следующие условия:

- 1. На сервере каталогов должна быть настроена работа с протоколом TLS или SSLTLS.
- 2. В утилитах командной строки клиента следует указывать опцию -Y.

**Примечание:** TLS и SSL являются взаимоисключающими. Вызов запроса на запуск TLS (опция -Y) по порту SSL приведет к появлению ошибок.

Клиент может установить соединение по защищенному порту (636) как с помощью TLS, так и с помощью SSL. StartTLS - это функция LDAP, позволяющая установить защищенное соединение поверх существующего незащищенного (порт 389). По сути, StartTLS (или утилиту командной строки -Y) можно применять только со стандартным незащищенным портом (389); для защищенного соединения функцию StartTLS применять нельзя.

## **Задачи, связанные с данной**

["Включение](#page-193-0) SSL и TLS на сервере каталогов" на стр. 188

Описана процедура включения SSL и TLS на сервере каталогов.

["Включение](#page-193-0) SSL и TLS на сервере каталогов" на стр. 188

Описана процедура включения SSL и TLS на сервере каталогов.

["Применение](#page-262-0) SSL в утилитах командной строки LDAP" на стр. 257

Рассмотрены особенности применения SSL в утилитах командной строки LDAP.

## **Информация, связанная с данной**

Диспетчер цифровых сертификатов

Secure Sockets Layer (SSL)

Поддержка протоколов SSL и Transport Layer Security (TLS)

# **Идентификация Kerberos на сервере каталогов**

Сервер каталогов поддерживает идентификацию Kerberos. Kerberos - это протокол сетевой идентификации, обеспечивающий надежную идентификацию приложений клиент-сервер с помощью шифрования с личным ключом.

Для включения [идентификации](#page-195-0) Kerberos следует настроить службу сетевой идентификации.

Функция идентификации Kerberos сервера каталогов поддерживает механизм GSSAPI SASL. Он дает возможность применять идентификацию Kerberos при работе с сервером каталогов как клиентам LDAP Windows 2000, так и клиентам сервера каталогов.

**Имя субъекта Kerberos**, применяемое сервером, имеет следующий вид:

имя-службы/имя-хоста@область

имя-службы - ldap (в нижнем регистре), имя-хоста - полное имя TCP/IP системы, а область - область, заданная по умолчанию в конфигурации Kerberos системы.

Например, для системы my-as400 в домене TCP/IP acme.com с областью Kerberos по умолчанию ACME.COM имя субъекта Kerberos для сервера LDAP будет равно ldap/my-as400.acme.com@ACME.COM. Область Kerberos по умолчанию указана в директиве default\_realm (default\_realm = ACME.COM) файла конфигурации Kerberos (по умолчанию это файл /QIBM/UserData/OS400/NetworkAuthentication/krb5.conf). Если область по умолчанию не задана, то на сервере каталогов нельзя настроить функцию идентификации Kerberos.

Если применяется идентификация Kerberos, то сервер каталогов связывает с соединением отличительное имя (DN), которое определяет права доступа к данным каталога. DN может выбираться одним из следующих способов:

- Сервер может создать DN на основе ИД Kerberos. При этом на основе идентификатора Kerberos в формате субъект@область создается DN в формате ibm-kn=субъект@область. ibm-kn= эквивалентно ibm-kerberosName=.
- Сервер может выполнять поиск отличительного имени (DN) в каталоге, содержащем запись для субъекта и области Kerberos. При выборе этого варианта сервер выполняет поиск в каталоге записи, содержащей заданный идентификатор Kerberos.

У вас должен быть файл таблицы ключей (keytab), содержащий ключ для субъекта службы LDAP.

## **Информация, связанная с данной**

Служба сетевой идентификации

В разделе Служба сетевой идентификации приведена дополнительная информация о Kerberos.

Настройка службы сетевой идентификации

В разделе Настройка службы сетевой идентификации приведены инструкции по добавлению информации в файлы таблицы ключей.

# **Шифрование паролей**

IBM Tivoli Directory Server позволяет запретить несанкционированный доступ к паролям пользователей. Администратор может настроить сервер для шифрования значений атрибута userPassword путем одностороннего или двустороннего шифрования. Добавление к зашифрованным паролям тегов с именем алгоритма шифрования позволяет обеспечить сосуществование в каталоге разных форматов шифрования паролей. После изменения конфигурации шифрования существующие зашифрованные пароли остаются без изменений и продолжают работать.

Формат одностороннего шифрования предусматривает хранение паролей на сервере в зашифрованном виде. Такой подход позволяет запретить доступ к паролям в исходном виде всем пользователям, включая администраторов. Формат двустороннего шифрования предусматривает хранение зашифрованных паролей в базе данных с расшифровкой при возврате клиенту с правами доступа. Двустороннее шифрование защищает пароли, хранящиеся в базе данных, и обеспечивает поддержку способов идентификации (таких как DIGEST-MD5), предусматривающих доступ к паролям в исходном виде, а также поддержку приложений, которым может потребоваться пароль в исходном виде.

Пароли с односторонним шифрованием можно использовать для проверки паролей, однако их нельзя расшифровывать. Во время входа в систему пароль, указанный пользователем, зашифровывается и сравнивается с сохраненной версией.

Сервер, настроенный для хранения паролей в конкретном формате, принимает пароли, зашифрованные другим способом. Например, если на сервере настроено шифрование паролей AES256, то администратору можно разрешить загружать данные с другого сервера с шифрованием паролей SHA-1. Оба набора паролей можно использовать для идентификации на сервере с помощью простой идентификации паролей, однако пароли SHA-1 возвращаются в виде зашифрованных строк и неприменимы для идентификации DIGEST-MD5.

Форматы одностороннего шифрования:

- $\cdot$  SHA-1
- $\cdot$  MD5
- $\cdot$  crypt

После настройки сервера шифрование новых паролей (новых пользователей) и измененных паролей (существующих пользователей) выполняется перед сохранением в базе данных каталога. Запросы на поиск LDAP возвращают зашифрованное значение с тегами.

Для работы с приложениями, поддерживающими только пароли в исходном виде, такими как промежуточные агенты идентификации, администратор каталога должен настроить на сервере двустороннее шифрование паролей пользователей. В этом случае пароли, возвращаемые сервером в исходном виде, защищаются механизмом ACL каталога.

Форматы двустороннего шифрования:

- $\bullet$  Her
- $\cdot$  AES

Алгоритм двустороннего шифрования AES обеспечивает шифрование значений атрибута userPassword в каталоге и их извлечение в простом текстовом формате в составе записи. Он допускает настройку 128-, 192 и 256-разрядных ключей. Некоторые приложения, такие как промежуточные серверы идентификации, требуют извлечения паролей в текстовом формате; однако корпоративные стратегии защиты могут запрещать хранение паролей во вспомогательных хранилищах в незашифрованном виде. Данный вариант позволяет выполнить оба требования.

Кроме того, если шифрование паролей AES применяется в сети копирования и на всех серверах настроены одни и те же пароль ключа и добавление AES, то для обеспечения более надежной защиты данные паролей копируются в зашифрованном виде. Если сервер не поддерживает AES или настроен с другой информацией AES, то пароли расшифровываются и копируются в исходном виде.

## **Примечание:**

- 1. Поддержка AES реализована на серверах LDAP, только начиная с выпуска V6R1. В частности, копирование зашифрованных данных AES не поддерживается на серверах LDAP до V6R1.
- 2. На других платформах, если выбран вариант 'Нет', то пароли хранятся в базе данных в простом текстовом формате. Если помимо данного сервера к сети подключены серверы IBM Tivoli Directory Server на других платформах, то рекомендуется использовать один из вариантов шифрования AES.

Операция простого связывания будет выполнена успешно, если пароль, указанный в запросе, совпадает с одним из значений атрибута userPassword.

В процессе настройки сервера с помощью Web-инструмента администрирования доступны следующие варианты шифрования:

**Нет** Пароли хранятся в контрольном списке с применением двустороннего шифрования и извлекаются в составе записи в простом текстовом формате. Для применения этого параметра в системном значении QRETSVRSEC должно быть указано значение 1.

- **crypt** Перед сохранением в каталоге пароли зашифровываются с помощью алгоритма кодирования UNIX crypt. Данный алгоритм использует только первые 8 символов пароля. Пароли, длина которых превышает 8 символов, усекаются.
- **MD5** Перед сохранением в каталоге пароли зашифровываются с помощью алгоритма кодирования MD5.
- **SHA-1** Перед сохранением в каталоге пароли кодируются с помощью алгоритма кодирования SHA-1.

#### **AES128**

Перед сохранением в каталоге пароли зашифровываются с помощью алгоритма AES128 и извлекаются в составе записи в простом текстовом формате.

# **AES192**

Перед сохранением в каталоге пароли зашифровываются с помощью алгоритма AES192 и извлекаются в составе записи в простом текстовом формате.

### **AES256**

Перед сохранением в каталоге пароли зашифровываются с помощью алгоритма AES256 и извлекаются в составе записи в простом текстовом формате.

**Примечание:** Формат imask, доступный в предыдущих выпусках, больше не поддерживается. Однако все ранее зашифрованные с помощью imask значения продолжают работать.

По умолчанию Tivoli Directory Server for i5/OS использует алгоритм SHA-1, который обеспечивает совместимость с предыдущими выпусками и не требует настройки пароля ключа и добавления AES.

Помимо атрибута userPassword, значения атрибута secretKey сохраняются в каталоге в зашифрованном виде. В отличие от атрибута userPassword для шифрования значений атрибута secretKey всегда применяется алгоритм AES256. Атрибут secretKey задан в схеме IBM. С его помощью приложения могут хранить в каталоге конфиденциальные данные и извлекать их в исходном виде.

Для изменения типа шифрования с помощью командной строки, например, для выбора опции **crypt**, выполните следующую команду:

ldapmodify -D <DN-администратора> -w <пароль-администратора> -i <имя-файла>

где <имя-файла> содержит:

dn: cn=configuration changetype: modify replace: ibm-slapdPWEncryption ibm-slapdPWEncryption: crypt

Для динамического применения обновленных параметров выполните следующую команду ldapexop:

ldapexop -D <DN-администратора> -w <пароль-администратора> -op readconfig -scope single "cn=configuration" ibm-slapdPWEncryption

**Примечание:** Для изменения конфигурации требуется пройти идентификацию с помощью DN и пароля спроецированного пользователя i5/OS, обладающего специальными правами доступа \*ALLOBJ и \*IOSYSCFG. Такие же права доступа требуются для изменения конфигурации сервера с помощью других интерфейсов.

#### **Задачи, связанные с данной**

["Настройка](#page-187-0) свойств стратегии управления паролями" на стр. 182 Описана процедура настройки свойств стратегии управления паролями.

#### **Группы и роли**

С помощью групп и ролей можно настроить права доступа участников и управлять ими.

Группа представляет собой список или набор имен. Группа может применяться для управления доступом в атрибутах **aclentry**, **ibm-filterAclEntry** и **entryowner**, либо в других случаях, зависящих от конкретного приложения, например, в списке рассылки. Группы могут быть статическими, динамическими и вложенными.

Роли аналогичны группам в том смысле, что они также представлены объектами каталога. Кроме того, роли содержат списки DN групп.

Дополнительная информация приведена в следующих разделах:

## **Понятия, связанные с данным**

"Списки [управления](#page-73-0) доступом" на стр. 68

Списки управления доступом (ACL) предназначены для защиты информации, хранящейся в каталоге LDAP. С помощью ACL администраторы могут ограничивать доступ к различным частям каталога или к отдельным его записям.

"Задачи управления группами и [пользователями"](#page-214-0) на стр. 209 Описана процедура управления пользователями и группами.

## **Задачи, связанные с данной**

["Добавление](#page-215-0) групп" на стр. 210 Описана процедура добавления групп.

["Создание](#page-220-0) групп" на стр. 215 Описана процедура создания групп.

## **Статические группы:**

Участники статической группы указываются явным образом в списке.

Состав статических групп определяется с помощью структурных классов объектов **groupOfNames**, **groupOfUniqueNames**, **accessGroup** и **accessRole**, либо с помощью вспомогательного класса объектов **ibm-staticgroup**. Статическая группа, созданная с помощью структурных классов объектов **groupOfNames** и **groupOfUniqueNames** должна иметь по крайней мере один элемент. Группа, созданная с помощью структурного класса объектов **accessGroup** или **accessRole** может быть пустой. Статическую группу можно также определить с помощью вспомогательного класса объектов **ibm-staticGroup**. Такая группа не требует наличия атрибута **member**, а значит, может быть пустой.

Типичный пример группы:

```
DN: cn=Dev.Staff,ou=Austin,c=US
objectclass: accessGroup
 cn: Dev.Staff
member: cn=John Doe,o=IBM,c=US
member: cn=Jane Smith,o=IBM,c=US
member: cn=James Smith, o=IBM, c=US
```
Каждый объект группы содержит атрибут с несколькими значениями, представляющими собой DN элементов группы.

При удалении группы доступа эта группа также удаляется из всех ACL, в которых она применялась.

## **Динамические группы:**

Элементы динамической группы задаются с помощью поиска LDAP.

Для определения операции поиска с применением упрощенного синтаксиса URL LDAP в динамической группе применяется структурный класс объектов **groupOfURLs** (или вспомогательный класс объектов **ibm-dynamicGroup**) и атрибут **memberURL**.

ldap:///<*базовое DN поиска*> ? ? <*область поиска*> ? <*фильтр поиска*>

**Примечание:** Как показано в примере, имя хоста может отсутствовать. Все остальные параметры соответствуют обычному синтаксису URL LDAP. Каждое поле параметра должно отделяться символом ?, даже если параметр не указан. Обычно между базовым DN и областью поиска указывается список возвращаемых атрибутов. Кроме того, этот параметр не применяется сервером при определении состава динамических групп, поэтому его можно не указывать. Однако, разделитель**?** по-прежнему должен присутствовать.

где:

# **базовое DN поиска**

Точка, с которой начинается поиск в каталоге. Это может быть суффикс или корневая запись каталога, например, **ou=Austin**. Это обязательный параметр.

#### **область поиска**

Задает область поиска. По умолчанию применяется базовый поиск.

- **base** Возвращает информацию только о базовом DN, указанном в URL.
- **one** Возвращает информацию только о записях, находящихся на следующем уровне после базового DN, указанного в URL. Базовая запись не включается.
- **sub** Возвращает информацию о записях, находящихся на всех уровнях поддерева, включая базовое DN.

#### **фильтр поиска**

Фильтр, который необходимо применить к записям в области поиска. Дополнительная информация о синтаксисе фильтра поиска приведена в разделе Опция [фильтрации](#page-252-0) ldapsearch . Значение по умолчанию: objectclass=\*

Поиск элементов динамических групп всегда выполняется только на самом сервере, поэтому в отличие от полного URL LDAP имя хоста и номер порта никогда не указываются, в качестве протокола всегда указывается **ldap** (и никогда **ldaps**). Атрибут **memberURL** может содержать URL любого типа, но сервер определяет членство в динамических группах только по атрибутам **memberURL**, начинающимся с символа **ldap:///**.

## **Примеры**

Единственная запись, в которой применяется базовая область поиска по умолчанию и фильтр по умолчанию, равный objectclass=\*:

ldap:///cn=John Doe, cn=Employees, o=Acme, c=US

Все записи, находящиеся на один уровень ниже записи cn=Employees, фильтр по умолчанию - objectclass=\*: ldap:///cn=Employees, o=Acme, c=US??one

Все записи, находящиеся на более низких уровнях, чем o-Acme с objectclass=person: ldap:///o=Acme, c=US??sub?objectclass=person

В зависимости от классов объектов, применяемых при определении записей пользователей, эти записи могут не содержать атрибутов, необходимых для определения членства в динамических группах. Вы можете добавить к записям пользователей атрибут **ibm-group**, воспользовавшись вспомогательным классом объектов **ibm-dynamicMember**. Этот атрибут позволяет добавлять к записям пользователей произвольные значения, которые могут применяться в качестве целевых значений фильтров динамических групп. Например:

Элементами этой динамической группы являются все записи, непосредственно находящиеся под записью cn=users,ou=Austin, и имеющие атрибут ibm-group, равный GROUP1:

```
dn: cn=GROUP1,ou=Austin
objectclass: groupOfURLs
cn: GROUP1
memberURL: ldap:///cn=users,ou=Austin??one?(ibm-group=GROUP1)
```
Пример элемента группы cn=GROUP1,ou=Austin:

```
dn: cn=Group 1 member, cn=users, ou=austin
objectclass: person
objectclass: ibm-dynamicMember
sn: member
userpassword: memberpassword
 ibm-group: GROUP1
```
#### **Вложенные группы:**

Вложенные группы позволяют создавать иерархические структуры, используемые для организации наследуемого членства в группах.

Вложенная группа представляет собой дочернюю записью группы, DN которой указан в атрибуте записи родительской группы. Родительская группа создается путем добавления к одному из структурных классов объектов групп(**groupOfNames**, **groupOfUniqueNames**, **accessGroup**, **accessRole** или **groupOfURLs**) вспомогательного класса объектов **ibm-nestedGroup**. После добавления вложенной группы можно указать произвольное количество атрибутов **ibm-memberGroup**, значения которых будут содержать имена DN вложенных дочерних групп. Например:

```
dn: cn=Group 2, cn=Groups, o=IBM, c=US
objectclass: groupOfNames
 objectclass: ibm-nestedGroup
objectclass: top
cn: Group 2
 description: Group composed of static, and nested members.
member: cn=Person 2.1, cn=Dept 2, cn=Employees, o=IBM, c=US
member: cn=Person 2.2, cn=Dept 2, cn=Employees, o=IBM, c=US
 ibm-memberGroup: cn=Group 8, cn=Nested Static, cn=Groups, o=IBM, c=US
```
Появление замкнутых циклов в иерархии вложенных групп недопустимо. Если будет выявлено, что выполнение операции над вложенной группой приведет к появлению циклических ссылок (как непосредственных, так и путем наследования), то это будет считаться нарушением ограничений и операция выполнена не будет.

#### **Смешанные группы:**

Членство в смешанной группе определяется как совокупность членства в статических, динамических и вложенных группах.

#### Например:

```
dn: cn=Group 10, cn=Groups, o=IBM, c=US
objectclass: groupOfURLs
objectclass: ibm-nestedGroup
objectclass: ibm-staticGroup
objectclass: top
cn: Group 10
 description: Group composed of static, dynamic, and nested members.
memberURL: ldap:///cn=Austin, cn=Employees, o=IBM, c=US??one?objectClass=person
 ibm-memberGroup: cn=Group 9, cn=Nested Dynamic, cn=Groups, o=IBM, c=US
member: cn=Person 10.1, cn=Dept 2, cn=Employees, o=IBM, c=US
member: cn=Person 10.2, cn=Dept 2, cn=Employees, o=IBM, c=US
```
#### **Определение членства в группах:**

Для определения членства в группах может применяться два операционных атрибута.

Для данной записи группы операционный атрибут **ibm-allMembers** позволяет получить полный список элементов групп, включая статические, динамические и вложенные группы. Для данной записи пользователя с помощью операционного атрибута **ibm-allGroups** можно получить полный список групп (включая родительские группы), в состав которых входит пользователь.

В зависимости от настройки ACL для данных, в ответе на запрос может быть возвращено лишь подмножество всех запрошенных данных. Обращаться к операционным атрибутам **ibm-allMembers** и **ibm-allGroups** могут любые пользователи, однако возвращаемый набор данных включает сведения лишь о тех записях и атрибутах LDAP, к которым у запрашивающего пользователя есть права доступа. Для просмотра списка статических элементов групп пользователь, обращающийся к атрибуту **ibm-allMembers** или **ibm-allGroups**, должен иметь доступ к значениям атрибутов **member** или **uniquemember** для группы и вложенных групп, а для просмотра динамических элементов групп должен иметь возможность выполнять операции поиска, указанные в значениях атрибута **memberURL**.

## **Примеры иерархии**

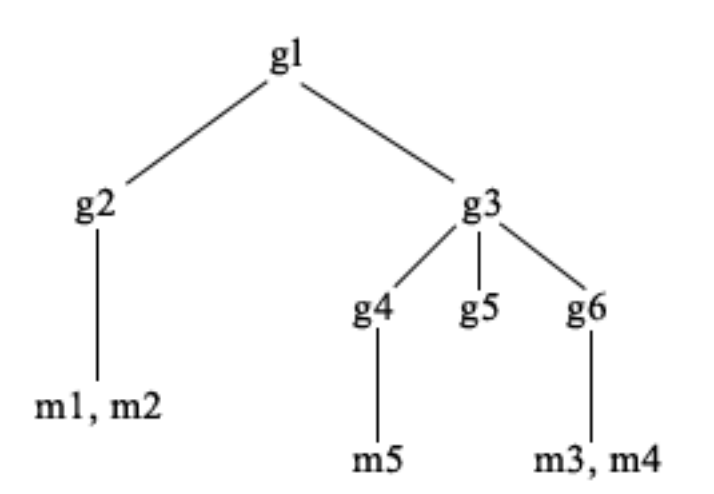

В этом примере **m1** и **m2** указаны в атрибуте member группы **g2**. Согласно списку ACL группы **g2**, для пользователя **user1** доступ к атрибуту member разрешен, а для пользователя **user2** - запрещен. Запись LDIF для группы **g2**:

```
dn: cn=g2,cn=groups,o=ibm,c=us
objectclass: accessGroup
cn: g2
member: cn=m1,cn=users,o=ibm,c=us
member: cn=m2,cn=users,o=ibm,c=us
aclentry: access-id:cn=user1,cn=users,o=ibm,c=us:normal:rsc
aclentry: access-id:cn=user2,cn=users,o=ibm,c=us:normal:rsc:at.member:deny:rsc
```
Запись **g4** использует aclentry по умолчанию, что позволяет считывать атрибут member как пользователю **user1**, так и пользователю **user2**. Запись LDIF для группы **g4**:

```
dn: cn=g4, cn=groups,o=ibm,c=us
objectclass: accessGroup
cn: g4
member: cn=m5, cn=users,o=ibm,c=us
```
Запись **g5** описывает динамическую группу, два элемента которой определяются атрибутом memberURL. Запись LDIF для группы **g5**:

```
dn: cn=g5, cn=groups,o=ibm,c=us
objectclass: container
objectclass: ibm-dynamicGroup
cn: g5
memberURL: ldap:///cn=users,o=ibm,c=us??sub?(|(cn=m3)(cn=m4))
```
Записи **m3** и **m4** входят в группу **g5**, поскольку они соответствуют **memberURL**. Согласно списку ACL для записи **m3**, пользователям **user1** и **user2** поиск выполнять разрешено. ACL для записей **m4** запрещает пользователю **user2** выполнять поиск. Запись LDIF для **m4**:

```
dn: cn=m4, cn=users,o=ibm,c=us
objectclass: person
cn: m4
sn: four
aclentry: access-id:cn=user1,cn=users,o=ibm,c=us:normal:rsc
aclentry: access-id:cn=user2,cn=users,o=ibm,c=us
```
## **Пример 1:**

Пользователь User1 выполняет поиск для просмотра списка всех элементов группы **g1**. У пользователя User1 есть доступ ко всем элементам группы, поэтому будет возвращен полный список.

ldapsearch -D cn=user1,cn=users,o=ibm,c=us -w user1pwd -s base -b cn=g1, cn=groups,o=ibm,c=us objectclass=\* ibm-allmembers

cn=g1,cn=groups,o=ibm,c=us ibm-allmembers: CN=M1,CN=USERS,O=IBM,C=US ibm-allmembers: CN=M2,CN=USERS,O=IBM,C=US ibm-allmembers: CN=M3,CN=USERS,O=IBM,C=US ibm-allmembers: CN=M4,CN=USERS,O=IBM,C=US ibm-allmembers: CN=M5,CN=USERS,O=IBM,C=US

#### **Пример 2:**

Пользователь User2 выполняет поиск для просмотра списка всех элементов группы **g1**. У пользователя User2 нет прав доступа к элементам **m1** и **m2**, поскольку у него нет доступа к атрибуту member группы **g2**. У пользователя User2 есть доступ к атрибуту member группы **g4**, а значит, есть доступ и к элементу **m5**. User2 может выполнять в memberURL **g5** поиск записи **m3** и видеть эту запись в полученном списке, но не может выполнять поиск **m4**.

ldapsearch -D cn=user2,cn=users,o=ibm,c=us -w user2pwd -s base -b cn=g1, cn=groups,o=ibm,c=us objectclass=\* ibm-allmembers

```
cn=g1,cn=groups,o=ibm,c=us
ibm-allmembers: CN=M3,CN=USERS,O=IBM,C=US
ibm-allmembers: CN=M5,CN=USERS,O=IBM,C=US
```
#### **Пример 3:**

Пользователь User2 выполняет поиск с целью определить, является ли **m3** элементом группы **g1**. У пользователя User2 есть права доступа для выполнения поиска, поэтому в результате операции будет возвращена информация о том, что **m3** является элементом группы **g1**.

```
ldapsearch -D cn=user2,cn=users,o=ibm,c=us -w user2pwd -s base -b cn=m3,
          cn=users,o=ibm,c=us objectclass=* ibm-allgroups
```

```
cn=m3,cn=users,o=ibm,c=us
ibm-allgroups: CN=G1,CN=GROUPS,O=IBM,C=US
```
#### **Пример 4:**

Пользователь User2 выполняет поиск с целью определить, является ли **m1** элементом группы **g1**. У пользователя User2 нет прав доступа к атрибуту member, поэтому в результате выполнения поиска сведения о том, что **m1** является элементом группы **g1**, получены не будут.

ldapsearch -D cn=user2,cn=users,o=ibm,c=us -w user2pwd -s base -b cn=m1,cn=users,o=ibm,c=us objectclass=\* ibm-allgroups

cn=m1,cn=users,o=ibm,c=us

## **Классы объектов групп для вложенных и динамических групп:**

Список классов объектов групп для вложенных и динамических групп.

#### **ibm-dynamicGroup**

Этот вспомогательный класс объектов допускает применение дополнительного атрибута **memberURL**. Используя его со структурным классом, например, **groupOfNames**, вы можете создавать смешанные группы, включающие как статические, так и динамические элементы.

#### **ibm-dynamicMember**

Этот вспомогательный класс объектов допускает применение дополнительного атрибута **ibm-group**. Он применяется в качестве атрибута фильтра при создании динамических групп.

#### **ibm-nestedGroup**

Этот вспомогательный класс объектов допускает применение дополнительного атрибута **ibm-memberGroup**. Используя его со структурным классом, например, **groupOfNames**, вы можете создавать дочерние группы, вложенные в родительские группы.

### **ibm-staticGroup**

Этот вспомогательный класс объектов допускает применение дополнительного атрибута **member**. Используя его со структурным классом, например, **groupOfURLs**, вы можете создавать смешанные группы, включающие как статические, так и динамические элементы.

**Примечание:** Класс **ibm-staticGroup** - это единственный класс, для которого атрибут **member** является *необязательным*. Все остальные классы, использующие атрибут **member**, требуют наличия хотя бы одного члена в группе.

#### **Типы атрибутов групп:**

Список типов атрибутов групп.

#### **ibm-allGroups**

Показывает список всех групп, в состав которых входит запись. Запись может быть включена в состав группы как напрямую, с помощью атрибута **member**, **uniqueMember** или **memberURL**, так и косвенно, с помощью атрибута **ibm-memberGroup**. Этот предназначенный **только для чтения** операционный атрибут нельзя применять в фильтрах поиска. Атрибут **ibm-allGroups** можно применять в запросах сравнения, позволяющих определить, входит ли элемент в выбранную группу. Следующий пример позволяет определить, является ли запись ″cn=john smith,cn=users,o=my company″ элементом группы ″cn=system administrators, o=my company″:

rc = ldap compare s(ld, "cn=john smith,cn=users,o=my company, "ibm-allgroups", "cn=system administrators,o=my company");

#### **ibm-allMembers**

Показывает все элементы группы. Запись может быть включена в состав группы как напрямую, с помощью атрибута **member**, **uniqueMember** или **memberURL**, так и косвенно, с помощью атрибута **ibm-memberGroup**. Этот предназначенный **только для чтения** операционный атрибут нельзя применять в фильтрах поиска. Атрибут **ibm-allMembers** можно применять в запросах сравнения, позволяющих определить, входит ли DN в выбранную группу. Следующий пример позволяет определить, является ли запись ″cn=john smith,cn=users,o=my company″ элементом группы ″cn=system administrators, o=my company″:

rc = ldap compare s(ld, "cn=system administrators,o=my company, "ibm-allmembers", "cn=john smith, cn=users, o=my company");

## **ibm-group**

Этот атрибут применяется вспомогательным классом **ibm-dynamicMember**. Он позволяет определять произвольные значения, управляющие вхождением записи в динамические группы. Например, добавив значение ″Bowling Team″, вы можете включить запись в любой **memberURL** с фильтром ″ibm-group=Bowling Team″.

#### **ibm-memberGroup**

Этот атрибут применяется вспомогательным классом **ibm-nestedGroup**. Он определяет дочерние группы, связанные с записью родительской группы. При обработке ACL, а также операционных атрибутов **ibm-allMembers** и **ibm-allGroups** элементы всех дочерних групп считаются элементами родительской группы. Сами дочерние группы *не* являются элементами родительской группы. Членство во вложенных группах является рекурсивным.

#### **элемент**

Указывает отличительные имена всех элементов группы. Например: member: cn=John Smith, dc=ibm, dc=com.

#### **memberURL**

Указывает URL, связанные с каждым из членов группы. Могут применяться URL любого типа. Например: memberURL: ldap:///cn=jsmith,dc=ibm,dc=com.

#### **uniquemember**

Указывает группу связанных с записью имен, причем наличие у каждого имени атрибута uniqueIdentifier делает это имя уникальным. Значение атрибута uniqueMember представляет собой DN, за которым следует uniqueIdentifier. Например: uniqueMember: cn=John Smith, dc=ibm, dc=com 17.

## **Роли:**

Ролевая идентификация - это логическое дополнение идентификации по группам.

Выполняя определенную роль, вы получаете все права доступа, необходимые для выполнения связанных с этой ролью операций. В отличие от группы, для роли применяется неявно заданный набор прав доступа. Не существует никаких встроенных предположений относительно того, какие права доступа предоставляются или аннулируются при включении пользователя в группу.

Роли аналогичны группам в том смысле, что они также представлены объектами каталога. Кроме того, роли содержат списки DN групп. Роли, используемые для управления доступом, должны иметь класс объектов 'AccessRole'. Класс объектов 'Accessrole' является подклассом 'GroupOfNames'.

Например, если существует набор DN 'sys admin', то самой естественной первой реакцией будет рассмотрение этих DN как группы 'sys admin group' (поскольку именно группы и пользователи представляют собой наиболее часто встречающиеся атрибуты прав доступа). Однако, поскольку существуют определенные наборы прав доступа, которые логично было бы предоставлять элементам набора DN 'sys admin', то правильнее было бы определить такой набор как роль 'sys admin role'.

# **Административный доступ**

С помощью административного доступа можно обратиться к административным задачам.

IBM Directory Server поддерживает следующие типы прав доступа администратора:

v **Спроецированный администратор i5/OS:** Клиент, идентифицированный как спроецированный пользователь (запись LDAP, представляющая собой профайл пользователя операционной системы) со специальными правами доступа \*ALLOBJ и \*IOSYSCFG. Этот клиент имеет право на изменение конфигурации каталога с помощью интерфейсов LDAP (поддерево cn=configuration или Web-инструмент администрирования, задача ″Администрирование сервера″), а также может действовать как администратор LDAP для других записей каталогов (записи, хранящиеся в одном из суффиксов DB2 или в схеме). Только спроецированным администраторам i5/OS разрешено изменять конфигурацию сервера.
- v **Администратор LDAP:** На сервере каталогов ИД (DN) одного пользователя можно настроить главным администратором сервера LDAP. Кроме того, сервер каталогов позволяет создать администратора LDAP на основе профайла спроецированного пользователя операционной системы. Администратор сервера LDAP может выполнять целый ряд административных задач, например, управление копированием, схемами и записями каталогов.
- v **Группа администраторов:** Спроецированный администратор i5/OS может включить несколько пользователей в группу администраторов. Члены этой группы также могут выполнять ряд задач, поскольку у них те же права доступа, что и у администратора сервера LDAP.

**Примечание:** При использовании Web-инструмента администрирования задачи, не указанные для группы администраторов явно, будут отключены.

Администратор LDAP или члены группы администраторов могут выполнять следующие задачи администрирования:

- Изменять собственные пароли.
- Прерывать соединения.
- Применять и изменять стратегию управления паролями, за исключением шифрования паролей, которое разрешается выполнять только спроецированному администратору i5/OS.
- Управлять уникальными атрибутами.
- Управлять схемой сервера.
- Управлять копированием, за исключением настройки параметров копирования (в том числе DN подключения главного сервера, пароль и стандартная переадресация), выполнение которой разрешено только спроецированному администратору i5/OS.

#### **Понятия, связанные с данным**

"Задачи [административной](#page-144-0) группы" на стр. 139

Описана процедура управления административными группами.

"DN подключения [администратора](#page-99-0) и копии" на стр. 94

В качестве DN подключения копии или администратора можно указать спроецированный пользовательский профайл. В этом случае будет применяться пароль этого пользовательского профайла.

#### **Задачи, связанные с данной**

"Предоставление [спроецированным](#page-135-0) пользователям прав доступа администратора" на стр. 130 Описана процедура предоставления спроецированным пользователям прав доступа администратора.

## **Proxy-идентификация**

Proxy-идентификация - это особый вид идентификации. С помощью механизма Proxy-идентификации клиентское приложение может подключиться к каталогу со своим идентификатором, и при этом получает возможность действовать в этом каталоге от имени другого пользователя. Некоторый набор доверенных приложений и ряд пользователей может обращаться к серверу каталогов от имени нескольких пользователей.

Члены группы Proxy-идентификации могут выступить от имени любого пользователя, за исключением администратора и членов группы администраторов.

Группы Proxy-идентификации могут храниться либо в контейнере localhost, либо в IBMpolicies. Группа, хранящаяся в IBMpolicies, копируется, а группа в localhost - нет. Одну и ту же группу можно сохранить одновременно и в localhost, и в IBMpolicies. Если группа не сохранена ни под одним из этих отличительных имен, то сервер проигнорирует часть Proxy этой группы и будет рассматривать ее как обычную группу.

Например, клиентское приложение, client1 подключается к серверу каталогов с высоким уровнем прав доступа. Этому приложению посылает запрос пользователь UserA, права доступа которого ограничены. Если клиент входит в группу Proxy-идентификации, то он может передать запрос не от имени client1, а от имени UserA, права доступа которого более ограничены. То есть вместо того, чтобы выполнить запрос от <span id="page-73-0"></span>client1, сервер приложений может обращаться только к той информации и выполнять только те действия, которые разрешены пользователю UserA. Сервер приложений выполняет запрос от имени (или в качестве посредника) пользователя UserA.

**Примечание:** Значение атрибута member должно быть указано в виде DN. В противном случае будет выведено сообщение Недопустимый синтаксис DN. Группа Proxy-идентификации не может содержать вложенных групп.

Также в группу Proxy-идентификации не может входить администратор или члены группы администраторов. Всякий раз при выполнении действия с применением Proxy-идентификации в протокол контроля заносятся и DN подключения, и DN proxy.

### **Понятия, связанные с данным**

"Задачи управления группами [Proxy-идентификации"](#page-148-0) на стр. 143 Описана процедура управления группами Proxy-идентификации.

## **Списки управления доступом**

Списки управления доступом (ACL) предназначены для защиты информации, хранящейся в каталоге LDAP. С помощью ACL администраторы могут ограничивать доступ к различным частям каталога или к отдельным его записям.

С помощью ACL можно управлять изменениями, вносимыми в любые записи и атрибуты каталога. ACL для данной записи или атрибута может быть задан явно или унаследован от родительской записи.

Стратегию управления доступом лучше всего разрабатывать таким образом, чтобы можно было создать группы пользователей, которые затем будут применяться при настройке доступа к объектам и атрибутам. Принадлежность и права доступа следует задавать на как можно более высоком уровне дерева, обеспечив наследование прав доступа ко всем объектам более низкого уровня.

Связанные с управлением доступом операционные атрибуты, такие как entryOwner, ownerSource, ownerPropagate, aclEntry, aclSource и aclPropagate, являются необычными в том смысле, что они логически связаны с каждым объектом, но могут иметь значения, зависящие от объектов, находящихся на более высоких уровнях иерархии. Значения этих атрибутов могут быть заданы явно или унаследованы.

Модель управления доступом определяет два набора атрибутов: Информация управления доступом (ACI) и информация entryOwner. ACI определяет права доступа, которые предоставляются определенным субъектам по отношению к заданным объектом для выполнения определенных операций. К определению ACI применяются атрибуты aclEntry и aclPropagate. Информация entryOwner указывает, какие субъекты могут определять ACI для связанного с этой информацией объекта записи. К определению entryOwner применяются атрибуты entryOwner и ownerPropagate.

Существует два типа списков управления доступом: ACL с фильтрами и ACL без фильтров. ACL без фильтров явно применяются к той записи каталога, в которой они находятся, и могут распространятся либо только на эту запись, либо на все ее дочерние записи. В ACL с фильтрами для определения объектов, к которым должны применяться права доступа, используется сравнение на основе фильтра объектов.

С помощью ACL администраторы могут ограничивать доступ к различным частям каталога, отдельным записям, а также, на основании имен или классов доступа атрибутов, - к атрибутам записей. С каждой записью каталога LDAP связан набор ACI. В соответствии с моделью LDAP, информация ACI и entryOwner представляется в виде пар атрибут-значение. Для управления этими значениями применяется синтаксис LDIF. Поддерживаемые атрибуты:

- aclEntry
- aclPropagate
- ibm-filterAclEntry
- ibm-filterAclInherit
- <span id="page-74-0"></span>• entryOwner
- ownerPropagate

Дополнительную информацию вы можете найти в следующих разделах:

#### **Понятия, связанные с данным**

["Группы](#page-64-0) и роли" на стр. 59

С помощью групп и ролей можно настроить права доступа участников и управлять ими.

"Задачи [управления](#page-225-0) списками управления доступом (ACL)" на стр. 220 Описана процедура работы со списками управления доступом (ACL).

#### ["Операционные](#page-101-0) атрибуты" на стр. 96

Существует несколько атрибутов, которые имеют для сервера каталогов особое значение и называются операционными атрибутами. Эти атрибуты обслуживаются сервером и либо отражают информацию об управляемых сервером записях, либо влияют на работу самого сервера.

["Изменение](#page-210-0) списков управления доступом" на стр. 205

Описана процедура работы со списками управления доступом (ACL).

["Изменение](#page-222-0) ACL области" на стр. 217

Описана процедура изменения ACL области.

#### **Задачи, связанные с данной**

["Изменение](#page-225-0) ACL шаблона" на стр. 220 Описана процедура изменения ACL шаблона.

#### **Списки управления доступом с фильтрами:**

В списках управления доступом (ACL) с фильтрами для определения объектов, к которым должны применяться права доступа, используется сравнение на основе фильтра объектов.

ACL с фильтрами наследуются всеми объектами поддерева, соответствующими заданному условию сравнения. В связи с этим атрибут aclPropagate, применяемый для прекращения наследования ACL без фильтров, не применяется по отношению к новым ACL с фильтрами.

По умолчанию ACL с фильтрами накапливают права доступа от включенной записи наименьшего уровня вверх по цепочке предков, до включенной записи наивысшего уровня в дереве информации о каталоге (DIT). Действующие права доступа вычисляются как объединение разрешений или запретов для всех записей, отвечающих условиям фильтра. Однако в этом алгоритме есть одно исключение. Для совместимости с функцией копирования поддерева, а также для обеспечения более надежного контроля со стороны администратора накопление прав доступа ограничивается сверху атрибутом ceiling.

Вместо объединения новых средств управления ACL с фильтрами и уже существующих ACL без фильтров, для поддержки ACL без фильтров были добавлены новые атрибуты управления доступом. Поддерживаемые атрибуты:

- ibm-filterAclEntry
- ibm-filterAclInherit

Атрибут ibm-filterAclEntry имеет тот же формат, что и aclEntry, плюс компонент фильтра объектов. Связанный атрибут ceiling - это ibm-filterAclInherit. Значение по умолчанию равно true. Если значение равно false, то накопление прерывается.

### **Понятия, связанные с данным**

["Наследование"](#page-78-0) на стр. 73

Если для записи не задан атрибут aclEntry или entryOwner, то он наследуется из родительской записи или передается вниз по дереву.

## **Синтаксис атрибутов управления доступом:**

Атрибутами списка управления доступом (ACL) можно управлять с помощью формата обмена данными LDAP (LDIF). Синтаксис новых атрибутов ACL с фильтрами представляет собой видоизмененную версию синтаксиса уже существующих атрибутов ACL без фильтров.

Ниже приведено описание синтаксиса атрибутов ACI и entryOwner в формате BNF.

```
<aclEntry> ::= <subject> [ ":" <rights> ]
<aclPropagate> ::= "true" | "false"
<ibm-filterAclEntry> ::= <subject> ":" <фильтр объектов> [ ":" <rights> ]
<ibm-filterAclInherit> ::= "true" | "false"
<entry0wner> ::= <subject>
<ownerPropagate> ::= "true" | "false"
<subject> ::= <subjectDnType> ':' <subjectDn> |
                      <pseudoDn>
<subjectDnType> ::= "role" | "group" | "access-id"
<subjectDn> ::= <DN>
<DN> ::= отличительное имя в соответствии с RFC 2251, раздел 4.1.3.
<pseudoDn> ::= "group:cn=anybody" | "group:cn=authenticated" |
                        "access-id:cn=this"
<фильтр объектов> ::= строка фильтра поиска в соответствии с RFC 2254, раздел 4
                                (расширенное сравнение не поддерживается)
<rights> ::= <accessList> [":" <rights> ]
<accessList> ::= <objectAccess> | <attributeAccess> |
                          <attributeClassAccess>
<objectAccess> ::= "object:" [<action> ":"] <objectPermissions>
<action> ::= "grant" | "deny"
<objectPermisssions> ::= <objectPermission> [ <objectPermissions> ]
\leqobiectPermission> ::= "a" | "d" | ""
<attributeAccess> ::= "at." <attributeName> ":" [<action> ":"]
                              <attributePermissions>
<attributeName> : = имя attributeТуре в соответствии с RFC 2251, раздел 4.1.4.
                       (OID или алфавитно-цифровая строка, начинающаяся с буквы,
                       допустимы символы "-" и ";")
<attributePermissions> ::= <attributePermission>
                                 [<attributePermissions>]
<attributePermission> ::= "r" | "w" | "s" | "c" | ""
<attributeClassAccess> ::= <class> ":" [<action> ":"]
                                    <attributePermissions>
<class> ::= "normal" | "sensitive" | "critical" | "system" | "restricted"
```
#### Субъект

Субъект (т.е. некто, запрашивающий доступ к объекту для выполнения определенной операции) представляет собой сочетание типа DN (отличительного имени) и собственно DN. Допустимые типы DN: access-id, Group и Role.

DN указывает конкретный ИД доступа (access-id), роль (role) или группу (group). Пример субъекта: access-id: cn=personA, o=IBM или group: cn=deptXYZ, o=IBM.

Поскольку двоеточие ( : ) применяется в качестве разделителя полей, то DN, содержащие символы двоеточия, должны быть заключены в двойные кавычки ( "" ). Если DN уже содержит символы двойных кавычек, то перед этими символами следует указать обратную косую черту (\).

Для управления доступом можно применять любые определенные в каталоге группы.

## **Примечание:** Для управления доступом можно применять любые сочетания структурных классов объектов **AccessGroup**, **GroupOfNames**, **GroupofUniqueNames** или **groupOfURLs**, а также вспомогательных классов объектов **ibm-dynamicGroup** и **ibm-staticGroup**.

Еще одним типом DN, применяемым в модели управления доступом, является роль. Несмотря на то, что роли и группы реализованы очень похоже, лежащие в их основе концепции различаются. Когда для пользователя задается роль, то существует неявное предположение о том, что все права доступа, необходимые для выполнения связанных с этой ролью операций, уже настроены. В случае членства в группе нет никаких предварительных предположений о том, какие права доступа могут быть предоставлены (или аннулированы) при включении пользователя в группу.

Роли аналогичны группам в том смысле, что они также представлены объектами каталога. Кроме того, роли содержат списки DN групп. Роли, используемые для управления доступом, должны иметь класс объектов **AccessRole**.

### **Псевдо DN**

В каталоге LDAP предусмотрено несколько псевдо DN. Они применяются для обозначения большого числа DN, имеющих общие характеристики по отношению либо к выполняемой операции, либо к объекту, над которым выполняется эта операция.

В настоящее время определено три псевдо DN:

#### **group:cn=anybody**

Относится ко всем субъектам, в том числе и к не идентифицированным. В эту группу автоматически включаются все пользователи.

#### **group:cn=authenticated**

Относится ко всем DN, для которых была успешно выполнена идентификация в каталоге. Способ идентификации при этом не учитывается.

#### **access-id:cn=this**

Относится к DN подключения, которое соответствует DN целевого объекта, над которым выполняется операция.

#### **Фильтр объектов**

Этот параметр относится только к ACL с фильтрами. В качестве формата фильтра объектов применяется строка поиска в соответствии с RFC 2254. Поскольку целевой объект уже известен, то фактически строка не используется для поиска. Вместо этого к рассматриваемому объекту применяется операция сравнения на основе фильтра, позволяющая определить, применим ли к нему данный набор значений ibm-filterAclEntry.

#### **Права доступа**

Права доступа могут применяться как к объекту в целом, так и к его отдельным атрибутам. Права доступа LDAP дискретны. Это значит, что предоставление какого-либо одного права не означает предоставления другого права. Права доступа можно сочетать, обеспечивая предоставление наборов прав доступа в

соответствии с описанными ниже правилами. В качестве прав доступа может быть указано пустое значение, означающее, что данному субъекту права доступа к целевому объекту не предоставлены. Права доступа включают в себя три части:

#### **Действие:**

Допустимые значения: **grant** (разрешить) и **deny** (запретить).Если это поле отсутствует, то по умолчанию применяется значение **grant**.

#### **Разрешения:**

Существует шесть основных операций, которые можно выполнить над объектом каталога. Эти операции образуют следующий базовый набор разрешений ACI: добавление записи, удаление записи, считывание значения атрибута, запись значения атрибута, поиск атрибута и сравнение значения атрибута.

Возможные разрешения для атрибутов: чтение ( r ), запись ( w ), поиск ( s ) и сравнение ( c ). Кроме того, существуют разрешения для объектов, применяемые к записи в целом. Это разрешения на добавление дочерних записей ( a ) и удаление записи ( d ).

В следующей таблице перечислены разрешения, необходимые для выполнения каждой из операций LDAP.

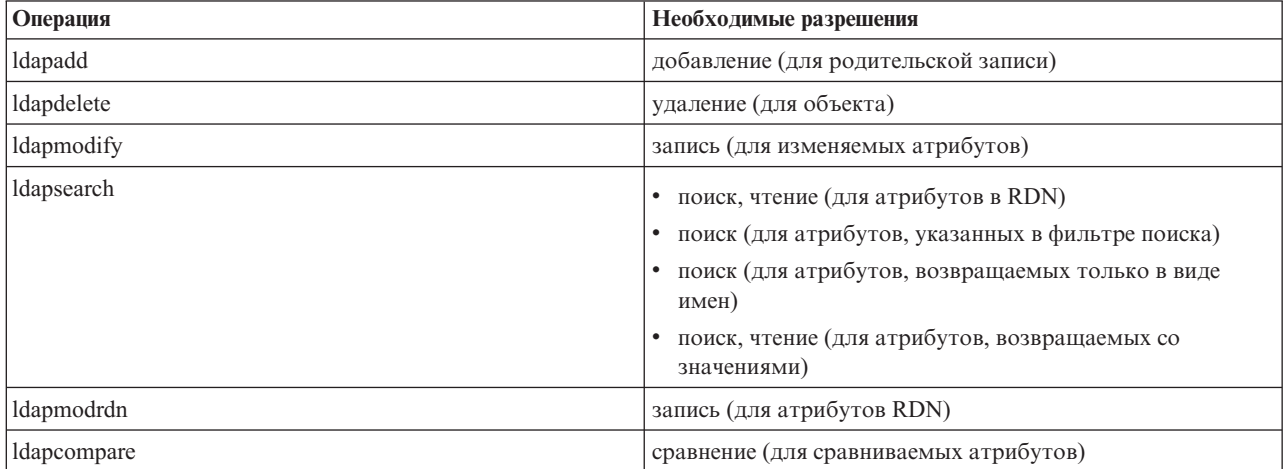

**Примечание:** В операциях поиска у субъекта должны быть права доступа на поиск для всех атрибутов, указанных в фильтре поиска; в противном случае возвращается пустой список результатов. Для того чтобы операция поиска вернула набор записей, у субъекта должны быть права доступа на поиск и чтение для всех атрибутов в RDN возвращаемых записей.

#### **Целевая область прав доступа:**

Права доступа могут применяться к объекту в целом (например, права на добавление дочерней записи или права на удаление записи), к отдельным атрибутам записи, либо к группам атрибутов (классы доступа к атрибутам) в соответствии с приведенной ниже информацией.

Атрибуты, требующие предоставления одинаковых прав доступа, группируются в классы. Соответствие между атрибутами и классами задается в файле схемы каталога. Эти классы являются дискретными: доступ к одному классу не означает неявного предоставления доступа к другому классу. Права доступа задаются по отношению ко всему классу доступа. Права доступа, указанные для какого-либо класса атрибутов, действуют по отношению ко всем атрибутам из этого класса доступа (если для отдельных атрибутов явно не заданы другие права доступа).

IBM определяет три класса, применяемые при определении прав доступа к пользовательским атрибутам: **normal**, **sensitive** и **critical**. Например, атрибут **commonName** относится к классу normal, а атрибут userpassword - к классу critical. Если не указано обратное, то пользовательские атрибуты относятся к классу доступа normal.

<span id="page-78-0"></span>Определено также еще два класса доступа: system и restricted. К классу system относятся следующие атрибуты:

- v **creatorsName**
- v **modifiersName**
- v **createTimestamp**
- v **modifyTimestamp**
- v **ownerSource**
- v **aclSource**

Эти атрибуты обслуживаются сервером LDAP и пользователи каталогов имеют доступ к ним только для чтения. Атрибуты **OwnerSource** и **aclSource** описаны в разделе Распространение.

К классу restricted относятся атрибуты, применяемые средствами управления доступом:

- **aclEntry**
- v **aclPropagate**
- entryOwner
- v **ownerPropagate**
- v **ibm-filterAclEntry**
- v **ibm-filterAclInherit**
- v **ibm-effectiveAcl**

Права на чтение атрибутов этого класса есть у всех пользователей, но создавать, изменять и удалять атрибуты могут только пользователи **entryOwner**.

**Примечание:** Атрибут **ibm-effectiveAcl** допускает только чтение.

#### **Понятия, связанные с данным**

"Наследование"

Если для записи не задан атрибут aclEntry или entryOwner, то он наследуется из родительской записи или передается вниз по дереву.

#### **EntryOwner:**

У владельцев записей (EntryOwner) есть полный набор прав доступа к объектам, позволяющий выполнять любые операции независимо от aclEntry.

Кроме того, владельцы записей являются единственными субъектами, которые могут управлять записями aclEntry для объекта. EntryOwner - это субъект управления доступом, который может быть отдельным пользователем, группой или ролью.

**Примечание:** По умолчанию администратор каталога является владельцем всех объектов каталога и принадлежность записи администратору (entryOwnership) отменить нельзя.

#### **Наследование:**

Если для записи не задан атрибут aclEntry или entryOwner, то он наследуется из родительской записи или передается вниз по дереву.

Записи, в которых присутствует aclEntry, считаются записями с явной **aclEntry**. Аналогично, если для какой-либо записи указан **entryOwner**, то считается, что такая запись имеет явно указанного владельца. Эти два понятия не следует путать, поскольку запись с явным владельцем может иметь или не иметь явно указанную **aclEntry**, а у записи с явной **aclEntry** может быть явный владелец. Если у записи нет какого-либо из этих значений, то отсутствующее значение наследуется от родительского узла дерева каталога.

Явно указанные значения **aclEntry** и **entryOwner** применяются к той записи, в которой они указаны. Кроме того, значение может применяться ко всем потомкам, не имеющим явно указанного значения. Такие значения считаются наследуемыми, поскольку они наследуются потомками в структуре каталога. Наследование каждого значения продолжается до тех пор, пока не встретится другое явное значение.

**Примечание:** Порядок наследования ACL с фильтрами отличается от порядка наследования ACL без фильтров. Их действие распространяется на все объекты поддерева, отвечающие условию сравнения.

Значения **AclEntry** и **entryOwner** могут применяться только к одной конкретной записи (если значение propagation равно ″false″) или к записи и связанным с ней поддеревом (если значение propagation равно ″true″). Несмотря на то, что наследование выполняется как для **aclEntry**, так и для **entryOwner**, наследование этих значений никак не связано друг с другом.

Атрибуты **aclEntry** и **entryOwner** поддерживают указание нескольких значений, однако атрибуты propagation (**aclPropagate** и **ownerPropagate**) могут иметь только одно значение, действующее для всех значений атрибутов **aclEntry** или **entryOwner** данной записи.

Системные атрибуты **aclSource** и **ownerSource** содержат DN действующего узла, начиная с которого начинается применение **aclEntry** или **entryOwner** соответственно. Если такой узел не существует, то применяется значение **default**.

Действующие права доступа к объекту определяются с помощью следующих правил:

- v Если для объекта явно указан набор атрибутов управления доступом, то именно они определяют права доступа к объекту.
- Если явно определенные атрибуты управления доступом отсутствуют, то выполняется поиск по более высоким уровням иерархии дерева до тех пор, пока не будет найден родительский узел с установленными атрибутами управления доступом.
- Если такой узел не найден, то субъекту предоставляются описанные ниже права доступа по умолчанию.

Владельцем записи является администратор каталога. Элементам псевдогруппы cn=anybody (все пользователи) предоставляются права доступа на чтение, поиск и сравнение атрибутов с классом доступа normal.

## **Понятия, связанные с данным**

"Списки управления доступом с [фильтрами"](#page-74-0) на стр. 69

В списках управления доступом (ACL) с фильтрами для определения объектов, к которым должны применяться права доступа, используется сравнение на основе фильтра объектов.

#### **Вычисление прав доступа:**

Выполнение каждой конкретной операции над целевым объектом разрешается или запрещается в зависимости от DN подключения субъекта. Процесс определения прав доступа прекращается сразу после определения прав доступа.

Сначала выполняется поиск действующего определения **entryOwnership** и **ACI**, проверка принадлежности записи, а затем - проверка значений ACI объекта.

ACL с фильтрами накапливают права доступа от записи самого низкого уровня вверх по цепочке предков, до записи самого высокого уровня в иерархии DIT. Действующие права доступа вычисляются как объединение разрешений или запретов для всех записей, отвечающих условиям фильтра. Для вычисления действующих прав доступа ACL с фильтрами применяется существующий набор правил уточнения и сочетания.

В пределах одной записи каталога атрибуты с фильтрами и без фильтров являются взаимно исключающими. Одновременное указание в записи атрибутов обоих типов недопустимо и является нарушением ограничений. При выявлении такой ситуации в ходе создания или обновления записи каталога операция не выполняется.

При вычислении действующих прав доступа режим вычисления определяется первым типом ACL, обнаруженным в цепочке предков целевого объекта. В режиме с фильтром все ACL без фильтров, обнаруженные в ходе вычисления действующих прав доступа, игнорируются. Аналогично, в режиме без фильтра игнорируются все обнаруженные в ходе вычисления ACL с фильтрами.

Для того чтобы ограничить накопление списков ACL с фильтрами при вычислении действующих прав доступа, в любой записи между самым нижним и самым верхним вхождением **ibm-filterAclEntry** в рассматриваемом поддереве можно указать атрибут **ibm-filterAclInherit** со значением ″false″. При этом подмножество атрибутов **ibm-filterAclEntry**, находящихся на более высоких уровнях иерархии, будет игнорироваться.

Если в режиме ACL с фильтрами ACL с фильтрами не применяются, то используется ACL по умолчанию (cn=anybody предоставляется доступ для чтения, поиска и сравнения атрибутов с классом доступа normal). Такая ситуация возможна в том случае, когда запрашиваемая запись не соответствует ни одному из фильтров, указанных в значениях **ibm-filterAclEntry**. Если вы не хотите, чтобы применялись указанные права доступа по умолчанию, то можно указать например следующий ACL фильтра по умолчанию: ibm-filterAclEntry: group:cn=anybody:(objectclass=\*):

В этом примере доступ будет по умолчанию запрещен. Для предоставления нужных прав доступа вы можете внести соответствующие изменения.

По умолчанию администратор каталога и главный или равноправный сервер (в случае копирования) имеет все права доступа ко всем объектам каталога, за исключением прав доступа на запись системных атрибутов. Все остальные владельцы записей (**entryOwner**) имеют все права доступа к принадлежащим им объектам, также за исключением прав доступа на запись системных атрибутов. У всех пользователей есть права доступа на чтение системных и ограниченных атрибутов. Изменить эти права доступа нельзя. Если у запрашивающего субъекта есть **entryOwnership** (т.е. он является владельцем записи), то права доступа определяются указанными выше значениями по умолчанию и вычисление прав доступа прекращается.

Если запрашивающий субъект не является владельцем записи, то проверяются значения ACI записей объекта. Права доступа к целевому объекту в соответствии с ACI определяются с помощью правил уточнения и сочетания.

#### **Правило уточнения**

При принятии решения о предоставлении или не предоставлении пользователю доступа применяются наиболее точные определения aclEntry. При этом применяется следующая иерархия уровней точности:

- Access-id является более точным, чем группа или роль. Группы и роли равнозначны.
- v На одном уровне **dnType** права доступа уровня отдельных атрибутов являются более точными, чем права доступа уровня класса атрибутов.
- v На одном уровне атрибута или класса атрибутов действие **deny** (запретить) является более точным, чем действие **grant** (разрешить).

#### **Правило сочетания**

Предоставленные субъектам права доступа с одинаковым уровнем точности сочетаются друг с другом. Если определить доступ в рамках одного уровня точности нельзя, то применяются определения прав доступа более общего уровня. Если после применения всех определенных ACI права доступа вычислить по-прежнему невозможно, то доступ запрещается.

**Примечание:** Если в ходе вычисления прав доступа были обнаружены **aclEntry** уровня access-id, то при дальнейшем вычислении прав доступа aclEntry уровня группы не учитываются.

Исключением является случай, когда все **aclEntry**, соответствующие уровню access-id, определены в cn=this; в этом случае при вычислении используются также aclEntry уровня группы.

Другими словами, если в пределах записи объекта определенная запись ACI содержит DN субъекта access-id, совпадающее с DN подключения, то права доступа определяются на основе этой записи aclEntry. Если для одного DN субъекта определены права доступа уровня атрибутов, то они имеют более высокий приоритет, чем права доступа уровня класса атрибутов. Если в пределах определения прав доступа уровня атрибута или уровня класса атрибутов указаны конфликтующие права доступа, то запрет имеет более высокий приоритет, чем разрешение.

Примечание: Указанное в качестве прав доступа значение null запрещает указывать более точные определения прав доступа.

Если права доступа по-прежнему невозможно вычислить и все найденные соответствующие aclEntry определены в "cn=this", то проверяется членство в группах. Если пользователь входит в состав нескольких групп, то его права доступа будут определяться сочетанием прав доступа в этих группах. Кроме того, пользователь автоматически включается в группу cn=Anybody и, если он прошел идентификацию, - в группу cn=Authenticated. Если для этих групп определены права доступа, то они предоставляются пользователю.

Примечание: Сведения о членстве в группах и ролях определяются в момент подключения и считаются действительными либо до момента следующего подключения, либо до момента получения запроса на отключение. Вложенные группы и роли, то есть группы и роли, определенные как элементы других групп и ролей, не учитываются ни при определении членства в группах, ни при вычислении прав доступа.

Допустим, например, что атрибут attribute1 относится к классу атрибутов sensitive, пользователь cn=Person А, о=IBM входит в состав групп group1 и group2, и при этом определены следующие записи aclEntry:

- 1. aclEntry: access-id: cn=Person A, o=IBM: at.attributel:grant:rsc:sensitive:deny:rsc
- 2. aclEntry: group: cn=group1,o=IBM:critical:deny:rwsc
- 3. aclEntry: group: cn=group2,o=IBM:critical:grant:r:normal:grant:rsc

Пользователю будут предоставлены следующие права доступа:

- Права доступа 'rsc' к атрибуту attribute1, (основания: 1. определение уровня атрибута имеет более высокий приоритет, чем определение уровня класса атрибутов).
- Доступ к другим атрибутам класса sensitive целевого объекта будет запрещен (основание: 1).
- Другие права доступа предоставлены не будут (2 и 3 НЕ учитываются при вычислении прав доступа).

Рассмотрим другой пример со следующими записями aclEntry:

- 1. aclEntry: access-id: cn=this: sensitive
- 2. aclEntry: group: cn=group1,o=IBM:sensitive:grant:rsc:normal:grant:rsc

Пользователю будут предоставлены следующие права доступа:

- Доступ к атрибутам класса sensitive предоставлен не будет (основание: 1. указанное в access-id значение Null запрещает включать права доступа к атрибутам класса sensitive из group1).
- Права доступа 'rsc' к атрибутам класса normal (основание: 2).

#### Особенности копирования поддерева:

Для включения в процесс копирования поддерева средств управления доступом на основе фильтров на одном уровне с записью ibm-replicationContext или на более низком уровне должен присутствовать атрибут ibm-filterAclEntry.

Поскольку получить сведения о правах доступа родительских записей, находящихся в иерархии выше копируемого поддерева, невозможно, то в записи ibm-replicationContext должен быть указан атрибут ibm-filterAclInherit со значением false.

#### Пример определения АСІ и владельцев записей:

Ниже приведено два примера настройки административного субдомена с помощью командной строки.

В первом примере рассматривается один пользователь, который будет являться владельцем (entryOwner) всего домена. Во втором примере таким владельцем является группа.

```
entry0wner: access-id:cn=Person A.o=IBM
ownerPropagate: true
```
entryOwner: group:cn=System Owners, o=IBM ownerPropagate: true

В следующем примере продемонстрировано предоставление access-id "cn=Person 1, o=IBM" прав доступа на чтение, поиск и сравнение для атрибута attribute1. Эти права доступа относятся ко всем узлам поддерева, включая узел, содержащий данный ACI, а также все узлы более низкого уровня, соответствующие фильтру сравнения "(objectclass=groupOfNames)". Накопление соответствующих атрибутов ibm-filteraclentry родительских узлов прервано на этой записи путем присвоения атрибуту ibm-filterAclInherit значения "false". ibm-filterAclEntry: access-id:cn=Person 1,o=IBM: (objectclass=groupOfNames):

```
at.attributel:grant:rsc
```

```
ibm-filterAclInherit: false
```
В следующем примере рассмотрено предоставление группе "cn=Dept XYZ, o=IBM" прав доступа на чтение, поиск и сравнение атрибута attribute1. Права доступа относятся ко всему поддереву, начиная от узла, содержащего данный АСІ.

```
aclEntry: group: cn=Dept XYZ, o=IBM: at. attributel: grant: rsc
aclPropagate: true
```
В следующем примере показано, как разрешить роли "cn=System Admins, о=IBM" добавление дочерних объектов данного узла, а также чтение, поиск и сравнение атрибута attribute2 и атрибутов класса critical. Права доступа применяются только к узлу, содержащему данный ACI.

```
aclEntry: role: cn=System Admins, o=IBM: object: grant: a: at.
         attribute2:grant:rsc:critical:grant:rsc
aclPropagate: false
```
#### Пример изменения значения АСІ и владельца записи:

Примеры изменения значения ACI и владельца записи с помощью утилит командной строки.

#### **Modify-replace**

Атрибут Modify-replace работает так же, как и все остальные атрибуты. Если значение атрибута не существует, то оно создается. Если значение атрибута существует, то оно заменяется.

Допустим, для записи существуют следующие АСІ: aclEntry: group:cn=Dept ABC,o=IBM:normal:grant:rsc aclPropagate: true

Внесем следующие изменения:

```
dn: cn=some entry
changetype: modify
replace: aclEntry
aclEntry: group: cn=Dept XYZ, o=IBM: normal: grant: rsc
```
Результирующий АСІ:

aclEntry: group:cn=Dept XYZ,o=IBM:normal:grant:rsc aclPropagate: true

Значения ACI для Dept ABC во время замены будут утрачены.

Допустим, для записи существуют следующие ACI: ibm-filterAclEntry: group:cn=Dept ABC,o=IBM:(cn=Manager ABC):normal :grant:rsc ibm-filterAclInherit: true

Внесем следующие изменения:

```
dn: cn=some entry
changetype: modify
replace: ibm-filterAclEntry
ibm-filterAclEntry: group:cn=Dept XYZ,o=IBM:(cn=Manager XYZ):normal
                  :grant:rsc
```
dn: cn=some entry changetype: modify replace: ibm-filterAclInherit ibm-filterAclInherit: false

Результирующий ACI:

ibm-filterAclEntry: group:cn=Dept XYZ,o=IBM:(cn=Manager XYZ):normal :grant:rsc ibm-filterAclInherit: false

Значения ACI для Dept ABC во время замены будут утрачены.

#### **Modify-add**

Если во время выполнения операции ldapmodify-add ACI или entryOwner не существует, то создаются ACI или entryOwner с заданными значениями. Если ACI или entryOwner существует, то указанные значения ACI или entryOwner добавляются. Допустим, например, что существует следующий ACI: aclEntry: group:cn=Dept XYZ,o=IBM:normal:grant:rsc

Внесем следующее изменение:

dn: cn=some entry changetype: modify add: aclEntry aclEntry: group:cn=Dept ABC,o=IBM:at.attribute1:grant:rsc

Будет получена следующая aclEntry с несколькими значениями:

aclEntry: group:cn=Dept XYZ,o=IBM:normal:grant:rsc aclEntry: group:cn=Dept ABC,o=IBM:at.attribute1:grant:rsc

Допустим, например, что существует следующий ACI: Ibm-filterAclEntry: group:cn=Dept XYZ,o=IBM:(cn=Manager XYZ):normal :grant:rsc

Внесем следующее изменение:

```
dn: cn=some entry
changetype: modify
add: ibm-filterAclEntry
ibm-filterAclEntry: group:cn=Dept ABC,o=IBM:(cn=Manager ABC)
                  :at.attribute1:grant:rsc
```
Будет получена следующая aclEntry с несколькими значениями:

```
Ibm-filterAclEntry: group:cn=Dept XYZ,o=IBM: (cn=Manager XYZ):normal
                  :grant:rsc
ibm-filterAclEntry: group:cn=Dept ABC, o=IBM: (cn=Manager ABC): at.attribute1
                  :grant:rsc
```
Базовыми блоками являются права доступа для атрибута или класса атрибутов, а действия считаются уточняющими спецификаторами. Если одно и то же значение прав доступа указано несколько раз, то сохраняется только одно значение. Если одно и то же значение прав доступа добавлено несколько раз с разными действиями, то применяется последнее указанное действие. Если результирующее поле прав доступа пусто (""), то это значение устанавливается равным null и применяется действие grant.

Допустим, например, что существует следующий АСІ: aclEntry: group:cn=Dept XYZ, 0=IBM:normal:grant:rsc

Внесем следующее изменение:

```
dn: cn=some entry
changetype: modify
add: aclEntrv
aclEntry: group:cn=Dept XYZ,o=IBM:normal:deny:r:critical:deny::sensitive
        :grant:r
```
возвращается aclEntry:

aclEntry: group:cn=Dept XYZ,0=IBM:normal:grant:sc:normal:deny:r:critical :grant::sensitive:grant:r

Допустим, например, что существует следующий АСІ:

Ibm-filterAclEntry: group:cn=Dept XYZ,0=IBM: (cn=Manager XYZ):normal :grant:rsc

Внесем следующее изменение:

```
dn: cn=some entry
changetype: modify
add: ibm-filterAclEntry
ibm-filterAclEntry: group:cn=Dept XYZ, o=IBM: (cn=Manager XYZ): normal
                  :deny:r:critical:deny::sensitive:grant:r
```
возвращается aclEntry:

```
ibm-filterAclEntry: group:cn=Dept XYZ, 0=IBM: (cn=Manager XYZ): normal
                  :grant:sc:normal:deny:r:critical:grant::sensitive
                  : arant: r
```
#### **Modify-delete**

Для удаления конкретного значения ACI применяется обычный синтаксис Idapmodify-delete.

Рассмотрим следующую ACI:

aclEntry: group:cn=Dept XYZ,o=IBM:object:grant:ad aclEntry: group:cn=Dept XYZ,o=IBM:normal:grant:rwsc

```
dn: cn = some entrychangetype: modify
delete: aclEntry aclEntry: group: cn=Dept XYZ, o=IBM: object: grant: ad
```
Оставшаяся на сервере АСІ:

aclEntry: group:cn=Dept XYZ, o=IBM:normal:grant:rwsc

Рассмотрим следующую АСІ:

```
ibm-filterAclEntry: group:cn=Dept XYZ, o=IBM: (cn=Manager XYZ): object
                  :grant:ad ibm-filterAclEntry: group:cn=Dept XYZ,o=IBM: (cn=Manager XYZ):normal
                  :grant:rwsc
dn: cn = some entry
```

```
changetype: modify
delete: ibm-filterAclEntry
ibm-filterAclEntry: group:cn=Dept XYZ,o=IBM:(cn=Manager XYZ):object
                 :grant:ad
Оставшаяся на сервере ACI:
ibm-filterAclEntry: group:cn=Dept XYZ,o=IBM:(cn=Manager XYZ):normal
                  :grant:rwsc
```
Удаление несуществующего значения ACI или entryOwner не приведет к внесению каких-либо изменений в ACI или entryOwner. При этом будет возвращен код указывающий, что значение атрибута не существует.

#### **Пример удаления значения ACI и владельца записи:**

Пример удаления значения ACI и владельца записи с помощью командной строки.

Операция ldapmodify-delete позволяет удалить entryOwner с помощью следующего синтаксиса:

dn: cn = some entry changetype: modify delete: entryOwner

В данном случае рассматриваемая запись больше не будет иметь явного владельца (entryOwner). ownerPropagate также будет автоматически удален. В результате данная запись унаследует entryOwner от родительского узла дерева в соответствии с действующими правилами наследования.

Аналогичным образом можно полностью удалить aclEntry:

dn: cn = some entry changetype: modify delete: aclEntry

Удаление из записи последнего значения ACI или entryOwner - это не то же самое, что удаление ACI или entryOwner. Запись может содержать ACI или entryOwner без значений. В этом случае при запросе ACI или entryOwner клиенту не возвращается никакое значение как для текущего, так и для всех дочерних узлов вплоть до узла, на котором значение будет переопределено. Для того чтобы избежать появления никому не принадлежащих записей, у администратора каталога всегда есть полный доступ ко всем записям, даже если у этой записи существует пустое значение ACI или entryOwner.

#### **Пример получения значения ACI и владельца записи:**

Пример получения значения ACI и владельца записи с помощью командной строки.

Действующие значения ACI или entryOwner можно получить путем простого указания в операции поиска нужного атрибута ACL или entryOwner, например:

ldapsearch -b "cn=object A, o=ibm" -s base "objectclass=\*" aclentry aclpropagate aclsource entryowner ownerpropagate ownersource ibm-filterAclEntry ibm-filterAclInherit ibm-effectiveAcl

Этот запрос вернет всю информацию ACL или entryOwner, применяемую при вычислении прав доступ к объекту A. Обратите внимание, что возвращаемые значения могут выглядеть несколько иначе, чем при первоначальном определении. Однако возвращенные значения будут эквивалентны своему первоначальному формату.

Поиск только по атрибуту ibm-filterAclEntry вернет только значения, относящиеся к содержащей его записи.

Для просмотра накопленных действующих значений доступа применяется предназначенный только для чтения операционный атрибут ibm-effectiveAcl. Запрос на поиск по атрибуту ibm-effectiveAcl вернет

<span id="page-86-0"></span>действующие права доступа к целевому объекту, вычисленные на основании ACL с фильтрами или без фильтров, в зависимости от конкретной структуры DIT.

Поскольку ACL с фильтрами могут быть получены от нескольких родительских объектов, то для просмотра списка всех исходных родительских объектов можно выполнить поиск по атрибуту aclSource.

# **Принадлежность объектов каталога LDAP**

У любого объекта каталога LDAP есть, по крайней мере, один владелец. Владелец может удалить объект. Владельцу наравне с администратором разрешено изменять свойства принадлежности и атрибуты списка управления доступом (ACL) объекта. Принадлежность объекта может наследоваться или задаваться явно.

Принадлежность объекта можно задать одним из следующих способов:

- Явно задать принадлежность объекта.
- Указать, что объекты наследуют список владельцев от объектов более высокого уровня в иерархии каталога LDAP.

Сервер каталогов позволяют определить несколько владельцев для одного объекта. Кроме того, объект может принадлежать сам себе. Для этого в список владельцев объекта добавляется специальное DN cn=this. Предположим, что владельцем объекта cn=A является cn=this. Любой пользователь, подключившийся к серверу как cn=A, будет считаться владельцем объекта cn=A.

#### **Понятия, связанные с данным**

"Задачи [управления](#page-207-0) записями каталога" на стр. 202 Описана процедура управления записями каталога.

## **Стратегия управления паролями**

При использовании серверов LDAP для идентификации важно обеспечить поддержку сервером LDAP стратегий управления паролями, включая контроль сроков действия паролей, числа неудачных попыток входа в систему и правил выбора паролей. На сервере каталогов можно настраивать все три перечисленных типа стратегий.

Стратегия паролей применяется ко всем записям каталога с атрибутом userPassword. Определять разные стратегии для различных наборов пользователей нельзя. На сервере каталогов предусмотрен также механизм информирования клиентов о ситуациях, связанных со стратегией управления паролем (например, об истечении срока действия пароля через три дня), а также набор операционных атрибутов, с помощью которых администраторы могут, например, выполнять поиск пользователей с истекшим сроком действия паролей или с блокированными учетными записями.

## **Конфигурация**

Существуют следующие варианты настройки параметров сервера, связанных с управлением паролями:

- Глобальное включение или выключение стратегии управления паролями
- Правила изменения пароля, включая:
	- Возможность изменения паролей пользователями. Обратите внимания, что эта стратегия применяется в дополнение к уже действующим средствам управления доступом. Таким образом, средства управления доступа должны предоставлять пользователю возможность изменения атрибута userPassword, а стратегия управления паролем должна разрешать пользователям изменять свои пароли. Если эта стратегия выключена, то пользователи не могут изменять свои пароли. В этом случае изменить пароль записи сможет только администратор или другой пользователь с правами доступа на изменение атрибута userPassword.
	- Необходимость изменения паролей после сброса. Если эта стратегия включена, то после изменения пароля кем-либо кроме самого пользователя пароль помечается как сброшенный и перед выполнением каких-либо других операций с каталогом пользователь должен изменить свой пароль. Операция

подключения со сброшенным паролем выполняется как обычно. Для получения уведомления о необходимости изменения сброшенного пароля приложение должно поддерживать стратегию управления паролями.

- Запрос у пользователей старого пароля при изменении пароля. Если включена эта стратегия, то пароль можно изменить только с помощью запроса, в котором предусмотрено удаление атрибута userPassword (со старым значением) и добавление нового значения userPassword. Тем самым возможность изменения пароля предоставляется только тем пользователям, которые знают текущий пароль. Администратор или другой пользователь с правами доступа на изменение атрибута userPassword также сможет в любой момент задать пароль.
- Правила истечения срока действия пароля, включая:
	- Срок действия паролей или не ограничен или ограничен определенным интервалом времени с момента последнего изменения.
	- Включение или выключение предупреждения пользователей о завершении срока действия пароля через определенное время. Для получения предупреждения о скором завершении срока действия пароля приложение должно поддерживать стратегию управления паролями.
	- Возможность настройки числа входов в систему, разрешенных пользователю после истечения срока действия его пароля. Приложения с поддержкой стратегии управления паролями будут получать уведомления об оставшемся числе входов в систему. Если вход в систему после истечения срока действия пароля запрещен, то пользователь не сможет пройти идентификацию или самостоятельно изменить свой истекший пароль.
- Правила проверки пароля, включая:
	- Настраиваемый размер хронологии паролей, позволяющий серверу сохранять N последних паролей и запрещающий пользователям указывать уже применявшиеся пароли.
	- Проверка синтаксиса паролей, включая настройку действий сервера при хэшировании паролей. При этом сервер может игнорировать стратегию в случае выполнения любого из следующих условий:
		- На сервере хранятся хэшированные пароли.
		- Клиент предоставляет серверу хэшированный пароль (такая ситуация возможна при передаче записей между серверами с помощью файла LDIF, когда исходный сервер использует хэшированные пароли).

В этих случаях применение сервером всех синтаксических правил может оказаться невозможным. Поддерживаются следующие синтаксические правила: минимальная длина, минимальное число букв, минимальное число цифр или специальных символов, число повторяющихся символов, число символов нового пароля, отличающихся от символов старого пароля.

- Правила обработки неудачных попыток входа в систему, включая:
	- Ограничение минимального времени между операциями изменения пароля, не позволяющее пользователям быстро перебрать ограниченный набор паролей и снова установить старый пароль.
	- Ограничение максимального числа неудачных попыток входа в систему перед блокировкой учетной записи.
	- Настраиваемый интервал блокировки пароля. Через указанное время работа с ранее заблокированной учетной записью может быть возобновлена. Эта возможность поможет обезопасить систему от атак хакеров, пытающихся подобрать пароль, не создавая при этом неудобств для пользователей, забывших свой пароль.
	- Настраиваемый интервал отслеживания сервером числа неудачных попыток входа в систему. Если максимальное число неудачных попыток входа в систему будет достигнуто за указанный интервал времени, то учетная запись блокируется. По истечении заданного времени сервер сбрасывает информацию о предыдущих неудачных попытках входа в систему с помощью данной учетной записи.

Параметры стратегии управления паролями хранятся на сервере каталогов в объекте ″cn=pwdpolicy″, который выглядит следующим образом:

cn=pwdpolicy objectclass=container objectclass=pwdPolicy objectclass=ibm-pwdPolicyExt objectclass=top

cn=pwdPolicy pwdExpireWarning=0 pwdGraceLoginLimit=0 passwordMaxRepeatedChars=0 pwdSafeModify=false pwdattribute=userpassword pwdinhistory=0 pwdchecksyntax=0 passwordminotherchars=0 passwordminalphachars=0 pwdminlength=0 passwordmindiffchars=0 pwdminage=0 pwdmaxage=0 pwdallowuserchange=true pwdlockoutduration=0 ibm-pwdpolicy=true pwdlockout=true pwdmaxfailure=2 pwdfailurecountinterval=0 pwdmustchange=false

## Приложения с поддержкой стратегии управления паролями

Предусмотренная на сервере каталогов поддержка стратегии управления паролями включает в себя ряд управляющих функций LDAP, которые можно применять в приложениях с поддержкой стратегии управления паролями для получения уведомлений о различных ситуациях, связанных с управлением паролями.

Приложения могут получать уведомления о следующих ситуациях:

- Врем, оставшееся до завершения срока действия пароля
- Число оставшихся попыток входа в систему после истечения срока действия пароля

Приложения могут также получать информацию о следующих ошибках:

- Истек срок действия пароля
- Учетная запись блокирована
- Пароль сброшен и его необходимо изменить
- Пользователю запрещено изменять свой пароль
- При изменении пароля необходимо указать старый пароль
- Новый пароль не соответствует синтаксическим правилам
- Новый пароль слишком короткий
- Пароль недавно уже изменялся
- Новый пароль недавно уже применялся

Применяется два управляющих элемента. Управляющий элемент запроса функции управления паролями позволяет сообщить серверу, что приложение должно получать информацию о ситуациях, связанных с управлением паролями. Этот управляющий элемент применяться приложением во всех операциях, в которых приложение должно получать такую информацию. Обычно это запрос на первоначальное подключение и все запросы на изменение пароля. При наличии управляющего элемента запроса функции управления паролями сервер в случае обнаружения любой из перечисленных выше ситуаций возвращает управляющий элемент ответа функции управления паролями.

В число АРІ клиента сервера каталогов входят АРІ, позволяющие обращаться к этим функциям из приложений на С. Это следующие АРІ:

- Idap\_parse\_pwdpolicy\_response
- ldap\_pwdpolicy\_err2string

Для приложений, не использующих такие API, управляющие элементы описаны ниже. Для работы с этими управляющими элементами необходимо применять возможности, обеспечиваемые АРІ клиента LDAP. Например, в интерфейсе Java Naming and Directory Interface (JNDI) предусмотрена встроенная поддержка некоторых стандартных управляющих элементов, а также предусмотрена среда поддержки тех управляющих элементов, которые не распознаются JNDI непосредственно.

## Управляющий элемент запроса функции управления паролями

Имя: 1.3.6.1.4.1.42.2.27.8.5.1 Критичность управления: FALSE Управляющее значение: Нет

## Управляющий элемент ответа функции управления паролями

```
Имя: 1.3.6.1.4.1.42.2.27.8.5.1 (как в запросе)
Критичность управления: FALSE
Управляющее значение: Значение в кодировке BER, определенное в ASN.1 следующим образом:
 PasswordPolicyResponseValue ::= SEQUENCE {
 warning [0] CHOICE OPTIONAL {
 timeBeforeExpiration [0] INTEGER (0 .. MaxInt),
 graceLoginsRemaining [1] INTEGER (0 .. maxInt) }
error [1] ENUMERATED OPTIONAL {
 passwordExpired (0),
 accountLocked
                  (1),
 changeAfterReset (2),
 passwordModNotAllowed (3),
 mustSupplyOldPassword (4),
 invalidPasswordSyntax (5),
 passwordTooShort
                   (6),passwordTooYoung (7),
 passwordInHistory (8) } }
```
Как и другие элементы протокола LDAP, кодировка BER использует неявные теги.

## Операционные атрибуты стратегии управления паролями

Для каждой записи, имеющей атрибут userPassword, сервер каталогов поддерживает набор операционных атрибутов. Пользователи с необходимыми правами доступа могут выполнять поиск по этим атрибутам. Кроме того, эти атрибуты могут использоваться в фильтрах поиска и возвращаться в ответе на поисковый запрос. Это следующие атрибуты:

- pwdChangedTime Атрибут GeneralizedTime, содержащий время последнего изменения пароля.
- pwdAccountLockedTime Атрибут GeneralizedTime, содержащий время блокировки учетной записи. Если учетная запись не блокирована, то этот атрибут отсутствует.
- pwdExpirationWarned Атрибут GeneralizedTime, содержащий время первой отправки клиенту предупреждения о завершении срока действия пароля.
- pwdFailureTime Многозначный атрибут GeneralizedTime, содержащий моменты времени, соответствующие последовательным неудачным попыткам входа в систему. Если последняя попытка входа в систему была удачной, то этот атрибут отсутствует.
- pwdGraceUseTime Многозначный атрибут GeneralizedTime, содержащий моменты времени, соответствующие предыдущим входам в систему после истечения срока действия пароля.
- pwdReset Атрибут Boolean, содержащий значение TRUE в том случае, если пароль был сброшен и пользователь должен его изменить.
- ibm-pwdAccountLocked Булевский атрибут, обозначающий, что учетная запись заблокирована администратором.

## Копирование стратегии управления паролями

Информация о стратегии управления паролями передается серверами-поставщиками серверампотребителям. Изменения записи cn=pwdpolicy копируются также, как глобальные изменения, например, <span id="page-90-0"></span>изменения схемы. Информация о состоянии стратегии управления паролями для отдельных записей также копируется, поэтому, например, в случае блокировки записи на сервере-поставщике, это действие будет воспроизведено и на всех серверах-копиях. Однако изменения состояния стратегии управления паролями, внесенные на серверах-копиях, предназначенных только для чтения, не воспроизводятся на других серверах.

#### **Понятия, связанные с данным**

"Задачи [управления](#page-187-0) паролями" на стр. 182 Описана процедура управления паролями.

["Операционные](#page-101-0) атрибуты" на стр. 96

Существует несколько атрибутов, которые имеют для сервера каталогов особое значение и называются операционными атрибутами. Эти атрибуты обслуживаются сервером и либо отражают информацию об управляемых сервером записях, либо влияют на работу самого сервера.

# **Советы по стратегии управления паролями**

В некоторых случаях стратегия паролей может работать непредвиденным образом.

Есть две ситуации, в которых стратегия управления паролями может вести себя непредсказуемо:

- 1. Если для записи был настроен атрибут pwdReset, то клиент может подключаться со сброшенным паролем и DN записи неограниченное количество раз. При наличии управляющего элемента запроса функции управления паролями подключение будет успешным, но клиент получит предупреждение в управляющем элементе ответа. Если же управляющий элемент запроса не указан, то такой ″неосведомленный″ клиент увидит успешное подключение, но не получит предупреждения о необходимости изменения пароля. В то же время последующие операции под этим DN будут по-прежнему вызывать ошибку ″unwilling to perform″. Первоначальная успешность подключения может ввести в заблуждение. Если целью подключения была только идентификация, то эта ситуация может стать проблемой, как например в web-приложении использующем каталог для идентификации.
- 2. Стратегии pwdSafeModify и pwdMustChange могут вести себя непредсказуемо с приложениями, которые изменяют пароли, находясь под именем, отличным от DN записи, для которой изменяется пароль. В этом случае безопасное изменение пароля, выполняемое, например, под именем администратора, приведет к установке атрибута pwdReset. Приложение, изменяющее пароль, может с помощью учетной записи администратора удалить атрибут pwdReset, как описано выше.

# **Идентификация**

Идентификация обеспечивает управление доступом к серверу каталогов.

Управление доступом на сервере каталогов осуществляется на основании отличительного имени (DN), связанного с данным соединением. DN устанавливается в результате подключения к серверу каталогов (входа в систему).

При первоначальной настройке сервера каталогов для идентификации могут применяться следующие имена:

- Анонимный
- Администратор каталога (по умолчанию cn=administrator)
- Профайл спроецированного пользователя i5/OS

Для того чтобы нескольким пользователям не приходилось работать с одной учетной записью администратора каталога, рекомендуется создать дополнительные записи пользователей, которым можно будет предоставить права доступа на управление различными частями каталога.

С точки зрения LDAP существуют следующие среды идентификации:

- Простое подключение, когда приложение предоставляет DN и соответствующий ему пароль в простом текстовом формате.
- Подключение SASL, когда применяются дополнительные способы идентификации, включая CRAM-MD5, DIGEST-MD5, EXTERNAL, GSSAPI и OS400-PRFTKN.

# **Простое подключение, DIGEST-MD5 и CRAM-MD5**

В случае простого подключения клиент должен указать DN существующей записи LDAP и пароль, соответствующий значению атрибута userPassword этой записи. Допустим, например, что вы создали для пользователя John Smith следующую запись:

```
sample.ldif:
        dn: cn=John Smith,cn=users,o=acme,c=us
        objectclass: inetorgperson
       cn: John Smith
       sn: smith
       userPassword: mypassword
```

```
ldapadd -D cn=administrator -w secret -f sample.ldif
```
После этого вы сможете использовать DN ″cn=John Smith,cn=users,o=acme,c=us″ в средствах управления доступом или включить это DN в состав группы.

Атрибут userPassword можно указать для нескольких стандартных классов объектов, включая, но не ограничиваясь этим, следующие классы: person, organizationalperson, inetorgperson, organization, organizationalunit и т.д.

В паролях сервера каталогов учитывается регистр символов. Если вы создадите запись, в которой атрибуту userPassword присвоено значение secret, то при попытке подключения с паролем SECRET будет выдано сообщение об ошибке.

При простом подключении клиент в составе запроса на подключение отправляет серверу пароль в текстовом виде. При такой передаче возможен перехват пароля на уровне протокола. Для защиты пароля следует применять соединение SSL (вся информация, передаваемая по соединениям SSL, шифруется). Кроме того, может применяться способ идентификации DIGEST-MD5 или SASL CRAM-MD5.

Для применения способа идентификации CRAM-MD5 необходимо, чтобы у сервера был доступ к паролю в текстовом виде (т.е. должна быть установлена опция защиты пароля none, что означает хранение пароля в незашифрованном виде и возможность его получения в текстовом формате с помощью операции поиска), и чтобы значение QRETSVRSEC (сохранение данных защиты сервера) было равным 1 (Сохранять данные). Клиент отправляет серверу значение DN. Сервер извлекает значение атрибута userPassword для записи и генерирует случайную строку. Затем эта случайная строка передается клиенту. После этого и клиент и сервер хэшируют эту случайную строку, используя пароль в качестве ключа, а затем клиент передает полученный результат серверу. Если хэшированные строки совпадают, то запрос на подключение считается успешным, причем пароль серверу не передается.

Способ DIGEST-MD5 аналогичен способу CRAM-MD5. Для его применения тоже необходимо, чтобы у сервера был доступ к паролю в текстовом виде (для опции защиты пароля установлено значение none), и чтобы системное значение QRETSVRSEC было равным 1. Для DIGEST-MD5 необходимо, чтобы клиент отправлял на сервер не DN, а имя пользователя. Для того, чтобы способ DIGEST-MD5 мог применять обычный пользователь (не администратор), необходимо, чтобы в каталоге не было других записей с тем же именем пользователя. Остальные отличия способа DIGEST-MD5 заключаются в большем количестве параметров конфигурации: область сервера, атрибут имени пользователя и пароль администратора. Сервер каталогов позволяет пользователям подключаться в качестве спроецированных или опубликованных пользователей, когда сервер сверяет предоставленный пароль с паролем в пользовательском профайле в системе. Так как текстовый пароль, используемый в пользовательских профайлах, недоступен серверу, то способ DIGEST-MD5 неприменим для спроецированных или опубликованных пользователей.

## **Подключение опубликованных пользователей**

Сервер каталогов может работать с записями LDAP, пароли которых совпадают с паролями соответствующих пользовательских профайлов той же операционной системы. Для этого запись должна отвечать следующим требованиям:

- У записи должен быть атрибут UID, значение которого должно совпадать с именем пользовательского профайла операционной системы.
- v В записи не должно быть атрибута userPassword

Когда сервер получает запрос на подключение для записи, имеющей атрибут UID, но не имеющей атрибута userPassword, то сервер обращается к подсистеме защиты операционной системы и проверяет, является ли указанное значение UID допустимым именем пользовательского профайла, а указанный пароль - паролем этого профайла. Такие записи называются опубликованными пользователями, поскольку они создаются при публикации на сервере LDAP записей системного каталога рассылки (SDD).

## **Подключение спроецированных пользователей**

Запись LDAP, соответствующая пользовательскому профайлу операционной системы, называется спроецированным пользователем. DN спроецированного пользователя вместе с правильным паролем соответствующего пользовательского профайла позволяют выполнить подключение к каталогу. Например, для пользователю JSMITH системы my-system.acme.com может соответствовать следующее DN: os400-profile=JSMITH,cn=accounts,os400-sys=my-system.acme.com

## **Подключение SASL EXTERNAL**

Если для идентификации клиентов применяется соединение SSL или TLS (например, у клиента есть частный сертификат), то можно воспользоваться способом идентификации SASL EXTERNAL. При таком способе идентификации в случае подключения SSL сервер получает сведения о клиенте из внешнего источника. Сервер получает общую часть сертификата клиента (передаваемую серверу в ходе установления соединения SSL) и извлекает соответствующее DN субъекта. Затем сервер LDAP связывает это DN с подключением.

Допустим, например, что сертификат выдан следующему пользователю:

common name: John Smith organization unit: Engineering organization: ACME locality: Minneapolis state: MN country: US

В этом случае может применяться следующее DN субъекта: cn=John Smith,ou=Engineering,o=acme,l=Minneapolis,st=MN,c=US

Обратите внимание, что элементы cn, ou, o, l, st и c применяются в том же порядке, в котором они составляют DN субъекта.

# **Подключение SASL GSSAPI**

Механизм подключения SASL GSSAPI позволяет выполнять идентификацию с помощью паспорта Kerberos. Эта возможность полезна в случае, когда клиент выполнил KINIT или другой вид идентификации Kerberos (например, вход в систему домена Windows 2000). В этом случае сервер проверяет паспорт клиента, а затем получает имя области и имя субъекта Kerberos; например, субъект jsmith в области acme.com обычно обозначается как jsmith@acme.com. Сервер можно настроить таким образом, чтобы он связывал эти сведения с DN одним из следующих двух способов:

- Путем формирования псевдо DN в формате ibm-kn=jsmith@acme.com.
- Путем поиска записи, имеющей вспомогательный класс ibm-securityidentities и значение altsecurityidenties в формате KERBEROS: <cyбъект>@<область>.

Запись для субъекта jsmith@acme.com может выглядеть следующим образом:

```
dn: cn=John Smith.cn=users.o=acme.c=us
objectclass: inetorgperson
objectclass: ibm-securityidentities
cn: John Smith
sn: Smith
altsecurityidentities: kerberos:jsmith@acme.com
```
# Подключение OS400-PRFTKN

Механизм подключения OS400-PRFTKN SASL применяется для идентификации на сервере с помощью ключа профайла (см. описание Generate Profile Token API). При использовании такого механизма сервер проверяет ключ профайла и связывает с подключением DN спроецированного пользовательского профайла (например, os400-profile=JSMITH,cn=accounts,os400-system=my-as400.mycompany.com). Если у приложения уже есть ключ профайла, то для простого подключения механизм не обращается повторно за именем и паролем пользовательского профайла. Для применения этого механизма используется API Idap\_sasl\_bind s с указанием значения null в качестве DN, 0S400-PRFTKN в качестве механизма и с двоичными данными в формате berval с 32-байтовым ключом профайла в качестве идентификационных данных. При обращении к серверу каталогов с помощью API LDAP системы i5/OS или утилит командной строки QSH (например, Idapsearch) пароль можно опустить. При этом клиентские API будут идентифицироваться на сервере в качестве текущего пользовательского профайла для задания. Например:

> Idapsearch -m OS400-PRFTKN -b "o=ibm, c=us" "(uid=johndoe)"

выполняет поиск прав доступа в текущем пользовательском профайле, как если бы вы применили:

> ldapsearch -D os400-profile=myprofile, cn=accounts, os400-sys=mysystem -w mypassword -b "o=ibm, c=us" "(uid=johndoe)"

## Применение LDAP в качестве службы идентификации

LDAP очень часто применяется в качестве службы идентификации. Например, вы можете настроить идентификацию с помощью LDAP на Web-сервере. Настроив идентификацию с помощью LDAP на нескольких Web-серверах (или других приложениях), вы сможете поддерживать единый реестр пользователей этих приложений, а не определять пользователей заново для каждого нового приложения или экземпляра Web-сервера.

Как работает такая система? Web-сервер запрашивает у пользователя имя и пароль. Затем Web-сервер берет эту информацию и выполняет в каталоге LDAP поиск записи с указанным именем пользователя (например, вы можете настроить Web-сервер таким образом, чтобы в имя пользователя рассматривалось как атрибут LDAP 'иіd' или 'mail'). Если будет найдена ровно одна запись, то Web-сервер отправляет серверу запрос на подключением с использованием DN только что найденной записи и указанного пользователем пароля. Если подключение выполняется успешно, значит идентификацию пользователя можно считать завершенной. Для защиты паролей от перехвата на уровне протокола можно применять соединения SSL.

Web-сервер может также сохранять сведения о применявшемся DN, позволяя приложению использовать это DN, например, для хранения каких-либо данных в этой записи, в другой записи или в отдельной базе данных, использующей DN в качестве ключа для поиска информации.

Вместо запроса на подключение часто также применяется операция сравнения LDAP. Например: ldap compare(ldap session, dn, "userPassword", enteredPassword). Таким образом приложение может использовать только один сеанс LDAP, а не запускать и не завершать отдельный сеанс для каждого запроса на идентификацию.

#### Понятия, связанные с данным

"Спроецированная база данных операционной системы" на стр. 89

Спроецированная база данных системы обеспечивает преобразование объектов i5/OS в записи дерева каталогов LDAP. Спроецированные объекты являются LDAP-представлениями объектов операционной системы, а не записями базы данных сервера LDAP.

<span id="page-94-0"></span>"Задачи управления [пользователями"](#page-214-0) на стр. 209 Описана процедура управления пользователями.

API Упрощенного протокола доступа к каталогам (LDAP) В разделе API Упрощенного протокола доступа к каталогам (LDAP) приведена дополнительная информация об API сервера каталогов.

## **Задачи, связанные с данной**

"Настройка [идентификации](#page-196-0) DIGEST-MD5 на сервере каталогов" на стр. 191

Описана процедура настройки идентификации DIGEST-MD5 на сервере каталогов.

"Включение [идентификации](#page-195-0) Kerberos на сервере каталогов" на стр. 190

Описана процедура включения идентификации Kerberos на сервере каталогов.

# **Предотвращение отказа в обслуживании**

Опция предотвращения отказа в обслуживании обеспечивает защиту от атак типа ″отказ в обслуживании″.

Сервер каталогов поддерживает защиту от следующих типов атак отказа в обслуживании:

- v Клиенты, которые пересылают данные медленно, частично, либо не пересылают вообще
- Клиенты, которые не читают результатов данных или читают медленно
- Клиенты, которые не подключаются
- Клиенты, запросы которых порождают длительно выполняющиеся запросы к базе данных
- Клиенты, которые подключаются анонимно
- Загрузка сервера, мешающая администратору выполнять задачи администрирования сервера

Сервер каталогов дает администратору несколько вариантов защиты от атак отказа в обслуживании. Даже если сервер занят длительно выполняющейся операцией, администратор всегда может получить к нему доступ через аварийную нить. Кроме этого, контроль над доступом к серверу для администратора сохраняется, включая возможность отключения клиентов с конкретными IP-адресами или DN подключения, а также возможность запрещения анонимного доступа к серверу. Для того чтобы включить на сервере защиту от атак отказа в обслуживании, существуют и другие параметры конфигурации.

## **Задачи, связанные с данной**

"Управление [соединениями](#page-128-0) сервера" на стр. 123

Описана процедура просмотра соединений сервера и операций, выполняющихся этими соединениями.

["Управление](#page-129-0) свойствами соединения" на стр. 124

Описана процедура настройки свойств соединения, например, для предотвращения блокировки сервера клиентами.

# **Спроецированная база данных операционной системы**

Спроецированная база данных системы обеспечивает преобразование объектов i5/OS в записи дерева каталогов LDAP. Спроецированные объекты являются LDAP-представлениями объектов операционной системы, а не записями базы данных сервера LDAP.

В записи дерева каталога проецируются только объекты пользовательских профайлов. Преобразование объектов пользовательских профайлов называется спроецированной базой данных пользователей операционной системы.

Операции LDAP преобразуются в функции операционной системы. Таким образом, для выполнения операций LDAP над объектами операционной системы применяются системные функции. Все операции LDAP с пользовательскими профайлами выполняются под управлением пользовательского профайла, связанного с соединением клиента.

Более подробные сведения о спроецированной базе данных операционной системы приведены в следующих разделах:

#### **Задачи, связанные с данной**

"Предоставление [спроецированным](#page-135-0) пользователям прав доступа администратора" на стр. 130 Описана процедура предоставления спроецированным пользователям прав доступа администратора.

### **Ссылки, связанные с данной**

## ["Идентификация"](#page-90-0) на стр. 85

Идентификация обеспечивает управление доступом к серверу каталогов.

## **Дерево информации каталога спроецированных пользователей**

Рассмотрены принципы представления суффикса и пользовательских профайлов в дереве информации каталога спроецированных пользователей.

На приведенном ниже рисунке показан пример дерева информации каталога (DIT) спроецированной базы данных пользователей. На рисунке изображены как профайлы отдельных пользователей, так и профайлы групп. JSMITH и TSMITH - пользовательские профайлы, связанные с идентификатором группы (GID) GID=\*NONE (или 0); EDITORS - это профайл группы, связанный с ненулевым GID.

Суффикс dc=SystemA,dc=acme,dc=com указан на рисунке в качестве примера. Этот суффикс представляет текущую базу данных, управляющую другими записями LDAP. Суффикс cn=schema представляет текущую общую схему всего сервера.

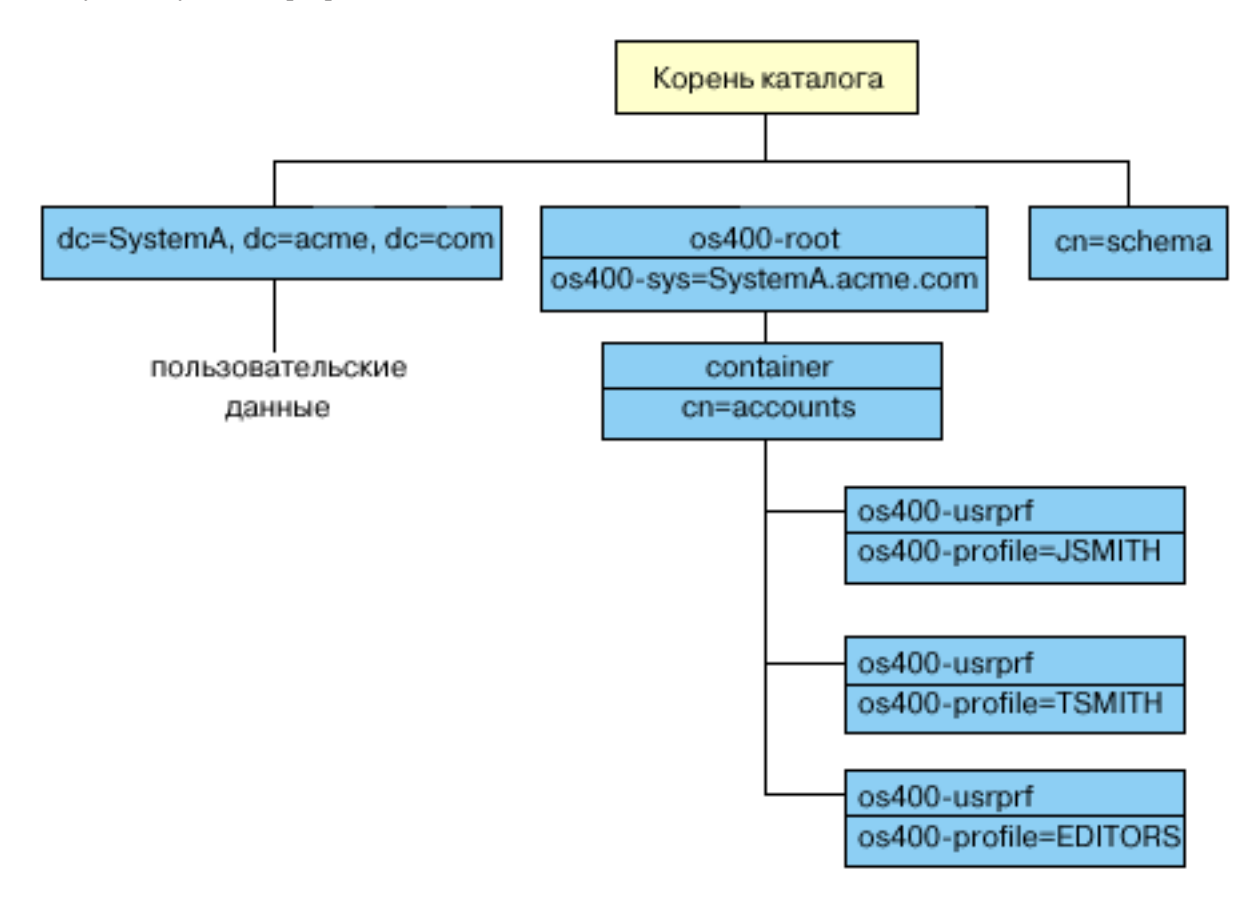

Корнем дерева является суффикс, по умолчанию равный os400-sys=*SystemA.acme.com*, где *SystemA.acme.com* - имя системы. Класс объекта - os400-root. Хотя DIT нельзя изменить или удалить, можно изменить конфигурацию суффикса системных объектов. Однако при этом следует убедиться в том, что суффикс не указан в ACL или других объектах, в которые придется вносить изменения при изменении суффикса.

На предыдущем рисунке контейнер cn=accounts показан под корневой записью каталога. Этот объект нельзя изменить. Контейнер помещается на этом уровне для другой информации или объектов, которые операционная система может спроецировать в будущем. Под контейнером cn=accounts расположены

<span id="page-96-0"></span>пользовательские профайлы, спроецированные в виде objectclass=os400-usrprf . Эти пользовательские профайлы являются спроецированными пользовательскими профайлами и хранятся в LDAP в формате os400-profile=JSMITH,cn=accounts,os400-sys=SystemA.acme.com .

# **Операции LDAP**

Рассмотрены операции LDAP, доступные для выполнения в спроецированной базе данных.

Спроецированные пользовательские профайлы могут применяться при выполнении перечисленных ниже операций LDAP.

# **Подключение**

Клиент LDAP может указать спроецированный пользовательский профайл при подключения к серверу LDAP (во время идентификации). Для этого нужно задать пароль пользовательского профайла i5/OS и DN спроецированного пользовательского профайла в качестве DN подключения. Пример DN, указанного в запросе на подключение: os400-profile=jsmith,cn=accounts,os400-sys=systemA.acme.com.

Для получения доступа к спроецированной базе данных клиент должен подключиться как спроецированный пользователь.

Для идентификации спроецированных пользователей на сервере каталогов существует также два дополнительных механизма:

- Подключение GSSAPI SASL. Если в операционной системе настроено применение преобразования идентификаторов в рамках предприятия (EIM), то сервер каталогов запрашивает EIM и определяет, есть ли связь между локальным пользовательским профайлом и исходным идентификатором Kerberos. При наличии такой связи сервер связывает пользовательский профайл с подключением и применяет его для обращения к проецируемому системному объекту.
- Подключение OS400-PRFTKN SASL. Для идентификации на сервере каталогов может применять ключ профайла. Сервер связывает с подключением профайл этого ключа.

Сервер выполняет все операции от имени этого пользовательского профайла. DN спроецированного пользовательского профайла можно задать в ACL LDAP наравне с другими DN записей LDAP. Если в запросе на подключения указан спроецированный пользовательский профайл, то доступен только простой способ подключения.

# **Поиск**

Спроецированная база данных системы поддерживает некоторые основные фильтры поиска. В фильтрах поиска можно указывать атрибуты objectclass, os400-profile и os400-gid. Значение атрибута os400-profile может содержать символы подстановки. Для атрибута os400-gid можно указать только значение (os400-gid=0), соответствующее отдельному пользовательскому профайлу, или !(os400-gid=0), соответствующее профайлу группы. В ходе поиска можно получить значения всех атрибутов пользовательского профайла, за исключением пароля и другой конфиденциальной информации.

Некоторые фильтры возвращают только значения атрибутов DN objectclass и os400-profile. Для получения более подробной информации необходимо выполнить дополнительную операцию поиска.

Администраторы LDAP могут запретить все операции поиска в спроецированной базе данных пользователя. Дополнительная информация приведена в разделе Доступ только для чтения к спроецированным пользователям.

Приведенная ниже таблица содержит описание операций поиска в спроецированной базе данных системы.

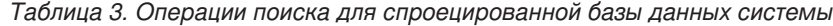

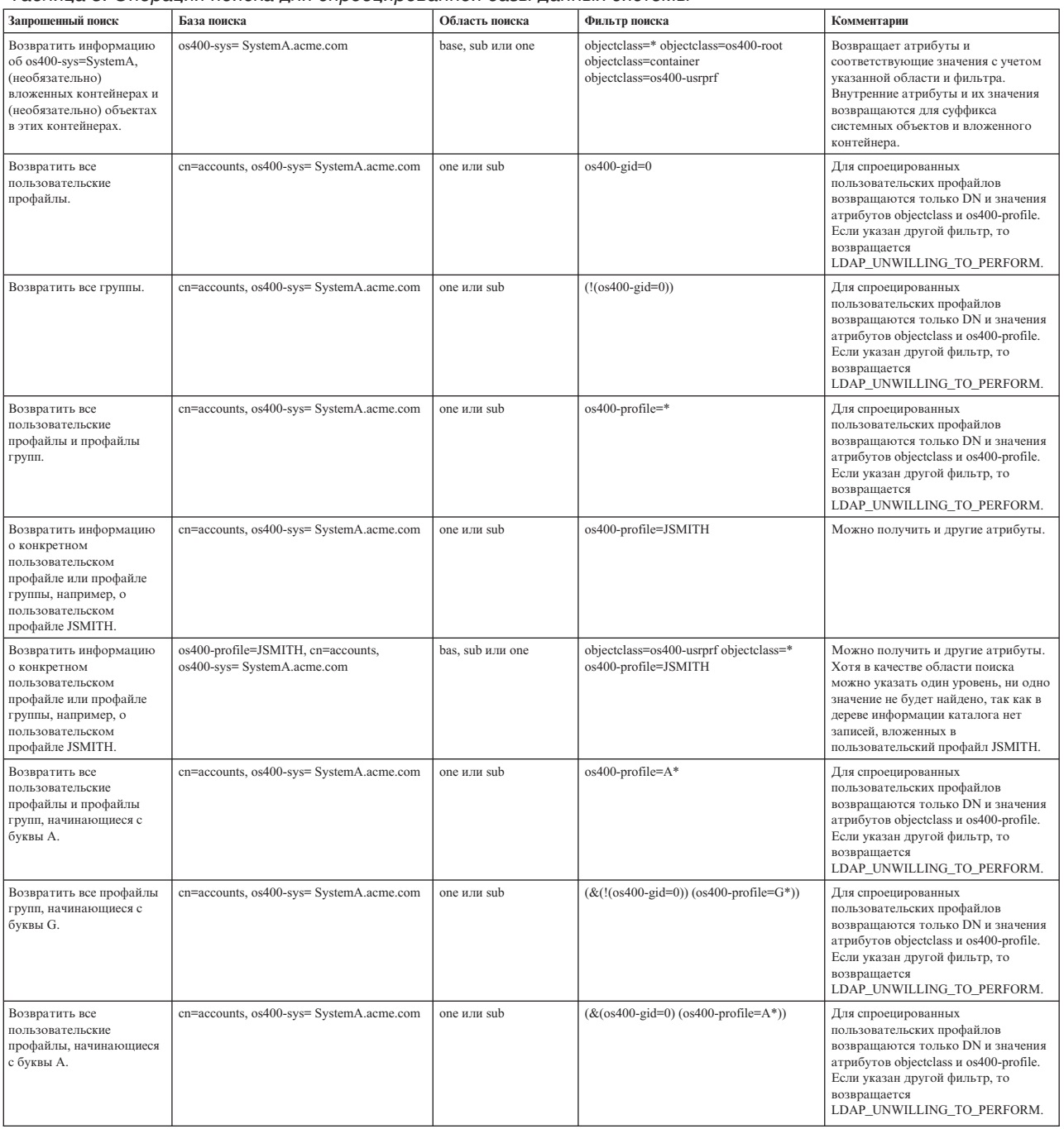

## **Сравнение**

Операция сравнения LDAP позволяет сравнивать значения атрибутов спроецированных пользовательских профайлов. Сравнивать атрибуты os400-aut и os400-docpwd нельзя.

Администраторы LDAP могут запретить все операции сравнения в спроецированной базе данных пользователя. Дополнительная информация приведена в разделе Доступ только для чтения к спроецированным пользователям.

# **Добавление и изменение**

Пользовательские профайлы можно добавлять и изменять с помощью соответствующих операций LDAP.

## **Удаление**

Пользовательские профайлы можно удалять с помощью соответствующей операции LDAP. Способ обработки параметров DLTUSRPRF, OWNOBJOPT и PGPOPT в новой версии определяется двумя управляющими значениями сервера LDAP. Эти значения можно задать в операции удаления LDAP. Дополнительная информация об обработке этих параметров приведена в описании команды Удалить пользовательский профайл (DLTUSRPRF).

Ниже указаны управляющие значения и соответствующие идентификаторы объектов (OID), которые клиент LDAP может задать в операции удаления.

v os400-dltusrprf-ownobjopt 1.3.18.0.2.10.8

Управляющее значение представляет собой строку в следующем формате:

- controlValue ::= ownObjOpt [ newOwner]
- ownObjOpt ::= \*NODLT / \*DLT / \*CHGOWN

Управляющее значение ownObjOpt указывает действие, выполняемое в случае, если пользовательскому профайлу принадлежат объекты. Значение \*NODLT указывает, что в этом случае пользовательский профайл не будет удален. Значение \*DLT указывает, что следует удалить объекты, принадлежащие этому пользовательскому профайлу, а значение \*CHGOWN указывает, что следует присвоить эти объекты другому профайлу.

Значение newOwner задает пользовательский профайл, которому будут присвоены объекты, принадлежащие удаляемому профайлу. Это значение необходимо указать в том случае, если значение ownObjOpt равно \*CHGOWN.

Примеры управляющих значений:

- \*NODLT: указывает, что профайл, владеющий объектами, нельзя удалять.
- \*CHGOWN SMITH: указывает, что объекты следует присвоить пользовательскому профайлу SMITH.
- Идентификатор объекта (OID) определен в файле ldap.h как LDAP\_OS400\_OWNOBJOPT\_CONTROL\_OID.
	- os400-dltusrprf-pgpopt 1.3.18.0.2.10.9

Управляющее значение представляет собой строку в следующем формате:

```
controlValue ::=pgpOpt [ newPgp [ newPgpAut ] ]
pgpOpt ::= *NOCHG / *CHGPGP
newPgp ::= *NONE / имя-пользовательского-профайла
newPgpAut ::= *OLDPGP / *PRIVATE / *ALL / *CHANGE / *USE / *EXCLUDE
```
Значение pgpOpt задает действие, выполняемое в случае, если удаляемый пользовательский профайл является основной группой для каких-либо объектов. Если указано значение \*CHGPGP, то требуется задать значение newPgp. Значение newPgp задает имя профайла основной группы, либо \*NONE. Если задан новый профайл основной группы, то можно указать и значение newPgpAut. Значение newPgpAut задает права доступа к объектам, которые предоставляются новой основной группе.

Примеры управляющих значений:

- \*NOCHG: указывает, что профайл, являющийся основной группой для объектов, удалять нельзя.
- \*CHGPGP \*NONE: указывает, что основная группа объектов будет удалена.
- \*CHGPGP SMITH \*USE: указывает, что следует назначить основной группой пользовательский профайл SMITH и присвоить основной группе права доступа \*USE.

Если в операции удаления не указано одно из этих управляющих значений, то применяются текущие значения по умолчанию, заданные для команды QSYS/DLTUSRPRF.

# <span id="page-99-0"></span>**ModRDN**

Переименовать спроецированный пользовательский профайл нельзя, так как эта операция не поддерживается операционной системой.

## **API импорта и экспорта**

API QgldImportLdif и QgldExportLdif не поддерживают импорт и экспорт данных в спроецированной базе данных системы.

**Понятия, связанные с данным**

Преобразование идентификаторов предприятия (EIM)

"Доступ к данным спроецированных пользователей"

По умолчанию в базе данных спроецированных систем данные пользовательских профайлов доступны только для чтения пользователям с правами доступа с помощью операций поиска и сравнения LDAP. Доступ к спроецированным пользователям можно включить или выключить с помощью System i Navigator или путем настройки соответствующего параметра в файле /QIBM/UserData/OS400/DirSrv/ idsslapd-экземпляр/etc/ibmslapd.conf (файл /QIBM/UserData/OS400/DirSrv/idsslapd-QUSRDIR/etc/ ibmslapd.conf для экземпляра по умолчанию).

## **DN подключения администратора и копии**

В качестве DN подключения копии или администратора можно указать спроецированный пользовательский профайл. В этом случае будет применяться пароль этого пользовательского профайла.

Спроецированные пользовательские профайлы могут выступать в роли администраторов LDAP, если им предоставлены права доступа к идентификатору функции Администратор сервера каталогов (QIBM\_DIRSRV\_ADMIN). Права доступа к функции администратора можно предоставить нескольким пользовательским профайлам.

## **Понятия, связанные с данным**

["Административный](#page-71-0) доступ" на стр. 66

С помощью административного доступа можно обратиться к административным задачам.

## **Схема спроецированного пользователя**

Классы объектов и атрибуты из спроецированной базы данных содержатся в общей схеме всего сервера.

Имена атрибутов LDAP задаются в формате os400–*nnn*, где в качестве *nnn* обычно применяется ключевое слово атрибута в командах пользовательских профайлов.Например, атрибут os400-usrcls соответствует параметру USRCLS команды CRTUSRPRF. Значения атрибутов соответствуют значениям параметров команд CRTUSRPRF и CHGUSRPRF, либо значениям, отображаемым при просмотре пользовательских профайлов. Просмотреть определения класса объектов os400-usrprf и связанных с ним атрибутов os400-xxx можно с помощью Web-инструмента администрирования или с помощью другого приложения.

## **Доступ к данным спроецированных пользователей**

По умолчанию в базе данных спроецированных систем данные пользовательских профайлов доступны только для чтения пользователям с правами доступа с помощью операций поиска и сравнения LDAP. Доступ к спроецированным пользователям можно включить или выключить с помощью System i Navigator или путем настройки соответствующего параметра в файле /QIBM/UserData/OS400/DirSrv/idsslapd-экземпляр/etc/ ibmslapd.conf (файл /QIBM/UserData/OS400/DirSrv/idsslapd-QUSRDIR/etc/ibmslapd.conf для экземпляра по умолчанию).

Для запрета доступа к данным пользовательских профайлов выполните следующие действия:

- 1. В окне System i Navigator разверните **Сеть**.
- 2. Разверните **Серверы**>**TCP/IP**.
- 3. Щелкните правой кнопкой мыши на записи **IBM Directory Server** и выберите **Свойства**.
- 4. Перейдите на вкладку **База данных/Суффиксы** .

5. Отмените выбор переключателя Разрешить доступ к информации о пользователях.

Следующую строку можно изменить в разделе cn=Front End, cn=Configuration файла конфигурации, для того чтобы запретить операции поиска в спроецированной базе данных пользователей:

ibm-slapdOs400UsrprjRead: TRUE

Вместо значения TRUE укажите значение FALSE. Если указано значение TRUE или параметр не задан в файле конфигурации, то доступ к данным пользовательских профайлов разрешен.

#### Залачи, связанные с ланной

"Предоставление и запрет доступа к данным спроецированных пользователей" на стр. 134 Описана процедура запрета операций поиска и сравнения в спроецированной базе данных пользователей.

#### Ссылки, связанные с ланной

"Операции LDAP" на стр. 91

Рассмотрены операции LDAP, доступные для выполнения в спроецированной базе данных.

# Сервер каталогов и поддержка журналов i5/OS

Для хранения информации сервер каталогов использует поддержку базы данных i5/OS. При добавлении записей каталога в базу данных сервер каталогов применяет управление фиксацией. Для этого необходима поддержка журналов i5/OS.

При первом запуске сервера или функции импорта LDIF создаются следующие объекты:

- Журнал
- Получатель журнала
- Необходимые таблицы базы данных

Журнал QSQJRN создается в настроенной библиотеке базы данных. Получатель журнала QSQJRN0001 сначала создается в настроенной библиотеке базы данных.

Вы можете изменить значения параметров по умолчанию с учетом параметров среды, размера и структуры каталога, а также стратегии сохранения и восстановления. В частности, может потребоваться изменить параметры работы с объектами и применяемые пороговые значения размера. При необходимости можно изменить параметры ведения журнала. Конфигурация LDAP по умолчанию предполагает удаление старых получателей журналов. Если настроена функция ведения протокола изменений, и необходимо сохранять старые получатели журналов, выполните в командной строке следующую команду: CHGJRN JRN(QUSRDIRCL/QSQJRN) DLTRCV(\*NO)

Если настроена функция ведения протокола изменений, то старые получатели журнала можно удалить с помощью следующей команды:

CHGJRN JRN(QUSRDIRCL/QSQJRN) DLTRCV(\*YES)

Информация, связанная с данной

Заменить журнал (CHGJRN)

# Уникальные атрибуты

Функция уникальных атрибутов гарантирует, что значения заданных атрибутов всегда будут уникальными в пределах каталога.

Такие атрибуты можно указывать только в двух записях: cn=uniqueattribute, cn=localhost и cn=uniqueattribute, cn=IBMpolicies. Результаты поиска для таких атрибутов будут уникальными только для базы данных конкретного сервера. Результаты поиска, включающие результаты переадресации, не обязательно будут уникальными.

<span id="page-101-0"></span>**Примечание:** Не могут быть уникальными двоичные и операционные атрибуты, атрибуты конфигурации и атрибуты классов объектов.

Уникальными можно настроить не все атрибуты. Определить поддержку уникальности для атрибута можно с помощью команды ldapexop:

- v Для атрибутов, которые могут быть уникальными: ldapexop -op getattributes -attrType unique -matches true
- v Для атрибутов, которые не могут быть уникальными: ldapexop -op getattributes -attrType unique -matches false

#### **Понятия, связанные с данным**

"Задачи управления [уникальными](#page-151-0) атрибутами" на стр. 146 Описана процедура управления уникальными атрибутами.

# **Операционные атрибуты**

Существует несколько атрибутов, которые имеют для сервера каталогов особое значение и называются операционными атрибутами. Эти атрибуты обслуживаются сервером и либо отражают информацию об управляемых сервером записях, либо влияют на работу самого сервера.

Эти атрибуты имеют следующие особенности:

- Эти атрибуты не возвращаются операциями поиска, если они не были явно (по имени) указаны в запросе.
- v Атрибуты не относятся к какому-либо классу объектов. Записи, с которыми связаны атрибуты, определяет сервер.

Сервер каталогов поддерживает следующие наборы операционных атрибутов:

- v в каждой записи содержатся атрибуты creatorsName, createTimestamp, modifiersName, modifyTimestamp. Они содержат DN подключения и время первоначального создания или последнего изменения записи. Эти атрибуты можно указывать в фильтрах поиска, например, для поиска всех записей, измененных после определенного момента времени. Пользователи не могут изменять значения этих атрибутов. Эти атрибуты копируются на сервер-потребитель, а также импортируются и экспортируются в файлы LDIF.
- ibm-entryuuid. Присутствует у каждой записи, созданной сервером V5R3 или более позднего выпуска. Этот атрибут представляет собой универсальный уникальный строковый идентификатор, присваиваемый сервером каждой записи при ее создании. Он полезен в ситуациях, когда приложения должны различать записи с одинаковыми именами, находящиеся на разных серверах. Для генерации идентификаторов, уникальных среди всех записей на всех серверах применяется алгоритм DCE UUID, использующий системное время, адрес адаптера и другую информацию.
- v entryowner, ownersource, ownerpropagate, aclentry, aclsource, aclpropagate, ibm-filteracl, ibm-filteraclinherit, ibm-effectiveAcl.
- hasSubordinates. Есть у каждой записи. Имеет значение TRUE, если у этой записи есть подчиненные объекты.
- numSubordinates. Есть у каждой записи и содержит число ее дочерних записей.
- v pwdChangedTime, pwdAccountLockedTime, pwdExpirationWarned, pwdFailureTime, pwdGraceUseTime, pwdReset, pwdHistory.
- v subschemasubentry Есть у каждой записи. Указывает размещение схемы для данной части дерева. Этот атрибут полезен для серверов с несколькими схемами, когда необходимо найти схему, применяемую в данной части дерева.

Полный список операционных атрибутов можно получить с помощью команды: ldapexop -op getattributes -attrType operational -matches true.

### **Понятия, связанные с данным**

["Каталоги"](#page-9-0) на стр. 4

Сервер каталогов обеспечивает доступ к базе данных, информация в которой хранится в иерархической структуре, аналогичной интегрированной файловой системе i5/OS.

"Списки управления доступом" на стр. 68

Списки управления доступом (ACL) предназначены для защиты информации, хранящейся в каталоге LDAP. С помощью ACL администраторы могут ограничивать доступ к различным частям каталога или к отдельным его записям.

"Стратегия управления паролями" на стр. 81

При использовании серверов LDAP для идентификации важно обеспечить поддержку сервером LDAP стратегий управления паролями, включая контроль сроков действия паролей, числа неудачных попыток входа в систему и правил выбора паролей. На сервере каталогов можно настраивать все три перечисленных типа стратегий.

# Кэши сервера

Кэши LDAP - это буферы для быстрого сохранения в памяти информации LDAP: запросов, ответов и данных идентификации пользователей. Настройка кэшей LDAP может значительно повысить быстродействие.

Поиск с обращением к кэшу LDAP гораздо быстрее, чем поиск с подключением к DB2, даже если информация в DB2 кэшируется. Именно поэтому настройка кэшей LDAP значительно повышает производительность - не нужно вызывать базу данных. Особенно полезны кэши LDAP для приложений, в которых часто требуется загружать повторяющуюся кэшированную информацию.

В следующих разделах описываются кэши LDAP по видам и приводится информация по определению оптимальной настройки каждого кэша под конкретные нужды.

### Понятия, связанные с данным

"Задачи управления производительностью" на стр. 148 Описана процедура настройки параметров производительности.

# Кэш атрибутов

Главное достоинство кэша атрибутов - обработка фильтров в памяти, а не в базе данных. Еще одно преимущество - обновление кэша после каждой операции LDAP: добавления, удаления, изменения или операции modrdn.

При принятии решения о том, какие атрибуты требуется сохранять в памяти, следует учесть:

- Объем свободной памяти на сервере
- Размер каталога
- Типы фильтров поиска, с которыми обычно работает приложение
	- Примечание: Диспетчер кэша атрибутов поддерживает простые фильтры: фильтры точного соответствия и фильтры наличия. Также поддерживаются сложные фильтры - конъюнктивные и дизъюнктивные, причем составляющие их фильтры могут быть фильтрами точного соответствия, наличия, или, в свою очередь, тоже конъюнктивными или дизъюнктивными.

В кэш атрибутов можно добавлять не все атрибуты. Определить, можно ли добавить данный атрибут в кэш, позволяет команда Idapexop:

- Для атрибутов, которые можно добавить: Idapexop -op getattributes -attrType attribute cache -matches true
- Для атрибутов, которые нельзя добавить: Idapexop -op getattributes -attrType attribute cache -matches false

Кэширование атрибутов можно настроить вручную или автоматически. Для того чтобы настроить кэширование атрибутов вручную, администратору следует выполнить поиск по cn=monitor и определить, для каких атрибутов кэширование важнее всего. В результате этого поиска будет получена последняя информация, содержащая список кэшируемых атрибутов, объем памяти, требуемый для кэширования каждого атрибута, общий объем памяти, занимаемый кэшем атрибутов, настроенный объем памяти для кэша атрибутов и список атрибутов, наиболее часто запрашиваемых в поиске. С помощью этих сведений

администратор может изменить максимальный объем памяти для кэша атрибутов, а также, при необходимости, может в любое время менять кэшируемые атрибуты - на основе периодического поиска по cn=monitor.

Также администратор может настроить автоматическое кэширование атрибутов. При автоматическом кэшировании сервер каталогов отслеживает сочетания атрибутов, которые наиболее важно сохранить в кэше. Размер кэша определяет администратор. Затем сервер периодически обновляет кэш. Период обновления также указывается администратором.

# **Кэш фильтра**

Когда клиент запрашивает данные, а диспетчер кэша атрибутов не может обработать этот запрос в памяти, запрос идет в кэш фильтра. В этом кэше содержатся сохраненные ИД записей.

Как только запрос попадает в кэш фильтра, может произойти следующее:

- v **В кэше фильтра найдены ИД, соответствующие параметрам фильтра, используемого в запросе.** В этом случае список этих ИД отправляется в кэш записей.
- v **Соответствующие ИД записей не найдены в кэше фильтра.** В этом случае для обработки запроса необходимо искать нужные данные в DB2.

Для определения максимального размера кэша фильтра запустите задачу с разными размерами кэша и измерьте разницу в операциях в секунду.

Количество записей, которые можно добавить в кэш, задает переменная конфигурации кэша фильтра bypass limit. Например, если значение bypass limit равно 1000, то фильтр поиска, которому соответствует больше тысячи записей, не будет добавлен в кэш. Такой подход препятствует добавлению в кэш больших фильтров, которые могут записаться на место важных сохраненных записей. Для определения оптимального значения переменной bypass limit для конкретной задачи запустите задачу несколько раз и измерьте производительность.

# **Кэш записей**

В кэше записей содержатся данные о записях. Сначала в кэш записей посылается ИД записи.

Если в кэше найдена запись с таким ИД, то она возвращается клиенту. В противном случае запрос ищет соответствующие записи в базе данных DB2.

Для определения максимального размера кэша записей запустите задачу с разными размерами кэша и замерьте разницу в операциях в секунду.

## **Кэш списков управления доступом**

В кэше ACL хранится информация об управлении доступом, например, владелец записи, права доступа для последних вызванных записей. Этот кэш предназначен для повышения быстродействия при определении разрешенных операций для записи: добавления, удаления, изменения и поиска.

Если запись в кэше ACL не найдена, то информация об управлении доступом к этой записи берется из базы данных. Для подбора подходящего размера кэша ACL оцените быстродействие сервера при выполнении типичных задач с разными размерами кэша.

# **Управляющие элементы и расширенные операции**

Управляющие элементы и расширенные операции позволяют расширить протокол LDAP без внесения изменений в протокол.

# **Управляющие элементы**

Управляющие элементы предоставляют серверу дополнительную информацию, которая определяет способ интерпретации сервером полученного запроса. Например, в запросе LDAP на удаление можно задать

управляющий элемент удалить поддерево, указывающий, что сервер должен удалить не только данную запись, но и все ее дочерние записи. Управляющий элемент состоит из трех частей:

- Тип управляющего элемента, т.е. его OID.
- Индикатор критичности, указывающий, какие действия сервер должен предпринять в том случае, если он не поддерживает этот управляющий элемент. Это булевское значение. Значение FALSE указывает, что управляющий элемент не критичен и его можно проигнорировать, если он не поддерживается сервером. Значение TRUE указывает, что управляющий элемент критичен и если он не поддерживается сервером, то запрос обработан не будет и будет выдано сообщение об ошибке неподдерживаемого критичного расширения.
- Необязательное управляющее значение, которое содержит данные, связанные с этим управляющим элементом. Содержимое управляющего значения задается в формате ASN.1. Само значение представляет собой управляющие данные в кодировке BER.

## **Расширенные операции**

Расширенные операции позволяют выполнять операции, выходящие за рамки стандартных операций LDAP. Например, расширенные операции позволяют объединить набор операций в единую транзакцию. Расширенная операция состоит из следующих элементов:

- Имя запроса, т.е. OID данной операции.
- Необязательное значение запроса, которое содержит данные, связанные с операцией. Содержимое значения запроса задается в формате ASN.1. Само значение представляет собой данные запроса в кодировке BER.

Расширенные операции обычно имеют расширенный ответ. Ответ состоит из следующих элементов:

- Компоненты стандартного результата операции LDAP (код ошибки, DN и сообщение об ошибке)
- Имя ответа, т.е. OID, идентифицирующий тип ответа
- Необязательное значение ответа, которое содержит связанные с ответом данные. Содержимое значения ответа задается в формате ASN.1. Само значение представляет собой данные ответа в кодировке BER.

#### **Понятия, связанные с данным**

["Отличительные](#page-15-0) имена (DN)" на стр. 10

Каждая запись каталога имеет отличительное имя (DN). DN - это имя, уникальным образом идентифицирующее каждую запись каталога. Первый компонент DN называется относительным отличительным именем (RDN).

#### **Ссылки, связанные с данной**

["Идентификаторы](#page-312-0) объектов (OID)" на стр. 307 Описаны идентификаторы объектов (OID), применяемые сервером каталогов.

# **Рекомендации по сохранению и восстановлению**

Сервер каталогов хранит данные и информацию о конфигурации в нескольких расположениях.

Сервер каталогов хранит информацию в следующих объектах:

v В библиотеке базы данных (по умолчанию, QUSRDIRDB), содержащей информацию серверов каталогов.

**Примечание:** Можно посмотреть, какая библиотека активна в данный момент. Она отображается на вкладке **База данных/Суффиксы** страницы свойств IBM Directory Server в System i Navigator.

- В библиотеке QDIRSRV2, содержащей информацию о публикации.
- В библиотеке QUSRSYS, содержащей различные элементы объектов, начиная с QGLD (для их сохранения необходимо указать QUSRSYS/QGLD\*).
- Если на сервере каталогов настроено ведение протокола изменений, то информация также хранится в библиотеке QUSRDIRCL.

Если информация каталога изменяется регулярно, то следует регулярно сохранять библиотеку базы данных и ее объекты. Кроме того, данные конфигурации хранятся в следующем каталоге: /QIBM/UserData/OS400/Dirsrv/

Файлы в этом каталоге следует сохранять после изменения конфигурации или применения PTF.

### **Информация, связанная с данной**

Резервное копирование и восстановление

# **Начало работы с сервером каталогов**

Общее описание задач установки, переноса, планирования, настройки и администрирования сервера каталогов.

Сервер каталогов автоматически устанавливается вместе с i5/OS. При этом создается конфигурация по умолчанию. Перед тем, как начать работу с сервером каталогов, обратитесь к следующим разделам:

# **Особенности миграции**

Если вы устанавливаете выпуск V5R4 и в предыдущем выпуске использовали сервер каталогов, то ознакомьтесь со сведениями о миграции.

Сервер каталогов автоматически устанавливается вместе с i5/OS. При первом запуске сервер автоматически преобразует все существующие данные о конфигурации. В связи с этим при первом запуске сервера возможна довольно продолжительная задержка.

**Примечание:** При установке и первоначальной настройке сервера выполняется преобразование конфигурации и файлов схемы. Если конфигурация и файлы схемы в каталоге /qibm/userdata/os400/dirsrv были восстановлены из резервной копии предыдущего выпуска, то по окончании первоначальной настройки сервера схема и конфигурация нового выпуска наложится на файлы от предыдущего, которые при этом повторно не преобразуются. Восстановление схемы и конфигурации предыдущего выпуска после преобразования могут привести к невозможности запуска сервера и другим непредсказуемым последствиям. Если требуется сохранить предыдущую конфигурацию и схему, то сохраняйте эти данные после успешного запуска сервера.

# **Переход к V6R1 из V5R4 и V5R3**

Описана процедура переноса сервера каталогов из V5R4 или V5R3.

В i5/OS V6R1 предусмотрены новые функции сервера каталогов. Внесенные изменения относятся как к серверу каталогов LDAP, так и к графическому пользовательскому интерфейсу System i Navigator. Для работы с новыми функциями графического интерфейса необходимо установить System i Navigator на компьютере, подключенном к системе iSeries server. System i Navigator - это компонент System i Access for Windows. Если в системе установлена более ранняя версия System i Navigator, обновите ее до V6R1.

i5/OS V6R1 поддерживает прямое преобразование из V5R4 и V5R3. Сервер каталогов обновляется до V6R1 в ходе первоначальной установки сервера. Данные и файлы схемы каталога LDAP автоматически переносятся в соответствии с форматами V6R1.

При переходе к i5/OS V6R1 необходимо обратить внимание на следующие особенности:

- При переходе к выпуску V6R1 сервер каталогов автоматически преобразует файлы схемы в формат V6R1, а старые файлы схемы удаляются. Однако если файлы схемы были удалены или переименованы, то преобразование выполнено не будет. В этом случае будет показано сообщение об ошибке, либо сервер каталогов будут считать, что эти файлы уже преобразованы.
- После перехода к V6R1 вначале следует запустить сервер для преобразования существующих данных, и лишь затем импортировать новые данные. Импортировать данные, не запуская сервер, может только

пользователь со специальными правами доступа. Сервер каталогов преобразует данные каталога в формат V6R1 при первом запуске сервера или импорте файла LDIF. Планируя процедуру перехода к новой версии, отведите время на выполнение этой операции.

- V6R1 позволяет установить в системе i5/OS несколько экземпляров сервера каталогов. Сервер каталогов из предыдущего выпуска V6R1 переносится в отдельный экземпляр. В частности, файлы конфигурации и схемы переносятся из каталога /QIBM/UserData/OS400/DirSrv в каталог /QIBM/UserData/OS400/DirSrv/ idsslapd-QUSRDIR. В результате создается экземпляр сервера каталогов QUSRDIR, используемый по умолчанию. Кроме того, два объекта из библиотеки QUSRSYS перемещаются в новую библиотеку QUSRDIRCF. Перенос выполняется в ходе первого запуска сервера каталогов после обновления до V6R1.
- После перехода к новой версии сервер каталогов LDAP будет автоматически запускаться вместе с TCP/IP. Для того чтобы запретить автоматический запуск сервера, измените соответствующий параметр с помощью System i Navigator.

# **Перенос данных из V4R4 ,V4R5, V5R1 или V5R2 в V6R1**

Описана процедура переноса сервера каталогов из V4R4, V4R5 или V5R1.

i5/OS V5R4 не поддерживает прямое преобразование из V4R4, V4R5 и V5R1.

**Примечание:** При обновлении версии V4R4 необходимо обратить внимание на следующие особенности:

- V4R4 и более ранние выпуски сервера каталогов не принимали в расчет часовые пояса при создании записей системного времени. Начиная с версии V4R5, часовые пояса учитываются во всех операциях добавления и изменения записей каталога. По этой причине при переходе от выпуска V4R4 и более ранних выпусков сервер каталогов изменяет существующие атрибуты createtimestamp и modifytimestamp в соответствии с фактическим часовым поясом. При этом значение часового пояса, заданное в системе, вычитается из значений системного времени, хранящихся в каталоге. В случае, если текущий часовой пояс отличается от значения, применявшегося в момент создания или изменения записей, новые значения системного времени не будут соответствовать исходному часовому поясу.
- При переходе от выпуска V4R4 или более раннего выпуска учтите, что данные каталога будут занимать примерно вдвое больше памяти. Это обусловлено тем, что в V4R4 и более ранних версиях сервер каталогов поддерживал только набор символов IA5 и хранил данные в CCSID 37 (однобайтный формат). В настоящий момент сервер каталогов поддерживает полный набор символов ISO 10646. После обновления вначале следует запустить сервер для преобразования существующих данных, и лишь затем импортировать новые данные. Импортировать данные, не запуская сервер, может только пользователь со специальными правами доступа.

Если вы хотите перейти от этих выпусков к V5R4, то можно воспользоваться любой из следующих процедур.

#### **Обновление V4R4, V4R5 и V5R1 до промежуточного выпуска:**

Одним из способов обновления сервера каталогов является переход к промежуточному выпуску (V5R2 или V5R3), а затем - к V6R1.

Несмотря на то, что непосредственный переход от версий V4R4, V4R5, V5R1 или V5R2 к версии V6R1 не поддерживается, доступны следующие варианты обновления:

- переход от выпуска V4R4 или V4R5 к выпуску V5R1
- переход от выпуска V4R5 или V5R1 к выпуску V5R2
- переход от выпуска V5R1 или V5R2 к выпуску V5R3
- переход от выпуска V5R2 или V5R3 к выпуску V5R4
- переход от выпуска V5R3 или V5R4 к выпуску V6R1

Дополнительная информация о процедурах установки i5/OS приведена в разделе Установка, обновление и удаление i5/OS и связанных программ. Выполните переход с помощью следующей процедуры. Схема должна преобразоваться автоматически. После каждой установки проверьте наличие изменений схемы.

- 1. В случае V4R4: установите выпуск V5R1. Затем установите V5R3.
- 2. В случае V4R5: установите V5R1 или V5R2. Если вы установили V5R1, то затем установите V5R3. Если вы установили V5R2, то затем установите V5R3 или V5R4.
- 3. В случае V5R1: установите V5R3.
- 4. В случае V5R2: установите V5R3 или V5R4.
- 5. После установки V5R3 или V5R4 выполните установку V6R1.
- 6. Запустите сервер каталогов, если он еще не запущен.

#### **Сохранение библиотеки базы данных и установка V6R1:**

Для того чтобы перейти к новому выпуску сервера каталогов, можно сохранить библиотеку базы данных, с которой работает сервер каталогов V4R4 или V4R5, а затем восстановить ее после установки V6R1.

При этом не требуется устанавливать промежуточный выпуск. Однако в ходе этой процедуры не переносятся параметры сервера, поэтому их придется настроить заново. Дополнительная информация о процедурах установки i5/OS приведена в разделе Установка, обновление и удаление i5/OS и связанных программ. Для перехода к новой версии продукта выполните следующие действия:

- 1. Запишите изменения, внесенные в файлы схемы в каталоге /QIBM/UserData/OS400/DirSrv. Файлы схемы не переносятся автоматически, поэтому все изменения потребуется заново внести вручную.Если изменения были внесены в схему с помощью файлов LDIF и утилиты ldapmodify, то найдите эти файлы, чтобы воспользоваться ими после перехода к новому выпуску. Для просмотра конкретного атрибута или определения класса объектов можно воспользоваться инструментом управления каталогами или Web-инструментом администрирования (из другой системы V6R1). Если изменение заключается только в добавлении новых атрибутов или классов объектов, то скопируйте файл /qibm/userdata/os400/dirsrv/ v3.modifiedschema. Этот файл пригодится при построении файла LDIF, содержащего изменения схемы. Дополнительная информация приведена в разделе ["Схема"](#page-20-0) на стр. 15.
- 2. Запишите параметры конфигурации, заданные в свойствах сервера каталогов, в том числе имя библиотеки базы данных.
- 3. Сохраните библиотеку базы данных, указанную в конфигурации сервера каталогов. Если вы настраивали протокол изменений, то нужно будет также сохранить библиотеку QUSRDIRCL.
- 4. Запишите параметры конфигурации публикации. Публикацию конфигурации (кроме данных о пароле) можно просмотреть с помощью System i Navigator, выбрав вкладку **Службы каталогов** раздела **Свойства** системы.
- 5. Установите i5/OS V6R1 в системе.
- 6. Настройте сервер каталогов с помощью мастера System i Navigator.
- 7. Восстановите библиотеку базы данных, сохраненную на шаге 3. Если на шаге 3 вы сохраняли библиотеку QUSRDIRCL, то восстановите ее.
- 8. Внесите изменения в конфигурацию с помощью System i Navigator. Укажите библиотеку базы данных, которая была настроена ранее и которую вы восстановили на предыдущих шагах.
- 9. Внесите изменения в конфигурацию публикации с помощью System i Navigator.
- 10. Перезапустите сервер каталогов.
- 11. С помощью Web-инструмента администрирования внесите в файл схемы изменения, записанные на шаге 1.

## **Миграция сети копирующих серверов**

Описана процедура работы с сетью серверов, настроенных для копирования.

При первом запуске главный сервер преобразует хранящуюся в каталоге информацию об управлении копированием. Записи с классом объектов replicaObject в поддереве cn=localhost заменяются на записи новой
модели копирования. На главном сервере настраивается копирование всех суффиксов каталога. Создаются записи соглашений о копировании с атрибутом ibm-replicationOnHold, равным true. Тем самым обеспечивается возможность накопления внесенных на главном сервере изменений до того момента, пока сервер-копия не будет готов к их обработке.

Все эти запись образуют топологию копирования. Новый главный сервер может работать с серверами-копиями предыдущего выпуска; при этом данные, относящиеся к функциям нового выпуска, не будут копироваться на серверы предыдущих выпусков. Вы должны экспортировать с главного сервера записи топологии копирования и добавить их на каждый обновленный сервер-копию. Для экспорта воспользуйтесь инструментом командной строки Qshell ["ldapsearch"](#page-248-0) на стр. 243 и сохраните вывод в файле. Команда поиска должна выглядеть примерно следующим образом:

```
ldapsearch -h хост-главного-сервера -p порт-главного-сервера \
 -D DN-администратора-главного-сервера \ -w
пароль-администратора-главного-сервера \
-b ibm-replicagroup=default,DN-записи-суффикса \
-L "(|(objectclass=ibm-replicaSubEntry)(objectclass=ibm-replicationAgreement))" \
     > replication.topology.ldif
```
Эта команда создаст в текущем рабочем каталоге файл LDIF с именем replication.topology.ldif. Файл будет содержать только новые записи.

**Примечание:** Не включайте следующие суффиксы:

- $\cdot$  cn=changelog
- cn=localhost
- cn=pwdpolicy
- cn=schema
- cn=configuration

Включать следует только суффиксы, созданные пользователем.

Повторите команду на главном сервере для каждого суффикса, но вместо ">" указывайте символы ">>", позволяющие добавить результаты очередной операции поиска в конец файла вывода. После заполнения файла скопируйте его на серверы-копии.

После обновления серверов-копий добавьте на них полученный файл; не добавляйте файл на серверы предыдущей версии. Перед добавлением файла необходимо перезапустить сервер.

Для запуска сервера выберите в System i Navigator пункт **Запустить**.

Для остановки сервера выберите в System i Navigator пункт **Остановить**.

При добавлении файла на сервер-копию убедитесь, что этот сервер не работает. Добавить данные можно с помощью опции System i Navigator **Импортировать файл**.

После загрузки записей топологии копирования запустите сервер-копию и возобновите копирование. Возобновить копирование можно одним из следующих способов:

- v На главном сервере выберите в Web-инструменте администрирования опцию **Управление очередями** в разделе **Управление копированием**.
- v Воспользуйтесь утилитой командной строки **ldapexop**. Например:

```
ldapexop -h хост-главного-сервера -p порт-главного-сервера \
 -D DN-администратора-главного-сервера \ -w
пароль-администратора-главного-сервера \
 -op controlrepl -action resume -ra DN-соглашения-о-копировании
```
Эта команда возобновит копирование для сервера, определенного в записи с указанным DN.

Для того чтобы определить, какое DN соглашения о копировании соответствует серверу-копии, просмотрите файл replication.topology.ldif. Главный сервер заносит в протокол сообщение о том, что запущено копирование для этого сервера копии, а также предупреждение о том, что ИД сервера-копии в соглашении не соответствует ИД сервера-копии. Для применения правильного ИД сервера в соглашении о копировании перейдите в раздел **Управление копированием** в Web-инструменте администрирования или воспользуйтесь утилитой командной строки **ldapmodify**. Например:

```
ldapmodify -c -h хост-главного-сервера -p порт-главного-сервера \
 -D DN-администратора-главного-сервера -w пароль-администратора-главного-сервера
dn: DN-соглашения-о-копировании
changetype: modify
replace: ibm-replicaConsumerID
ibm-replicaConsumerID: ИД-сервера-копии
```
Эти команды можно вводить непосредственно в командной строке или сохранить их в файле LDIF, а затем указать этот файл в команде с помощью опции **-i** *файл*. Для прерывания команды можно воспользоваться функцией **Прервать предыдущий запрос**.

Миграция сервера-копии завершена.

Для того чтобы продолжить работу с сервером-копией предыдущего выпуска также необходимо возобновить копирование с помощью утилиты командной строки **ldapexop** или с помощью опции **Управление копированием** в Web-инструменте администрирования для этой копии. Если миграция сервера-копии предыдущего выпуска была выполнена позже, то для синхронизации данных каталога воспользуйтесь утилитой командной строки **ldapdiff**. При этом на сервере-копии будут обновлены все записи и атрибуты, которые не была скопированы.

### **Понятия, связанные с данным**

["Копирование"](#page-44-0) на стр. 39

Копирование - это технология, применяемая серверами каталогов для повышения производительности и надежности. Процесс копирования позволяет синхронизировать данные, хранящиеся в нескольких каталогах.

#### **Задачи, связанные с данной**

"Запуск сервера [каталогов"](#page-126-0) на стр. 121 Описана процедура запуска сервера каталогов.

## **Изменение имени службы Kerberos**

Приведено описание Kerberos до V5R3.

Начиная с версии V5R3, изменилось имя службы идентификации GSSAPI (Kerberos), применяемое в API клиентов и сервера каталогов. Новое имя несовместимо с именем службы, применявшимся до V5R3 (это изменение присутствует также в V5R2M0 PTF 5722SS1-SI08487).

До выпуска V5R3 в API клиентов и сервера каталогов имя службы при использовании механизма идентификации GSSAPI (Kerberos) указывалось в формате LDAP/имя-хоста-dns@область-Kerberos. Это имя не соответствует стандартам идентификации GSSAPI, в которых требуется, чтобы имя субъекта начиналось со строки ″ldap″ в нижнем регистре. В результате API клиентов и сервера каталогов не всегда могли взаимодействовать с продуктами других поставщиков. В частности, такая ситуация возникала в том случае, если в центре рассылки ключей Kerberos (KDC) в именах субъектов учитывался регистр символов. Вместе с операционной системой поставляется пример клиента, использующего правильное имя службы - это широко распространенный API клиента LDAP Java, комплекс связи LDAP для JNDI.

В V5R3M0 имя службы изменено в соответствии со стандартами. При этом, однако, возникли новые проблемы совместимости.

• После установки этого выпуска будет невозможно запустить сервер каталогов, на котором настроена идентификация GSSAPI. Это связано с использованием в файле keytab сервера идентификационных

данных со старым именем службы (LDAP/mysys.ibm.com@IBM.COM), в то время как сервер требует применения нового имени службы (ldap/mysys.ibm.com@IBM.COM).

- Сервер каталогов или приложение LDAP, использующие API LDAP V5R3M0 в ряде могут не пройти идентификацию при взаимодействии со старыми серверами и клиентами OS/400. Для исправления этой ситуации выполните следующие действия:
	- 1. Если в KDC учитывается регистр символов в именах субъектов, то создайте учетную запись с правильным именем службы (ldap/mysys.ibm.com@IBM.COM).
	- 2. Обновите файл keytab сервера каталогов, указав в нем идентификационные данные с новым именем службы. При этом рекомендуется также удалить старые идентификационные данные. Для обновления файла keytab можно воспользоваться утилитой Qshell keytab. По умолчанию сервер каталогов использует файл /QIBM/UserData/OS/400/NetworkAuthentication/keytab/krb5.keytab. Мастер службы сетевой идентификации (Kerberos) V5R3M0 в System i Navigator также создает записи keytab с новым именем службы.
	- 3. В системах V5R2M0 OS/400, в которых применяется GSSAPI, пакет PTF 5722SS1-SI08487.

Вы также можете продолжать использование в API клиентов и сервера каталогов старое имя службы. Такой подход возможен, например, при использовании идентификации Kerberos в смешанной сети, включающей как системы с PTF, так и системы без PTF. В этом случае необходимо установить переменную среды LDAP\_KRB\_SERVICE\_NAME. Установить переменную среды для всей системы (для настройки имени службы на всем сервере) можно с помощью следующей команды: ADDENVVAR ENVVAR (LDAP KRB SERVICE NAME)

эту же операцию можно выполнить с помощью QSH (для работы с утилитами LDAP, запускаемыми в этом сеансе QSH):

export LDAP\_KRB\_SERVICE\_NAME=1

# **Планирование сервера каталогов**

Перед тем, как приступить к настройке сервера каталогов и созданию структуры каталога LDAP, рекомендуется составить план.

Перед настройкой сервера каталогов и созданием структуры каталога LDAP обратите внимание на следующие особенности:

- v **Организация каталога**. Продумайте структуру каталога и определите, какие суффиксы и атрибуты будет применять сервер. Дополнительная информация приведена в разделах Рекомендуемые способы работы со структурой каталогов, Каталоги, Суффиксы и Атрибуты.
- v **Определите размер будущего каталога**. Исходя из этого размера можно оценить необходимый объем памяти. Размер каталога зависит от следующих параметров:
	- Число атрибутов в схеме каталога.
	- Число записей на сервере.
	- Тип информации, хранящейся на сервере.

Например, пустой каталог, применяющий схему сервера каталогов по умолчанию, занимает приблизительно 10 Мб дискового пространства. Каталог со схемой по умолчанию, содержащий 1000 записей со стандартной информацией о сотрудниках компании, занимает примерно 30 Мб. Фактический размер каталога зависит от выбранных атрибутов. Необходимый объем памяти значительно возрастет, если вы планируете хранить в каталоге большие объекты, например, изображения.

#### v **Выберите необходимые средства защиты**.

Сервер каталогов допускает применение стратегии управления паролями, гарантирующей периодическое изменение паролей пользователями, а также соответствие паролей предъявляемым в организации требованиям.

Для защиты каналов связи сервер каталогов поддерживает применение протоколов SSL, TSL и цифровых сертификатов. Поддерживается также идентификация Kerberos.

Сервер каталогов позволяет настраивать доступ к объектам каталога с помощью списков управления доступом (ACL). Для защиты каталога можно также воспользоваться системными средствами контроля за действиями.

Необходимо выбрать стратегию управления паролями.

- v **Выберите DN и пароль администратора**. DN администратора по умолчанию cn=administrator. Это единственный идентификатор, у которого после первоначальной настройки сервера есть права доступа на создание и изменение записей каталога. Вы можете воспользоваться DN администратора по умолчанию или выбрать другое DN. Необходимо также задать пароль для DN администратора.
- v **Установите программное обеспечение, необходимое для Web-инструмента администрирования сервера каталогов**. Для работы с Web-инструментом администрирования сервера каталогов должны быть установлены следующие продукты:
	- IBM HTTP Server for i5/OS (5761-DG1)
	- IBM WebSphere Application Server 6.0 (5733-W60 Base или Express)
- v **Планирование стратегии резервного копирования и восстановления**. Составьте план сохранения данных и конфигурации.

#### **Понятия, связанные с данным**

["Рекомендуемые](#page-41-0) способы работы со структурой каталогов" на стр. 36

Сервер каталогов часто применяется в качестве хранилища для пользователей и групп. В этом разделе описываются некоторые рекомендуемые приемы настройки структуры, оптимизирующие управление пользователями и группами. Эту структуру и связанную с ней модель защиты можно расширить для других возможностей использования каталога.

#### ["Каталоги"](#page-9-0) на стр. 4

Сервер каталогов обеспечивает доступ к базе данных, информация в которой хранится в иерархической структуре, аналогичной интегрированной файловой системе i5/OS.

#### ["Суффикс](#page-19-0) (контекст имен)" на стр. 14

Суффикс (называемый также контекстом имен) - это отличительное имя (DN), представляющее запись верхнего уровня в локальной иерархии каталога.

#### ["Атрибуты"](#page-24-0) на стр. 19

Каждая запись каталогов имеет набор атрибутов, связанный с ней с помощью класса объектов.

"Рекомендации по сохранению и [восстановлению"](#page-104-0) на стр. 99

Сервер каталогов хранит данные и информацию о конфигурации в нескольких расположениях.

#### **Информация, связанная с данной**

IBM HTTP Server

В разделе IBM HTTP Server приведена дополнительная информация о продуктах IBM HTTP Server и IBM WebSphere Application Server.

## **Настройка сервера каталогов**

Мастер настройки сервера каталогов позволяет настроить параметры сервера каталогов.

- 1. Если в системе не была настроена публикация информации на другом сервере LDAP, и на сервере DNS TCP/IP не определены серверы LDAP, то сервер каталогов автоматически устанавливается с ограниченной конфигурацией по умолчанию. Вы можете настроить отдельные параметры сервера каталогов с помощью мастера. При необходимости мастер можно запустить позднее с помощью System i Navigator. Этот мастер позволяет выполнить первоначальную настройку сервера каталогов. Кроме того, с его помощью можно изменить конфигурацию сервера каталогов.
	- **Примечание:** При изменении конфигурации сервера с помощью этого мастера настройка сервера начинается с самого начала. Первоначальная конфигурация не изменяется, а удаляется. Однако данные каталога не удаляются, а сохраняются в библиотеке, выбранной при установке (по умолчанию QUSRDIRDB). Протокол изменений также сохраняется без изменений (по умолчанию - в библиотеке QUSRDIRCL).

Для того чтобы начать установку ″с нуля″ перед запуском мастера необходимо очистить эти две библиотеки.

Для того чтобы изменить конфигурацию сервера каталогов, а не очистить ее полностью, щелкните правой кнопкой мыши на пункте **Каталог** и выберите опцию **Свойства**. При этом исходная конфигурация будет сохранена.

Для настройки сервера необходимы специальные права доступа \*ALLOBJ и \*IOSYSCFG. Для настройки функции контроля за действиями дополнительно потребуются специальные права доступа \*AUDIT.

- 2. Для запуска Мастера настройки сервера каталогов выполните следующие действия:
	- a. В окне System i Navigator разверните **Сеть**.
	- b. Откройте **Серверы**.
	- c. Выберите **TCP/IP**.
	- d. Щелкните правой кнопкой мыши на пункте **IBM Directory Server** и выберите **Настроить**.

**Примечание:** Если сервер каталогов уже настроен, выберите опцию **Изменить конфигурацию** вместо опции **Настроить**.

- 3. Настройте сервер каталогов, следуя указаниям мастера.
	- **Примечание:** Возможно, потребуется разместить библиотеку, содержащую данные каталога, в пользовательском пуле вспомогательной памяти (ASP), а не в системном ASP. Обратите внимание, что эту библиотеку нельзя поместить в независимый ASP. В противном случае вам не удастся настроить, изменить конфигурацию или запустить сервер, связанный с этой библиотекой.
- 4. По завершении работы мастера будет создана базовая конфигурация сервера каталогов. Если в системе применяется продукт Lotus Domino, то порт 389 (порт сервера LDAP по умолчанию) может быть уже занят функцией LDAP Domino. Выполните одно из следующих действий:
	- v Измените порт, применяемый Lotus Domino. Дополнительная информация приведена в разделе Электронная почта главы Применение хоста LDAP Domino и сервера каталогов в одной системе.
	- Измените порт, применяемый сервером каталогов. Дополнительная информация приведена в разделе ["Изменение](#page-133-0) порта или IP-адреса" на стр. 128.
	- v Используйте точные IP-адреса. Дополнительная информация приведена в разделе ["Изменение](#page-133-0) порта или [IP-адреса"](#page-133-0) на стр. 128.
- 5. Создайте запись, соответствующую суффиксу или суффиксам, которые вы настроили. Дополнительные сведения можно найти в разделе ["Добавление](#page-134-0) и удаление суффиксов сервера каталогов" на стр. 129.
- 6. Перед тем, как продолжить работу, вы можете также выполнить одну или все следующие операции:
	- v Включение защиты SSL (см. раздел ["Включение](#page-193-0) SSL и TLS на сервере каталогов" на стр. 188).
	- v Включение идентификации Kerberos (см. раздел "Включение [идентификации](#page-195-0) Kerberos на сервере [каталогов"](#page-195-0) на стр. 190).
	- v Настройка переадресации (см. раздел "Указание сервера для [переадресации](#page-133-0) запросов" на стр. 128).
- 7. Запустите сервер каталогов. Дополнительная информация приведена в разделе ["Запуск](#page-126-0) сервера [каталогов"](#page-126-0) на стр. 121.
- 8. Существующий экземпляр сервера каталогов называется экземпляром QUSRDIR. Его файлы схемы и конфигурации расположены в каталоге /QIBM/UserData/OS400/DirSrv/idsslapd-QUSRDIR. Экземпляр сервера может быть создан автоматически при запуске экземпляра по умолчанию. Остальные экземпляры автоматически не создаются.

#### **Понятия, связанные с данным**

["Конфигурация](#page-322-0) сервера каталогов по умолчанию" на стр. 317

Сервер каталогов автоматически устанавливается вместе с i5/OS. При этом создается конфигурация по умолчанию.

# <span id="page-113-0"></span>**Заполнение каталога**

Заполнение каталога данными.

Предусмотрено несколько способов заполнения каталога данными:

- Публикация информации на сервере каталогов.
- Импорт данных из файла LDIF.
- v Копирование пользователей из контрольного списка сервера HTTP на сервер каталогов.

#### **Задачи, связанные с данной**

["Публикация](#page-139-0) информации на сервере каталогов" на стр. 134

Описана процедура публикации информации на сервере каталогов.

["Импорт](#page-141-0) файла LDIF" на стр. 136

Описана процедура импорта файла в формате обмена данными LDAP (LDIF).

"Копирование [пользователей](#page-143-0) из контрольного списка сервера HTTP на сервер каталогов" на стр. 138 Описана процедура копирования пользователей из контрольного списка сервера HTTP на сервер каталогов.

# **Web-администрирование**

Инструкции по настройке консоли Web-администрирования для управления серверами каталогов и работе с ней.

С помощью консоли Web-администрирования вы можете управлять одним или несколькими серверами каталогов. Консоль Web-администрирования позволяет выполнять следующие операции:

- Дополнять и изменять список администрируемых серверов каталогов.
- v Управлять сервером каталогов с помощью Web-инструмента администрирования.
- Изменять атрибуты консоли Web-администрирования.

Для работы с консолью Web-администрирования выполните следующие действия:

- 1. Если это первое обращение к средствам Web-администрирования сервера каталогов, то сначала необходимо выполнить настройку (см. раздел ["Первоначальная](#page-114-0) настройка средств [Web-администрирования"](#page-114-0) на стр. 109), а затем перейти к следующему шагу.
- 2. Войдите в систему Web-администрирования сервера каталогов:
	- v В окне System i Navigator выберите сервер, затем выберите **Сеть** → **Серверы** → **TCP/IP**, щелкните правой кнопкой мыши на записи **IBM Directory Server** и выберите **Администрирование сервера**.
	- v На странице Задачи iSeries (http://*сервер*:2001) выберите **IBM Directory Server**.
- 3. Для того чтобы начать управление сервером каталогов, выполните следующие действия:
	- a. Выберите нужный сервер каталогов в списке **Имя хоста LDAP**.
	- b. Введите DN администратора, применяемое для подключения к серверу каталогов.
	- c. Введите пароль администратора.
	- d. Нажмите кнопку **Вход в систему**. Будет показана страница Web-инструмента администрирования сервера каталогов IBM Directory Server. Дополнительная информация о странице Web-инструмента администрирования IBM Directory Server приведена в разделе "Web-инструмент [администрирования"](#page-115-0) на [стр.](#page-115-0) 110.
- 4. Для того чтобы дополнить или изменить список администрируемых серверов каталогов, либо изменить атрибуты консоли Web-администрирования, выполните следующие действия:
	- a. В поле **Имя хоста LDAP** выберите пункт **Администрирование консоли**.
	- b. Укажите ИД администратора консоли.
	- c. Укажите пароль администратора консоли.
- <span id="page-114-0"></span>d. Нажмите кнопку **Вход в систему**. Будет показана страница Web-инструмента администрирования сервера каталогов IBM Directory Server. Дополнительная информация о странице Web-инструмента администрирования IBM Directory Server приведена в разделе "Web-инструмент администрирования" на стр. 110.
- е. Выберите Администрирование консоли, а затем выберите одну из следующих опций:
	- Изменить имя администратора консоли для изменения имени, применяемого администратором консоли для входа в систему.
	- Изменить пароль администратора консоли для изменения пароля, применяемого администратором консоли для входа в систему.
	- Управление серверами консоли для изменения списка серверов каталогов, которыми можно управлять с помощью консоли Web-администрирования.
	- Управление свойствами консоли для изменения свойств консоли Web-администрирования.

## Первоначальная настройка средств Web-администрирования

Описана процедура первоначальной настройки Web-инструмента администрирования сервера каталогов.

- 1. Установите IBM WebSphere Application Server 6.0 (5733-W60 компонент Base или Express) и другие обязательные программные продукты, если они еще не установлены.
- 2. На экземпляре сервера ADMIN HTTP включите поддержку системного экземпляра сервера приложений. Дополнительная информация приведена в разделе IBM HTTP Server.
	- а. Запустите экземпляр сервера ADMIN HTTP, выполнив одно из следующих действий:
		- В окне System і Navigator выберите Сеть  $\rightarrow$  Серверы  $\rightarrow$  ТСР/IР и щелкните правой кнопкой мыши на записи Администрирование НТТР. Выберите Запустить.
		- В командной строке введите команду STRTCPSVR SERVER (\*HTTP) HTTPSVR (\*ADMIN).
	- b. Войдите в систему Web-администратора iSeries. Указав пользовательский профайл операционной системы и пароль, откройте страницу Задачи iSeries (http://имя-сервера:2001), затем выберите IBM Web Administration for iSeries.
	- с. На странице Администрирование сервера HTTP имя сервера откройте вкладку Управление и затем вкладку Серверы НТТР. Убедитесь, что в выпадающем списке Сервер выбрана опция ADMIN -Apache. Также убедитесь, что в списке Область сервера выбрана опция Включить /OIBM/UserData/HTTPA/admin/conf/admin-cust.conf.
	- d. В списке опций в левой части страницы выберите Общая конфигурация сервера.

Примечание: Возможно, для просмотра опции Общая конфигурация сервера вам потребуется развернуть раздел Свойства сервера.

- е. Укажите Да в опции Запускать экземпляр системного сервера приложений при запуске сервера 'Admin'.
- f. Нажмите кнопку ОК.
- g. Перезапустите экземпляр сервера ADMIN HTTP, нажав кнопку перезапуска (вторая кнопка на вкладке Серверы HTTP). Остановить и запустить сервер ADMIN HTTP можно также с помощью System i Navigator или командной строки.

Остановите экземпляр сервера ADMIN HTTP, выполнив одно из следующих действий:

- В окне System і Navigator выберите Сеть  $\rightarrow$  Серверы  $\rightarrow$  ТСР/IР и щелкните правой кнопкой мыши на записи Администрирование НТТР. Выберите Остановить.
- В командной строке введите команду ENDTCPSVR SERVER (\*HTTP) HTTPSVR (\*ADMIN).

Запустите экземпляр сервера ADMIN HTTP, выполнив одно из следующих действий:

- В окне System і Navigator выберите Сеть  $\rightarrow$  Серверы  $\rightarrow$  TCP/IP и щелкните правой кнопкой мыши на записи Администрирование НТТР. Выберите Запустить.
- В командной строке введите команду STRTCPSVR SERVER (\*HTTP) HTTPSVR (\*ADMIN).

Дополнительная информация приведена в разделе IBM HTTP Server.

- 3. Откройте Web-инструмент администрирования сервера каталогов.
	- а. Перейдите на страницу входа в систему, выполнив одно из следующих действий.
- <span id="page-115-0"></span>v В окне System i Navigator выберите сервер, затем выберите **Сеть** → **Серверы** → **TCP/IP**, щелкните правой кнопкой мыши на записи **IBM Directory Server** и выберите **Администрирование сервера**.
- v На странице iSeries (http://*имя\_сервера*:2001) выберите **IBM Directory Server for iSeries**.
- b. В поле **Имя хоста LDAP** выберите пункт **Администрирование консоли**.
- c. В поле **Имя пользователя** введите значение superadmin.
- d. В поле **Пароль** введите secret.
- e. Нажмите кнопку **Вход в систему**. Будет показана страница Web-инструмента администрирования сервера каталогов IBM Directory Server.
- 4. Измените имя администратора консоли.
	- a. Щелкните на **Администрирование консоли** в левой панели, чтобы развернуть раздел, затем щелкните на **Изменить имя администратора консоли для входа в систему**.
	- b. В поле **Имя администратора консоли** введите новое имя для входа в систему.
	- c. В поле **Текущий пароль** введите текущий пароль (secret).
	- d. Нажмите кнопку **OK**.
- 5. Измените пароль администратора консоли. Выберите опцию **Изменить пароль администратора консоли** в левой панели.
- 6. Добавьте в список сервер каталогов, которым вы планируете управлять. Выберите опцию **Управление серверами консоли** в левой панели.

**Примечание:** При добавлении сервера каталогов значение **Порта администрирования** не используется и игнорируется.

- 7. Если вы хотите изменить свойства консоли, выполните следующие действия. Выберите опцию **Управление свойствами консоли** в левой панели.
- 8. Нажмите кнопку **Выход из системы**. После появления меню с подтверждением успешного выхода из системы щелкните на ссылке **здесь** для возврата к странице входа в систему Web-инструмента администрирования.

После первоначальной настройки консоли вы можете вернуться к консоли в любой момент для выполнения следующих операций:

- Изменение имени и пароля администратора консоли.
- Изменение списка серверов каталогов, которыми можно управлять с помощью Web-инструмента администрирования.
- Изменение свойств консоли.

### **Web-инструмент администрирования**

После входа в систему Web-инструмента администрирования будет показано окно приложения, состоящее из следующих пяти частей.

#### **Область баннера**

Эта область находится в верхней части окна. Она содержит имя приложения и логотип IBM.

#### **Область навигации**

Область навигации, расположенная в левой части окна, содержит список разворачиваемых категорий, соответствующих различным задачам управления сервером:

#### **Свойства пользователя**

Эта задача позволяет изменить пароль текущего пользователя.

#### **Управление схемой**

Эта задача позволяет работать с классами объектов, атрибутами, правилами соответствия и вариантами синтаксисов.

#### **Управление каталогом**

Эта задача позволяет работать с записями каталога.

#### **Управление копированием.**

Эта задача позволяет работать с идентификационными данными, топологией, расписанием и очередями.

#### **Области и шаблоны**

Эта задача позволяет работать с областями и шаблонами пользователей.

#### **Пользователи и группы**

Эта задача позволяет работать с пользователями и группами в определенных областях. Например, если вы хотите создать нового пользователя Web, то задача **Пользователи и группы** позволит воспользоваться одним классом объекта группы, groupOfNames. Настраивать поддержку групп нельзя.

#### **Управление сервером**

Эта задача позволяет изменять конфигурацию сервера и параметры защиты.

#### **Рабочая область**

В этой области показана информация, связанная с задачами, выбранными в области навигации. Например, если в области навигации выбрана опция Управление защитой сервера, то в рабочей области будет показана страница Защита сервера со вкладками, предназначенными для выполнения задач настройки защиты сервера.

#### **Область состояния сервера**

Эта область расположена в нижней части окна. Показанной в левой части области состояния значок позволяет определить текущее состояние сервера. Рядом со значком показано имя сервера, с которым вы работаете. Значок, показанный в правой части этой области, позволяет вызвать электронную справку.

#### **Область состояния задачи**

Эта область расположена под рабочей областью и содержит сведения о состоянии выполнения текущей задачи.

# **Сценарии сервера каталогов**

Этот раздел содержит сведения о сценариях, демонстрирующих стандартные задачи управления сервером каталогов.

# **Сценарий: Настройка сервера каталогов**

Пример настройки каталога LDAP на сервере каталогов.

## **Ситуация**

Вы являетесь администратором информационных систем в своей организации и хотите поместить информацию о сотрудниках организации, например, номера телефонов и адреса электронной почты, в централизованный каталог LDAP.

## **Цели**

В этом сценарии компания MyCo, Inc. хочет настроить сервер каталогов и создать базу данных каталога, которая будет содержать информацию о сотрудниках, включающую, например, имена, адреса электронной почты и номера телефонов.

Цели этого сценария:

- Обеспечить доступ к информации о сотрудниках из любой точки сети организации всем клиентам, использующим Lotus Notes или Microsoft Outlook Express.
- Предоставить менеджерам возможность изменять хранящиеся в базе данных каталога сведения о сотрудниках. При этом остальные пользователи не должны иметь такой возможности.
- v Предоставить системе возможность публикации данных о сотрудниках в базе данных каталога.

# **Сведения**

Сервер каталогов будет выполняться в системе mySystem.

Приведен пример информации о сотруднике, которую компания MyCo, Inc. хочет в включить в базу данных каталога:

```
Имя: Jose Alvirez
Отдел: DEPTA
Номер телефона: 999 999 9999
Адрес электронной почты: jalvirez@my_co.com
```
Структуру каталога, реализуемого в данном сценарии, можно представить примерно следующим образом:

```
/
|
+- my_co.com
   |
   +- employees
      |
      +- Jose Alvirez
       | DEPTA
        | 999-555-1234
       | jalvirez@my_co.com
      |
      +- John Smith
        | DEPTA
         | 999-555-1235
        | jsmith@my_co.com
      |
      + Managers group
         Jose Alvirez
         mySystem.my_co.com
.
.
.
```
В дереве каталога хранятся сведения о всех сотрудниках (как менеджерах, так и об обычных сотрудниках). Менеджеры также входят в состав группы managers. Члены этой группы имеют права доступа на изменение сведений о сотрудниках.

Кроме того, система должна обладать правами доступа на изменение сведений о сотрудниках. В данном сценарии система находится в дереве сотрудников и входит в состав группы менеджеров.

Если вы хотите, чтобы записи сотрудников хранились отдельно от записи системы, то можно создать отдельное поддерево каталога (например, computers) и добавить в него запись системы. Система и менеджеры должны обладать одинаковыми правами доступа.

#### **Предварительные требования и условия**

Web-инструмент администрирования должен быть правильно настроен и работоспособен. Дополнительная информация приведена в разделе ["Web-администрирование"](#page-113-0) на стр. 108.

## **Действия по настройке**

Выполните следующие действия:

## **Подробные сведения о сценарии: Настройка сервера каталогов**

#### **Шаг 1: Настройка сервера каталогов:**

**Примечание:** Для настройки сервера необходимы специальные права доступа \*ALLOBJ и \*IOSYSCFG.

- 1. В System і Navigator выберите Сеть → Серверы → ТСР/IР.
- 2. В правой нижней части окна Задачи настройки сервера System i Navigator выберите опцию Настроить систему в качестве сервера каталогов.
- 3. Появится окно Мастера настройки сервера каталогов.
- 4. В окне приветствия мастера настройки IBM Directory Server выберите опцию Настроить локальный сервер каталогов LDAP.
- 5. В окне Мастер настройки IBM Directory Server Приветствие нажмите кнопку Далее.
- 6. В окне Мастер настройки IBM Directory Server Указать параметры выберите ответ Нет. Это позволит вам настроить сервер LDAP, не используя параметры по умолчанию.
- 7. В окне Мастер настройки IBM Directory Server Указать параметры нажмите кнопку Далее.
- 8. В окне Мастер настройки IBM Directory Server Указать DN администратора отмените выбор опции Создается системой и введите следующие значения:

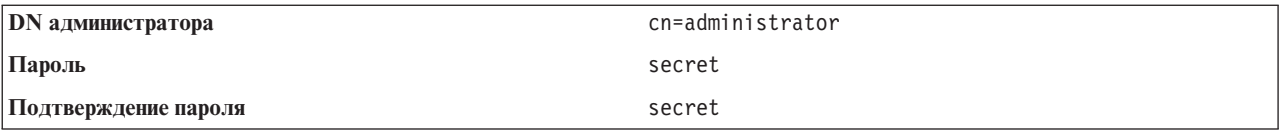

Примечание: Все указанные в этом сценарии пароли приведены лишь в качестве примера. Во избежание нарушения защиты вашей сети никогда не используйте эти пароли в реальной конфигурации.

- 9. В окне Мастер настройки IBM Directory Server Указать DN администратора нажмите кнопку Далее.
- 10. В поле Суффикс окна Мастер настройки IBM Directory Server Указать суффиксы введите значение dc=my co, dc=com.
- 11. В окне Мастер настройки IBM Directory Server Указать суффиксы нажмите кнопку Добавить.
- 12. В окне Мастер настройки IBM Directory Server Указать суффиксы нажмите кнопку Далее.
- 13. В окне Мастер настройки IBM Directory Server Выбрать IP-адреса выберите опцию Да, использовать все IP-адреса.
- 14. В окне Мастер настройки IBM Directory Server Выбрать IP-адреса нажмите кнопку Далее.
- 15. В окне Мастер настройки IBM Directory Server Указать параметры TCP/IP выберите ответ Да.
- 16. В окне Мастер настройки IBM Directory Server Указать параметры TCP/IP нажмите кнопку Далее.
- 17. В окне Мастер настройки IBM Directory Server Сводка нажмите кнопку Готово.
- 18. Щелкните правой кнопкой мыши на IBM Directory Server и выберите опцию Запустить.

#### Шаг 2: Настройка Web-инструмента администрирования сервера каталогов:

- 1. Укажите в браузере адрес http://mySystem.my\_co.com:9080/IDSWebApp/IDSjsp/Login.jsp, где mySystem.my co.com - имя системы.
- 2. Появится страница входа в систему. В списке Имя хоста LDAP выберите опцию Администрирование консоли. В качестве имени пользователя укажите superadmin, а в качестве пароля - secret. Нажмите кнопку Вход в систему.
- 3. Настройте Web-инструмент администрирования для подключения системы к серверу LDAP. В области навигации выберите опцию Администрирование консоли - Управление серверами консоли.
- 4. Нажмите кнопку Добавить.
- 5. В поле Добавить сервер введите mySystem.my co.com.
- 6. Нажмите кнопку ОК. Новый сервер появится в списке Управление серверами консоли.
- 7. Выберите в области навигации опцию Выход из системы.
- 8. На странице входа в систему Web-инструмента администрирования откройте список Имя хоста LDAP и выберите только что настроенный сервер (mySystem.my\_co.com).

9. В поле **Имя пользователя** введите cn=administrator, а в поле **Пароль** - secret. Нажмите кнопку **Вход в систему**. Будет показана главная страница Web-инструмента администрирования сервера каталогов.

## **Подробные сведения о сценарии: Создание базы данных каталога**

Перед началом ввода данных необходимо создать хранилище данных.

### **Шаг 1: Создание объекта базового DN:**

- 1. В Web-инструменте администрирования выберите **Управление каталогом** → **Управление записями**. Будет показан список объектов, находящихся на базовом уровне каталога. Поскольку мы имеем дело с новым сервером, то будут показаны только структурные объекты, содержащие информацию о конфигурации.
- 2. Добавьте новый объект, в котором будут храниться данные MyCo, Inc. Нажмите кнопку **Добавить...** в правой части окна. В следующем окне пролистайте список **Класс объектов**, выберите в нем значение **domain** и нажмите кнопку **Далее**.
- 3. Если вы не хотите добавлять вспомогательные классы объектов, то еще раз нажмите кнопку **Далее**.
- 4. В окне **Ввод атрибутов** укажите данные, соответствующие суффиксу, созданному ранее с помощью мастера. В списке **Класс объектов** оставьте выбранным значение **domain**. В поле **Относительное DN** введите значение dc=my\_co. В поле **Родительское DN** введите dc=com. В поле **dc** введите my\_co.
- 5. Нажмите кнопку **Готово** в нижней части окна. Теперь на базовом уровне будет показано новое базовое DN.

#### **Шаг 2: Создание шаблона пользователя:**

Для того чтобы упростить ввод данных о сотрудниках MyCo, Inc., рекомендуется создать шаблон пользователя.

- 1. В Web-инструменте администрирования выберите опции **Области и шаблоны** → **Добавить шаблон пользователя**.
- 2. В поле **Имя шаблона пользователя** введите значение Employee.
- 3. Нажмите кнопку **Обзор...**, расположенную рядом с полем **Родительское DN**. Выделите базовое DN, созданное на предыдущем шаге (**dc=my\_co,dc=com**, и нажмите кнопку **Выбрать** в правой части окна.
- 4. Нажмите кнопку **Далее**.
- 5. В списке **Структурный класс объектов** выберите **inetOrgPerson** и нажмите кнопку **Далее**.
- 6. В списке **Атрибут присвоения имени** выберите **cn**.
- 7. В списке **Вкладки** выберите **Обязательные** и нажмите кнопку **Редактировать**.
- 8. В окне **Редактирование вкладки** вы сможете выбрать поля, которые должны быть включены в шаблон пользователя. Обязательными являются поля **sn** и **cn**.
- 9. В списке **Атрибуты** выберите **departmentNumber** и нажмите кнопку **Добавить >>>**.
- 10. Выберите **telephoneNumber** и нажмите кнопку **Добавить>>>**.
- 11. Выберите **mail** и нажмите кнопку **Добавить>>>**.
- 12. Выберите **userPassword** и нажмите кнопку **Добавить>>>**.
- 13. Для завершения создания шаблона пользователя нажмите кнопку **OK**, а затем кнопку **Готово**.

### **Шаг 3: Создание области:**

- 1. В Web-инструменте администрирования выберите опции **Области и шаблоны** → **Добавить область**.
- 2. В поле **Имя области** введите значение employees.
- 3. Нажмите кнопку **Обзор...**, показанную справа от поля **Родительское DN**.
- 4. Выделите созданное DN (**dc=my\_co,dc=com**) и нажмите кнопку **Выбрать** в правой части окна.
- 5. Нажмите кнопку **Далее**.
- 6. В следующем окне нужно будет только изменить значение в списке **Шаблон пользователя**. Выберите только что созданный шаблон пользователя **cn=employees,dc=my\_co,dc=com**.
- 7. Нажмите кнопку **Готово**.

#### **Шаг 4: Создание группы менеджеров:**

- 1. Создайте группу менеджеров.
	- a. В Web-инструменте администрирования выберите опции **Пользователи и группы** → **Добавить группу**.
	- b. В поле **Имя группы** введите значение managers.
	- c. Убедитесь, что в списке **Область** выбрано значение **employees**.
	- d. Нажмите кнопку **Готово**.
- 2. Настройте администратора группы менеджеров для области **employees**.
	- a. Выберите **Пользователи и шаблоны** → **Управление областями**.
	- b. Выберите созданную область (**cn=employees,dc=my\_co,dc=com** и нажмите кнопку **Редактировать**.
	- c. Нажмите кнопку **Обзор...**, показанную справа от поля **Группа администраторов**.
	- d. Выберите **dc=my\_co,dc=com** и нажмите кнопку **Развернуть**.
	- e. Выберите **cn=employees** и нажмите кнопку **Развернуть**.
	- f. Выделите запись **cn=managers** и нажмите кнопку **Выбрать**.
	- g. В окне **Редактирование области** нажмите кнопку **OK**.
- 3. Предоставьте группе менеджеров доступ к суффиксу **dc=my\_co,dc=com**.
	- a. Выберите **Управление каталогом** → **Управление записями**.
	- b. Выберите **dc=my\_co,dc=com** и нажмите кнопку **Редактировать ACL...**
	- c. В окне **Редактировать ACL...** щелкните на вкладке **Владельцы**.
	- d. Отметьте опцию **Наследовать владельца**. Все пользователи, входящие в группу менеджеров, будут считаться владельцами поддерева **dc=my\_co,dc=com**.
	- e. В списке **Тип** выберите значение **Группа**.
	- f. В поле **DN (Отличительное имя)** введите cn=managers,cn=employees,dc=my\_co,dc=com.
	- g. Нажмите кнопку **Добавить**.
	- h. Нажмите кнопку **OK**.

#### **Шаг 5: Добавление пользователя в качестве менеджера:**

- 1. В Web-инструменте администрирования выберите опции **Пользователи и группы** → **Добавить пользователя**.
- 2. Выберите созданную область **employees** в списке **Область** и нажмите **Далее**.
- 3. В поле **cn** введите значение Jose Alvirez.
- 4. В поле **\*sn** (surname фамилия) введите Alvirez.
- 5. В поле **\*cn** (complete name полное имя) введите Jose Alvirez. cn применяется для создания DN записей. \*cn является атрибутом объекта.
- 6. В поле **telephoneNumber** введите значение 999 555 1234.
- 7. В поле **departmentNumber** введите значение DEPTA.
- 8. В поле **mail** введите значение jalvirez@my\_co.com.
- 9. В поле **userPassword** введите значение secret.
- 10. Щелкните на вкладке **Группы пользователей**.
- 11. В списке **Доступные группы** выберите группу **managers** и нажмите кнопку **Добавить—>**.
- 12. Нажмите кнопку **Готово** в нижней части окна.
- 13. Выйдите из системы Web-инструмента администрирования, выбрав опцию **Выход из системы** в нижней части окна.

## Подробные сведения о сценарии: Публикация данных System i5 в базе данных каталога

Для того чтобы система могла автоматически добавлять в каталог LDAP информацию о пользователях необходимо настроить публикацию. Информация о пользователях из системного каталога рассылки публикуется в каталоге LDAP.

Примечание: Для пользователей, создаваемых с помощью System і Navigator, создается пользовательский профайл и запись системного каталога рассылки. Если вы создаете пользовательский профайл с помощью команд CL, то необходимо сначала создать пользовательский профайл (CRTUSRPRF), а затем добавить его в системный каталог рассылки (WRKDIRE). Если пользователи существуют в системе только в виде пользовательских профайлов, но вы хотите опубликовать их в каталоге LDAP, то необходимо создать для этих пользователей записи системного каталога рассылки.

#### Шаг:1 Настройка системы в качестве пользователя сервера каталогов:

- 1. Войдите в Web-инструмент администрирования (http://mySystem.my\_co.com:9080/IDSWebApp/IDSjsp/ Login.jsp) под именем администратора.
	- а. В списке Имя хоста LDAP выберите mySystem.my\_co.com.
	- b. В поле Имя пользователя введите значение cn=administrator.
	- с. В поле Пароль введите secret.
	- d. Нажмите кнопку Вход в систему.
- 2. Выберите Пользователи и группы  $\rightarrow$  Добавить пользователя.
- 3. В списке Область выберите employees.
- 4. Нажмите кнопку Далее.
- 5. В поле сп введите значение mySystem.my co.com.
- 6. В поле \*sn укажите значение mySystem.my co.com.
- 7. В поле \*cn введите значение mySystem.my co.com.
- 8. В поле userPassword введите secret.
- 9. Щелкните на вкладке Группы пользователей.
- 10. Выберите группу managers.
- 11. Нажмите кнопку Добавить  $\rightarrow$ .
- 12. Нажмите кнопку Готово.

#### Шаг 2: Настройка системы для публикации данных:

- 1. В System і Navigator щелкните правой кнопкой мыши на значке системы iSeries и выберите опцию Свойства.
- 2. В окне диалога Свойства выберите вкладку Сервер каталогов.
- 3. Выберите Пользователи и нажмите кнопку Сведения.
- 4. Отметьте переключатель Публиковать информацию о пользователях.
- 5. В разделе Где публиковать нажмите кнопку Редактировать. Появится новое окно.
- 6. Введите mySystem.my co.com.
- 7. В поле Под DN введите значение cn=employees, dc=my co, dc=com.
- 8. Убедитесь, что в разделе Подключение к серверу в поле Порт указан номер порта по умолчанию (389). В списке Способ идентификации выберите опцию Отличительное имя и укажите в поле Отличительное имя значение cn=mySystem, cn=employees, dc=my co, dc=com.
- 9. Нажмите кнопку Пароль.
- 10. В поле Пароль введите secret.
- 11. В поле Подтверждение пароля введите secret.
- 12. Нажмите кнопку **OK**.
- 13. Нажмите кнопку **Проверить**. Тем самым вы сможете проверить правильность введенной информации и возможность подключения системы к каталогу LDAP.
- 14. Нажмите кнопку **OK**.
- 15. Нажмите кнопку **OK**.

## **Подробные сведения о сценарии: Ввод информации о базе данных каталога**

Менеджер Jose Alvirez должен добавить и обновить сведения о сотрудниках своего отдела. В частности, он должен указать дополнительную информацию о пользователе Jane Doe. Jane Doe является пользователем системы и информация о ней опубликована сервером. Кроме того, необходимо добавить информацию о пользователе John Smith. John Smith не является пользователем системы. Для решения этой задачи Jose Alvirez должен выполнить следующие действия:

#### **Шаг 1: Вход в Web-инструмент администрирования:**

Войдите в систему Web-инструмента администрирования. (http://**mySystem.my\_co.com**:9080/IDSWebApp/ IDSjsp/Login.)

- 1. В списке **Имя хоста LDAP** выберите **mySystem.my\_co.com**.
- 2. В поле Имя пользователя введите cn=Jose Alvirez,cn=myco employees,dc=my\_co,dc=com.
- 3. В поле Пароль введите secret.
- 4. Нажмите кнопку **Вход**.

#### **Шаг 2: Изменение данных о сотруднике:**

- 1. Выберите **Пользователи и группы** → **Управление пользователями**.
- 2. В списке **Область** выберите **employees** и нажмите кнопку **Просмотреть пользователей**.
- 3. В списке пользователей выберите опцию **Jane Doe** и нажмите кнопку **Редактировать**.
- 4. В поле **departmentNumber** введите значение DEPTA.
- 5. Нажмите кнопку **OK**.
- 6. Нажмите кнопку **Закрыть**.

#### **Шаг 3: Добавление данных о сотруднике:**

- 1. Выберите **Пользователи и группы** → **Добавить пользователя**.
- 2. В списке **Область** выберите **employees** и нажмите кнопку **Далее**.
- 3. В поле **cn** введите значение John Smith.
- 4. В поле **\*sn** введите значение Smith.
- 5. В поле **\*cn** введите значение John Smith.
- 6. В поле **telephoneNumber** введите значение 999 555 1235.
- 7. В поле **departmentNumber** введите значение DEPTA.
- 8. В поле **mail** введите значение jsmith@my\_co.com.
- 9. Нажмите кнопку **Готово** в нижней части окна.

## **Подробные сведения о сценарии: Тестирование базы данных каталога**

После ввода в базу данных каталога сведения о сотрудниках необходимо проверить работу базы данных и сервера каталога. Для этого выполните следующие действия:

#### **Поиск в базе данных каталога с помощью адресной книги электронной почты:**

Для поиска хранящейся в каталоге LDAP информации можно применять любые программы с поддержкой LDAP. Например, поиск на серверах каталогов LDAP включен в число функций адресной книги многих клиентов электронной почты. Ниже приведены примеры процедур настройки клиентов Lotus Notes 6 и Microsoft Outlook Express 6. Процедуры настройки большинства других клиентов электронной почты аналогичны описанным.

### *Lotus Notes:*

- 1. Откройте адресную книгу.
- 2. Выберите **Действия** → **Создать** → **Учетная запись**.
- 3. В поле **Имя учетной записи** введите значение mySystem.
- 4. В поле **Имя сервера учетной записи** введите значение mySystem.my\_co.com.
- 5. В поле **Протокол** выберите значение **LDAP**.
- 6. Выберите вкладку **Конфигурация протокола**.
- 7. В поле **База для поиска** введите значение dc=my\_co,dc=com.
- 8. Нажмите кнопку **Сохранить и закрыть**.
- 9. Выберите **Создать** → **Почта** → **Сообщение**.
- 10. Нажмите кнопку **Адрес...**.
- 11. В поле **Выбрать адресную книгу** выберите опцию mySystem.
- 12. В поле **Найти** введите значение Alvirez.
- 13. Нажмите кнопку **Найти**. Будут показаны сведения о пользователе Jose Alvirez.

#### *Microsoft Outlook Express:*

- 1. Выберите **Сервис** → **Учетные записи**.
- 2. Выберите **Добавить** → **Служба каталогов**.
- 3. В поле **Сервер каталогов (LDAP)** введите адрес системы (mySystem.my\_co.com).
- 4. Отмените выбор переключателя **Требуется вход на сервер каталогов**.
- 5. Нажмите кнопку **Далее**.
- 6. Нажмите кнопку **Далее**.
- 7. Нажмите кнопку **Готово**.
- 8. Выберите mySystem.my\_co.com (настроенная служба каталогов) и нажмите кнопку **Свойства**.
- 9. Выберите **Дополнительно**.
- 10. В поле **База для поиска** введите значение dc=my\_co,dc=com.
- 11. Нажмите кнопку **OK**.
- 12. Нажмите кнопку **Закрыть**.
- 13. Для перехода к окну **Поиск людей** нажмите Ctrl+E.
- 14. В списке **Место поиска** выберите mySystem.my\_co.com.
- 15. В поле **Найти** введите значение Alvirez.
- 16. Нажмите кнопку **Найти**. Будут показаны сведения о пользователе Jose Alvirez.

#### **Поиск в базе данных каталогов с помощью команды ldapsearch:**

- 1. В текстовом интерфейсе введите команду CL **QSH** для запуска сеанса Qshell.
- 2. Для получения записей базы данных LDAP введите следующую команду:

ldapsearch –h mySystem.my\_co.com –b dc=my\_co,dc=com objectclass=\* Здесь:

- **–h** имя хоста, на котором работает сервер LDAP.
- **–b** базовое DN для поиска.

#### **objectclass=\***

возвращает все найденные в каталоге записи.

Пример вывода команды:

dc=my\_co,dc=com dc=my\_co objectclass=domain objectclass=top

```
cn=MyCo employee, dc=my co, dc=com
cn=Jose Alvirez, cn=MyCo Employees, dc=my co, dc=com
sn=Alvirez
departmentNumber=DEPTA
mail=jalvirez@my co.com
telephoneNumber=9999999999objectclass=top
objectclass=inetOrgPerson
objectclass=organizationalPerson
objectclass=person
cn=Jose Alvirez
\overline{\phantom{a}}\ddot{\phantom{a}}
```
Первая строка каждой записи называется отличительным именем (DN). DN записи аналогично полному имени файла. Некоторые записи являются структурными и не содержат данных. Записи со строкой objectclass=inetOrgPerson соответствуют созданным вами записям сотрудников. DN пользователя Jose Alvirez: cn=Jose Alvirez, cn=MyCo Employees, dc=my co, dc=com.

# Сценарий: Копирование пользователей из контрольного списка сервера НТТР на сервер каталогов

Пример копирования пользователей из контрольного списка сервера НТТР на сервер каталогов.

## Постановка задачи и обзор

Предположим, у вас есть приложение, работающее на сервере HTTP на основе Apache, при этом пользователи Internet хранятся в контрольном списке MYLIB/HTTPVLDL. Очевидно, вы захотите работать с тем же списком пользователей Internet в WebSphere Application Server (WAS), который поддерживает идентификацию LDAP. Для того чтобы избежать дублирования информации о пользователях (в контрольном списке и в LDAP), следует настроить поддержку идентификации LDAP для приложения, работающего на сервере НТТР.

Для этого выполните следующие действия:

- 1. Скопируйте существующий контрольный список на локальный сервер каталогов.
- 2. Настройте на сервере WAS идентификацию LDAP.
- 3. Измените конфигурацию сервера НТТР так, чтобы вместо контрольных списков использовалась идентификация LDAP.

## Шаг 1: Копирование существующего контрольного списка пользователей на локальный сервер каталогов

Допустим, что сервер каталогов запущен и настроен с суффиксом "о=ту сотрапу". Пользователи LDAP будут сохраняться в поддереве каталога "cn=users, о=my company". DN администратора сервера каталогов -"cn=administrator", а пароль - "secret".

В командной строке вызовите API:

```
CALL PGM(QSYS/QGLDCPYVL) PARM('HTTPVLDL MYLIB
                                                 ' 'cn=administrator'
X'00000000' 'secret' X'00000000' 'cn=users, o=my company' X'00000000' '' X'00000000'
X'00000000')
```
После этого на сервере каталогов появятся записи inetorgperson, основанные на записях контрольного списка. Например, пользователь из контрольного списка:

User name: jsmith Description: John Smith Password: \*\*\*\*\*\*

будет преобразован в следующую запись каталога:

dn: uid=jsmith,cn=users,o=my company objectclass: top objectclass: person objectclass: organizationalperson objectclass: inetorgperson uid: jsmith sn: jsmith cn: jsmith description: John Smith userpassword: \*\*\*\*\*\*

Теперь идентификация на сервере каталогов будет выполняться на основе этой записи. Например, при QSH-поиске на сервере LDAP будет считана корневая запись DSE сервера:

> ldapsearch -D "uid=jsmith,cn=users,o=my company" -w \*\*\*\*\*\* -s base "(objectclass=\*)"

Созданные записи каталогов можно изменять и добавлять в них информацию. Например, необходимо изменить значения cn и sn, указав в них полное имя и фамилию пользователя соответственно, или нужно добавить номер телефона и электронный адрес.

## **Шаг 2: Настройка идентификации LDAP на сервере WAS**

Для защиты LDAP на сервере WAS необходима настройка поиска записей в каталоге dn ″cn=users,o=my company″ с помощью фильтра поиска, сопоставляющего введенное имя пользователя с записью inetOrgPerson, содержащую заданное значение атрибута uid. Например, идентификация на сервере WAS с именем пользователя jsmith должна вызывать поиск записей, удовлетворяющих фильтру поиска ″(uid=jsmith)″. Дополнительная информация приведена в разделе [Настройка](http://publib.boulder.ibm.com/was400/51/english/info/rzaiz/51/sec/seccldfi.htm) фильтров поиска LDAP в справочной системе Websphere Application Server for iSeries Information Center.

## **Изменение конфигурации сервера HTTP так, чтобы вместо контрольных списков использовалась идентификация LDAP**

**Примечание:** Ниже описана процедура, иллюстрирующая примеры этого сценария, и приведен подробный обзор настройки идентификации LDAP на сервере HTTP. Дополнительную информацию можно найти в руководстве IBM Redbooks [Implementation](http://www.redbooks.ibm.com/redbooks.nsf/0/219b250894a046e285256b11006da9d9?OpenDocument) and Practical Use of LDAP on the IBM

> [eServer](http://www.redbooks.ibm.com/redbooks.nsf/0/219b250894a046e285256b11006da9d9?OpenDocument) iSeries Server, SG24-6193 (раздел 6.3.2 ″Setting up LDAP authentication for the powered by Apache server″), а также в разделе Настройка защиты паролей на сервере HTTP (на основе Apache).

- 1. Выберите Средства администрирования HTTP на сервере HTTP, перейдите на вкладку **Конфигурация** и выберите пункт **Простая идентификация**.
- 2. В разделе **Способ идентификации пользователей** измените значение **Получать пользователей Internet из контрольных списков** на значение **Применять записи о пользователях на сервере LDAP**, затем нажмите **OK**.
- 3. Вернитесь на вкладку **Конфигурация** и выберите **Управление доступом**. Настройте управление доступом в соответствии с инструкциями их указанного выше руководства Redbook и нажмите кнопку **OK**.
- 4. На вкладке **Конфигурация** выберите **Идентификация LDAP**.
	- a. Введите имя хоста и порт для сервера LDAP. Для **DN базы поиска пользователей** укажите cn=users,o=my company.
	- b. В разделе **Создать уникальное DN LDAP для идентификации пользователей** введите фильтр (&objectclass=person)(uid=%v1)).
- с. Введите сведения о группе и нажмите ОК.
- <span id="page-126-0"></span>5. Настройте подключение к серверу LDAP в соответствии с инструкциями из указанного выше руководства Redbook.

# Администрирование сервера каталогов

Описана процедура управления сервером каталогов.

Для администрирования сервера каталогов пользовательский профайл должен иметь следующие права доступа:

- Для настройки сервера и изменения его конфигурации: специальные права доступа ко всем объектам (\*ALLOBJ) и специальные права на настройку системы ввода-вывода (\*IOSYSCFG)
- Для запуска и остановки сервера: Права доступа на управление заданиями (\*JOBCTL) и права доступа к объектам команд Завершить TCP/IP (ENDTCP), Запустить TCP/IP (STRTCP), Запустить сервер TCP/IP (STRTCPSVR) и Завершить работу сервера TCP/IP (ENDTCPSVR)
- Для настройки стратегии контроля сервера каталогов: специальные права доступа на контроль (\*AUDIT)
- Для просмотра протокола задания сервера: специальные права доступа на управление буфером  $(*SPLCTL)$

Для работы с объектами каталога (включая списки управления доступом, принадлежность объектов и копии) необходимо подключиться к каталогу, указав DN администратора, либо любое другое DN с соответствующими правами доступа. Если применяется интеграция прав доступа, то роль администратора может исполнять спроецированный пользователь (см. раздел "Спроецированная база данных операционной системы" на стр. 89), имеющий права доступа к ИД администратора сервера каталогов. Также большинство задач администрирования могут выполнять члены группы администраторов (см. раздел "Административный доступ" на стр. 66).

# Общие задачи администрирования

Описана общая процедура администрирования сервера каталогов.

## Запуск сервера каталогов

Описана процедура запуска сервера каталогов.

- 1. В окне System і Navigator разверните Сеть.
- 2. Разверните Серверы.
- 3. Выберите ТСР/IР.
- 4. Щелкните правой кнопкой мыши на IBM Directory Server и выберите Запустить.

Время, необходимое для запуска сервера, зависит от производительности сервера и объема свободной памяти. Оно может составлять несколько минут. Первый запуск сервера может выполняться несколько дольше, чем последующие, так как при первом запуске сервер создает новые файлы. Аналогично, первый запуск сервера каталогов после перехода от более ранней версии может занять больше времени, чем обычно, так как сервер должен преобразовывать файлы. Во время запуска вы можете периодически проверять состояние сервера (см. раздел "Проверка состояния сервера каталогов" на стр. 122).

Сервер каталогов можно запустить и с помощью текстового интерфейса командой STRTCPSVR \*DIRSRV. Если сервер каталогов настроен для запуска вместе с ТСР/IP, то его можно запустить с помощью команды STRTCP.

Сервер каталогов можно запустить в режиме только настройки. Для этого введите в текстовом интерфейсе команду TRCTCPAPP APP(\*DIRSRV) ARGLIST(SAFEMODE).

При запуске сервера в режиме только настройки активным является только суффикс cn=configuration и сервер не требует успешной инициализации системы управления базой данных.

#### Задачи, связанные с данной

<span id="page-127-0"></span>"Завершение работы сервера каталогов"

Описана процедура завершения работы сервера каталогов.

"Проверка состояния сервера каталогов"

Описана процедура проверки состояния сервера каталогов.

## **Завершение работы сервера каталогов**

Описана процедура завершения работы сервера каталогов.

- **Примечание:** Завершение работы сервера каталогов скажется на выполнении всех подключенных к нему приложений. В том числе, завершение работы сервера затрагивает приложения Enterprise Identity Mapping (EIM), применяющие сервер каталогов для выполнения операций EIM. Все приложения отключаются от сервера каталогов, однако они могут попытаться восстановить соединение с сервером.
- 1. В окне System i Navigator разверните **Сеть**.
- 2. Разверните **Серверы**.
- 3. Выберите **TCP/IP**.
- 4. Щелкните правой кнопкой мыши на пункте **IBM Directory Server** и выберите **Остановить**.

Завершение работы сервера каталогов может занять до нескольких минут, в зависимости от производительности системы, количества выполняемых операций сервера и объема свободной памяти. Во время запуска вы можете периодически проверять состояние сервера (см. раздел "Проверка состояния сервера каталогов").

Работу сервера каталогов можно завершить из командной строки с помощью команды ENDTCPSVR \*DIRSRV, ENDTCPSVR \*ALL или ENDTCP. Команды ENDTCPSVR \*ALL и ENDTCP завершают работу всех серверов TCP/IP в системе. Команда ENDTCP дополнительно завершает работу TCP/IP.

#### **Задачи, связанные с данной**

"Запуск сервера [каталогов"](#page-126-0) на стр. 121

Описана процедура запуска сервера каталогов.

### **Проверка состояния сервера каталогов**

Описана процедура проверки состояния сервера каталогов.

Общие сведения о состоянии приведены в разделе System i Navigator. Более полные и подробные сведения о состоянии можно просмотреть с помощью Web-инструмента администрирования.

Состояние сервера каталогов указывается в столбце **Состояние** на правой панели окна System i Navigator.

Для просмотра состояния сервера каталогов с помощью System i Navigator выполните следующие действия:

- 1. Разверните **Сеть**.
- 2. Разверните **Серверы**.
- 3. Выберите **TCP/IP**. В столбце **Состояние** окна System i Navigator будет указано состояние всех серверов TCP/IP, в том числе сервера каталогов. Для обновления информации о состоянии серверов выберите в меню **Вид** пункт **Обновить**.
- 4. Для просмотра более подробной информации о состоянии сервера каталогов щелкните правой кнопкой мыши на пункте **IBM Directory Server** и выберите **Состояние**. Будет показано число активных соединений, а также другие сведения, например, текущий уровень активности и уровень активности за истекший период.

Просмотр информации о состоянии с помощью этой опции позволяет не только получить дополнительные сведения, но и сэкономить время. При обновлении значения состояния сервера каталогов не тратится дополнительное время на получение информации о состоянии остальных серверов TCP/IP.

<span id="page-128-0"></span>Для просмотра состояния сервера каталогов с помощью Web-инструмента администрирования выполните следующие действия:

- 1. В области навигации разверните категорию **Администрирование сервера**.
	- **Примечание:** Для изменения параметров конфигурации сервера с помощью задач категории Администрирование сервера Web-инструмента администрирования следует войти на сервер с профайлом пользователя i5/OS, в котором указаны специальные права \*ALLOBJ и IOSYSCFG. Для этого можно идентифицироваться в качестве спроецированного пользователя с паролем для этого профайла. Для подключения в качестве спроецированного пользователя из Web-инструмента администрирования введите имя пользователя формы os400-profile=MYUSERNAME,cn=accounts,os400-sys=MYSYSTEM.COM, подставив вместо MYUSERNAME и MYSYSTEM.COM имя вашего пользовательского профайла и настроенный суффикс защиты системы соответственно.
- 2. Выберите **Состояние сервера**.
- 3. Информация о состоянии отображается на различных вкладках страницы **Состояния сервера**.

## **Проверка заданий сервера каталогов**

Описана процедура отслеживания заданий сервера каталогов.

Для проверки заданий сервера в System i Navigator выполните следующие действия:

- 1. В окне System i Navigator разверните **Сеть**.
- 2. Разверните **Серверы**.
- 3. Выберите **TCP/IP**.
- 4. Щелкните правой кнопкой мыши на **IBM Directory Server** и выберите опцию **Задания сервера**.

## **Управление соединениями сервера**

Описана процедура просмотра соединений сервера и операций, выполняющихся этими соединениями.

На основе соединений администратор планирует управление доступом таким образом, чтобы воспрепятствовать атакам отказа в обслуживании. Для этой цели можно воспользоваться Web-инструментом администрирования.

- **Примечание:** Для изменения параметров конфигурации сервера с помощью задач категории Администрирование сервера Web-инструмента администрирования следует войти на сервер с профайлом пользователя i5/OS, в котором указаны специальные права \*ALLOBJ и IOSYSCFG. Для этого можно идентифицироваться в качестве спроецированного пользователя с паролем для этого профайла. Для подключения в качестве спроецированного пользователя из Web-инструмента администрирования введите имя пользователя формы os400 profile=MYUSERNAME,cn=accounts,os400-sys=MYSYSTEM.COM, подставив вместо MYUSERNAME и MYSYSTEM.COM имя вашего пользовательского профайла и настроенный суффикс защиты системы соответственно.
- 1. В области навигации разверните категорию **Администрирование сервера**.

#### 2. Выберите **Управление соединениями сервера**.

Будет показана таблица с данными по каждому соединению:

**DN** Указывает DN соединения клиента и сервера.

#### **IP-адрес**

Указывает IP-адрес клиента, подключенного к серверу.

#### **Начальное время**

Указывает дату и время (местное время для сервера) установки соединения.

#### **Состояние**

Указывает, активно соединение или не используется. Соединение считается активным, если выполняется хоть одна операция.

#### **Начато операций**

Указывает количество операций, запрошенных с момента установки соединения.

#### **Завершено операций**

Указывает количество выполненных операций для каждого соединения.

**Тип** Указывает, защищено ли соединение с помощью SSL или TLS. В противном случае поле остается пустым.

**Примечание:** В этой таблице одновременно может отображаться до 20 соединений.

Выпадающее меню в верхней части страницы позволяет задать сортировку таблицы - по DN либо по IP-адресам. По умолчанию таблица сортируется по DN. Аналогично, можно указать порядок сортировки таблицы - по возрастанию или по убыванию.

- 3. Для обновления информации в таблице нажмите кнопку **Обновить**.
- 4. Если вы вошли в систему под именем администратора или члена группы администраторов, то вам будут доступны дополнительные опции отключения соединения. Возможность отключения соединения с сервером позволяет прерывать атаки отказа в обслуживании и управлять доступом к серверу. Отключить соединение можно, выбрав DN или IP-адрес соединения и нажав **Отключить**.Для отключения всех соединений сервера, кроме того, по которому пришел запрос, нажмите кнопку**Отключить все**. Будет показано сообщение подтверждения. Нажмите **OK** для выполнения отключения, или **Cancel** для отмены действия и возврата на страницу **Управление соединениями сервера**.

Дополнительная информация по предотвращению атак типа ″отказ в обслуживании″ приведена в разделе Управление свойствами соединений.

#### **Понятия, связанные с данным**

["Предотвращение](#page-94-0) отказа в обслуживании" на стр. 89 Опция предотвращения отказа в обслуживании обеспечивает защиту от атак типа ″отказ в обслуживании″.

#### **Задачи, связанные с данной**

"Управление свойствами соединения"

Описана процедура настройки свойств соединения, например, для предотвращения блокировки сервера клиентами.

### **Управление свойствами соединения**

Описана процедура настройки свойств соединения, например, для предотвращения блокировки сервера клиентами.

Возможность управлять свойствами соединения позволяет предотвратить блокировку сервера клиентами. Кроме того, эта возможность гарантирует администратору постоянный доступ к серверу, даже в случаях, когда базовая программа загружает сервер длительной задачей. Для управления свойствами соединений служит Web-инструмент администрирования.

**Примечание:** Эти опции отображаются только в том случае, если вы вошли в систему под именем администратора или члена группы администраторов, и если эта функция поддерживается на сервере.

Для настройки свойств соединения выполните следующие действия:

- 1. В области навигации разверните категорию **Администрирование сервера** и выберите **Управление свойствами соединения**.
	- **Примечание:** Для изменения параметров конфигурации сервера с помощью задач категории Администрирование сервера Web-инструмента администрирования следует войти на сервер с профайлом пользователя i5/OS, в котором указаны специальные права \*ALLOBJ и IOSYSCFG. Для этого можно идентифицироваться в качестве спроецированного пользователя с паролем для этого профайла. Для подключения в качестве

спроецированного пользователя из Web-инструмента администрирования введите имя пользователя формы os400-profile=MYUSERNAME,cn=accounts,os400-sys=MYSYSTEM.COM, подставив вместо MYUSERNAME и MYSYSTEM.COM имя вашего пользовательского профайла и настроенный суффикс защиты системы соответственно.

- 2. Выберите вкладку **Общие**.
- 3. Настройте параметры анонимного соединения. Так как переключатель **Разрешить анонимные соединения** уже включен, то анонимные подключения разрешены. Это значение по умолчанию. Выключив этот переключатель, можно отключить функцию **Разрешить анонимные соединения**. В результате сервер будет аннулировать все анонимные подключения.

**Примечание:** Однако, если анонимные подключения запрещены, некоторые приложения могут работать неправильно.

4. В поле **Порог отключения анонимных соединений** укажите пороговое значение, при котором анонимные соединения будут аннулироваться. Для этого поля допускаются значения от 0 до 65535 .

**Примечание:** Фактически максимум ограничен количеством файлов, разрешенных для процесса. В системах UNIX можно определить граничные значения с помощью команды **ulimit -a**. В системах Windows это значение зафиксировано.

По умолчанию принято значение 0. Когда это количество анонимных соединений будет превышено, соединения аннулируются по истечении тайм-аута простоя, указанного в поле **Тайм-аут простоя**.

5. В поле **Порог отключения идентифицированных соединений** укажите пороговое значение, при котором идентифицированные соединения будут аннулироваться. Для этого поля допускаются значения от 0 до 65535 .

**Примечание:** Фактически максимум ограничен количеством файлов, разрешенных для процесса. В системах UNIX можно определить граничные значения с помощью команды ulimit -a. В системах Windows это значение зафиксировано.

По умолчанию принято значение 1100. Когда это количество идентифицированных соединений будет превышено, соединения аннулируются по истечении тайм-аута простоя, указанного в поле **Тайм-аут простоя**.

6. В поле **Порог отключения всех соединений** укажите пороговое значение, при котором все соединения будут аннулироваться. Для этого поля допускаются значения от 0 до 65535 .

**Примечание:** Фактически максимум ограничен количеством файлов, разрешенных для процесса. В системах UNIX можно определить граничные значения с помощью команды ulimit -a. В системах Windows это значение зафиксировано.

По умолчанию принято значение 1200. Когда это количество соединений будет превышено, соединения аннулируются по истечении тайм-аута простоя, указанного в поле **Тайм-аут простоя**.

7. В поле **Тайм-аут простоя** указывается время в секундах, в течение которого соединение может быть неактивным. По истечении этого времени соединение аннулируется. Для этого поля допускаются значения от 0 до 65535 .

**Примечание:** Фактически максимум ограничен количеством файлов, разрешенных для процесса. В системах UNIX можно определить граничные значения с помощью команды ulimit -a. В системах Windows это значение зафиксировано.

По умолчанию принято значение 300. Когда начинается процесс очистки, закрываются все соединения, имеющие отношение к процессу и превысившие тайм-аут.

8. В поле **Итоговый тайм-аут** указывается время в секундах между попытками записи. Для этого поля допускаются значения от 0 до 65535 .По умолчанию принято значение 120. Все соединения, превысившие этот предел, закрываются.

**Примечание:** Этот параметр относится только к системам Windows. Соединение больше 30 секунд автоматически аннулируется операционной системой. Следовательно, если значение поля **Итоговый тайм-аут** больше 30 секунд, то оно переопределяется системой.

- 9. Перейдите на вкладку **Аварийная нить**.
- 10. Настройте параметры аварийной нити. Так как переключатель **Включить аварийную нить** уже включен, то аварийная нить активирована. Это значение по умолчанию. Выключив этот переключатель, можно отключить функцию **Включить аварийную нить**. В результате аварийная нить никогда не активируется.
- 11. В поле **Порог ожидающих запросов** укажите предельное количество рабочих запросов, по достижении которого будет активизирована аварийная нить. Для этого поля допускаются значения от 0 до 65535. Это максимальное число запросов в очереди, после превышения которого активизируется аварийная нить. По умолчанию принято значение 50. Когда указанный предел будет превышен, активизируется аварийная нить.
- 12. В поле **Пороговое время** указывается время в минутах, которое может пройти с момента удаления из очереди последнего задания. Если в очереди еще есть задания, а пороговое время превышено, то активизируется аварийная нить. Для этого поля допускаются значения от 0 до 240. По умолчанию принять значение 5.
- 13. В выпадающем списке выберите критерии для активизации аварийной нити. Вы можете выбрать:
	- v **Только размер:** Аварийная нить активизируется только в том случае, когда количество ожидающих заданий в очереди достигнет указанного значения.
	- v **Только время:** Аварийная нить активизируется только в том случае, когда будет превышено указанное время между удалением заданий.
	- v **Размер или время:** Аварийная нить активизируется в случае, когда превышено пороговое значение либо для размера очереди, либо для времени.
	- v **Размер и время:** Аварийная нить активизируется в том случае, когда превышаются пороговые значения и для размера очереди, и для времени.

По умолчанию принято значение Размер и время.

#### 14. Нажмите кнопку **OK**.

### **Понятия, связанные с данным**

["Предотвращение](#page-94-0) отказа в обслуживании" на стр. 89 Опция предотвращения отказа в обслуживании обеспечивает защиту от атак типа ″отказ в обслуживании″.

#### **Задачи, связанные с данной**

"Управление [соединениями](#page-128-0) сервера" на стр. 123 Описана процедура просмотра соединений сервера и операций, выполняющихся этими соединениями.

## **Включение уведомления о событиях**

Описана процедура включения уведомления о событиях сервера каталогов.

Функция уведомления о событиях позволяет уведомлять клиентов, зарегистрированных на сервере каталогов, о наступлении заданных событий, например о добавлении информации в каталог.

Для включения функции уведомления о событиях на сервере выполните следующие действия:

- 1. В области навигации Web-инструмента администрирования разверните категорию **Управление свойствами сервера** и перейдите на вкладку **Уведомления о событиях**.
- 2. Включите переключатель **Разрешить уведомления о событиях**, чтобы разрешить уведомления о событиях. Если функция **Разрешить уведомления о событиях** отключена, то все остальные опции на этой странице будут проигнорированы.
- 3. Настройте значение **Максимальное количество регистраций для соединения**. Выберите переключатель **Регистрации** или **Не ограничено**. Если вы выбрали **Регистрации**, то необходимо указать в соответствующем поле максимальное количество регистраций для соединения. Максимальное количество транзакций может быть 2, 147, 483, 647. По умолчанию принято 100 регистраций.
- 4. Настройте значение **Общее количество регистраций**. В этом поле указывается, сколько регистраций одновременно допускается на сервере. Выберите переключатель **Регистрации** или **Не ограничено**. Если вы выбрали **Регистрации**, то необходимо указать в соответствующем поле максимальное количество регистраций для соединения. Максимальное количество транзакций может быть 2, 147, 483, 647. По умолчанию для количества регистраций принято значение **Не ограничено**.
- 5. По окончании настройки нажмите **Применить** для сохранения изменений без выхода, или **OK** для сохранения и закрытия страницы. Если вы не хотите сохранять изменения, нажмите кнопку **Отмена**.
- 6. Для того чтобы вступило в силу включение уведомлений о событиях, необходимо перезапустить сервер. Если вы изменяли только параметры, то перезапуск не нужен.
- **Примечание:** Для отключения уведомления о событиях выключите переключатель **Разрешить уведомления о событиях** и перезапустите сервер.

Дополнительная информация, связанная с функцией уведомления о событиях, приведена в соответствующем разделе справочника IBM Tivoli Directory Server Version 6.0 Programming Reference.

#### **Информация, связанная с данной**

IBM Tivoli software [Information](http://publib.boulder.ibm.com/tividd/td/IBMDirectoryServer6.0.html) Center

В справочной системе IBM Tivoli software Information Center приведена информация о продукте IBM Tivoli Directory Server.

## **Указание параметров транзакций**

Описана процедура настройки параметров транзакций сервера каталогов.

Сервер каталогов поддерживают транзакции, позволяющие объединить несколько операций с каталогом LDAP.

Для настройки параметров транзакций на сервере выполните следующие действия:

- 1. В области навигации Web-инструмента администрирования разверните категорию **Управление свойствами сервера** и перейдите на вкладку **Транзакции**.
- 2. Включите переключатель **Разрешить обработку транзакций** для разрешения обработки транзакций. Если переключатель **Разрешить обработку транзакций** выключен, то все остальные опции на этой странице, в частности, **Максимальное количество операций для транзакции** и **Предельное время ожидания** система проигнорирует.
- 3. Настройте параметр **Максимальное количество транзакций**. Включите либо переключатель **Транзакций**, либо **Не ограничено**. Если вы выбрали **Транзакций**, то необходимо указать в соответствующем поле максимальное количество транзакций. Максимальное количество транзакций может быть 2, 147, 483, 647. По умолчанию принято значение 20 транзакций.
- 4. Настройте значение **Максимальное количество операций для транзакции**. Включите переключатель **Операций** или **Не ограничено**. Если вы выбрали **Операций**, то необходимо указать в соответствующем поле максимальное количество операций для транзакции. Максимальное количество операций может быть 2, 147, 483, 647. Чем меньше количество операций, тем выше производительность. По умолчанию принято 5 операций.
- 5. Настройте значение **Предельное время ожидания**. В этом поле задается максимальное время ожидания для транзакции в секундах. Включите либо переключатель **Секунд**, либо **Не ограничено**. Если вы выбрали **Секунд**, то необходимо указать в соответствующем поле максимальное время в секундах для транзакции. Допустимы значения 2, 147, 483 или 647 секунд. Транзакции, не выполнившиеся в течение этого времени, отменяются (откатываются). По умолчанию принято значение 300 секунд.
- 6. По окончании настройки нажмите кнопку **Применить** для сохранения изменений без выхода, или кнопку **OK** для сохранения и закрытия страницы. Если вы не хотите сохранять изменения, нажмите кнопку **Отмена**.
- 7. Если вы включили поддержку транзакций, то для вступления изменений в силу необходимо перезапустить сервер. Если вы изменяли только параметры, то перезапуск не нужен.

### <span id="page-133-0"></span>**Примечание:** Для отключения поддержки транзакций выключите переключатель **Разрешить обработку транзакций** и перезапустите сервер.

#### **Понятия, связанные с данным**

["Транзакции"](#page-59-0) на стр. 54

Сервер каталогов можно настроить таким образом, чтобы клиенты могли применять транзакции. Транзакция представляет собой группу операций с каталогом LDAP, объединенных в единое целое.

## **Изменение порта или IP-адреса**

Описана процедура изменения портов сервера каталогов и IP-адреса, на который сервер каталогов принимает соединения.

Сервер каталогов по умолчанию использует следующие порты:

- 389 для незащищенных соединений.
- v 636 для защищенных соединений (если вы разрешили серверу каталогов применять защищенные порты в диспетчере цифровых сертификатов).

**Примечание:** По умолчанию с сервером связаны все IP-адреса, определенные в системе.

Если эти порты уже применяются другим приложением, выберите другой порт для сервера каталогов, либо, если приложением поддерживает связывание с определенным IP-адресом, задайте различные IP-адреса для двух серверов.

Для изменения портов сервера каталогов и IP-адреса, на который сервер каталогов принимает соединения, выполните следующие действия:

- 1. В окне System i Navigator разверните **Сеть**.
- 2. Разверните **Серверы**.
- 3. Выберите **TCP/IP**.
- 4. Щелкните правой кнопкой мыши на **IBM Directory Server** и выберите **Свойства**.
- 5. Перейдите на страницу **Сеть**.
- 6. Для изменения номера порта введите подходящие значения и нажмите кнопку **OK**.
- 7. Для изменения IP-адреса нажмите кнопку **IP-адреса...**. Затем перейдите к следующему шагу.
- 8. Выберите опцию **Применять выбранные IP-адреса** и задайте IP-адреса для подключения к серверу. **Информация, связанная с данной**

Размещение сервера Domino LDAP и сервера каталогов в одной системе

### **Указание сервера для переадресации запросов**

Описана процедура выбора серверов переадресации.

Для того чтобы назначить серверы переадресации для сервера каталогов, выполните следующие действия:

- 1. В окне System i Navigator разверните **Сеть**.
- 2. Откройте **Серверы**.
- 3. Выберите **TCP/IP**.
- 4. Щелкните правой кнопкой мыши на **IBM Directory Server** и выберите **Свойства**.
- 5. Перейдите на страницу **Общие**.
- 6. В поле **Новая переадресация** укажите URL сервера переадресации.
- 7. В приглашении введите имя сервера переадресации в формате URL. Ниже приведены примеры допустимых URL LDAP:
	- ldap://test.server.com
	- ldap://test.server.com:400
	- $\cdot$  ldap://9.9.99.255

<span id="page-134-0"></span>**Примечание:** Если сервер переадресации не применяет порт по умолчанию, укажите в URL необходимый номер порта. Во втором из приведенных выше примеров задан порт 400.

- 8. Нажмите кнопку **Добавить**.
- 9. Нажмите кнопку **OK**.

#### **Понятия, связанные с данным**

["Переадресация](#page-58-0) каталога LDAP" на стр. 53

Переадресация позволяет нескольким серверам каталогов работать совместно. Если запрашиваемое клиентом DN находится в другом каталоге, сервер может автоматически отправить (переадресовать) запрос на другой сервер LDAP.

## **Добавление и удаление суффиксов сервера каталогов**

Описана процедура добавления и удаления суффиксов сервера каталогов.

Добавление суффикса на сервер каталогов позволяет серверу управлять соответствующей частью дерева каталогов.

**Примечание:** Добавление суффикса, являющегося частью другого суффикса на сервере, недопустимо. Например, если o=ibm, c=us - суффикс на сервере, то нельзя добавить суффикс ou=rochester, o=ibm, c=us.

Для добавления суффикса на сервер каталогов выполните следующие действия:

- 1. В окне System i Navigator разверните **Сеть**.
- 2. Разверните **Серверы**.
- 3. Выберите **TCP/IP**.
- 4. Щелкните правой кнопкой мыши на **IBM Directory Server** и выберите **Свойства**.
- 5. Щелкните на вкладке **База данных/Суффиксы**.
- 6. В поле **Новый суффикс** введите имя нового суффикса.
- 7. Нажмите кнопку **Добавить**.
- 8. Нажмите кнопку **OK**.
- **Примечание:** Суффикс на сервере указывает на определенный раздел каталога, однако при его добавлении никакие объекты не создаются. Если объект, соответствующий добавленному суффиксу, не существует, его необходимо создать, как любой другой объект.

Для удаления суффикса с сервера каталогов выполните следующие действия:

- 1. В окне System i Navigator разверните **Сеть**.
- 2. Разверните **Серверы**.
- 3. Выберите **TCP/IP**.
- 4. Щелкните правой кнопкой мыши на записи **IBM Directory Server** и выберите **Свойства**.
- 5. Щелкните на вкладке **База данных/Суффиксы**.
- 6. Щелкните на суффиксе, который необходимо удалить.
- 7. Нажмите кнопку **Удалить**.
- **Примечание:** Можно указать, чтобы при удалении суффикса не удалялись объекты, находящиеся в структуре каталога под этим суффиксом. Эта информация станет недоступной на сервере каталогов. Однако позже доступ к данным можно восстановить, добавив удаленный суффикс.

#### **Понятия, связанные с данным**

["Суффикс](#page-19-0) (контекст имен)" на стр. 14

Суффикс (называемый также контекстом имен) - это отличительное имя (DN), представляющее запись верхнего уровня в локальной иерархии каталога.

#### **Добавление суффикса для сервера каталогов:**

Для добавления суффикса на сервер каталогов выполните следующие действия:

- 1. В окне System i Navigator разверните **Сеть**.
- 2. Разверните **Серверы**.
- 3. Выберите **TCP/IP**.
- 4. Щелкните правой кнопкой мыши на **IBM Directory Server** и выберите **Свойства**.
- 5. Щелкните на вкладке **База данных/Суффиксы**.
- 6. В поле **Новый суффикс** введите имя нового суффикса.
- 7. Нажмите кнопку **Добавить**.
- 8. Нажмите кнопку **OK**.
- **Примечание:** Суффикс на сервере указывает на определенный раздел каталога, однако при его добавлении никакие объекты не создаются. Если объект, соответствующий добавленному суффиксу, не существует, его необходимо создать, как любой другой объект.

#### **Удаление суффикса из сервера каталогов:**

Для удаления суффикса с сервера каталогов выполните следующие действия:

- 1. В окне System i Navigator разверните **Сеть**.
- 2. Разверните **Серверы**.
- 3. Выберите **TCP/IP**.
- 4. Щелкните правой кнопкой мыши на **IBM Directory Server** и выберите **Свойства**.
- 5. Щелкните на вкладке **База данных/Суффиксы**.
- 6. Щелкните на суффиксе, который необходимо удалить.
- 7. Нажмите кнопку **Удалить**.
	- **Примечание:** Можно указать, чтобы при удалении суффикса не удалялись объекты, находящиеся в структуре каталога под этим суффиксом. Эта информация станет недоступной на сервере каталогов. Однако позже доступ к данным можно восстановить, добавив удаленный суффикс.

## **Предоставление спроецированным пользователям прав доступа администратора**

Описана процедура предоставления спроецированным пользователям прав доступа администратора.

Вы можете предоставлять права доступа администратора пользовательским профайлам, у которых есть доступ к ИД функции администратора сервера каталогов (QIBM\_DIRSRV\_ADMIN).

Например, если у пользовательского профайла JOHNSMITH есть права доступа к ИД функции администратора сервера каталогов, и в окне свойств каталога выбрана опция Предоставить права администратора уполномоченным пользователям, то пользовательскому профайлу JOHNSMITH будут предоставлены права доступа администратора. При подключении к серверу каталогов с помощью этого пользовательского профайла и DN os400-profile=JOHNSMTH,cn=accounts,os400-sys=systemA.acme.com пользователю предоставляются права доступа администратора. Суффиксом системных объектов в этом примере является os400-sys=systemA.acme.com.

Для того чтобы выбрать опцию Предоставить права администратора идентифицированным пользователям и идентификатор функции Администратор сервера каталогов, выполните следующие действия:

- 1. В окне System i Navigator разверните **Сеть**.
- 2. Разверните **Серверы**.
- 3. Щелкните правой кнопкой на значке **Каталог** и выберите пункт **Свойства**.
- 4. На странице Общие отметьте опцию Предоставить права администратора уполномоченным пользователям в категории Информация об администраторе.
- 5. В System і Navigator щелкните правой кнопкой мыши на имени системы и выберите пункт Администрирование приложений.
- 6. Перейдите на вкладку Приложения хоста.
- 7. Откройте Operating System/400.
- 8. Выберите опцию Администратор сервера каталогов.
- 9. Нажмите кнопку Настроить.
- 10. В зависимости от категории пользователя откройте папку Пользователи. Группы или Пользователи вне групп.
- 11. Выберите пользователя или группу для добавления в список Доступ разрешен.
- 12. Нажмите кнопку Добавить.
- 13. Нажмите кнопку ОК для сохранения внесенных изменений.
- 14. Нажмите кнопку ОК в окне диалога Администрирование приложений.

#### Понятия, связанные с данным

"Административный доступ" на стр. 66

С помощью административного доступа можно обратиться к административным задачам.

"Спроецированная база данных операционной системы" на стр. 89

Спроецированная база данных системы обеспечивает преобразование объектов i5/OS в записи дерева каталогов LDAP. Спроецированные объекты являются LDAP-представлениями объектов операционной системы, а не записями базы данных сервера LDAP.

## Включение поддержки тегов языка

Описана процедура включения поддержки тегов языка.

Для включения поддержки языковых тегов выполните следующие действия (по умолчанию языковые теги отключены):

- 1. В области навигации разверните категорию Администрирование сервера и выберите Управление свойствами сервера.
	- Примечание: Для изменения параметров конфигурации сервера с помощью задач категории Администрирование сервера Web-инструмента администрирования следует войти на сервер с профайлом пользователя i5/OS, в котором указаны специальные права \*ALLOBJ и IOSYSCFG. Для этого можно идентифицироваться в качестве спроецированного пользователя с паролем для этого профайла. Для подключения в качестве спроецированного пользователя из Web-инструмента администрирования введите имя пользователя формы os400-profile=MYUSERNAME, cn=accounts, os400-sys=MYSYSTEM.COM, подставив вместо MYUSERNAME и MYSYSTEM.COM имя вашего пользовательского профайла и настроенный суффикс защиты системы соответственно.
- 2. По умолчанию активна вкладка Общие. Включите переключатель Разрешить поддержку языковых тегов.
	- Примечание: После включения поддержки языковых тегов, если с атрибутами записи будут связаны языковые теги, то сервер будет возвращать записи с этими тегами. Такое поведение сохранится даже если вы позже отключите поддержку языковых тегов. Так как сервер может повести себя не так, как ожидает приложение, то во избежание возможных неполадок не отключайте компонент языковых тегов после того как он был включен.

## Отслеживание обращений к каталогу LDAP и изменений каталога

Описана процедура отслеживания обращений к каталогу LDAP и изменений каталога.

Для этого служит протокол изменений каталога LDAP. С протоколом изменений связан особый суффикс cn=changelog. Протокол хранится в библиотеке QUSRDIRCL.

Для того чтобы включить функцию ведения протокола изменений, выполните следующие действия:

- 1. В окне System i Navigator разверните Сеть.
- 2. Откройте Серверы.
- 3. Выберите ТСР/IР.
- 4. Щелкните правой кнопкой мыши на IBM Directory Server и выберите Свойства.
- 5. Перейдите на вкладку Протокол изменений.
- 6. Выберите опцию Заносить в протокол сведения об изменении каталога.
- 7. Необязательно: В поле Максимальное количество записей укажите максимальное количество записей протокола изменений. В поле Максимальное время хранения можно указать время хранения записей протокола изменений.

Класс объектов changeLogEntry представляет изменения, внесенные на сервере каталогов. Набор изменений представляется в виде упорядоченного набора записей объекта change в соответствии с параметром changeNumber. Информация из протокола изменений предназначена только для чтения.

Пользователи, указанные в списке управления доступом суффикса cn=changelog, могут выполнять поиск записей в протоколе изменений. Для суффикса протокола изменений cn=changelog доступна только операция поиска. Не пытайтесь добавлять, изменять или удалять записи в суффиксе протокола изменений, даже при наличии соответствующих прав доступа. Такие действия приведут к непредсказуемым последствиям.

## Пример:

Ниже приведен пример получения всех записей протокола изменений на сервере с помощью утилиты Idapsearch:

ldapsearch -h xocr-ldap -D сп=администратор -w пароль -b cn=changelog (changetype=\*)

## Включение контроля объектов для сервера каталогов

Описана процедура включения контроля объектов на сервере каталогов.

Сервер каталогов поддерживает средства контроля из подсистемы защиты i5/OS. Если системное значение QAUDCTL равно \*OBJAUD, функцию контроля за объектами можно включить с помощью System i Navigator.

Для включения функции контроля за объектами для сервера каталогов выполните следующие действия:

- 1. В окне System і Navigator разверните Сеть.
- 2. Откройте Серверы.
- 3. Выберите ТСР/IР.
- 4. Щелкните правой кнопкой мыши на IBM Directory Server и выберите Свойства.
- 5. Перейдите на страницу Контроль.
- 6. Выберите необходимое значение контроля для сервера.
- 7. Нажмите кнопку ОК.

Изменения параметров контроля вступают в силу сразу после нажатия кнопки ОК. Перезапускать сервер каталогов не нужно.

#### Понятия, связанные с данным

Примечание: Несмотря на то, что эти параметры не являются обязательными, настоятельно рекомендуется указать максимальное число или максимальное время хранения записей. Если не сделать этого, то записи в протоколе изменений будут накапливаться, и его размер может стать очень большим.

["Контроль"](#page-60-0) на стр. 55

Функция контроля позволяет отслеживать конкретные транзакции сервера каталогов.

"Защита сервера [каталогов"](#page-59-0) на стр. 54

Рассмотрены различные функции защиты сервера каталогов.

## **Настройка параметров поиска**

Описана процедура управления возможностями поиска пользователей.

С помощью Web-инструмента администрирования можно настраивать параметры, позволяющие управлять функцией поиска пользователей, а также настраивать страницы результатов поиска и задавать параметры сортировки, предельные значения размера и времени, а также параметры учета псевдонимов.

Настройка страниц позволяет клиенту управлять объемом данных, возвращаемых в ответе на запрос. Вместо всех результатов запроса система может вернуть только некоторый набор данных (страницу). Следующий запрос покажет следующую страницу и так далее, пока не будут показаны все результаты или операция не будет отменена.

Сортировка позволяет клиенту получать результаты поиска, отсортированные на основании заданных критериев, задаваемых ключами сортировки. При этом сортировка выполняется не клиентским приложением, а сервером.

Для настройки параметров поиска на сервере каталогов выполните следующие действия:

- 1. В области навигации разверните категорию **Администрирование сервера** и выберите **Управление свойствами сервера**.
	- **Примечание:** Для изменения параметров конфигурации сервера с помощью задач категории Администрирование сервера Web-инструмента администрирования следует войти на сервер с профайлом пользователя i5/OS, в котором указаны специальные права \*ALLOBJ и IOSYSCFG. Для этого можно идентифицироваться в качестве спроецированного пользователя с паролем для этого профайла. Для подключения в качестве спроецированного пользователя из Web-инструмента администрирования введите имя пользователя формы os400-profile=MYUSERNAME,cn=accounts,os400-sys=MYSYSTEM.COM, подставив вместо MYUSERNAME и MYSYSTEM.COM имя вашего пользовательского профайла и настроенный суффикс защиты системы соответственно.
- 2. Выберите вкладку **Параметры поиска**.
- 3. Настройте значение **Максимальный размер поиска**. Включите либо переключатель **Записей**, либо **Не ограничено**. Если вы выбрали **Записей**, то необходимо указать в соответствующем поле максимальное количество записей, которые может возвращать поиск. По умолчанию принято значение 500. Если критериям поиска удовлетворяет большее количество записей, лишние записи возвращаться не будут. Это ограничение не распространяется на администраторов и членов группы администраторов, для которых настроен больший максимальный размер поиска.
- 4. Укажите значение **Максимальное время поиска**. Включите либо переключатель **Секунд**, либо **Не ограничено**. Если вы выбрали **Секунд**, то необходимо указать в соответствующем поле максимальное время, которое отводится серверу на обработку запроса на поиск. По умолчанию принято значение 900. Это ограничение не распространяется на администраторов и членов группы администраторов, для которых настроено большее максимальное время поиска.
- 5. Поиск можно настроить так, чтобы сортировать результаты могли только администраторы. Для этого можно включить переключатель **Разрешить сортировку только администраторам**.
- 6. Функцию поиска можно настроить так, чтобы постраничный поиск могли выполнять только администраторы. Для этого можно включить переключатель **Разрешить постраничный поиск только администраторам**.
- 7. Откройте контекстное меню для опции **Учет псевдонимов** и выберите одно из следующих свойств. По умолчанию принято значение **Всегда**.

#### <span id="page-139-0"></span>**Никогда**

Псевдонимы не учитываются.

- **Поиск** Псевдонимы учитываются при нахождении исходной точки поиска, но не учитываются при поиске начиная с этой начальной записи.
- **Поиск** Псевдонимы учитываются при поиске записей начиная с исходной точки поиска, но не учитываются при нахождении начальной записи.
- **Всегда** Псевдонимы учитываются всегда, как при нахождении исходной точки поиска, так и при поиске записей начиная с исходной точки. Это значение принято по умолчанию.

#### **Задачи, связанные с данной**

"Поиск записей [каталога"](#page-211-0) на стр. 206

Описана процедура поиска записей каталога.

### **Ссылки, связанные с данной**

["Параметры](#page-55-0) поиска" на стр. 50

Для ограничения количества используемых сервером ресурсов администратор может настроить параметры поиска, которые будут ограничивать возможности поиска для пользователей. Для избранных пользователей возможности поиска можно расширить.

## **Предоставление и запрет доступа к данным спроецированных пользователей**

Описана процедура запрета операций поиска и сравнения в спроецированной базе данных пользователей.

Для того чтобы запретить операции поиска и сравнения в спроецированной базе данных пользователей, выполните следующие действия:

- 1. Остановите сервер каталогов. Введите ENDTCPSVR \*DIRSRV.
- 2. Откройте файл /QIBM/UserData/OS400/DirSrv/ibmslapd.conf. Например, введите EDTF '/QIBM/UserData/OS400/DirSrv/ibmslapd.conf'.
- 3. Найдите строку cn=Front End.
- 4. Вставьте новую строку с текстом ibm-slapdSetEnv: IBMSLAPDOS400USRPRJREAD=FALSE непосредственно после строки, содержащей текст cn=Front End. В следующем примере вторая строка была выставлена:

dn: cn=Front End, cn=Configuration **ibm-slapdSetEnv: IBMSLAPDOS400USRPRJREAD=FALSE** cn: Front End

- 5. Сохраните файл и закройте текстовый редактор. Например, в редакторе EDTF нажмите клавишу F2 для сохранения файла, затем нажмите F3 для выхода из редактора.
- 6. Перезапустите сервер каталогов. Введите STRTCPSVR \*DIRSRV.

#### **Понятия, связанные с данным**

"Доступ к данным [спроецированных](#page-99-0) пользователей" на стр. 94

По умолчанию в базе данных спроецированных систем данные пользовательских профайлов доступны только для чтения пользователям с правами доступа с помощью операций поиска и сравнения LDAP. Доступ к спроецированным пользователям можно включить или выключить с помощью System i Navigator или путем настройки соответствующего параметра в файле /QIBM/UserData/OS400/DirSrv/ idsslapd-экземпляр/etc/ibmslapd.conf (файл /QIBM/UserData/OS400/DirSrv/idsslapd-QUSRDIR/etc/ ibmslapd.conf для экземпляра по умолчанию).

## **Публикация информации на сервере каталогов**

Описана процедура публикации информации на сервере каталогов.

Систему можно настроить для публикации определенной информации на локальном или удаленном сервере каталогов. При изменении информации с помощью System i Navigator в i5/OS система автоматически публикует эту информацию на сервере каталогов. Публикуемая информация может включать системные сведения (системы и принтеры), информацию об общих принтерах, пользователях, а также стратегии QoS TCP/IP.

Если родительское DN, в котором публикуются данные, не существует, то сервер каталогов автоматически создает это DN. В системе также могут быть установлены другие приложения i5/OS, публикующие информацию в каталоге LDAP. Кроме того, пользовательские программы могут публиковать в каталоге LDAP информацию других типов с помощью интерфейсов прикладных программ (API).

Примечание: Информацию об i5/OS можно публиковать на сервере каталогов, работающем в другой операционной системе, если на этом сервере применяется схема IBM.

Для настройки в операционной системе i5/OS функции публикации информации на сервере каталогов выполните следующие действия:

- 1. В окне System і Navigator щелкните правой кнопкой мыши на системе и выберите Свойства.
- 2. Перейдите на страницу Сервер каталогов.
- 3. Выберите типы информации, которую требуется публиковать. Выберите типы информации, которую требуется публиковать.

- 4. Нажмите кнопку Состав.
- 5. Отметьте опцию Публиковать системную информацию.
- 6. Укажите Способ идентификации для сервера и задайте идентификационную информацию.
- 7. Нажмите кнопку Изменить напротив поля (Активный) Сервер каталогов. В появившемся окне введите имя сервера каталогов, на котором будет публиковаться информация i5/OS, затем нажмите ОК.
- 8. В поле DN введите родительское отличительное имя (DN), в которое будет добавлена информация на сервере каталогов.
- 9. Заполните поля на панели Соединение с сервером, руководствуясь текущими параметрами конфигурации.
	- Примечание: Для публикации информации i5/OS на сервере каталогов с применением SSL или Kerberos сначала необходимо настроить поддержку соответствующего протокола на сервере каталогов. Дополнительная информация об SSL и Kerberos приведена в разделе "Идентификация Kerberos на сервере каталогов" на стр. 56.
- 10. Если сервер каталогов не применяет порт, заданный по умолчанию, укажите правильный номер порта в поле Порт.
- 11. Нажмите кнопку Проверить, чтобы убедиться, что родительское DN существует на сервере и информация о соединении указана верно. Если указанный путь в каталоге не существует, то появится окно диалога с предложением создать его.

Примечание: Если родительское DN не существует, и вы его не создадите, то публикация не будет выполнена.

- 12. Нажмите кнопку ОК.
- Примечание: Информацию i5/OS можно опубликовать на сервере каталогов LDAP, работающем в другой операционной системе. Информация о системе и пользователях должна публиковаться на сервере каталогов, применяющем схему, совместимую со схемой сервера IBM Directory Server. Дополнительная информация о схеме каталога IBM приведена в разделе "Схема сервера каталогов" на стр. 16.

С помощью API настройки и публикации сервера LDAP можно создавать программы i5/OS для публикации информации других типов. Эти типы информации также показаны на странице Сервер каталогов. Первоначально опции публикации этих типов информации выключены, как и опции публикации пользовательской и системной информации. Для их настройки применяется та же процедура. Программа,

Совет: Выберите все типы информации, которые планируется публиковать на одном сервере каталогов. Навигатор будет применять значения, заданные при настройке публикации одного типа информации, в качестве значений по умолчанию при настройке остальных типов.

<span id="page-141-0"></span>добавляющая данные в каталог LDAP, называется агентом публикации. Тип публикуемой информации, указанный на странице Сервер каталогов, служит именем агента.

В пользовательских приложениях могут применяться следующие АРІ публикации:

#### QgldChgDirSvrA

Сначала приложение добавляет имя агента в виде выключенной опции, применяя формат CSVR0500. Пользователи приложения должны перейти на страницу сервера каталогов в программе System і Navigator и настроить соответствующий агент публикации. Примерами имен агентов могут служить имена системных и пользовательских агентов, которые по умолчанию указываются на странице Сервер каталогов.

#### **OgldLstDirSvrA**

Формат LSVR0500 этого API позволяет получить список агентов, доступных в настоящий момент в системе.

#### **QgldPubDirObj**

Этот АРІ служит для публикации данных.

#### Понятия, связанные с данным

"Публикация" на стр. 38

Сервер каталогов предоставляет системе возможность публикации некоторых типов информации в каталоге LDAP. Это значит, что система создает и обновляет записи LDAP, соответствующие различным типам данных.

АРІ сервера каталогов

## Импорт файла LDIF

Описана процедура импорта файла в формате обмена данными LDAP (LDIF).

Для переноса информации между серверами каталогов применяются файлы в формате обмена данными LDAP (LDIF). Новые записи добавляются в каталог с помощью утилиты импорта (и соответствующего API QgldImportLdif). Утилита импорта не позволяет изменять и удалять записи; файл LDIF должен соответствовать стилю содержимого каталога, а не стилю записей изменений LDIF. Если входной файл LDIF содержит директивы changetype, примеряемые в стиле записей изменений LDIF, то строка changetype обрабатывается как атрибут и запись не добавляется в каталог.

Как правило, каталог или поддерево каталога экспортированное с помощью утилиты экспорта (или API QgldExportLdif) импортируется на другой сервер.

Утилиты импорта и экспорта отличаются от команд Idapsearch и Idapadd. Утилита экспорта поддерживает атрибуты (такие как информация об управлении доступом и системное время создание записей), которые не возвращаются командой Idapsearch; утилита импорта позволяет настраивать атрибуты, которые недоступны команде Idapadd. Для загрузки этих файлов в команде Idapadd можно указать опцию -k (управление администрированием сервера).

Перед тем, как приступить к выполнению этой процедуры, передайте файл LDIF в систему как потоковый файл.

Для того чтобы импортировать файл LDIF на сервер каталогов, выполните следующие действия:

- 1. Если сервер каталогов запущен, остановите его. Информация о завершении работы сервера каталогов приведена в разделе "Запуск сервера каталогов" на стр. 121.
- 2. В окне System і Navigator разверните Сеть.
- 3. Откройте Серверы.
- 4. Выберите ТСР/IР.
- 5. Щелкните правой кнопкой мыши на IBM Directory Server и выберите Сервис, а затем Импортировать файл.

Выбрав опцию Скопировать импортированные данные, вы можете также указать, что при следующем запуске сервер должен скопировать только что импортированные данные. Эта возможность полезна при добавлении новых записей в уже существующее дерево на главном сервере. Если вы импортируете данные для инициализации сервера-копии (или равноправного сервера), то копирование данных обычно не включается, поскольку соответствующие данные могут уже существовать на серверах, для которых данный сервер является поставщиком.

Примечание: Кроме того, файлы LDIF можно импортировать с помощью команды Idapadd.

### Ссылки, связанные с данной

"Формат обмена данными LDAP (LDIF)" на стр. 258

Формат обмена данными LDAP - это стандарт представления объектов LDAP и обновлений LDAP (DN добавления, изменения и удаления) в текстовой форме. Файлы с записями LDIF можно использовать для передачи данных между серверами каталогов, а также в качестве входных данных утилит LDAP, таких как Idapadd и Idapmodify.

"Idapmodify и Idapadd" на стр. 224

Утилиты изменения и добавления записей LDAP.

## Экспорта файла LDIF

Описана процедура экспорта файла в формате обмена данными LDAP (LDIF).

Информацию можно переносить между разными файлами LDIF. В файл LDIF можно экспортировать весь каталог LDAP или его часть.

Для того чтобы экспортировать файл LDIF с сервера каталогов, выполните следующие действия:

- 1. В окне System і Navigator разверните Сеть.
- 2. Откройте Серверы.
- 3. Выберите ТСР/IР.
- 4. Щелкните правой кнопкой мыши на IBM Directory Server и выберите Сервис, а затем Экспортировать файл.

Примечание: Если не указать полный путь к экспортируемому файлу LDIF, то файл будет создан в домашнем каталоге, указанном в пользовательском профайле операционной системы.

5. Укажите либо Экспортировать весь каталог, либо Экспортировать выбранный подкаталог, а также укажите, необходимо лиЭкспортировать операционные атрибуты. Экспортироваться будут следующие операционные атрибуты creatorsName, createTimestamp, modifiersName и modifyTimestamp.

#### Заметки:

- 1. При экспорте данных в V5R3 или более ранних серверах каталогов не выбирайте пунктЭкспортировать операционные атрибуты. В выпуске V5R3 и более ранних эти атрибуты не поддерживаются.
- 2. Файл LDIF можно также создать с помощью утилиты Idapsearch. Укажите опцию -L, чтобы перенаправить вывод в файл.
- 3. Для защиты доступа к данным каталога необходимо задать права доступа к созданному файлу LDIF. Для этого щелкните правой кнопкой мыши на имени файла в System i Navigator и выберите Права доступа.

### Ссылки, связанные с данной

"Формат обмена данными LDAP (LDIF)" на стр. 258

Формат обмена данными LDAP - это стандарт представления объектов LDAP и обновлений LDAP (DN добавления, изменения и удаления) в текстовой форме. Файлы с записями LDIF можно использовать для передачи данных между серверами каталогов, а также в качестве входных данных утилит LDAP, таких как Idapadd и Idapmodify.

"Idapsearch" на стр. 243 Утилита командной строки для поиска в каталоге LDAP.

## <span id="page-143-0"></span>Копирование пользователей из контрольного списка сервера HTTP на сервер каталогов

Описана процедура копирования пользователей из контрольного списка сервера НТТР на сервер каталогов.

Если вы работаете сейчас или работали раньше с сервером HTTP, то вы наверняка создавали контрольные списки для хранения пользователей Internet и их паролей. После перехода к WebSphere Application Server, Portal Server или другим приложениям с поддержкой идентификации LDAP вы, возможно, захотите и дальше пользоваться этими списками. Это можно сделать с помощью АРІ "Копирования контрольных списков в каталог", или QGLDCPYVL.

QGLDCPYVL читает записи из контрольного списка и создает соответствующие им объекты LDAP на локальном сервере каталогов. Объекты будут скелетными записями inetOrgPerson, атрибут userPassword которых содержит копию информации о пароле из контрольного списка. Время и способ вызова этого API можно настроить. Можно применить этот API в качестве одноразовой операции для контрольного списка, который не будет изменяться, а можно - в качестве запланированного задания для обновления сервера каталогов при изменениях контрольного списка.

#### Например:

```
' 'cn=administrator'
CALL PGM(QSYS/QGLDCPYVL) PARM('HTTPVLDL MYLIB
X'00000000' 'secret' X'00000000' 'cn=users, o=my company' X'00000000' '' X'00000000'
X'00000000')
```
#### Понятия, связанные с данным

АРІ Упрощенного протокола доступа к каталогам (LDAP) В разделе АРІ Упрощенного протокола доступа к каталогам (LDAP) приведена дополнительная информация об API сервера каталогов.

#### Задачи, связанные с данной

"Сценарий: Копирование пользователей из контрольного списка сервера НТТР на сервер каталогов" на стр. 119

Пример копирования пользователей из контрольного списка сервера НТТР на сервер каталогов.

## Управление экземплярами

В системе i5/OS можно установить несколько серверов каталогов. Каждый сервер представляет собой отдельный экземпляр. Сервер каталогов из предыдущего выпуска i5/OS переносится в экземпляр с именем OUSRDIR. Для обслуживания приложений можно создать несколько экземпляров сервера каталогов.

В качестве уникального идентификатора экземпляра сервера каталогов применяется IP-адрес и/или номер порта, настроенный для приема запросов. Кроме того, каждый активный экземпляр сервера каталогов должен содержать уникальную базу данных, протокол изменений и файл конфигурации. Допустима настройка экземпляров серверов каталогов с конфликтами. Однако при запуске экземпляра, конфликтующего с другим активным экземпляром, будет выдано сообщение об ошибке.

Экземпляр сервера каталогов состоит из всех файлов, необходимых для работы сервера каталогов в системе.

Файлы экземпляра сервера каталогов:

- Файл ibmslapd.conf (файл конфигурации)
- Файлы схемы
- Файлы протоколов
- Файлы временного состояния

Файлы экземпляра сервера каталогов хранятся в каталоге idsslapd-экземпляр, где экземпляр - это имя экземпляра сервера каталогов. Каталог idsslapd-экземпляр расположен в каталоге /QIBM/UserData/OS400/ DirSrv.
Каждый экземпляр сервера каталогов регистрирует в диспетчере цифровых сертификатов (DCM) новое приложение. Новым экземплярам сервера каталогов присваивается имя QIBM\_DIRECTORY\_SERVER\_ <экземпляр>. Для применения протокола SSL экземпляр сервера каталогов необходимо связать с цифровым сертификатом с помощью DCM. При запуске экземпляр сервера каталогов регистрируется в System i Navigator как сервер. Такой подход позволяет отслеживать его с помощью System i Navigator.

Имя задания экземпляра сервера каталогов совпадает с именем экземпляра. Например, заданию экземпляра QUSRDIR будет присвоено следующее имя: xxxxxx/QDIRSRV/QUSRDIR. Где 'xxxxxx' - это номер задания, определяемый при запуске задания. Обратите внимание, в предыдущем выпуске заданию сервера каталогов присваивалось имя xxxxxx/QDIRSRV/QDIRSRV.

Для управления экземплярами выполните следующие действия:

- 1. В окне System i Navigator разверните **Сеть**.
- 2. Разверните **Серверы**.
- 3. Выберите **TCP/IP**.
- 4. Щелкните правой кнопкой мыши на записи **IBM Tivoli Directory Server** и выберите **Управление экземплярами**.

Процедура сохранения экземпляров предусматривает сохранение библиотеки <*экземпляр*>CF вместе с каталогом базы данных.

# **Задачи административной группы**

Описана процедура управления административными группами.

Группа администраторов позволяет получить административные права доступа, не применяя один общий ИД администратора и пароль. У каждого члена группы администраторов есть свой собственный ИД пользователя и пароль. Имена DN членов группы администраторов не должны совпадать друг с другом и не должны совпадать с DN администратора IBM Directory Server. И наоборот, DN администратора IBM Directory Server не должно совпадать ни с одним DN члена группы администраторов.

Это правило также применимо к ИД администратора IBM Directory Server и членов группы администраторов при идентификации Kerberos и Digest-MD5. Эти DN не должны совпадать ни с одним DN сервера-поставщика копирования IBM Directory Server. Также это означает, что DN сервера-поставщика копирования IBM Directory Server не должно совпадать ни с DN какого-либо члена группы администраторов, ни с DN администратора IBM Directory Server.

**Примечание:** Имена DN сервера-поставщика копирования IBM Directory Server могут совпадать друг с другом.

#### **Понятия, связанные с данным**

["Административный](#page-71-0) доступ" на стр. 66

С помощью административного доступа можно обратиться к административным задачам.

### **Включение группы администраторов**

Описана процедура включения группы администраторов.

Для этой операции необходимы права доступа администратора IBM Directory Server.

- 1. В области навигации Web-инструмента администрирования разверните категорию **Администрирование сервера** и выберите **Управление группой администраторов**.
	- **Примечание:** Для изменения параметров конфигурации сервера с помощью задач категории Администрирование сервера Web-инструмента администрирования следует войти на сервер с профайлом пользователя i5/OS, в котором указаны специальные права \*ALLOBJ и IOSYSCFG. Для этого можно идентифицироваться в качестве спроецированного пользователя с паролем для этого профайла. Для подключения в качестве

спроецированного пользователя из Web-инструмента администрирования введите имя пользователя формы os400-profile=MYUSERNAME,cn=accounts,os400-sys=MYSYSTEM.COM, подставив вместо MYUSERNAME и MYSYSTEM.COM имя вашего пользовательского профайла и настроенный суффикс защиты системы соответственно.

- 2. Для включения или выключения поддержки группы администраторов включите переключатель **Активизировать группу администраторов**. Включенный переключатель означает, что группа администраторов активна.
- 3. Нажмите кнопку **OK**.
	- **Примечание:** Если вы отключаете поддержку группы администраторов, то для всех участников группы, уже вошедших в систему, возможность администрирования сохраняется до конца сеанса.

### **Добавление, изменение и удаление участников группы администраторов**

Описана процедура добавления, изменения и удаления участников группы администраторов.

**Предварительное требование:** Для этой операции необходимы права доступа администратора IBM Directory Server.

- 1. В области навигации Web-инструмента администрирования разверните категорию **Администрирование сервера** и выберите **Управление группой администраторов**.
	- **Примечание:** Для изменения параметров конфигурации сервера с помощью задач категории Администрирование сервера Web-инструмента администрирования следует войти на сервер с профайлом пользователя i5/OS, в котором указаны специальные права \*ALLOBJ и IOSYSCFG. Для этого можно идентифицироваться в качестве спроецированного пользователя с паролем для этого профайла. Для подключения в качестве спроецированного пользователя из Web-инструмента администрирования введите имя пользователя формы os400-profile=MYUSERNAME,cn=accounts,os400-sys=MYSYSTEM.COM, подставив вместо MYUSERNAME и MYSYSTEM.COM имя вашего пользовательского профайла и настроенный суффикс защиты системы соответственно.
- 2. На странице **Управление группой администраторов** нажмите **Добавить**.
- 3. На странице **Добавление участника группы администраторов** выполните следующие действия:
	- a. Введите администраторское DN участника (согласно соответствующему синтаксису DN).
	- b. Введите пароль участника.
	- c. Введите пароль еще раз для подтверждения.
	- d. Необязательно: Введите ИД Kerberos участника. ИД для Kerberos следует указывать в формате либо ibm-kn, либо ibm-KerberosName. Значения можно указывать без учета регистра символов. Например, ibm-kn=root@TEST.ROCHESTER.IBM.COM и ibm-kn=ROOT@TEST.ROCHESTER.IBM.COM - это одно и то же.
- 4. Необязательно: Введите **имя пользователя Digest-MD5 участника**.

**Примечание:** Имя пользователя Digest-MD5 указывается с учетом регистра букв.

- 5. Нажмите кнопку **OK**.
- 6. Повторите эту процедуру для каждого участника, добавляемого в группу администраторов.

Администраторское DN участника, имя пользователя Digest-MD5 (если указано) и ИД Kerberos (если указан) отображаются в списке Члены группы администраторов.

Процедура изменения или удаления члена группы администраторов аналогична вышеописанной, с тем лишь отличием, что на странице **Управление группой администраторов** используются кнопки **Изменить** и **Удалить**.

Кроме того, пароль участника группы администраторов можно изменить с помощью команды Изменить атрибуты сервера каталогов (CHGDIRSVRA). Для изменения пароля участника группы администраторов с DN cn=adminuser1 на newpassword выполните следующую команду:

# Задачи управления группами ограниченного поиска

Описана процедура управления группами ограниченного поиска.

Во избежание значительного снижения производительности сервера вследствие того, что пользовательский поиск занимает много ресурсов, на запросы для любого заданного сервера налагаются ограничения поиска. Эти ограничения задаются администратором при настройке сервера и включают размер и продолжительность поиска.

Эти ограничения не распространяются только на самого администратора и членов группы администраторов. Однако при необходимости администратор может создать группу ограниченного поиска. Эта группа имеет более гибкие ограничения поиска, чем обычные пользователи. В этом случае администратор может предоставить группе пользователей особые права доступа.

Управление группами ограниченного поиска осуществляется с помощью Web-инструмента администрирования.

#### Ссылки, связанные с данной

"Параметры поиска" на стр. 50

Для ограничения количества используемых сервером ресурсов администратор может настроить параметры поиска, которые будут ограничивать возможности поиска для пользователей. Для избранных пользователей возможности поиска можно расширить.

### Создание группы ограниченного поиска

Описана процедура создания группы ограниченного поиска.

Для создания группы ограниченного поиска следует сначала с помощью Web-инструмента администрирования создать запись группы.

- 1. В области навигации разверните категорию Управление каталогом и выберите Добавить запись. Или выберите расположение (cn=IBMpolicies или cn=localhost) в категории Управление записями и нажмите Добавить. Записи в контейнере cn=IBMpolicies копируются, тогда как записи в cn=localhost - нет.
- 2. В меню Структурный класс объекта выберите один из классов объектов группы.
- 3. Нажмите кнопку Далее.
- 4. В меню Доступные выберите вспомогательный класс объектовіbm-searchLimits и нажмите Добавить. Повторите эти действия для всех добавляемых объектов вспомогательных классов. Вспомогательный класс объектов можно удалить из списка Выбранные, выделив его и нажав Удалить.
- 5. Нажмите кнопку Далее.
- 6. В поле Относительное DN введите относительное отличительное имя (RDN) добавляемой группы. Например, cn=Search Group1.
- 7. В поле Родительское DN введите отличительное имя выбранной записи дерева. Например, cn=localhost. Вы также можете нажать кнопку Обзор и выбрать в списке нужное родительское DN. Выделите запись и нажмите Выбрать для указанного родительского DN. По умолчанию в качестве Родительского DN применяется выбранная запись.

Примечание: Если вы перешли к этой панели из окна Управление записями, то значение в этом поле уже будет указано. Вы выбрали Родительское DN перед тем, как нажать кнопку Добавить.

- 8. На вкладке Обязательные атрибуты укажите значения обязательных атрибутов.
	- cn это относительное DN, указанное ранее.
	- В поле ibm-searchSizeLimit укажите максимальное количество записей, возвращаемых поиском. В это значение может лежать в диапазоне от 0 до 2147483647. Нулевое значение эквивалентно значению Не ограничено.
- В поле ibm-searchTimeLimit укажите время в секундах, ограничивающее продолжительность поиска. В это значение может лежать в диапазоне от 0 до 2147483647. Нулевое значение эквивалентно значению Не ограничено.
- В зависимости от выбранного класса объектов может отображаться либо поле Участник, либо uniqueMember. Эти поля указывают членов создаваемой группы. Значение в этих полях указывается в формате DN, например, cn=Bob Garcia,ou=austin,o=ibm,c=us.
- 9. Если необходимо добавить несколько значений атрибута, то щелкните на значке Многозначный атрибут и перечислите значения по одному в строке. По окончании добавления значений нажмите ОК. Значения будут добавлены в разворачиваемое меню данного атрибута.
- 10. Если на сервере включена поддержка языковых тегов, то выберите Значение языкового тега для добавления или удаления описателей языковых тегов.
- 11. Перейдите на вкладку Прочие атрибуты.
- 12. На вкладке Прочие атрибуты настройте необходимые значения для атрибутов. Дополнительная информация приведена в разделе "Изменение двоичных атрибутов" на стр. 208.
- 13. Для создания записи нажмите Готово.

### Изменение группы ограниченного поиска

Описана процедура изменения группы ограниченного поиска.

Для группы ограниченного поиска вы можете изменить атрибуты размера и времени. Также вы можете добавлять и удалять членов группы. Управление группой ограниченного поиска осуществляется с помощью Web-инструмента администрирования.

- 1. Если вы еще не сделали этого, разверните в области навигации категорию Управление каталогом и выберите опцию Управление записями. Вы можете разворачивать ветки поддерева и выбирать записи для работы. Нажмите кнопку Редактировать атрибуты на панели инструментов справа.
- 2. На вкладке Обязательные атрибуты укажите значения обязательных атрибутов. Информация о добавлении двоичных значений приведена в разделе "Изменение двоичных атрибутов" на стр. 208. Если необходимо добавить несколько значений атрибута, то щелкните на значке Многозначный атрибут и перечислите значения по одному в строке.
- 3. Выберите Дополнительные атрибуты.
- 4. На вкладке Дополнительные атрибуты введите значения необязательных атрибутов. Если необходимо добавить несколько значений атрибута, то щелкните на значке Многозначный атрибут и перечислите значения по одному в строке.
- 5. Нажмите кнопку Группы.
- 6. Если вы создали группы, то на вкладке Группы выполните следующие действия:
	- Выберите группу в списке Доступные группы и нажмите Добавить, чтобы включить запись в состав выбранной Статистической группы.
	- Выберите группу в списке Статических групп и нажмите кнопку Удалить для исключения записи из выбранной группы.
- 7. Если запись соответствует группе, то будет показана вкладка Элементы. На вкладке Элементы перечислены элементы выбранной группы. Вы можете добавлять и удалять членов группы.
	- Для добавления элемента в группу:
		- а. Щелкните на значке Нескольких значений рядом со вкладкой Элементы, либо на вкладке Элементы выберите опцию Элементы.
		- b. В поле Элемент укажите DN элемента, добавляемого в группу.
		- с. Нажмите кнопку Добавить.
		- d. Нажмите кнопку ОК.
	- Для удаления элемента из группы:
		- а. Щелкните на значке Несколько значений рядом со вкладкой Элементы, либо выберите опцию Элементы на вкладке Элементы.
- b. Выберите запись для удаления.
- c. Нажмите кнопку **Удалить**.
- d. Нажмите кнопку **OK**.
- v Для обновления списка элементов группы нажмите кнопку **Обновить**.
- 8. Для изменения объекта нажмите кнопку **OK**.

### **Копирование группы ограниченного поиска**

Описана процедура копирования группы ограниченного поиска.

Если необходимо, чтобы одна и та же группа ограниченного поиска хранилась и в localhost, и в IBMpolicies, то можно воспользоваться возможностью копирования. Кроме этого, если требуется создать новую группу, которая незначительно отличается от уже существующей, то также удобнее будет воспользоваться копированием.

- 1. Если вы еще не сделали этого, разверните в области навигации категорию **Управление каталогом** и выберите опцию **Управление записями**.Он позволяет разворачивать ветки поддерева и выбирать записи для работы, например, вы можете выбрать запись John Doe. Нажмите кнопку **Скопировать** на панели инструментов справа.
- 2. Измените RDN записи в поле DN. Например, измените cn=John Doe на cn=Jim Smith.
- 3. На вкладке обязательных атрибутов измените cn записи в соответствии с новом RDN. В нашем примере это Jim Smith.
- 4. Измените остальные обязательные атрибуты. В данном примере следует изменить атрибут sn с Doe на Smith.
- 5. После внесения всех требуемых изменений нажмите **OK** для создания новой записи. В нижнюю часть списка записей будет добавлена новая запись Jim Smith.

## **Удаление группы ограниченного поиска**

Описана процедура удаления группы ограниченного поиска.

- 1. Если вы еще не сделали этого, разверните в области навигации категорию **Управление каталогом** и выберите опцию **Управление записями**.Вы можете разворачивать ветки поддерева и выбирать записи для работы. Нажмите кнопку **Удалить** на панели инструментов справа.
- 2. Операцию удаления необходимо подтвердить. Нажмите кнопку **OK**. Запись будет удалена из каталога, после чего появится список записей.

# **Задачи управления группами Proxy-идентификации**

Описана процедура управления группами Proxy-идентификации.

Члены группы Proxy-идентификации могут обращаться к серверу каталогов и выполнять многие задачи от имени разных пользователей, не подключая при этом каждого по отдельности. Члены группы Proxy-идентификации могут выступить от имени любого пользователя, за исключением администратора и членов группы администраторов.

Управление группой Proxy-идентификации осуществляется с помощью Web-инструмента администрирования.

### **Понятия, связанные с данным**

["Proxy-идентификация"](#page-72-0) на стр. 67

Proxy-идентификация - это особый вид идентификации. С помощью механизма Proxy-идентификации клиентское приложение может подключиться к каталогу со своим идентификатором, и при этом получает возможность действовать в этом каталоге от имени другого пользователя. Некоторый набор доверенных приложений и ряд пользователей может обращаться к серверу каталогов от имени нескольких пользователей.

# Создание группы Ргоху-идентификации

Описана процедура создания группы Ртоху-идентификации.

- 1. В области навигации разверните категорию Управление каталогом и выберите Добавить запись. Или выберите расположение (cn=ibmPolicies или cn=localhost) в категории Управление записями и нажмите Добавить.
- 2. В меню Структурные классы объектов выберите классы объектов группа имен.
- 3. Нажмите кнопку Далее.
- 4. В меню Доступные выберите вспомогательный класс объектовію проху Group и нажмите кнопку Добавить. Повторите эту операцию для всех добавляемых вспомогательных классов объектов.
- 5. Нажмите кнопку Далее.
- 6. В поле Относительное DN укажите значение сп=ргоху Group.
- 7. В поле Родительское DN введите отличительное имя выбранной записи дерева, например, cn=localhost. Вы можете также нажать Обзор и выбрать Родительское DN в появившемся списке. Сделайте выбор и нажмите кнопку Выбрать, чтобы указать Родительское DN. По умолчанию в качестве Родительского DN применяется выбранная запись.

Примечание: Если вы перешли к этой панели из окна Управление записями, то значение в этом поле уже будет указано. Родительское DN было выбрано перед нажатием кнопки Добавить.

- 8. На вкладке Required attributes укажите значения обязательных атрибутов.
	- cn это proxyGroup.
	- Атрибут Member задается в формате DN, например, cn=Bob Garcia,ou=austin,o=ibm,c=us.

Дополнительная информация о добавлении двоичных значений приведена в разделе "Изменение двоичных атрибутов" на стр. 208.

9. Если необходимо добавить несколько значений атрибута, то щелкните на значке Многозначный атрибут и перечислите значения по одному в строке.

Примечание: Не указывайте нескольких значений в поле сп. Группе Ргоху-идентификации должно быть присвоено стандартное имя, proxyGroup.

По окончании добавления значений нажмите ОК. Значения будут добавлены в разворачиваемое меню данного атрибута.

- 10. Если на сервере включена поддержка языковых тегов, то выберите Значение языкового тега для добавления или удаления описателей языковых тегов.
- 11. Перейдите на вкладку Прочие атрибуты.
- 12. На вкладке Прочие атрибуты настройте необходимые значения для атрибутов. Дополнительная информация о добавлении двоичных значений приведена в разделе "Изменение двоичных атрибутов" на стр. 208.
- 13. Если необходимо добавить несколько значений атрибута, то щелкните на значке Многозначный атрибут и перечислите значения по одному в строке. По окончании добавления значений нажмите ОК. Значения будут добавлены в разворачиваемое меню данного атрибута.
- 14. Если на сервере включена поддержка языковых тегов, то выберите Значение языкового тега для добавления или удаления описателей языковых тегов.
- 15. Для создания записи нажмите Готово.

### Изменение группы Ргоху-идентификации

Описана процедура изменения группы Ргоху-идентификации.

Группу Ргоху-идентификации можно изменять: добавлять или удалять участников с помощью Web-инструмента администрирования.

1. Если вы еще не сделали этого, разверните в области навигации категорию Управление каталогом и выберите опцию Управление записями. Вы можете разворачивать ветки поддерева и выбирать записи для работы. Нажмите кнопку Редактировать атрибуты на панели инструментов справа.

- 2. На вкладке **Обязательные атрибуты** укажите значения обязательных атрибутов. Информация о добавлении двоичных значений приведена в разделе ["Изменение](#page-213-0) двоичных атрибутов" на стр. 208. Если необходимо добавить несколько значений атрибута, то щелкните на значке **Многозначный атрибут** и перечислите значения по одному в строке.
- 3. Выберите **Дополнительные атрибуты**.
- 4. На вкладке **Дополнительные атрибуты** введите значения необязательных атрибутов. Если необходимо добавить несколько значений атрибута, то щелкните на значке **Многозначный атрибут** и перечислите значения по одному в строке.
- 5. Нажмите кнопку **Группы**.
- 6. Если вы создали группы, то на вкладке **Группы** выполните следующие действия:
	- v Выберите группу в списке **Доступные группы** и нажмите **Добавить**, чтобы включить запись в состав выбранной **Статистической группы**.
	- v Выберите группу в списке **Статических групп** и нажмите кнопку **Удалить** для исключения записи из выбранной группы.
- 7. Если запись соответствует группе, то будет показана вкладка **Элементы**. На вкладке **Элементы** перечислены элементы выбранной группы. Вы можете добавлять и удалять членов группы.
	- Для добавления элемента в группу:
		- a. Щелкните на значке **Нескольких значений** рядом со вкладкой **Элементы**, либо на вкладке **Элементы** выберите опцию **Элементы**.
		- b. В поле Элемент укажите DN элемента, добавляемого в группу.
		- c. Нажмите кнопку **Добавить**.
		- d. Нажмите кнопку **OK**.
	- Для удаления элемента из группы:
		- a. Щелкните на значке **Несколько значений** рядом со вкладкой **Элементы**, либо выберите опцию **Элементы** на вкладке **Элементы**.
		- b. Выберите запись для удаления.
		- c. Нажмите кнопку **Удалить**.
		- d. Нажмите кнопку **OK**.
	- v Для обновления списка элементов группы нажмите кнопку **Обновить**.
- 8. Для изменения объекта нажмите кнопку **OK**.

### **Копирование группы Proxy-идентификации**

Описана процедура копирования группы Proxy-идентификации.

Если вы хотите, чтобы одна и та же группа Proxy-идентификации хранилась и в localhost, и в IBMpolicies, то можно воспользоваться возможностью копирования.

- 1. Если вы еще не сделали этого, разверните в области навигации категорию **Управление каталогом** и выберите опцию **Управление записями**.Он позволяет разворачивать ветки поддерева и выбирать записи для работы, например, вы можете выбрать запись John Doe. Нажмите кнопку **Скопировать** на панели инструментов справа.
- 2. Измените RDN записи в поле DN. Например, измените cn=John Doe на cn=Jim Smith.
- 3. На вкладке обязательных атрибутов измените cn записи в соответствии с новом RDN. В нашем примере это Jim Smith.
- 4. Измените остальные обязательные атрибуты. В данном примере следует изменить атрибут sn с Doe на Smith.
- 5. После внесения всех требуемых изменений нажмите **OK** для создания новой записи. В нижнюю часть списка записей будет добавлена новая запись Jim Smith.

# **Удаление группы Proxy-идентификации**

Описана процедура удаления группы Proxy-идентификации.

- 1. Если вы еще не сделали этого, разверните в области навигации категорию Управление каталогом и выберите опцию Управление записями. Вы можете разворачивать ветки поддерева и выбирать записи для работы. Нажмите кнопку Удалить на панели инструментов справа.
- 2. Операцию удаления необходимо подтвердить. Нажмите кнопку ОК. Запись будет удалена из каталога, после чего появится список записей.

# Задачи управления уникальными атрибутами

Описана процедура управления уникальными атрибутами.

Управление уникальными атрибутами осуществляется посредством категории Администрирование сервера Web-инструмента администрирования.

- Примечание: На уровне атрибутов языковые теги являются и уникальные атрибуты являются взаимно исключающими. Если конкретный атрибут планируется сделать уникальным, то с ним нельзя связывать языковые теги.
- Примечание: Для изменения параметров конфигурации сервера с помощью задач категории Администрирование сервера Web-инструмента администрирования следует войти на сервер с профайлом пользователя i5/OS, в котором указаны специальные права \*ALLOBJ и IOSYSCFG. Для этого можно идентифицироваться в качестве спроецированного пользователя с паролем для этого профайла. Для подключения в качестве спроецированного пользователя из Web-инструмента администрирования введите имя пользователя формы os400profile=MYUSERNAME, cn=accounts, os400-sys=MYSYSTEM.COM, подставив вместо MYUSERNAME и MYSYSTEM.COM имя вашего пользовательского профайла и настроенный суффикс защиты системы соответственно.

#### Понятия, связанные с данным

"Уникальные атрибуты" на стр. 95

Функция уникальных атрибутов гарантирует, что значения заданных атрибутов всегда будут уникальными в пределах каталога.

## Определение поддержки уникальности для атрибута

Описана процедура определения поддержки уникальности атрибута.

Уникальными можно настроить не все атрибуты. Ниже перечислены условия, запрещающие задание атрибута в качестве уникального:

- Не могут быть уникальными двоичные и операционные атрибуты, атрибуты конфигурации и атрибуты классов объектов.
- Атрибуты с существующими конфликтующими значениями не могут быть уникальными.
- На уровне атрибутов языковые теги являются и уникальные атрибуты являются взаимно исключающими. Если конкретный атрибут планируется сделать уникальным, то с ним нельзя связывать языковые теги.

Задача Управление уникальными атрибутами Web-инструмента администрирования позволяет просмотреть только те атрибуты, для которых выполнено первое условие. Кроме того, список уникальных атрибутов можно просмотреть с помощью команды Idapexop после подключения от имени администратора. Для просмотра списка атрибутов, которые можно сделать уникальными, укажите следующую информацию: ldapexop -op getattributes -attrType unique -matches true

Для просмотра списка атрибутов, которые нельзя сделать уникальными, укажите следующую информацию: ldapexop -op getattributes -attrType unique -matches false

В списке атрибутов с поддержкой уникальности могут быть указаны атрибуты с конфликтующими значениями, которые нельзя сделать уникальными. Поддержку уникальности атрибута можно определить с помощью команды ldapexop. Например:

ldapexop -op uniqueattr -a uid

Эта команда позволяет определить, можно ли сделать уникальным атрибут uid. Кроме того, она выдает список конфликтующих значений атрибута.

Если команда Idapexop указывает на наличие конфликтующих значений, то с помощью команды Idapsearch можно найти записи с соответствующими значениями. Например, следующая команда позволяет просмотреть все записи с атрибутом uid=jsmith:

ldapsearch -b "" -s sub "(uid=jsmith)"

# Создание списка уникальных атрибутов

Описана процедура создания списка уникальных атрибутов.

- 1. В области навигации разверните категорию Администрирование сервера. Выберите опцию Управление уникальными атрибутами.
- 2. В списке Доступные атрибуты выберите атрибут, который необходимо сделать уникальным. Список доступных атрибутов содержит те атрибуты, которые можно сделать уникальными; например, sn.
- 3. Нажмите либо Добавить в cn=localhost, либо Добавить в cn=IBMpolicies. Различие между этими двумя контейнерами в том, что записи, хранящиеся в cn=IBMpolicies, копируются, а записи в cn=localhost - нет. Атрибут появится в соответствующем списке. Одни и те же атрибуты можно хранить в обоих контейнерах.
	- Примечание: Если запись создана и в cn=localhost, и в cn=IBMpolicies, то в результате уникальными будут атрибуты обеих записей. Например, если атрибуты сп и employeeNumber настроены уникальными в cn=localhost, а атрибуты cn и telephoneNumber настроены как уникальные в cn=IBMploicies, то сервер будет считать уникальными атрибуты cn, employeeNumber и telephoneNumber.
- 4. Повторите эту процедуру для каждого атрибута, настраиваемого в качестве уникального.
- 5. Для сохранения изменений нажмите кнопку ОК.

Если при добавлении или изменении записи об уникальными атрибутами ограничение уникальности для какого-либо атрибута вызывает ошибку, то запись не создается и в каталог не добавляется. Прежде, чем создавать или изменять запись, следует исправить ситуацию и повторно вызвать команду добавления или изменения. Например, если при добавлении записи уникального атрибута в каталог ограничение уникальности для таблицы вызывает ошибку для какого-либо из атрибутов списка (например, вследствие дублирования значений в базе данных), то запись уникального атрибута не будет добавлена в каталог. Будет выведено сообщение об ошибке.

Если приложение попытается добавить в каталог запись, значение одного из атрибутов которой дублирует значение атрибута существующей в базе записи, будет выведена ошибка сервера LDAP с кодом 20 (LDAP: код ошибки 20 - Атрибут или значение уже существует).

При запуске сервер проверяет список уникальных атрибутов и определяет, связаны ли с каждым из них ограничения DB2. Если с атрибутом не связано ограничение (например, атрибут удален утилитой bulkload или пользователем), то он удаляется из списка уникальных атрибутов, а в протокол ошибок ibmslapd.log заносится сообщение об ошибке. Например, если атрибут сп настроен в качестве уникального в контейнере cn=uniqueattributes, cn=localhost, но с ним не связано ограничений DB2, то в протокол будет занесено следующее сообщение:

Значения атрибута CN не являются уникальными. Атрибут CN был удален из списка уникальных атрибутов запись: CN=UNIQUEATTRIBUTES, CN=LOCALHOST

# Удаление записи из списка уникальных атрибутов

Описана процедура удаления записи из списка уникальных атрибутов.

Если уникальный атрибут есть и в контейнере cn=uniqueattribute, cn=localhost, и в cn=uniqueattribute,cn=IBMpolicies, и он удаляется только из одной записи, то сервер будет продолжать обрабатывать этот атрибут как уникальный. Атрибут теряет уникальность, если удалить его из обеих записей.

- 1. В области навигации разверните категорию Администрирование сервера и выберите опцию Управление уникальными атрибутами.
- 2. В соответствующем списке атрибутов выберите атрибут, который требуется удалить из числа уникальных.
- 3. Нажмите кнопку Удалить.
- 4. Повторите эту процедуру для всех удаляемых атрибутов.
- 5. Для сохранения изменений нажмите кнопку ОК.
- Примечание: Если вы удаляете из списка cn=localhost или cn=IBMpolicies последний уникальный атрибут, то автоматически удаляется запись контейнера для этого списка, cn=uniqueattribute.cn=localhost или cn=uniqueattribute,cn=IBMpolicies.

# Задачи управления производительностью

Описана процедура настройки параметров производительности.

Для повышения производительности сервера каталогов можно настраивать следующие параметры:

- Размер кэша ACL, размер кэша записей, максимальное число операций поиска, хранящихся в кэше фильтра, а также максимальный размер операции поиска, сохраняемой в кэше фильтра.
- Число соединений с базой данных и число нитей сервера.
- Параметры кэша атрибутов
- Параметры транзакций сервера

#### Понятия, связанные с данным

"Кэши сервера" на стр. 97

Кэши LDAP - это буферы для быстрого сохранения в памяти информации LDAP: запросов, ответов и данных идентификации пользователей. Настройка кэшей LDAP может значительно повысить быстродействие.

### Настройка соединений базы данных и параметров кэша

Описана процедура настройки соединений базы данных и параметров кэша.

Для настройки соединений базы данных и параметров кэша выполните следующие действия:

- 1. В области навигации Web-инструмента администрирования разверните категорию Управление свойствами сервера, затем перейдите на вкладку Параметры производительности с правой стороны.
- 2. Укажите Количество соединений базы данных. Этот параметр задает количество соединений DB2 для сервера. По минимуму может быть 4 соединения. По умолчанию принято значение 15. Если сервер LDAP получает много клиентских запросов, или клиенты часто получают сообщения об ошибке "отказ в соединении", то можно улучшить ситуацию, увеличив количество соединений DB2 для сервера. Максимальное количество соединений зависит от настройки базы данных DB2. Так как на количество ваших соединений серверные ограничения не распространяются, каждое соединение потребляет ресурсы.
- 3. Укажите Количество соединений базы данных для копирования. Этот параметр задает количество соединений DB2, которые сервер будет использовать для копирования. Минимальное допустимое значение равно 1. По умолчанию принято значение 4.

Примечание: Общее количество соединений для базы данных, в том числе соединения для копирования, не может превышать количество соединений, указанное в параметрах базы данных DB2.

- 4. Выберите опцию Кэшировать информацию ACL, позволяющую настраивать следующие параметры кэша ACL.
- 5. Укажите Максимальное количество элементов в кэше ACL. Значение по умолчанию 25000.
- 6. Укажите **Максимальное количество элементов записи кэша**. Значение по умолчанию 25000.
- 7. Укажите **Максимальное количество элементов в кэше фильтров поиска**. Значение по умолчанию 25000.В кэше фильтра поиска хранятся действительные запросы фильтров атрибутов и ИД соответствующих им записей. При обновлении все записи кэша фильтров становятся недействительными.
- 8. Укажите **Максимальное количество элементов отдельного поиска, добавляемого в кэш фильтров поиска**. Если вы выбираете **Элементов**, то следует указать число. По умолчанию принято значение 100. В противном случае выбирайте вариант **Не ограничено**. Записи о поиске, соответствующие большему, чем указанное, количеству записей, не добавляются в кэш фильтров.
- 9. По завершении нажмите кнопку **OK**.
- 10. После настройки количества соединений базы данных необходимо перезапустить сервер. Если вы изменяли только параметры кэша, то перезапуск не нужен.

### **Настройка кэша атрибутов**

Описана процедура настройки параметров кэша атрибутов.

Параметры кэша атрибутов можно настраивать как с помощью Web-инструмента администрирования, так и с System i Navigator.

Для того чтобы настроить кэш атрибутов вручную, с помощью Web-инструмента администрирования, выполните следующие действия:

- 1. В области навигации Web-инструмента администрирования разверните категорию **Администрирование сервера** и перейдите на вкладку **Кэш атрибутов** с правой стороны.
	- **Примечание:** Для изменения параметров конфигурации сервера с помощью задач категории Администрирование сервера Web-инструмента администрирования следует войти на сервер с профайлом пользователя i5/OS, в котором указаны специальные права \*ALLOBJ и IOSYSCFG. Для этого можно идентифицироваться в качестве спроецированного пользователя с паролем для этого профайла. Для подключения в качестве спроецированного пользователя из Web-инструмента администрирования введите имя пользователя формы os400-profile=MYUSERNAME,cn=accounts,os400-sys=MYSYSTEM.COM, подставив вместо MYUSERNAME и MYSYSTEM.COM имя вашего пользовательского профайла и настроенный суффикс защиты системы соответственно.
- 2. Настройте объем памяти для кэша каталога (в килобайтах). Значение по умолчанию 16384 КБ (16 МБ).
- 3. Настройте объем памяти для кэша протокола изменений (в килобайтах). Значение по умолчанию 16384 КБ (16 МБ).
	- **Примечание:** Если протокол изменений не настроен, то этот параметр будет недоступным. Если вам редко необходим поиск в протоколе изменений, то для кэширования протокола изменений следует указывать значение 0 и не настраивать никаких атрибутов, поскольку этот поиск влияет на быстродействие.
- 4. В списке **Доступные атрибуты** выберите атрибуты, которые требуется сохранять в кэше. В списке отображаются только атрибуты, допускающие кэширование, например, sn.

**Примечание:** В списке доступных атрибутов представлены только те атрибуты, которые помещены в оба контейнера: cn=directory и cn=changelog.

- 5. Нажмите либо **Добавить в cn=directory**, либо **Добавить в cn=changelog**. Атрибут появится в соответствующем списке. Одни и те же атрибуты можно хранить в обоих контейнерах.
	- **Примечание:** Если протокол изменений не настроен, то опция **Добавить в cn=changelog** будет недоступной. Если вам редко необходим поиск в протоколе изменений, то для кэширования протокола изменений следует указывать значение 0 и не настраивать никаких атрибутов, поскольку этот поиск влияет на быстродействие.
- 6. Повторите эту процедуру для всех атрибутов, добавляемых в кэш атрибутов.

7. После задания всех значений нажмите кнопку **OK**.

Для включения автоматического кэширования атрибутов в System i Navigator выполните следующие действия:

- 1. В окне System i Navigator разверните **Сеть**.
- 2. Откройте **Серверы**.
- 3. Выберите **TCP/IP**.
- 4. Щелкните правой кнопкой мыши на **IBM Directory Server** и выберите **Свойства**.
- 5. Перейдите на страницу **Производительность**.
- 6. Выберите опцию **Разрешить автоматическое кэширование атрибутов** либо для **Базы данных**, либо для **Протокола изменений**, либо для обоих сразу. Если вам редко необходим поиск в протоколе изменений, то автоматическое кэширование атрибутов протокола изменений разрешать не следует, поскольку этот поиск влияет на быстродействие.
- 7. Укажите **Время начала** (местное время для сервера) и **Интервал** для каждого выбранного типа кэширования. Например, если вы включили кэширование базы данных, указали время начала 6:00 с шестичасовым интервалом, то кэширование будет автоматически выполняться в 6 часов, 12, 18 и в полночь независимо от времени запуска сервера и времени настройки автоматической регулировки.
- **Примечание:** Автоматическое кэширование атрибутов будет накапливать кэш до тех пор, пока не будет достигнут максимальный объем памяти, указанный с помощью Web-инструмента администрирования.

*Таблица 4. Взаимодействие параметров кэша атрибутов*

| Операция                                                                                                    | Что произойдет                                                                                                    |
|----------------------------------------------------------------------------------------------------|----------------------------------------------------------------------------------------------------|
| Запуск сервера                                                                                                  | Если автоматическое кэширование атрибутов включено в данный<br>момент и было включено во время последнего останова сервера, то<br>атрибуты, кэшированные при останове, будут повторно созданы при<br>перезапуске. Если для кэширования атрибутов еще доступна<br>дополнительная память, то также будут сохранены и те атрибуты,<br>которые были настроены вручную. Если автоматическое кэширование<br>в данный момент включено, но в момент последнего останова сервера<br>было отключено, то будут кэшироваться атрибуты, вручную<br>настроенные для кэширования. Так или иначе, сервер затем<br>автоматически выровняет кэши атрибутов, основываясь на указанном<br>времени начала и интервале. Если автоматическое кэширование не<br>включено, то в силу вступают параметры ручного кэширования. |
| Включение автоматического кэширования<br>атрибутов после запуска сервера                                        | После запуска сервера будет выполнено автоматическое кэширование<br>атрибутов. Все вручную настроенные атрибуты, которые не<br>укладываются в заданный объем кэша, будут удалены.                                                                                                    |
| Отключение автоматического кэширования<br>атрибутов после запуска сервера                                       | Кэшироваться будут только атрибуты, настроенные вручную.                                                                                                    |
| Изменение атрибутов, настроенных вручную,<br>после запуска сервера при включенном<br>автоматическом кэшировании | Ничего не произойдет. Настройка вручную имеет силу только при<br>отключенном автоматическом кэшировании.                                                                                                    |
| Изменение максимального объема кэша после<br>запуска сервера                                                    | Если автоматическое кэширование включено, то сервер сразу же<br>перестроит кэш на основе нового размера. Если автоматическое<br>кэширование отключено, то сервер применит новый размер для<br>кэширования атрибутов, настроенных вручную.                                                                                                    |
| Изменение времени начала или интервала<br>после запуска сервера                                                 | Если автоматическое кэширование включено, то новые параметры<br>вступят в силу сразу же. Если отключено, то параметры будут<br>сохранены и вступят в силу при включении автоматического<br>кэширования.                                                                                                    |

# <span id="page-156-0"></span>**Настройка параметров транзакций**

Описана процедура настройки параметров транзакций.

Для настройки параметров транзакций выполните следующие действия:

- 1. В области навигации Web-инструмента администрирования разверните категорию **Управление свойствами сервера**, затем перейдите на вкладку **Транзакции**.
- 2. Включите переключатель **Разрешить обработку транзакций** для разрешения обработки транзакций. Если переключатель **Разрешить обработку транзакций** выключен, то все остальные опции на этой странице система проигнорирует.
- 3. Настройте параметр **Максимальное количество транзакций**. Включите либо переключатель **Транзакций**, либо **Не ограничено**. Если вы выбрали **Транзакций**, то необходимо указать количество транзакций. Максимальное число транзакций составляет 2147483647. По умолчанию принято значение 20 транзакций.
- 4. Настройте значение **Максимальное количество операций для транзакции**. Включите переключатель **Операций** или **Не ограничено**. Если вы выбрали **Операций**, то необходимо указать максимальное количество операций для транзакции. Максимальное число операций составляет 2147483647. Чем меньше количество операций, тем выше производительность. По умолчанию принято 5 операций.
- 5. Настройте значение **Предельное время ожидания**. В этом поле задается максимальное время ожидания для транзакции в секундах. Включите либо переключатель **Секунд**, либо **Не ограничено**. Если вы выбрали **Секунд**, то необходимо указать максимальное время транзакции в секундах. Максимальное время транзакций в секундах составляет 2147483647. Транзакции, не выполнившиеся в течение этого времени, отменяются (откатываются). По умолчанию принято значение 300 секунд.
- 6. После задания всех значений нажмите кнопку **OK**.
- 7. Если вы включили поддержку транзакций, то для вступления изменений в силу перезапустите сервер. Если вы изменяли только параметры, то перезапуск не нужен.

# **Задачи копирования**

Описана процедура управления копированием.

Для управления копированием разверните в Web-инструменте администрирования категорию **Управление копированием**.

#### **Понятия, связанные с данным**

["Копирование"](#page-44-0) на стр. 39

Копирование - это технология, применяемая серверами каталогов для повышения производительности и надежности. Процесс копирования позволяет синхронизировать данные, хранящиеся в нескольких каталогах.

### **Создание топологии с главными серверами и серверами-копиями**

Описана процедура создания топологии с главным сервером и сервером-копией.

Для определения базовой топологии с главными серверами и серверами-копиями выполните следующие действия:

- 1. Создайте главный сервер и определите его содержимое. Выберите поддерево для копирования и укажите сервер в качестве главного. См. раздел "Создание главного сервера [\(копируемое](#page-157-0) поддерево)" на стр. 152.
- 2. Создайте идентификационные данные, которые будут применяться сервером-поставщиком. См. раздел "Создание [идентификационных](#page-159-0) данных копирования" на стр. 154.
- 3. Создайте сервер-копию. См. раздел "Создание [сервера-копии"](#page-161-0) на стр. 156.
- 4. Экспортируйте топологию с главного сервера на сервер-копию. См. раздел ["Копирование](#page-163-0) данных на [сервер-копию"](#page-163-0) на стр. 158.
- 5. Измените конфигурацию сервера-копии, указав, кто может копировать на этот сервер изменения, а также добавьте переадресацию на главный сервер. См. раздел "Добавление на [сервер-копию](#page-163-0) информации о [поставщике"](#page-163-0) на стр. 158.

#### <span id="page-157-0"></span>Примечание:

Если запись, находящаяся в корне копируемого поддерева, не является суффиксом сервера, то для применения функции Добавить поддерево необходимо убедиться, что ее ACL определены следующим образом:

#### **ACL без фильтров:**

ownersource: <совпадает с DN записи> ownerpropagate: TRUE

aclsource: «совпадает с DN записи» aclpropagate: TRUE

#### **ACL с фильтрами:**

ibm-filteraclinherit: FALSE

Для приведения записи, не являющейся суффиксом сервера, в соответствие с требованиями ACL, отредактируйте ACL этой записи с помощью панели Управление записями. Выберите запись и нажмите кнопку Редактировать ACL. Если вы хотите добавить ACL без фильтров, то выберите вкладку и отметьте для ACL и владельцев переключатель, указывающий, применяются ли явные значения. Обязательно отметьте переключатели Наследовать ACL и Наследовать владельца. Если вы хотите добавить ACL с фильтрами, то выберите вкладку и добавьте для ACL и владельцев запись cn=this С ролью access-id. Переключатель Накапливать ACL с фильтрами должен быть не выбран, а переключатель Наследовать владельца - выбран. Более подробная информация приведена в разделе "Задачи управления списками управления доступом (ACL)" на стр. 220.

Первоначально создаваемый этим процессом объект **ibm-replicagroup** наследует ACL корневой записи копируемого поддерева. Такие ACL могут не отвечать требованиям средств управления доступом к хранящейся в каталоге информации о копировании.

### Создание топологии с главным сервером, сервером пересылки и сервером-копией

Описана процедура создания топологии с главным сервером, сервером пересылки и сервером-копией.

Для определения топологии с главным сервером, сервером пересылки и сервером-копией выполните следующие действия:

- 1. Создайте главный сервер и сервер-копию. См. раздел "Создание топологии с главными серверами и серверами-копиями" на стр. 151.
- 2. Создайте новый сервер-копию для исходной копии. См. раздел "Создание нового сервера-копии" на стр. 153.
- 3. Скопируйте данные на серверы-копии. См. раздел "Копирование данных на сервер-копию" на стр. 158.

### Создание главного сервера (копируемое поддерево)

Описана процедура создания копируемого поддерева главного сервера.

Примечание: Для выполнения этой задачи сервер должен быть запущен.

Эта задача обозначает запись как корень независимо копируемого поддерева и создает атрибут **ibm-replicasubentry**, идентифицирующий данный сервер как единственный главный сервер для этого поддерева. Для создания копируемого поддерева необходимо обозначить поддерево, которое сервер должен копировать.

Разверните в области навигации категорию управления копированием и выберите опцию Управление топологией.

1. Нажмите кнопку Добавить поддерево.

- <span id="page-158-0"></span>2. Укажите DN корневой записи поддерева для копирования, либо нажмите кнопку **Обзор** и выберите корневую запись нужного поддерева.
- 3. URL переадресации главного сервера задается в формате URL LDAP, например: ldap://<*сервер*>.<*расположение*>.<*компания*>.com
	- **Примечание:** URL переадресации главного сервера можно не указывать. Он применяется только в следующих случаях:
		- Если сервер содержит (или будет содержать) какие-либо поддеревья, предназначенные только для чтения.
		- v Если необходимо определить URL переадресации, возвращаемый для обновления какого либо поддерева, предназначенного только для чтения.
- 4. Нажмите кнопку **OK**.
- 5. Новый сервер будет показан в списке управления топологией под заголовком **Копируемые поддеревья**.

### **Создание нового сервера-копии**

Описана процедура создания нового сервера-копии.

Если вы настроили топологию копирования (см. раздел Создание главного сервера [\(копирование](#page-157-0) [поддерева\)\)](#page-157-0) с главным сервером (server1) и сервером-копией (server2), то вы можете изменить роль сервера server2, сделав его сервером пересылки. Для этого необходимо создать новый сервер-копию (server3), который будет подчинен серверу server2.

- 1. Подключитесь к Web-инструменту администрирования главного сервера (server1).
- 2. Разверните в области навигации категорию управления копированием и выберите опцию **Управление топологией**.
- 3. Выберите поддерево для копирования и нажмите кнопку **Показать топологию**.
- 4. Разверните список серверов-поставщиков, щелкнув на стрелке рядом с опцией **Топология копирования**.
- 5. Разверните список серверов, щелкнув на стрелке рядом с опцией **server1**.
- 6. Выберите server2 и нажмите кнопку **Добавить копию**.
- 7. На вкладке **Сервер** в окне **Добавить копию** выполните следующие действия:
	- Введите имя хоста и номер порта для создаваемой копии (server3). По умолчанию для обычных соединений применяется порт 389, а для соединений SSL - порт 636. Это обязательные поля.
	- Укажите, нужно ли применять соединения SSL.
	- Введите имя копии или оставьте это поле пустым, чтобы применялось имя хоста.
	- Введите ИД копии. Если сервер, на котором создается копия, работает, то для автоматического заполнения этого поля можно нажать кнопку **Получить ИД копии**. Если добавляемый сервер будет равноправным сервером или сервером пересылки, то это обязательное поле. Рекомендуется, чтобы все серверы были одного выпуска.
	- Введите описание сервера-копии.
	- На вкладке **Дополнительно**:
	- Укажите идентификационные данные, применяемые сервером-копией для взаимодействия с главным сервером.

**Примечание:** Web-инструмент администрирования позволяет определять идентификационные данные в следующих двух расположениях:

- В ветви **cn=replication,cn=localhost**. В этом случае идентификационные данные хранятся только на том сервере, на котором они применяются.
- В копируемом поддереве. В этом случае идентификационные данные копируются вместе с поддеревом.

Размещение идентификационных данных в cn=replication,cn=localhost считается более безопасным. Идентификационные данные, размещенные в копируемом поддереве, помещаются в ветви **ibm-replicagroup=default** этого поддерева.

- <span id="page-159-0"></span>v Нажмите кнопку **Выбрать**.
	- Выберите расположение идентификационных данных, которые должны применяться. Рекомендуется выбрать cn=replication,cn=localhost.
	- Выберите опцию **Показать идентификационные данные**.
	- Разверните список идентификационных данных и выберите те из них, которые вы планируете применять.
	- Нажмите кнопку **OK**.

Дополнительная информация об идентификационных данных приведена в разделе Создание идентификационных данных копирования.

- v Выберите в списке расписание копирования или нажмите кнопку **Добавить** для создания нового расписания. См. раздел Создание расписания [копирования.](#page-173-0)
- В списке возможностей поставщика можно отменить выбор тех возможностей, которые не должны копироваться на сервер-потребитель.

Если в вашей сети установлены серверы разных выпусков, то возможности, поддерживаемые серверами последних выпусков, будут недоступны на серверах более ранних выпусков. Некоторые возможности, например, ACL с фильтрами и стратегия управления паролями, используют операционные атрибуты, которые копируются вместе с другими изменениями. В большинстве случаев, если такие функции применяются, то они должны поддерживаться всеми серверами. Если какая-либо возможность поддерживается не всеми серверами, то применять ее не рекомендуется. Например, не следует применять на каждом сервере собственные ACL. Однако, в ряде случаев вы можете применять какую-либо возможность на тех серверах, на которых она поддерживается, и не копировать связанные с этой возможностью изменения на те серверы, на которых она не поддерживается. В таком случае вы можете пометить в списке те возможности, которые не должны копироваться.

- v Для способа копирования выберите опцию Одна нить или Несколько нитей. Для режима с поддержкой нескольких нитей необходимо указать число соединений для применения в ходе копирования (от 2 до 32). Значение по умолчанию - 2.
- v Для создания сервера-копии нажмите кнопку **OK**.
- 8. Скопируйте данные с сервера server2 на новый сервер-копию server3. Дополнительная информация приведена в разделе [Копирование](#page-163-0) данных в копию.
- 9. Добавьте на server3 соглашение поставщика, которое делает server2 поставщиком для server3, а сервер server3 - потребителем для server2. Дополнительная информация приведена в разделе [Добавление](#page-163-0) на [сервер-копию](#page-163-0) информации о поставщике.

Роли серверов обозначены значками в Web-инструменте администрирования. В итоге вы создали следующую топологию:

- server1 (главный сервер)
	- server2 (сервер пересылки)
		- server3 (сервер-копия)

### **Создание идентификационных данных копирования**

Описана процедура создания идентификационных данных копирования.

В области навигации Web-инструмента администрирования разверните категорию управления копированием и выберите опцию **Управление идентификационными данными**.

- 1. Выберите в списке поддеревьев расположение. Web-инструмент администрирования позволяет определять идентификационные данные в следующих расположениях:
	- v В ветви **cn=replication,cn=localhost**. В этом случае идентификационные данные хранятся только на текущем сервере.

**Примечание:** В большинстве случаев предпочитаемым является размещение идентификационных данных именно в ветви cn=replication,cn=localhost, поскольку при этом достигается более высокая степень защиты, чем при размещении в других поддеревьях. Однако, существует ряд ситуаций, в которых идентификационные данные, хранящиеся в cn=replication,cn=localhost, оказываются недоступными.

> Если вы пытаетесь добавить для сервера сервер-копию, например, serverA, и при этом подключены с помощью Web-инструмента администрирования к другому серверу (serverB), то в поле **Выбрать идентификационные данные** не будет показан вариант **cn=replication,cn=localhost**. Это связано с невозможностью чтения или обновления информации в ветви **cn=localhost** сервера serverA в то время, как вы подключены к серверу serverB.

Опция cn=replication,cn=localhost доступна только в том случае, если сервер, на котором вы пытаетесь добавить копию, является тем же сервером, к которому вы подключены с помощью Web-инструмента администрирования.

v В копируемом поддереве. В этом случае идентификационные данные копируются вместе с поддеревом. Идентификационные данные, размещенные в копируемом поддереве, помещаются в ветви **ibm-replicagroup=default** этого поддерева.

**Примечание:** Если поддеревья отсутствуют, то для создания копируемого поддерева обратитесь к инструкциям из раздела "Создание главного сервера [\(копируемое](#page-157-0) поддерево)" на стр. [152.](#page-157-0)

- 2. Нажмите **Добавить**.
- 3. Введите имя создаваемого объекта идентификационных данных, например, **mycreds**; строка cn= будет заранее указана в поле ввода.
- 4. Выберите тип идентификации и нажмите кнопку **Далее**.
	- Если выбрана простая идентификация:
		- a. Введите DN, которое сервер будет применять для подключения к копии, например, cn=any
		- b. Введите пароль, который сервер будет применять для подключения к копии, например, secret
		- c. Введите пароль еще раз для подтверждения.
		- d. Введите необязательное краткое описание идентификационных данных.
		- e. Нажмите кнопку **Готово**.

**Примечание:** Рекомендуется записать указанные в идентификационных данных DN и пароль. Этот пароль потребуется при создании соглашения о копировании.

- Если выбрана идентификация Kerberos:
	- a. Введите DN подключения Kerberos.
	- b. Введите имя таблицы ключей.
	- c. Введите необязательное краткое описание идентификационных данных. Больше никакую информацию вводить не нужно. Дополнительная информация приведена в разделе ["Включение](#page-195-0) [идентификации](#page-195-0) Kerberos на сервере каталогов" на стр. 190.
	- d. Нажмите кнопку **Готово**.

На странице **Добавить разрешения Kerberos** содержатся необязательное DN подключения в форме ibm-kn=пользователь@область и необязательное имя файла таблицы ключей (обычно называемой файл ключей). Если указано DN подключения, то сервер будет идентифицировать сервер приемника на основе указанного имени субъекта. В противном случае будет использоваться имя службы сервера Kerberos (ldap/хост-имя@область). Если применяется файл ключей, то сервер получает разрешения для указанного субъекта с помощью этого файла. Если файл ключей не указан, то сервер использует файл ключей, указанный в конфигурации Kerberos. Если существует несколько поставщиков, то необходимо указать имя субъекта и файл ключей, применяемые всеми поставщиками.

#### <span id="page-161-0"></span>**На сервере, на котором вы создали идентификационные данные:**

- a. Разверните категорию **Управление каталогом** и выберите **Управление записями**.
- b. Выберите поддерево, в котором хранятся идентификационные данные, например, **cn=localhost**, и нажмите кнопку **Развернуть**.
- c. Выберите **cn=replication** и нажмите кнопку **Развернуть**.
- d. Выберите идентификационные данные kerberos (ibm-replicationCredentialsKerberos) и нажмите кнопку **Редактировать атрибуты**.
- e. Щелкните на вкладке **Прочие атрибуты**.
- f. Введите **replicaBindDN**, например, **ibm-kn=myprincipal@SOME.REALM**.
- g. Введите **replicaCredentials**. Это имя файла таблицы ключей для **myprincipal**.

**Примечание:** Этот субъект и пароль должны совпадать с применяемыми при запуске **kinit** из командной строки.

#### **На сервере-копии**

- a. В области навигации выберите опцию **Управление свойствами копирования**.
- b. В списке **Информация о поставщике** выберите поставщика или введите имя копируемого поддерева, для которого необходимо настроить идентификационные данные поставщика.
- c. Нажмите **Изменить**.
- d. Введите bindDN для копирования. В нашем примере это **ibmkn=myprincipal@SOME.REALM**.
- e. Введите и подтвердите **Пароль подключения для копирования**. Это пароль KDC, применяемый для **myprincipal**.
- v Если вы выбрали идентификацию SSL с сертификатом, то в случае применения сертификата сервера указывать какую-либо дополнительную информацию не нужно. Если вы решили применять сертификат, отличный от сертификата сервера, то выполните следующие действия:
	- a. Введите имя файла ключей.
	- b. Введите пароль файла ключей.
	- c. Введите пароль файла ключей еще раз для подтверждения
	- d. Введите метку ключа.
	- e. Введите необязательное краткое описание.
	- f. Нажмите кнопку **Готово**.

Дополнительная информация приведена в разделе ["Включение](#page-193-0) SSL и TLS на сервере каталогов" на [стр.](#page-193-0) 188.

5. На сервере, на котором вы создали идентификационные данные, установите системное значение Разрешить сохранение информации защиты (QRETSVRSEC) равным 1 (сохранять данные). Поскольку идентификационные данные для копирования хранятся в контрольном списке, то при подключении к серверу-копии сервер сможет получать эти идентификационные данные из контрольного списка.

### **Создание сервера-копии**

Описана процедура создания сервера-копии.

**Примечание:** Для выполнения этой задачи сервер должен быть запущен.

Разверните в области навигации категорию **Управление копированием** и выберите опцию **Управление топологией**.

- 1. Выберите поддерево для копирования и нажмите кнопку **Показать топологию**.
- 2. Разверните список серверов-поставщиков, щелкнув на стрелке рядом с опцией **Топология копирования**.
- 3. Выберите сервер-поставщик и нажмите кнопку **Добавить копию**.
- 4. На вкладке **Сервер** в окне **Добавить копию** выполните следующие действия:
- a. Введите имя хоста и номер порта для создаваемой копии. По умолчанию для обычных соединений применяется порт 389, а для соединений SSL - порт 636. Это обязательные поля.
- b. Укажите, нужно ли применять соединения SSL.
- c. Введите имя копии или оставьте это поле пустым, чтобы применялось имя хоста.
- d. Введите ИД копии. Если сервер, на котором создается копия, работает, то для автоматического заполнения этого поля можно нажать кнопку **Получить ИД копии**. Если добавляемый сервер будет равноправным сервером или сервером пересылки, то это обязательное поле. Рекомендуется, чтобы все серверы были одного выпуска.
- e. Введите описание сервера-копии.
- 5. На вкладке **Дополнительно**,
	- Укажите идентификационные данные, применяемые сервером-копией для взаимодействия с главным сервером.

**Примечание:** Web-инструмент администрирования позволяет определять идентификационные данные в следующих расположениях:

- В ветви **cn=replication,cn=localhost**. В этом случае идентификационные данные хранятся только на том сервере, на котором они применяются.
- В копируемом поддереве. В этом случае идентификационные данные копируются вместе с поддеревом. Идентификационные данные, размещенные в копируемом поддереве, помещаются в ветви **ibm-replicagroup=default** этого поддерева.

Размещение идентификационных данных в cn=replication,cn=localhost считается более безопасным. Идентификационные данные, размещенные в копируемом поддереве, помещаются в ветви ibm-replicagroup=default этого поддерева.

- v Нажмите кнопку **Выбрать**.
	- Выберите расположение идентификационных данных, которые должны применяться. Рекомендуется выбрать cn=replication,cn=localhost.
	- Выберите опцию **Показать идентификационные данные**.
	- Разверните список идентификационных данных и выберите те из них, которые вы планируете применять.
	- Нажмите кнопку **OK**.

Дополнительная информация об идентификационных данных приведена в разделе [Создание](#page-159-0) [идентификационных](#page-159-0) данных копирования.

- v Выберите в списке расписание копирования или нажмите кнопку **Добавить** для создания нового расписания. См. раздел Создание расписания [копирования.](#page-173-0)
- В списке возможностей поставщика можно отменить выбор тех возможностей, которые не должны копироваться на сервер-потребитель.

Если в вашей сети установлены серверы разных выпусков, то возможности, поддерживаемые серверами последних выпусков, будут недоступны на серверах более ранних выпусков. Некоторые возможности, например, ACL с фильтрами и стратегия управления паролями, используют операционные атрибуты, которые копируются вместе с другими изменениями. В большинстве случаев, если такие функции применяются, то они должны поддерживаться всеми серверами. Если какая-либо возможность поддерживается не всеми серверами, то применять ее не рекомендуется. Например, не следует применять на каждом сервере собственные ACL. Однако, в ряде случаев вы можете применять какую-либо возможность на тех серверах, на которых она поддерживается, и не копировать связанные с этой возможностью изменения на те серверы, на которых она не поддерживается. В таком случае вы можете пометить в списке те возможности, которые не должны копироваться.

- v Для способа копирования выберите опцию Одна нить или Несколько нитей. Для режима с поддержкой нескольких нитей необходимо указать число соединений для применения в ходе копирования (от 2 до 32). Значение по умолчанию - 2.
- v Для создания сервера-копии нажмите кнопку **OK**.
- <span id="page-163-0"></span>6. Будет показано сообщение о необходимости выполнить дополнительные действия. Нажмите кнопку **OK**.
	- **Примечание:** Если вы добавляете новые серверы в качестве дополнительных серверов-копий или создаете сложную топологию, то не выполняйте инструкции из разделов Копирование данных в копию и Добавление информации о поставщике в новую копию до тех пор, пока вы не закончите определение топологии на главном сервере. Если вы создали *masterfile.ldif* после создания топологии, то он будет содержать записи каталога главного сервера, а также полную копию соглашений топологии. После загрузки этого файла на все серверы каждый из серверов будет содержать ту же информацию.

### **Копирование данных на сервер-копию**

Описана процедура копирования данных на сервер-копию.

После создания сервера-копии необходимо экспортировать на него сведения о топологии с главного сервера.

- 1. Создайте на главном сервере файл LDIF для данных. Для копирования всех данных, хранящихся на главном сервере, выполните следующие действия:
	- a. В окне System i Navigator разверните **Сеть**.
	- b. Откройте **Серверы**.
	- c. Выберите **TCP/IP**.
	- d. Щелкните правой кнопкой мыши на **IBM Directory Server** и выберите **Сервис**, а затем **Экспортировать файл**.
	- e. Укажите имя файла вывода LDIF (например, masterfile.ldif), при желании укажите экспортируемое поддерево (например, subtreeDN) и нажмите **OK**.
- 2. В системе, в которой вы создаете сервер-копию, выполните следующие действия:
	- a. Убедитесь, что копируемые суффиксы определены в конфигурации сервера-копии.
	- b. Остановите сервер-копию.
	- c. Скопируйте файл LDIF на сервер-копию и выполните следующие действия:
		- 1) В окне System i Navigator разверните **Сеть**.
		- 2) Откройте **Серверы**.
		- 3) Выберите **TCP/IP**.
		- 4) Щелкните правой кнопкой мыши на **IBM Directory Server** и выберите **Сервис**, а затем **Импортировать файл**.
		- 5) Укажите имя исходного файла LDIF (например, masterfile.ldif), при необходимости укажите на необходимость копирования данных, и нажмите **OK**.

На сервер-копию будут загружены соглашения о копировании, расписания, идентификационные данные (если они хранились в копируемом поддереве), а также данные записей.

d. Запустите сервер.

### **Добавление на сервер-копию информации о поставщике**

Описана процедура добавления на сервер-копию информации о поставщике.

Теперь необходимо изменить конфигурацию сервера-копии, указав, кто может копировать на этот сервер изменения, а также добавьте переадресацию на главный сервер.

В системе, в которой вы создаете сервер-копию, выполните следующие действия:

- 1. В области навигации разверните категорию **Управление копированием** и выберите опцию **Управление свойствами копирования**.
	- **Примечание:** Для изменения параметров на странице **Управление свойствами копирования** вы должны войти в систему Web-инструмента администрирования как спроецированный пользователь OS/400 с правами доступа \*ALLOBJ и \*IOSYSCFG.
- 2. Нажмите Добавить.
- 3. В списке Скопированное поддерево выберите поставщика или введите имя копируемого поддерева, для которого необходимо настроить идентификационные данные поставщика. При изменении идентификационных данных поставщика это поле изменять нельзя.
- 4. Введите bindDN для копирования. В нашем примере это cn=any.

Примечание: В зависимости от ситуации, вы можете воспользоваться любым из следующих вариантов.

- Настройте DN подключения (и пароль) для копирования, а также адрес переадресации для всех копируемых на сервер поддеревьев с помощью опции 'идентификационные данные и адрес переадресации по умолчанию'. Такой вариант можно использовать в том случае, если все поддеревья копируются с одного поставщика.
- Независимо укажите для каждого копируемого поддерева собственное значение DN и пароля. Для этого необходимо добавить для каждого поддерева информацию о поставщике. Этот вариант можно использовать в том случае, если каждому поддереву соответствует свой поставщик (т.е. для каждого поддерева существует собственный главный сервер).
- 5. В зависимости от типа идентификационных данных, введите и подтвердите пароль. (Вы записали его ранее.)
	- Простое подключение Укажите DN и пароль.
	- Kerberos Если в идентификационных данных на поставщике не указан субъект и пароль, т.е. должен применяться служебный субъект сервера, то укажите DN подключения ibm-kn=ldap/<cepвер@область>. Если же задано имя субъекта, например<myprincipal@myrealm>, то используйте в качестве DN это значение. В обоих случаях пароль не требуется.
	- Внешнее подключение SSL Укажите DN субъекта для сертификата. Пароль не требуется.

Дополнительная информация приведена в разделе "Создание идентификационных данных копирования" на стр. 154.

- 6. Нажмите кнопку ОК.
- 7. Для того чтобы изменения вступили в силу, перезапустите сервер-копию.

Дополнительная информация приведена в разделе "Изменение свойств копирования" на стр. 167.

Сервер-копия находится в приостановленном состоянии и копирование не выполняется. После завершения настройки топологии копирования выберите опцию Управление очередями, затем выберите сервер-копию и запустите копирование с помощью команды Приостановить/Возобновить. Более подробная информация приведена в разделе "Управление очередями копирования" на стр. 170. Теперь сервер-копия будет получать обновления с главного сервера.

### Создание простой топологии с копированием на равноправные серверы

Топология с копированием на равноправные серверы - это топология, в которой применяется несколько главных серверов. Среда копирования с равноправными серверами может применяться только в том случае, если векторы обновления известны заранее.

Обновления отдельных объектов каталога должны выполняться только на одном сервере. Это необходимо для того, чтобы избежать ситуации, когда один сервер удаляет объект, а затем другой сервер пытается изменить этот объект. В этом случае равноправный сервер может получить команду удаления, за которой будет следовать команда изменения того же объекта, что приведет к возникновению конфликта. Скопированные запросы на удаление и переименование принимаются в порядке получения без устранения конфликтов. Дополнительная информация об устранении конфликтов копирования приведена в списке связанных разделов ниже.

Разверните в области навигации категорию Управление копированием и выберите опцию Управление топологией.

1. Выберите поддерево для копирования и нажмите кнопку Показать топологию.

- 2. Выберите переключатель рядом с существующими серверами для просмотра списка серверов поставщиков, входящих в состав текущей топологии.
- 3. Нажмите кнопку **Добавить главный сервер**.

На вкладке **Сервер** в окне **Добавить главный сервер** выполните следующие действия:

- Введите имя хоста и номер порта для создаваемого сервера. По умолчанию для обычных соединений применяется порт 389, а для соединений SSL - порт 636. Это обязательные поля.
- Укажите, нужно ли применять соединения SSL.
- Укажите, следует ли создать сервер в качестве сервера шлюза.
- Введите имя сервера или оставьте это поле пустым, чтобы применялось имя хоста.
- v Введите ИД сервера. Если сервер, на котором создается главный равноправный сервер, работает, то для автоматического заполнения этого поля можно нажать кнопку **Получить ИД копии**. Если ИД сервера неизвестен, введите значение **unknown**.
- Введите описание сервера.
- Укажите идентификационные данные, применяемые сервером для взаимодействия с главным сервером. Нажмите кнопку **Выбрать**.
	- **Примечание:** Web-инструмент администрирования позволяет задать идентификационные данные в следующих двух расположениях:
		- В ветви **cn=replication,cn=localhost**. В этом случае идентификационные данные хранятся только на том сервере, на котором они применяются. Размещение идентификационных данных в cn=replication,cn=localhost считается более безопасным.
		- **cn=replication,cn=IBMpolicies** доступна только в том случае, если сервер, на котором вы пытаетесь добавить копию, не является тем же сервером, к которому вы подключены с помощью Web-инструмента администрирования. Идентификационные данные размещаются в этом расположении и копируются на серверы.

**Примечание:** Расположение cn=replication,cn=IBMpolicies доступно только в том случае, если OID поддержки IBMpolicies 1.3.18.0.2.32.18 указан в разделе ibm-supportedcapabilities корневого DSE.

- В копируемом поддереве. В этом случае идентификационные данные копируются вместе с поддеревом. Идентификационные данные, размещенные в копируемом поддереве, помещаются в ветви **ibm-replicagroup=default** этого поддерева.
- 1. Выберите расположение идентификационных данных, которые должны применяться. Рекомендуется выбрать cn=replication,cn=localhost.
- 2. Если идентификационные данные уже добавлены, то нажмите кнопку Показать идентификационные данные.
- 3. Разверните список идентификационных данных и выберите те из них, которые вы планируете применять.
- 4. Нажмите OK.
- 5. Если идентификационные данные не заданы, то нажмите кнопку Добавить для создания идентификационных данных.

#### На вкладке **Дополнительно**:

- 1. Выберите в списке расписание копирования или нажмите кнопку **Добавить** для создания нового расписания. См. раздел Создание расписания [копирования.](#page-173-0)
- 2. В списке возможностей поставщика можно отменить выбор тех возможностей, которые не должны копироваться на сервер-потребитель.

Если в вашей сети установлены серверы разных выпусков, то возможности, поддерживаемые серверами последних выпусков, будут недоступны на серверах более ранних выпусков. Некоторые возможности, например, ACL с фильтрами и стратегия управления паролями, используют операционные атрибуты,

которые копируются вместе с другими изменениями. В большинстве случаев, если такие функции применяются, то они должны поддерживаться всеми серверами. Если какая-либо возможность поддерживается не всеми серверами, то применять ее не рекомендуется. Например, не следует применять на каждом сервере собственные ACL. Однако, в ряде случаев вы можете применять какую-либо возможность на тех серверах, на которых она поддерживается, и не копировать связанные с этой возможностью изменения на те серверы, на которых она не поддерживается. В таком случае вы можете пометить в списке те возможности, которые не должны копироваться.

- 3. Выберите переключатель Добавить идентификационные данные получателя, для того чтобы разрешить динамическое обновление идентификационных данных поставщика. Идентификационные данные поставщика будут автоматически обновляться в файле конфигурации сервера получателя. Такой подход обеспечивает копирование информации о топологии на сервер.
	- Введите DN администратора сервера получателя. Например, cn=root.

Примечание: Если значение cn=root было указано в качестве DN администратора в ходе настройки сервера, то введите полное DN администратора. Не следует указывать только имя root.

- Введите пароль администратора сервера получателя. Например, secret.
- 4. Нажмите кнопку ОК.
- 5. Будет показан список соглашений между главным сервером и существующими серверами. Отмените выбор соглашений, которые не требуется создавать. Это в особенности важно в случае создания сервера шлюза.
- 6. Нажмите кнопку Продолжить.
- 7. Могут быть выданы сообщения, указывающие на необходимость выполнения дополнительных действий. При необходимости выполните соответствующие действия. По завершении нажмите кнопку OK.
- 8. Добавьте соответствующие идентификационные данные.
	- Примечание: В некоторых случаях появляется окно с запросом идентификационных данных, которые находятся в поддереве, отличном от cn=replication, cn=localhost. В этом случае необходимо указать соответствующий объект, находящийся в поддереве, отличном от cn=replication,cn=localhost. Выберите идентификационные данные из существующих наборов или создайте новые идентификационные данные.
- 9. Для создания главного сервера нажмите кнопку ОК.
- 10. Могут быть выданы сообщения, указывающие на необходимость выполнения дополнительных действий. При необходимости выполните соответствующие действия. По завершении нажмите кнопку  $\alpha$

### Ссылки, связанные с данной

"Обзор функции копирования" на стр. 40

С помощью функции копирования изменение, внесенное в одном каталоге, распространяется во все остальные каталоги. Фактически, изменение, внесенное в одном каталоге, применяется во множестве других каталогов.

### Создание сложной топологии копирования

Этот обзор поможет вам настроить среду со сложной топологией копирования.

- 1. Запустите все равноправные серверы или серверы, которые будут применяться в качестве копий. Это необходимо для того, чтобы Web-инструмент администрирования мог собрать информацию о всех серверах.
- 2. Запустите 'первый' главный сервер и настройте его в качестве главного сервера контекста.
- 3. Загрузите на 'первый' главный сервер данные копируемого поддерева, если они еще не загружены.
- 4. Выберите поддерево для копирования.
- 5. Добавьте все серверы, которые будут применяться в качестве равноправных главных серверов, в качестве копий 'первого' главного сервера.
- 6. Добавьте все остальные серверы-копии.
- 7. Сделайте остальные серверы равноправными главными серверами.
- 8. Добавьте на каждый из равноправных главных серверов соглашения о копировании для их серверов-копий.

**Примечание:** Если идентификационные данные будут храниться в **cn=replication,cn=localhost**, то после перезапуска необходимо создать идентификационные данные на каждом сервере. Равноправные серверы смогут выполнять копирование только после создания объектов идентификационных данных.

- 9. Добавьте на каждый из равноправных главных серверов соглашения о копировании для других равноправных главных серверов. На 'первом' главном сервере эта информация уже есть.
- 10. Стабилизируйте копируемое поддерево. Тем самым вы запретите внесение обновлений в данные на то время, пока они будут копироваться на другие серверы.
- 11. С помощью средств управления очередями выберите для каждой очереди опцию пропуска всех.
- 12. На 'первом' главном сервере экспортируйте данные копируемого поддерева.
- 13. Отключите стабилизацию поддерева.
- 14. Остановите серверы-копии и импортируйте на каждый сервер-копию и на каждый равноправный сервер данные копируемого поддерева. Перезапустите серверы.
- 15. С помощью свойств управления копированием задайте на каждом сервере-копии и на каждом равноправном сервере идентификационные данные, которые должны применяться поставщиками.

### **Создание сложной топологии с копированием на равноправные серверы**

Описана процедура создания сложной топологии с копированием на равноправные серверы.

Топология с копированием на равноправные серверы - это топология, в которой применяется несколько главных серверов. Однако, в отличие от обычной среды с несколькими главными серверами, между равноправными серверами не выполняется устранение конфликтов. Серверы LDAP принимают обновления от равноправных серверов и обновляют свои копии данных. При этом не учитывается порядок получения обновлений и не предусмотрены никакие средства предотвращения многократного применения обновлений.

Для создания дополнительных равноправных серверов необходимо сначала добавить сервер в качестве предназначенного только для чтения сервера-копии уже существующих главных серверов (см. раздел "Создание [сервера-копии"](#page-161-0) на стр. 156), инициализировать данные каталога, а затем сделать этот сервер главным сервером (см. раздел ["Перемещение](#page-185-0) сервера или изменение его роли" на стр. 180).

Первоначально создаваемый этим процессом объект **ibm-replicagroup** наследует ACL корневой записи копируемого поддерева. Такие ACL могут не отвечать требованиям средств управления доступом к хранящейся в каталоге информации о копировании.

Для успешного добавления поддерева DN добавляемой записи должен иметь правильно настроенные ACL (если он не является суффиксом сервера).

#### **ACL без фильтров:**

- v ownersource : <*DN записи*>
- ownerpropagate : TRUE
- v aclsource : <*DN записи*>
- aclpropagate: TRUE

#### **ACL с фильтрами:**

- v ownersource : <*DN записи*>
- ownerpropagate : TRUE
- ibm-filteraclinherit: FALSE
- v ibm-filteraclentry : <*произвольное значение*>

<span id="page-168-0"></span>Для того чтобы задать ACL для информации о копировании, связанной с только что созданным копируемым поддеревом (см. раздел ["Изменение](#page-187-0) списков управления доступом" на стр. 182), воспользуйтесь функцией **Редактировать ACL** в Web-инструменте администрирования.

Сервер-копия находится в приостановленном состоянии и копирование не выполняется. После завершения настройки топологии копирования выберите опцию **Управление очередями**, затем выберите сервер-копию и запустите копирование с помощью команды **Приостановить/Возобновить**. Более подробная информация приведена в разделе "Управление очередями [копирования"](#page-175-0) на стр. 170. Теперь сервер-копия будет получать обновления с главного сервера.

Среда копирования с равноправными серверами может применяться только в том случае, если заранее известно, как именно будет обновляться каталог. Обновления отдельных объектов каталога должны выполняться только на одном сервере. Это необходимо для того, чтобы избежать ситуации, когда один сервер удаляет объект, а затем другой сервер пытается изменить этот объект. В этом случае равноправный сервер может получить команду удаления, за которой будет следовать команда изменения, что приведет к возникновению конфликта.

Для определения топологии с двумя равноправными серверами, двумя серверами пересылки и четырьмя серверами-копиями выполните следующие действия:

- 1. Создайте главный сервер и сервер-копию. См. раздел "Создание [топологии](#page-156-0) с главными серверами и [серверами-копиями"](#page-156-0) на стр. 151.
- 2. Создайте для главного сервера два дополнительных сервера-копии. См. раздел "Создание [сервера-копии"](#page-161-0) на [стр.](#page-161-0) 156.
- 3. Для каждого из только что созданных серверов-копий создайте еще по две копии.
- 4. Сделайте первоначальные серверы-копии главными серверами. См. раздел "Изменение роли сервера на равноправный".

**Примечание:** Сервер, который вы делаете главным сервером, должен быть конечной копией, не имеющей подчиненных копий.

5. Скопируйте данные с главного сервера на новый главный сервер и на серверы-копии. См. раздел "Копирование данных на [сервер-копию"](#page-163-0) на стр. 158.

#### **Задачи, связанные с данной**

["Перемещение](#page-185-0) сервера или изменение его роли" на стр. 180 Описана процедура перемещения сервера или изменения его роли.

### **Изменение роли сервера на равноправный**

Описана процедура изменения роли сервера на равноправный.

В топологии с серверами пересылки, описанной в разделе "Создание [топологии](#page-157-0) с главным сервером, сервером пересылки и [сервером-копией"](#page-157-0) на стр. 152, вы можете сделать сервер равноправным. В этом примере вы должны сделать сервер-копию (server3) сервером, равноправным с главным сервером (server1).

- 1. Подключитесь к Web-инструменту администрирования главного сервера (server1).
- 2. Разверните в области навигации категорию управления копированием и выберите опцию **Управление топологией**.
- 3. Выберите поддерево для копирования и нажмите кнопку **Показать топологию**.
- 4. Разверните список серверов, щелкнув на стрелке рядом с опцией **Топология копирования**.
- 5. Разверните список серверов, щелкнув на стрелке рядом с опцией **server1**.
- 6. Разверните список серверов, щелкнув на стрелке рядом с опцией **server2**.
- 7. Выберите **server1** и нажмите кнопку **Добавить копию**. Создайте server4. Дополнительная информация приведена в разделе "Создание [сервера-копии"](#page-161-0) на стр. 156. С помощью аналогичной процедуры создайте server5. Роли серверов обозначены значками в Web-инструменте администрирования. В итоге вы создали следующую топологию:
- server1 (главный сервер)
	- server2 (сервер пересылки)
		- server3 (сервер-копия)
	- server4 (сервер-копия)
	- server5 (сервер-копия)
- 8. Выберите **server2** и нажмите кнопку **Добавить копию**, чтобы добавить сервер server6.
- 9. Выберите **server4** и нажмите кнопку **Добавить копию**, чтобы добавить сервер server7. С помощью аналогичной процедуры создайте server8. В итоге вы создали следующую топологию:
	- server1 (главный сервер)
		- server2 (сервер пересылки)
			- server3 (сервер-копия)
			- server6 (сервер-копия)
		- server4 (сервер пересылки)
			- server7 (сервер-копия)
			- server8 (сервер-копия)
		- server5 (сервер-копия)
- 10. Выберите **server5** и нажмите кнопку **Переместить**.

**Примечание:** Перемещаемый сервер должен быть конечной копией, не имеющей подчиненных копий.

- 11. Для того чтобы сделать сервер-копию главным сервером, выберите опцию **Топология копирования**. Выберите **Переместить**.
- 12. Появится окно **Создать дополнительные соглашения поставщиков**. Для копирования на равноправные серверы необходимо, чтобы каждый главный сервер был поставщиком и потребителем всех остальных главных серверов топологии, а также для всех копий первого уровня, т.е. server2 и server4. Server5 уже является потребителем server1. Теперь его необходимо сделать поставщиком серверов server1, server2 и server4. Убедитесь, что отмечены переключатели соглашений поставщиков для следующих серверов:

#### *Таблица 5.*

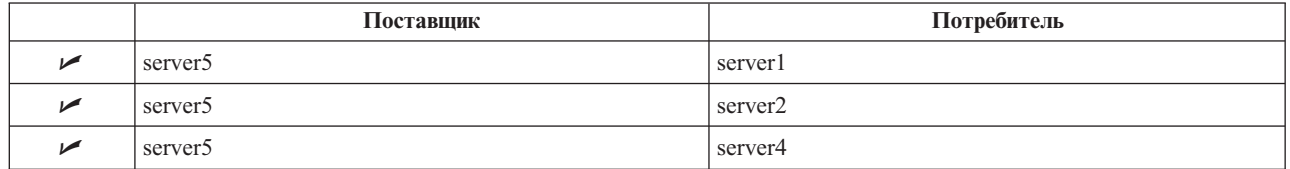

Нажмите кнопку **Продолжить**.

- **Примечание:** В некоторых случаях появляется окно с запросом идентификационных данных, которые находятся в поддереве, отличном от cn=replication,cn=localhost. В этом случае необходимо указать соответствующий объект, находящийся в поддереве, отличном от cn=replication,cn=localhost. Выберите идентификационные данные из существующих наборов или создайте новые идентификационные данные. Дополнительная информация приведена в разделе "Создание [идентификационных](#page-159-0) данных копирования" на стр. 154.
- 13. Нажмите кнопку **OK**. В итоге вы создали следующую топологию:
	- server1 (главный сервер)
		- server2 (сервер пересылки)
			- server3 (сервер-копия)
			- server6 (сервер-копия)
		- server4 (сервер пересылки)
			- server7 (сервер-копия)
			- server8 (сервер-копия)
- server5 (главный сервер)
- server5 (главный сервер)
	- server1 (главный сервер)
	- server2 (сервер пересылки)
	- server4 (сервер пересылки)
- 14. Скопируйте данные с сервера server1 на все остальные серверы. Необходимые инструкции приведены в разделе "Копирование данных на [сервер-копию"](#page-163-0) на стр. 158.

## **Настройка топологии шлюза**

Описана процедура настройки топологии шлюза.

Прежде, чем начинать настройку топологии копирования, создайте резервную копию файла ibmslapd.conf. Эта копия может пригодиться для восстановления первоначальной конфигурации в случае неполадок с копированием.

Для настройки шлюза посредством составной топологии с копированием равноправного сервера с помощью процедуры, описанной в разделе Изменение роли сервера на [равноправный](#page-168-0) выполните следующие действия:

- v Для создания узла копирования 1 преобразуйте существующий равноправный сервер (peer 1) в сервер-шлюз.
- v Создайте новый сервер-шлюз для узла копирования 2 и соглашений с равноправным сервером 1.
- Создайте топологию для узла копирования 2 (в данном примере не рассматривается).
- Скопируйте данные с главного сервера во все системы топологии.
- 1. С помощью Web-инструмента администрирования подключитесь к главному серверу (server1).
- 2. Разверните в области навигации категорию **Управление копированием** и выберите опцию **Управление топологией**.
- 3. Выберите поддерево для копирования и нажмите кнопку **Показать топологию**.
- 4. Для преобразования существующего сервера в шлюз выберите **Управление шлюзами**. Выберите **server1** или равноправный сервер **server5**. В рамках этого примера выберите **server1** и нажмите кнопку **Сделать шлюзом**.
- 5. Нажмите кнопку **OK**.

**Примечание:** Если сервер, который вы преобразовываете в шлюз, не является главным сервером, он должен быть конечным сервером-копией, то есть таким, у которого нет подчиненных объектов. Тогда этот сервер можно будет преобразовать в главный, а затем - в шлюз.

- 6. 6. Для создания нового сервера шлюза нажмите кнопку **Добавить сервер**.
- 7. Создайте новый сервер **server9**, указав его в качестве сервера шлюза. Дополнительная информация приведена в разделе "Добавление равноправного сервера или [сервера-шлюза"](#page-180-0) на стр. 175.
- 8. Появится окно **Создать дополнительные соглашения поставщиков**. Убедитесь, что в этом окне включены переключатели соглашений поставщиков только для сервера server1. Отмените выбор остальных соглашений.

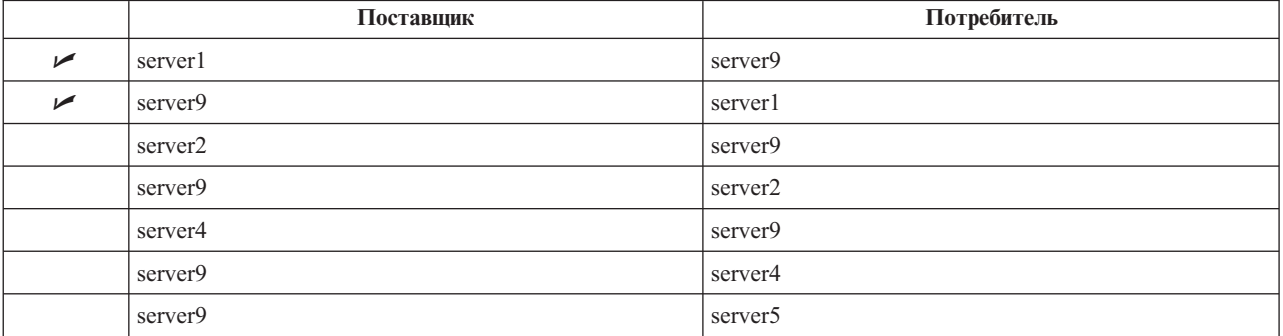

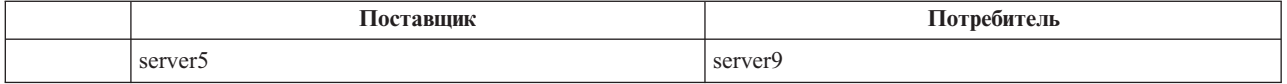

- 9. Нажмите кнопку **Продолжить**.
- 10. Нажмите кнопку **OK**.
- 11. Добавьте соответствующие идентификационные данные и сведения о получателе.
	- **Примечание:** В некоторых случаях появляется окно **Выбрать разрешение** с запросом идентификационных данных, которые находятся в объекте, отличном от cn=replication,cn=localhost. В этом случае необходимо указать соответствующий объект, находящийся в поддереве, отличном от cn=replication,cn=localhost. Выберите идентификационные данные из существующих наборов или создайте новые идентификационные данные. См. раздел [Создание](#page-159-0) [идентификационных](#page-159-0) данных копирования.
- 12. Нажмите кнопку **OK**. Роли серверов обозначены значками в Web-инструменте администрирования. В итоге вы создали следующую топологию:
	- server1 (главный шлюз для узла копирования 1)
		- server2 (сервер пересылки)
			- server3 (сервер-копия)
			- server6 (сервер-копия)
		- server4 (сервер пересылки)
			- server7 (сервер-копия)
			- server8 (сервер-копия)
		- server5 (главный сервер)
		- server9 (главный шлюз для узла копирования 2)
	- server5 (главный сервер)
		- server1 (главный сервер)
		- server2 (сервер пересылки)
			- server3 (сервер-копия)
			- server6 (сервер-копия)
		- server4 (сервер пересылки)
			- server7 (сервер-копия)
			- server8 (сервер-копия)
	- server9 (главный шлюз)
		- server1 (главный шлюз)
- 13. Добавьте серверы в **server9** для создания топологии узла копирования 2. Не забудьте отменить выбор всех соглашений, не связанных с узлом копирования 2.
- 14. Повторите эту процедуру для создания дополнительных узлов копирования. Помните, что на один узел копирования должен приходиться только один сервер-шлюз. Однако каждый сервер-шлюз должен содержать соглашения с другими серверами-шлюзами.
- 15. По окончании создания топологии скопируйте данные с сервера server1 на все новые серверы всех узлов копирования и добавьте на все новые серверы информацию о поставщиках. Дополнительная информация приведена в разделах [Копирование](#page-163-0) данных в копию и Добавление на [сервер-копию](#page-163-0) [информации](#page-163-0) о поставщике.

#### **Задачи, связанные с данной**

["Добавление](#page-178-0) копии" на стр. 173

Описана процедура создания копии.

"Добавление равноправного сервера или [сервера-шлюза"](#page-180-0) на стр. 175 Описана процедура создания нового равноправного сервера или сервера-шлюза. <span id="page-172-0"></span>"Управление [серверами-шлюзами"](#page-183-0) на стр. 178

В этом разделе приведена информация об управлении серверами-шлюзами. Главный сервер можно настроить в качестве сервера-шлюза в узле копирования.

### **Изменение свойств копирования**

Описана процедура изменения свойств копирования.

Для изменения параметров на странице **Управление свойствами копирования** вы должны войти в систему Web-инструмента администрирования как спроецированный пользователь с правами доступа \*ALLOBJ и \*IOSYSCFG.

- 1. Разверните в области навигации категорию **Управление копированием** и выберите опцию **Управление свойствами копирования**.
- 2. Вы можете выполнять следующие операции:
	- a. Изменять максимальное число ожидающих изменений, возвращаемых очередями состояния копирования. Значение по умолчанию - 200.
	- b. Укажите максимальное число ошибок копирования, регистрируемых сервером в ходе копирования обновлений на сервер получателя. В однонитевом режиме после превышения указанного ограничения обновление повторяется до тех пор, пока не будет выполнено успешно или администратор не очистит протокол. В многонитевом режиме копирования после превышения указанного ограничения регистрируются все ошибки операций обновления и функция копирования ожидает очистки протокола администратором. Для очистки протокола можно повторить или удалить невыполненные обновления. Каждый сервер получателя ведет отдельные протоколы. Значение по умолчанию - 0 (нет).

**Примечание:** Протокол включается, если указано значение больше нуля.

- c. Измените размер кэша контекста копирования. Значение по умолчанию 100000 байт.
- d. Укажите максимальный размер записи конфликта копирования. Записи, общий размер которых превышает указанное значение, не отправляются поставщиком для устранения конфликта копирования на сервере получателя. Значение по умолчанию - 0 (не ограничено).
- e. Добавлять, изменять и удалять информацию о поставщиках.
	- **Примечание:** DN поставщика может представлять собой DN спроецированного пользовательского профайла i5/OS. Спроецированный пользовательский профайл i5/OS не должен обладать правами доступа администратора LDAP. Пользователь не должен иметь специальных прав доступа \*ALLOBJ и \*IOSYSCFG и не должен иметь прав доступа администратора каталога, предоставленных с помощью ИД приложения администратора сервера каталогов.

Дополнительная информация приведена в следующих разделах:

- "Добавление информации о поставщике"
- "Изменение информации о [поставщике"](#page-173-0) на стр. 168
- "Удаление информации о [поставщике"](#page-173-0) на стр. 168

# **Добавление информации о поставщике**

Описана процедура добавления информации о поставщике.

- 1. Нажмите кнопку **Добавить**.
- 2. В списке выберите поставщика или введите имя копируемого поддерева, которое необходимо добавить в качестве поставщика.
- 3. Введите DN подключения для копирования.

**Примечание:** В зависимости от ситуации, вы можете воспользоваться любым из следующих вариантов.

• Настройте DN подключения (и пароль) для копирования, а также адрес переадресации для всех копируемых на сервер поддеревьев с помощью опции 'идентификационные

<span id="page-173-0"></span>данные и адрес переадресации по умолчанию'. Такой вариант можно использовать в том случае, если все поддеревья копируются с одного поставщика.

- Независимо укажите для каждого копируемого поддерева собственное значение DN и пароля. Для этого необходимо добавить для каждого поддерева информацию о поставщике. Этот вариант можно использовать в том случае, если каждому поддереву соответствует свой поставщик (т.е. для каждого поддерева существует собственный главный сервер).
- 4. В зависимости от типа идентификационных данных, введите и подтвердите пароль. (Вы записали его ранее.)
	- Простое подключение Укажите DN и пароль.
	- Kerberos укажите псевдо DN в формате 'ibm-kn=служебное-имя-LDAP@область' без пароля.
	- Внешнее подключение SSL Укажите DN субъекта для сертификата. Пароль не требуется.

Дополнительная информация приведена в разделе "Создание идентификационных данных копирования" на стр. 154.

5. Нажмите кнопку ОК.

Поддерево поставщика будет добавлено в список.

### Изменение информации о поставшике

Описана процедура изменения информации о поставщике.

- 1. Выберите поддерево поставщика для редактирования.
- 2. Нажмите Изменить.
- 3. Если вы редактируете Адрес пересылки и идентификационные данные по умолчанию, применяемые для создания записи cn=Master Server в cn=configuration, то в поле URL LDAP поставщика по умолчанию укажите URL сервера, с которого клиент должен получать обновления. Это должен быть допустимый URL LDAP (начинающийся с символов Idap://). В противном случае перейдите к этапу 4.
- 4. Укажите DN для подключения.
- 5. Введите и подтвердите пароль.
- 6. Нажмите кнопку ОК.

Пароль DN поставщика можно изменить с помощью команды Изменить атрибуты сервера каталогов (CHGDIRSVRA). Для изменения пароля поставщика с DN cn=master на newpassword выполните следующую команду:

CHGDIRSVRA INSTANCE(QUSRDIR) DN('cn=master' 'newpassword')

### Удаление информации о поставщике

Описана процедура удаления информации о поставщике.

- 1. Выберите поддерево поставщика для удаления.
- 2. Нажмите Удалить.
- 3. При появлении просьбы подтвердить операцию нажмите ОК.

Поддерево будет удалено из списка информации о поставщиках.

### Создание расписаний копирования

Описана процедура создания расписаний копирования.

При необходимости вы можете определить расписание копирования, позволяющее запланировать копирование на определенные интервалы времени, либо запрещающее копирование в указанные интервалы времени. Если расписание не применяется, то сервер будет планировать копирование по мере внесения изменений. Это эквивалентно указанию расписания с немедленным копированием с 00:00 каждый день.

Разверните в области навигации категорию **Управление копированием** и выберите опцию **Управление расписанием**.

На вкладке **Еженедельные расписания** выберите поддерево, для которого необходимо создать расписание, а затем нажмите кнопку **Показать расписания**. Если существуют какие-либо расписания, то они будут показаны в окне **Еженедельные расписания**. Для создания или добавления нового расписания:

- 1. Нажмите кнопку **Добавить**.
- 2. Введите имя расписания. Например, **schedule1**.
- 3. Для каждого дня с понедельника по воскресенье ежедневное расписание определено как **Нет**. Это значит, что события копирования не запланированы. Последнее событие копирования, если оно определено, по-прежнему действует. Поскольку это новая копия, то предыдущих событий копирования нет и по умолчанию применяется немедленное копирование.
- 4. Вы можете выбрать день и нажать кнопку **Добавить ежедневное расписание** для планирования копирования на этот день. После создания ежедневного расписания это расписание становится расписанием по умолчанию для всех дней недели. Вы можете:
	- Сохранить ежедневное расписание по умолчанию для каждого дня или выбрать любой день и снова указать для него опцию планирования копирования Нет. При этом необходимо помнить, что последнее событие копирования продолжает действовать для дня, на который не запланированы никакие события копирования.
	- v Изменить ежедневное расписание копирования, выбрав день и нажав кнопку **Изменить ежедневное расписание**. Помните, что изменения, внесенные в ежедневное расписание, влияют на все дни, использующие данное расписание, а не только на выбранный день.
	- v Создать другое ежедневное расписание, выбрав день и нажав кнопку **Добавить ежедневное расписание**. После создания расписание добавляется в список **Ежедневное расписание**. Необходимо выбрать расписание для каждого дня, когда оно должно применяться.

Дополнительная информация о настройке ежедневных расписаний приведена в разделе "Создание ежедневного расписания копирования".

5. По завершении нажмите кнопку **OK**.

#### **Задачи, связанные с данной**

"Просмотр расписания [копирования"](#page-184-0) на стр. 179

Для просмотра расписания копирования с помощью Web-инструмента администрирования выполните следующие действия.

### **Создание ежедневного расписания копирования**

Описана процедура создания ежедневного расписания копирования.

Разверните в области навигации категорию **Управление копированием** и выберите опцию **Управление расписанием**.

На вкладке **Ежедневное расписание** выберите поддерево, для которого необходимо создать расписание, а затем нажмите кнопку **Показать расписания**. Если существуют какие-либо расписания, то они будут показаны в окне **Ежедневные расписания**. Для создания или добавления нового расписания:

- 1. Нажмите кнопку **Добавить**.
- 2. Введите имя расписания. Например, **monday1**.
- 3. Выберите опцию часового пояса (UTC или локальное время).
- 4. Выберите в списке тип копирования:

#### **Немедленно**

Копирует все ожидающие обновления записей с момента последнего события копирования, а затем непрерывно обновляет записи до достижения следующего запланированного события обновления.

#### <span id="page-175-0"></span>**Однократно**

Копирует все ожидающие обновления вплоть до времени запуска. Все обновления, внесенные после времени запуска будут ожидать следующего запланированного события копирования.

- 5. Выберите начальное время (местное время для сервера) события копирования.
- 6. Нажмите кнопку **Добавить**. Будет показан тип события копирования и время.
- 7. Для завершения настройки расписания добавьте или удалите события. События упорядочены в списке в хронологическом порядке.
- 8. По завершении нажмите кнопку **OK**.

Например:

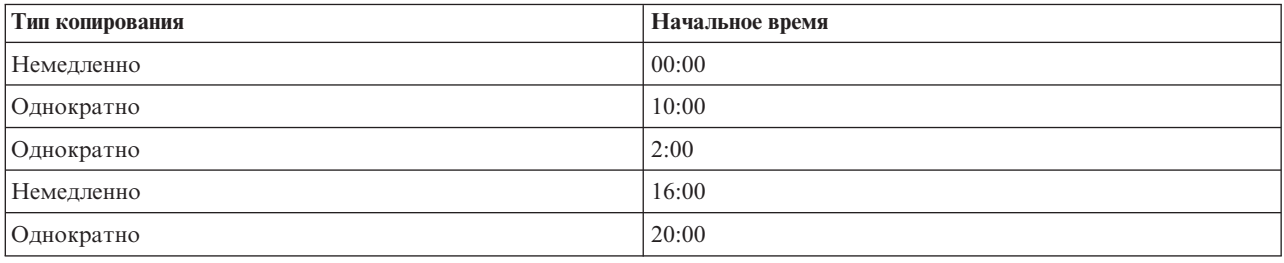

В этом расписании первое событие копирования происходит в полночь. При этом применяются все накопившиеся к этому моменту ожидающие обновления. Дальнейшие обновления копируются по мере внесения до 10:00. Обновления, внесенные с 10:00 до 14:00 ожидают копирования до 14:00. Все обновления, внесенные между 14:00 и 16:00 ожидают следующего события копирования, запланированного на 16:00, а затем копирование обновлений продолжается вплоть до следующего события, запланированного на 20:00. Все обновления, внесенные после 20:00, будут ожидать следующего запланированного события.

**Примечание:** Если события копирования запланированы с недостаточным интервалом, то в том случае, когда предыдущая операция копирования обновлений к запланированному моменту еще не завершилась, очередное событие копирования может быть пропущено.

#### **Управление очередями копирования**

Описана процедура отслеживания состояния процесса копирования для каждого используемого сервером соглашения о копировании (т.е. для каждой очереди).

- 1. Разверните в области навигации категорию **Управление копированием** и выберите опцию **Управление очередями**.
- 2. Выберите копию, для которой вы хотите управлять очередями.
- 3. В зависимости от состояния копии вы можете выбрать опцию **Приостановить/возобновить** для остановки или запуска копирования.
- 4. Для копирования всех ожидающих изменений независимо от момента, на который запланировано следующее копирование, нажмите кнопку **Принудительное копирование**.
- 5. Для просмотра подробной информации об очереди выбранной копии нажмите кнопку **Сведения об очереди**. Показанное окно также позволяет управлять очередью.
- 6. Нажмите кнопку **Показать ошибки**. Откроется панель управления ошибками копирования, с помощью которой можно просмотреть протокол ошибок копирования, повторно внести изменения и удалить записи из протокола.
- 7. Для обновления сведений об очередях и очистки сообщений сервера нажмите кнопку **Обновить**.

При нажатии кнопки **Сведения об очереди** появляется окно с тремя вкладками:

- Состояние
- Сведения о последней попытке
- Ожидающие изменения

На вкладке **Состояние** показано имя копии, ее поддерево, состояние, а также число операций копирования. С помощью этой панели вы можете приостановить или возобновить копирование, выбрав опцию **Возобновить**. Для обновления сведений об очередях нажмите кнопку **Обновить**.

На вкладке **Сведения о последней попытке** приведена информация о последней попытке обновления. Если загрузить запись невозможно, то нажмите кнопку **Пропустить блокирующую запись** для перехода к копированию следующей ожидающей записи. Для обновления сведений об очередях нажмите кнопку **Обновить**.

На вкладке **Ожидающие изменения** перечислены все изменения, ожидающие копирования. Если копирование блокировано, вы можете удалить все ожидающие изменения с помощью опции **Пропустить все**. Для обновления списка ожидающих изменений с учетом всех вновь внесенных и уже обработанных обновлений нажмите кнопку **Обновить**.

**Примечание:** Если вы решили пропустить блокирующие изменения, то необходимо обеспечить обновление сервера-потребителя другими средствами.

#### **Понятия, связанные с данным**

"Таблица ошибок [копирования"](#page-51-0) на стр. 46

В таблице ошибок копирования регистрируются неудачные обновления с целью дальнейшего восстановления. При запуске копирования для каждого соглашения о копировании подсчитывается число зарегистрированных ошибок. В случае сбоя обновления этот счетчик увеличивается и в таблицу добавляется новая запись.

#### **Ссылки, связанные с данной**

["ldapdiff"](#page-259-0) на стр. 254

Утилита командной строки для синхронизации серверов-копий LDAP.

#### **Изменение параметров протокола потерянных данных**

В протокол потерянных данных (имя файла по умолчанию - LostAndFound.log) заносятся сообщения об ошибках, возникших вследствие конфликтов копирования. Параметры протокола потерянных данных позволяют управлять расположением и максимальным размеров файла, а также архивированием старых файлов протокола.

Для настройки параметров протокола потерянных данных выполните следующие действия:

- 1. В Web-инструменте администрирования IBM Tivoli Directory Server разверните запись **Администрирование сервера**, выберите **Протоколы** в области навигации и нажмите кнопку **Изменить параметры протоколов**.
- 2. 2. Выберите **Протокол потерянных данных**.
- 3. 3. Введите полное имя файла протокола ошибок. Убедитесь, что файл существует на сервере LDAP и путь к нему указан правильным образом. По умолчанию протокол расположен в каталоге *<диск>\idsslapd-<экземпляр>\logs*, где *диск* - это диск, указанный при создании экземпляра сервера каталогов, а *экземпляр* - имя экземпляра сервера каталогов. Если имя файла указано неправильным образом (например, ошибка синтаксиса или сервер не обладает правами на создание и/или изменение файла), то будет выдано следующее сообщение об ошибке: Серверу LDAP не удалось выполнить операцию.
- 4. В разделе **Пороговый размер протокола (МБ)** выберите первый переключатель и введите максимальный размер файла протокола в мегабайтах. Переключатель **Не ограничен** позволяет отменить ограничение размера файла протокола.
- 5. В разделе **Максимальное число архивов протокола** выполните одно из следующих действий:
	- Для указания максимального числа сохраняемых протоколов выберите переключатель с полем ввода. Введите максимальное число сохраняемых протоколов. Архив протокола создается при достижении порогового размера файла протокола.
	- Если протоколы сохранять не требуется, выберите переключатель Не сохранять.
	- v Для указания неограниченного числа сохраняемых протоколов выберите переключатель Не ограничено.
- 6. В разделе **Путь к архиву протоколов** выполните одно из следующих действий:
	- Для указания пути для сохранения архивов выберите переключатель с полем ввода и введите нужный путь.
	- v Для сохранения архивов в каталоге файла протокола выберите переключатель **Каталог файла протокола**.
- 7. Нажмите кнопку **Применить** для применения изменений и продолжения работы с протоколами или нажмите кнопку **OK** для сохранения изменений и возврата к начальной панели Web-инструмента администрирования IBM Tivoli Directory Server. Кнопка **Отмена** позволяет вернуться к начальной панели Web-инструмента администрирования IBM Tivoli Directory Server без сохранения изменений.

#### **Ссылки, связанные с данной**

"Обзор функции [копирования"](#page-45-0) на стр. 40

С помощью функции копирования изменение, внесенное в одном каталоге, распространяется во все остальные каталоги. Фактически, изменение, внесенное в одном каталоге, применяется во множестве других каталогов.

### **Просмотр файла протокола потерянных данных**

Файл протокола потерянных данных копирования можно просмотреть с помощью Web-инструмента администрирования IBM Tivoli Directory Server, с помощью утилиты ldapexop, а также с помощью обычного текстового редактора.

Для просмотра файла протокола потерянных данных с помощью Web-инструмента администрирования в области навигации разверните раздел **Администрирование сервера** и открывшемся списке выберите **Протоколы**.

- 1. Выберите **Показать протокол**.
- 2. На панели **Показать протоколы** выберите **Протокол потерянных данных** и нажмите кнопку **Просмотреть**.

**Примечание:** Доступом к этой панели обладают только администратор каталога и участники группы администраторов.

Для просмотра протокола потерянных данных с помощью утилиты ldapexop введите в Qshell следующую команду:

```
ldapexop -D -w -op readlog -log LostAndFound -lines all
```
Для очистки протокола потерянных данных выполните следующую команду:

ldapexop -D -w -op clearlog -log LostAndFound

**Примечание:** Если вы вошли в систему i5/OS со специальными правами доступа \*ALLOBJ и \*IOSYSCFG или правами администратора каталога, то утилиту ldapexop можно вызвать с опцией -m OS400-PRFTKN, не указывая DN администратора и пароль. Например: ldapexop -m OS400-PRFTKN -op readlog -log LostAndFound -lines all

#### **Ссылки, связанные с данной**

- ["ldapexop"](#page-237-0) на стр. 232
- Утилита командной строки для выполнения расширенных операций LDAP.

#### **Настройка копирования по защищенному соединению**

Описана процедура настройки копирования по защищенному соединению.

Для того чтобы можно было проверить ход процесса, при загрузке следует настроить копирование по SSL.

Прежде, чем настраивать копирование по защищенному соединению, необходимо выполнить следующие задачи (в любом порядке):

• Настройка копирования по незащищенному соединению.

<span id="page-178-0"></span>v Настройка сервера-потребителя для принятия защищенных соединений по защищенному порту. Убедитесь, что система клиента поддерживает защищенные соединения с сервером-потребителем. Это можно сделать с помощью утилиты ldapsearch. Если требуется, чтобы на сервере-поставщике применялась идентификация по сертификатам, например, внешнее подключение SASL по SSL, то сначала настройте идентификацию сервера, а затем клиента и сервера. Сервер в данном случае - это сервер-потребитель, а клиент - это сервер-поставщик.

**Примечание:** Как только на сервере будет настроена идентификация клиента и сервера, для всех клиентов с поддержкой SSL потребуются клиентские сертификаты.

- v Настройте на сервере-поставщике поддержку доверенной CA, выпускающей сертификат для приемника.
- 1. В Web-инструменте администрирования войдите в категорию **Управление копированием** и выберите опцию**Управление топологией**.
- 2. Выберите из имеющихся соглашений то, которое требуется сделать защищенным.
- 3. Выберите **Изменить соглашение...** и укажите SSL, при этом убедившись, что стоит правильный номер порта. Стандартный номер защищенного порта - 636.
- 4. Проверьте правильность работы функции копирования с учетом соглашения.

Если вы пытаетесь только настроить копирование для идентификации с помощью DN и пароля по защищенному соединению, то это уже сделано. Для идентификации по клиентским сертификатам требуется, чтобы в соглашении сервера-поставщика использовались разные объекты разрешений. Также необходимо, чтобы сервер-приемник принимал эти сертификаты в роли сервера-поставщика.

# **Задачи управления топологией копирования**

Описана процедура управления топологией копирования.

Варианты топологии зависят от копируемых поддеревьев.

### **Просмотр топологии**

Описана процедура просмотра топологии поддерева.

**Примечание:** Для выполнения этой задачи сервер должен быть запущен.

Разверните в области навигации категорию **Управление копированием** и выберите опцию **Управление топологией**.

Выберите поддерево для просмотра и нажмите кнопку **Показать топологию**.

В списке Топология копирования будет представлена текущая топология. Для развертывания элемента топологии щелкните на синем треугольнике. С помощью этого списка вы можете выполнить следующие операции:

- v Добавить копию.
- Изменить информацию о существующей копии.
- Переключить копию на другого поставщика или сделать сервер-копию главным сервером.
- Удалить копию.
- Просмотреть расписание копирования.

# **Добавление копии**

Описана процедура создания копии.

**Примечание:** Приведенные ниже инструкции по добавлению копии с помощью задачи Webадминистрирования являются частью общего процесса инициализации нового сервера. Обратитесь к списку связанных ссылок в конце этого раздела.

**Примечание:** Для выполнения этой задачи сервер должен быть запущен.

Разверните в области навигации категорию **Управление копированием** и выберите опцию **Управление топологией**.

- 1. Выберите поддерево для копирования и нажмите кнопку **Показать топологию**.
- 2. Разверните список серверов-поставщиков, щелкнув на стрелке рядом с опцией **Топология копирования**.
- 3. Выберите сервер-поставщик и нажмите кнопку **Добавить копию**.
- 4. На вкладке **Сервер** в окне **Добавить копию** выполните следующие действия:
	- a. Введите имя хоста и номер порта для создаваемой копии. По умолчанию для обычных соединений применяется порт 389, а для соединений SSL - порт 636. Это обязательные поля.
	- b. Укажите, нужно ли применять соединения SSL.
	- c. Введите имя копии или оставьте это поле пустым, чтобы применялось имя хоста.
	- d. Введите ИД копии. Если сервер, на котором создается копия, работает, то для автоматического заполнения этого поля можно нажать кнопку **Получить ИД копии**. Если добавляемый сервер будет равноправным сервером или сервером пересылки, то это обязательное поле. Рекомендуется, чтобы все серверы были одного выпуска.
	- e. Введите описание сервера-копии.
- 5. На вкладке **Дополнительно**,
	- Укажите идентификационные данные, применяемые сервером-копией для взаимодействия с главным сервером.

**Примечание:** Web-инструмент администрирования позволяет определять идентификационные данные в следующих расположениях:

- В ветви **cn=replication,cn=localhost**. В этом случае идентификационные данные хранятся только на том сервере, на котором они применяются.
- В копируемом поддереве. В этом случае идентификационные данные копируются вместе с поддеревом. Идентификационные данные, размещенные в копируемом поддереве, помещаются в ветви **ibm-replicagroup=default** этого поддерева.

Размещение идентификационных данных в cn=replication,cn=localhost считается более безопасным. Идентификационные данные, размещенные в копируемом поддереве, помещаются в ветви ibm-replicagroup=default этого поддерева.

- v Нажмите кнопку **Выбрать**.
	- Выберите расположение идентификационных данных, которые должны применяться. Рекомендуется выбрать cn=replication,cn=localhost.
	- Выберите опцию **Показать идентификационные данные**.
	- Разверните список идентификационных данных и выберите те из них, которые вы планируете применять.
	- Нажмите кнопку **OK**.

Дополнительная информация об идентификационных данных приведена в разделе [Создание](#page-159-0) [идентификационных](#page-159-0) данных копирования.

- v Выберите в списке расписание копирования или нажмите кнопку **Добавить** для создания нового расписания. См. раздел Создание расписания [копирования.](#page-173-0)
- В списке возможностей поставщика можно отменить выбор тех возможностей, которые не должны копироваться на сервер-потребитель.

Если в вашей сети установлены серверы разных выпусков, то возможности, поддерживаемые серверами последних выпусков, будут недоступны на серверах более ранних выпусков. Некоторые возможности, например, ACL с фильтрами и стратегия управления паролями, используют операционные атрибуты, которые копируются вместе с другими изменениями. В большинстве случаев, если такие функции применяются, то они должны поддерживаться всеми серверами. Если какая-либо
возможность поддерживается не всеми серверами, то применять ее не рекомендуется. Например, не следует применять на каждом сервере собственные ACL. Однако, в ряде случаев вы можете применять какую-либо возможность на тех серверах, на которых она поддерживается, и не копировать связанные с этой возможностью изменения на те серверы, на которых она не поддерживается. В таком случае вы можете пометить в списке те возможности, которые не должны копироваться.

- v Для способа копирования выберите опцию Одна нить или Несколько нитей. Для режима с поддержкой нескольких нитей необходимо указать число соединений для применения в ходе копирования (от 2 до 32). Значение по умолчанию - 2.
- v Для создания сервера-копии нажмите кнопку **OK**.
- 6. Будет показано сообщение о необходимости выполнить дополнительные действия. Нажмите кнопку **OK**.
	- **Примечание:** Если вы добавляете новые серверы в качестве дополнительных серверов-копий или создаете сложную топологию, то не выполняйте инструкции из разделов [Копирование](#page-163-0) данных в [копию](#page-163-0) и Добавление [информации](#page-163-0) о поставщике в новую копию до тех пор, пока вы не закончите определение топологии на главном сервере. Если вы создали *masterfile.ldif* после создания топологии, то он будет содержать записи каталога главного сервера, а также полную копию соглашений топологии. После загрузки этого файла на все серверы каждый из серверов будет содержать ту же информацию.

## **Задачи, связанные с данной**

["Настройка](#page-170-0) топологии шлюза" на стр. 165 Описана процедура настройки топологии шлюза.

## **Добавление равноправного сервера или сервера-шлюза**

Описана процедура создания нового равноправного сервера или сервера-шлюза.

**Примечание:** Приведенные ниже инструкции по добавлению равноправного сервера или сервера-шлюза с помощью задачи Web-администрирования являются частью общего процесса инициализации нового сервера. Обратитесь к списку связанных ссылок в конце этого раздела.

## Разверните в области навигации категорию **Управление копированием** и выберите опцию **Управление топологией**.

- 1. Выберите поддерево для копирования и нажмите кнопку **Показать топологию**.
- 2. Выберите переключатель рядом с разделом **Топология копирования** для просмотра списка серверов поставщиков, входящих в состав текущей топологии.
- 3. Нажмите кнопку **Добавить главный сервер**.

На вкладке **Сервер** в окне **Добавить главный сервер** выполните следующие действия:

- v Введите имя хоста и номер порта для создаваемого сервера. По умолчанию для обычных соединений применяется порт 389, а для соединений SSL - порт 636. Это обязательные поля.
- Укажите, нужно ли применять соединения SSL.
- Укажите, следует ли создать сервер в качестве сервера шлюза.
- Введите имя сервера или оставьте это поле пустым, чтобы применялось имя хоста.
- v Введите значение в поле **ИД сервера**. Если сервер, на котором создается главный равноправный сервер, работает, то для автоматического заполнения этого поля можно нажать кнопку Получить ИД копии.
- Введите описание сервера.
- Укажите идентификационные данные, применяемые сервером для взаимодействия с другими главными серверами. Нажмите кнопку **Выбрать**.

**Примечание:** Web-инструмент администрирования позволяет задать идентификационные данные в следующих двух расположениях:

- В ветви **cn=replication,cn=localhost**. В этом случае идентификационные данные хранятся только на том сервере, на котором они применяются. Размещение идентификационных данных в cn=replication,cn=localhost считается более безопасным.
- **cn=replication,cn=IBMpolicies** доступна только в том случае, если сервер, на котором вы пытаетесь добавить копию, не является тем же сервером, к которому вы подключены с помощью Web-инструмента администрирования. Идентификационные данные размещаются в этом расположении и копируются на серверы.
	- **Примечание:** Расположение cn=replication,cn=IBMpolicies доступно только в том случае, если OID поддержки IBMpolicies 1.3.18.0.2.32.18 указан в разделе ibm-supportedcapabilities корневого DSE.
- В копируемом поддереве. В этом случае идентификационные данные копируются вместе с поддеревом. Идентификационные данные, размещенные в копируемом поддереве, помещаются в ветви **ibm-replicagroup=default** этого поддерева.
- 1. Выберите расположение идентификационных данных, которые должны применяться. Рекомендуется выбрать cn=replication,cn=localhost.
- 2. Если идентификационные данные уже добавлены, нажмите кнопку Показать идентификационные данные.
- 3. Разверните список идентификационных данных и выберите те из них, которые вы планируете применять.
- 4. Нажмите OK.
- 5. Если идентификационные данные не заданы, то нажмите кнопку Добавить для создания идентификационных данных.

## На вкладке **Дополнительно**:

- 1. Выберите в списке расписание копирования или нажмите кнопку **Добавить** для создания нового расписания. См. раздел Создание расписания [копирования.](#page-173-0)
- 2. В списке возможностей поставщика можно отменить выбор тех возможностей, которые не должны копироваться на сервер-потребитель.

Если в вашей сети установлены серверы разных выпусков, то возможности, поддерживаемые серверами последних выпусков, будут недоступны на серверах более ранних выпусков. Некоторые возможности, например, ACL с фильтрами (Списки [управления](#page-74-0) доступом с фильтрами) и стратегия управления паролями (Настройка свойств стратегии [управления](#page-187-0) паролями), используют операционные атрибуты, которые копируются вместе с другими изменениями. В большинстве случаев, если такие функции применяются, то они должны поддерживаться всеми серверами. Если какая-либо возможность поддерживается не всеми серверами, то применять ее не рекомендуется. Например, не следует применять на каждом сервере собственные ACL. Однако, в ряде случаев вы можете применять какую-либо возможность на тех серверах, на которых она поддерживается, и не копировать связанные с этой возможностью изменения на те серверы, на которых она не поддерживается. В таком случае вы можете пометить в списке те возможности, которые не должны копироваться.

- 3. Выберите переключатель **Добавить идентификационные данные получателя**, для того чтобы разрешить динамическое обновление идентификационных данных поставщика. Идентификационные данные поставщика будут автоматически обновляться в файле конфигурации создаваемого сервера. Такой подход обеспечивает копирование информации о топологии на сервер.
	- Введите DN администратора сервера получателя. Например, cn=root.

**Примечание:** Если значение cn=root было указано в качестве DN администратора в ходе настройки сервера, то введите полное DN администратора. Не следует указывать только имя root.

- v Введите password администратора сервера получателя. Например, secret.
- 4. Нажмите кнопку **OK**.
- 5. Будет показан список соглашений между главным сервером и существующими серверами. Отмените выбор соглашений, которые не требуется создавать. Это в особенности важно в случае создания сервера шлюза.
- 6. Нажмите кнопку **Продолжить**.
- 7. Могут быть выданы сообщения, указывающие на необходимость выполнения дополнительных действий. При необходимости выполните соответствующие действия. По завершении нажмите кнопку **OK**.
- 8. Добавьте соответствующие идентификационные данные.
	- **Примечание:** В некоторых случаях появляется окно с запросом идентификационных данных, которые находятся в поддереве, отличном от cn=replication,cn=localhost. В этом случае необходимо указать соответствующий объект, находящийся в поддереве, отличном от cn=replication,cn=localhost. Выберите идентификационные данные из существующих наборов или создайте новые идентификационные данные.
- 9. Выберите переключатель **Добавить идентификационные данные получателя**, для того чтобы разрешить динамическое обновление идентификационных данных поставщика. Идентификационные данные поставщика будут автоматически обновляться в файле конфигурации создаваемого сервера. Такой подход обеспечивает копирование информации о топологии на сервер.
	- Введите DN администратора сервера получателя. Например, cn=root.

**Примечание:** Если значение cn=root было указано в качестве DN администратора в ходе настройки сервера, то введите полное DN администратора. Не следует указывать только имя root.

- v Введите password администратора сервера получателя. Например, secret.
- 10. Для создания главного сервера нажмите кнопку **OK**.
- 11. Могут быть выданы сообщения, указывающие на необходимость выполнения дополнительных действий. При необходимости выполните соответствующие действия. По завершении нажмите кнопку **OK**.
- **Примечание:** Если при добавлении идентификационных данных для получателей с помощью операции Добавить главный сервер Web-инструмента администрирования выбран внешний объект идентификационных данных, то в системе IBM WebSphere Application Server потребуется настроить следующие параметры:
	- WAS\_HOME\java\jre\lib\ext\ содержит следующие файлы jar:
		- ibmjceprovider.jar
		- ibmpkcs.jar
		- ibmjcefw.jar
		- local\_policy.jar
		- US\_export\_policy.jar
		- ibmjlog.jar
		- gsk7cls.jar
	- Файл WAS\_HOME\java\jre\lib\security\java.security должен содержать следующие строки, описывающие регистрацию поставщиков CMS и JCE:

security.provider.2=com.ibm.spi.IBMCMSProvider security.provider.3=com.ibm.crypto.provider.IBMJCE

- Перезапустите IBM WebSphere Application Server.
- Установите Gskit и укажите gsk7\lib в системном пути.
- Web-инструмент администрирования считывает файл ключей, содержащий идентификационные данные, применяемые главным сервером для подключения к копии и создания идентификационных данных копии, из каталога C:\temp (Windows) или /tmp (UNIX).

### **Задачи, связанные с данной**

["Настройка](#page-170-0) топологии шлюза" на стр. 165

Описана процедура настройки топологии шлюза.

## **Управление серверами-шлюзами**

В этом разделе приведена информация об управлении серверами-шлюзами. Главный сервер можно настроить в качестве сервера-шлюза в узле копирования.

Для настройки главного сервера в качестве сервера-шлюза разверните категорию **Управление копированием** в области навигации и выберите **Управление топологией**.

- 1. Выберите поддерево для просмотра и нажмите кнопку **Показать топологию**.
- 2. Выберите **Управление серверами-шлюзами**.
- 3. В списке **Главные серверы** выберите сервер, который требуется настроить в качестве сервера-шлюза.
- 4. Нажмите кнопку **Сделать шлюзом**. Сервер перемещается из списка **Главные серверы** в список **Серверы-шлюзы**.
- 5. Нажмите кнопку **OK**.

Для того чтобы удалить роль сервера-шлюза из главного сервера, выполните следующие действия:

- 1. Выберите **Управление серверами-шлюзами**.
- 2. В списке **Серверы-шлюзы** выберите сервер, который требуется настроить в качестве главного сервера.
- 3. Нажмите кнопку **Сделать главным**. Сервер перемещается из списка **Серверы-шлюзы** в список **Главные серверы**.
- 4. Нажмите кнопку **OK**.
- **Примечание:** Обратите внимание, что с отдельным узлом копирования может быть связан только один сервер-шлюз. Web-инструмент администрирования обрабатывает дополнительные серверы-шлюзов, созданные в топологии, как равноправные серверы и создает соглашения со всеми серверами в топологии. Удалите все соглашения, за исключением соглашений с серверами-шлюзами и серверами из текущего узла копирования.

Дополнительная информация приведена в разделе Настройка топологии шлюза.

#### **Задачи, связанные с данной**

["Настройка](#page-170-0) топологии шлюза" на стр. 165

Описана процедура настройки топологии шлюза.

# **Просмотр информации о сервере**

На панели Показать панель можно просмотреть имя сервера, имя хоста, порт, ИД сервера, роль, режим конфигурации, имя экземпляра и параметры защиты.

В области навигации Web-инструмента администрирования разверните категорию **Управление копированием** и выберите **Управление топологией**.

- 1. Выберите поддерево для просмотра и нажмите кнопку **Показать топологию**.
- 2. Выберите сервер для просмотра.
- 3. Выберите **Показать сервер** для отображения панели просмотра сервера.

На панели Состояние сервера отображается следующая информация:

#### **Имя сервера**

Имя сервера, на котором установлен экземпляр каталога. Эта информация отображается в формате имя-хоста:порт.

#### **Имя хоста**

Имя хоста системы, в которой установлен экземпляр каталога.

**Порт** Незащищенный порт для приема запросов.

## **ИД сервера**

В этом поле отображается уникальный ИД, присвоенный серверу при первом запуске. Он отражает роль сервера в топологии копирования.

**Роль** Настроенная роль сервера в топологии копирования.

#### **Режим настройки**

Указывает, запущен ли сервер в режиме настройки. Если показано значение TRUE, то сервер работает в режиме настройки. Если показано значение FALSE, то сервер не работает в режиме настройки.

#### **Имя экземпляра**

Имя установленного экземпляра сервера каталогов.

#### **Защита**

Защищенный порт SSL для приема запросов.

Отображается имя, ИД и роль сервера, а также информация о получателе.

## **Просмотр расписания копирования**

Для просмотра расписания копирования с помощью Web-инструмента администрирования выполните следующие действия.

В области навигации Web-инструмента администрирования разверните категорию **Управление копированием** и выберите **Управление топологией**.

- 1. Выберите поддерево для просмотра и нажмите кнопку **Показать топологию**.
- 2. Выберите главный сервер или сервер-шлюз для просмотра.
- 3. Выберите **Показать расписание**.

Отображаются расписания копирования между выбранным сервером и связанными получателями. При необходимости расписания можно изменить и удалить. Если расписания не существуют, то их можно создать, выбрав функцию **Управление расписаниями** в области навигации Web-инструмента администрирования. Дополнительная информация приведена в разделе Создание расписаний копирования.

#### **Задачи, связанные с данной**

"Создание расписаний [копирования"](#page-173-0) на стр. 168 Описана процедура создания расписаний копирования.

## **Редактирование соглашения**

Описана процедура изменения соглашения о копировании.

Вы можете изменить следующую информацию о сервере-копии:

- 1. На вкладке **Сервер** можно изменить только следующие параметры:
	- Имя хоста
	- $\cdot$  Порт
	- Поддержка SSL
	- Описание
- 2. На вкладке **Дополнительно** можно изменить следующие значения:
	- v Идентификационные данные см. раздел "Создание [идентификационных](#page-159-0) данных копирования" на стр. [154.](#page-159-0)
	- v Расписание копирования см. раздел "Создание расписаний [копирования"](#page-173-0) на стр. 168.
	- Список возможностей, копируемых на сервер-потребитель. В списке возможностей поставщика можно отменить выбор тех возможностей, которые не должны копироваться на сервер-потребитель.
- 3. По завершении нажмите кнопку **OK**.

# **Перемещение сервера или изменение его роли**

Описана процедура перемещения сервера или изменения его роли.

- 1. Выберите требуемый сервер и нажмите кнопку **Переместить**.
- 2. Выберите сервер, на который вы хотите переместить копию, либо выберите опцию **Управление топологией**, позволяющую сделать сервер-копию главным сервером. Выберите **Переместить**.
- 3. В некоторых случаях появляется окно с запросом идентификационных данных, которые находятся в поддереве, отличном от cn=replication,cn=localhost. В этом случае необходимо указать соответствующий объект, находящийся в поддереве, отличном от cn=replication,cn=localhost. Выберите идентификационные данные из существующих наборов или создайте новые идентификационные данные. Дополнительная информация приведена в разделе "Создание [идентификационных](#page-159-0) данных копирования" на стр. 154.
- 4. Появится окно **Создать дополнительные соглашения поставщиков**. Выберите соглашения поставщиков, соответствующие роли сервера. Например, если вы хотите сделать сервер-копию равноправным сервером, то необходимо создать соглашения поставщиков для связи со всеми остальными равноправными серверами, а также с их копиями первого уровня. Эти соглашения позволят новому равноправному серверу выполнять функции поставщика для других серверов и их копий. Существующие соглашения поставщиков для копирования данных с других сервер на сервер с измененной ролью по-прежнему будут действовать и создавать их заново не нужно.
- 5. Нажмите кнопку **OK**.

Перемещение сервера будет отражено в дереве топологии.

## **Задачи, связанные с данной**

"Создание сложной топологии с [копированием](#page-167-0) на равноправные серверы" на стр. 162 Описана процедура создания сложной топологии с копированием на равноправные серверы.

## **Изменение роли главного сервера на сервер-копию**

Описана процедура изменения роли главного сервера на сервер-копию.

Для того чтобы сделать главный сервер сервером-копией, выполните следующие действия:

- 1. Подключитесь к Web-инструменту администрирования того сервера, роль которого необходимо изменить.
- 2. Выберите опцию **Управление топологией**.
- 3. Выберите поддерево и нажмите кнопку **Показать топологию**.
- 4. Удалите все соглашения для перемещаемого сервера.
- 5. Выберите сервер и нажмите кнопку **Переместить**.
- 6. Выберите сервер, которому будет подчинен перемещаемый сервер, и нажмите кнопку **Переместить**.
- 7. Как и при создании нового сервера-копии, создайте новые соглашения поставщиков для копирования данных между сервером-копией и его поставщиком. Инструкции приведены в разделе ["Создание](#page-161-0) [сервера-копии"](#page-161-0) на стр. 156.

## **Копирование поддерева**

Описана процедура копирования поддерева.

**Примечание:** Для выполнения этой задачи сервер должен быть запущен.

Разверните в области навигации категорию **Управление копированием** и выберите опцию **Управление топологией**.

- 1. Нажмите кнопку **Добавить поддерево**.
- 2. Укажите DN поддерева для копирования, либо нажмите кнопку **Обзор** и выберите корневую запись нужного поддерева.
- 3. Введите URL переадресации для главного сервера. URL должен быть задан в формате LDAP, например: ldap://<*сервер*>.<*расположение*>.<*компания*>.com

4. Нажмите кнопку **OK**.

Новый сервер будет показан в списке управления топологией под заголовком **Копируемые поддеревья**.

## **Изменение поддерева**

Описана процедура изменения URL главного сервера, которому передает сведения об обновлениях данное поддерево и все его копии. Это необходимо сделать, например, в случае изменения номера порта или имени хоста главного сервера.

- 1. Выберите поддерево для редактирования.
- 2. Нажмите кнопку **Редактировать поддерево**.
- 3. Введите URL переадресации для главного сервера. URL должен быть задан в формате LDAP, например: ldap://<*сервер*>.<*расположение*>.<*компания*>.com

В зависимости от роли сервера по отношению к данному поддереву (главный сервер, сервер-копия или сервер пересылки), будут показаны разные наборы кнопок и меток.

- v Если сервер выполняет для поддерева роль копии, то будет показано сообщение о том, что сервер выполняет функции сервера-копии или сервера пересылки. Кроме того появится кнопка **Сделать сервер главным**.Если нажать эту кнопку, то сервер, к которому подключен Web-инструмент администрирования, станет главным сервером.
- v Если поддерево настроено для копирования только путем добавления вспомогательного класса (группа по умолчанию и подзапись отсутствуют), то появится сообщение **Это поддерево не копируется** и кнопка **Скопировать поддерево**. Если нажать эту кнопку, то на сервер, к которому подключен Web-инструмент администрирования, будет добавлена группа по умолчанию и подзапись, а сам сервер станет главным сервером.
- v Если подзаписи главного сервера не найдены, то будет показано сообщение **Главный сервер для этого поддерева не определен** и кнопка **Сделать сервер главным**. Если нажать эту кнопку, то на сервер, к которому подключен Web-инструмент администрирования, будет добавлена отсутствующая подзапись, а сам сервер станет главным сервером.

# **Удаление поддерева**

Описана процедура удаления поддерева.

- 1. Выберите поддерево для внесения изменений.
- 2. Нажмите кнопку **Удалить поддерево**.
- 3. При появлении просьбы подтвердить операцию нажмите **OK**.

Поддерево будет удалено из списка **Копируемое поддерево**.

**Примечание:** Эта операция будет успешно выполнена лишь в том случае, если запись ibmreplicaGroup=default пуста.

# **Стабилизация поддерева**

Описана процедура стабилизации поддерева.

Эта функция полезна при обслуживании и изменении топологии. Она позволяет минимизировать число выполняемых на сервере обновлений. Стабилизированный сервер не принимает запросы клиентов. Он принимает только запросы администратора, отправляемые с помощью инструмента управления.

Это булевская функция.

- 1. Для стабилизации поддерева нажмите кнопку **Стабилизировать/Отменить стабилизацию**.
- 2. При появлении просьбы подтвердить операцию нажмите **OK**.
- 3. Для отмены стабилизации поддерева нажмите кнопку **Стабилизировать/Отменить стабилизацию**.
- 4. При появлении просьбы подтвердить операцию нажмите **OK**.

# <span id="page-187-0"></span>**Изменение списков управления доступом**

В этом разделе описаны права доступа, необходимые для изменения списков управления доступом (ACL), а также приведена информация по работе с ACL.

Информация о копировании (подзаписи копий, соглашения о копировании, расписания, а также, в ряде случаев, идентификационные данные) хранится в особом объекте **ibm-replicagroup=default**. Объект ibm-replicagroup находится непосредственно под корневой записью копируемого поддерева. По умолчанию это поддерево наследует ACL корневой записи поддерева. ACL может не отвечать требованиям, предъявляемым к настройке средств управления доступом к копируемой информации.

Необходимые права доступа:

- v Управление копированием у вас должны быть права доступа на запись к объекту ibm-replicagroup=default (либо вы должны быть администратором или владельцем этого объекта.
- v Управление каскадным копированием у вас должны быть права доступа на запись к объекту ibm-replicagroup=default (либо вы должны быть администратором или владельцем этого объекта.
- v Управление очередью у вас должны быть права доступа на запись соглашения о копировании.

Для просмотра свойств ACL с помощью Web-инструмента администрирования и работы с ACL ознакомьтесь с разделом "Задачи управления списками [управления](#page-225-0) доступом (ACL)" на стр. 220.

Дополнительная информация приведена в разделе "Списки [управления](#page-73-0) доступом" на стр. 68.

# **Задачи управления свойствами защиты**

Описана процедура управления свойствами защиты.

Сервер каталогов предоставляет ряд возможностей для защиты данных. В их число входит управление паролями, шифрование с помощью SSL и TLS, идентификация Kerberos и DIGEST-MD5. Информация о способах защиты приведена в разделе "Защита сервера [каталогов"](#page-59-0) на стр. 54.

## **Понятия, связанные с данным**

"Защита сервера [каталогов"](#page-59-0) на стр. 54 Рассмотрены различные функции защиты сервера каталогов.

# **Задачи управления паролями**

Описана процедура управления паролями.

Для управления паролями разверните в области навигации Web-инструмента администрирования категорию **Управление свойствами защиты** и перейдите на вкладку **Стратегия управления паролями**.

## **Понятия, связанные с данным**

"Стратегия [управления](#page-86-0) паролями" на стр. 81

При использовании серверов LDAP для идентификации важно обеспечить поддержку сервером LDAP стратегий управления паролями, включая контроль сроков действия паролей, числа неудачных попыток входа в систему и правил выбора паролей. На сервере каталогов можно настраивать все три перечисленных типа стратегий.

#### **Настройка свойств стратегии управления паролями:**

Описана процедура настройки свойств стратегии управления паролями.

Для настройки стратегии управления паролями выполните следующие действия:

**Примечание:** Ниже приведены инструкции по настройке стратегии управления паролями. Дополнительная информация о стратегии управления паролями для участников группы администраторов приведена в разделе Настройка стратегии управления паролями администраторов и блокировки.

- 1. В области навигации Web-инструмента администрирования разверните категорию Управление свойствами защиты и перейдите на вкладку Стратегия управления паролями. На этой странице отображаются неизменяемое поле Атрибут пароля, содержащее имя атрибута, используемого стратегией.
- 2. В выпадающем списке выберите тип шифрования пароля:
	- **Her** Пароли хранятся в контрольном списке с применением двустороннего шифрования и извлекаются в составе записи в простом текстовом формате. Для применения этого параметра в системном значении QRETSVRSEC должно быть указано значение 1.
	- crypt Перед сохранением в каталоге пароли зашифровываются с помощью алгоритма кодирования UNIX.
	- **SHA-1** Перед сохранением в каталоге пароли кодируются с помощью алгоритма кодирования SHA-1.
	- $MD5$ Перед сохранением в каталоге пароли зашифровываются с помощью алгоритма кодирования  $MD5.$

#### **AES128**

Перед сохранением в каталоге пароли зашифровываются с помощью алгоритма AES128 и извлекаются в составе записи в простом текстовом формате.

## **AES192**

Перед сохранением в каталоге пароли зашифровываются с помощью алгоритма AES192 и извлекаются в составе записи в простом текстовом формате.

### **AES256**

Перед сохранением в каталоге пароли зашифровываются с помощью алгоритма AES256 и извлекаются в составе записи в простом текстовом формате.

Примечание: Поддержка AES реализована на серверах LDAP, только начиная с выпуска V6R1. Зашифрованные пароли AES, импортированные на сервер до V6R1, будут недоступны для использования.

Если шифрование AES применяется на нескольких серверах, то пароль ключа и добавление AES должны совпадать на всех серверах. Администратор отвечает за настройку пароля ключа для настроенного добавления в конфигурации сервера. В ходе настройки дополнительных серверов для поддержки AES администратор должен ввести правильные пароль ключа AES и добавление.

Дополнительная информация о шифровании паролей приведена в связанных разделах, перечисленных ниже.

3. Для активизации стратегии управления паролями включите переключатель Разрешить стратегию управления паролями.

Примечание: Если стратегия не включена, то ни одна из этих и других панелей, связанных с паролями, не будет доступной. По умолчанию стратегия управления паролями отключена.

- 4. Укажите, может ли пользователь менять свой пароль, с помощью переключателя Пользователю разрешено изменять пароль.
- 5. Укажите, должен ли пользователь изменить пароль после входа в систему со сброшенным паролем. Для этого служит переключатель Пользователь должен изменить пароль после сброса.
- 6. Укажите, должен ли пользователь после первого входа в систему указать пароль повторно для получения возможности изменения. Для этого служит переключатель Пользователь должен указать пароль при изменении.
- 7. Настройте максимальный срок действия пароля. Переключатель Срок действия пароля не ограничен позволяет не изменять пароль в течение указанного периода времени, а переключатель Дней и указанный период времени в днях позволяет задать ограниченный срок действия пароля.
- 8. Укажите, должно ли выводиться предупреждение системы перед окончанием срока действия пароля.

Переключатель Не выводить предупреждение обозначает, что система не будет предупреждать пользователя об окончании срока действия. При устаревании пароля пользователь теряет доступ к каталогу до тех пор, пока администратор не создаст ему новый пароль.

Если вы включите переключатель Дней до окончания срока действия и укажете количество дней (n), то начиная с n дней до окончания срока действия пароля пользователь будет получать предупреждение с приглашением изменить пароль всякий раз при входе в систему. Пока пароль не устареет, у пользователя сохранится доступ к каталогу.

- 9. Укажите, сколько раз пользователь сможет войти в систему после окончания срока действия пароля. Этот переключатель позволит пользователю обращаться к каталогу с устаревшим паролем.
- 10. Нажмите кнопку ОК.

Примечание: Для настройки стратегии управления паролями можно также воспользоваться утилитой ldapmodify (см. раздел "ldapmodify и ldapadd" на стр. 224).

Дополнительная информация о стратегии управления паролями приведена в разделе "Стратегия управления паролями" на стр. 81.

#### Понятия, связанные с данным

"Шифрование паролей" на стр. 57

IBM Tivoli Directory Server позволяет запретить несанкционированный доступ к паролям пользователей. Администратор может настроить сервер для шифрования значений атрибута userPassword путем одностороннего или двустороннего шифрования. Добавление к зашифрованным паролям тегов с именем алгоритма шифрования позволяет обеспечить сосуществование в каталоге разных форматов шифрования паролей. После изменения конфигурации шифрования существующие зашифрованные пароли остаются без изменений и продолжают работать.

#### Задачи, связанные с данной

"Настройка стратегии управления паролями администраторов и блокировки"

Стратегия управления паролями администраторов настраивается только с помощью командной строки. Web-инструмент администрирования не поддерживает эту стратегию.

#### Настройка стратегии управления паролями администраторов и блокировки:

Стратегия управления паролями администраторов настраивается только с помощью командной строки. Web-инструмент администрирования не поддерживает эту стратегию.

Примечание: Войдите в систему от имени пользователя i5/OS со специальными правами доступа \*ALLOBJ и \*IOSYSCFG.

Для включения стратегии управления паролями администраторов с конфигурацией защиты EAL4 выполните следующую команду:

```
ldapmodify -D <DN-администратора>
-w <пароль-администратора> -i <имя-файла>
```
где <имя-файла> содержит:

dn: cn=pwdPolicy Admin, cn=Configuration changetype: modify replace: ibm-slapdConfigPwdPolicyOn ibm-slapdConfigPwdPolicyOn: true

Для включения стратегии управления паролями администраторов и изменения параметров по умолчанию выполните следующую команду:

```
ldapmodify -D <DN-администратора> -w
<пароль-администратора> -i <имя-файла>
```
где <имя-файла> содержит:

dn: cn=pwdPolicyAdmin,cn=Configuration changetype: modify replace: ibm-slapdConfigPwdPolicyOn ibm-slapdConfigPwdPolicyOn: TRUE replace: pwdlockout pwdlockout: TRUE #select TRUE to enable, FALSE to disable replace:pwdmaxfailure pwdmaxfailure: 10 replace:pwdlockoutduration pwdlockoutduration: 300 replace:pwdfailurecountinterval pwdfailurecountinterval: 0 replace:pwdminlength pwdminlength: 8 replace:passwordminalphachars passwordminalphachars: 2 replace:passwordminotherchars passwordminotherchars: 2 replace:passwordmaxrepeatedchars passwordmaxrepeatedchars: 2 replace:passwordmindiffchars passwordmindiffchars: 2

**Примечание:** Учетные записи администраторов можно блокировать в случае превышения порогового числа неудачных попыток идентификации. Такая возможность применима только к соединениям удаленных клиентов. Учетная запись сбрасывается в ходе запуска сервера.

#### **Задачи, связанные с данной**

["Настройка](#page-187-0) свойств стратегии управления паролями" на стр. 182 Описана процедура настройки свойств стратегии управления паролями.

#### **Настройка свойств блокировки паролей:**

Описана процедура настройки свойств блокировки паролей.

1. В области навигации Web-инструмента администрирования разверните категорию **Управление свойствами защиты** и перейдите на вкладку **Блокировка пароля**.

**Примечание:** Функции на этой вкладке не будут иметь силы, если на сервере не активирована стратегия управления паролями.

- 2. Укажите время в секундах, минутах, часах или днях, которое должно пройти до того, как пароль можно будет изменить.
- 3. Укажите, будет ли пароль заблокирован при неудачных попытках входа в систему.
	- Если вы разрешите неограниченное количество попыток входа в систему, то включите переключатель **Пароль никогда не будет блокирован**. Эта опция позволяет отключить функцию блокирования пароля.
	- Для разрешения нескольких попыток входа в систему до того, как пароль будет заблокирован, включите переключатель Попыток и укажите количество попыток входа в систему. Этот переключатель активизирует функцию блокирования паролей.
- 4. Укажите длительность блокирования. Для того чтобы указать, что пароль должен сбрасываться системным администратором, включите переключатель**Срок действия блокировки не ограничен**.

Переключатель **Секунд** и указание времени в секундах позволяет задать срок действия блокировки, по истечении которого можно возобновить попытки входа в систему.

5. Укажите время истечения срока действия для неудачных попыток входа в систему. Переключатель **Неудачные попытки входа в систему очищаются только при правильном вводе пароля** позволяет указать, что неудачные попытки входа в систему будут удалены из памяти только при введении правильного пароля. Переключатель **Секунд** и заданное время в секундах позволяет настроить удаление из памяти неудачных попыток входа в систему через определенное время.

**Примечание:** Эта опция работает только для незаблокированного пароля.

6. По окончании настройки нажмите кнопку **Применить** для сохранения изменений без выхода, или кнопку **OK** для сохранения и закрытия страницы. Если вы не хотите сохранять изменения, нажмите кнопку **Отмена**.

#### **Настройка свойств проверки паролей:**

Описана процедура настройки свойств проверки паролей.

1. В области навигации Web-инструмента администрирования разверните категорию **Управление свойствами защиты** и перейдите на вкладку **Проверка пароля**.

**Примечание:** Функции на этой вкладке не будут иметь силы, если на сервере не активирована стратегия управления паролями.

- 2. Укажите, сколько паролей должно смениться прежде, чем указанный пароль можно будет использовать повторно. Введите число от 0 до 30. Нулевое значение обозначает, что пароль может использоваться неограниченно.
- 3. В выпадающем списке выберите, должен ли проверяться синтаксис пароля, определенный в следующих полях записи. Вы можете выбрать:

#### **Не проверять синтаксис**

Синтаксис проверяться не будет.

#### **Проверять синтаксис (за исключением шифрования)**

Будет проверяться синтаксис всех незашифрованных паролей.

#### **Проверять синтаксис**

Будет проверяться синтаксис всех паролей.

- 4. Укажите минимальную длину пароля. При нулевом значении не будет выполняться проверка синтаксиса.
	- Укажите минимальное количество буквенных символов в пароле.
	- Укажите минимальное количество цифр и специальных символов в пароле.

**Примечание:** Сумма минимального количества букв, цифр и специальных символов должна быть меньшей или равной указанной минимальной длине пароля.

- 5. Укажите максимальное количество повторяющихся символов в пароле. Этот параметр ограничивает количество повторений какого-либо символа в пароле. При нулевом значении количество повторяющихся символов не проверяется.
- 6. Укажите минимальное количество символов, на которое пароль должен отличаться от предыдущего пароля. В поле **Минимальное количество паролей до повторного использования** укажите количество предыдущих паролей. При нулевом значении количество отличающихся символов не проверяется.
- 7. По окончании настройки нажмите кнопку **Применить** для сохранения изменений без выхода, или кнопку **OK** для сохранения и закрытия страницы. Если вы не хотите сохранять изменения, нажмите кнопку **Отмена**.

#### **Просмотр атрибутов стратегии управления паролями:**

Описана процедура просмотра атрибутов стратегии управления паролями.

Операционные атрибуты возвращаются запросом на поиск только в том случае, если они специально запрошены клиентом. Для применения этих атрибутов в операциях поиска необходимо иметь права доступа к атрибутам класса critical или права доступа для применения специальных атрибутов.

1. Для просмотра всех атрибутов стратегии управления паролями для заданной записи выполните следующие команды:

```
> ldapsearch -b "uid=user1,cn=users,o=ibm" -s base "(objectclass=*)"
 pwdChangedTime pwdAccountLockedTime pwdExpirationWarned
 pwdFailureTime pwdGraceUseTime pwdReset
```
2. Для запроса записей с устаревающими паролями служит атрибут pwdChangedTime. Например, чтобы найти пароли, срок действия которых истечет 26 августа 2004 года, со стратегией истечения срока действия пароля 186 дней, запросите записи, для которых пароль был изменен минимум 186 дней назад (22 февраля 2004 года):

```
> ldapsearch -b "cn=users,o=ibm" -s sub
 "(!(pwdChangedTime>20040222000000Z))" 1.1
```
где the фильтр соответствует pwdChangedTime в полночь 22 февраля 2004 года.

- 3. Для запроса заблокированных учетных записей служит атрибут pwdAccountLockedTime:
	- > ldapsearch -b "cn=users,o=ibm" -s sub "(pwdAccountLockedTime=\*)" 1.1

где ″1.1″ обозначает возвращение только имен отличительных имен.

4. Для запроса учетных записей, пароль которых должен быть изменен вследствие сброса, служит атрибут pwdReset:

> ldapsearch -b "cn=users,o=ibm" -s sub "(pwdReset=TRUE)" 1.1

## **Переопределение атрибутов стратегии управления паролями:**

Описана процедура переопределения атрибутов стратегии управления паролями.

Это следует выполнить в первую очередь.

Администратор каталога может переопределить обычную стратегию управления паролями для некоторых записей. Это можно сделать с помощью изменения операционных атрибутов или с помощью средств управления администрированием сервера (опция -k для утилит командной строки LDAP).

1. Вы можете предотвратить устаревание пароля для какой-либо учетной записи, настроив в атрибуте pwdChangedTime дату, отстоящую далеко вперед от даты установки атрибута userPassword. В следующем примере настраивается дата 1 января 2200 года, полночь.

```
> ldapmodify -D cn=root -w ? -k
dn: uid=wasadmin,cn=users,o=ibm
changetype: modify
replace: pwdChangedTime
pwdChangedTime: 22000101000000Z
```
2. Удалив атрибуты pwdAccountLockedTime и pwdFailureTime, можно разблокировать учетную запись, заблокированную из-за сбоев входа в систему:

```
> ldapmodify -D cn=root -w ? -k
dn: uid=user1,cn=users,o=ibm
changetype: modify
delete: pwdAccountLockedTime
-
delete: pwdFailureTime
```
3. Путем изменения атрибута pwdChangedTime и очистки атрибутов pwdExpirationWarned и pwdGraceUseTime можно разблокировать устаревшую учетную запись:

```
> ldapmodify -D cn=root -w ? -k
dn: uid=user1,cn=users,o=ibm
changetype: modify
replace: pwdChangedTime
pwdChangedTime: 20040826000000Z
```

```
-
delete: pwdExpirationWarned
-
```
- delete: pwdGraceUseTime
- 4. Путем настройки атрибута pwdReset можно очистить или установить состояние ″пароль должен быть изменен″:

```
> ldapmodify -D cn=root -w ? -k
dn: uid=user1,cn=users,o=ibm
changetype: modify
delete: pwdReset
```

```
> ldapmodify -D cn=root -w ? -k
dn: uid=user2,cn=users,o=ibm
changetype: modify
replace: pwdReset
pwdReset: TRUE
```
5. Установив значение TRUE для атрибута ibm-pwdAccountLocked, можно принудительно заблокировать учетную запись.

Для настройки этих атрибутов пользователь должен иметь права на запись атрибута ibm-pwdAccountLocked, относящегося к классу доступа CRITICAL.

```
> ldapmodify -D uid=useradmin,cn=users,o=ibm -w ?
dn: uid=user1,cn=users,o=ibm
changetype: modify
replace: ibm-pwdAccountLocked
ibm-pwdAccountLocked: TRUE
```
6. Разблокирование этой записи делается путем установки для этого атрибута значения FALSE. Такой способ разблокирования учетной записи не влияет на состояние учетной записи, заблокированной вследствие ошибок пароля или его устаревания.

Для настройки этих атрибутов пользователь должен иметь права на запись атрибута ibm-pwdAccountLocked, относящегося к классу доступа CRITICAL.

```
> ldapmodify -D uid=useradmin,cn=users,o=ibm -w ?
dn: uid=user1,cn=users,o=ibm
changetype: modify
replace: ibm-pwdAccountLocked
ibm-pwdAccountLocked: FALSE
```
# **Включение SSL и TLS на сервере каталогов**

Описана процедура включения SSL и TLS на сервере каталогов.

Если в системе установлен компонент Диспетчер цифровых сертификатов, то для защиты данных сервера каталогов можно настроить протокол Secure Sockets Layer (SSL). Перед настройкой SSL на сервере каталогов рекомендуется ознакомиться с разделом Secure Sockets Layer (SSL) и Transport Layer Security (TLS) на сервере каталогов.

Для настройки SSL на сервере LDAP выполните следующие действия:

## 1. **Связывание сертификата с сервером каталогов**

- a. Если вы хотите управлять сервером каталогов через соединение SSL с System i Navigator, то обратитесь к книге *Руководство пользователя System i Access for Windows* (ее можно установить на PC при установке System i Navigator). Если вы планируете разрешить подключение к серверу каталогов как с помощью SSL, так и без SSL, то этот шаг можно пропустить.
- b. Запустите диспетчер цифровых сертификатов IBM. Дополнительная информация приведена в разделе Запуск диспетчера цифровых сертификатов.
- c. Если вам необходимо получить или создать сертификаты, либо выполнить еще какие-либо действия по настройке системы сертификатов, то это следует сделать сейчас. Информация о настройке сертификатов приведена в разделе диспетчер цифровых сертификатов. С сервером каталогов связано два приложения серверов и одно приложение клиента. Это следующие атрибуты:

#### **Приложение сервера каталогов**

Это собственно сервер каталогов.

#### **Приложение публикации сервера каталогов**

Это приложение идентифицирует сертификаты, применяемые при публикации.

#### **Приложение клиента сервера каталогов**

Это приложение идентифицирует сертификат по умолчанию, применяемый приложениями, использующими API ILE клиента LDAP.

- d. Нажмите кнопку **Выбрать хранилище сертификатов**.
- e. Выберите **\*SYSTEM**. Нажмите **Продолжить**.
- f. Введите пароль хранилища сертификатов \*SYSTEM. Нажмите **Продолжить**.
- g. После обновления содержимого левого меню навигации разверните **Управление приложениями**.
- h. Выберите **Назначить сертификат**.
- i. В следующем окне выберите приложение **Сервер**. Нажмите **Продолжить**.
- j. Выберите **Сервер каталогов**.
- k. Выберите опцию **Обновить присвоение сертификата** для присвоения серверу каталогов сертификата, применяемого для его идентификации во время подключения к клиентам System i Access for Windows.
	- **Примечание:** Если вы решили воспользоваться сертификатом CA, сертификат которой отсутствует в базе данных ключей клиента System i Access for Windows, то для применения SSL нужно будет добавить сертификат этой CA с базу данных ключей клиента. Перед тем, как сделать это, закончите выполнение данной процедуры.
- l. Выберите в списке сертификат, который нужно назначить серверу.
- m. Выберите **Назначить новый сертификат**.
- n. На странице **Назначить сертификат** появится подтверждающее сообщение DCM. После завершения настройки сертификатов для сервера каталогов нажмите кнопку **Готово**.
- 2. Необязательно: **Связывание сертификата с приложением публикации сервера каталогов**. Если вы хотите также включить публикацию на сервере каталогов с помощью соединения SSL, то может также потребоваться связать сертификат с приложением публикации сервера каталогов. Тем самым вы укажете сертификат по умолчанию и доверенные CA для приложений, которые применяют API ILE LDAP и не имеют собственного ИД приложения или альтернативной базы данных ключей.
	- a. Запустите Диспетчер цифровых сертификатов IBM.
	- b. Нажмите кнопку **Выбрать хранилище сертификатов**.
	- c. Выберите **\*SYSTEM**. Нажмите **Продолжить**.
	- d. Введите пароль хранилища сертификатов \*SYSTEM. Нажмите **Продолжить**.
	- e. После обновления содержимого левого меню навигации разверните **Управление приложениями**.
	- f. Выберите **Назначить сертификат**.
	- g. В следующем окне выберите приложение **Клиент**. Нажмите **Продолжить**.
	- h. Выберите **Публикация сервера каталогов**.
	- i. Выберите опцию **Обновить присвоение сертификата** для присвоения приложению публикации сервера каталогов сертификата, применяемого для его идентификации.
	- j. Выберите в списке сертификат, который нужно назначить серверу.
	- k. Нажмите кнопку **Присвоить новый сертификат**.
	- l. На странице **Назначить сертификат** появится подтверждающее сообщение DCM.

**Примечание:** В этих инструкциях предполагается, что вы уже публикуете информацию на сервере каталогов без применения соединений SSL. Полная информация о настройке публикации приведена в разделе ["Публикация](#page-139-0) информации на сервере каталогов" на стр. 134.

- 3. Необязательно: **Связывание сертификата с приложением клиента сервера каталогов**. Если у вас есть другие приложения, которые подключаются к серверу каталогов с помощью SSL, то необходимо также связать сертификат с клиентом сервера каталогов.
	- a. Запустите Диспетчер цифровых сертификатов IBM.
	- b. Нажмите кнопку **Выбрать хранилище сертификатов**.
	- c. Выберите **\*SYSTEM**. Нажмите **Продолжить**.
	- d. Введите пароль хранилища сертификатов \*SYSTEM. Нажмите **Продолжить**.
	- e. После обновления содержимого левого меню навигации разверните **Управление приложениями**.
	- f. Выберите **Назначить сертификат**.
	- g. В следующем окне выберите приложение **Клиент**. Нажмите **Продолжить**.
	- h. Выберите **Клиент сервера каталогов**.
	- i. Выберите опцию **Обновить присвоение сертификата** для присвоения клиенту сервера каталогов сертификата, применяемого для его идентификации.
	- j. Выберите в списке сертификат, который нужно назначить серверу.
	- k. Выберите **Назначить новый сертификат**.
	- l. На странице **Назначить сертификат** появится подтверждающее сообщение DCM.

После настройки SSL можно [изменить](#page-133-0) порт, применяемый сервером каталогов для защищенных соединений.

Для того чтобы применять SSL или TLS, следует разрешить эти протоколы в System i Navigator.

- 1. В окне System i Navigator разверните **Сеть**.
- 2. Разверните **Серверы**.
- 3. Щелкните правой кнопкой на значке **Каталог** и выберите пункт **Свойства**.
- 4. На вкладке **Сеть** включите переключатель **Защита**.

Кроме этого можно указать номер порта, который требуется защитить. Включение переключателя **Защита** означает, что приложение может открывать соединения SSL или TLS по защищенному порту. Также приложение может вызывать операцию StartTLS для разрешения соединений TLS по незащищенному порту. TLS можно вызвать и другим способом: с помощью опции -Y утилиты командной строки системы клиента. При работе в командной строке для атрибута ibm-slapdSecurity должно быть указано значение TLS или SSLTLS.

## **Понятия, связанные с данным**

["Поддержка](#page-61-0) протоколов SSL и TLS на сервере каталогов" на стр. 56 Для защиты соединений с сервером каталогов можно применять протоколы SSL и TLS.

# **Включение идентификации Kerberos на сервере каталогов**

Описана процедура включения идентификации Kerberos на сервере каталогов.

Если в системе настроена Служба сетевой идентификации, то на сервере каталогов можно настроить функцию идентификации Kerberos. Идентификация Kerberos применяется как по отношению к пользователям, так и по отношению к администраторам. Перед настройкой Kerberos на сервере каталогов рекомендуется ознакомиться с обзором [применения](#page-61-0) Kerberos с сервером каталогов.

Для включения функции идентификации Kerberos выполните следующие действия:

- 1. В окне System i Navigator разверните **Сеть**.
- 2. Откройте **Серверы**.
- 3. Выберите **TCP/IP**.
- 4. Щелкните правой кнопкой мыши на **IBM Directory Server** и выберите **Свойства**.
- 5. Щелкните на вкладке **Kerberos**.
- 6. Отметьте опцию **Разрешить применение идентификации Kerberos**.

7. Настройте другие параметры на странице Kerberos. Информация о полях, расположенных на этой странице, приведена в электронной справке.

## Ссылки, связанные с данной

"Идентификация" на стр. 85

Идентификация обеспечивает управление доступом к серверу каталогов.

## Настройка идентификации DIGEST-MD5 на сервере каталогов

Описана процедура настройки идентификации DIGEST-MD5 на сервере каталогов.

DIGEST-MD5 - это механизм идентификации SASL. Если клиент применяет механизм DIGEST-MD5, то пароль передается не в виде обычного текста, препятствуя атакам воспроизведения. Настройка DIGEST-MD5 осуществляется с помощью Web-инструмента администрирования.

- 1. В области навигации, в разделе Администрирование сервера разверните категорию Управление свойствами защиты и перейдите на вкладку DIGEST-MD5.
	- Примечание: Для изменения параметров конфигурации сервера с помощью задач категории Администрирование сервера Web-инструмента администрирования следует войти на сервер с профайлом пользователя i5/OS, в котором указаны специальные права \*ALLOBJ и IOSYSCFG. Для этого можно идентифицироваться в качестве спроецированного пользователя с паролем для этого профайла. Для подключения в качестве спроецированного пользователя из Web-инструмента администрирования введите имя пользователя формы os400-profile=MYUSERNAME, cn=accounts, os400-sys=MYSYSTEM.COM, подставив вместо MYUSERNAME и MYSYSTEM.COM имя вашего пользовательского профайла и настроенный суффикс защиты системы соответственно.
- 2. В разделе Область сервера либо оставьте значение По умолчанию, которое представляет собой полное имя хоста сервера, либо щелкните на Область и введите имя области, которую требуется настроить в качестве сервера. По этому имени клиент будет определять, какие идентификационные данные (имя пользователя и пароль) применять. При использовании копирования необходимо, чтобы на всех серверах была настроена одна область.
- 3. Для атрибута Имя пользователя либо оставьте значение По умолчанию, которое представляет собой ИД пользователя, либо выберите Атрибут и введите имя атрибута, по которому сервер будет уникально идентифицировать пользовательскую запись при подключении посредством SASL DIGEST-MD5.
- 4. Если вы вошли в систему как администратор каталога, то в поле Имя администратора введите имя администратора. Члены группы администраторов не могут изменять это поле. Если имя пользователя, указанное при подключении по SASL DIGEST-MD5, соответствует этой строке, значит, пользователь является администратором.

Примечание: Имя администратора указывается с учетом регистра букв.

5. По завершении нажмите кнопку ОК.

## Ссылки, связанные с данной

"Идентификация" на стр. 85 Идентификация обеспечивает управление доступом к серверу каталогов.

# Задачи управления схемой

Описана процедура управления схемой.

Схемой можно управлять с помощью Web-инструмента администрирования или с помощью приложения LDAP, например, Idapmodify, в сочетании с файлами LDIF. При первом определении новых классов объектов или атрибутов удобнее всего воспользоваться Web-инструментом администрирования. Если необходимо скопировать схему на другие серверы (например, в ходе развертывания продукта или инструмента), то более удобной может оказаться утилита Idapmodify. Дополнительная информация приведена в разделе "Копирование схемы на другие серверы" на стр. 201.

## Понятия, связанные с данным

["Суффикс](#page-19-0) (контекст имен)" на стр. 14

Суффикс (называемый также контекстом имен) - это отличительное имя (DN), представляющее запись верхнего уровня в локальной иерархии каталога.

["Схема"](#page-20-0) на стр. 15

Схема - это набор правил, определяющих тип данных, которые можно хранить в каталоге. Схема определяет допустимые типы записей, а также структуру и синтаксис их атрибутов.

# **Просмотр классов объектов**

Описана процедура просмотра классов объектов.

Классы объектов схемы можно просмотреть с помощью Web-инструмента администрирования или с помощью командной строки.

1. В области навигации разверните категорию **Управление схемой** и выберите опцию **Управление классами объектов**. Будет показана предназначенная только для чтения панель, позволяющая просматривать классы объектов схемы и их характеристики. Классы объектов расположены в алфавитном порядке. Для перемещения по страницам воспользуйтесь кнопками Назад и Вперед. Рядом с кнопками указаны номера просматриваемых в настоящий момент страниц. Кроме того, вы можете перейти к нужной странице, выбрав ее в списке. Рядом с первым классом объектов в списке показан показан номер соответствующей страницы. Например, если вам нужен класс объектов **person**, то найдите в выпадающем списке записи **Страница 14 из 16 nsLiServer** и **Страница 15 из 16 printerLPR**. Поскольку слово person расположено по алфавиту между nsLiServer и printerLPR, выберите Стр. 14 и нажмите **Перейти**.

Классы объектов можно также упорядочить по типу. Выберите **Тип** и нажмите **Сортировка**. Классы будут упорядочены по типу, Абстрактный, Вспомогательный и Структурированный. Вы можете изменить направление сортировки, выбрав опцию **По убыванию**, и нажав кнопку **Сортировка**.

- 2. Найдя требуемый класс объектов, вы можете просмотреть его тип, наследование, обязательные и дополнительные атрибуты. Для просмотра всех значений разверните выпадающие списки, в которых показан тип, наследование, обязательные и дополнительные атрибуты. На панели инструментов справа можно выбрать операцию над объектом:
	- Добавление
	- Редактирование
	- Копирование
	- Удаление
- 3. После завершения нажмите **Закрыть** для возврата к окну **Приветствие** IBM Directory Server.

Для просмотра содержащихся в схеме классов объектов выполните следующую команду: ldapsearch -b cn=schema -s base objectclass=\* objectclasses

# **Добавление класса объектов**

Описана процедура добавления класса объектов.

Если вы еще не сделали этого, то разверните в области навигации категорию **Управление схемой** и выберите опцию **Управление классами объектов**. Для создания нового класса объектов:

1. Нажмите кнопку **Добавить**.

**Примечание:** К этой панели можно также перейти, развернув в области навигации категорию **Управление схемой** и выбрав опцию **Добавить класс объектов**.

- 2. На вкладке **Общие свойства**:
	- v Введите **Имя класса объектов**. Это обязательное значение; имя класса должно описывать его функцию. Например, класс **tempEmployee** может применяться для объектов, связанных со временными служащими.
	- v Введите **Описание** класса объектов, например, **Класс объектов для временных служащих**.
- v Введите **OID** класса объектов. Это обязательное поле. Информация приведена в разделе ["Идентификатор](#page-32-0) объекта (OID)" на стр. 27.Если вы не можете выбрать OID, то укажите **Имя класса объектов** и добавьте к нему символы **-oid**. Например, для класса объектов **tempEmployee** следует указать OID **tempEmployee-oid**. Это значение можно изменить.
- v Выберите в списке **Родительский класс объектов**. Он определяет, от какого класса будут наследоваться атрибуты данного класса. Обычно в качестве **Родительского класса объектов** применяется **top**, однако это может быть и любой другой класс объектов. Например, родительским классом для **tempEmployee** может быть **ePerson**.
- v Выберите **Тип класса объектов**. Дополнительная информация о типах классов объектов приведена в разделе "Классы [объектов"](#page-23-0) на стр. 18.
- Перейдите на вкладку Атрибуты, на которой указываются обязательные и дополнительные атрибуты, а также отображаются унаследованные атрибуты; нажмите **OK** для добавления нового класса объектов или нажмите кнопку **Отмена** для возврата к окну **Управление классами объектов** без внесения изменений.
- 3. На вкладке **Атрибуты**:
	- v Выберите атрибут в списке **Доступные атрибуты** и нажмите кнопку **Добавить в обязательные**, чтобы сделать его обязательным, либо кнопку **Добавить в дополнительные**, чтобы сделать атрибут класса объектов необязательным. Атрибут будет показан в соответствующем списке.
	- v Повторите операцию для всех выбранных атрибутов.
	- v Вы можете перемещать атрибуты из одного списка в другой, а также удалять их из списков. Для этого необходимо выделить атрибут и нажать кнопку **Переместить в** или **Удалить**.
	- v Вы можете просматривать списки унаследованных обязательных и дополнительных атрибутов. Список унаследованных атрибутов зависит от **Родительского класса объектов**, выбранного на вкладке **Общие**. Изменить унаследованные атрибуты нельзя. Однако, если вы измените **Родительский класс объектов** на вкладке **Общие**, то будет показан другой набор унаследованных атрибутов.
- 4. Нажмите **OK** для добавления нового класса объектов, или **Отмена** для возврата к окну **Управление классами объектов** без внесения изменений.

**Примечание:** Если вы нажмете кнопку **OK** на вкладке **Общие** без добавления каких-либо атрибутов, то сможете добавить их потом, изменив новый класс объектов.

Для добавления класса объектов с помощью командной строки введите следующую команду: ldapmodify -D <*DN-администратора*> -w <*пароль-администратора*> -i <*имя-файла*>

где <*имя-файла*> содержит:

dn: cn=Schema changetype: modify add: objectclasses objectclasses: ( <*myobjectClass-oid*> NAME '<*myObjectClass*>' DESC '<*An object class I defined for my LDAP application*>' SUP '<*objectclassinheritance*>' <*objectclasstype*> MAY (<*attribute1*> \$ <*attribute2*>))

# **Изменение класса объектов**

Описана процедура изменения класса объектов.

Не все изменения схемы являются разрешенными. Сведения об ограничениях приведены в разделе ["Запрещенные](#page-35-0) изменения схемы" на стр. 30.

Если вы еще не сделали этого, то разверните в области навигации категорию **Управление схемой** и выберите опцию **Управление классами объектов**. Для изменения класса объектов:

- 1. Выберите радиокнопку, соответствующую изменяемому классу объектов.
- 2. Нажмите **Изменить**.
- 3. Выберите вкладку:
- v Вкладка **Общие** позволяет выполнять следующие операции:
	- Изменение **Описания**.
	- Изменение **Родительского класса объектов**. Выберите в списке родительский класс объектов. Он определяет, от какого класса будут наследоваться атрибуты данного класса. Обычно в качестве **Родительского класса объектов** применяется **top**, однако это может быть и любой другой класс объектов. Например, родительским классом для **tempEmployee** может быть **ePerson**.
	- Изменение **Типа класса объектов**. Выберите тип класса объектов. Дополнительная информация о типах классов объектов приведена в разделе "Классы [объектов"](#page-23-0) на стр. 18.
	- Перейдите на вкладку Атрибуты для изменения обязательных и дополнительных атрибутов или просмотра унаследованных атрибутов; нажмите **OK** для применения внесенных изменений или **Отмена** для возврата к окну **Управление классами объектов** без внесения изменений.
- v Вкладка **Атрибуты** позволяет выполнять следующие операции:

Выберите атрибут в списке **Доступные атрибуты** и нажмите кнопку **Добавить в обязательные**, чтобы сделать его обязательным, либо кнопку **Добавить в дополнительные**, чтобы сделать атрибут класса объектов необязательным. Атрибут будет показан в соответствующем списке.

Повторите операцию для всех выбранных атрибутов.

Вы можете перемещать атрибуты из одного списка в другой, а также удалять их из списков. Для этого необходимо выделить атрибут и нажать кнопку **Переместить в** или **Удалить**.

Вы можете просматривать списки унаследованных обязательных и дополнительных атрибутов. Список унаследованных атрибутов зависит от **Родительского класса объектов**, выбранного на вкладке **Общие**. Изменить унаследованные атрибуты нельзя. Однако, если вы измените **Родительский класс объектов** на вкладке **Общие**, то будет показан другой набор унаследованных атрибутов.

4. Нажмите **OK** для сохранения изменений или **Отмена** для возврата к панели **Управление классами объектов** без сохранения изменений.

Для изменения содержащихся в схеме классов объектов введите следующую команду: ldapsearch -b cn=schema -s base objectclass=\* objectclasses

Для изменения класса объектов с помощью командной строки введите следующую команду:

```
ldapmodify -D <DN-администратора> -w
<пароль-администратора> -i <имя-файла>
```
где <*имя-файла*> содержит:

dn: cn=schema changetype: modify replace: objectclasses objectclasses: ( <*myobjectClass-oid*> NAME '<*myObjectClass*>' DESC '<*An object class I defined for my LDAP application*>' SUP '<*newsuperiorclassobject*>' <*newobjectclasstype*> MAY (*attribute1*> \$ <*attribute2*> \$ <*newattribute3*>) )

# **Копирование класса объектов**

Описана процедура копирования класса объектов.

Если вы еще не сделали этого, то разверните в области навигации категорию **Управление схемой** и выберите опцию **Управление классами объектов**. Для копирования класса объектов:

- 1. Выберите радиокнопку, соответствующую копируемому классу объектов.
- 2. Нажмите кнопку **Скопировать**.
- 3. Выберите вкладку:
	- v Вкладка **Общие** позволяет выполнять следующие операции:
- Изменение **имени класса объектов**. Имя по умолчанию представляет собой имя исходного класса, после которого добавлено слово COPY. Например: **tempPerson** по умолчанию копируется под именем **tempPersonCOPY**.
- Изменение **Описания**.
- Измените **OID**. OID по умолчанию представляет собой OID исходного класса, после которого добавлено слово COPY. Например: **tempPerson-oid** по умолчанию копируется с OID **tempPerson-oidCOPY**.
- Изменение **Родительского класса объектов**. Выберите в списке родительский класс объектов. Он определяет, от какого класса будут наследоваться атрибуты данного класса. Обычно в качестве **Родительского класса объектов** применяется **top**, однако это может быть и любой другой класс объектов. Например, родительским классом для **tempEmployeeCOPY** может быть **ePerson**.
- Изменение **Типа класса объектов**. Выберите тип класса объектов. Дополнительная информация о типах классов объектов приведена в разделе "Классы [объектов"](#page-23-0) на стр. 18.
- Щелкните на вкладке **Атрибуты** для изменения обязательных и дополнительных атрибутов класса объектов и просмотра унаследованных атрибутов; нажмите кнопку **OK** для добавления нового класса объектов, либо нажмите кнопку **Отмена** для возврата к окну **Управление классами объектов** без внесения изменений.
- v Вкладка **Атрибуты** позволяет выполнять следующие операции:

Выберите атрибут в списке **Доступные атрибуты** и нажмите кнопку **Добавить в обязательные**, чтобы сделать его обязательным, либо кнопку **Добавить в дополнительные**, чтобы сделать атрибут класса объектов необязательным. Атрибут будет показан в соответствующем списке.

Повторите операцию для всех выбранных атрибутов.

Вы можете перемещать атрибуты из одного списка в другой, а также удалять их из списков. Для этого необходимо выделить атрибут и нажать кнопку **Переместить в** или **Удалить**.

Вы можете просматривать списки унаследованных обязательных и дополнительных атрибутов. Список унаследованных атрибутов зависит от **Родительского класса объектов**, выбранного на вкладке **Общие**. Изменить унаследованные атрибуты нельзя. Однако, если вы измените **Родительский класс объектов** на вкладке **Общие**, то будет показан другой набор унаследованных атрибутов.

4. Нажмите **OK** для сохранения изменений или **Отмена** для возврата к панели **Управление классами объектов** без сохранения изменений.

Для просмотра содержащихся в схеме классов объектов введите следующую команду: ldapsearch -b cn=schema -s base objectclass=\* objectclasses

Выберите класс объектов для копирования. С помощью редактора измените информацию и сохраните изменения в файле <*имя-файла*>. Введите следующую команду:

```
ldapmodify
-D <DN-администратора> -w <пароль-администратора> -i
<имя-файла>
```
где <*имя-файла*> содержит:

```
dn: cn=schema
changetype: modify
add: objectclasses
objectclasses: ( <mynewobjectClass-oid> NAME '<mynewObjectClass>'
                DESC '<A new object class
                I copied for my LDAP application>'
               SUP '<superiorclassobject>'<objectclasstype> MAY (attribute1>
               $ <attribute2> $ <attribute3>) )
```
# **Удаление класса объектов**

Описана процедура удаления класса объектов.

Не все изменения схемы являются разрешенными. Сведения об ограничениях приведены в разделе "Запрещенные изменения схемы" на стр. 30.

Если вы еще не сделали этого, то разверните в области навигации категорию Управление схемой и выберите опцию Управление классами объектов. Для удаления класса объектов:

- 1. Выберите радиокнопку, соответствующую удаляемому классу объектов.
- 2. Нажмите Удалить.
- 3. Вам будет предложено подтвердить удаление класса объектов. Нажмите кнопку ОК для удаления класса объектов или Отмена для возврата к окну Управление классами объектов без внесения изменений.

Для просмотра содержащихся в схеме классов объектов введите следующую команду: Idapsearch -b cn=schema -s base objectclass=\* objectclasses

Выберите класс объектов для удаления и введите следующую команду:

```
ldapmodify -D <DN-администратора> -w
<пароль-администратора> -i <имя-файла>
```
где <имя-файла> содержит:

```
dn: cn=schema
changetype: modify
delete: objectclasses
objectclasses: (<myobjectClass-oid>)
```
# Просмотр атрибутов

Описана процедура просмотра атрибутов.

Просматривать атрибуты схемы можно с помощью Web-инструмента администрирования (это предпочитаемый способ) или с помощью командной строки.

1. В области навигации разверните категорию Управление схемой и выберите опцию Управление атрибутами.

Будет показана предназначенная только для чтения панель, позволяющая просматривать атрибуты схемы и их характеристики. Атрибуты перечисляются в алфавитном порядке. Для перемещения по страницам воспользуйтесь кнопками Назад и Вперед. Рядом с кнопками указаны номера просматриваемых в настоящий момент страниц. Кроме того, вы можете перейти к нужной странице, выбрав ее в списке. Рядом с первым классом объектов в списке показан показан номер соответствующей страницы. Например, если вам нужно найти атрибут authenticationUserID, то вы найдете в выпадающем списке Страница 3 из 62 applSystemHint и Страница 4 из 62 authorityRevocatonList. Поскольку authenticationUserID находится между applSystemHint и authorityRevocatonList, следует выбрать страницу 3 и нажать кнопку Перейти.

Вы также можете просматривать список атрибутов, упорядоченный по синтаксису. Выберите Синтаксис и нажмите кнопку Отсортировать. Атрибуты будут упорядочены в алфавитном порядке по суффиксу. Список типов синтаксиса приведен в разделе "Синтаксис атрибута" на стр. 25. Вы можете изменить направление сортировки, выбрав опцию По убыванию, и нажав кнопку Сортировка.

После того, как вы найдете нужный атрибут, вы можете просмотреть его синтаксис, определить, является ли он многозначным, а также выяснить, к каким классам объектов он относится. Классы объектов атрибута перечислены в списке.

2. После завершения нажмите Закрыть для возврата к окну Приветствие IBM Directory Server.

Для просмотра содержащихся в схеме атрибутов введите следующую команду: ldapsearch -b cn=schema -s base objectclass=\* attributeTypes IBMAttributeTypes

# Добавление атрибута

Описана процедура добавления атрибута.

Создать новый атрибут можно с помощью любого из следующих методов. Рекомендуется использовать Web-инструмент администрирования.

Если вы еще не сделали этого, то разверните в области навигации категорию **Управление схемой** и выберите опцию **Управление атрибутами**. Для создания нового атрибута:

1. Нажмите кнопку **Добавить**.

**Примечание:** К этой панели можно также перейти, развернув в области навигации категорию **Управление схемой** и выбрав опцию **Добавить атрибут**.

- 2. Введите **Имя атрибута**, например, **tempId**. Это обязательное поле. Имя атрибута должно начинаться с буквы.
- 3. Введите **Описание** атрибута, например, **ИД временного служащего**.
- 4. Введите **OID** атрибута. Это обязательное поле. Информация приведена в разделе ["Идентификатор](#page-32-0) [объекта](#page-32-0) (OID)" на стр. 27.Если вы не можете выбрать OID, то укажите имя атрибута и добавьте к нему символы -oid. Например, если имя атрибута **tempID**, то OID по умолчанию будет **tempID-oid**.Это значение можно изменить.
- 5. Выберите в списке **Родительский атрибут**. Текущий атрибут унаследует свойства родительского.
- 6. Выберите в списке **Синтаксис**. Дополнительная информация о синтаксисе приведена в разделе ["Синтаксис](#page-30-0) атрибута" на стр. 25.
- 7. Укажите значение **Длины атрибута**, задающей максимальную длину значения атрибута. Длина указывается в байтах.
- 8. Для того чтобы у атрибута могло быть несколько значений, отметьте переключатель **Разрешить многозначные атрибуты**.
- 9. Выберите в списках правила соответствия для равенства, упорядочения и подстрок. Полный список правил соответствия приведен в разделе "Правила [соответствия"](#page-28-0) на стр. 23.
- 10. Перейдите на вкладку **Расширения IBM** для указания дополнительных расширений для атрибута, нажмите **OK** для добавления нового атрибута или **Отмена** для возврата к окну **Управление атрибутами** без внесения изменений.
- 11. На вкладке **Расширения IBM** можно сделать следующее:
	- v Изменить **Имя таблицы DB2**. Если это поле оставить пустым, то сервер создаст имя таблицы DB2 автоматически. Если вы указали имя таблицы DB2, то необходимо также указать имя столбца DB2.
	- v Изменить **Имя столбца DB2**. Если это поле оставить пустым, то сервер создаст имя столбца DB2 автоматически. Если вы указали имя столбца DB2, то необходимо также указать имя таблицы DB2.
	- v Задать **Класс защиты**, выбрав в списке значение **normal**, **sensitive** или **critical**.
	- v Выбрать одно или несколько **Правил индексации**. Дополнительная информация о правилах индексации приведена в разделе "Правила [индексации"](#page-29-0) на стр. 24.

**Примечание:** Для всех атрибутов, которые могут применяться в фильтрах поиска, рекомендуется указывать как минимум индексацию с учетом равенства.

- 12. Нажмите **OK** для добавления нового атрибута или **Отмена** для возврата к панели **Управление атрибутами** без сохранения изменений.
- **Примечание:** Если вы нажмете кнопку OK на вкладке Общие без добавления каких-либо расширений, то сможете добавить их потом, изменив новый атрибут.

Для добавления атрибута с помощью командной строки введите следующую команду. Следующий пример иллюстрирует добавление определения типа атрибута ″myAttribute″ с синтаксисом Directory String (см. ["Синтаксис](#page-30-0) атрибута" на стр. 25) и правилом соответствия равенства без учета регистра (см. ["Правила](#page-28-0) [соответствия"](#page-28-0) на стр. 23). А разделе определения, относящемся к расширениям IBM, указано, что данные атрибута хранятся в столбце ″myAttrColumn″ таблицы ″myAttrTable″. Если эти имена не указаны, то по умолчанию в качестве имени таблицы и имени столбца будет применяться ″myAttribute″. Атрибут относится к классу доступа ″normal″, а максимальная длина значений составляет 200 байт.

ldapmodify -D <admindn> -w <adminpw> -i myschema.ldif

где файл myschema.ldif содержит следующую информацию:

```
dn: cn=schema
changetype: modify
add: attributetypes
attributetypes: ( myAttribute-oid NAME ( 'myAttribute' )
                DESC 'An attribute I defined for my LDAP application'
                 EQUALITY 2.5.13.2 SYNTAX 1.3.6.1.4.1.1466.115.121.1.15
                 USAGE userApplications )
add: ibmattributetypes
ibmattributetypes: ( myAttribute-oid  DBNAME ( 'myAttrTable' 'myAttrColumn' )
                    ACCESS-CLASS normal LENGTH 200 )
```
# Изменение атрибута

Описана процедура изменения атрибута.

Не все изменения схемы являются разрешенными. Сведения об ограничениях приведены в разделе "Запрещенные изменения схемы" на стр. 30.

Перед добавлением записей, использующих атрибут, можно изменить любую часть определения атрибута. Изменить атрибут можно с помощью любого из следующих методов. Рекомендуется использовать Web-инструмент администрирования.

Если вы еще не сделали этого, то разверните в области навигации категорию Управление схемой и выберите опцию Управление атрибутами. Для изменения атрибута:

- 1. Выберите радиокнопку, соответствующую изменяемому атрибуту.
- 2. Нажмите Изменить.
- 3. Выберите вкладку:
	- Вкладка Общие позволяет выполнять следующие операции:
		- Выберите вкладку:
			- Вкладка Общие позволяет выполнять следующие операции:
				- Изменить Описание
				- Изменить Синтаксис
				- Изменить Длину атрибута
				- Изменить параметр Несколько значений.
				- Изменить Правило соответствия
				- Изменить Родительский атрибут
			- Перейдите на вкладку Расширения IBM для изменения расширений для атрибута, нажмите ОК для применения внесенных изменений или Отмена для возврата к окну Управление атрибутами без внесения изменений.
			- Если вы работаете с IBM Directory Server, то вкладка Расширения IBM позволяет выполнить следующее:
				- Изменить Класс защиты
				- Изменить Правила индексации
		- Нажмите ОК для сохранения изменений или Отмена для возврата к панели Управление атрибутами без сохранения изменений.
- 4. Нажмите ОК для сохранения изменений или Отмена для возврата к панели Управление атрибутами без сохранения изменений.

Для изменения атрибута с помощью командной строки введите следующую команду. В этом примере для ускорения поиска по атрибуту к этому атрибуту добавляется индекс. Для изменения определения используйте команду ldapmodify и файл LDIF:

ldapmodify -D <DN-администратора> -w <пароль-администратора> -i myschemachange.ldif

где файл myschemachange.Idif содержит следующую информацию:

```
dn: cn=schema
changetype: modify
replace: attributetypes
attributetypes: ( myAttribute-oid NAME ( 'myAttribute' ) DESC 'An attribute
                 I defined for my LDAP application' EQUALITY 2.5.13.2
                 SYNTAX 1.3.6.1.4.1.1466.115.121.1.15 USAGE userApplications )
replace: ibmattributetypes
ibmattributetypes: ( myAttribute-oid  DBNAME ( 'myAttrTable' 'myAttrColumn' )
                  ACCESS-CLASS normal LENGTH 200 EQUALITY SUBSTR )
```
Примечание: В операцию изменения должны быть включены обе части определения (attributetypes и ibmattributetypes), несмотря на то, что изменяется только часть ibmattributetypes. Единственным изменением является добавление в конец определения строки "EQUALITY SUBSTR", указывающей на необходимость создания индексов для сравнения по равенству и по подстроке.

# Копирование атрибута

Описана процедура копирования атрибута.

Скопировать атрибут можно с помощью любого из следующих методов. Рекомендуется использовать Web-инструмент администрирования.

Если вы еще не сделали этого, то разверните в области навигации категорию Управление схемой и выберите опцию Управление атрибутами. Для копирования атрибута:

- 1. Выберите радиокнопку, соответствующую копируемому атрибуту.
- 2. Нажмите кнопку Скопировать.
- 3. Измените Имя атрибута. Имя по умолчанию представляет собой имя исходного атрибута, после которого добавлено слово СОРҮ. Например: tempID по умолчанию копируется с именем tempIDCOPY.
- 4. Измените Описание атрибута, например, ИД временного служащего.
- 5. Измените OID. OID по умолчанию представляет собой OID исходного атрибута, после которого добавлено слово СОРҮОІD. Например: tempID-oid по умолчанию копируется с OID tempID-oidCOPYOID.
- 6. Выберите в списке Родительский атрибут. Текущий атрибут унаследует свойства родительского.
- 7. Выберите в списке Синтаксис. Дополнительная информация о синтаксисе приведена в разделе "Синтаксис атрибута" на стр. 25.
- 8. Укажите значение Длины атрибута, задающей максимальную длину значения атрибута. Длина указывается в байтах.
- 9. Для того чтобы у атрибута могло быть несколько значений, отметьте переключатель Разрешить многозначные атрибуты.
- 10. Выберите в списках правила соответствия для равенства, упорядочения и подстрок. Полный список правил соответствия приведен в разделе "Правила соответствия" на стр. 23.
- 11. Перейдите на вкладку Расширения IBM для изменения дополнительных расширений атрибута, нажмите ОК для применения внесенных изменений или Отмена для возврата к окну Управление атрибутами без внесения изменений.
- 12. На вкладке Расширения IBM можно сделать следующее:
- Изменить Имя таблицы DB2. Если это поле оставить пустым, то сервер создаст имя таблицы DB2 автоматически. Если вы указали имя таблицы DB2, то необходимо также указать имя столбца DB2.
- Изменить Имя столбца DB2. Если это поле оставить пустым, то сервер создаст имя столбца DB2 автоматически. Если вы указали имя столбца DB2, то необходимо также указать имя таблицы DB2.
- Изменить Класс защиты, выбрав в списке значение normal, sensitive или critical.
- Выбрать одно или несколько Правил индексации. Дополнительная информация о правилах индексации приведена в разделе "Правила индексации" на стр. 24.

Примечание: Для всех атрибутов, которые могут применяться в фильтрах поиска, рекомендуется указывать как минимум индексацию с учетом равенства.

- 13. Нажмите ОК для сохранения изменений или Отмена для возврата к панели Управление атрибутами без сохранения изменений.
- Примечание: Если вы нажимаете кнопку ОК на вкладке Общие без добавления каких-либо расширений, то вы сможете добавить или изменить их потом, при редактировании нового атрибута.

```
Для просмотра содержащихся в схеме атрибутов введите следующую команду:
ldapsearch -b cn=schema -s base objectclass=* attributeTypes IBMAttributeTypes
```
Выберите атрибут для копирования. С помощью редактора измените информацию и сохраните изменения в файле <имя-файла>. Затем введите следующую команду:

```
ldapmodify -D
<DN-администратора> - w <пароль-администратора> -i
<имя-файла>
```
где <имя-файла> содержит:

```
dn: cn=schema
changetype: modify
add: attributetypes
attributetypes: ( <mynewAttribute-oid> NAME '<mynewAttribute>' DESC '<A new
                attribute I copied for my LDAP application> EQUALITY 2.5.13.2
                SYNTAX 1.3.6.1.4.1.1466.115.121.1.15 USAGE userApplications )
add: ibmattributetypes
ibmattributetypes: (myAttribute-oid DBNAME ( 'myAttrTable' 'myAttrColumn' )
                   ACCESS-CLASS normal LENGTH 200 )
```
# Удаление атрибута

Описана процедура удаления атрибута из дерева каталогов.

Не все изменения схемы являются разрешенными. Сведения об ограничениях приведены в разделе "Запрещенные изменения схемы" на стр. 30.

Удалить атрибут можно с помощью любого из следующих методов. Рекомендуется использовать Web-инструмент администрирования.

Если вы еще не сделали этого, то разверните в области навигации категорию Управление схемой и выберите опцию Управление атрибутами. Для удаления атрибута:

- 1. Выберите радиокнопку, соответствующую удаляемому атрибуту.
- 2. Нажмите Улалить.
- 3. Вам будет предложено подтвердить удаление атрибута. Нажмите ОК для удаления атрибута или Отмена для возврата к панели Управление атрибутами без сохранения изменений.

Для удаления атрибута с помощью командной строки введите следующую команду: ldapmodify -D <DN-администратора> -w <пароль-администратора> -i myschemadelete.ldif <span id="page-206-0"></span>где файл myschemadelete.Idif содержит следующую информацию:

dn: cn=schema changetype: modify delete: attributetypes attributetypes: (<myAttribute-oid>)

## Копирование схемы на другие серверы

Описана процедура копирования схемы на другие серверы.

Для копирования схемы на другие серверы выполните следующие действия:

1. С помощью утилиты Idapsearch скопируйте схему в файл:

ldapsearch -b cn=schema -L "(objectclass=\*)" > schema.ldif

2. Файл схемы будет содержать все классы объектов и атрибуты. Отредактируйте файл LDIF, включив в него только требуемые элементы схемы, либо отфильтруйте вывод команды Idapsearch с помощью какой-либо утилиты типа grep. Помните, что атрибуты должны находиться перед ссылающимися на них классами объектов. В результате может получиться, например следующий файл (обратите внимание, что в конце каждой продолжающейся строки находится один пробел, а в начале каждой продолжающей строки находится не менее одного пробела).

```
attributetypes: ( myattr1-oid NAME 'myattr1' DESC 'Some piece of
  information.' SYNTAX 1.3.6.1.4.1.1466.115.121.1.15 EQUALITY 2.5.13.2
USAGE userApplications )
IBMAttributetypes: ( myattr1-oid DBNAME( 'myattr1' 'myattr1' )
  ACCESS-CLASS normal LENGTH 500 )
attributetypes: ( myattr2-oid NAME 'myattr2' DESC 'Some piece of
  information.' SYNTAX 1.3.6.1.4.1.1466.115.121.1.15 EQUALITY 2.5.13.2
USAGE userApplications )
IBMAttributetypes: ( myattr2-oid DBNAME ( 'myattr2' 'myattr2' )
  ACCESS-CLASS normal LENGTH 500 )
objectclasses: ( myobject-oid NAME 'myobject' DESC 'Represents
  something.' SUP 'top' STRUCTURAL MUST ( cn ) MAY ( myattr1 $ myattr2 ) )
```
3. Перед каждой строкой objectclasses и attributetype вставьте строки с директивами LDIF, добавляющими эти значения в запись cn=schema. Каждый класс объектов и каждый атрибут должен добавляться с помощью отдельной операции.

```
dn: cn=schema
   changetype: modify
   add: attributetypes ibmattributetypes
   attributetypes: ( myattr1-oid NAME 'myattr1' DESC 'Some piece of
     information.' SYNTAX 1.3.6.1.4.1.1466.115.121.1.15 EQUALITY 2.5.13.2
   USAGE userApplications)
   IBMAttributetypes: ( myattr1-oid DBNAME ( 'myattr1' 'myattr1' )
     ACCESS-CLASS normal LENGTH 500 )
   dn: cn=schema
   changetype: modify
   add: attributetypes ibmattributetypes
   attributetypes: ( myattr2-oid NAME 'myattr2' DESC 'Some piece of
     information.' SYNTAX 1.3.6.1.4.1.1466.115.121.1.15 EQUALITY 2.5.13.2
   USAGE userApplications )
   IBMAttributetypes: ( myattr2-oid DBNAME ( 'myattr2' 'myattr2' )
     ACCESS-CLASS normal LENGTH 500 )
   dn: cn=schema
   changetype: modify
   add: objectclasses
   objectclasses: ( myobject-oid NAME 'myobject' DESC 'Represents
     something.' SUP 'top' STRUCTURAL MUST ( cn ) MAY ( myattr1 $ myattr2 ) )
4. Загрузите схему на другой сервер с помощью утилиты Idapmodify:
```
ldapmodify -D cn=administrator -w <password> -f schema.ldif

# **Задачи управления записями каталога**

Описана процедура управления записями каталога.

Для управления записями каталога разверните в области навигации Web-инструмента администрирования категорию **Управление каталогами**.

## **Понятия, связанные с данным**

["Суффикс](#page-19-0) (контекст имен)" на стр. 14

Суффикс (называемый также контекстом имен) - это отличительное имя (DN), представляющее запись верхнего уровня в локальной иерархии каталога.

["Схема"](#page-20-0) на стр. 15

Схема - это набор правил, определяющих тип данных, которые можно хранить в каталоге. Схема определяет допустимые типы записей, а также структуру и синтаксис их атрибутов.

["Принадлежность](#page-86-0) объектов каталога LDAP" на стр. 81

У любого объекта каталога LDAP есть, по крайней мере, один владелец. Владелец может удалить объект. Владельцу наравне с администратором разрешено изменять свойства принадлежности и атрибуты списка управления доступом (ACL) объекта. Принадлежность объекта может наследоваться или задаваться явно.

# **Просмотр дерева каталогов**

Описана процедура просмотра дерева каталогов.

Это следует выполнить в первую очередь.

Необходимо выполнить следующее.

- 1. Если вы еще не сделали этого, разверните в области навигации категорию **Управление каталогом**.
- 2. Выберите опцию **Управление записями**.

Вы можете разворачивать ветки поддерева и выбирать записи для работы. Выберите на панели инструментов операцию, которую необходимо выполнить.

# **Добавление записи**

Описана процедура добавления записи.

- 1. Если вы еще не сделали этого, разверните в области навигации категорию **Управление каталогом**.
- 2. Нажмите кнопку **Добавить запись**.
- 3. Выберите в списке **Структурный класс объектов**.
- 4. Нажмите кнопку **Далее**.
- 5. Выберите в списке **Доступные** нужные **Вспомогательные классы объектов** и нажмите кнопку **Добавить**. Повторите эту операцию для всех добавляемых вспомогательных классов. Вы также можете удалить вспомогательный класс объектов из списка **Выбранные**, выделив его имя и нажав кнопку **Удалить**.
- 6. Нажмите кнопку **Далее**.
- 7. В поле **Относительное DN** укажите относительное отличительное имя (RDN) добавляемой записи; например, cn=John Doe.
- 8. В поле **Родительское DN** укажите отличительное имя выбранной записи дерева, например, ou=Austin, o=IBM. Вы также можете нажать кнопку **Обзор** и выбрать в списке нужное родительское DN. Вы также можете развернуть выбранную ветвь и выбрать запись, находящуюся на более низком уровне иерархии. Сделайте выбор и нажмите кнопку **Выбрать**, чтобы указать родительское DN. По умолчанию в качестве **Родительского DN** применяется выбранная запись.

**Примечание:** Если вы перешли к этой панели из окна **Управление записями**, то значение в этом поле уже будет указано.

- 9. На вкладке **Обязательные атрибуты** укажите значения обязательных атрибутов. Если необходимо добавить несколько значений атрибута, то щелкните на значке **Многозначный атрибут** и перечислите значения по одному в строке.
- 10. Выберите **Дополнительные атрибуты**.
- 11. На вкладке **Дополнительные атрибуты** введите значения необязательных атрибутов. Информация о добавлении двоичных значений приведена в разделе ["Изменение](#page-213-0) двоичных атрибутов" на стр. 208. Если необходимо добавить несколько значений атрибута, то щелкните на значке **Многозначный атрибут** и перечислите значения по одному в строке.
- 12. Для создания записи нажмите OK.
- 13. Для изменения списка управления доступом для записи нажмите кнопку **ACL**. Информация об ACL приведена в разделе "Списки [управления](#page-73-0) доступом" на стр. 68.
- 14. После заполнения всех обязательных полей нажмите кнопку **Добавить** для добавления новой записи или кнопку **Отмена** для возврата к окну **Просмотр дерева каталогов** без внесения изменений.

# **Добавление записи, содержащей атрибуты с языковыми тегами**

Описана процедура создания записи, содержащей атрибуты с языковыми тегами.

Для создания записи, содержащей атрибуты с языковыми тегами, выполните следующие действия:

- 1. Включите поддержу языковых тегов. См. раздел ["Включение](#page-136-0) поддержки тегов языка" на стр. 131.
- 2. В области навигации разверните категорию **Управление каталогом** и выберите **Управление записями**.
- 3. Нажмите кнопку **Изменить атрибуты**.
- 4. Выберите атрибут, для которого требуется создать языковой тег.
- 5. Нажмите **Значение языкового тега**. Появится окно **Значения языковых тегов**.
- 6. В поле **Языковой тег** введите имя создаваемого тега. Оно должно начинаться с суффикса lang-.
- 7. В поле **Value** введите значение тега.
- 8. Нажмите кнопку **Добавить**. Языковой тег и его значение появится в соответствующем списке.
- 9. Повторите шаги 4, 5 и 6 для создания дополнительных языковых тегов или изменения существующих тегов атрибутов. Создав все необходимые языковые теги, нажмите кнопку **OK**.
- 10. Выберите языковой тег в меню **Отображать с языковым тегом**. Нажмите **Изменить вид**, и в списке отобразятся значения атрибутов для этого языкового тега. Значения, которые вы добавляете или изменяете в этом окне, будут применены только для выбранного тега.
- 11. По завершении нажмите кнопку **OK**.

## **Ссылки, связанные с данной**

["Языковые](#page-57-0) теги" на стр. 52

Термин *Языковые теги* обозначает механизм, позволяющий серверу каталогов присваивать кодам языков значения. Эти значения хранятся в каталоге и позволяют клиентам запрашивать каталог с учетом особых требований некоторых языков.

## **Удаление записи**

Описана процедура удаления записи из дерева каталогов.

- 1. Если вы еще не сделали этого, разверните в области навигации категорию **Управление каталогом** и выберите опцию **Управление записями**.Вы можете разворачивать ветки поддерева и выбирать записи для работы. Нажмите кнопку **Удалить** на панели инструментов справа.
- 2. Операцию удаления необходимо подтвердить. Нажмите кнопку **OK**. Запись будет удалена из каталога, после чего появится список записей.

## **Изменение записи**

Описана процедура изменения записи в дереве каталогов.

1. Если вы еще не сделали этого, разверните в области навигации категорию **Управление каталогом** и выберите опцию **Управление записями**.Вы можете разворачивать ветки поддерева и выбирать записи для работы. Нажмите кнопку **Редактировать атрибуты** на панели инструментов справа.

- 2. На вкладке **Обязательные атрибуты** укажите значения обязательных атрибутов. Информация о добавлении двоичных значений приведена в разделе ["Изменение](#page-213-0) двоичных атрибутов" на стр. 208. Если необходимо добавить несколько значений атрибута, то щелкните на значке **Многозначный атрибут** и перечислите значения по одному в строке.
- 3. Выберите **Дополнительные атрибуты**.
- 4. На вкладке **Дополнительные атрибуты** введите значения необязательных атрибутов. Если необходимо добавить несколько значений атрибута, то щелкните на значке **Многозначный атрибут** и перечислите значения по одному в строке.
- 5. Нажмите кнопку **Группы**.
- 6. Если вы создали группы, то на вкладке **Группы** выполните следующие действия:
	- v Выберите группу в списке **Доступные группы** и нажмите **Добавить**, чтобы включить запись в состав выбранной **Статистической группы**.
	- v Выберите группу в списке **Статических групп** и нажмите кнопку **Удалить** для исключения записи из выбранной группы.
- 7. Если запись соответствует группе, то будет показана вкладка **Элементы**. На вкладке **Элементы** перечислены элементы выбранной группы. Вы можете добавлять и удалять членов группы.
	- Для добавления элемента в группу:
		- a. Щелкните на значке **Нескольких значений** рядом со вкладкой **Элементы**, либо на вкладке **Элементы** выберите опцию **Элементы**.
		- b. В поле Элемент укажите DN элемента, добавляемого в группу.
		- c. Нажмите кнопку **Добавить**.
		- d. Нажмите кнопку **OK**.
	- Для удаления элемента из группы:
		- a. Щелкните на значке **Несколько значений** рядом со вкладкой **Элементы**, либо выберите опцию **Элементы** на вкладке **Элементы**.
		- b. Выберите запись для удаления.
		- c. Нажмите кнопку **Удалить**.
		- d. Нажмите кнопку **OK**.
	- v Для обновления списка элементов группы нажмите кнопку **Обновить**.
- 8. Для изменения объекта нажмите кнопку **OK**.

## **Копирование записи**

Описана процедура копирования записи в дерево каталогов.

Эта функция полезна при создании похожих записей. При копировании наследуются все атрибуты оригинала. Вам необходимо лишь изменить имя новой записи.

- 1. Если вы еще не сделали этого, разверните в области навигации категорию **Управление каталогом** и выберите опцию **Управление записями**.Он позволяет разворачивать ветки поддерева и выбирать записи для работы, например, вы можете выбрать запись John Doe. Нажмите кнопку **Скопировать** на панели инструментов справа.
- 2. Измените RDN записи в поле DN. Например, измените cn=John Doe на cn=Jim Smith.
- 3. На вкладке обязательных атрибутов измените cn записи в соответствии с новом RDN. В нашем примере это Jim Smith.
- 4. Измените остальные обязательные атрибуты. В данном примере следует изменить атрибут sn с Doe на Smith.
- 5. После внесения всех требуемых изменений нажмите **OK** для создания новой записи. В нижнюю часть списка записей будет добавлена новая запись Jim Smith.

**Примечание:** Эта процедура копирует только атрибуты записи. Сведения о членстве исходной записи в группах не копируются. Для включения записи в состав групп нажмите кнопку Редактировать атрибуты.

## **Изменение списков управления доступом**

Описана процедура работы со списками управления доступом (ACL).

Для просмотра свойств ACL с помощью Web-инструмента администрирования и работы с ACL ознакомьтесь с разделом "Задачи [управления](#page-225-0) списками управления доступом (ACL)" на стр. 220.

## **Понятия, связанные с данным**

"Списки [управления](#page-73-0) доступом" на стр. 68

Списки управления доступом (ACL) предназначены для защиты информации, хранящейся в каталоге LDAP. С помощью ACL администраторы могут ограничивать доступ к различным частям каталога или к отдельным его записям.

# **Добавление вспомогательного класса объектов**

Описана процедура добавления вспомогательного класса объектов.

Для добавления к существующей записи каталога вспомогательного класса нажмите кнопку панели инструментов **Добавить вспомогательный класс**. Вспомогательный класс содержит дополнительные атрибуты записи, к которой он добавляется.

Если вы еще не сделали этого, разверните в области навигации категорию **Управление каталогом** и выберите опцию **Управление записями**.Он позволяет разворачивать ветки поддерева и выбирать записи для работы, например, вы можете выбрать запись John Doe. Нажмите кнопку **Добавить вспомогательный класс** на панели инструментов справа.

- 1. Выберите в списке **Доступные** нужные **Вспомогательные классы объектов** и нажмите кнопку **Добавить**. Повторите эту операцию для всех добавляемых вспомогательных классов. Вы также можете удалить вспомогательный класс объектов из списка **Выбранные**, выделив его имя и нажав кнопку **Удалить**.
- 2. На вкладке **Обязательные атрибуты** укажите значения обязательных атрибутов. Если необходимо добавить несколько значений атрибута, то щелкните на значке **Многозначный атрибут** и перечислите значения по одному в строке.
- 3. Выберите **Дополнительные атрибуты**.
- 4. На вкладке **Дополнительные атрибуты** введите значения необязательных атрибутов. Если необходимо добавить несколько значений атрибута, то щелкните на значке **Многозначный атрибут** и перечислите значения по одному в строке.
- 5. Нажмите кнопку **Группы**.
- 6. Если вы создали группы, то на вкладке **Группы** выполните следующие действия:
	- v Выберите группу в списке **Доступные группы** и нажмите **Добавить**, чтобы включить запись в состав выбранной **Статистической группы**.
	- v Выберите группу в списке **Статических групп** и нажмите кнопку **Удалить** для исключения записи из выбранной группы.
- 7. Для изменения объекта нажмите кнопку **OK**.

# **Удаление вспомогательного класса**

Описана процедура удаления вспомогательного класса.

Несмотря на то, что удалить вспомогательный класс можно с помощью процедуры добавления вспомогательного класса, для удаления из записи отдельного вспомогательного класса проще будет воспользоваться функцией удаления вспомогательного класса. Однако, если вы хотите удалить из записи несколько вспомогательных классов, то удобней будет воспользоваться процедурой добавления вспомогательного класса.

- 1. Если вы еще не сделали этого, разверните в области навигации категорию **Управление каталогом** и выберите опцию **Управление записями**. Он позволяет разворачивать ветки поддерева и выбирать записи для работы, например, вы можете выбрать запись John Doe. Нажмите кнопку **Удалить вспомогательный класс** на панели инструментов справа.
- 2. В списке вспомогательных классов выберите класс для удаления и нажмите кнопку **OK**.
- 3. При появлении просьбы подтвердить удаление нажмите **OK**.
- 4. Вспомогательный класс будет удален и появится список записей.

Повторите эту операцию для каждого удаляемого вспомогательного класса.

## **Изменение членства в группах**

Описана процедура изменения членства в группах.

Если вы еще не сделали этого, разверните в области навигации категорию **Управление каталогом**.

- 1. Выберите опцию **Управление записями**.
- 2. Выберите пользователя в дереве каталогов и нажмите на панели инструментов кнопку **Изменить атрибуты**.
- 3. Перейдите на вкладку **Группы**.
- 4. Теперь вы можете изменить список групп, в состав которых входит пользователь. В окне **Изменить членство в группах** показан список **Доступных групп**, в которые можно добавить пользователя, и список **Статических групп**, состав которых входит выбранная запись.
	- v Выберите группу в списке **Доступные группы** и нажмите **Добавить**, чтобы включить запись в состав выбранной группы.
	- v Выберите группу в списке **Статические группы** и нажмите кнопку **Удалить** для исключения записи из выбранной группы.
- 5. Нажмите **OK** для сохранения внесенных изменений или **Отмена** для возврата к предыдущему окну без сохранения изменений.

## **Поиск записей каталога**

Описана процедура поиска записей каталога.

Существует три способа поиска информации в дереве каталога:

- Простой поиск с помощью заранее определенного набора условий
- Расширенный поиск с помощью пользовательского набора условий
- Поиск вручную

Для работы с опциями поиска разверните в области навигации категорию **Управление каталогом** и выберите опцию **Поиск записей**. Выберите вкладку **Фильтры поиска** или **Опции**.

**Примечание:** Поиск по двоичным значениям, например, по паролям, невозможен.

При простом поиске применяются условия поиска по умолчанию:

- v Основной DN **Все суффиксы**
- v Область поиска **Поддерево**
- v Объем поиска **Не ограничен**
- v Ограничение времени **Не ограничено**
- v Учет псевдонимов **Нет**
- Переадресация Выключена

Расширенный поиск позволяет указать ограничения и воспользоваться фильтрами поиска. Для применения условий поиска по умолчанию воспользуйтесь простым поиском.

- 1. Для выполнения простого поиска:
	- a. На вкладке **Фильтр поиска** выберите опцию **Простой поиск**.
	- b. Выберите в списке класс объектов.
	- c. Выберите атрибут типа записи. Если нужно найти записи с заданным атрибутом, то выберите его в выпадающем списке и введите значение в поле **равен**. Если атрибут не указан, то будут найдены все записи заданного типа.
- 2. Для выполнения расширенного поиска:
	- a. На вкладке **Фильтр поиска** выберите опцию **Расширенный поиск**.
	- b. Выберите в списке **Атрибут**.
	- c. Выберите оператор **Сравнение**.
	- d. Введите **Значение** для сравнения.
	- e. Для задания сложных запросов воспользуйтесь кнопками операторов.
		- v Если вы уже указали первый фильтр поиска, то укажите дополнительный критерий и нажмите **И**. Предикат **И** возвращает записи, удовлетворяющие всем заданным условиям.
		- v Если вы уже указали фильтр поиска, то укажите дополнительный критерий и нажмите **ИЛИ**. Предикат **ИЛИ** возвращает записи, удовлетворяющие хотя бы одному из указанных критериев.
		- **Нажмите Добавить** для добавления фильтра поиска.
		- v Нажмите **Удалить** для удаления фильтра поиска.
		- v Нажмите **Сбросить** для очистки фильтров поиска.
- 3. Для того чтобы выполнить поиск вручную необходимо создать фильтр поиска.

Например, для поиска по фамилии укажите sn=\*. При поиске по нескольким атрибутам следует применять синтаксис фильтра поиска. Например, для поиска по фамилии сотрудников из определенного отдела введите:

```
(&(sn=*)(dept=<отдел>))
```
## На вкладке **Опции**:

v **Базовое DN для поиска** - Для поиска только в пределах одного суффикса выберите в списке нужный суффикс.

**Примечание:** Если вы перешли к этой панели из окна **Управление записями**, то значение в этом поле уже будет указано. Вы выбрали **Родительское DN** перед нажатием кнопки **Добавить**.

Для поиска во всем дереве вы можете также выбрать опцию **Все суффиксы**.

**Примечание:** Поиск в поддереве с параметром **Все суффиксы** не возвращает ни информацию о схеме, ни данные протокола изменений, ни сведения от спроецированной базы данных системы.

- v **Область поиска**
	- Для поиска только в пределах одного объекта выберите **Объект**.
	- Для поиска только среди непосредственных потомков определенного объекта выберите **Один уровень**.
	- Для поиска среди всех потомков определенной записи выберите **Поддерево**.
- v **Ограничение объема поиска** Введите максимальное число записей или укажите **Не ограничено**.
- v **Ограничение времени поиска** Введите максимальное время поиска (в секундах) или укажите **Не ограничено**.
- v Выберите в списке способ **Учета псевдонимов**.
	- **Никогда** Если выбранная запись псевдоним, то она не будет учитываться при поиске, то есть ссылка на псевдоним будет проигнорирована.
	- **Найти** Если выбранная запись псевдоним, то она будет учтена при поиске, и поиск будет продолжен в поддереве псевдонима.
	- **Просмотреть** Выбранная запись не будет учитываться, но поиск будет продолжен в поддереве.
	- **Всегда** Будут учитываться все псевдонимы.

<span id="page-213-0"></span>• Отметьте переключатель Переадресация, если при поиске следует переходить по ссылкам на другие серверы. При переходе по ссылке на другой сервер применяются текущие права доступа. Если вы вошли в систему как Anonymous, то вам может потребоваться повторно подключиться к серверу, указав DN с достаточными правами доступа.

#### Задачи, связанные с данной

"Настройка параметров поиска" на стр. 133

Описана процедура управления возможностями поиска пользователей.

#### Ссылки, связанные с данной

"Параметры поиска" на стр. 50

Для ограничения количества используемых сервером ресурсов администратор может настроить параметры поиска, которые будут ограничивать возможности поиска для пользователей. Для избранных пользователей возможности поиска можно расширить.

## Изменение двоичных атрибутов

Описана процедура импорта, экспорта и удаления двоичных данных.

Если атрибут должен содержать двоичные данные, то рядом с полем будет показана кнопка Двоичные данные. Если атрибут не содержит данные, то поле будет пустым. Поскольку показать данные двоичного атрибута невозможно, то при наличии таких данных будет показана строка Двоичные данные - 1. Если атрибут содержит несколько значений, то будет показан список.

Для работы с двоичными атрибутами щелкните на значке Двоичные данные.

Вы можете импортировать, экспортировать и удалять двоичные данные.

- 1. Для добавления к атрибуту двоичных данных:
	- а. Нажмите кнопку Двоичные данные.
	- **b.** Нажмите кнопку Импортировать.
	- с. Вы можете указать полное имя файла или нажать кнопку Обзор и найти требуемый двоичный файл.
	- d. Нажмите кнопку **Передать файл**. Будет показано сообщение Файл загружен.
	- е. Нажмите кнопку Закрыть. В разделе Записи двоичных данных будет показана строка Двоичные данные  $-1.$
	- f. Повторите импорт для требуемого числа двоичных файлов. Последующие записи будут показаны как Двоичные данные - 2, Двоичные данные -3 и т.д.
	- g. После того как вы завершите добавление данных, нажмите кнопку ОК.
- 2. Для экспорта двоичных данных:
	- а. Нажмите кнопку Двоичные данные.
	- **b.** Нажмите кнопку Экспортировать.
	- с. Выберите ссылку Двоичные данные для загрузки.
	- d. Выполните инструкции мастера для просмотра двоичного файла или его сохранения на локальном лиске.
	- е. Нажмите кнопку Закрыть.
	- f. Повторите экспорт для требуемого числа двоичных файлов.
	- g. После того как вы завершите экспорт данных, нажмите кнопку ОК.
- 3. Для удаления двоичных данных:
	- а. Нажмите кнопку Двоичные данные.
	- b. Выберите файл с двоичными данными для удаления. Можно выбрать сразу несколько файлов.
	- с. Нажмите Удалить.
	- d. При появлении просьбы подтвердить операцию нажмите ОК. Выбранные двоичные данные будут удалены из списка.
	- е. После того как вы завершите удаление данных, нажмите кнопку ОК.

**Примечание:** Поиск по двоичным атрибутам возможен только при их наличии.

# **Задачи управления группами и пользователями**

Описана процедура управления пользователями и группами.

Для управления пользователями и группами разверните в области навигации Web-инструмента администрирования категорию **Пользователи и группы**.

#### **Понятия, связанные с данным**

["Группы](#page-64-0) и роли" на стр. 59

С помощью групп и ролей можно настроить права доступа участников и управлять ими.

## **Задачи управления пользователями**

Описана процедура управления пользователями.

После настройки областей и шаблонов вы можете начать создавать пользователей каталога.

**Ссылки, связанные с данной**

["Идентификация"](#page-90-0) на стр. 85

Идентификация обеспечивает управление доступом к серверу каталогов.

## **Добавление пользователей:**

Описана процедура добавления пользователей.

Разверните в области навигации Web-инструмента администрирования категорию **Пользователи и группы**.

- 1. Выберите опцию **Добавить пользователя** или перейдите в раздел **Управление пользователями** и нажмите кнопку **Добавить**.
- 2. Выберите в списке область, в которую вы хотите добавить пользователя.
- 3. Нажмите кнопку **Далее**. Будет показан связанный с выбранной областью шаблон. Заполните обязательные поля, обозначенные звездочкой (\*), а также другие поля, которые сочтете нужными. Если вы уже создали в области какие-либо группы, то вы можете также добавить пользователя в одну или несколько групп.
- 4. После завершения ввода нажмите кнопку **Готово**.

## **Поиск пользователей в области:**

Описана процедура поиска пользователей в области.

Разверните в области навигации Web-инструмента администрирования категорию **Пользователи и группы**.

- 1. Выберите опцию **Найти пользователя** или перейдите в раздел **Управление пользователями** и нажмите кнопку **Найти**.
- 2. В списке **Выберите область** укажите область, в которой необходимо выполнить поиск.
- 3. В поле **Атрибут присвоения имен** задайте строку поиска. Поддерживаются символы подстановки, т.е. при вводе строки **\*smith** будут найдены все записи, в которых атрибут присвоения имен заканчивается символами smith.
- 4. Над выбранным пользователем можно выполнить следующие операции:
	- v **Редактирование** см. раздел "Изменение информации о пользователе".
	- v **Копирование** см. раздел "Копирование [пользователя"](#page-215-0) на стр. 210.
	- v **Удаление** см. раздел "Удаление [пользователя"](#page-215-0) на стр. 210.
- 5. После завершения ввода нажмите **OK**.

#### **Изменение информации о пользователе:**

<span id="page-215-0"></span>Описана процедура изменения информации о пользователе.

Разверните в области навигации Web-инструмента администрирования категорию **Пользователи и группы**.

- 1. Выберите опцию **Управление пользователями**.
- 2. Выберите в списке область. Если пользователи не показаны в списке **Пользователи**, выберите опцию **Показать пользователей**.
- 3. Выберите пользователя для редактирования и нажмите кнопку **Редактировать**.
- 4. Измените показанную на вкладках информацию и сведения о членстве в группах.
- 5. После завершения ввода нажмите **OK**.

#### **Копирование пользователя:**

Описана процедура копирования пользователя.

Если вам нужно создать большое количество пользователей с почти одинаковыми характеристиками, то для создания новых пользователей вы можете копировать уже имеющегося пользователя и изменять информацию о нем.

Разверните в области навигации Web-инструмента администрирования категорию **Пользователи и группы**.

- 1. Выберите опцию **Управление пользователями**.
- 2. Выберите в списке область. Если пользователи не показаны в списке **Пользователи**, выберите опцию **Показать пользователей**.
- 3. Выберите пользователя для копирования и нажмите кнопку **Скопировать**.
- 4. Измените информацию о новом пользователе, в частности, обязательную информацию, идентифицирующую каждого пользователя, например, sn или cn. Информацию, одинаковую для обоих пользователей, изменять не нужно.
- 5. После завершения ввода нажмите **OK**.

#### **Удаление пользователя:**

Описана процедура удаления пользователя.

Разверните в области навигации Web-инструмента администрирования категорию **Пользователи и группы**.

- 1. Выберите опцию **Управление пользователями**.
- 2. Выберите в списке область. Если пользователи не показаны в списке **Пользователи**, выберите опцию **Показать пользователей**.
- 3. Выберите пользователя для удаления и нажмите кнопку **Удалить**.
- 4. При появлении просьбы подтвердить операцию нажмите **OK**.
- 5. Пользователь будет удален из списка.

## **Задачи управления группами**

Описана процедура управления группами.

После настройки областей и шаблонов вы можете начать создавать группы.

## **Добавление групп:**

Описана процедура добавления групп.

Разверните в области навигации Web-инструмента администрирования категорию **Пользователи и группы**.

1. Выберите опцию **Добавить группу** или перейдите в раздел **Управление группами** и нажмите кнопку **Добавить**.
- 2. В поле Имя группы ограничения поиска введите имя создаваемой группы.
- 3. Выберите в списке область, в которую вы хотите добавить группу.
- 4. Для создания группы нажмите кнопку **Готово**. Если в группе уже есть пользователи, то вы можете нажать кнопку **Далее** и выбрать пользователей для добавления в новую группу. Затем нажмите кнопку **Готово**.

### **Понятия, связанные с данным**

["Группы](#page-64-0) и роли" на стр. 59

С помощью групп и ролей можно настроить права доступа участников и управлять ими.

### **Поиск групп в области:**

Описана процедура поиска групп в области.

Разверните в области навигации Web-инструмента администрирования категорию **Пользователи и группы**.

- 1. Выберите опцию **Найти группу** или перейдите в раздел **Управление группами** и нажмите кнопку **Найти**.
- 2. В списке **Выберите область** укажите область, в которой необходимо выполнить поиск.
- 3. В поле **Атрибут присвоения имен** задайте строку поиска. Поддерживаются символы подстановки, т.е. при вводе строки **\*club** будут найдены все записи, в которых атрибут присвоения имен заканчивается символами club, например, 'book club', 'chess club', 'garden club' и т.д.
- 4. Над выбранной группой можно выполнить следующие операции:
	- v **Редактирование** см. раздел "Изменение информации о группе".
	- v **Копирование** см. раздел "Копирование группы".
	- v **Удаление** см. раздел ["Удаление](#page-217-0) группы" на стр. 212.
- 5. После завершения работы нажмите кнопку **Закрыть**.

#### **Изменение информации о группе:**

Описана процедура изменения информации о группе.

Разверните в области навигации Web-инструмента администрирования категорию **Пользователи и группы**.

- 1. Выберите опцию **Управление группами**.
- 2. Выберите в списке область. Если группы не показаны в списке **Группы**, выберите опцию **Показать группы**.
- 3. Выберите группу для редактирования и нажмите кнопку **Редактировать**.
- 4. Нажав кнопку **Фильтр**, вы можете ограничить количество пользователей, показанных в списке **Доступные пользователи**. Например, если ввести \*smith в поле фамилии, то будут показаны только те пользователи, фамилия которых заканчивается символами smith, например, Ann Smith, Bob Smith, Joe Goldsmith и т.д.
- 5. Вы можете добавлять и удалять членов группы.
- 6. После завершения ввода нажмите **OK**.

#### **Копирование группы:**

Описана процедура копирования группы.

Если вам нужно создать большое количество групп с почти одинаковым составом, то для создания новых групп вы можете копировать уже существующую группу и изменять информацию о ней.

Разверните в области навигации Web-инструмента администрирования категорию **Пользователи и группы**.

- 1. Выберите опцию **Управление группами**.
- 2. Выберите в списке область. Если группы не показаны в списке **Группы**, выберите опцию **Показать группы**.
- 3. Выберите группу для копирования и нажмите кнопку **Скопировать**.
- 4. Измените имя группы, показанное в поле **Имя группы**. В состав новой группы будут входить те же элементы, что и в состав исходной группы.
- <span id="page-217-0"></span>5. Вы можете изменять элементы группы.
- 6. После завершения ввода нажмите **OK**. Будет создана новая группа, которая будет содержать все элементы исходной группы, а также будет учитывать все изменения, внесенные во время копирования.

#### **Удаление группы:**

Описана процедура удаления группы.

Разверните в области навигации Web-инструмента администрирования категорию **Пользователи и группы**.

- 1. Выберите опцию **Управление группами**.
- 2. Выберите в списке область. Если группы не показаны в списке **Группы**, выберите опцию **Показать группы**.
- 3. Выберите группу для удаления и нажмите кнопку **Удалить**.
- 4. При появлении просьбы подтвердить операцию нажмите **OK**.
- 5. Группа будет удалена из списка.

# **Задачи управления областями и шаблонами пользователей**

Описана процедура управления областями и шаблонами пользователей.

Для управления областями и шаблонами пользователей разверните в области навигации Web-инструмента администрирования категорию **Области и шаблоны**. Области и шаблоны пользователей упрощают ввод данных в каталог.

### **Понятия, связанные с данным**

"Области и шаблоны [пользователей"](#page-54-0) на стр. 49

Применяемые в Web-инструменте администрирования объекты областей и шаблонов пользователей избавляют пользователей от необходимости подробно изучать некоторые особенности LDAP.

# **Создание области**

Описана процедура создания области.

Для создания области выполните следующие действия:

- 1. Разверните в области навигации Web-инструмента администрирования категорию **Области и шаблоны**.
- 2. Нажмите кнопку **Добавить область**.
	- v Введите имя области. Например: **realm1**.
	- v Введите родительский DN, идентифицирующий расположение области. Это должна быть запись в формате суффикса, например, o=ibm,c=us. Эта запись может быть суффиксом или произвольной записью каталога. Вы также можете нажать кнопку **Обзор** и выбрать в списке нужное расположение.
- 3. Нажмите кнопку **Далее** для продолжения или кнопку **Готово** для выполнения операции.
- 4. Если вы нажали кнопку **Далее**, то просмотрите показанную информацию. Область еще не создана, поэтому значения **Шаблона пользователей** и **Фильтра поиска пользователей** можно проигнорировать.
- 5. Для создания области нажмите кнопку **Готово**.

### **Понятия, связанные с данным**

"Области и шаблоны [пользователей"](#page-54-0) на стр. 49

Применяемые в Web-инструменте администрирования объекты областей и шаблонов пользователей избавляют пользователей от необходимости подробно изучать некоторые особенности LDAP.

## **Создание администратора области**

Описана процедура создания администратора области.

Для создания администратора области необходимо сначала создать для области группу администраторов:

1. Создайте группу администраторов области.

- a. Разверните в области навигации Web-инструмента администрирования категорию **Управление каталогом**.
- b. Выберите опцию **Управление записями**.
- c. Разверните дерево и выберите только что созданную область **cn=realm1,o=ibm,c=us**.
- d. Выберите **Изменить ACL**.
- e. Перейдите на вкладку **Владельцы**.
- f. Обязательно отметьте переключатель **Наследовать владельца**.
- g. Введите DN области **cn=realm1,o=ibm,c=us**.
- h. В качестве **Типа** укажите значение Группа.
- i. Нажмите **Добавить**.
- 2. Создайте запись администратора. Если вы еще не создали запись администратора, то создайте ее сейчас.
	- a. Разверните в области навигации Web-инструмента администрирования категорию **Управление каталогом**.
	- b. Выберите опцию **Управление записями**.
	- c. Разверните дерево до той ветви, где должна находиться запись администратора.

**Примечание:** Размещение записи администратора вне области позволяет избежать ситуации, в которой администратор может случайно удалить себя. В данном примере можно выбрать, например, ветвь **o=ibm,c=us**.

- d. Нажмите **Добавить**.
- e. Выберите **Структурный класс объектов**, например, **inetOrgPerson**.
- f. Нажмите кнопку **Далее**.
- g. Выберите вспомогательный класс объектов, который необходимо добавить.
- h. Нажмите кнопку **Далее**.
- i. Введите обязательные атрибуты записи. Например:
	- v **RDN** cn=JohnDoe
	- **DN** o=ibm, c=us
	- v **cn** John Doe
	- v **sn** Doe
- j. На вкладке **Прочие атрибуты** обязательно укажите пароль.
- k. После завершения ввода нажмите кнопку **Готово**.
- 3. Добавьте администратора в группу администраторов.
	- a. Разверните в области навигации Web-инструмента администрирования категорию **Управление каталогом**.
	- b. Выберите опцию **Управление записями**.
	- c. Разверните дерево и выберите только что созданную область **cn=realm1,o=ibm,c=us**.
	- d. Нажмите кнопку **Изменить атрибуты**.
	- e. Щелкните на вкладке **Элементы**.
	- f. Нажмите кнопку **Участники**.
	- g. В поле **Элементы** введите DN администратора. В нашем примере это **cn=John Doe,o=ibm,c=us**.
	- h. Нажмите кнопку **Добавить**. DN будет показано в списке **Элементы**.
	- i. Нажмите кнопку **OK**.
	- j. Нажмите кнопку **Обновить**. DN будет показано в списке **Текущие элементы**.
	- k. Нажмите кнопку **OK**.
- 4. Вы создали администратора, который сможет управлять записями этой области.

# **Создание шаблона**

Описана процедура создания шаблона.

Следующим шагом после создания области является создание шаблона пользователя. Шаблон позволяет упорядочить информацию, которую необходимо вводить. Разверните в области навигации Web-инструмента администрирования категорию **Области и шаблоны**.

- 1. Нажмите кнопку **Добавить шаблон пользователя**.
	- v Укажите имя шаблона, например, **template1**.
	- v Укажите расположение, в котором должен находиться шаблон. Для копирования поместите шаблон в то же поддерево области, в котором этот шаблон будет применяться. В нашем примере создана область **cn=realm1,o=ibm,c=us**. Вы также можете нажать кнопку **Обзор** и выбрать в списке нужное расположение шаблона.
- 2. Нажмите кнопку **Далее**. Для создания пустого шаблона можно нажать кнопку **Готово**. В дальнейшем вы сможете добавить информацию в шаблон. См. раздел ["Изменение](#page-224-0) шаблона" на стр. 219.
- 3. Если вы нажали кнопку **Далее**, то выберите для шаблона структурный класс объектов, например, **inetOrgPerson**. Вы также можете добавить любые вспомогательные классы объектов.
- 4. Нажмите кнопку **Далее**.
- 5. Для шаблона будет создана вкладка **Обязательные**. Информация, показанная на этой вкладке, доступна для изменения.
	- a. Выберите в меню вкладки пункт **Обязательные** и нажмите кнопку **Редактировать**. Будет показана панель **Редактировать вкладку**. Будет показано имя вкладки **Обязательные** и выбранные атрибуты, которые являются обязательными для класса объектов **inetOrgPerson**:
		- $*_{sn}$  фамилия
		- $\cdot$  \*cn общее имя

**Примечание:** Звездочка (\*) означает обязательную информацию.

- b. Если вы хотите добавить на эту вкладку дополнительную информацию, то выберите в меню **Атрибуты** нужный атрибут. Например, выберите **departmentNumber** и нажмите кнопку **Добавить**. Выберите **employeeNumber** и нажмите кнопку **Добавить**. Выберите **title** и нажмите кнопку **Добавить**. Теперь список **Выбранные атрибуты** будет выглядеть следующим образом:
	- title
	- employeeNumber
	- departmentNumber
	- $\cdot$  \*sn
	- $\cdot$   $*_{cn}$
- c. Вы можете изменить расположение полей шаблона. Для этого выберите атрибут и нажмите кнопку **Вверх** или **Вниз**. При этом положение атрибута будет изменено на единицу. Повторите процедуру нужное число раз, разместив все атрибуты в требуемом порядке. Например:
	- $\cdot$   $\cdot$  sn
	- $\cdot \cdot \cdot$ cn
	- title
	- employeeNumber
	- departmentNumber
- d. Вы можете также изменить каждый выделенный атрибут.
	- 1) Выделите атрибут в списке **Выбранные атрибуты** и нажмите кнопку **Редактировать**.
	- 2) Вы можете изменить отображаемое в шаблоне имя атрибута. Например, если вы хотите, чтобы для атрибута **departmentNumber** была показана строка **Номер отдела**, то укажите эту строку в поле **Отображаемое имя**.
- 3) Вы можете также указать значение по умолчанию, которое будет указываться в поле атрибута в шаблоне. Например, если большинство пользователей, информацию о которых вы будете вводить, относятся к отделу 789, то в качестве значения по умолчанию можно указать 789. В поле шаблона для атрибута будет заранее указываться значение 789. Это значение можно изменить при вводе фактической информации о пользователе.
- 4) Нажмите кнопку **OK**.
- e. Нажмите кнопку **OK**.
- 6. Для создания еще одной категории вкладки с дополнительной информацией нажмите кнопку **Добавить**.
	- Введите имя вкладки. Например: Адрес.
	- v В меню **Атрибуты** выберите атрибуты для этой вкладки. Например, выберите **homePostalAddress** и нажмите кнопку **Добавить**. Выберите **postOfficeBox** и нажмите кнопку **Добавить**. Выберите **telephoneNumber** и нажмите кнопку **Добавить**. Выберите **homePhone** и нажмите кнопку **Добавить**. Выберите **facsimileTelephoneNumber** и нажмите кнопку **Добавить**. Теперь список **Выбранные атрибуты** будет выглядеть следующим образом:
		- homePostalAddress
		- postOfficeBox
		- telephoneNumber
		- homePhone
		- facsimileTelephoneNumber
	- Вы можете изменить расположение полей шаблона. Для этого выберите атрибут и нажмите кнопку **Вверх** или **Вниз**. При этом положение атрибута будет изменено на единицу. Повторите процедуру нужное число раз, разместив все атрибуты в требуемом порядке. Например:
		- homePostalAddress
		- postOfficeBox
		- telephoneNumber
		- facsimileTelephoneNumber
		- homePhone
	- v Нажмите кнопку **OK**.
- 7. Повторите процесс, чтобы добавить все необходимые вкладки. После завершения ввода нажмите кнопку **Готово** для создания шаблона.

## **Добавление шаблона в область**

Описана процедура добавления шаблона в область.

После создания области и шаблона необходимо добавить шаблон в область. Разверните в области навигации Web-инструмента администрирования категорию **Области и шаблоны**.

- 1. Выберите опцию **Управление областями**.
- 2. Выберите область для добавления шаблона, например, **cn=realm1,o=ibm,c=us**, и нажмите кнопку **Редактировать**.
- 3. Пролистайте меню до пункта **Шаблон пользователей** и разверните меню.
- 4. Выберите шаблон, например, **cn=template1,cn=realm1,o=ibm,c=us**.
- 5. Нажмите кнопку **OK**.
- 6. Нажмите кнопку **Закрыть**.

## **Создание групп**

Описана процедура создания групп.

Разверните в области навигации Web-инструмента администрирования категорию **Пользователи и группы**.

- 1. Нажмите кнопку **Добавить группу**.
- 2. В поле Имя группы ограничения поиска введите имя создаваемой группы. Например, **group1**.
- 3. Выберите в списке область, в которую вы хотите добавить пользователя. В нашем примере это **realm1**.
- 4. Для создания группы нажмите кнопку **Готово**. Если в области уже есть пользователи, то вы можете нажать кнопку **Далее** и выбрать пользователей для добавления в группу group1. Затем нажмите кнопку **Готово**.

### **Понятия, связанные с данным**

["Группы](#page-64-0) и роли" на стр. 59

С помощью групп и ролей можно настроить права доступа участников и управлять ими.

## **Добавление пользователя в область**

Описана процедура добавления пользователя в область.

Разверните в области навигации Web-инструмента администрирования категорию **Пользователи и группы**.

- 1. Нажмите кнопку **Добавить пользователя**.
- 2. Выберите в списке область, в которую вы хотите добавить пользователя. В нашем примере это **realm1**.
- 3. Нажмите кнопку **Далее**. Будет показан только что созданный шаблон template1. Заполните обязательные поля, обозначенные звездочкой (\*), а также другие поля, которые сочтете нужными. Если вы уже создали в области какие-либо группы, то вы можете также добавить пользователя в одну или несколько групп.
- 4. После завершения ввода нажмите кнопку **Готово**.

## **Задачи управления областями**

Описана процедура управления областями.

После настройки и заполнения области вы можете добавить новые области или изменить уже существующие.

Разверните в области навигации категорию **Области и шаблоны** и выберите опцию **Управление областями**. Будет показан список существующих областей. С помощью этой панели вы можете добавить, изменить или удалить область, а также изменить список управления доступом (ACL) для области.

## **Добавление области:**

Описана процедура добавления области.

Разверните в области навигации Web-инструмента администрирования категорию **Области и шаблоны**.

- 1. Нажмите кнопку **Добавить область**.
	- v Введите имя области. Например: **realm2**.
	- v Если вы уже создали какие-либо области, например, **realm1**, то для копирования параметров существующей области в новую вы можете выбрать одну из уже созданных областей.
	- v Введите родительский DN, идентифицирующий расположение области. Это должна быть запись в формате суффикса, например, **o=ibm,c=us**. Вы также можете нажать кнопку **Обзор** и выбрать в списке нужное расположение.
- 2. Нажмите кнопку **Далее** для продолжения или кнопку **Готово** для выполнения операции.
- 3. Если вы нажали кнопку **Далее**, то просмотрите показанную информацию.
- 4. Выберите в списке **Шаблон пользователя**. Если вы скопировали параметры существующей области, то в этом поле будет указан ее шаблон.
- 5. Введите **Фильтр поиска пользователей**.
- 6. Для создания области нажмите кнопку **Готово**.

## **Изменение области:**

Описана процедура изменения области.

Разверните в области навигации Web-инструмента администрирования категорию **Области и шаблоны**.

- v Выберите опцию **Управление областями**.
- Выберите в списке область для редактирования.
- **Нажмите Изменить.** 
	- С помощью кнопок **Обзор** вы можете изменить следующие значения:
		- Группа администраторов
		- Контейнер групп
		- Контейнер пользователей
	- Вы можете выбрать в списке другой шаблон.
	- Для изменения **Фильтра поиска пользователей** нажмите **Изменить**.
- v После завершения проверки нажмите кнопку **OK**.

### **Удаление области:**

Описана процедура удаления области.

Разверните в области навигации Web-инструмента администрирования категорию **Области и шаблоны**.

- 1. Выберите опцию **Управление областями**.
- 2. Выберите область для удаления.
- 3. Нажмите **Удалить**.
- 4. При появлении просьбы подтвердить операцию нажмите **OK**.
- 5. Область будет удалена из списка.

### **Изменение ACL области:**

Описана процедура изменения ACL области.

Для просмотра свойств ACL с помощью Web-инструмента администрирования и работы с ACL ознакомьтесь с разделом "Задачи [управления](#page-225-0) списками управления доступом (ACL)" на стр. 220.

### **Понятия, связанные с данным**

"Списки [управления](#page-73-0) доступом" на стр. 68

Списки управления доступом (ACL) предназначены для защиты информации, хранящейся в каталоге LDAP. С помощью ACL администраторы могут ограничивать доступ к различным частям каталога или к отдельным его записям.

## **Задачи управления шаблонами**

Описана процедура управления шаблонами.

После создания первого шаблона вы можете создавать новые и изменять уже существующие шаблоны.

Разверните в области навигации категорию **Области и шаблоны** и выберите опцию **Управление шаблонами пользователей**. Будет показан список существующих шаблонов. С помощью этой панели вы можете добавить, изменить или удалить шаблон пользователя а также изменить список управления доступом (ACL) для шаблона.

### **Добавление шаблона пользователя:**

Описана процедура добавления шаблона пользователя.

Разверните в области навигации Web-инструмента администрирования категорию **Области и шаблоны**.

1. Нажмите кнопку **Добавить шаблон пользователя** или выберите опцию **Управление шаблонами пользователей** и нажмите кнопку **Добавить**.

- <span id="page-223-0"></span>v Введите имя шаблона. Например, **template2**.
- v Если вы уже создали какие-либо шаблоны, например, **template1**, то для копирования параметров существующего шаблона в новый вы можете выбрать один из уже созданных шаблонов.
- v Введите родительский DN, идентифицирующий расположение шаблона. Значение должно быть указано в формате DN, например, **cn=realm1,o=ibm,c=us**. Вы также можете нажать кнопку **Обзор** и выбрать в списке нужное расположение.
- 2. Нажмите кнопку **Далее**. Для создания пустого шаблона можно нажать кнопку **Готово**. В дальнейшем вы сможете добавить информацию в шаблон. См. раздел ["Изменение](#page-224-0) шаблона" на стр. 219.
- 3. Если вы нажали кнопку **Далее**, то выберите для шаблона структурный класс объектов, например, **inetOrgPerson**. Вы также можете добавить любые вспомогательные классы объектов.
- 4. Нажмите кнопку **Далее**.
- 5. Для шаблона будет создана вкладка **Обязательные**. Информация, показанная на этой вкладке, доступна для изменения.
	- a. Выберите в меню вкладки пункт **Обязательные** и нажмите кнопку **Редактировать**. Будет показана панель **Редактировать вкладку**. Будет показано имя вкладки **Обязательные** и выбранные атрибуты, которые являются обязательными для класса объектов **inetOrgPerson**:
		- $*_{sn}$  фамилия
		- $\cdot$  \*cn общее имя

**Примечание:** Звездочка (\*) означает обязательную информацию.

- b. Если вы хотите добавить на эту вкладку дополнительную информацию, то выберите в меню **Атрибуты** нужный атрибут. Например, выберите **departmentNumber** и нажмите кнопку **Добавить**. Выберите **employeeNumber** и нажмите кнопку **Добавить**. Выберите **title** и нажмите кнопку **Добавить**. Теперь список **Выбранные атрибуты** будет выглядеть следующим образом:
	- title
	- employeeNumber
	- departmentNumber
	- $\cdot$   $*_{\text{sn}}$
	- $\cdot$   $*_{cn}$
- c. Вы можете изменить расположение полей шаблона. Для этого выберите атрибут и нажмите кнопку **Вверх** или **Вниз**. При этом положение атрибута будет изменено на единицу. Повторите процедуру нужное число раз, разместив все атрибуты в требуемом порядке. Например:
	- $\cdot$   $*_{\text{sn}}$
	- $\cdot \cdot \cdot$ cn
	- title
	- employeeNumber
	- departmentNumber
- d. Вы можете также изменить каждый выделенный атрибут.
	- 1) Выделите атрибут в списке **Выбранные атрибуты** и нажмите кнопку **Редактировать**.
	- 2) Вы можете изменить отображаемое в шаблоне имя атрибута. Например, если вы хотите, чтобы для атрибута **departmentNumber** была показана строка **Номер отдела**, то укажите эту строку в поле **Отображаемое имя**.
	- 3) Вы можете также указать значение по умолчанию, которое будет указываться в поле атрибута в шаблоне. Например, если большинство пользователей, информацию о которых вы будете вводить, относятся к отделу 789, то в качестве значения по умолчанию можно указать 789. В поле шаблона для атрибута будет заранее указываться значение 789. Это значение можно изменить при вводе фактической информации о пользователе.
	- 4) Нажмите кнопку **OK**.
- e. Нажмите кнопку **OK**.
- <span id="page-224-0"></span>6. Для создания еще одной категории вкладки с дополнительной информацией нажмите кнопку **Добавить**.
	- Введите имя вкладки. Например: Адрес.
	- v В меню **Атрибуты** выберите атрибуты для этой вкладки. Например, выберите **homePostalAddress** и нажмите кнопку **Добавить**. Выберите **postOfficeBox** и нажмите кнопку **Добавить**. Выберите **telephoneNumber** и нажмите кнопку **Добавить**. Выберите **homePhone** и нажмите кнопку **Добавить**. Выберите **facsimileTelephoneNumber** и нажмите кнопку **Добавить**. Теперь список **Выбранные атрибуты** будет выглядеть следующим образом:
		- homePostalAddress
		- postOfficeBox
		- telephoneNumber
		- homePhone
		- facsimileTelephoneNumber
	- Вы можете изменить расположение полей шаблона. Для этого выберите атрибут и нажмите кнопку **Вверх** или **Вниз**. При этом положение атрибута будет изменено на единицу. Повторите процедуру нужное число раз, разместив все атрибуты в требуемом порядке. Например:
		- homePostalAddress
		- postOfficeBox
		- telephoneNumber
		- facsimileTelephoneNumber
		- homePhone
	- v Нажмите кнопку **OK**.
- 7. Повторите процесс, чтобы добавить все необходимые вкладки. После завершения ввода нажмите кнопку **Готово** для создания шаблона.

## **Изменение шаблона:**

Описана процедура изменения шаблона.

Разверните в области навигации Web-инструмента администрирования категорию **Области и шаблоны**.

- v Нажмите кнопку **Управление шаблонами пользователей**.
- Выберите в списке область для редактирования.
- v Нажмите **Изменить**.
- v Если вы уже создали какие-либо шаблоны, например, template1, то для копирования параметров существующего шаблона в редактируемый шаблон вы можете выбрать один из уже созданных шаблонов.
- v Нажмите кнопку **Далее**.
	- С помощью списка вы можете изменить структурный класс объектов шаблона.
	- Вы можете добавлять и удалять вспомогательные классы объектов.
- v Нажмите кнопку **Далее**.
- v Вы можете изменять вкладки и атрибуты шаблона. Дополнительная информация об изменении вкладок приведена в разделе 5 на [стр.](#page-223-0) 218.
- v После завершения ввода нажмите кнопку **Готово**.

#### **Удаление шаблона:**

Описана процедура удаления шаблона.

Разверните в области навигации Web-инструмента администрирования категорию **Области и шаблоны**.

- 1. Нажмите кнопку **Управление шаблонами пользователей**.
- 2. Выберите шаблон для удаления.
- <span id="page-225-0"></span>3. Нажмите **Удалить**.
- 4. При появлении просьбы подтвердить операцию нажмите **OK**.
- 5. Шаблон будет удален из списка.

### **Изменение ACL шаблона:**

Описана процедура изменения ACL шаблона.

Разверните в области навигации Web-инструмента администрирования категорию **Области и шаблоны**.

- 1. Нажмите кнопку **Управление шаблонами пользователей**.
- 2. Выберите шаблон, для которого необходимо изменить ACL.
- 3. Выберите **Изменить ACL**.

Для просмотра свойств ACL с помощью Web-инструмента администрирования и работы с ACL ознакомьтесь с разделом "Задачи управления списками управления доступом (ACL)".

### **Понятия, связанные с данным**

"Списки [управления](#page-73-0) доступом" на стр. 68

Списки управления доступом (ACL) предназначены для защиты информации, хранящейся в каталоге LDAP. С помощью ACL администраторы могут ограничивать доступ к различным частям каталога или к отдельным его записям.

# **Задачи управления списками управления доступом (ACL)**

Описана процедура работы со списками управления доступом (ACL).

## **Понятия, связанные с данным**

"Списки [управления](#page-73-0) доступом" на стр. 68

Списки управления доступом (ACL) предназначены для защиты информации, хранящейся в каталоге LDAP. С помощью ACL администраторы могут ограничивать доступ к различным частям каталога или к отдельным его записям.

## **Просмотр прав доступа действующего ACL**

Описана процедура просмотра прав доступа действующего списка управления доступом (ACL).

Действующие ACL - это все явно заданные и унаследованные ACL выбранной записи.

- 1. Выберите запись каталога. Например: cn=John Doe,ou=Advertising,o=ibm,c=US.
- 2. Выберите **Изменить ACL**. Будет показано окно Изменить ACL с выбранной вкладкой **Действующие ACL**. Информация, показанная на вкладке **Действующие ACL**, недоступна для изменения.
- 3. Выберите конкретный действующий ACL и нажмите кнопку **Показать**. Будет показана панель **Показать права доступа**.
- 4. Для возврата к вкладке Действующие ACL нажмите кнопку **OK**.
- 5. Для возврата к панели Редактировать ACL нажмите кнопку **Отмена**.

## **Просмотр действующих владельцев**

Описана процедура просмотра действующих владельцев.

Действующие владельцы - это все явно заданные и унаследованные владельцы выбранной записи.

- 1. Выберите запись каталога. Например: cn=John Doe,ou=Advertising,o=ibm,c=US.
- 2. Выберите **Изменить ACL**.
- 3. Перейдите на вкладку **Действующие владельцы**. Информация, показанная на вкладке **Действующие владельцы**, недоступна для изменения.
- 4. Для возврата к панели Редактировать ACL нажмите кнопку **Отмена**.

# **Добавление, изменение и удаление ACL без фильтров**

Описана процедура работы со списками управления доступом (ACL) без фильтров.

Вы можете добавить к записи новые ACL без фильтров или изменить уже существующие.

Действие ACL без фильтров можно расширять. Это значит, что информацию об управлении доступом, определенная для одной записи, можно применять ко всем подчиненным ей записям. Источник ACL - это источник текущего ACL выбранной записи. Если для записи не создан ACL, она наследует ACL родительского объекта.

На вкладке **ACL без фильтров** введите следующую информацию:

- v Наследовать ACL Выбор переключателя **Наследовать ACL** позволяет дочерним записям без явно заданного ACL наследовать ACL этой записи. Если этот переключатель выбран, то потомки будут наследовать ACL этой записи до тех пор, пока для очередной дочерней записи не будет явно определен собственный ACL, который в этом случае заменит собой унаследованный ACL. Если переключатель не отмечен, дочерние записи без собственного ACL унаследуют ACL той родительской записи, для которой разрешено наследование.
- v DN (Отличительное имя) Введите **Отличительное имя (DN)** записи, запрашивающей доступ на выполнение операций над выбранной записью, например, cn=Marketing Group.
- v Тип Введите **Тип** DN. Например, если DN соответствует пользователю, то выберите access-id.

Нажмите кнопку **Добавить** для добавления в список ACL DN, указанного в поле DN (отличительное имя), или кнопку Изменить для изменения ACL существующего DN.

Панели **Добавить права доступа** и **Редактировать права доступа** позволяют задать права доступа для нового или существующего списка управления доступом (ACL). В поле **Тип** по умолчанию указан тип, выбранный вами в панели **Изменить ACL**. При добавлении ACL во всех остальных полях будут указаны пробелы. При изменении ACL во всех полях будут указаны значения, заданные при последнем изменении ACL.

Можно выполнить следующие действия:

- Изменить тип ACL
- Добавить или аннулировать отдельные права доступа
- Задать права доступа для классов защиты

Для того чтобы задать права доступа:

- 1. Выберите **Тип** записи ACL. Например, если DN соответствует пользователю, то выберите access-id.
- 2. В разделе **Права доступа** указаны права на добавление и удаление, предоставленные объекту.
	- v **Добавление потомка** предоставляет или аннулирует права объекта на добавление записи о каталоге, расположенной ниже выбранной записи.
	- v **Удаление записи** предоставляет или аннулирует права объекта на удаление выбранной записи.
- 3. В разделе **Класс защиты** указываются права доступа для классов атрибута. Атрибуты объединяются в следующие классы защиты:
	- Обычный К этому классу относятся атрибуты, для которых требуется минимальная защита, например, атрибут commonName.
	- v **Промежуточный** К этому классу относятся атрибуты, для которых требуется средний уровень защиты, например, атрибут homePhone.
	- Полный К этому классу относятся атрибуты, для которых должна быть установлена максимальная защита, например, userpassword.
	- Системный К этому классу относятся атрибуты, для которых требуются права только на чтение и которые управляются сервером.
	- Ограниченный К этому классу относятся ограниченные атрибуты, служащие для определения прав доступа.

С каждым классом защиты связаны права доступа.

- Чтение права на чтение атрибутов.
- v Запись права на изменение атрибутов.
- v Поиск права на поиск в атрибутах.
- v Сравнение права на сравнение атрибутов.

Для любого атрибута можно задать права доступа, которые переопределяют права доступа, установленные для класса защиты этого атрибута. Раздел атрибутов находится ниже строки, соответствующей **полному классу защиты**.

- v Выберите атрибут в списке **Определить атрибут**.
- v Выберите **Определить**. Атрибут будет показан в таблице прав доступа.
- v Укажите, права доступа к атрибуту (разрешить или запретить) для каждого из четырех классов защиты.
- Вы можете повторить эту процедуру для нескольких атрибутов.
- v Для удаления атрибута просто выберите его и нажмите кнопку **Удалить**.
- v После завершения нажмите **OK**.

Удалить ACL можно двумя способами:

- v Выберите радиокнопку, расположенную рядом с именем удаляемого ACL. Нажмите кнопку **Удалить**.
- v Для удаления из списка всех DN нажмите кнопку **Удалить все**.

## **Добавление, изменение и удаление ACL с фильтрами**

Описана процедура просмотра прав доступа списка управления доступом (ACL) с фильтром.

Вы можете добавить к записи новые или изменить уже существующие ACL с фильтрами.

В ACL с фильтрами для определения объектов, к которым должны применяться права доступа, используется сравнение на основе фильтра объектов.

По умолчанию ACL с фильтрами накапливают права доступа от включенной записи наименьшего уровня вверх по цепочке предков, до включенной записи наивысшего уровня в дереве информации о каталоге (DIT). Действующие права доступа вычисляются как объединение разрешений или запретов для всех записей, отвечающих условиям фильтра. Однако в этом алгоритме есть одно исключение. Для совместимости с функцией копирования поддерева, а также для обеспечения более надежного контроля со стороны администратора накопление прав доступа ограничивается сверху атрибутом ceiling.

На вкладке ACL с фильтрами введите следующую информацию:

- v Накапливать ACL с фильтрами
	- Для удаления из выбранной записи атрибута ibm-filterACLInherit выберите радиокнопку **Не задано**.
	- Выберите радиокнопку **Да**, чтобы разрешить выбранной записи накапливать ACL вверх по цепочке предков, вплоть до самого верхнего ACL, соответствующего фильтру и включающего данную запись в DIT.
	- Для того чтобы запретить накопление ACL с фильтрами для выбранной записи, выберите радиокнопку **Нет**.
- v DN (Отличительное имя) Введите **Отличительное имя (DN)** записи, запрашивающей доступ на выполнение операций над выбранной записью, например, cn=Marketing Group.
- v Тип Введите **Тип** DN. Например, если DN соответствует пользователю, то выберите access-id.

Нажмите кнопку **Добавить** для добавления в список ACL DN, указанного в поле DN (отличительное имя), или кнопку Изменить для изменения ACL существующего DN.

Панели **Добавить права доступа** и **Редактировать права доступа** позволяют задать права доступа для нового или существующего списка управления доступом (ACL). В поле Тип по умолчанию указан тип, выбранный вами в панели Изменить ACL. При добавлении ACL во всех остальных полях будут указаны пробелы. При изменении ACL во всех полях будут указаны значения, заданные при последнем изменении ACL.

Можно выполнить следующие действия:

- Изменить тип ACL
- Добавить или аннулировать отдельные права доступа
- Задать фильтр объектов для ACL с фильтрами
- Задать права доступа для классов защиты

Для того чтобы задать права доступа:

- 1. Выберите **Тип** записи ACL. Например, если DN соответствует пользователю, то выберите access-id.
- 2. В разделе **Права доступа** указаны права на добавление и удаление, предоставленные объекту.
	- v **Добавление потомка** предоставляет или аннулирует права объекта на добавление записи о каталоге, расположенной ниже выбранной записи.
	- v **Удаление записи** предоставляет или аннулирует права объекта на удаление выбранной записи.
- 3. Задать фильтр объектов на основе сравнения. В поле **Фильтр объектов** укажите фильтр для выбранного ACL. Для задания строки фильтра нажмите кнопку **Редактировать фильтр**. Текущий ACL с фильтром будет применяться ко всем дочерним записям, а также ко всем объектам поддерева, соответствующим заданному фильтру.
- 4. В разделе **Класс защиты** указываются права доступа для классов атрибута. Атрибуты объединяются в следующие классы защиты:
	- Обычный К этому классу относятся атрибуты, для которых требуется минимальная защита, например, атрибут commonName.
	- **Промежуточный** К этому классу относятся атрибуты, для которых требуется средний уровень защиты, например, атрибут homePhone.
	- **Полный** К этому классу относятся атрибуты, для которых должна быть установлена максимальная защита, например, userpassword.
	- v **Системный** К этому классу относятся атрибуты, для которых требуются права только на чтение и которые управляются сервером.
	- Ограниченный К этому классу относятся ограниченные атрибуты, служащие для определения прав доступа.
	- С каждым классом защиты связаны права доступа.
	- Чтение права на чтение атрибутов.
	- Запись права на изменение атрибутов.
	- Поиск права на поиск в атрибутах.
	- v Сравнение права на сравнение атрибутов.

Для любого атрибута можно задать права доступа, которые переопределяют права доступа, установленные для класса защиты этого атрибута. Раздел атрибутов находится ниже строки, соответствующей **полному классу защиты**.

- v Выберите атрибут в списке **Определить атрибут**.
- v Выберите **Определить**. Атрибут будет показан в таблице прав доступа.
- v Укажите, права доступа к атрибуту (разрешить или запретить) для каждого из четырех классов защиты.
- Вы можете повторить эту процедуру для нескольких атрибутов.
- v Для удаления атрибута просто выберите его и нажмите кнопку **Удалить**.
- v После завершения нажмите **OK**.

Удалить ACL можно двумя способами:

- v Выберите радиокнопку, расположенную рядом с именем удаляемого ACL. Нажмите кнопку **Удалить**.
- v Для удаления из списка всех DN нажмите кнопку **Удалить все**.

## **Добавление и удаление владельцев.**

Описана процедура добавления и удаления владельцев.

У владельцев записи есть полный набор прав доступа к объекту, разрешающий выполнять над объектом любые операции. Владельцы записи могут быть заданы явно или унаследованы.

На вкладке **Владельцы** укажите следующую информацию:

- 1. Выбор переключателя **Расширить владельцев** позволяет дочерним записям без явно заданного владельца наследовать владельца этой записи. Если переключатель не отмечен, то дочерние записи без собственного владельца унаследуют владельца той родительской записи, в которой наследование разрешено.
- 2. DN (Отличительное имя) Введите **Отличительное имя (DN)** записи, запрашивающей доступ на выполнение операций над выбранной записью, например, cn=Marketing Group. С помощью cn=this и объектов, наследующих владельца, легко создать поддерево каталога, каждый объект которого принадлежит самому себе.
- 3. Тип Введите **Тип** DN. Например, если DN соответствует пользователю, то выберите access-id.

Для добавления владельца нажмите кнопку **Добавить**, чтобы добавить в список DN из поля **DN (Отличительное имя)**.

Удалить владельца можно двумя способами:

- v Выберите переключатель, соответствующий удаляемому владельцу. Нажмите кнопку **Удалить**.
- v Для удаления из списка всех DN владельце в нажмите кнопку **Удалить все**.

# **Справочник**

Справочная информация о сервере каталогов, включая описание утилит командной строки и сведения об LDIF.

В следующих разделах приведена дополнительная справочная информация.

## **Утилиты командной строки сервера каталогов**

В этом разделе описаны утилиты сервера каталогов, которые можно выполнять в командной строке Qshell.

Обратите внимание, что для правильной обработки в командной строке Qshell некоторые строки должны быть заключены в кавычки. Это правило относится, с частности к DN, фильтрам поиска и спискам атрибутов, которые должны возвращаться утилитой ldapsearch. Примеры таких строк:

- v Строки, содержащие пробелы: "cn=John Smith,cn=users"
- Строки, содержащие символы подстановки: "\*"
- v Строки, содержащие скобки: "(objectclass=person)"

Дополнительная информация о среде Qshell приведена в разделе "Qshell".

Дополнительная информация приведена в описании следующих команд:

## **ldapmodify и ldapadd**

Утилиты изменения и добавления записей LDAP.

## **Формат**

```
ldapmodify [-a] [-b] [-c] [-C набор-символов] [-d уровень-отладки][-D dn-подключения] [-e файл-ошибок]
[-g] [-f файл][-F][-g][-G область] [-h хост-ldap] [-i файл] [-k] [-K файл ключей]
[-m \text{ measurements}] [-M][-n][-n \text{ centm} + 1] [-0 \text{ max.}-1] [-0 \text{ max.}-1] [-p \text{ non-1}[-P пароль-файла-ключей] [-r] [-R][-U имя-пользователя] [-v] [-V] [-w пароль | ?] [-y dn-proxy]
[-Y] [-Z]
```

```
ldapadd [-a] [-b] [-c] [-C набор-символов] [-d уровень-отладки][-D dn-подключения] [-e файл-ошибок]
[-g] [-f файл][-F][-g][-G область] [-h хост-ldap] [-i файл] [-k] [-K файл ключей]
[-m механизм] [-M][-n][-N сертификат] [-O макс.-число] [-p порт-ldap]
[-P пароль-файла-ключей] [-r] [-R][-U имя-пользователя] [-v] [-V] [-w пароль | ?] [-y dn-proxy]
[-Y] [-Z]
```
## **Описание**

**ldapmodify** - это интерфейс командной строки к API ldap\_modify, ldap\_add, ldap\_delete и ldap\_rename. **ldapadd** представляет собой переименованную версию ldapmodify. При вызове в виде ldapadd автоматически включается флаг **-a** (добавить новую запись).

**ldapmodify** открывает соединение с сервером LDAP и подключается к этому серверу. С помощью утилиты **ldapmodify** можно изменять и добавлять записи. Информация о записи считывается из стандартного потока ввода или из файла, указанного в опции **-i**.

Для просмотра справки по синтаксису вызова команды **ldapmodify** или **ldapadd** введите ldapmodify -?

или

ldapadd -?

## **Опции**

- **-a** Добавляет новые записи. По умолчанию **ldapmodify** изменяет существующие записи. При вызове в качестве **ldapadd** этот флаг устанавливается автоматически.
- **-b** Все значения, начинающиеся с символа `/', интерпретируются как двоичные. При этом считается, что фактическое значение находится в файле, путь ко которому задан вместо значения.
- **-c** Режим непрерывной работы. Работа **ldapmodify** продолжается несмотря на выдачу сообщений об ошибках. По умолчанию программа после выдачи сообщения об ошибке прекращает работу.
- **-C** *набор-символов*

Указывает, что входные данные для утилиты **ldapmodify** или **ldapadd** заданы в локальном наборе символов (набор-символов) и их необходимо преобразовать в UTF-8. Опцию **-C** *набор-символов* следует применять в том случае, если кодовая страница входных данных отличается от кодовой страницы задания. Список поддерживаемых значений кодовых страниц приведен в описании API ldap set iconv local charset().

### **-d** *уровень-отладки*

Устанавливает указанный уровень отладки LDAP.

**-D** *dn-подключения*

*DN-подключения* применяется для подключения к каталогу LDAP. *DN-подключения* задается в виде строки. При использовании с -m DIGEST-MD5 оно задает ИД предоставления прав доступа. Это может быть либо DN, либо строка authzId, начинающаяся с ″u:″ или ″dn:″.

**-e** *файл-ошибок*

Файл, в который заносятся отклоненные записи. Вместе с этой опцией должна быть задана опция непрерывной работы -c. Если запись не удалось обработать, то она сохраняется в файле ошибок и увеличивается счетчик отклоненных записей. Если команда ldapmodify или ldapadd получает входные данные из файла, то после обработки файла возвращается общее число записей, сохраненных в файле ошибок.

**-f** *файл*

Считывает информацию об изменении записей из файла LDIF вместо стандартного ввода. Если файл LDIF не указан, обновленные записи в формате LDIF должны быть заданы в стандартном вводе. Файл входных данных можно указать с помощью опции -i или -f; они обрабатываются одинаковым образом.

- **-F** Принудительно применяются все изменения, независимо от содержимого входных строк, начинающихся с replica: (по умолчанию строки replica: сравниваются с именем хоста и портом сервера LDAP и на основе этого сравнения определяется, должна ли на самом деле применяться запись протокола копирования).
- **-g** Не обрезать конечные пробелы в значениях атрибутов.
- **–G** Задает область. Это необязательный параметр. При использовании с -m DIGEST-MD5 значение передается серверу при подключении.

### **-h** *хост-ldap*

Задает альтернативный хост, на котором работает сервер LDAP.

- **-i** *файл* Считывает информацию об изменении записей из файла LDIF вместо стандартного ввода. Если файл LDIF не указан, обновленные записи в формате LDIF должны быть заданы в стандартном вводе. Файл входных данных можно указать с помощью опции -i или -f; они обрабатываются одинаковым образом.
- **-k** Указывает, что необходимо применять средства управления администрированием сервера.

#### **-K** *файл-ключей*

Укажите имя файла базы данных ключей SSL с расширением по умолчанию **kdb**. Если файл базы данных ключей находится не в текущем каталоге, то следует указать полное имя файла. Если имя файла базы данных ключей не указано, то утилита сначала проверит наличие переменной среды SSL\_KEYRING, в которой может быть задано имя файла. Если переменная среды SSL\_KEYRING не определена, то будет применяться системный файл ключей (если он существует).

Этот параметр включает опцию **-Z**. В случае работы с сервером каталогов в i5/OS указание опции -Z без опции -K и -N позволяет воспользоваться сертификатом, связанным с ИД приложения клиента сервера каталогов.

**-l** Запрещает копирование изменения. Управляющий элемент Запретить копирование позволяет запретить копирование конкретного изменения. Он применяется расширенной операцией Топология копирования, для того чтобы запретить копирование изменений, внесенных в ходе синхронизации топологии копирования. Кроме того, этот управляющий элемент доступен клиенту администрирования.

#### **-m** *механизм*

Параметр *механизм* указывает механизм SASL, применяемый для подключения к серверу. Применяется API ldap\_sasl\_bind\_s(). Если указано **-V 2**, то параметр **-m** игнорируется. Если параметр **-m** опущен, выполняется обычная процедура идентификации. Допустимые механизмы:

- CRAM-MD5 защищает передаваемый серверу пароль.
- EXTERNAL использует сертификат SSL. Требует указания ключа -Z.
- GSSAPI использует разрешения Kerberos.
- v Для DIGEST-MD5 необходимо, чтобы клиент отправлял на сервер имя пользователя. Требует указания ключа -U. Параметр -D (обычно это DN подключения) служит для указания ID предоставления прав доступа. Это может быть либо DN, либо строка authzId, начинающаяся с u: или dn:.
- OS400\_PRFTKN идентификация на локальном сервере LDAP в качестве текущего пользователя i5/OS посредством DN пользователя в спроецированной базе данных системы. Параметры -D (DN подключения) и -w (пароль) указывать не нужно.
- **-M** Считает объекты переадресации обычными записями.
- **-n** Предварительный просмотр результата выполнения команды без внесения изменений в каталог.

Вносимые изменения выделяются восклицательным знаком и возвращаются в стандартный файл вывода. Ошибки синтаксиса, обнаруженные в ходе обработки входного файла перед внесением изменений в каталог, возвращаются в стандартный файл ошибок. Опцию -n рекомендуется использовать вместе с опцией -v для отладки операций.

### **-N** *сертификат*

Задает метку, связанную с сертификатом клиента в файле базы данных ключей. Если на сервере LDAP настроена только идентификация сервера, то сертификат клиента не нужен. Если на сервере LDAP настроена идентификация клиента и сервера, то может потребоваться сертификат клиента. *сертификат* не нужен в том случае, если пара сертификат/личный ключ выбрана в файле базы данных ключей в качестве пары по умолчанию. Кроме того, параметр *сертификат* не нужно указывать, если файл базы данных ключей содержит только один сертификат и личный ключ. Если не указаны параметры **-Z** и **-K**, то этот параметр игнорируется. В случае работы с сервером каталогов в i5/OS указание опции -Z без опции -K и -N позволяет воспользоваться сертификатом, связанным с ИД приложения клиента сервера каталогов.

#### **-O** *максимальное-число*

Параметр *максимальное-число* позволяет ограничить число транзитных участков, применяемых библиотекой клиента при переадресации. По умолчанию применяется значение 10.

## **-p** *порт-ldap*

Задает порт TCP, с помощью которого сервер LDAP принимает запросы. По умолчанию номер порта LDAP равен 389. Если опция **-p** не указана, и указана опция **-Z**, то по умолчанию применяется порт SSL LDAP 636.

#### **-P** *пароль-файла-ключей*

Задает пароль базы данных ключей. Этот пароль необходим для работы с зашифрованной информацией в файле базы данных ключей, включая или несколько личных ключей. Если с файлом базы данных ключей связан файл пароля, пароль считывается из файла, и параметр **-P** указывать не нужно. Если не указаны параметры **-Z** и **-K**, то этот параметр игнорируется.

- **-r** Заменять существующие значения по умолчанию.
- **-R** Отключает автоматический переход по ссылкам.
- **–U** Задает имя пользователя. Необходим при использовании -m DIGEST-MD5 и игнорируется для других механизмов.
- **-v** Подробный вывод, при котором создается множество диагностических сообщений.

#### **-V** *версия*

Задает версию LDAP, которая должна применяться утилитой **ldapmodify** при подключении к серверу LDAP. По умолчанию устанавливается соединение LDAP V3. Для явного выбора LDAP V3 укажите **-V 3**. Для работы в режиме приложения LDAP V2 укажите **-V 2**.

#### **-w** *пароль* **| ?**

*Пароль* для идентификации. Для того чтобы было показано приглашение для ввода пароля, укажите значение ?.

#### **-y** *dn-proxy*

Задает ИД сервера proxy для идентификации.

- **-Y** Используется защищенное соединение LDAP (TLS).
- **-Z** Указывает, что для обмена данными с сервером LDAP должно применяться защищенное соединение SSL. В случае работы с сервером каталогов в i5/OS указание опции -Z без опции -K и -N позволяет воспользоваться сертификатом, связанным с ИД приложения клиента сервера каталогов.

## **Формат ввода**

Содержимое файла (или стандартного потока ввода, если флаг **-i** не указан) должно соответствовать формату LDIF.

## **Примеры**

Допустим, что существует файл /tmp/entrymods, содержащий следующую информацию:

dn: cn=Modify Me, o=University of Higher Learning, c=US changetype: modify replace: mail mail: modme@student.of.life.edu add: title title: Grand Poobah add: jpegPhoto jpegPhoto: /tmp/modme.jpeg delete: description - В этом случае команда ldapmodify -b -r -i /tmp/entrymods

удалит содержимое атрибута mail записи Modify Me на значение modme@student.of.life.edu, добавит заголовок Grand Poobah, загрузит содержимое файла /tmp/modme.jpeg в качестве значения атрибута jpegPhoto, а также полностью удалит атрибут description. Эти же изменения можно выполнить с помощью старого исходного формата ldapmodify:

```
cn=Modify Me, o=University of Higher Learning, c=US
mail=modme@student.of.life.edu
+title=Grand Poobah
+jpegPhoto=/tmp/modme.jpeg
-description
```
и команды ldapmodify -b -r -i /tmp/entrymods

Допустим, что существует файл /tmp/newentry, содержащий следующую информацию:

dn: cn=John Doe, o=University of Higher Learning, c=US objectClass: person cn: John Doe cn: Johnny sn: Doe title: the world's most famous mythical person mail: johndoe@student.of.life.edu uid: jdoe

В этом случае команда

ldapadd -i /tmp/entrymods

добавит новую запись John Doe, применяя значения из файла /tmp/newentry.

## **Примечания**

Если информация о записи не указана в файле с помощью опции **-i**, то команда **ldapmodify** будет ожидать получения записей из стандартного потока ввода.

## **Диагностика**

При отсутствии ошибок код завершения равен 0. При наличии ошибок код завершения отличен от нуля, и создаются сообщение об ошибках.

### **Понятия, связанные с данным**

"Суффикс (контекст имен)" на стр. 14

Суффикс (называемый также контекстом имен) - это отличительное имя (DN), представляющее запись верхнего уровня в локальной иерархии каталога.

АРІ Упрощенного протокола доступа к каталогам (LDAP)

В разделе АРІ Упрощенного протокола доступа к каталогам (LDAP) приведена дополнительная информация об API сервера каталогов.

"Схема конфигурации сервера каталогов" на стр. 264

В этом разделе описано дерево информации каталога (DIT) и атрибуты, которые задаются в файле конфигурации ibmslapd.conf.

### Ссылки, связанные с данной

"Формат обмена данными LDAP (LDIF)" на стр. 258

Формат обмена данными LDAP - это стандарт представления объектов LDAP и обновлений LDAP (DN добавления, изменения и удаления) в текстовой форме. Файлы с записями LDIF можно использовать для передачи данных между серверами каталогов, а также в качестве входных данных утилит LDAP, таких как Idapadd и Idapmodify.

## **Idapdelete**

Утилита командной строки для удаления записи LDAP.

## Формат

```
ldapdelete [-c] [-С набор-символов] [-d уровень-отладки][-D dn-подключения] [-f файл]<br>[-G область] [-h xocт-ldap] [-i файл] [-k] [-K файл-ключей] [-m механизм]<br>[-M] [-n] [-N сертификат] [-O макс.-число] [-p порт-ldap]
[-Р пароль-файла-ключей] [-R] [-s][-U имя-пользователя} [-v] [-V версия]
[-w \text{ map} \text{ on } \cdot \cdot \cdot] ?] [-y \text{ dn-proxy} [-Y] [-Z] [dn].....
```
## Описание

Idapdelete - это интерфейс командной строки к API Idap delete.

**ldapdelete** открывает соединение с сервером LDAP, подключается к нему и удаляет одну или несколько записей. Если в качестве аргументов указано одно или несколько отличительных имен (DN), то удаляются записи с такими DN. DN задаются в строковом представлении. Если аргументы DN не указаны, то список DN считывается из стандартного потока ввода или из файла, заданного флагом -i.

Для просмотра справки по синтаксису вызова команды Idapdelete введите ldapdelete -?

## Опции

- $-\mathbf{c}$ Режим непрерывной работы. Работе Idapdelete продолжается несмотря на сообщения об ошибках. По умолчанию программа после выдачи сообщения об ошибке прекращает работу.
- -С набор-символов

Указывает, что DN в исходных данных утилиты **Idapdelete** заданы в локальном наборе символов. Опцию -С набор-символов следует применять в том случае, если кодовая страница входных данных отличается от кодовой страницы задания. Список поддерживаемых значений кодовых страниц приведен в описании API ldap\_set\_iconv\_local\_charset().

```
-d уровень-отладки
```
Устанавливает указанный уровень отладки LDAP.

 $-D$  dn-полключения

**DN-подключения** применяется для подключения к каталогу LDAP. *DN-подключения* задается в виде строки. При использовании с -m DIGEST-MD5 оно задает ИД предоставления прав доступа. Это может быть либо DN, либо строка authzId, начинающаяся с "u:" или "dn:".

**-f** *файл*

Утилита считывает последовательность строк из файла, выполняя функцию удаления LDAP для каждой строки. В каждой строке файла должно содержаться одно отличительное имя (DN).

#### **-G** *область*

Задает область. Это необязательный параметр. При использовании с -m DIGEST-MD5 значение передается серверу при подключении.

## **-h** *хост-ldap*

Укажите альтернативный хост, на котором работает сервер LDAP.

- **-i** *файл* Утилита считывает последовательность строк из файла, выполняя функцию удаления LDAP для каждой строки. Каждая строка в файле должна содержать одно отличительное имя (DN).
- **-k** Указывает, что необходимо применять средства управления администрированием сервера.

## **-K** *файл-ключей*

Задает имя файла базы данных ключей SSL. Если файл базы данных ключей находится не в текущем каталоге, то следует указать полное имя файла.

Если утилите не удается обнаружить базу данных ключей, то применяется набор надежных базовых сертификатов сертификатных компаний, заданный по умолчанию. Файл базы данных ключей, как правило, содержит один или несколько сертификатов сертификатных компаний (CA), сертификаты которых принимает клиент. Сертификаты X.509 этого типа известны также как надежные базовые сертификаты.

Этот параметр включает опцию **-Z**. В случае работы с сервером каталогов в i5/OS указание опции -Z без опции -K и -N позволяет воспользоваться сертификатом, связанным с ИД приложения клиента сервера каталогов.

#### **-m** *механизм*

Параметр *механизм* указывает механизм SASL, применяемый для подключения к серверу. Применяется API ldap\_sasl\_bind\_s(). Если указано **-V 2**, то параметр **-m** игнорируется. Если параметр **-m** опущен, выполняется обычная процедура идентификации. Допустимые механизмы:

- CRAM-MD5 защищает передаваемый серверу пароль.
- EXTERNAL использует сертификат SSL. Требует указания ключа -Z.
- GSSAPI использует разрешения Kerberos.
- v Для DIGEST-MD5 необходимо, чтобы клиент отправлял на сервер имя пользователя. Требует указания ключа -U. Параметр -D (обычно это DN подключения) служит для указания ID предоставления прав доступа. Это может быть либо DN, либо строка authzId, начинающаяся с u: или dn:.
- OS400\_PRFTKN идентификация на локальном сервере LDAP в качестве текущего пользователя i5/OS посредством DN пользователя в спроецированной базе данных системы. Параметры -D (DN подключения) и -w (пароль) указывать не нужно.
- **-M** Считает объекты переадресации обычными записями.
- **-n** Показывает результаты выполнения операции, но не вносит изменения в записи. Применяется для отладки вместе с параметром **-v**.

### **-N** *сертификат*

Задает метку, связанную с сертификатом клиента в файле базы данных ключей. Если на сервере LDAP настроена только идентификация сервера, то сертификат клиента не нужен. Если на сервере LDAP настроена идентификация клиента и сервера, то может потребоваться сертификат клиента. Параметр *cертификат* указывать не нужно, если по умолчанию применяется сертификат и личный ключ. Кроме того, параметр *сертификат* не нужно указывать, если файл базы данных ключей содержит только один сертификат и личный ключ. Если не указаны параметры **-Z** и **-K**, то этот параметр игнорируется. В случае работы с сервером каталогов в i5/OS указание опции -Z без опции -K и -N позволяет воспользоваться сертификатом, связанным с ИД приложения клиента сервера каталогов.

## -О максимальное-число

Параметр максимальное-число позволяет ограничить число транзитных участков, применяемых библиотекой клиента при переадресации. По умолчанию применяется значение 10.

 $-p$  порт- $d$ ар

Задает порт ТСР, с помощью которого сервер LDAP принимает запросы. По умолчанию номер порта LDAP равен 389. Если опция -р не указана, и указана опция -Z, то по умолчанию применяется порт SSL LDAP 636.

-Р пароль-файла-ключей

Задает пароль базы данных ключей. Этот пароль необходим для работы с зашифрованной информацией в файле базы данных ключей, включая или несколько личных ключей. Если с файлом базы данных ключей связан файл пароля, пароль считывается из файла, и параметр -P указывать не нужно. Если не указаны параметры -Z и -K, то этот параметр игнорируется.

 $-R$ Отключает автоматический переход по ссылкам.

Эта опция применяется для удаления поддерева, начинающегося с указанной записи.  $-\mathbf{s}$ 

### **-U** имя-пользователя

Задает имя пользователя. Необходим при использовании -m DIGEST-MD5 и игнорируется для других механизмов.

Подробный вывод, при котором создается множество диагностических сообщений.  $-\mathbf{V}$ 

### -V версия

Задает версию LDAP, которая должна применяться утилитой Idapdelete при подключении к серверу LDAP. По умолчанию устанавливается соединение LDAP V3. Для явного выбора LDAP V3 укажите -V 3. Для работы в режиме приложения LDAP V2 укажите -V 2.

### $\text{-w}$  пароль | ?

Пароль для идентификации. Для того чтобы было показано приглашение для ввода пароля, укажите значение ?

### -y dn-proxy

Задает ИД сервера ргоху для идентификации.

- $-Y$ Используется защищенное соединение LDAP (TLS).
- $-Z$ Указывает, что для обмена данными с сервером LDAP должно применяться защищенное соединение SSL. В случае работы с сервером каталогов в i5/OS указание опции -Z без опции -K и -N позволяет воспользоваться сертификатом, связанным с ИД приложения клиента сервера каталогов.
- $d**n**$ Задает один или несколько аргументов DN. DN задаются в строковом представлении.

## Примеры

### Команла

ldapdelete -D cn=administrator -w secret "cn=Delete Me, o=University of Life, c=US"

пытается удалить запись с атрибутом commonName "Delete Me", являющуюся дочерней записью организации University of Life.

## Заметки

Если аргументы DN не указаны, то команда Idapdelete будет ожидать указания DN в стандартном потоке ввода.

## Диагностика

При отсутствии ошибок код завершения равен 0. При наличии ошибок код завершения отличен от нуля, и создаются сообщение об ошибках.

#### **Понятия, связанные с данным**

API сервера каталогов

## **ldapexop**

Утилита командной строки для выполнения расширенных операций LDAP.

## **Формат**

```
ldapexop [-C набор-символов] [-d уровень-отладки][-D dn-подключения][-e] [-G область]
[-h хост-ldap][-help][-K файл-ключей] [-m механизм] [-N сертификат]
[-p порт-ldap] [-P пароль-файла-ключей] [-?] [-U] [-v] [-w пароль | ?] [-Y] [-Z]
-op {cascrepl | controlqueue | controlrepl | getAttributes |
getusertype | quiesce | readconfig | uniqueattr}
```
## **Описание**

Утилита **ldapexop** позволяет подключиться к серверу каталогов и выполнить единую расширенную операцию, включающую в себя все необходимые данные.

Утилита **ldapexop** поддерживает стандартные опции хоста, порта, SSL и опции идентификации, применяемые всеми клиентскими утилитами LDAP. Кроме того, определен набор опций, задающих выполняемую операцию, а также аргументы для каждой расширенной операции.

Для просмотра справки по синтаксису вызова команды **ldapexop** введите ldapexop -?

или ldapexop -help

## **Опции**

Опции команды ldapexop можно разделить на две категории.

- 1. Общие опции, описывающие подключение к серверу. Эти опции следует указывать перед опциями конкретной операции.
- 2. Опции расширенной операции, описывающие требуемую расширенную операцию.

## **Общие опции**

Эти опции описывают способы подключения к серверу. Они должны быть указаны перед опцией **-op**.

**-C** *набор-символов*

Указывает, что DN в исходных данных утилиты **ldapexop** заданы в локальном наборе символов. Опцию **-C** *набор-символов* следует применять в том случае, если кодовая страница входных данных отличается от кодовой страницы задания. Список поддерживаемых значений кодовых страниц приведен в описании API ldap\_set\_iconv\_local\_charset().

### **-d** *уровень-отладки*

Устанавливает указанный уровень отладки LDAP.

**-D** *dn-подключения*

*DN-подключения* применяется для подключения к каталогу LDAP. *DN-подключения* задается в виде строки. При использовании с -m DIGEST-MD5 оно задает ИД предоставления прав доступа. Это может быть либо DN, либо строка authzId, начинающаяся с ″u:″ или ″dn:″.

- **-e** Показывает информацию о версии библиотеки LDAP и завершает работу.
- **-G** Задает область. Это необязательный параметр. При использовании с -m DIGEST-MD5 значение передается серверу при подключении.

#### $-h$   $xocr$ - $ldap$

Укажите альтернативный хост, на котором работает сервер LDAP.

-help Показывает информацию о синтаксисе вызова команды.

-К файл-ключей

Задает имя файла базы данных ключей SSL. Если файл базы данных ключей находится не в текущем каталоге, то следует указать полное имя файла.

Если утилите не удается обнаружить базу данных ключей, то применяется системная база данных ключей. Файл базы данных ключей, как правило, содержит один или несколько сертификатов сертификатных компаний (СА), сертификаты которых принимает клиент. Сертификаты Х.509 этого типа известны также как надежные базовые сертификаты.

Этот параметр включает опцию -Z. В случае работы с сервером каталогов в i5/OS указание опции -Z без опции -К и -N позволяет воспользоваться сертификатом, связанным с ИД приложения клиента сервера каталогов.

#### $-m$  механизм

Параметр механизм указывает механизм SASL, применяемый для подключения к серверу. Применяется API ldap\_sasl\_bind\_s(). Если указано -V 2, то параметр -m игнорируется. Если параметр - топущен, выполняется обычная процедура идентификации. Допустимые механизмы:

- CRAM-MD5 защищает передаваемый серверу пароль.
- EXTERNAL использует сертификат SSL. Требует указания ключа -Z.
- GSSAPI использует разрешения Kerberos.
- Для DIGEST-MD5 необходимо, чтобы клиент отправлял на сервер имя пользователя. Требует указания ключа - U. Параметр - D (обычно это DN подключения) служит для указания ID предоставления прав доступа. Это может быть либо DN, либо строка authzId, начинающаяся с u: или dn:.
- OS400\_PRFTKN идентификация на локальном сервере LDAP в качестве текущего пользователя i5/OS посредством DN пользователя в спроецированной базе данных системы. Параметры -D (DN подключения) и -w (пароль) указывать не нужно.

### $-N$  сертификат

Задает метку, связанную с сертификатом клиента в файле базы данных ключей. Если на сервере LDAP настроена только идентификация сервера, то сертификат клиента не нужен. Если на сервере LDAP настроена идентификация клиента и сервера, то может потребоваться сертификат клиента. Параметр сертификат указывать не нужно, если по умолчанию применяется сертификат и личный ключ. Кроме того, параметр сертификат не нужно указывать, если файл базы данных ключей содержит только один сертификат и личный ключ. Если не указаны параметры -Z и -K, то этот параметр игнорируется. В случае работы с сервером каталогов в i5/OS указание опции -Z без опции -К и -N позволяет воспользоваться сертификатом, связанным с ИД приложения клиента сервера каталогов.

#### $-p$   $\pi$ op $\tau$ -ldap

Задает порт ТСР, с помощью которого сервер LDAP принимает запросы. По умолчанию номер порта LDAP равен 389. Если опция -р не указана, и указана опция -Z, то по умолчанию применяется порт SSL LDAP 636.

#### -Р пароль-файла-ключей

Задает пароль базы данных ключей. Этот пароль необходим для работы с зашифрованной информацией в файле базы данных ключей, включая или несколько личных ключей. Если с файлом базы данных ключей связан файл пароля, пароль считывается из файла, и параметр -Р указывать не нужно. Если не указаны параметры -Z и -K, то этот параметр игнорируется.

- $-2$ Показывает информацию о синтаксисе вызова команды.
- $-U$ Задает имя пользователя. Необходим при использовании -m DIGEST-MD5 и игнорируется для других механизмов.

**-v** Подробный вывод, при котором создается множество диагностических сообщений.

**-w** *пароль* **| ?**

*Пароль* для идентификации. Для того чтобы было показано приглашение для ввода пароля, укажите значение ?.

- **–Y** Используется защищенное соединение LDAP (TLS).
- **-Z** Указывает, что для обмена данными с сервером LDAP должно применяться защищенное соединение SSL. В случае работы с сервером каталогов в i5/OS указание опции -Z без опции -K и -N позволяет воспользоваться сертификатом, связанным с ИД приложения клиента сервера каталогов.

#### **Опция расширенной операции**

Опция **-op** указывает требуемую расширенную операцию. В качестве расширенной операции может быть указано одно из следующих значений:

v **acctstatus**: расширенная операция просмотра состояния учетной записи. Отображает состояние указанной учетной записи.

ldapexop –op acctstatus –d <DN>

-d DN

Задает DN записи для просмотра состояния учетной записи.

Учетная запись может быть открытой, блокированной или просроченной.

v **cascrepl**: расширенная операция управления каскадным копированием. Запрошенное действие применяется к указанному серверу и передается всем серверам-копиям выбранного поддерева. Если какой-либо из этих серверов является сервером пересылки, то он передает расширенную операцию своим копиям. Операция каскадным образом передается по всей топологии копирования.

#### **-action quiesce | unquiesce | replnow | wait**

Обязательный атрибут, задающий выполняемое действие.

#### **quiesce**

Дальнейшие обновления (вносимые не с помощью функции копирования) запрещены.

### **unquiesce**

Возобновление обычной работы, прием передаваемых клиентами запросов на обновление.

#### **replnow**

Немедленное копирование всех находящихся в очереди изменений на все серверы-копии независимо от расписания.

**wait** Ожидание копирования всех изменений на все серверы-копии.

#### **-rc** *Dn-контекста*

Обязательный атрибут, задающий корень поддерева.

#### **-timeout** *секунды*

Необязательный атрибут, задающий интервал тайм-аута в секундах. Если атрибут не указан или равен 0, то время ожидания будет неограниченным.

## **Пример:**

ldapexop -op cascrepl -action -quiesce -rc "o=acme,c=us" -timeout 60

### v **clearlog | getlogsize | readlog -log ...**

Эти операции поддерживают новый файл протокола:

LostAndFound

Их можно использовать вместе с сервером каталогов i5/OS (V6R1 и более поздних версий), однако поддержка файлов протоколов ограничена:

LostAndFound – файл протокола конфликтов копирования.

**• controlqueue**: расширенная операция управления очередью копирования. Эта опция позволяет удалить из очереди ожидающие изменения, которые еще не были обработаны из-за сбоя копирования. Эта возможность полезна в том случае, если данные на сервере-копии были исправлены вручную. После этого с помощью данной операции можно пропустить обработку ожидающих запросов, при обработке которых произошли ошибки.

#### **-skip all | change-id**

Это обязательный атрибут.

- **-skip all** указывает, что необходимо пропустить все ожидающие изменения, связанные с данным соглашением.
- **change-id** указывает отдельное изменение, которое необходимо пропустить. Если сервер в настоящее время не копирует изменение, то запрос выполнен не будет.

**-ra** *-ra Dn-соглашения*

Это обязательный атрибут, указывающий DN соглашения о копировании.

### **Примеры:**

```
ldapexop -op controlqueue -skip all -ra "cn=server3,
             ibm-replicaSubentry=master1-id,ibm-replicaGroup=default,
             o=acme,c=us"
```

```
ldapexop -op controlqueue -skip 2185 -ra "cn=server3,
             ibm-replicaSubentry=master1-id,ibm-replicaGroup=default,
             o=acme,c=us"
```
• controlrepl: управление расширенной операцией копирования

#### **-action suspend | resume | replnow**

Обязательный атрибут, задающий выполняемое действие.

#### **-rc** *Dn-контекста* **| -ra** *Dn-соглашения*

Опция **-rc** *Dn-контекста* задает DN контекста копирования. Действие выполняется для всех соглашений этого контекста. Опция **-ra** *Dn-соглашения* задает DN соглашения о копировании. В этом случае действие выполняется для указанного соглашения.

#### **Пример:**

```
ldapexop -op controlrepl -action suspend -ra "cn=server3,
             ibm-replicaSubentry=master1-id,ibm-replicaGroup=default,
             o=acme,c=us"
```
#### • controlreplerr

Расширенная операция controlreplerr позволяет управлять таблицей ошибок копирования в операционной системе i5/OS V6R1 (или на сервере IBM Tivoli Directory Server v6.0 или более поздней версии). Возможны следующие опции:

ldapexop

-op controlreplerr –show <ИД-ошибки> -ra <DN-соглашения>

Позволяет просмотреть записи из таблицы ошибок копирования.

#### **<ИД-ошибки>**

ИД ошибки. Значение 0 позволяет просмотреть все записи.

#### **<DN-соглашения>**

Соглашение о копировании, с которым связана запись.

ldapexop -op controlreplerr –delete <ИД-ошибки> -ra <DN-соглашения>

Позволяет удалить записи из таблицы ошибок копирования.

#### **<ИД-ошибки>**

ИД ошибки. Значение 0 позволяет просмотреть все записи.

#### **<DN-соглашения>**

Соглашение о копировании, с которым связана запись.

ldapexop -op controlreplerr –retry <ИД-ошибки> -ra <DN-соглашения>

Позволяет повторно добавить записи в таблицу ошибок копирования.

### **<ИД-ошибки>**

ИД ошибки. Значение 0 позволяет просмотреть все записи.

#### **<DN-соглашения>**

Соглашение о копировании, с которым связана запись.

### v **evaluateGroups**

Утилита ldapexop поддерживает новую операцию evaluateGroups:

ldapexop –op evaluateGroups –d

DN-пользователя –a <список пар атрибут-значение, перечисленных через пробел>

Отображает список групп, в состав которых входит указанное DN пользователя.

Опция ″–a″ позволяет указать значения атрибутов для динамических групп, связанных с этой запись. Если опция ″–a″ не указана, то запрос передается только статическим группам на сервере. Эта расширенная операция применяется для извлечения сведений о членстве в пользователей, не существующих на сервере, в группах. (Например, если пользователь принадлежит удаленной группе). С помощью атрибута ibm-allGroups можно просмотреть список групп, в состав которых входит пользователь.

### **Пример:**

Следующая команда позволяет проверить членство в группах записи uid=sample,cn=users,o=ibm в соответствии со значениями атрибутов *departmentnumber* и *objectclass*:

ldapexop -op evaluateGroups -d uid=sample,cn=users,o=ibm -a objectclass=person departmentnumber=abc

**Примечание:** Как правило, этой расширенной операции передаются значения всех атрибутов записи.

#### v **getattributes -attrType***<тип>* **-matches bool***<значение>*

#### **-attrType {operational | language\_tag | attribute\_cache | unique | configuration}**

Это обязательный атрибут, задающий тип запрашиваемого атрибута.

#### **-matches bool {true | false}**

Указывает, должен ли возвращаемый список атрибутов соответствовать типу атрибута, указанному в параметре -attrType<.

### **Пример:**

ldapexop -op getattributes -attrType unique -matches bool true

Возвращает список всех атрибутов, настроенных уникальными.

ldapexop -op getattributes -attrType unique -matches bool false

Возвращает список всех атрибутов, не настроенных как уникальные.

#### v **getusertype:** расширенная операция запроса типа пользователя

Эта операция возвращает тип пользователя на основе DN подключения.

### **Пример:**

```
ldapexop
- D <DN-администратора> -w
<пароль-администратора> -op
getusertype
возвращает:
```

```
User : root administrator
Role(s) : server_config_administrator directory_administrator
User : global admin group member
Role(s) : directory_administrator
```
v **quiesce**: расширенная операция стабилизация или отмены стабилизации поддерева

#### **-rc** *Dn-контекста*

Это обязательный атрибут, указывающий DN контекста копирования (поддерева) для стабилизации или отмены стабилизации.

Это необязательный атрибут, указывающий, что необходимо отменить стабилизацию поддерева. -end Если этот атрибут не указан, то по умолчанию поддерево стабилизируется.

#### Примеры:

ldapexop -op quiesce -rc "o=acme, c=us"

ldapexop -op quiesce -end -rc "o=ibm, c=us"

• readconfig: расширенная операция повторного считывания файла конфигурации

-scope entire  $|$  single < DN-3anucu > < arpu6yr>

Это обязательный атрибут.

- entire указывает, что необходимо считать весь файл конфигурации.
- single указывает, что необходимо считать только отдельную запись и атрибут.

#### Примеры:

ldapexop -op readconfig -scope entire

ldapexop -op readconfig -scope single "cn=configuration" ibm-slapdAdminPW

Примечание: Ниже применяются следующие обозначения:

- $-$  применяется сразу же после чтения конфигурации
- <sup>2</sup> будет применяться для новых операций.
- $-$ <sup>3</sup> начнет применяться сразу после изменения пароля (readconfig не требуется)
- $-$ <sup>4</sup> поддерживается утилитой командной строки i5/OS, но не поддерживается сервером каталогов в i5/OS.

```
cn=Configuration
ibm-slapdadmindn<sup>2</sup>
ibm-slapdadminpw<sup>2, 3</sup>
ibm-slapderrorlog<sup>1, 4</sup>
ibm-slapdpwencryption<sup>1</sup>
ibm-slapdsizelimit<sup>1</sup>
ibm-slapdsysloglevel<sup>1, 4</sup>
ibm-slapdtimelimit<sup>1</sup>
```

```
cn=Front End, cn=Configuration
ibm-slapdaclcache<sup>1</sup>
ibm-slapdaclcachesize<sup>1</sup>
ibm-slapdentrycachesize<sup>1</sup>
ibm-slapdfiltercachebypasslimit<sup>1</sup>
ibm-slapdfiltercachesize<sup>1</sup>
ibm-slapdidletimeout<sup>1</sup>
```
cn=Event Notification, cn=Configuration ibm-slapdmaxeventsperconnection<sup>2</sup> ibm-slapdmaxeventstotal<sup>2</sup>

```
cn=Transaction, cn=Configuration
ibm-slapdmaxnumoftransactions<sup>2</sup>
ibm-slapdmaxoppertransaction<sup>2</sup>
ibm-slapdmaxtimelimitoftransactions<sup>2</sup>
```

```
cn=ConfigDB, cn=Config Backends, cn=IBM SecureWay, cn=Schemas, cn=Configuration
ibm-slapdreadonly<sup>2</sup>
```

```
cn=Directory, cn=RDBM Backends, cn=IBM SecureWay, cn=Schemas, cn=Configuration
ibm-slapdbulkloaderrors<sup>1, 4</sup>
ibm-slapdclierrors<sup>1,</sup>
ibm-slapdpagedresallownonadmin<sup>2</sup>
ibm-slapdpagedreslmt<sup>2</sup>
ibm-slapdpagesizelmt<sup>2</sup>
```

```
ibm-slapdreadonlv^2ibm-slapdsortkeylimit<sup>2</sup>
ibm-slapdsortsrchallownonadmin2
ibm-slapdsuffix2
```
## v **repltopology -rc [опции]**:

Расширенная операция repltopology позволяет синхронизировать информацию о топологии копирования на сервере приемника с топологией на сервере поставщика.

ldapexop

```
–op repltopology –rc [-timeout секунды] [-ra Dn-соглашения]
где
```
## **-rc Dn-контекста**

Обязательный атрибут, задающий корень поддерева.

#### **-timeout секунды**

Необязательный атрибут, задающий интервал тайм-аута в секундах. Если атрибут не указан или равен 0, то время ожидания будет неограниченным.

#### **-ra Dn-соглашения**

Опция **-ra** Dn-соглашения задает DN соглашения о копировании. В этом случае действие выполняется для указанного соглашения. Если опция -ra не указана, то действие выполняется для всех заданных в контексте соглашений о копировании.

### **Пример:**

```
ldapexop -op repltopology -rc "o=acme,c=us" -ra "cn=server3,
         ibm-replicaSubentry=master1-id,ibm-replicaGroup=default,
         o=acme,c=us"-timeout 60
```
Сервер поставщика подключается к серверу получателя с помощью настроенных идентификационных данных копирования. DN поставщика обладает правами доступа на добавление суффиксов поставщика конфигурации сервера получателя (копии). Это необходимо для добавления отсутствующих суффиксов на сервер получателя в ходе расширенной операции Топология копирования. Для суффиксов без записи contextDN поставщик может создать новое поддерево копирования. Существующая запись contextDN должна быть корневой записью поддерева копирования; т.е. она должна содержать класс объектов ibm-replicationcontext.

v **unbind** {**-dn***<указанное-DN>*| **-ip***<исходный-IP-адрес>* | **-dn***<указанное-DN*> **-ip***<исходный-IP-адрес>* | **all**}:

отключает соединения на основе DN, IP, DN/IP, либо отключает все соединения. Сразу же закрываются все соединения, как без операций, так и с операциями в рабочей очереди. Если в этот момент по соединению работает обработчик, то соединение закроется сразу же после окончания выполняемой операции обработчика.

**-dn***<указанное-DN>*

Вызывает запрос на отключение соединения только по DN. В результате вычищаются все соединения с этим DN.

```
-ip<исходный-IP-адрес>
```
Вызывает запрос на отключение соединения только по IP-адресу. В результате вычищаются все соединения от этого исходного IP-адреса.

```
-dn<указанное-DN> -ip<исходный-IP-адрес>
```
Вызывает запрос на закрытие соединения по DN и IP-адресу. В результате вычищаются все соединения с указанным DN от заданного исходного IP-адреса.

**-all** Вызывает запрос на закрытие всех соединений. В результате вычищаются все соединения кроме инициатора запроса. Этот атрибут нельзя использовать вместе с -D или -IP. атрибуты

## **Примеры:**

```
ldapexop -op unbind -dn cn=john
ldapexop -op unbind -ip 9.182.173.43
ldapexop -op unbind -dn cn=john -ip 9.182.173.43
ldapexop -op unbind -all
```
• uniqueattr -a <Tun-атрибута>: обозначает все не уникальные значения для атрибута.

```
-a \langle \text{argu} \delta \rangle
```
Задает атрибут, содержащий конфликтующие значения.

Примечание: Не отображаются дублирующиеся значения для двоичных, операционных атрибутов, атрибутов конфигурации и атрибутов классов объектов. Эти атрибуты не поддерживают расширенные операции для уникальных атрибутов.

## Пример:

ldapexop -op uniqueattr -a "uid"

Для этой расширенной операции в запись "cn=Directory,cn=RDBM Backends,cn=IBM Directory, cn=schema, cn=Configuration" добавляется следующая строка:

ibm-slapdPlugin: extendedop /QSYS.LIB/QGLDRDBM.SRVPGM initUniqueAttr

## Диагностика

При отсутствии ошибок код завершения равен 0. При наличии ошибок код завершения отличен от нуля, и создаются сообщение об ошибках.

### Понятия, связанные с данным

API сервера каталогов

"Таблица ошибок копирования" на стр. 46

В таблице ошибок копирования регистрируются неудачные обновления с целью дальнейшего восстановления. При запуске копирования для каждого соглашения о копировании подсчитывается число зарегистрированных ошибок. В случае сбоя обновления этот счетчик увеличивается и в таблицу добавляется новая запись.

#### Задачи, связанные с данной

"Просмотр файла протокола потерянных данных" на стр. 172 Файл протокола потерянных данных копирования можно просмотреть с помощью Web-инструмента администрирования IBM Tivoli Directory Server, с помощью утилиты Idapexop, а также с помощью обычного текстового редактора.

## **Idapmodrdn**

Утилита командной строки для изменения RDN записей LDAP.

## Формат

```
ldapmodrdn [-c] [-С набор-символов] [-d уровень-отладки] [-D dn-подключения]
[-f файл][-G область] [-h хост-ldap] [-i файл] [-k] [-K файл-ключей]
[-т механизм] [-M] [-n] [-N сертификат] [-0 макс.-число]
[-p порт-1dap] [-P пароль-файла-ключей] [-r] [-R] [-U имя-пользователя] [-v] [-V версия]
[-w пароль | ?] [-y dn-proxy] [-Y] [-Z] [dn новое-rdn | [-i файл]]
```
## Описание

Idapmodrdn - это интерфейс командной строки к API ldap rename.

**ldapmodrdn** открывает соединение с сервером LDAP, подключается к нему и перемещает и переименовывает записи. Информация о записи считывается из потока ввода, из файла указанного с помощью опции - f, либо из указанных в командной строке значений dn и rdn. Опция -s, указанная для перемещения записей, применяется ко всем записям, обрабатываемым командой.

Для просмотра справки по синтаксису вызова команды Idapmodrdn введите ldapmodrdn -?

## Опции

Режим непрерывной работы. Работа Idapmodrdn продолжается несмотря на выдачу сообщений об  $-c$ ошибках. По умолчанию программа после выдачи сообщения об ошибке прекращает работу.

#### -С набор-символов

Указывает, что строки, указанные в исходных данных утилиты Idapmodrdn, заданы в локальном наборе символов. Опцию -С набор-символов следует применять в том случае, если кодовая страница входных данных отличается от кодовой страницы задания. Поддерживаемые значения наборов символов перечислены в описании API ldap\_set\_iconv\_local\_charset(). Обратите внимание, что поддерживаемые значения наборов символов совпадают со значениями, поддерживаемыми необязательным тегом charset, определенным в файлах LDIF версии 1.

### -d *уровень-отладки*

Устанавливает указанный уровень отладки LDAP.

#### -D dn-подключения

**DN-подключения** применяется для подключения к каталогу LDAP. **Ап-подключения** задается в виде строки. При использовании с -m DIGEST-MD5 оно задает ИД предоставления прав доступа. Это может быть либо DN, либо строка authzId, начинающаяся с "u:" или "dn:".

## $-f \hat{b}$ aŭл

Считывает информацию об изменении записей из файла LDIF, а не из стандартного потока ввода и не из командной строки (с помощью значений dn и новое-rdn). Стандартный поток ввода можно также получить из файла (< файл).

#### $-G$  область

Задает область. Это необязательный параметр. При использовании с -m DIGEST-MD5 значение передается серверу при подключении.

#### $-h$   $xocr$ - $ldap$

Задает альтернативный хост, на котором работает сервер LDAP.

- -**і** файл Считывает информацию об изменении записей из файла, а не из стандартного потока ввода и не из командной строки (с помощью значений rdn и новое-rdn). В стандартный поток ввода также можно направить информацию из файла ("< file").
- $-k$ Указывает, что необходимо применять средства управления администрированием сервера.

#### -К файл-ключей

Задает имя файла базы данных ключей SSL. Если файл базы данных ключей находится не в текущем каталоге, то следует указать полное имя файла.

Если утилите не удается обнаружить базу данных ключей, то применяется набор надежных базовых сертификатов сертификатных компаний, заданный по умолчанию. Файл базы данных ключей, как правило, содержит один или несколько сертификатов сертификатных компаний (СА), сертификаты которых принимает клиент. Сертификаты Х.509 этого типа известны также как надежные базовые сертификаты.

Этот параметр включает опцию -Z. В случае работы с сервером каталогов в i5/OS указание опции -Z без опции -К и -N позволяет воспользоваться сертификатом, связанным с ИД приложения клиента сервера каталогов.

## -m механизм

Параметр механизм указывает механизм SASL, применяемый для подключения к серверу. Применяется API Idap sasl bind s(). Если указано -V 2, то параметр - тигнорируется. Если параметр - топущен, выполняется обычная процедура идентификации. Допустимые механизмы:

- CRAM-MD5 защищает передаваемый серверу пароль.
- EXTERNAL использует сертификат SSL. Требует указания ключа -Z.
- GSSAPI использует разрешения Kerberos.
- v Для DIGEST-MD5 необходимо, чтобы клиент отправлял на сервер имя пользователя. Требует указания ключа -U. Параметр -D (обычно это DN подключения) служит для указания ID предоставления прав доступа. Это может быть либо DN, либо строка authzId, начинающаяся с u: или dn:.
- OS400\_PRFTKN идентификация на локальном сервере LDAP в качестве текущего пользователя i5/OS посредством DN пользователя в спроецированной базе данных системы. Параметры -D (DN подключения) и -w (пароль) указывать не нужно.
- **-M** Считает объекты переадресации обычными записями.
- **-n** Показывает результаты выполнения операции, но не вносит изменения в записи. Применяется для отладки вместе с параметром **-v**.

### **-N** *сертификат*

Задает метку, связанную с сертификатом клиента в файле базы данных ключей. Если сервер LDAP выполняет только идентификацию сервера, то сертификат клиента не нужен. Если на сервере LDAP настроена идентификация клиента и сервера, то может потребоваться сертификат клиента. Параметр *сертификат* указывать не нужно, если по умолчанию применяется сертификат и личный ключ. Кроме того, параметр *сертификат* не нужно указывать, если файл базы данных ключей содержит только один сертификат и личный ключ. Если не указаны параметры **-Z** и **-K**, то этот параметр игнорируется. В случае работы с сервером каталогов в i5/OS указание опции -Z без опции -K и -N позволяет воспользоваться сертификатом, связанным с ИД приложения клиента сервера каталогов.

### **-O** *максимальное-число*

Параметр *максимальное-число* позволяет ограничить число транзитных участков, применяемых библиотекой клиента при переадресации. По умолчанию применяется значение 10.

### **-p** *порт-ldap*

Задает порт TCP, с помощью которого сервер LDAP принимает запросы. По умолчанию номер порта LDAP равен 389. Если номер порта не задан, и указан параметр -Z, то применяется номер порта LDAP SSL по умолчанию, равный 636.

### **-P** *пароль-файла-ключей*

Задает пароль базы данных ключей. Этот пароль необходим для работы с зашифрованной информацией в файле базы данных ключей, который может содержать один или несколько личных ключей. Если с файлом базы данных ключей связан файл пароля, пароль считывается из файла, и параметр **-P** указывать не нужно. Если не указаны параметры **-Z** и **-K**, то этот параметр игнорируется.

- **-r** Удаляет старые значения RDN из записи. По умолчанию старые значения сохраняются.
- **-R** Отключает автоматический переход по ссылкам.

### **-s новый-предок**

Задает DN новую родительскую запись для переименованной записи. Аргумент новый-предок может содержать пустую строку (-s ″″).

**Примечание:** Опция новой родительской записи поддерживается, начиная с выпуска V6R1 (ITDS v6.0). Она допустима только для концевых записей.

### **–U** *имя-пользователя*

Задает имя пользователя. Необходим при использовании -m DIGEST-MD5 и игнорируется для других механизмов.

**-v** Подробный вывод, при котором создается множество диагностических сообщений.

### **-V** *версия*

Задает версию LDAP, которая должна применяться утилитой **ldapmodrdn** при подключении к серверу LDAP. По умолчанию устанавливается соединение LDAP V3. Для явного выбора LDAP V3

укажите -V 3. Для работы в режиме приложения LDAP V2 укажите -V 2. Для таких приложений, как Idapmodrdn, предпочитаемым протоколом является LDAP V3. Вместо Idap open в них применяется ldap\_init.

-w  $\pi$ *apo* $\lambda$ *b* | ?

Пароль для идентификации. Для того чтобы было показано приглашение для ввода пароля, укажите значение ?.

-y dn-proxy

Задает ИД сервера ргоху для идентификации.

- $-Y$ Используется защищенное соединение LDAP (TLS).
- $-Z$ Указывает, что для обмена данными с сервером LDAP должно применяться защищенное соединение SSL. В случае работы с сервером каталогов в i5/OS указание опции -Z без опции -K и -N позволяет воспользоваться сертификатом, связанным с ИД приложения клиента сервера каталогов.

#### dn новое-rdn

Дополнительная информация приведена в следующем разделе, "Формат ввода значений dn -новое-rdn".

### Формат ввода значений dn -новое-rdn

Если заданы аргументы командной строки dn и новое-rdn, то новое-rdn заменит собой RDN записи, DN которой задан значением dn. В противном случае файл (или стандартный поток ввода, если не задан флаг - i) должен содержать одну или несколько следующих записей:

Отличительное имя (DN)

Относительное отличительное имя (RDN)

Пары DN + RDN должны разделяться одной или несколькими пустыми строками.

## Примеры

Допустим, что существует файл /tmp/entrymods, содержащий следующую информацию: cn=Modify Me, o=University of Life, c=US cn=The New Me

В этом случае команда ldapmodrdn -r -i /tmp/entrymods

изменит RDN записи Modify Me с Modify Me на The New Me и старое cn=Modify Me будет удалено.

### Примечания

Если информация о записи не указана в файле с помощью опции -i (или в командной строке с помощью значений dn и rdn), то команда **Idapmodrdn** будет ожидать ввода записей из стандартного потока ввода.

## Диагностика

При отсутствии ошибок код завершения равен 0. При наличии ошибок код завершения отличен от нуля, и создаются сообщение об ошибках.

#### Понятия, связанные с данным

API сервера каталогов

"Отличительные имена (DN)" на стр. 10

Каждая запись каталога имеет отличительное имя (DN). DN - это имя, уникальным образом идентифицирующее каждую запись каталога. Первый компонент DN называется относительным отличительным именем (RDN).

# **ldapsearch**

Утилита командной строки для поиска в каталоге LDAP.

## **Формат**

```
ldapsearch [-a преобразование] [-A] [-b база-поиска] [-B] [-C набор-символов] [-d уровень-отладки]
[-D dn-подключения] [-e] [-f файл] [-F разделитель] [-G область] [-h хост-ldap] [-i файл] [-K файл-ключей]
[-l предельное-время] [-L] [-m механизм] [-M] [-n] [-N сертификат]
[-o тип-атрибута] [-O макс.-число] [-p порт-ldap] [-P пароль-файла-ключей] [-q размер-страницы]
[-R] [-s] область\overline{]} \overline{[-t]} [-T] секунд] [-V] имя-пользователя] [-v] [-V] версия]
\lceil -w \rceil пароль \lceil ? \rceil \lceil -z \rceil предельный-размер\lceil -y \rceil dn-proxy\lceil -Y \rceil \lceil -Z \rceilfilter [-9 p] [-9 s] [attrs...]
```
## **Описание**

**ldapsearch** - это интерфейс командной строки к API ldap\_search.

**ldapsearch** открывает соединение с сервером LDAP, подключается к нему и выполняет поиск с помощью фильтра. Фильтр должен быть указан в строковом формате фильтров LDAP (дополнительная информация о фильтрах приведена в описании API ldap\_search в разделе API сервера каталогов).

Если утилита **ldapsearch** найдет одну или несколько записей, то значения указанных атрибутов этих записей будут переданы в стандартный поток вывода. Если атрибуты не указаны, то возвращаются все атрибуты.

Для просмотра справки по синтаксису команды **ldapsearch** введите ldapsearch -?.

## **Опции**

## **-a преобразование**

Задает способ преобразования псевдонимов. Параметр Преобразование может принимать значения never, always, search и find, указывающие, соответственно, что псевдонимы не преобразуются, преобразуются всегда, преобразуются при поиске, либо преобразуются только при определении базового объекта для поиска. По умолчанию псевдонимы не преобразуются.

**-A** Получить только атрибуты (без значений). Эта опция применяется в случае, если нужно проверить наличие атрибутов в записи.

## **-b база-поиска**

База-поиска позволяет переопределить заданную по умолчанию начальную точку поиска. Если опция **-b** не указана, то утилита получает определение базы поиска из переменной среды LDAP\_BASEDN. Если и это значение не задано, то применяется база по умолчанию ″″.

**-B** Не подавлять вывод значений, отличных от ASCII. Эта опция применяется при работе со значениями, использующими другие наборы символов, например, ISO-8859.1. Эта опция неявно задается, если указана опция **-L**.

## **-C набор-символов**

Указывает, что входные данные для утилиты ldapsearch заданы в локальном наборе символов. Входные данные включают в себя фильтр, DN-подключения и базовое DN. Аналогичным образом утилита **ldapsearch** преобразует полученные от сервера LDAP данные в указанный набор символов. Опцию **-C набор-символов** следует применять в том случае, если кодовая страница входных данных отличается от кодовой страницы задания. Список поддерживаемых значений кодовых страниц приведен в описании API ldap\_set\_iconv\_local\_charset().Кроме того, если указаны опции **-C** и **-L**, то считается, что входные данные заданы в указанном наборе символов, но при наличии в выводе непечатаемых символов вывод утилиты **ldapsearch** должен быть сохранен в кодировке UTF-8 или base-64. Поддержка такого требования связана с тем фактом, что стандартные файлы LDIF содержат только строковые данные в формате UTF-8 (или UTF-8 с кодировкой base-64 64). Обратите внимание, что поддерживаемые значения наборов символов совпадают со значениями, поддерживаемыми необязательным тегом charset, определенным в файлах LDIF версии 1.

#### **-d уровень-отладки**

Устанавливает указанный уровень отладки LDAP.

#### **-D dn-подключения**

DN-подключения применяется для подключения к каталогу LDAP. *dn-подключения* задается в виде строки (см. раздел Отличительные имена LDAP). При использовании с -m DIGEST-MD5 оно задает ИД предоставления прав доступа. Это может быть либо DN, либо строка authzId, начинающаяся с ″u:″ или ″dn:″.

**-e** Вывод информации о версии библиотеки LDAP и выход.

#### **-F разделитель**

Имена атрибутов отделяются от значений с помощью указанного разделителя. По умолчанию применяется разделитель `='. Если указан флаг **-L**, то эта опция игнорируется.

#### **-G** *область*

Задает область. Это необязательный параметр. При использовании с -m DIGEST-MD5 значение передается серверу при подключении.

#### **-h хост**

Задает альтернативный хост, на котором работает сервер LDAP.

**-i файл** Утилита считывает последовательность строк из файла, выполняя функцию поиска LDAP для каждой строки. В этом случае фильтр, заданный в командной строке, воспринимается как шаблон, в котором первое вхождение % заменяется на строку из файла. Если файл представляет собой отдельный символ ″-″, то строки считываются из стандартного ввода.

#### **-K файл-ключей**

Задает имя файла базы данных ключей SSL. Если файл базы данных ключей находится не в текущем каталоге, то следует указать полное имя файла.

Если утилите не удается обнаружить базу данных ключей, то применяется набор надежных базовых сертификатов сертификатных компаний, заданный по умолчанию. Файл базы данных ключей, как правило, содержит один или несколько сертификатов сертификатных компаний (CA), сертификаты которых принимает клиент. Сертификаты X.509 этого типа известны также как надежные базовые сертификаты.

Этот параметр включает опцию **-Z**. В случае работы с сервером каталогов в i5/OS указание опции -Z без опции -K и -N позволяет воспользоваться сертификатом, связанным с ИД приложения клиента сервера каталогов.

#### **-l ограничение-времени**

Ограничение на время поиска (в секундах).

**-L** Вывести результаты поиска в формате LDIF. Если указана эта опция, то применяется и опция **-B**, а опция **-F** игнорируется.

## **-m** *механизм*

Параметр *механизм* указывает механизм SASL, применяемый для подключения к серверу. Применяется API ldap\_sasl\_bind\_s(). Если указано **-V 2**, то параметр **-m** игнорируется. Если параметр **-m** опущен, выполняется обычная процедура идентификации. Допустимые механизмы:

- CRAM-MD5 защищает передаваемый серверу пароль.
- EXTERNAL использует сертификат SSL. Требует указания ключа -Z.
- GSSAPI использует разрешения Kerberos.
- v Для DIGEST-MD5 необходимо, чтобы клиент отправлял на сервер имя пользователя. Требует указания ключа -U. Параметр -D (обычно это DN подключения) служит для указания ID предоставления прав доступа. Это может быть либо DN, либо строка authzId, начинающаяся с u: или dn:.
- OS400 PRFTKN идентификация на локальном сервере LDAP в качестве текущего пользователя i5/OS посредством DN пользователя в спроецированной базе данных системы. Параметры -D (DN подключения) и -w (пароль) указывать не нужно.
- $-M$ Считает объекты переадресации обычными записями.
- $-n$ Показывает результаты выполнения операции, но не вносит изменения в записи. Применяется для отладки вместе с параметром - v.

#### -N сертификат

Задает метку, связанную с сертификатом клиента в файле базы данных ключей.

Примечание: Если на сервере LDAP настроена только идентификация сервера, то сертификат клиента не нужен. Если на сервере LDAP настроена идентификация клиента и сервера, то может потребоваться сертификат клиента. Параметр сертификат указывать не нужно, если по умолчанию применяется сертификат и личный ключ. Кроме того, параметр сертификат не нужно указывать, если файл базы данных ключей содержит только один сертификат и личный ключ. Если не указаны параметры -Z и -K, то этот параметр игнорируется.

В случае работы с сервером каталогов в i5/OS указание опции -Z без опции -K и -N позволяет воспользоваться сертификатом, связанным с ИД приложения клиента сервера каталогов.

#### -о тип-атрибута

Параметр -о позволяет задать атрибут, применяемый для сортировки результатов поиска. Для более точного определения порядка сортировки можно указать несколько параметров -о. В следующем примере результаты поиска сначала сортируются по фамилии (sn), затем по имени (givenname), причем сортировка по имени выполняется в обратном порядке (по убыванию), на что указывает символ минус (-) перед этим атрибутом:

-o sn -o -givenname

Таким образом, используется следующий синтаксис параметров сортировки:

[-]<имя-атрибута>[:<0ID-правила-соответствия>]

где

- имя-атрибута имя атрибута, по которому должна выполняться сортировка.
- 0ID-правила-соответствия необязательный OID правила соответствия, которое должно применяться при сортировке. Атрибут OID правила соответствия не поддерживается сервером каталогов, однако другие серверы LDAP могут поддерживать его.
- Знак минус (-) указывает, что результаты должны быть упорядочены в обратном порядке.
- Значение критичности всегда равно critical.

По умолчанию операция Idapsearch не сортирует результаты.

#### -О макс.-число

Позволяет ограничить число транзитных участков, применяемых библиотекой клиента при переадресации. По умолчанию применяется значение 10.

#### -р порт

Задает порт TCP, с помощью которого сервер LDAP принимает запросы. По умолчанию номер порта LDAP равен 389. Если номер порта не задан, и указан параметр -Z, то применяется номер порта LDAP SSL по умолчанию, равный 636.

#### -Р пароль-файла-ключей

Задает пароль базы данных ключей. Этот пароль необходим для работы с зашифрованной информацией в файле базы данных ключей, который может содержать один или несколько личных ключей. Если с файлом базы данных ключей связан файл пароля, пароль считывается из файла, и параметр -Р указывать не нужно. Если не указаны параметры -Z и -K, то этот параметр игнорируется.

#### -д размер-страницы

Существует два параметра, позволяющих настроить разбиение результатов поиска на страницы: - q

(размер страницы запроса) и -T (время в секундах между операциями поиска). В следующем примере за один раз возвращается страница результатов, содержащая 25 записей. Результаты выдаются каждые 15 секунд до тех пор, пока не будут возвращены все полученные результаты поиска. Клиент ldapsearch поддерживает соединение с сервером для каждой возвращаемой страницы на всем протяжении операции поиска.

Эти параметры полезны, например, при наличии у клиента ограниченного объема ресурсов, либо при подключении через медленное соединение. В целом они позволяют управлять скоростью возврата данных сервером в ответе на запрос. Вместо получения всех результатов сразу, вы можете получать их небольшими блоками (страницами). Кроме того, вы можете задавать продолжительность задержки между запросами страниц, предоставляя тем самым клиенту время для обработки результатов.

 $-q$  25  $-I$  15

Если указан параметр -v (подробный вывод), то ldapsearch после каждой страницы указывает количество возвращенных на данный момент записей, например, **всего возвращено 30 записей**

Поддерживается указание нескольких параметров -q, что позволяет указать различные размеры страниц для разных этапов одной и той же операции поиска. В следующем примере первая страница содержит 15 записей, вторая - 20, а третья завершает операцию поиска с постраничной выдачей результатов:

-q 15 -q 20 -q 0

В следующем примере первая страница содержит 15 записей, а вторая и все последующие, вплоть до завершения операции - по 20 записей.

 $-q$  15  $-q$  20

По умолчанию операция ldapsearch возвращает в ответе на запрос все записи. Разбиение на страницы по умолчанию не выполняется.

**-R** Отключает автоматический переход по ссылкам.

**-s область**

Задает область поиска. Область может принимать значения base, one и sub, обозначающие базовый объект, поиск на одном уровне и в поддереве, соответственно. Значение по умолчанию - sub.

**-t** Запись полученных значений в набор временных файлов. Эта опция применяется для работы с двоичными значениями, такими как jpegPhoto и audio.

#### **-T** *секунды*

Время между операциями поиска (в секундах), Опция **-T** поддерживается только при указании опции **-q**.

**–U** *имя-пользователя*

Задает имя пользователя. Необходим при использовании -m DIGEST-MD5 и игнорируется для других механизмов.

- **-v** Подробный вывод, при котором создается множество диагностических сообщений.
- **-V** Задает версию LDAP, которая должна применяться утилитой ldapmodify при подключении к серверу LDAP. По умолчанию устанавливается соединение LDAP V3. Для явного выбора LDAP V3 укажите ″-V 3″. Значение ″-V 2″ указывает, что приложение должно работать в режиме LDAP V2. Для таких приложений, как ldapmodify, предпочитаемым протоколом является LDAP V3. Вместо ldap\_open в них применяется ldap\_init.

#### **-w** *пароль* **| ?**

*Пароль* для идентификации. Для того чтобы было показано приглашение для ввода пароля, укажите значение ?.

#### **-y dn-proxy**

Задает ИД сервера proxy для идентификации.
$-Y$ Используется защищенное соединение LDAP (TLS).

#### - г ограничение-размера

Число записей, возвращаемых в результате поиска, не должно превышать указанного значения. С его помощью можно задать максимальное число записей, возвращаемых в результате поиска.

 $-Z$ Указывает, что для обмена данными с сервером LDAP должно применяться защищенное соединение SSL. В случае работы с сервером каталогов в i5/OS указание опции -Z без опции -K и -N позволяет воспользоваться сертификатом, связанным с ИД приложения клиента сервера каталогов.

#### фильтр

Задает строковое представление фильтра, применяемого при поиске. Простые фильтры можно указать в виде тип-атрибута=значение-атрибута. Более сложные фильтры задаются с помощью префиксной записи в соответствии со следующей диаграммой BNF:

```
<фильтр>
::='('<компонент-фильтра>')'
<компонент-фильтра> :: <and>|<or>|<not>|<simple>
\langleand>:= '&' <список-фильтров>
<or> ::= '|' <список-фильтров>
<not> ::= \cdot!' <фильтр>
<список-фильтров> ::= <фильтр>|<фильтр><список-фильтров>
<simple> ::= <тип-атрибута><тип-фильтра>
<значение-атрибута>
\langle \tau \mu \pi - \phi \mu \pi \mu \tau \rho \pi \rangle ::= '='|'~='|'<='|'>='
```
Конструкция ' ~= позволяет обозначить приблизительное соответствие. Параметры < гип-атрибута> и <значение-атрибута> задаются в соответствии со спецификацией RFC 2252, LDAP V3 Attribute Syntax Definitions. Кроме того, если указан тип фильтра '=', то <значение-атрибута> может быть равно \*, что означает проверку наличия атрибута, либо может содержать текст и звездочку (\*), что означает проверку наличия заданной подстроки.

Например, фильтр "mail=\*" позволяет найти все записи, содержащие атрибут mail. Фильтр  $m$ nail=\*@student.of.life.edu" найдет все записи, в которых атрибут mail заканчивается указанной строкой. Для применения в фильтре скобок перед символами скобок необходимо указывать обратную косую черту (\).

Примечание: Фильтр "cn=Bob \*", где между строкой Bob и звездочкой (\*) есть пробел, позволяет найти в каталоге IBM строку "Bob Carter", но не позволит найти строку "Bobby Carter". Пробел между символами "Bob" и символом подстановки (\*) влияет на результат применения фильтров.

Дополнительная информация о допустимых фильтрах приведена в документе RFC 2254, A String Representation of LDAP Search Filters.

### Формат вывода

Если найдена одна или несколько записей, то каждая запись передается в поток вывода в следующем формате:

Отличительное имя (DN) имя-атрибута=значение имя-атрибута=значение имя-атрибута=значение  $\ddotsc$ 

Записи разделяются пустыми строками. Если с помощью опции - Г задан символ-разделитель, то он будет применяться вместо символа `='. Если указана опция -t, то вместо фактического значения применяется имя временного файла.Если задана опция **-A**, то возвращается только часть, соответствующая значению ″имя-атрибута″.

### **Примеры**

Команда:

ldapsearch "cn=john doe" cn telephoneNumber

выполняет поиск в поддереве записей, у которых атрибут commonName равен ″john doe″ (применяется база поиска по умолчанию). В стандартный вывод передаются значения commonName и telephoneNumber. При обнаружении двух записей вывод может выглядеть, например, следующим образом:

cn=John E Doe, ou="College of Literature, Science, and the Arts", ou=Students, ou=People, o=University of Higher Learning, c=US

cn=John Doe cn=John Edward Doe cn=John E Doe 1 cn=John E Doe telephoneNumber=+1 313 555-5432

```
cn=John B Doe, ou=Information Technology Division,
ou=Faculty and Staff, ou=People, o=University of Higher Learning, c=US
```
cn=John Doe

cn=John B Doe 1

cn=John B Doe

```
telephoneNumber=+1 313 555-1111
```
Команда: ldapsearch -t "uid=jed" jpegPhoto audio

выполняет поиск в поддереве записей, в которых uid равен ″jed″. При этом применяется база поиска по умолчанию. Для найденных записей извлекаются и помещаются во временные файлы значения jpegPhoto и audio. При обнаружении одной записи, содержащей по одному значению каждого запрошенного атрибута вывод может выглядеть, например, следующим образом:

cn=John E Doe, ou=Information Technology Division,

```
ou=Faculty and Staff,
```
ou=People, o=University of Higher Learning, c=US

audio=/tmp/ldapsearch-audio-a19924

jpegPhoto=/tmp/ldapsearch-jpegPhoto-a19924

#### Команда:

```
ldapsearch -L -s one -b "c=US" "o=university*" o description
```
выполняет поиск на уровне c=US всех организаций, атрибут organizationName которых начинается со строки university. Результаты поиска отображаются в формате LDIF (см. описание формата обмена данными LDAP). В стандартный поток вывода передаются значения атрибутов organizationName и description. Вывод может выглядеть, например, следующим образом:

dn: o=University of Alaska Fairbanks, c=US

o: University of Alaska Fairbanks

description: Preparing Alaska for a brave new tomorrow

description: leaf node only

dn: o=University of Colorado at Boulder, c=US o: University of Colorado at Boulder description: No personnel information description: Institution of education and research

dn: o=University of Colorado at Denver, c=US

o: University of Colorado at Denver

o: UCD

o: CU/Denver

o: CU-Denver

description: Institute for Higher Learning and Research

dn: o=University of Florida, c=US

o: University of Florida

o: UFl

description: Shaper of young minds

```
...
```
Команда: ldapsearch -b "c=US" -o ibm-slapdDN "objectclass=person" ibm-slapdDN

выполняет в поддереве c=US поиск всех записей класса persons. Специальный атрибут ibm-slapdDN, применяемый при поиске с сортировкой, позволяет упорядочить результаты поиска по строковому представлению отличительного имени (DN). Вывод может выглядеть, например, следующим образом: cn=Al Edwards,ou=Widget Division,ou=Austin,o=IBM,c=US

cn=Al Garcia,ou=Home Entertainment,ou=Austin,o=IBM,c=US

cn=Amy Nguyen,ou=In Flight Systems,ou=Austin,o=IBM,c=US

cn=Arthur Edwards,ou=Widget Division,ou=Austin,o=IBM,c=US

cn=Becky Garcia,ou=In Flight Systems,ou=Austin,o=IBM,c=US cn=Ben Catu,ou=In Flight Systems,ou=Austin,o=IBM,c=US cn=Ben Garcia Jr,ou=Home Entertainment,ou=Austin,o=IBM,c=US cn=Bill Keller Jr.,ou=In Flight Systems,ou=Austin,o=IBM,c=US cn=Bob Campbell,ou=In Flight Systems,ou=Austin,o=IBM,c=US

#### Команда:

ldapsearch –h хост –o sn –b "o=ibm,c=us" "title=engineer"

возвратит все записи каталога сотрудников IBM, занимающих должность ″engineer″. Результаты будут упорядочены по фамилии (sn).

#### Команда:

ldapsearch –h hostname –o -sn –o cn –b "o=ibm,c=us" "title=engineer"

возвратит все записи каталога сотрудников IBM, название должности которых (title) начинается со строки ″engineer″. Результаты будут упорядочены по убыванию фамилии (sn), а затем по возрастанию по общему имени (cn).

```
Команда:
ldapsearch
-h хост -q 5 -T 3 -b o=ibm, c=us "title=engineer"
```
возвращает по пять записей на странице с задержкой между страницами 3 секунды. Будут возвращены все записи каталога сотрудников IBM, название должности равно ″engineer″.

В этом примере продемонстрирован поиск с применением объекта переадресации. Каталоги LDAP сервера каталогов могут содержать объекты переадресации только со следующими элементами:

- Отличительное имя (dn).
- Атрибут objectClass (objectClass).
- Атрибут переадресации (ref).

Допустим, что в системе 'System\_A' есть следующая запись переадресации:

```
dn: cn=Barb Jensen, ou=Rochester, o=Big Company, c=US
ref: ldap://System_B:389/cn=Barb Jensen,
 ou=Rochester, o=Big Company, c=US objectclass: referral
```
Все атрибуты, связанные с этой записью, должны находиться в системе 'System\_B'.

Система System\_B содержит следующую запись:

```
dn: cn=Barb Jensen, ou=Rochester, o=Big Company, c=US
cn: Barb Jensen
objectclass: organizationalPerson
sn: Jensen
telephonenumber: (800) 555 1212
```
Когда клиент отправляет запрос системе 'System\_A', сервер LDAP в системе System\_A возвращает клиенту следующий URL:

```
ldap://System_B:389/cn=Barb Jensen,
ou=Rochester, o=Big Company, c=US
```
С помощью этой информации клиент отправляет запрос в систему System\_B. Если запись в системе System\_A содержит какие-либо еще атрибуты, помимо dn, objectclass и ref, то сервер игнорирует их (если не указан флаг **-R**, означающий игнорирование переадресации).

Получив от сервера в ответ на запрос ссылку, клиент отправляет новый запрос на сервер с указанным адресом. Новый запрос имеет ту же область, что и исходный. Результаты этого поиска зависят от указанного значения области поиска (**-b**).

```
Если указано значение -s base, как показано ниже:
ldapsearch -h System_A -b 'ou=Rochester, o=Big Company, c=US'
     -s base 'sn=Jensen'
```
то операция поиска возвращает все атрибуты всех записей с 'sn=Jensen', находящихся в системах System\_A и System\_B в 'ou=Rochester, o=Big Company, c=US'.

Если указано значение -s sub, как показано ниже: ldapsearch -s sub "cn=John"

то сервер будет искать все суффиксы и вернет все записи, для которых ″cn=John″. Такая операция называется поиском с пустой базой в поддереве. Вместо того, чтобы запускать несколько поисков с различными суффиксами в базе, поиск ведется по всему каталогу с помощью всего одного оператора. Поиск такого типа требует больше времени и ресурсов системы, поскольку в поиск вовлекается весь каталог (все суффиксы).

**Примечание:** Поиск в поддереве с пустой базой не возвращает ни информацию о схеме, ни данные протокола изменений, ни сведения от спроецированной базы данных в системе.

Если указано значение -s sub, как показано ниже: ldapsearch -h System A -b 'ou=Rochester, o=Big Company, c=US' -s sub 'sn=Jensen'

то операция поиска возвращает все атрибуты всех записей с 'sn=Jensen', находящихся в системах System\_A и System\_B на одном уровне с 'ou=Rochester, o=Big Company, c=US' или на более глубоких уровнях.

Если указано значение -s one, как показано ниже:

```
ldapsearch -h System_A -b 'ou=Rochester, o=Big Company, c=US'
     -s one 'sn=Jensen'
```
то ни в одной системе значения не будут найдены. Вместо этого сервер возвратит клиенту ссылку на сервер: ldap://System\_B:389/cn=Barb Jensen,

ou=Rochester, o=Big Company, c=US

В этом случае клиент отправит следующий запрос:

ldapsearch -h System\_B -b 'ou=Rochester, o=Big Company, c=US' -s one 'sn=Jensen'

В этом случае результаты поиска также будут отсутствовать, поскольку запись dn: cn=Barb Jensen, ou=Rochester, o=Big Company, c=US

находится в ou=Rochester, o=Big Company, c=US

Опция -s one указывает, что следует искать записи на уровне, непосредственно следующем за ou=Rochester, o=Big Company, c=US

## Диагностика

При отсутствии ошибок код завершения равен 0. При наличии ошибок код завершения отличен от нуля, и создаются сообщение об ошибках.

#### Понятия, связанные с данным

АРІ сервера каталогов

"Переадресация каталога LDAP" на стр. 53

Переадресация позволяет нескольким серверам каталогов работать совместно. Если запрашиваемое клиентом DN находится в другом каталоге, сервер может автоматически отправить (переадресовать) запрос на другой сервер LDAP.

#### Ссылки, связанные с данной

"Формат обмена данными LDAP (LDIF)" на стр. 258

Формат обмена данными LDAP - это стандарт представления объектов LDAP и обновлений LDAP (DN добавления, изменения и удаления) в текстовой форме. Файлы с записями LDIF можно использовать для передачи данных между серверами каталогов, а также в качестве входных данных утилит LDAP, таких как Idapadd и Idapmodify.

#### Информация, связанная с данной

 $E^*$  RFC 2252, LDAP V3 Attribute Syntax Definitions

 $E^*$  RFC 2254. A String Representation of LDAP Search Filters

## Idapchangepwd

Утилита изменения пароля LDAP.

### Формат

 $1$ dapchangepwd -D DN-подключения -w пароль | ? -n новый-пароль | ? [-С набор-символов] [-d уровень-отладки][-G область][-h хост-ldap] [-К файл-ключей] [-т механизм] [-M] [-N сертификат] [-0 макс.-число] [-р порт-1dap] [-Р пароль-файла-ключей] [-R] [-U имя-пользователя] [-v] [-V версия] [-y dn-proxy] [-Y] [-Z] [-?]

## Описание

Отправляет на сервер LDAP запрос на изменение пароля. Позволяет изменить пароль записи каталога.

## Опции

-С набор-символов

Указывает, что DN в исходных данных утилиты Idapdelete заданы в локальном наборе символов. Опцию -С набор-символов следует применять в том случае, если кодовая страница входных данных отличается от кодовой страницы задания. Список поддерживаемых значений кодовых страниц приведен в описании API ldap set iconv local charset().

-d уровень-отладки

Устанавливает указанный уровень отладки LDAP.

-**D** *dn-подключения* 

DN-подключения применяется для подключения к каталогу LDAP. DN-подключения задается в виде строки. При использовании с -m DIGEST-MD5 оно задает ИД предоставления прав доступа. Это может быть либо DN, либо строка authzId, начинающаяся с "u:" или "dn:".

 $-G$  область

Задает область. Это необязательный параметр. При использовании с -m DIGEST-MD5 значение передается серверу при подключении.

 $-h$   $xocr$ - $ldap$ 

Задает альтернативный хост, на котором работает сервер LDAP.

#### **-K** *файл-ключей*

Задает имя файла базы данных ключей SSL. Если файл базы данных ключей находится не в текущем каталоге, то следует указать полное имя файла.

Если утилите не удается обнаружить базу данных ключей, то применяется набор надежных базовых сертификатов сертификатных компаний, заданный по умолчанию. Файл базы данных ключей, как правило, содержит один или несколько сертификатов сертификатных компаний (CA), сертификаты которых принимает клиент. Сертификаты X.509 этого типа известны также как надежные базовые сертификаты.

Этот параметр включает опцию -Z. В случае работы с сервером каталогов в i5/OS указание опции -Z без опции -K и -N позволяет воспользоваться сертификатом, связанным с ИД приложения клиента сервера каталогов.

#### **-m** *механизм*

Параметр *механизм* указывает механизм SASL, применяемый для подключения к серверу. Применяется API ldap\_sasl\_bind\_s(). Если указано **-V 2**, то параметр **-m** игнорируется. Если параметр **-m** опущен, выполняется обычная процедура идентификации. Допустимые механизмы:

- CRAM-MD5 защищает передаваемый серверу пароль.
- EXTERNAL использует сертификат SSL. Требует указания ключа -Z.
- GSSAPI использует разрешения Kerberos.
- v Для DIGEST-MD5 необходимо, чтобы клиент отправлял на сервер имя пользователя. Требует указания ключа -U. Параметр -D (обычно это DN подключения) служит для указания ID предоставления прав доступа. Это может быть либо DN, либо строка authzId, начинающаяся с u: или dn:.
- **-M** Считает объекты переадресации обычными записями.

#### **-n** *новый-пароль* **| ?**

Задает новый пароль. Для того чтобы было показано приглашение для ввода пароля, укажите значение ?.

### **-N** *сертификат*

Задает метку, связанную с сертификатом клиента в файле базы данных ключей. Если на сервере LDAP настроена только идентификация сервера, то сертификат клиента не нужен. Если на сервере LDAP настроена идентификация клиента и сервера, то может потребоваться сертификат клиента. Параметр *cертификат* указывать не нужно, если по умолчанию применяется сертификат и личный ключ. Кроме того, параметр *сертификат* не нужно указывать, если файл базы данных ключей содержит только один сертификат и личный ключ. Если не указаны параметры **-Z** и **-K**, то этот параметр игнорируется. В случае работы с сервером каталогов в i5/OS указание опции -Z без опции -K и -N позволяет воспользоваться сертификатом, связанным с ИД приложения клиента сервера каталогов.

### **-O** *максимальное-число*

Параметр *максимальное-число* позволяет ограничить число транзитных участков, применяемых библиотекой клиента при переадресации. По умолчанию применяется значение 10.

### **-p** *порт-ldap*

Задает порт TCP, с помощью которого сервер LDAP принимает запросы. По умолчанию номер порта LDAP равен 389. Если опция **-p** не указана, и указана опция **-Z**, то по умолчанию применяется порт SSL LDAP 636.

#### **-P** *пароль-файла-ключей*

Задает пароль базы данных ключей. Этот пароль необходим для работы с зашифрованной информацией в файле базы данных ключей, включая или несколько личных ключей. Если с файлом базы данных ключей связан файл пароля, пароль считывается из файла, и параметр **-P** указывать не нужно. Если не указаны параметры **-Z** и **-K**, то этот параметр игнорируется.

**-R** Отключает автоматический переход по ссылкам.

-U имя-пользователя

Задает имя пользователя. Необходим при использовании -m DIGEST-MD5 и игнорируется для других механизмов.

 $-\mathbf{V}$ Подробный вывод, при котором создается множество диагностических сообщений.

 $-V$  версия

Задает версию LDAP, которая должна применяться утилитой Idapdchangepwd при подключении к серверу LDAP. По умолчанию устанавливается соединение LDAP V3. Для явного выбора LDAP V3 укажите -V 3. Для работы в режиме приложения LDAP V2 укажите -V 2. Для таких приложений, как Idapdchangepwd, предпочитаемым протоколом является LDAP V3. Вместо Idap\_open в них применяется Idap init.

-W  $\pi$ *apo* $\Lambda$ b | ?

Пароль для идентификации. Для того чтобы было показано приглашение для ввода пароля, укажите значение ?.

#### -v dn-proxy

Задает ИД сервера ргоху для идентификации.

- $-Y$ Используется защищенное соединение LDAP (TLS).
- $-Z$ Указывает, что для обмена данными с сервером LDAP должно применяться защищенное соединение SSL. В случае работы с сервером каталогов в i5/OS указание опции -Z без опции -K и -N позволяет воспользоваться сертификатом, связанным с ИД приложения клиента сервера каталогов.
- $-2$ Показывает информацию о синтаксисе вызова команды Idapchangepwd.

## Примеры

Команда

ldapchangepwd -D cn=John Doe -w a1b2c3d4 -n wxyz9876

изменяет пароль записи с commonName "John Doe" со значения a1b2c3d4 на wxyz9876

### Диагностика

При отсутствии ошибок код завершения равен 0. При наличии ошибок код завершения отличен от нуля, и создаются сообщение об ошибках.

#### Понятия, связанные с ланным

АРІ Упрощенного протокола доступа к каталогам (LDAP) В разделе АРІ Упрощенного протокола доступа к каталогам (LDAP) приведена дополнительная информация об API сервера каталогов.

### **Idapdiff**

Утилита командной строки для синхронизации серверов-копий LDAP.

Примечание: Выполнение этой команды может потребовать очень много времени, в зависимости от числа копируемых записей (и числа атрибутов у каждой записи).

### Формат

(Сравнивает и синхронизирует записи каталогов на двух серверах в среде копирования).

```
ldapdiff -b базовое-DN -sh хост -ch хост [-a] [-С число]
 [-cD dn] [-cК хранилище-ключей] [-сw пароль] -[cN метка-ключа]
 [-ср порт] [-сР пароль-хранилища-ключей] [-сZ] [-F] [-L файл] [-sD dn] [-sK хранилище-ключей]<br>[-sw пароль] -[sN метка-ключа] [-sp порт] [-sP пароль-хранилища-ключей]
 [-sZ] [-v]
```
или

(Сравнивает схемы двух серверов.)

```
ldapdiff -S -sh хост -ch хост [-a] [-C число][-cD] dn]
[-cK хранилище-ключей] [-cw пароль] -[cN метка-ключа] [-cp порт]
[-cP пароль-хранилища-ключей] [-cZ] [-L файл] [-sD dn]
[-sK хранилище-ключей] [-sw пароль] [-sN метка-ключа] [-sp порт]
[-sP пароль-хранилища-ключей] [-sZ] [-v]
```
## **Описание**

Данный инструмент синхронизирует сервер-копию с главным сервером. Для просмотра справки по синтаксису вызова команды **ldapdiff** введите

ldapdiff -?

## **Опции**

В команде **ldapdiff** применяются следующие опции. Все опции делятся на две подгруппы, одна из которых относится к серверу-поставщику, а вторая - к серверу-потребителю.

**-a** Указывает, что необходимо применять средства управления администрированием сервера для записи на сервер-копию, предназначенный только для чтения.

**-b** *базовое-DN*

База-поиска позволяет переопределить заданную по умолчанию начальную точку поиска. Если опция **-b** не указана, то утилита получает определение базы поиска из переменной среды LDAP\_BASEDN.

**-C** *число*

Число обновляемых записей. Если будет найдено большее количество несовпадений, то операция выполнена не будет.

- **-F** Опция исправления. Если она указана, то данные на сервере-потребителе будут изменены в соответствии с данными на сервере-поставщике. Если указана также опция **-S**, то сделать это нельзя.
- **-L** Если опция **-F** не указана, то воспользуйтесь этой опцией для создания файла вывода LDIF. С помощью файла LDIF можно обновить сервер-поставщик и устранить различия.
- **-S** Указывает на необходимость сравнения схем на серверах.
- **-v** Подробный вывод, при котором создается множество диагностических сообщений.

### **Опции сервера-поставщика**

Следующие опции относятся к серверу-потребителю. Первым символом в именах таких опция является символ 's'.

**-sD** *dn* Для подключения к каталогу LDAP будет применяться указанное *dn*. *DN* задается в виде строки.

**-sh** *хост*

Задает имя хоста

**-sK** *хранилище-ключей*

Укажите имя файла базы данных ключей SSL с расширением по умолчанию **kdb**. Если этот параметр не указан или в нем задана пустая строка (-sK″″), то применяется системное хранилище ключей. Если файл базы данных ключей находится не в текущем каталоге, то следует указать полное имя файла.

**-sN** *метка-ключа*

Задает метку, связанную с сертификатом клиента в файле базы данных ключей. Если метка указана без указания хранилища ключей, значит метка является идентификатором приложения в диспетчере цифровых сертификатов (DCM). Метка по умолчанию (ИД приложения) -

QIBM\_GLD\_DIRSRV\_CLIENT. Если на сервере LDAP настроена только идентификация сервера, то сертификат клиента не нужен. Если на сервере LDAP настроена идентификация клиента и сервера, то необходим сертификат клиента. *метка-ключа* не требуется, если применяется сертификат и личный ключ по умолчанию. Кроме того, параметр *метка-ключа* не нужно указывать, если файл базы данных ключей содержит только один сертификат и личный ключ. Если не указаны параметры **-sZ** и **-sK**, то этот параметр игнорируется.

**-sp** *порт-ldap*

Задает порт TCP, с помощью которого сервер LDAP принимает запросы. По умолчанию номер порта LDAP равен 389. Если опция **-sp** не указана, и указана опция **-sZ**, то по умолчанию применяется порт SSL LDAP 636.

**-sP** *пароль-хранилища-ключей*

Задает пароль базы данных ключей. Этот пароль необходим для работы с зашифрованной информацией в файле базы данных ключей, включая или несколько личных ключей. Если с файлом базы данных ключей связан файл пароля, пароль считывается из файла, и параметр **-sP** указывать не нужно. Если не указаны параметры **-sZ** и **-sK**, то этот параметр игнорируется. Если используется файл сохранения паролей хранилища ключей, то пароль не применяется.

**-st** *тип-хранилища*

Укажите метку, связанную с сертификатом клиента в файле базы данных. Если на сервере LDAP настроена только идентификация сервера, то сертификат клиента не нужен. Если на сервере LDAP настроена идентификация клиента и сервера, то может потребоваться сертификат клиента. Параметр *тип-хранилища* не нужно указывать, если применяется сертификат и личный ключ по умолчанию. Кроме того, параметр *тип-хранилища* не нужно указывать, если файл базы данных ключей содержит только один сертификат и личный ключ. Если не указаны параметры **-sZ** и **-sT**, то этот параметр игнорируется.

**-sZ** Указывает, что для обмена данными с сервером LDAP должно применяться защищенное соединение SSL.

### **Опции сервера-потребителя**

Следующие опции относятся к серверу-потребителю. Первым символом в именах таких опция является символ 'c'. Для удобства пользователей, если опция -cZ указана без указания значений -cK, -cN или -cP, то в этих опциях применяются те же значения SSL, что и для поставщика. Для переопределения опций поставщика и применения значений по умолчанию укажите -cK ″″ -cN ″″ -cP ″″.

**-cD** *dn* Для подключения к каталогу LDAP будет применяться указанное *dn*. *DN* задается в виде строки.

**-ch** *хост*

Задает имя хоста

**-cK** *хранилище-ключей*

Задает имя файла базы данных ключей SSL с расширением по умолчанию kdb. Если в этом параметре задана пустая строка (-sK″″), то применяется системное хранилище ключей. Если файл базы данных ключей находится не в текущем каталоге, то следует указать полное имя файла.

```
-cN метка-ключа
```
Задает метку, связанную с сертификатом клиента в файле базы данных ключей. Если на сервере LDAP настроена только идентификация сервера, то сертификат клиента не нужен. Если метка указана без указания хранилища ключей, значит метка является идентификатором приложения в диспетчере цифровых сертификатов (DCM). Метка по умолчанию (ИД приложения) - QIBM\_GLD\_DIRSRV\_CLIENT. Если на сервере LDAP настроена идентификация клиента и сервера, то необходим сертификат клиента. *метка-ключа* не требуется, если применяется сертификат и личный ключ по умолчанию. Кроме того, параметр *метка-ключа* не нужно указывать, если файл базы данных ключей содержит только один сертификат и личный ключ. Если не указаны параметры **-cZ** и **-cK**, то этот параметр игнорируется.

#### $-cp$  порт- $dap$

Задает порт ТСР, с помощью которого сервер LDAP принимает запросы. По умолчанию номер порта LDAP равен 389. Если опция -cp не указана, и указана опция -cZ, то по умолчанию применяется порт SSL LDAP 636.

-сР пароль-хранилища-ключей

Задает пароль базы данных ключей. Этот пароль необходим для работы с зашифрованной информацией в файле базы данных ключей, включая или несколько личных ключей. Если с файлом базы данных ключей связан файл пароля, пароль считывается из файла, и параметр -сР указывать не нужно. Если не указаны параметры - сZ и - сK, то этот параметр игнорируется.

-cw  $\pi$ *apo* $\lambda$ *b* | ?

Пароль для идентификации. Для того чтобы было показано приглашение для ввода пароля, укажите значение ?.

Указывает, что для обмена данными с сервером LDAP должно применяться защищенное соединение  $-cZ$ SSL.

## Примеры

ldapdiff -b <базовое-DN> -sh <хоста-поставщика> -ch <хост-приемника> [опции]

#### $\overline{u}$  пи

ldapdiff -S -sh <хост-поставщика> -ch <хост-приемника> [опции>]

## Диагностика

При отсутствии ошибок код завершения равен 0. При наличии ошибок код завершения отличен от нуля, и создаются сообщение об ошибках.

### Задачи, связанные с данной

"Управление очередями копирования" на стр. 170 Описана процедура отслеживания состояния процесса копирования для каждого используемого сервером соглашения о копировании (т.е. для каждой очереди).

#### Ссылки, связанные с данной

"Обзор функции копирования" на стр. 40

С помощью функции копирования изменение, внесенное в одном каталоге, распространяется во все остальные каталоги. Фактически, изменение, внесенное в одном каталоге, применяется во множестве других каталогов.

### Применение SSL в утилитах командной строки LDAP

Рассмотрены особенности применения SSL в утилитах командной строки LDAP.

Раздел "Поддержка протоколов SSL и TLS на сервере каталогов" на стр. 56 содержит информацию о применении SSL на сервере каталогов. В том числе, в этом разделе приведены сведения о создании и управлении уполномоченными сертификатными компаниями с помощью Диспетчера цифровых сертификатов.

Некоторые серверы LDAP, с которыми работают клиенты, применяют только идентификацию сервера. Для этих серверов достаточно определить в хранилище сертификатов один или два надежных базовых сертификата. Идентификация сервера позволяет клиентам убедиться в том, что сертификат целевого сервера LDAP был выдан одной из уполномоченных сертификатных компаний (CA). Все данные LDAP передаются по соединению SSL в зашифрованном виде. В том числе, зашифровываются и одноразовое разрешение LDAP, которое указывается в интерфейсах прикладных программ (API), применяемых для подключения к серверу каталогов. Например, если сервер LDAP применяет надежный сертификат Verisign, то необходимо выполнить следующие действия:

- <span id="page-263-0"></span>1. Получить сертификат сертификатной компании Verisign.
- 2. Импортировать этот сертификат с помощью DCM в хранилище сертификатов.
- 3. С помощью DCM назначить этот сертификат надежным базовым сертификатом.

Если сертификат сервера LDAP был выдан локальной сертификатной компанией, администратор сервера должен предоставить вам копию файла запроса на получение сертификата сервера. Импортируйте файл запроса на получение сертификата в хранилище сертификатов и назначьте его надежным базовым сертификатом.

Если утилиты оболочки применяются для работы с сервером LDAP, поддерживающим идентификацию клиента и сервера, необходимо выполнить следующие действия:

- v Определить один или несколько надежных базовых сертификатов в хранилище сертификатов. Это позволит клиенту убедиться в том, что сертификат целевого сервера LDAP был выдан одной из уполномоченных сертификатных компаний. Все данные LDAP передаются по соединению SSL в зашифрованном виде. В том числе, зашифровываются и одноразовое разрешение LDAP, которое указывается в интерфейсах прикладных программ (API), применяемых для подключения к серверу каталогов.
- Создайте пару ключей и отправьте запрос на получение сертификата клиента в сертификатную компанию. Получив подписанный сертификат от сертификатной компании, поместите его в файл ключей на клиенте.

#### **Понятия, связанные с данным**

["Поддержка](#page-61-0) протоколов SSL и TLS на сервере каталогов" на стр. 56 Для защиты соединений с сервером каталогов можно применять протоколы SSL и TLS.

# **Формат обмена данными LDAP (LDIF)**

Формат обмена данными LDAP - это стандарт представления объектов LDAP и обновлений LDAP (DN добавления, изменения и удаления) в текстовой форме. Файлы с записями LDIF можно использовать для передачи данных между серверами каталогов, а также в качестве входных данных утилит LDAP, таких как **ldapadd** и **ldapmodify**.

Записи содержимого LDIF применяются для представления содержимого каталогов LDAP; они содержат строку с идентификатором объекта, за которой следуют пары атрибут-значение объекта. Файл этого типа применяется утилитой Qshell **ldapadd**, утилитами импорта и экспорта каталога в System i Navigator, а также командами CL CPYFRMLDIF (LDIF2DB) и CPYTOLDIF (DB2LDIF).

**Примечание:** Команду DB2LDIF рекомендуется выполнять в автономном задании.

Записи изменений LDIF представляют обновления каталога. Они содержат строку с идентификатором объекта каталога, за которой следуют строки, описывающие изменения объекта. Поддерживаются такие изменения, как добавление, удаление, переименование и перемещение объектов, а также изменение существующих объектов.

Для записей предусмотрено два стиля входных данных: Стандартный стиль LDIF, описанный в RFC 2849: The LDAP Data Interchange Format (LDIF) - Technical Specification; а также более ранний нестандартный стиль изменений. Рекомендуется использовать стандартный стиль LDIF; более ранний стиль рассмотрен в этом разделе, поскольку он может использоваться в некоторых инструментах.

## **Стили входных данных**

Команды Qshell **ldapmodify** и **ldapadd** поддерживают два формата входных данных. Тип входных данных определяется форматом первой строки, передаваемой команде **ldapmodify** или **ldapadd**.

Первая строка входных данных команды ldapmodify или ldapadd должна содержать отличительное имя записи каталога, подлежащей добавлению или изменению. Она должна соответствовать следующему формату:

 $dn:$ отличительное-имя

ИЛИ

отличительное-имя

где dn: - это литеральная строка, а отличительное-имя - отличительное имя записи каталога, которую требуется изменить или добавить. Если в первой строке указаны символы dn:, то применяется стиль входных данных LDIF RFC 2849. В противном случае применяется стиль изменений.

### Примечание:

- 1. Команда Idapadd аналогична вызову команды Idapmodify -a.
- 2. Команды Idapmodify и Idapadd не поддерживают отличительные имена в кодировке base64.

#### Ссылки, связанные с данной

"Idapmodify и Idapadd" на стр. 224

Утилиты изменения и добавления записей LDAP.

"Idapsearch" на стр. 243

Утилита командной строки для поиска в каталоге LDAP.

## Входные данные в формате LDIF RFC 2849

Стандартный стиль LDIF, описанный в RFC 2849: The LDAP Data Interchange Format (LDIF), является рекомендуемым. Файл LDIF может начинаться с необязательных директив version и charset: version: 1 и charset: ISO-8859-1.

Директиву charset рекомендуется использовать в случае применения других платформ, файловые системы которых не поддерживают файлы с тегами CCSID. i5/OS по умолчанию открывает файлы LDIF в кодировке UTF-8 (CCSID 1208) и разрешает преобразование данных из CCSID файла в UTF-8; при этом, как правило, необходимость в директиве charset отсутствует.

За необязательными строками version и charset следуют записи изменений, описанные ниже.

В формате LDIF RFC 2849 в качестве ограничителя типов атрибутов и значений применяется двоеточие (:) или двойное двоеточие (::). Кроме того, отдельные значения атрибутов ограничиваются строкой ввода changetype:. Общий формат строк входных данных LDIF RFC 2849 выглядит следующим образом:

запись-изменения <пустая строка> запись-изменения <пустая строка>

Файл входных данных LDIF RFC 2849 состоит из одного или нескольких наборов записей-изменений, разделенных пустыми строками. Каждая запись-изменения представлена в следующем формате:

```
dn: <отличительное-имя>
[changetype: {modify|add|modrdn|moddn|delete}]
предложение-изменения
предложение-изменения
```
Таким образом, запись-изменения состоит из строки с отличительным именем изменяемой записи каталога, необязательной строки с индикатором типа изменения, а также одной или нескольких строк предложение-изменения. Если строка changetype: отсутствует, то по умолчанию применяется тип modify. Исключение составляет вызов команды Idapmodify -а или Idapadd, когда в строке changetype указывается тип add.

Если указан тип изменений modify, то каждая запись предложение-изменения представляет собой набор строк в следующем формате:

add: {тип-атрибута} {тип-атрибута}{разделитель}{значение} . .

- .
- -

или

```
replace: {тип-атрибута}
{тип-атрибута}{разделитель}{значение}
.
.
.
```
или

-

```
delete: {тип-атрибута}
[{тип-атрибута}{разделитель}{значение}]
.
.
.
-
или
{тип-атрибута}{разделитель}{значение}
.
.
.
```
Тип replace позволяет заменить все существующие значения атрибута на указанные значения. Тип add позволяет добавить значения в существующий атрибут. Тип delete без пар атрибут-значение позволяет удалить все значения указанного атрибута. Тип delete с одной или несколькими парами атрибут-значение удаляет только указанные значения.

Если указана строка add: *тип-атрибута*, replace: *тип-атрибута* или delete: *тип-атрибута* (индикатор изменений), то в качестве закрывающего ограничителя изменений *типа-атрибута* должна быть добавлена строка с дефисом (-). Пары атрибут-значение должны быть расположены в строках ввода между индикатором изменения и строкой с ограничителем (-). Если строка changetype отсутствует, то по умолчанию применяется тип add для команды ldapadd и тип replace для команды ldapmodify.

В качестве значения атрибута можно указать текстовую строку, значение в кодировке base-64 или URL файла (в зависимости от разделителя).

#### **тип-атрибута: значение**

Двоеточие (:) указывает, что значение представляет собой строку.

### **тип-атрибута:: строка-base64**

Двойное двоеточие (: :) указывает, что значение представляет собой строковое представление двоичного значения в кодировке base-64 или строку UTF-8 с многобайтовыми символами.

#### **тип-атрибута:< URL-файла**

Двоеточие и знак больше (:<) указывает, что значение считывается из файла. Пример строки, в которой значение атрибута jpegPhoto считывается из файла /tmp/photo.jpg:

jpegphoto:< file:///tmp/photo.jpg

Пробелы между разделителем и значением атрибута игнорируются. Значения атрибутов могут занимать несколько строк, если следующая строка начинается с пробела. Если в качестве разделителя применяется двоеточие, то входные данные должны быть указаны в формате base64. В этом формате каждые три байта двоичных данных представлены в качестве четырех текстовых символов.

Несколько значений можно указать с помощью нескольких строк (тип-атрибута} {разделитель} {значение}.

Если указан тип изменений add, то каждая запись предложение-изменения представляет собой набор строк в следующем формате:

{тип-атрибута} {разделитель} {значение}

Аналогично типу modify в качестве разделителя можно указать двоеточие (:), двойное двоеточие (::) или двоеточие и знак больше (:<). Пробелы между разделителем и значением атрибута игнорируются. Значения атрибутов могут занимать несколько строк, если следующая строка начинается с пробела. Если в качестве разделителя применяется двоеточие, то входные данные должны быть указаны в формате base64.

Если указан тип изменений modrdn или moddn, то каждая запись предложение-изменения представляет собой набор строк в следующем формате:

```
newrdn: значение
deleteddrdn: \{0|1\}[newsuperior: Dn-нового-предка]
```
Параметры, доступные для изменения в операции LDAP изменения RDN (переименовать) и изменения DN (переместить). Параметр newrdn должен содержать новое RDN для операции изменения RDN. Укажите 0 в качестве значения параметра deleteoldrdn для сохранения атрибута в старом RDN; значение 1 позволяет удалить значения атрибута из старого RDN. Параметр newsuperior должен содержать DN новой родительской записи (предка) для операции перемещения записи.

Вместе с типом delete не указывается предложение-изменения.

#### Примеры стилей LDIF:

В этом разделе приведены примеры допустимых входных данных команды **Idapmodify** в соответствии со CTHEM LDIF RFC 2849

#### Добавление новой записи

В следующем примере в каталог добавляется новая запись с именем cn=Tim Doe, ou=Your Department, o=Your Company, c=US путем вызова Idapadd или Idapmodify -a:

dn: cn=Tim Doe, ou=Your Department, o=Your Company, c=US changetype:add cn: Tim Doe  $sn:$  Doe objectclass: organizationalperson objectclass: person objectclass: top

В следующем примере в каталог добавляется новая запись с именем cn=Tim Doe, ou=Your Department, o=Your Company, c=US путем вызова Idapadd или Idapmodify -a. Обратите внимание, что атрибут jpegphoto загружается из файла /tmp/timdoe.jpg.

dn: cn=Tim Doe, ou=Your Department, o=Your Company, c=US changetype:add cn: Tim Doe sn: Doe jpegphoto:< file:///tmp/timdoe.jpg objectclass: inetorgperson objectclass: organizationalperson objectclass: person objectclass: top

#### **Добавление типов атрибутов**

В следующем примере в существующую запись добавляются два новых типа атрибутов. Обратите внимание, что атрибуту registeredaddress присваиваются два значения:

dn:cn=Tim Doe, ou=Your Department, o=Your Company, c=US changetype: modify add:telephonenumber telephonenumber: 888 555 1234 add: registeredaddress registeredaddress: td@yourcompany.com registeredaddress: ttd@yourcompany.com

#### **Изменение имени записи**

В следующем примере имя существующей записи изменяется на cn=Tim Tom Doe, ou=Your Department, o=Your Company, c=US. Старое RDN (cn=Tim Doe) сохраняется в качестве дополнительного значения атрибута, cn. Новое RDN (cn=Tim Tom Doe) автоматически добавляется сервером LDAP в число значений атрибута cn следующей записи:

dn: cn=Tim Doe, ou=Your Department, o=Your Company, c=US changetype:modrdn newrdn: cn=Tim Tom Doe deleteoldrdn: 0

В следующем примере cn=Tim Doe перемещается в ou=New Department; RDN (cn=Tim Doe) не изменяется.

dn: cn=Tim Doe, ou=Your Department, o=Your Company, c=US changetype:moddn newrdn: cn=Tim Doe deleteoldrdn: 0 newsuperior: ou=New Department, o=Your Company, c=US

#### **Замена значений атрибутов**

В следующем примере значения атрибутов telephonenumber и registeredaddress заменяются на указанные значения.

dn: cn=Tim Tom Doe, ou=Your Department, o=Your Company, c=US changetype: modify replace: telephonenumber telephonenumber: 888 555 4321 -

replace: registeredaddress registeredaddress: tim@yourcompany.com registeredaddress: timtd@yourcompany.com

#### **Удаление и добавление атрибутов**

В следующем примере удаляется атрибут telephonenumber, удаляется отдельное значение интерфейса registeredaddress и добавляется атрибут description:

dn:cn=Tim Tom Doe, ou=Your Department, o=Your Company, c=US changetype: modify add: description description: Очень длинное значение атрибута, занимающее две строки. Обратите внимание на отступ в начале новых строк, указывающий на то, что строка продолжается. delete: telephonenumber delete: registeredaddress registeredaddress: tim@yourcompany.com

#### **Удаление записи**

В следующем примере из каталога удаляется запись с именем cn=Tim Tom Doe, ou=Your Department, o=Your Company, c=US:

dn:cn=Tim Tom Doe, ou=Your Department, o=Your Company, c=US changetype:delete

## **Стиль входных данных LDIF**

Старый нестандартный стиль входных данных команд **ldapmodify** и **ldapadd** обладает меньшей гибкостью по сравнению со стилем LDIF RFC 2849. Однако в некоторых случаях с ним легче работать, чем со стилем LDIF.

В данном стиле входных данных в качестве разделителя атрибутов и значений применяется знак равенства (=). Общий формат строк входных данных выглядит следующим образом:

```
запись-изменения
<пустая строка>
запись-изменения
<пустая строка>
.
.
.
```
Файл входных данных состоит из одного или нескольких наборов строк *запись-изменения*, разделенных пустыми строками. Каждая *запись-изменения* представлена в следующем формате:

```
отличительное-имя
[-|-]{тип-атрибута} = {строка-значения-1[\
строка-значения-2[\
...строка-значения-N]]}
.
.
.
```
Таким образом, *запись-изменения* состоит из строки с отличительным именем изменяемой записи каталога, а также одной или нескольких строк с изменяемыми атрибутами. В каждой строке изменения атрибута указан необязательный индикатор добавления или удаления (+ или -), тип атрибута и значение атрибута. Знак плюса (+) указывает на операцию добавления. Знак минуса (-) указывает на операцию удаления. В случае удаления следует пропустить знак равенства (=) и *значение* для удаления всего атрибута. Если индикатор не указан, то по умолчанию выбирается операция добавления. Исключение составляет случай, когда указана опция -r - в этом случае выбирается операция замены. Из значений атрибутов удаляются все начальные и конечные пробелы. Для указания значений с конечными пробелами следует использовать стиль LDIF RFC 2849. Для продолжения строк применяется символ обратной косой черты (\). В ходе обработки таких строк символ обратной косой черты удаляется и следующая строка добавляется непосредственно после этого символа. Символ новой строки в конце строки исключается из значения атрибута.

Значения нескольких атрибутов указываются в формате *атрибут=значение*.

Если указана опция поддержки двоичных значений из файлов (-b), то значение, начинающееся с символа '/' обрабатывается как имя файла. Например, следующая строка указывает, что атрибут jpegphoto следует загрузить из файла /tmp/photo.jpg:

jpegphoto=/tmp/photo.jpg

#### **Примеры стиля записей изменения:**

В этом разделе приведены примеры допустимых входных данных команды **ldapmodify** в соответствии со стилем записей изменения.

#### **Добавление новой записи**

В следующем примере в каталог добавляется новая запись с именем cn=Tim Doe, ou=Your Department, o=Your Company, c=US:

cn=Tim Doe, ou=Your Department, o=Your Company, c=US cn=Tim Doe sn=Doe objectclass=organizationalperson objectclass=person objectclass=top

#### **Добавление нового типа атрибутов**

В следующем примере в существующую запись добавляются два новых типа атрибутов. Обратите внимание, что атрибуту registeredaddress присваиваются два значения:

cn=Tim Doe, ou=Your Department, o=Your Company, c=US +telephonenumber=888 555 1234 +registeredaddress=td@yourcompany.com +registeredaddress=ttd@yourcompany.com

#### **Замена значений атрибутов**

Предполагается, что предварительно была выполнена следующая команда:

ldapmodify -r ...

В следующем примере значения атрибутов telephonenumber и registeredaddress заменяются на указанные значения. Если опция **-r** не указана, то значения атрибутов добавляются в существующий набор значений атрибутов.

cn=Tim Doe, ou=Your Department, o=Your Company, c=US telephonenumber=888 555 4321 registeredaddress: tim@yourcompany.com registeredaddress: timtd@yourcompany.com

#### **Удаление типа атрибутов**

В следующем примере из существующей записи удаляется значение атрибута registeredaddress.

```
cn=Tim Doe, ou=Your Department, o=Your Company, c=US
-registeredaddress=tim@yourcompany.com
```
#### **Добавление атрибута**

В следующем примере добавляется атрибут description. Значение атрибута description занимает несколько строк:

```
cn=Tim Doe, ou=Your Department, o=Your Company, c=US
description= Длинное значение атрибута, \
занимающее две строки. \
\
Символ обратной косой черты в конце \
строки указывает, что она продолжается \
с новой строки.
```
## **Схема конфигурации сервера каталогов**

В этом разделе описано дерево информации каталога (DIT) и атрибуты, которые задаются в файле конфигурации ibmslapd.conf.

В предыдущих выпусках параметры конфигурации каталога хранились в файле конфигурации в особом формате. Теперь параметры каталога хранятся в файле конфигурации в формате LDIF.

Файл конфигурации называется ibmslapd.conf. Кроме того, в этом выпуске доступна схема, применяемая файлом конфигурации. Типы атрибутов определены в файле v3.config.at, а классы объектов определены в файле v3.config.oc. Атрибуты можно изменить с помощью команды Idapmodify.

### Понятия, связанные с данным

"Проверка схемы" на стр. 33

При инициализации сервера файлы схемы считываются и проверяется их согласованность и правильность.

### Ссылки, связанные с данной

"Idapmodify и Idapadd" на стр. 224 Утилиты изменения и добавления записей LDAP.

## Дерево информации каталога

В этом разделе описано дерево информации каталога (DIT).

cn=Configuration

- cn=Admin
- cn=Event Notification
- cn=Front End
- cn=Kerberos
- cn=Master Server
- cn=Referral
- cn=Schema
	- cn=IBM Directory
		- cn=Config Backends
			- $\cdot$  cn=ConfigDB
		- cn=RDBM Backends
			- cn=Directory
			- cn=ChangeLog
		- cn=LDCF Backends
			- $\cdot$  cn=SchemaDB
- $\cdot$  cn=SSL
	- $-$  cn=CRL
- cn=Transaction

## cn=Configuration

**DN** cn=Configuration

### Описание

Это запись верхнего уровня в DIT конфигурации. Она содержит общую и, часто, дополнительную информацию. Атрибуты в этой записи получены из первого (глобального) раздела файла ibmslapd.conf.

Номер 1 (обязательно)

#### Класс объектов

ibm-slapdTop

#### Обязательные атрибуты

- $\bullet$  cn
- ibm-slapdAdminDN
- ibm-slapdAdminPW
- <span id="page-271-0"></span>• [ibm-slapdErrorLog](#page-291-0)
- [ibm-slapdPort](#page-302-0)
- [ibm-slapdPwEncryption](#page-302-0)
- [ibm-slapdSizeLimit](#page-306-0)
- [ibm-slapdSysLogLevel](#page-310-0)
- v [ibm-slapdTimeLimit](#page-311-0)
- [objectClass](#page-312-0)

### **Дополнительные атрибуты**

- [ibm-slapdACLAccess](#page-281-0)
- [ibm-slapdACIMechanism](#page-281-0)
- [ibm-slapdConcurrentRW](#page-287-0) (Deprecated)
- v [ibm-slapdMaxPendingChangesDisplayed](#page-300-0)
- [ibm-slapdServerId](#page-305-0)
- [ibm-slapdSupportedWebAdmVersion](#page-310-0)
- [ibm-slapdVersion](#page-311-0)

## **cn=Admin**

**DN** cn=Admin, cn=Configuration

### **Описание**

Глобальные параметры демона администрирования IBM.

### **Номер** 1 (обязательно)

### **Класс объектов**

ibm-slapdAdmin

#### **Обязательные атрибуты**

- [cn](#page-281-0)
- [ibm-slapdErrorLog](#page-291-0)
- [ibm-slapdPort](#page-302-0)

#### **Дополнительные атрибуты**

• [ibm-slapdSecurePort](#page-305-0)

### **cn=Event Notification**

**DN** cn=Event Notification, cn=Configuration

### **Описание**

Глобальные параметры уведомления о событии для сервера каталогов.

**Номер** 0 или 1 (необязательный; применяется только в случае уведомления о событиях)

## **Класс объектов**

ibm-slapdEventNotification

#### **Обязательные атрибуты**

- $\cdot$  [cn](#page-281-0)
- [ibm-slapdEnableEventNotification](#page-291-0)
- [objectClass](#page-312-0)

### **Дополнительные атрибуты**

- [ibm-slapdMaxEventsPerConnection](#page-298-0)
- [ibm-slapdMaxEventsTotal](#page-299-0)

## <span id="page-272-0"></span>**cn=Front End**

### **DN** cn=Front End, cn=Configuration

### **Описание**

Глобальные параметры среды, которые устанавливаются сервером во время запуска.

**Номер** 0 или 1 (необязательно)

### **Класс объектов**

ibm-slapdFrontEnd

## **Обязательные атрибуты**

- $\cdot$  [cn](#page-281-0)
- [objectClass](#page-312-0)

### **Дополнительные атрибуты**

- [ibm-slapdACLCache](#page-282-0)
- [ibm-slapdACLCacheSize](#page-282-0)
- [ibm-slapdDB2CP](#page-287-0)
- [ibm-slapdEntryCacheSize](#page-291-0)
- v [ibm-slapdFilterCacheBypassLimit](#page-293-0)
- [ibm-slapdFilterCacheSize](#page-293-0)
- [ibm-slapdPlugin](#page-302-0)
- [ibm-slapdSetenv](#page-306-0)
- [ibm-slapdIdleTimeOut](#page-293-0)

### **cn=Kerberos**

**DN** cn=Kerberos, cn=Configuration

### **Описание**

Глобальные параметры идентификации Kerberos для сервера каталогов.

**Номер** 0 или 1 (необязательно)

### **Класс объектов**

ibm-slapdKerberos

### **Обязательные атрибуты**

- $\cdot$  [cn](#page-281-0)
- [ibm-slapdKrbEnable](#page-294-0)
- [ibm-slapdKrbRealm](#page-295-0)
- [ibm-slapdKrbKeyTab](#page-295-0)
- [ibm-slapdKrbIdentityMap](#page-295-0)
- [ibm-slapdKrbAdminDN](#page-294-0)
- [objectClass](#page-312-0)

### **Дополнительные атрибуты**

 $\bullet$  Her

## **cn=Master Server**

**DN** cn=Master Server, cn=Configuration

#### **Описание**

При настройке копии в этой записи находятся параметры подключения и URL главного сервера.

**Номер** 0 или 1 (необязательно)

#### <span id="page-273-0"></span>**Класс объектов**

ibm-slapdReplication

#### **Обязательные атрибуты**

 $\cdot$  [cn](#page-281-0)

 $\bullet$  [ibm-slapdMasterPW](#page-298-0) (обязательный, если не применяется идентификация Kerberos.)

#### **Дополнительные атрибуты**

- [ibm-slapdMasterDN](#page-297-0)
- v [ibm-slapdMasterPW](#page-298-0) (необязательный, если применяется идентификация Kerberos.)
- [ibm-slapdMasterReferral](#page-298-0)
- [objectClass](#page-312-0)

### **cn=Referral**

**DN** cn=Referral, cn=Configuration

#### **Описание**

Эта запись содержит все адреса для переадресации, указанные в первом (глобальном) разделе файла ibmslapd.conf. Если ни один адрес не задан (как, например, в конфигурации по умолчанию), то эта запись является необязательной.

**Номер** 0 или 1 (необязательно)

#### **Класс объектов**

ibm-slapdReferral

#### **Обязательные атрибуты**

- $\cdot$  [cn](#page-281-0)
- [ibm-slapdReferral](#page-303-0)
- [objectClass](#page-312-0)

#### **Дополнительные атрибуты**

• Нет

## **cn=Schemas**

### **DN** cn=Schemas, cn=Configuration

#### **Описание**

Эта запись содержит информацию о схемах. Она не является обязательной, так как все схемы можно задать с помощью класса объектов ibm-slapdSchema. Однако она позволяет упростить структуру DIT.

В настоящий момент допустима только одна запись схемы: cn=IBM Directory.

#### **Номер** 1 (обязательно)

### **Класс объектов**

Container

### **Обязательные атрибуты**

- [cn](#page-281-0)
- [objectClass](#page-312-0)

#### **Дополнительные атрибуты**

• Нет

### **cn=IBM Directory**

**DN** cn=IBM Directory, cn=Schemas, cn=Configuration

#### <span id="page-274-0"></span>**Описание**

Эта запись содержит всю информацию о конфигурации схемы, указанную в первом (глобальном) разделе файла ibmslapd.conf. Кроме того, она содержит сведения о базах данных, использующих данную схему. В данном продукте в настоящее время поддерживается только одна схема. Если бы поддерживалось несколько схем, то для каждой из них нужно было бы указать одну запись ibm-slapdSchema. Предполагается, что различные схемы несовместимы между собой. Следовательно, с базой данных может быть связана только одна схема.

**Номер** 1 (обязательно)

### **Класс объектов**

ibm-slapdSchema

#### **Обязательные атрибуты**

- $\cdot$  [cn](#page-281-0)
- [ibm-slapdSchemaCheck](#page-304-0)
- [ibm-slapdIncludeSchema](#page-294-0)
- [objectClass](#page-312-0)

#### **Дополнительные атрибуты**

v [ibm-slapdSchemaAdditions](#page-304-0)

### **cn=Config Backends**

**DN** cn=Config Backends, cn=IBM Directory, cn=Schemas, cn=Configuration

#### **Описание**

Эта запись содержит информацию о базах данных конфигурации.

**Номер** 1 (обязательно)

#### **Класс объектов**

Container

#### **Обязательные атрибуты**

- $\cdot$  [cn](#page-281-0)
- [objectClass](#page-312-0)

#### **Дополнительные атрибуты**

Нет

### **cn=ConfigDB**

**DN** cn=ConfigDB, cn=Config Backends, cn=IBM Directory, cn=Schemas, cn=Configuration

#### **Описание**

Базовое хранилище данных конфигурации сервера IBM Directory Server

**Номер** 0 - n (необязательно)

### **Класс объектов**

ibm-slapdConfigBackend

#### **Обязательные атрибуты**

- [ibm-slapdSuffix](#page-310-0)
- [ibm-slapdPlugin](#page-302-0)

#### **Дополнительные атрибуты**

• [ibm-slapdReadOnly](#page-303-0)

## <span id="page-275-0"></span>**cn=RDBM Backends**

#### **DN** cn=RDBM Backends, cn=IBM Directory, cn=Schemas, cn=Configuration

#### **Описание**

Эта запись содержит информацию о базах данных RDBM. Она применяется вместо строки database rdbm из файла ibmslapd.conf. Все вложенные в нее записи описывают базы данных DB2. Эта запись не является обязательной, так как базы данных RDBM можно задать с помощью класса объектов ibm-slapdRdbmBackend. Однако она позволяет упростить структуру DIT.

**Номер** 0 или 1 (необязательно)

#### **Класс объектов**

Container

#### **Обязательные атрибуты**

- $\cdot$  [cn](#page-281-0)
- [objectClass](#page-312-0)

#### **Дополнительные атрибуты**

• Нет

### **cn=Directory**

**DN** cn=Directory, cn=RDBM Backends, cn=IBM Directory, cn=Schemas, cn=Configuration

#### **Описание**

Эта запись содержит все параметры конфигурации RDBM по умолчанию.

Хотя можно создать несколько баз данных с различными именами, программа администрирования сервера предполагает, что каталог основной базы данных - это ″cn=Directory″, а каталог необязательного протокола изменений - это ″cn=ChangeLog″. С помощью интерфейса Администрирование сервера можно настраивать только те суффиксы, которые содержатся в ″cn=Directory″ (а также суффикс change, которые настраивается при включении функции ведения протокола изменений).

### **Номер** 0 - n (необязательно)

#### **Класс объектов**

ibm-slapdRdbmBackend

### **Обязательные атрибуты**

- $\cdot$  [cn](#page-281-0)
- [ibm-slapdDbInstance](#page-288-0)
- [ibm-slapdDbName](#page-288-0)
- [ibm-slapdDbUserID](#page-289-0)
- [objectClass](#page-312-0)

#### **Дополнительные атрибуты**

- [ibm-slapdBulkloadErrors](#page-284-0)
- [ibm-slapdChangeLogMaxEntries](#page-286-0)
- [ibm-slapdCLIErrors](#page-286-0)
- [ibm-slapdDBAlias](#page-287-0)
- [ibm-slapdDB2CP](#page-287-0)
- [ibm-slapdDbConnections](#page-287-0)
- [ibm-slapdDbLocation](#page-288-0)
- [ibm-slapdPagedResAllowNonAdmin](#page-300-0)
- [ibm-slapdPagedResLmt](#page-301-0)
- <span id="page-276-0"></span>• [ibm-slapdPageSizeLmt](#page-301-0)
- [ibm-slapdPlugin](#page-302-0)
- [ibm-slapdReadOnly](#page-303-0)
- [ibm-slapdReplDbConns](#page-303-0)
- [ibm-slapdSortKeyLimit](#page-306-0)
- v [ibm-slapdSortSrchAllowNonAdmin](#page-307-0)
- [ibm-slapdSuffix](#page-310-0)
- [ibm-slapdUseProcessIdPw](#page-311-0)

**Примечание:** Если применяется атрибут **ibm-slapdUseProcessIdPw**, то необходимо изменить схему таким образом, чтобы атрибут **ibm-slapdDbUserPW** стал необязательным.

## **cn=Change Log**

**DN** cn=Change Log, cn=RDBM Backends, cn=IBM Directory, cn=Schemas, cn=Configuration

#### **Описание**

Эта запись содержит все параметры конфигурации базы данных протокола изменений.

**Номер** 0 - n (необязательно)

#### **Класс объектов**

ibm-slapdRdbmBackend

### **Обязательные атрибуты**

- $\cdot$  [cn](#page-281-0)
- [ibm-slapdDbInstance](#page-288-0)
- [ibm-slapdDbName](#page-288-0)
- [ibm-slapdDbUserID](#page-289-0)
- [objectClass](#page-312-0)

#### **Дополнительные атрибуты**

- [ibm-slapdBulkloadErrors](#page-284-0)
- v [ibm-slapdChangeLogMaxEntries](#page-286-0)
- [ibm-slapdCLIErrors](#page-286-0)
- [ibm-slapdDBAlias](#page-287-0)
- [ibm-slapdDB2CP](#page-287-0)
- [ibm-slapdDbConnections](#page-287-0)
- [ibm-slapdDbLocation](#page-288-0)
- [ibm-slapdPagedResAllowNonAdmin](#page-300-0)
- [ibm-slapdPagedResLmt](#page-301-0)
- [ibm-slapdPageSizeLmt](#page-301-0)
- [ibm-slapdPlugin](#page-302-0)
- [ibm-slapdReadOnly](#page-303-0)
- [ibm-slapdReplDbConns](#page-303-0)
- [ibm-slapdSortKeyLimit](#page-306-0)
- [ibm-slapdSortSrchAllowNonAdmin](#page-307-0)
- [ibm-slapdSuffix](#page-310-0)
- [ibm-slapdUseProcessIdPw](#page-311-0)

**Примечание:** Если применяется атрибут **ibm-slapdUseProcessIdPw**, то необходимо изменить схему таким образом, чтобы атрибут **ibm-slapdDbUserPW** стал необязательным.

## <span id="page-277-0"></span>**cn=LDCF Backends**

**DN** cn=LDCF Backends, cn=IBM Directory, cn=Schemas, cn=Configuration

#### **Описание**

Эта запись содержит информацию о базах данных LDCF. Она заменяет строку database ldcf из файла ibmslapd.conf. Все вложенные в нее записи описывают базы данных LDCF. Эта запись не является обязательной, так как базы данных LDCF можно задать с помощью класса объектов ibm-slapdLdcfBackend. Однако она позволяет упростить структуру DIT.

**Номер** 1 (обязательно)

### **Класс объектов**

Container

#### **Обязательные атрибуты**

- $\cdot$  [cn](#page-281-0)
- [objectClass](#page-312-0)

#### **Дополнительные атрибуты**

• [ibm-slapdPlugin](#page-302-0)

### **cn=SchemaDB**

**DN** cn=SchemaDB, cn=LDCF Backends, cn=IBM Directory, cn=Schemas, cn=Configuration

#### **Описание**

Эта запись содержит всю информацию о конфигурации базы данных из раздела с описанием базы данных ldcf файла ibmslapd.conf.

**Номер** 1 (обязательно)

#### **Класс объектов**

ibm-slapdLdcfBackend

#### **Обязательные атрибуты**

- $\cdot$  [cn](#page-281-0)
- [objectClass](#page-312-0)

#### **Дополнительные атрибуты**

- [ibm-slapdPlugin](#page-302-0)
- [ibm-slapdSuffix](#page-310-0)

### **cn=SSL**

**DN** cn=SSL, cn=Configuration

#### **Описание**

Глобальные параметры соединений SSL для сервера каталогов.

**Номер** 0 или 1 (необязательно)

#### **Класс объектов**

ibm-slapdSSL

#### **Обязательные атрибуты**

- $\cdot$  [cn](#page-281-0)
- [ibm-slapdSecurity](#page-305-0)
- [ibm-slapdSecurePort](#page-305-0)
- [ibm-slapdSslAuth](#page-308-0)
- [objectClass](#page-312-0)

### <span id="page-278-0"></span>**Дополнительные атрибуты**

- [ibm-slapdSslCertificate](#page-308-0)
- [ibm-slapdSslCipherSpec](#page-308-0)

**Примечание: ibm-slapdSslCipherSpecs** теперь не применяется. Вместо него используется атрибут **ibm-slapdSslCipherSpec**. Если вы укажете атрибут **ibm-slapdSslCipherSpecs**, он будет преобразован сервером в поддерживаемый атрибут.

- [ibm-slapdSslKeyDatabase](#page-309-0)
- v [ibm-slapdSslKeyDatabasePW](#page-309-0)

## **cn=CRL**

**DN** cn=CRL, cn=SSL, cn=Configuration

### **Описание**

Эта запись содержит информацию о списке аннулированных сертификатов из первого (глобального) раздела файла ibmslapd.conf. Эта запись необходима только в том случае, если в записи cn=SSL задан атрибут ″ibm-slapdSslAuth = serverclientauth″, и клиентам были выданы сертификаты для проверки CRL.

**Номер** 0 или 1 (необязательно)

### **Класс объектов**

ibm-slapdCRL

### **Обязательные атрибуты**

- $\cdot$  [cn](#page-281-0)
- [ibm-slapdLdapCrlHost](#page-296-0)
- [ibm-slapdLdapCrlPort](#page-297-0)
- [objectClass](#page-312-0)

#### **Дополнительные атрибуты**

- [ibm-slapdLdapCrlUser](#page-297-0)
- [ibm-slapdLdapCrlPassword](#page-296-0)

### **cn=Transaction**

**DN** cn = Transaction, cn = Configuration

#### **Описание**

Задает глобальные параметры транзакций. Поддержка транзакций обеспечивается следующим встраиваемым модулем:

extendedop /QSYS.LIB/QGLDTRANEX.SRVPGM tranExtOpInit 1.3.18.0.2.12.5 1.3.18.0.2.12.6

Сервер (**slapd**) автоматически загружает этот встраиваемый модуль во время запуска, если указан атрибут **ibm-slapdTransactionEnable = TRUE**. Встраиваемый модуль не нужно явно добавлять в файл **ibmslapd.conf**.

**Номер** 0 или 1 (необязательный; применяется только в случае использования транзакций.)

#### **Класс объектов**

ibm-slapdTransaction

#### **Обязательные атрибуты**

- $\cdot$  [cn](#page-281-0)
- [ibm-slapdMaxNumOfTransactions](#page-299-0)
- [ibm-slapdMaxOpPerTransaction](#page-299-0)
- [ibm-slapdMaxTimeLimitOfTransactions](#page-300-0)
- [ibm-slapdTransactionEnable](#page-311-0)
- [objectClass](#page-312-0)

### **Дополнительные атрибуты**

 $\bullet$  Her

# **Атрибуты**

В этом разделе описаны атрибуты сервера каталогов, которые задаются в файле конфигурации ibmslapd.conf.

- $\cdot$  [cn](#page-281-0)
- [ibm-slapdACIMechanism](#page-281-0)
- [ibm-slapdACLAccess](#page-281-0)
- [ibm-slapdACLCache](#page-282-0)
- [ibm-slapdACLCacheSize](#page-282-0)
- [ibm-slapdAdminDN](#page-282-0)
- [ibm-slapdAdminGroupEnabled](#page-283-0)
- [ibm-slapdAdminPW](#page-283-0)
- [ibm-slapdAllowAnon](#page-283-0)
- [ibm-slapdAllReapingThreshold](#page-283-0)
- [ibm-slapdAnonReapingThreshold](#page-284-0)
- [ibm-slapdBoundReapingThreshold](#page-284-0)
- [ibm-slapdBulkloadErrors](#page-284-0)
- [ibm-slapdCachedAttribute](#page-285-0)
- [ibm-slapdCachedAttributeAutoAdjust](#page-285-0)
- v [ibm-slapdCachedAttributeAutoAdjustTime](#page-285-0)
- v [ibm-slapdCachedAttributeAutoAdjustTimeInterval](#page-285-0)
- [ibm-slapdCachedAttributeSize](#page-286-0)
- v [ibm-slapdChangeLogMaxEntries](#page-286-0)
- [ibm-slapdCLIErrors](#page-286-0)
- [ibm-slapdConcurrentRW](#page-287-0)
- [ibm-slapdDB2CP](#page-287-0)
- [ibm-slapdDBAlias](#page-287-0)
- [ibm-slapdDbConnections](#page-287-0)
- [ibm-slapdDbInstance](#page-288-0)
- [ibm-slapdDbLocation](#page-288-0)
- [ibm-slapdDbName](#page-288-0)
- [ibm-slapdDbUserID](#page-289-0)
- [ibm-slapdDbUserPW](#page-289-0)
- [ibm-slapdDerefAliases](#page-289-0)
- [ibm-slapdDigestAdminUser](#page-290-0)
- [ibm-slapdDigestAttr](#page-290-0)
- [ibm-slapdDigestRealm](#page-290-0)
- v [ibm-slapdEnableEventNotification](#page-291-0)
- [ibm-slapdEntryCacheSize](#page-291-0)
- [ibm-slapdErrorLog](#page-291-0)
- [ibm-slapdESizeThreshold](#page-291-0)
- [ibm-slapdEThreadActivate](#page-292-0)
- [ibm-slapdEThreadEnable](#page-292-0)
- [ibm-slapdETimeThreshold](#page-292-0)
- [ibm-slapdFilterCacheBypassLimit](#page-293-0)
- [ibm-slapdFilterCacheSize](#page-293-0)
- [ibm-slapdIdleTimeOut](#page-293-0)
- [ibm-slapdIncludeSchema](#page-294-0)
- [ibm-slapdKrbAdminDN](#page-294-0)
- [ibm-slapdKrbEnable](#page-294-0)
- [ibm-slapdKrbIdentityMap](#page-295-0)
- [ibm-slapdKrbKeyTab](#page-295-0)
- [ibm-slapdKrbRealm](#page-295-0)
- [ibm-slapdLanguageTagsEnabled](#page-296-0)
- [ibm-slapdLdapCrlHost](#page-296-0)
- [ibm-slapdLdapCrlPassword](#page-296-0)
- [ibm-slapdLdapCrlPort](#page-297-0)
- [ibm-slapdLdapCrlUser](#page-297-0)
- [ibm-slapdMasterDN](#page-297-0)
- [ibm-slapdMasterPW](#page-298-0)
- [ibm-slapdMasterReferral](#page-298-0)
- [ibm-slapdMaxEventsPerConnection](#page-298-0)
- [ibm-slapdMaxEventsTotal](#page-299-0)
- [ibm-slapdMaxNumOfTransactions](#page-299-0)
- [ibm-slapdMaxOpPerTransaction](#page-299-0)
- v [ibm-slapdMaxPendingChangesDisplayed](#page-300-0)
- [ibm-slapdMaxTimeLimitOfTransactions](#page-300-0)
- [ibm-slapdPagedResAllowNonAdmin](#page-300-0)
- [ibm-slapdPagedResLmt](#page-301-0)
- [ibm-slapdPageSizeLmt](#page-301-0)
- [ibm-slapdPlugin](#page-302-0)
- [ibm-slapdPort](#page-302-0)
- [ibm-slapdPwEncryption](#page-302-0)
- [ibm-slapdReadOnly](#page-303-0)
- [ibm-slapdReferral](#page-303-0)
- [ibm-slapdReplDbConns](#page-303-0)
- [ibm-slapdReplicaSubtree](#page-304-0)
- v [ibm-slapdSchemaAdditions](#page-304-0)
- [ibm-slapdSchemaCheck](#page-304-0)
- [ibm-slapdSecurePort](#page-305-0)
- [ibm-slapdSecurity](#page-305-0)
- [ibm-slapdServerId](#page-305-0)
- [ibm-slapdSetenv](#page-306-0)
- [ibm-slapdSizeLimit](#page-306-0)
- [ibm-slapdSortKeyLimit](#page-306-0)
- [ibm-slapdSortSrchAllowNonAdmin](#page-307-0)
- <span id="page-281-0"></span>• [ibm-slapdSslAuth](#page-308-0)
- [ibm-slapdSslCertificate](#page-308-0)
- [ibm-slapdSslCipherSpec](#page-308-0)
- [ibm-slapdSslKeyDatabase](#page-309-0)
- [ibm-slapdSslKeyDatabasePW](#page-309-0)
- [ibm-slapdSslKeyRingFile](#page-309-0)
- [ibm-slapdSuffix](#page-310-0)
- [ibm-slapdSupportedWebAdmVersion](#page-310-0)
- [ibm-slapdSysLogLevel](#page-310-0)
- v [ibm-slapdTimeLimit](#page-311-0)
- v [ibm-slapdTransactionEnable](#page-311-0)
- [ibm-slapdUseProcessIdPw](#page-311-0)
- [ibm-slapdVersion](#page-311-0)
- [ibm-slapdWriteTimeout](#page-312-0)
- [objectClass](#page-312-0)

#### **cn**

#### **Описание**

Атрибут X.500, хранящий имя объекта.

#### **Синтаксис**

Строка каталога

### **Максимальная длина**

256

**Значение**

Список значений

### **ibm-slapdACIMechanism**

#### **Описание**

Задает модель ACL, применяемую сервером. (Поддерживается только в моделях i5/OS и OS/400, начиная с выпуска v3.2, в других платформах игнорируется.)

- $1.3.18.0.2.26.1 = \text{Модель}$  ACL IBM SecureWay v3.1
- 1.3.18.0.2.26.2 = Модель ACL IBM SecureWay v3.2

#### **Значение по умолчанию**

1.3.18.0.2.26.2 = Модель ACL IBM SecureWay v3.2

#### **Синтаксис**

Строка каталога

#### **Максимальная длина**

256

## **Значение**

Список значений.

## **ibm-slapdACLAccess**

## **Описание**

Указывает, разрешен ли доступ к ACL. Если значение равно TRUE, то доступ к ACL разрешен. Если значение равно FALSE, доступ к ACL запрещен.

## <span id="page-282-0"></span>**Значение по умолчанию**

TRUE

## **Синтаксис**

Boolean

## **Максимальная длина**

5

## **Значение**

Одно значение

## **ibm-slapdACLCache**

## **Описание**

Указывает, заносит ли сервер в кэш информацию ACL.

- v Если значение равно TRUE, то сервер заносит в кэш информацию ACL.
- v Если значение равно FALSE, то сервер не заносит в кэш информацию ACL.

## **Значение по умолчанию**

TRUE

**Синтаксис**

Boolean

**Максимальная длина**

5

## **Значение**

Одно значение

## **ibm-slapdACLCacheSize**

#### **Описание**

Максимальное число записей в кэше ACL.

## **Значение по умолчанию**

25000

## **Синтаксис**

Целое

## **Максимальная длина**

11

### **Значение**

Одно значение

## **ibm-slapdAdminDN**

### **Описание**

DN администратора для подключения к серверу каталогов.

### **Значение по умолчанию**

cn=root

#### **Синтаксис**

DN

## **Максимальная длина**

Не ограничена

### **Значение**

Одно значение

### <span id="page-283-0"></span>**ibm-slapdAdminGroupEnabled**

### **Описание**

Указывает, разрешена ли в данный момент группа администраторов. Значение TRUE этого атрибута обозначает, что члены группы администраторов могут входить на сервер.

#### **Значение по умолчанию**

FALSE

#### **Синтаксис**

Boolean

#### **Максимальная длина**

128

#### **Значение**

Одно значение

### **ibm-slapdAdminPW**

#### **Описание**

Пароль администратора для подключения к серверу каталогов.

#### **Значение по умолчанию**

secret

#### **Синтаксис**

Двоичный

### **Максимальная длина**

128

### **Значение**

Одно значение

### **ibm-slapdAllowAnon**

### **Описание**

Указывает, разрешены ли анонимные подключения.

#### **Значение по умолчанию**

True

#### **Синтаксис**

Boolean

#### **Максимальная длина**

128

#### **Значение**

Одно значение

## **ibm-slapdAllReapingThreshold**

#### **Описание**

Задает количество соединений, обрабатываемых на сервере до активизации управления соединениями.

#### **Значение по умолчанию**

1200

#### **Синтаксис**

Строка каталога с точным соответствием.

#### <span id="page-284-0"></span>**Максимальная длина**

1024

## **Значение**

Одно значение

## **ibm-slapdAnonReapingThreshold**

#### **Описание**

Задает количество соединений, обрабатываемых на сервере до активизации управления анонимными соединениями.

#### **Значение по умолчанию**

 $\Omega$ 

#### **Синтаксис**

Строка каталога с точным соответствием.

### **Максимальная длина**

1024

#### **Значение**

Одно значение

### **ibm-slapdBoundReapingThreshold**

#### **Описание**

Задает количество соединений, обрабатываемых на сервере до активизации управления анонимными соединениями и подключениями.

### **Значение по умолчанию**

#### 1100

#### **Синтаксис**

Строка каталога с точным соответствием.

#### **Максимальная длина**

1024

### **Значение**

Одно значение

## **ibm-slapdBulkloadErrors**

#### **Описание**

Файл или устройство хоста ibmslapd, на которое будут отправляться сообщения об ошибках утилиты bulkload.

#### **Значение по умолчанию**

/var/bulkload.log

#### **Синтаксис**

Строка каталога с учетом регистра символов

### **Максимальная длина**

# 1024

## **Значение**

Одно значение

### <span id="page-285-0"></span>**ibm-slapdCachedAttribute**

#### **Описание**

Содержит имена атрибутов, сохраненных в кэше атрибутов. Каждое значение представляет собой одно имя.

#### **Значение по умолчанию**

Нет

## **Синтаксис**

Строка каталога

#### **Максимальная длина**

256

#### **Значение**

Список значений

### **ibm-slapdCachedAttributeAutoAdjust**

#### **Описание**

Указывает, должен ли сервер автоматически запускать кэширование атрибутов в указанный период времени. Период определяется атрибутами ibm-slapdCachedAttributeAutoAdjustTime и ibm-slapdCachedAttributeAutoAdjustTimeInterval.

#### **Значение по умолчанию**

**FALSE** 

#### **Синтаксис**

Boolean

#### **Максимальная длина**

5

#### **Значение**

Одно значение

### **ibm-slapdCachedAttributeAutoAdjustTime**

### **Описание**

Если значение атрибута ibm-slapdCachedAttributeAutoAdjust равно TRUE, то этот атрибут указывает время, когда на сервере начнется процесс автоматического кэширования атрибутов.

Минимум = T000000 Максимум = T235959

#### **Значение по умолчанию**

T000000

#### **Синтаксис**

Формат Military time

### **Максимальная длина**

7

### **Значение**

Одно значение

### **ibm-slapdCachedAttributeAutoAdjustTimeInterval**

#### **Описание**

Если значение атрибута ibm-slapdCachedAttributeAutoAdjust равно TRUE, то этот атрибут управляет интервалом между процессами автоматического кэширования атрибутов. Минимум = 1 Максимум = 24

#### <span id="page-286-0"></span>**Значение по умолчанию**

2

## **Синтаксис**

Целое

### **Максимальная длина**

2

#### **Значение**

Одно значение

## **ibm-slapdCachedAttributeSize**

#### **Описание**

Объем памяти для кэша атрибутов (в байтах). Нулевое значение указывает, что кэш атрибутов не используется.

#### **Значение по умолчанию**

 $\theta$ 

#### **Синтаксис**

Целое

### **Максимальная длина**

11

## **Значение**

Одно значение.

### **ibm-slapdChangeLogMaxEntries**

#### **Описание**

Этот атрибут применяется функцией ведения протокола изменений. Он задает максимальное число записей в базе данных RDBM протокола изменений. Для каждого протокола изменений задается собственный атрибут changeLogMaxEntries.

Минимум = 0 (не ограничено). Максимум = 2 147 483 647 (32-разрядное целое число со знаком)

#### **Значение по умолчанию**

0

### **Синтаксис**

Целое

### **Максимальная длина**

11

**Значение**

Одно значение

## **ibm-slapdCLIErrors**

### **Описание**

Файл или устройство хоста ibmslapd, на которое будут записываться сообщения об ошибках CLI.

### **Значение по умолчанию**

/var/db2cli.log

### **Синтаксис**

Строка каталога с учетом регистра символов

#### **Максимальная длина**

1024

#### <span id="page-287-0"></span>**Значение**

Одно значение

### **ibm-slapdConcurrentRW**

#### **Описание**

Если атрибут равен TRUE, то операции поиска и обновления могут выполняться одновременно. Это значение разрешает ″черновое чтение″, возвращающее результат, который может не совпадать с зафиксированным состоянием базы данных.

**Внимание:** Это устаревший атрибут.

#### **Значение по умолчанию**

**FALSE** 

### **Синтаксис**

Boolean

#### **Максимальная длина**

5

#### **Значение**

Одно значение

### **ibm-slapdDB2CP**

### **Описание**

Задает кодовую страницу базы данных каталога. Для баз данных UTF-8 применяется кодовая страница 1208.

#### **Синтаксис**

Строка каталога с учетом регистра символов

#### **Максимальная длина**

11

#### **Значение**

Одно значение

### **ibm-slapdDBAlias**

#### **Описание**

Псевдоним базы данных DB2.

#### **Синтаксис**

Строка каталога с учетом регистра символов

#### **Максимальная длина**

8

## **Значение**

Одно значение

## **ibm-slapdDbConnections**

### **Описание**

Задает число соединений, которое сервер выделяет для работы с базой данных DB2. Допустимы значения от 5 до 50 (включительно).

**Примечание:** Значение этого атрибута переопределяется значением переменной среды ODBCCONS. Если указано значение ibm-slapdDbConnections (или ODBCCONS) меньше 5 или больше 50, то сервер будет применять значения 5 и 50, соответственно. Одно дополнительное соединение создается для
копирования данных (даже если не определен ни один сервер-копия). Два дополнительных соединения создаются для протокола изменений (если опция ведения протокола изменений включена).

### **Значение по умолчанию**

15

### **Синтаксис**

Целое

### **Максимальная длина**

50

### **Значение**

Одно значение

### **ibm-slapdDbInstance**

#### **Описание**

Указывает применяемый экземпляр базы данных DB2.

#### **Значение по умолчанию**

ldapdb2

#### **Синтаксис**

Строка каталога с учетом регистра символов

#### **Максимальная длина**

#### 8

#### **Значение**

Одно значение

**Примечание:** Все объекты ibm-slapdRdbmBackend должны применять одинаковые ibm-slapdDbInstance, ibm-slapdDbUserID, ibm-slapdDbUserPW и набор символов DB2.

### **ibm-slapdDbLocation**

#### **Описание**

Путь к базе данных в файловой системе.

### **Синтаксис**

Строка каталога с учетом регистра символов

### **Максимальная длина**

1024

#### **Значение**

Одно значение

### **ibm-slapdDbName**

### **Описание**

Указывает имя применяемой базы данных DB2.

### **Значение по умолчанию**

ldapdb2

### **Синтаксис**

Строка каталога с учетом регистра символов

### **Максимальная длина**

8

#### **Значение**

Одно значение

### **ibm-slapdDbUserID**

#### **Описание**

Задает имя пользователя для подключения к применяемой базе данных DB2.

### **Значение по умолчанию**

ldapdb2

### **Синтаксис**

Строка каталога с учетом регистра символов

#### **Максимальная длина**

8

#### **Значение**

Одно значение

**Примечание:** Все объекты ibm-slapdRdbmBackend должны применять одинаковые ibm-slapdDbInstance, ibm-slapdDbUserID, ibm-slapdDbUserPW и набор символов DB2.

### **ibm-slapdDerefAliases**

#### **Описание**

Задает максимальный уровень учета псевдонимов в запросах на поиск, независимо от значений derefAliases, заданных в клиентских запросах. Допустимые значения: **never**, **find**, **search** и **always**.

#### **Значение по умолчанию**

всегда

### **Синтаксис**

Строка каталога

### **Максимальная длина**

6

### **Значение**

Одно значение

### **ibm-slapdDbUserPW**

### **Описание**

Задает пароль пользователя для подключения к применяемой базе данных DB2. Пароль может быть указан прямым текстом или зашифрован с помощью imask.

### **Значение по умолчанию**

ldapdb2

**Синтаксис**

Двоичный

### **Максимальная длина**

128

### **Значение**

Одно значение

**Примечание:** Все объекты ibm-slapdRdbmBackend должны применять одинаковые ibm-slapdDbInstance, ibm-slapdDbUserID, ibm-slapdDbUserPW и набор символов DB2.

### **ibm-slapdDigestAdminUser**

### **Описание**

Задает имя администратора или члена группы администраторов LDAP для идентификации Digest MD5. Используется для идентификации администратора, если применяется механизм Digest MD5.

### **Значение по умолчанию**

Нет

### **Синтаксис**

Строка каталога

#### **Максимальная длина**

512

### **Значение**

Одно значение

### **ibm-slapdDigestAttr**

#### **Описание**

Переопределяет стандартное значение атрибута имени пользователя DIGEST-MD5. Задает имя атрибута для поиска подключенного по SASL DIGEST-MD5 имени пользователя. Если значение не указано, то сервер будет применять ИД пользователя.

### **Значение по умолчанию**

Если значение не указано, то сервер будет применять ИД пользователя.

### **Синтаксис**

Строка каталога.

#### **Максимальная длина**

64

#### **Значение**

Одно значение

### **ibm-slapdDigestRealm**

### **Описание**

Переопределяет область по умолчанию для DIGEST-MD5. Если пользователь работает на разных серверах под разными именами, то эта строка позволяет определить, какое имя и пароль использовать. В сущности, это имя коллекции учетных записей, в которую могут входить и учетные записи пользователя. В этой строке должно содержаться хотя бы имя хоста, выполняющего идентификацию, и при необходимости набор пользователей, которым разрешен доступ. Например: зарегистрированный-пользователь@gotham.news.example.com. Если атрибут не указан, то будет применяться полное имя сервера.

### **Значение по умолчанию**

Полное имя сервера

### **Синтаксис**

Строка каталога.

#### **Максимальная длина**

1024

#### **Значение**

Одно значение

### **ibm-slapdEnableEventNotification**

### **Описание**

Указывает, должна ли быть включена функция уведомления о событиях. Допустимы значения TRUE и FALSE.

Если задано значение FALSE, то сервер в ответ на все запросы клиентов на регистрацию уведомления о событиях отправляет сообщение LDAP\_UNWILLING\_TO\_PERFORM.

### **Значение по умолчанию**

TRUE

### **Синтаксис**

Boolean

#### **Максимальная длина**

5

#### **Значение**

Одно значение

### **ibm-slapdEntryCacheSize**

### **Описание**

Максимальное число записей в кэше.

### **Значение по умолчанию**

25000

### **Синтаксис**

Целое

#### **Максимальная длина**

11

#### **Значение**

Одно значение

### **ibm-slapdErrorLog**

#### **Описание**

Задает файл или устройство системы сервера каталогов, на которое записываются сообщения об ошибках.

### **Значение по умолчанию**

/var/ibmslapd.log

#### **Синтаксис**

Строка каталога с учетом регистра символов

#### **Максимальная длина**

1024

### **Значение**

Одно значение

### **ibm-slapdESizeThreshold**

#### **Описание**

Задает количество заданий в рабочей очереди, по достижении которого активируется аварийная нить.

#### **Значение по умолчанию**

50

### **Синтаксис**

Целое

### **Максимальная длина**

1024

### **Значение**

Одно значение

## **ibm-slapdEThreadActivate**

### **Описание**

Задает условия, при которых активизируется аварийная нить. Атрибуту должно быть присвоено одно из следующих значений:

- **S** Только размер
- **T** Только время
- **SOT** Размер или время
- **SAT** Размер и время

### **Значение по умолчанию**

SAT

**Синтаксис**

String

### **Максимальная длина**

1024

### **Значение**

Одно значение

### **ibm-slapdEThreadEnable**

#### **Описание**

Указывает, активна ли аварийная нить.

### **Значение по умолчанию**

True

### **Синтаксис**

Boolean

### **Максимальная длина**

1024

### **Значение**

Одно значение

### **ibm-slapdETimeThreshold**

#### **Описание**

Указывает интервал (в минутах) между удалением заданий из рабочей очереди и активизацией аварийной нити.

**Значение по умолчанию**

5

#### **Синтаксис**

Целое

**Максимальная длина**

#### **Значение**

Одно значение

### **ibm-slapdFilterCacheBypassLimit**

#### **Описание**

Фильтры поиска, которым соответствует большее количество записей, не будут добавляться в кэш фильтров поиска. Поскольку в кэш записывается список ИД записей, соответствующих фильтру, данный параметр позволяет ограничить объем используемой памяти. 0 означает, что число записей не ограничено.

#### **Значение по умолчанию**

100

#### **Синтаксис**

Целое

### **Максимальная длина**

11

**Значение**

Одно значение

### **ibm-slapdFilterCacheSize**

#### **Описание**

Задает максимальное число записей в кэше фильтров поиска.

### **Значение по умолчанию**

25000

#### **Синтаксис**

Целое

## **Максимальная длина**

11

### **Значение**

Одно значение

### **ibm-slapdIdleTimeOut**

#### **Описание**

Максимальное время простоя соединения LDAP, по истечении которого оно будет закрыто. Время простоя соединения LDAP - это время в секундах, прошедшее с момента выполнения последней операции по соединению вплоть до текущего момента. Если время простоя превысит значение, указанное в этом атрибуте, то сервер LDAP очистит и закроет соединение LDAP, после чего оно может применяться для выполнения других запросов.

#### **Значение по умолчанию**

300

#### **Синтаксис**

Целое

**Длина** 11

### **Значение**

Одно значение

### **Применение**

Операция

#### **Изменяется пользователем**

Да

### **Класс доступа**

Критическая ситуация

### **Обяза- тельное**

Нет

### **ibm-slapdIncludeSchema**

### **Описание**

Задает полное имя файла на компьютере сервера каталогов, содержащего определения схемы.

### **Значение по умолчанию**

- /etc/V3.system.at
- /etc/V3.system.oc
- /etc/V3.config.at
- /etc/V3.config.oc
- $/etc/V3.ibm.at$
- $\cdot$  /etc/V3.ibm.oc
- $/etc/V3.user.at$
- /etc/V3.user.oc
- $\cdot$  /etc/V3.1dapsyntaxes
- /etc/V3.matchingrules

### **Синтаксис**

Строка каталога с учетом регистра символов

### **Максимальная длина**

1024

#### **Значение**

Список значений

### **ibm-slapdKrbAdminDN**

### **Описание**

Задает ИД Kerberos, связанный с администратором LDAP (например, ibm-kn=admin1@realm1). Это значение применяется в том случае, если при входе в программу Администрирование сервера для идентификации администратора применяется Kerberos. Может быть задан вместо значений adminDN и adminPW или в дополнение к ним.

### **Значение по умолчанию**

Значение по умолчанию отсутствует.

### **Синтаксис**

Строка каталога с учетом регистра символов

#### **Максимальная длина**

128

### **Значение**

Одно значение

### **ibm-slapdKrbEnable**

#### **Описание**

Указывает, поддерживает ли сервер Kerberos. Допустимы значения TRUE и FALSE.

### **Значение по умолчанию**

TRUE

### **Синтаксис**

Boolean

### **Максимальная длина**

5

### **Значение**

Одно значение

### **ibm-slapdKrbIdentityMap**

### **Описание**

Указывает, следует ли преобразовывать ИД Kerberos. Допустимы значения TRUE и FALSE. Если вы измените его на TRUE, то после идентификации клиента сервер будет предоставлять всем локальным пользователям с тем же ИД Kerberos права на подключения для данного соединения. Это позволяет применять ACL, основанные на DN пользователей LDAP, вместе с Kerberos.

### **Значение по умолчанию**

FALSE

### **Синтаксис**

Boolean

### **Максимальная длина**

5

#### **Значение**

Одно значение

### **ibm-slapdKrbKeyTab**

### **Описание**

Задает файл ключей Kerberos сервера LDAP. Этот файл содержит личный ключ сервера LDAP, связанный с его учетной записью Kerberos. Этот файл должен быть защищен от несанкционированного доступа (как и файл базы данных ключей SSL).

#### **Значение по умолчанию**

Значение по умолчанию отсутствует.

### **Синтаксис**

Строка каталога с учетом регистра символов

### **Максимальная длина**

1024

### **Значение**

Одно значение

### **ibm-slapdKrbRealm**

#### **Описание**

Указывает область Kerberos для сервера LDAP. Это значение применяется для копирования атрибута ldapservicename в корневой DSE. Обратите внимание, что сервер LDAP может хранить учетные записи нескольких KDC (и областей), однако сам сервер LDAP с поддержкой Kerberos может при этом входить только в одну область.

### **Значение по умолчанию**

Значение по умолчанию отсутствует.

### **Синтаксис**

Строка каталога без учета регистра символов

### **Максимальная длина**

256

### **Значение**

Одно значение

### **ibm-slapdLanguageTagsEnabled**

### **Описание**

Указывает, должен ли сервер поддерживать языковые теги. В файле ibmslapd.conf значение этого атрибута равно FALSE, но его можно изменить на TRUE.

### **Значение по умолчанию**

FALSE

### **Синтаксис**

Boolean

### **Максимальная длина**

5

#### **Значение**

Одно значение

### **ibm-slapdLdapCrlHost**

#### **Описание**

Указывает имя хоста сервера LDAP, содержащего списки аннулированных сертификатов (CRL) для проверки сертификатов клиентов x.509v3. Этот параметр необходимо указывать только в том случае, когда задано значение ibm-slapdSslAuth=serverclientauth, и клиентам выданы сертификаты для проверки с помощью CRL.

#### **Значение по умолчанию**

Значение по умолчанию отсутствует.

### **Синтаксис**

Строка каталога без учета регистра символов

### **Максимальная длина**

256

### **Значение**

Одно значение

### **ibm-slapdLdapCrlPassword**

#### **Описание**

Указывает пароль сервера для установления соединения SSL с сервером LDAP, содержащим списки аннулированных сертификатов (CRL) для проверки сертификатов клиентов x.509v3. Этот параметр требуется только в том случае, когда задано значение ibm-slapdSslAuth=serverclientauth и клиентам выданы сертификаты для проверки с помощью CRL.

**Примечание:** Если на сервере LDAP, хранящем CRL, разрешен анонимный доступ к CRL, то значение ibm-slapdLdapCrlPassword можно не указывать .

### **Значение по умолчанию**

Значение по умолчанию отсутствует.

#### **Синтаксис**

Двоичный

#### **Максимальная длина**

128

#### **Значение**

Одно значение

### **ibm-slapdLdapCrlPort**

#### **Описание**

Задает порт, применяемый для подключения к серверу LDAP, хранящему Список аннулированных сертификатов (CRLs), для проверки сертификатов клиентов x.509v3. Этот параметр необходимо указывать только в том случае, когда задано значение ibm-slapdSslAuth=serverclientauth, и клиентам выданы сертификаты для проверки с помощью CRL. (Порт IP - это 16-разрядное целое число без знака из диапазона 1 - 65535)

#### **Значение по умолчанию**

Значение по умолчанию отсутствует.

#### **Синтаксис**

Целое

#### **Максимальная длина**

11

### **Значение**

Одно значение

### **ibm-slapdLdapCrlUser**

#### **Описание**

Задает DN сервера для установления соединения SSL с сервером LDAP, на котором хранятся списки аннулирования сертификатов (CRL) для проверки сертификатов клиентов x.509v3. Этот параметр требуется только в том случае, когда задано значение ibm-slapdSslAuth=serverclientauth и клиентам выданы сертификаты для проверки с помощью CRL.

**Примечание:** Если на сервере LDAP, хранящем CRL, разрешен анонимный доступ к CRL, то значение ibm-slapdLdapCrlUser можно не указывать.

#### **Значение по умолчанию**

Значение по умолчанию отсутствует.

### **Синтаксис**

DN

#### **Максимальная длина**

1000

### **Значение**

Одно значение

### **ibm-slapdMasterDN**

#### **Описание**

Указывает DN подключения к главному серверу. Это значение должно совпадать со значением replicaBindDN, заданным в объекте replicaObject главного сервера. Если для идентификации на сервере-копии применяется протокол Kerberos, то в ibm-slapdMasterDN должен быть задан DN, связанный с ИД Kerberos (например, ibm-kn=freddy@realm1). Если применяется протокол Kerberos, параметр MasterServerPW игнорируется.

### **Значение по умолчанию**

Значение по умолчанию отсутствует.

### **Синтаксис**

DN

### **Максимальная длина**

1000

### **Значение**

Одно значение

### **ibm-slapdMasterPW**

### **Описание**

Задает пароль подключения к главному серверу. Это значение должно совпадать со значением replicaBindDN, заданным в объекте replicaObject главного сервера. Если для идентификации на сервере-копии применяется протокол Kerberos, то в ibm-slapdMasterDN должен быть задан DN, связанный с ИД Kerberos (например, ibm-kn=freddy@realm1). Если применяется протокол Kerberos, параметр MasterServerPW игнорируется.

### **Значение по умолчанию**

Значение по умолчанию отсутствует.

#### **Синтаксис**

Двоичный

### **Максимальная длина**

128

### **Значение**

Одно значение

### **ibm-slapdMasterReferral**

#### **Описание**

Задает адрес главного сервера. Например:

ldap://master.us.ibm.com

В случае применения только соединений SSL:

ldaps://master.us.ibm.com:636

В случае отключенной защиты при использовании нестандартного порта: ldap://master.us.ibm.com:1389

### **Значение по умолчанию**

нет

### **Синтаксис**

Строка каталога без учета регистра символов

#### **Максимальная длина**

256

### **Значение**

Одно значение

### **ibm-slapdMaxEventsPerConnection**

#### **Описание**

Задает максимальное число уведомлений о событиях, которое может быть зарегистрировано для одного соединения.

Минимум = 0 (не ограничено). Максимум = 2 147 483 647.

#### **Значение по умолчанию**

100

### **Синтаксис**

Целое

### **Максимальная длина**

11

### **Значение**

Одно значение

### **ibm-slapdMaxEventsTotal**

### **Описание**

Указывает, сколько уведомлений о событиях может быть зарегистрировано для всех соединений. Минимум = 0 (не ограничено). Максимум = 2 147 483 647.

#### **Значение по умолчанию**

 $\Omega$ 

#### **Синтаксис**

Целое

### **Максимальная длина**

11

#### **Значение**

Одно значение

### **ibm-slapdMaxNumOfTransactions**

### **Описание**

Задает максимальное число транзакций на один сервер. Минимум = 0 (не ограничено). Максимум = 2 147 483 647.

#### **Значение по умолчанию**

20

**Синтаксис** Целое

**Максимальная длина**

11

### **Значение**

Одно значение

### **ibm-slapdMaxOpPerTransaction**

### **Описание**

Задает максимальное число операций в транзакции.

Минимум = 0 (не ограничено). Максимум = 2 147 483 647.

### **Значение по умолчанию**

5

### **Синтаксис**

Целое

#### **Максимальная длина** 11

### **Значение**

Одно значение

### **ibm-slapdMaxPendingChangesDisplayed**

### **Описание**

Максимальное число ожидаемых изменений, выводимых на экране.

#### **Значение по умолчанию**

200

### **Синтаксис**

Целое

**Максимальная длина**

11

### **Значение**

Одно значение

### **ibm-slapdMaxTimeLimitOfTransactions**

#### **Описание**

Задает максимальное время выполнения транзакции в секундах. Минимум = 0 (не ограничено). Максимум = 2 147 483 647.

### **Значение по умолчанию**

300

### **Синтаксис**

Целое

### **Максимальная длина**

11

### **Значение**

Одно значение

### **ibm-slapdPagedResAllowNonAdmin**

#### **Описание**

Указывает, должен ли сервер обрабатывать запросы пользователей, отличных от администратора, на получение результатов поиска страниц. Если в файле ibmslapd.conf задано значение FALSE, то сервер будет обрабатывать запросы только тех пользователей, у которых есть права администратора. Если у пользователя, запросившего результаты поиска страниц, нет прав администратора, и в файле ibmslapd.conf этому атрибуту присвоено значение FALSE, сервер отправит клиенту код возврата insufficientAccessRights. Операции поиска и загрузки страниц выполнены не будут.

### **Значение по умолчанию**

FALSE

#### **Синтаксис**

Boolean

### **Длина** 5

**Значение**

Одно значение

### **Применение** directoryOperation

**Изменяется пользователем** Да

**Класс доступа** critical

#### **Objectclass**

ibm-slapdRdbmBackend

### **Обяза- тельное**

Нет

### **ibm-slapdPagedResLmt**

### **Описание**

Максимальное число запросов на получение результатов поиска страниц, которые могут обрабатываться одновременно. Допустимы значения, большие либо равные нулю. Если сервер уже обрабатывает максимальное число запросов на получение результатов поиска страниц, то при получении очередного запроса от клиента ему будет отправлен код возврата, свидетельствующий о занятости сервера. Операции поиска и загрузки страниц выполнены не будут.

### **Значение по умолчанию**

3

### **Синтаксис**

Целое

### **Длина** 11

**Значение**

Одно значение

### **Применение**

directoryOperation

# **Изменяется пользователем**

Да

#### **Класс доступа** critical

**Обяза- тельное** Нет

# **Objectclass**

ibm-slapdRdbmBackend

### **ibm-slapdPageSizeLmt**

### **Описание**

Максимальное число записей, возвращаемых в результатах поиска отдельной страницы, если задано ограничение на число активных запросов на поиск страниц. Это значение применяется даже в том случае, если в запросе на поиск клиент указал размер страницы. Допустимы значения, большие либо равные нулю. Если клиент указал в запросе размер страницы, то применяется минимальное из двух значений: значения, указанного клиентом, и значения, заданного в файле ibmslapd.conf.

### **Значение по умолчанию**

50

#### **Синтаксис**

Целое

### **Длина** 11

#### **Значение**

Одно значение

### **Применение**

directoryOperation

#### **Изменяется пользователем**

Да

### **Класс доступа**

critical

**Обяза- тельное** Нет

### **Objectclass**

ibm-slapdRdbmBackend

### **ibm-slapdPlugin**

### **Описание**

Встраиваемый модуль - это динамически загружаемая библиотека, расширяющая возможности сервера. Атрибут ibm-slapdPlugin указывает, каким образом должна загружаться и инициализироваться библиотека встраиваемого модуля. Синтаксис:

*имя-файла-ключей*

init\_function [*аргументы*...]

Особенности синтаксиса в каждой операционной системе определяются соглашениями о присвоении имен библиотекам.

Большинство встраиваемых модулей устанавливать не обязательно, однако встраиваемый модуль базы данных RDBM необходим для всех баз данных RDBM.

### **Значение по умолчанию**

*база данных* /bin/libback-rdbm.dll rdbm\_backend\_init

#### **Синтаксис**

Строка каталога с учетом регистра символов

### **Максимальная длина**

2000

### **Значение**

Список значений

## **ibm-slapdPort**

### **Описание**

Задает порт TCP/IP, который применяется для незащищенных соединений. Значение этого атрибута не должно совпадать со значением ibm-slapdSecurePort. (Порт IP - это 16-разрядное целое число без знака из диапазона 1 - 65535.)

### **Значение по умолчанию**

389

### **Синтаксис**

Целое

### **Максимальная длина**

5

### **Значение**

Одно значение

### **ibm-slapdPWEncryption**

### **Описание**

Указывает, каким образом зашифрованы пароли пользователей в каталоге. Допустимы значения

none, imask, crypt и sha (ключевое слово **sha** применяется в случае использования кодировки SHA-1). Для успешного подключения SASL cram-md5 необходимо задать значение none.

#### **Значение по умолчанию**

нет

### **Синтаксис**

Строка каталога без учета регистра символов

### **Максимальная длина**

5

#### **Значение**

Одно значение

### **ibm-slapdReadOnly**

#### **Описание**

Обычно этот атрибут влияет на работу с базой данных каталога. Он указывает, можно ли изменять базу данных. Допустимы значения TRUE и FALSE. Значение по умолчанию равно FALSE. Если атрибут равен TRUE, то в ответ на любой запрос клиента об изменении базы данных, доступной только для чтения, сервер будет возвращать сообщение LDAP\_UNWILLING\_TO\_PERFORM (0x35).

#### **Значение по умолчанию**

**FALSE** 

#### **Синтаксис**

Boolean

#### **Максимальная длина**

5

#### **Значение**

Одно значение

### **ibm-slapdReferral**

### **Описание**

Указывает адрес сервера LDAP, которому будут переадресовываться запрос, когда нужный суффикс не найден. Здесь должен быть указан адрес сервера, расположенного выше в иерархии (то есть, ему переадресуется запрос, когда суффикс отсутствует в контексте имен сервера).

#### **Значение по умолчанию**

Значение по умолчанию отсутствует.

### **Синтаксис**

Строка каталога с учетом регистра символов

### **Максимальная длина**

32700

#### **Значение**

Список значений

### **ibm-slapdReplDbConns**

#### **Описание**

Максимальное число соединений с базой данных, применяемых для копирования.

#### **Значение по умолчанию**

4

### **Синтаксис**

Целое

### **Максимальная длина**

11

### **Значение**

Одно значение

### **ibm-slapdReplicaSubtree**

### **Описание**

Указывает DN копируемого поддерева

### **Синтаксис**

DN

### **Максимальная длина**

1000

### **Значение**

Одно значение

### **ibm-slapdSchemaAdditions**

### **Описание**

Атрибут ibm-slapdSchemaAdditions позволяет явно указать файл, содержащий новые записи схемы. По умолчанию задано значение /etc/V3.modifiedschema. Если этот атрибут не указан, сервер применяет последний файл ibm-slapdIncludeSchema, как и в предыдущем выпуске.

До версии 3.2 при получении от клиента запроса на добавление данных сервер добавлял новые записи схемы в файл, указанный в последней записи includeSchema файла **slapd.conf**. Обычно в последней записи includeSchema указан файл V3.modifiedschema, который не содержит данных и предназначен специально для добавления записей.

**Примечание:** Слово modified в имени файла может ввести в заблуждение, так как этот файл применяется только для хранения новых записей. Изменения в существующих схемах вносятся исходные файлах схем.

### **Значение по умолчанию**

/etc/V3.modifiedschema

### **Синтаксис**

Строка каталога с учетом регистра символов

### **Максимальная длина**

1024

### **Значение**

Одно значение

### **ibm-slapdSchemaCheck**

#### **Описание**

Задает способ проверки схемы, выполняемой после изменения данных. Допустимы значения V2, V3 или V3\_lenient.

- V2 Соответствует проверке v2 и v2.1. Это значение рекомендуется установить на время перехода к другой версии.
- $V3$  Соответствует проверке v3.
- v V3\_lenient Требуются не все родительские классы объектов. При добавлении записей нужен только класс, связанный напрямую.

### **Значение по умолчанию**

V3\_lenient

### **Синтаксис**

Строка каталога без учета регистра символов

### **Максимальная длина**

10

### **Значение**

Одно значение

### **ibm-slapdSecurePort**

#### **Описание**

Задает порт TCP/IP, который применяется для соединений SSL. Значение этого атрибута не должно совпадать со значением ibm-slapdPort. (Порт IP - это 16-разрядное целое число без знака из диапазона 1 - 65535.)

#### **Значение по умолчанию**

636

### **Синтаксис**

Целое

#### **Максимальная длина** 5

### **Значение**

Одно значение

### **ibm-slapdSecurity**

#### **Описание**

Разрешает устанавливать соединения SSL и TLS. Допустимы значения none, SSL, SSLOnly, TLS и SSLTLS.

- v none сервер поддерживает только незащищенные порты.
- SSL сервер поддерживает как защищенные, так и незащищенные порты. Защищенный порт означает всего лишь использование защищенного соединения.
- v SSLOnly сервер поддерживает только защищенные порты.
- v TLS сервер поддерживает только незащищенные порты. Расширенная операция StartTLS означает всего лишь использование защищенного соединения.
- SSLTLS сервер поддерживает как защищенные, так и незащищенные порты. С помощью расширенной операции StartTLS можно установить защищенное соединение по стандартному порту, или клиент может работать напрямую с защищенным портом. При отправке StartTLS по защищенному порту будет выведено сообщение LDAP\_OPERATIONS\_ERROR.

#### **Значение по умолчанию**

нет

#### **Синтаксис**

Строка каталога без учета регистра символов

#### **Максимальная длина**

7

#### **Значение**

Одно значение

### **ibm-slapdServerId**

#### **Описание**

Задает сервер, применяемый для копирования.

#### **Синтаксис**

IA5 String with case-sensitive matching

### **Максимальная длина**

240

### **Значение**

Одно значение

### **ibm-slapdSetenv**

### **Описание**

При запуске сервер выполняет функцию **putenv()** для всех значений ibm-slapdSetenv, чтобы изменить среду выполнения. Переменные оболочки (такие как %PATH% и \$LANG) не разворачиваются.

#### **Значение по умолчанию**

Значение по умолчанию отсутствует.

### **Синтаксис**

Строка каталога с учетом регистра символов

#### **Максимальная длина**

2000

#### **Значение**

Список значений

### **ibm-slapdSizeLimit**

### **Описание**

Максимальное число результатов поиска, не зависящее от того, какое ограничение задано в поисковом запросе клиента (допустимы значения больше нуля). Если в запросе клиента указано ограничение, то будет применяться наименьшее из двух значений: значения, переданного клиентом, и значения, заданного в файле **ibmslapd.conf**. Если в запросе клиента не указано ограничение, и подключение к базе данных установлено от имени администратора, то предполагается, что ограничение не установлено. Если в запросе клиента не указано ограничение, и подключение к базе данных установлено от имени обычного пользователя, то применяется ограничение, заданное в файле **ibmslapd.conf**. Значение 0 означает ″не ограничено″.

#### **Значение по умолчанию**

500

### **Синтаксис**

Целое

### **Максимальная длина**

 $12$ 

**Значение**

Одно значение

### **ibm-slapdSortKeyLimit**

### **Описание**

Максимальное число условий (ключей) сортировки в запросе на поиск. Допустимы значения, большие либо равные нулю. Если в запросе клиента превышено ограничение на число ключей сортировки, а в параметре важности параметров поиска с сортировкой задано значение FALSE, то сервер будет применять значение из файла ibmslapd.conf и проигнорирует ключи сортировки, указанные сверх указанного ограничения. Операции поиска и сортировки будут выполнены. Если при превышении числа ключей в параметре важности параметров поиска указано значение TRUE, то клиент получит от сервера код возврата **adminLimitExceeded**. Операции поиска и сортировки выполнены не будут.

#### **Значение по умолчанию**

3

## **Синтаксис**

cis

# **Длина** 11

**Значение**

Одно значение

### **Применение**

directoryOperation

**Изменяется пользователем** Да

### **Класс доступа** critical

#### **Objectclass**

ibm-slapdRdbmBackend

### **Обяза- тельное**

Нет

### **ibm-slapdSortSrchAllowNonAdmin**

### **Описание**

Указывает, должен ли сервер обрабатывать запросы пользователей, отличных от администратора, на сортировку результатов поиска. Если в файле ibmslapd.conf задано значение FALSE, то сервер будет обрабатывать запросы только тех пользователей, у которых есть права администратора. Если у пользователя, запросившего сортировку результатов поиска, нет прав администратора, и в файле ibmslapd.conf этому атрибуту присвоено значение FALSE, то сервер отправит клиенту код возврата insufficientAccessRights. Операции поиска и сортировки выполнены не будут.

### **Значение по умолчанию**

FALSE

### **Синтаксис**

Boolean

### **Длина** 5

#### **Значение**

Одно значение

#### **Применение**

directoryOperation

### **Изменяется пользователем**

Да

# **Класс доступа**

critical

# **Objectclass**

ibm-slapdRdbmBackend

#### **Обяза- тельное**

Нет

### **ibm-slapdSslAuth**

### **Описание**

Задает тип идентификации для соединений ssl. Допустимы значения serverauth и serverclientauth.

- v serverauth поддерживает идентификацию сервера на клиенте. Преобразование выполняется по умолчанию.
- v serverclientauth поддерживает идентификацию сервера и клиента.

#### **Значение по умолчанию**

serverauth

### **Синтаксис**

Строка каталога без учета регистра символов

### **Максимальная длина**

16

### **Значение**

Одно значение

### **ibm-slapdSslCertificate**

### **Описание**

Задает метку личного ключа сервера в файле базы данных ключей. Эта метка задается в том случае, если личный ключ и сертификат созданы с помощью приложения **gsk4ikm**. Если значение ibm-slapdSslCertificate не задано, то для установления соединений SSL сервером LDAP применяется личный ключ по умолчанию, определенный в файле базы данных ключей.

### **Значение по умолчанию**

Значение по умолчанию отсутствует.

### **Синтаксис**

Строка каталога с учетом регистра символов

### **Максимальная длина** 128

## **Значение**

Одно значение

### **ibm-slapdSslCipherSpec**

Задает метод шифрования SSL для клиентов сервера. Должно быть присвоено одно из следующих значений:

#### *Таблица 6. Методы шифрования SSL*

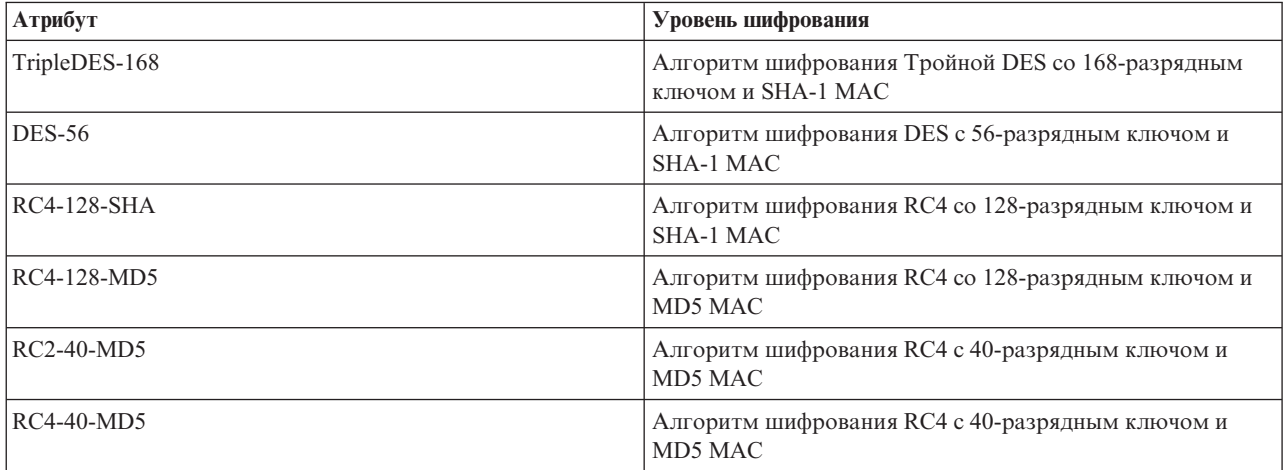

*Таблица 6. Методы шифрования SSL (продолжение)*

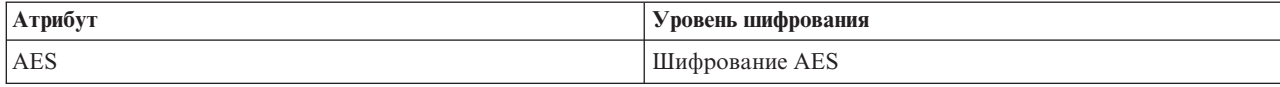

### **Синтаксис**

IA5 String

#### **Максимальная длина**

30

### **ibm-slapdSslKeyDatabase**

### **Описание**

Задает имя файла базы данных ключей SSL сервера LDAP. Этот файл применяется для обработки запросов на установление защищенных соединений, поступающих от клиентов LDAP, а также для установления защищенных соединений с серверами-копиями LDAP.

#### **Значение по умолчанию**

/etc/key.kdb

#### **Синтаксис**

Строка каталога с учетом регистра символов

### **Максимальная длина**

1024

#### **Значение**

Одно значение

### **ibm-slapdSslKeyDatabasePW**

### **Описание**

Задает пароль доступа к файлу базы данных ключей SSL сервера LDAP, указанному в параметре ibm-slapdSslKeyDatabase. Если с этим файлом связан файл паролей, то не указывайте параметр ibm-slapdSslKeyDatabasePW, либо укажите none.

**Примечание:** Файл паролей должен быть расположен в одном каталоге с файлом базы данных ключей. Кроме того, ему должно быть присвоено то же имя, что и файлу базы данных ключей, но с другим расширением (.sth вместо .kdb).

### **Значение по умолчанию**

нет

### **Синтаксис**

Двоичный

```
Максимальная длина
128
```
### **Значение**

Одно значение

### **ibm-slapdSslKeyRingFile**

#### **Описание**

Имя файла базы данных ключей SSL сервера LDAP. Этот файл применяется для обработки запросов на установление защищенных соединений, поступающих от клиентов LDAP, а также для установления защищенных соединений с серверами-копиями LDAP.

#### **Значение по умолчанию**

key.kdb

#### **Синтаксис**

Строка каталога с учетом регистра символов

### **Максимальная длина**

1024

### **Значение**

Одно значение

### **ibm-slapdSuffix**

### **Описание**

Задает контекст имен, который должен хранится в этой базе данных.

**Примечание:** Имя совпадает с именем класса объектов.

#### **Значение по умолчанию**

Значение по умолчанию отсутствует.

#### **Синтаксис**

DN

### **Максимальная длина**

1000

### **Значение**

Список значений

### **ibm-slapdSupportedWebAdmVersion**

### **Описание**

Этот атрибут задает самую младшую версию Web-инструмента администрирования, которая поддерживает сервер данной записи cn=configuration.

### **Значение по умолчанию**

#### **Синтаксис**

Строка каталога

#### **Максимальная длина**

### **Значение**

Одно значение

# **ibm-slapdSysLogLevel**

#### **Описание**

Задает уровень отладки и ведения протокола, хранящегося в файле slapd.errors. Допустимы значения l, m и h.

- h высокий (наибольшее количество информации)
- m средний (по умолчанию)
- 1 низкий (наименьшее количество информации)

### **Значение по умолчанию**

m

### **Синтаксис**

Строка каталога без учета регистра символов

#### **Максимальная длина**

1

### **Значение**

Одно значение

### **ibm-slapdTimeLimit**

#### **Описание**

Задает максимальное время выполнения операции поиска в секундах. Это ограничение распространяется на все операции поиска, независимо от того, какое значение задано в запросе клиента. Если в запросе клиента указано ограничение, то будет применяться наименьшее из двух значений: значения, переданного клиентом, и значения, заданного в файле **ibmslapd.conf**. Если в запросе клиента не указано ограничение, и подключение к базе данных установлено от имени администратора, то предполагается, что ограничение не установлено. Если в запросе клиента не указано ограничение, и подключение к базе данных установлено от имени обычного пользователя, то применяется ограничение, заданное в файле **ibmslapd.conf**. Значение 0 означает ″не ограничено″.

#### **Значение по умолчанию**

900

### **Синтаксис**

Целое

#### **Максимальная длина**

#### **Значение**

Одно значение

### **ibm-slapdTransactionEnable**

#### **Описание**

Если встраиваемый модуль транзакций загружен, но для параметра ibm-slapdTransactionEnable указано значение FALSE, то в ответ на запросы StartTransaction сервер будет отправлять сообщение LDAP\_UNWILLING\_TO\_PERFORM.

#### **Значение по умолчанию**

TRUE

### **Синтаксис**

Boolean

### **Максимальная длина**

5

### **Значение**

Одно значение

### **ibm-slapdUseProcessIdPw**

#### **Описание**

Если это значение включено, сервер игнорирует атрибуты ibm-slapdDbUserID и ibm-slapdDbUserPW и идентифицирует себя для DB2 с помощью собственного одноразового разрешения процесса.

### **Значение по умолчанию**

FALSE

### **Синтаксис**

Boolean

#### **Максимальная длина**

5

### **Значение**

Одно значение

### **ibm-slapdVersion**

#### **Описание**

Версия IBM Slapd

#### **Значение по умолчанию**

#### **Синтаксис**

Строка каталога с учетом регистра символов

#### **Максимальная длина**

#### **Значение**

Одно значение

### **ibm-slapdWriteTimeout**

#### **Описание**

Задает тайм-аут в секундах для заблокированных записей. По достижении этого времени соединение аннулируется.

### **Значение по умолчанию**

120

### **Синтаксис**

Целое

### **Максимальная длина**

1024

### **Значение**

Одно значение

### **objectClass**

### **Описание**

Значение атрибута objectClass задает тип объекта, связанного с записью.

#### **Синтаксис**

Строка каталога

### **Максимальная длина**

128

### **Значение**

Список значений

# **Идентификаторы объектов (OID)**

Описаны идентификаторы объектов (OID), применяемые сервером каталогов.

Идентификаторы объектов, применяемые на сервере каталогов, показаны в следующей таблице. Эти OID находятся в корневом DSE. Запись корневого DSE содержит информацию о самом сервере. Дополнительная информация об идентификаторах объектов (OID), а также расширенных операциях и управляющих элементах, включая кодировку данных запросов и ответов, связанных со следующими расширенными операциями и управляющими элементами, приведена в справочной системе Tivoli Software [Information](http://publib.boulder.ibm.com/infocenter/tivihelp/v2r1/index.jsp?topic=/com.ibm.IBMDS.doc/progref15.htm) Center.

### **Управляющие элементы**

*Таблица 7. Управляющие элементы, поддерживаемые сервером каталогов*

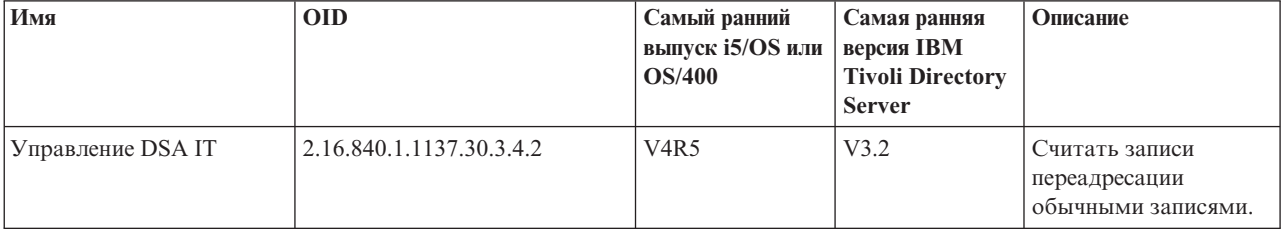

| Имя                       | <b>OID</b>                                                             | Самый ранний<br>выпуск i5/OS или<br><b>OS/400</b> | Самая ранняя<br>версия IBM<br><b>Tivoli Directory</b><br><b>Server</b> | Описание                                                                                                    |
|---------------------------|------------------------------------------------------------------------|---------------------------------------------------|------------------------------------------------------------------------|----------------------------------------------------------------------------------------------------|
| "Транзакции" на стр. 54   | 1.3.18.0.2.10.5                                                        | V <sub>4</sub> R <sub>5</sub>                     | V3.2                                                                   | Пометить операцию<br>как часть транзакции.                                                                                                    |
| os400-dltusrprf-ownobjopt | 1.3.18.0.2.10.8                                                        | V5R2                                              |                                                                        | Удалить<br>пользовательский<br>профайл для<br>владельца объекта.<br>Дополнительная<br>информация<br>приведена в разделе<br>"Спроецированная<br>база данных<br>операционной<br>системы" на стр. 89. |
| os400-dltusrprf-pgpopt    | 1.3.18.0.2.10.9                                                        | <b>V5R2</b>                                       |                                                                        | Удалить<br>пользовательский<br>профайл для основной<br>группы.<br>Дополнительная<br>информация<br>приведена в разделе<br>"Спроецированная<br>база данных<br>операционной<br>системы" на стр. 89.   |
| Поиск с сортировкой       | 1.2.840.113556.1.4.473 (запрос)<br>и 1.2.840.113556.1.4.474<br>(0TBCT) | V5R2 c PTF                                        | V4.1                                                                   | Упорядочивать<br>результаты поиска<br>перед возвратом<br>записей клиенту.<br>Дополнительная<br>информация<br>приведена в разделе<br>"Параметры поиска"<br>на стр. 50.                              |
| Постраничный поиск        | 1.2.840.113556.1.4.319                                                 | V5R2 c PTF                                        | V4.1                                                                   | Возвращать записи<br>клиенту постранично,<br>а не все сразу.<br>Дополнительная<br>информация<br>приведена в разделе<br>"Параметры поиска"<br>на стр. 50.                                           |

*Таблица 7. Управляющие элементы, поддерживаемые сервером каталогов (продолжение)*

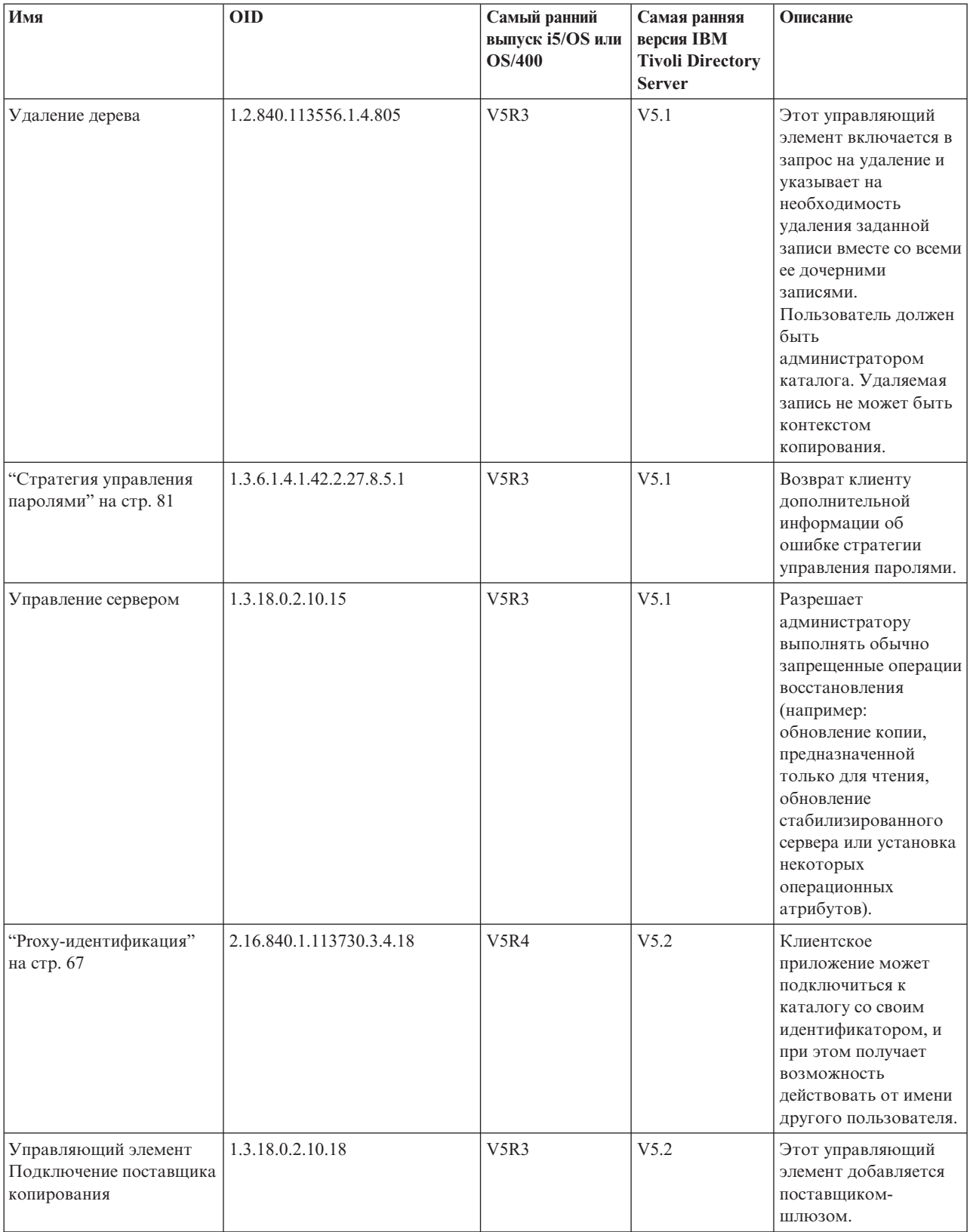

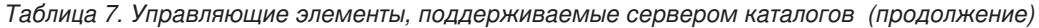

*Таблица 7. Управляющие элементы, поддерживаемые сервером каталогов (продолжение)*

| Имя                                                       | <b>OID</b>       | Самый ранний<br>выпуск i5/OS или<br><b>OS/400</b> | Самая ранняя<br>версия IBM<br><b>Tivoli Directory</b><br><b>Server</b> | Описание                                                                                                    |
|-----------------------------------------------------------|------------------|---------------------------------------------------|------------------------------------------------------------------------|----------------------------------------------------------------------------------------------------|
| Управляющий элемент<br>Обновление записей                 | 1.3.18.0.2.10.24 | V6R1                                              | V6.0                                                                   | Внутренний<br>управляющий элемент<br>сервера,<br>обеспечивающий<br>устранение<br>конфликтов<br>копирования.                                                                                                    |
| Управляющий элемент<br>Запретить конфликты<br>копирования | 1.3.19.0.2.10.27 | V6R1                                              | V6.0                                                                   | Внутренний<br>управляющий элемент<br>сервера,<br>обеспечивающий<br>устранение<br>конфликтов<br>копирования.                                                                                                    |
| Управляющий элемент<br>Запретить копирование              | 1.3.19.0.2.10.23 | V6R1                                              | V6.0                                                                   | Этот управляющий<br>элемент, задаваемый<br>администратором,<br>позволяет запретить<br>копирование<br>связанной операции на<br>других серверах. Он не<br>содержит значение.                                            |
| Управляющий элемент<br>Контроль                           | 1.3.18.0.2.10.22 | V6R1                                              | V6.0                                                                   | Этот управляющий<br>элемент, применяемый<br>клиентами с правами<br>доступа (в частности<br>сервером Ргоху),<br>разрешает<br>маршрутизацию<br>клиента,<br>отправившего запрос,<br>через несколько<br>серверов.         |
| Управляющий элемент<br>Идентификация групп                | 1.3.18.0.2.10.21 | V6R1                                              | V6.0                                                                   | Этот управляющий<br>элемент позволяет<br>вместо членства в<br>группе локального<br>сервера использовать<br>членство в группе<br>клиента. Применяется<br>совместно с функцией<br>управления доступом<br>сервера Ргоху. |

| Имя                                                               | <b>OID</b>       | Самый ранний<br>выпуск i5/OS или<br><b>OS/400</b> | Самая ранняя<br>версия IBM<br><b>Tivoli Directory</b><br><b>Server</b> | Описание                                                                                                    |
|-------------------------------------------------------------------|------------------|---------------------------------------------------|------------------------------------------------------------------------|----------------------------------------------------------------------------------------------------|
| Управляющий элемент<br>Изменять только группы                     | 1.3.18.0.2.10.25 | V6R1                                              | V6.0                                                                   | Этот управляющий<br>элемент (delete или<br>modrdn/dn)<br>обрабатывается<br>серверами баз данных<br>как операция<br>специального типа, в<br>которой dn не<br>удаляется и не<br>изменяется; группы, в<br>которых он указан,<br>изменяются путем<br>удаления или<br>переименования<br>ссылки на целевой dn. |
| Управляющий элемент<br>Пропускать целостность<br>по ссылкам групп | 1.3.18.0.2.10.26 | V6R1                                              | V6.0                                                                   | Позволяет пропустить<br>обработку<br>целостности по<br>ссылкам групп в<br>запросах delete и<br>modrdn. ACI и<br>членство в группе не<br>обновляются.                                                                                                    |
| Управляющий элемент<br>Связывание AES                             | 1.3.18.0.2.10.28 | V6R1                                              | V6.0                                                                   | Этот управляющий<br>элемент позволяет<br>IBM Tivoli Directory<br>Server передавать на<br>сервер получателя<br>обновления с<br>паролями, которые<br>уже зашифрованы с<br>помощью AES.                                                                                                    |

*Таблица 7. Управляющие элементы, поддерживаемые сервером каталогов (продолжение)*

# **Расширенные операции**

*Таблица 8. OID для расширенных операций*

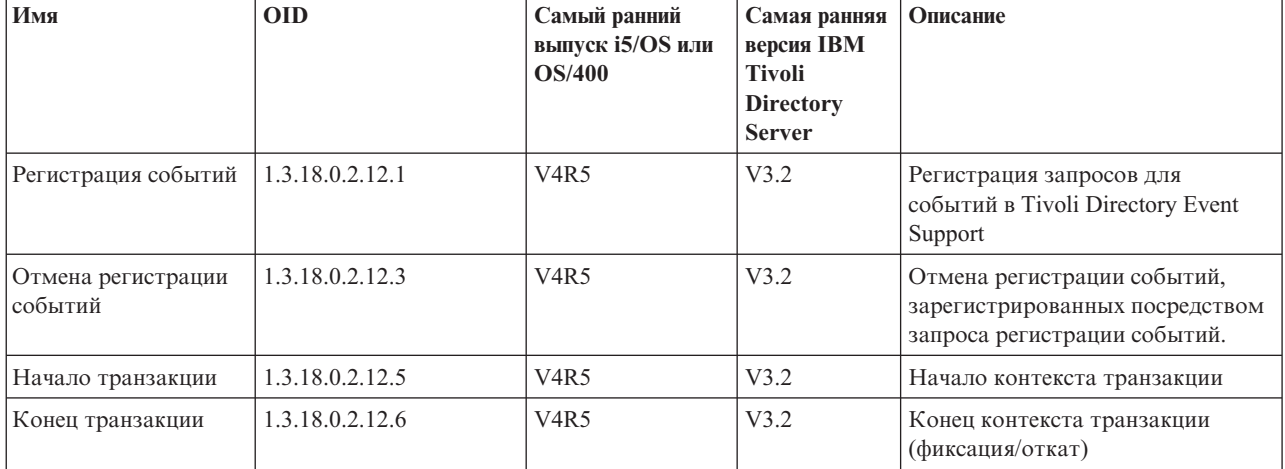

### *Таблица 8. OID для расширенных операций (продолжение)*

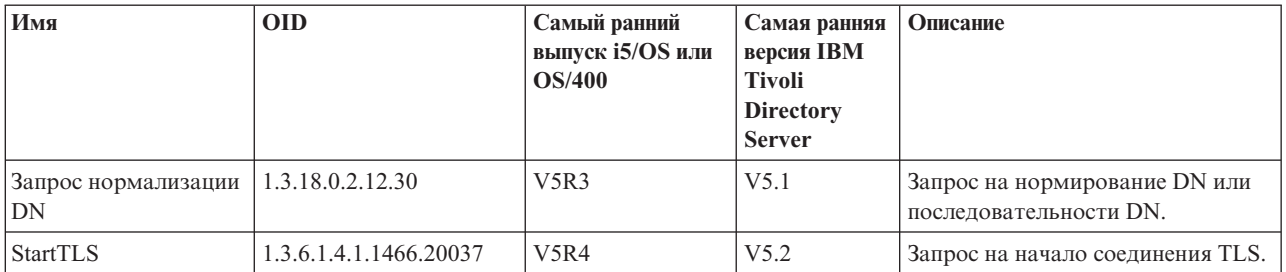

Существует также набор дополнительных расширенных операций, которые не предназначены для запуска клиентом. Такие операции применяются в утилите ldapexop, а также в операциях, выполняемых Web-инструментом администрирования. Эти операции и необходимые для их запуска права доступа перечислены в следующей таблице:

*Таблица 9. Дополнительные расширенные операции*

| Имя                                             | <b>OID</b>       | Самый ранний<br>выпуск i5/OS | Самая ранняя<br>версия IBM<br><b>Tivoli</b><br><b>Directory</b><br><b>Server</b> | Описание                                                                                                    |
|-------------------------------------------------|------------------|------------------------------|----------------------------------------------------------------------------------|----------------------------------------------------------------------------------------------------|
| Управление<br>копированием                      | 1.3.18.0.2.12.16 | V5R3                         | V5.1                                                                             | Выполняет запрошенное действие на<br>сервере, на котором операция была<br>запущена, а также каскадным<br>образом передает запрос всем<br>потребителям этого сервера,<br>подчиненным ему в топологии<br>копирования. Клиент должен быть<br>администратором каталога или<br>иметь права доступа на запись в<br>объект ibm-replicagroup=default<br>соответствующего контекста<br>копирования.                                                                                                    |
| Управление очередью<br>копирования.             | 1.3.18.0.2.12.17 | V5R3                         | V5.1                                                                             | Операция помечает объект как уже<br>скопированный в соответствии с<br>указанным соглашением. Эта<br>операция допустима только в том<br>случае, если у клиента есть права<br>доступа на запись для соглашения о<br>копировании.                                                                                                    |
| Стабилизировать или<br>Отменить<br>стабилизацию | 1.3.18.0.2.12.19 | V5R3                         | V5.1                                                                             | Эта операция переводит поддерево в<br>состояние, в котором получаемые от<br>клиентов обновления не<br>обрабатываются (или выводит<br>поддерево из такого состояния), за<br>исключением клиента,<br>идентифицированного как<br>администратор каталога, и<br>передавшего управляющий элемент<br>Управление сервером. Клиент<br>должен быть идентифицирован как<br>администратор каталога или иметь<br>права доступа на запись в объект<br>ibm-replicagroup=default<br>соответствующего контекста<br>копирования. |

*Таблица 9. Дополнительные расширенные операции (продолжение)*

| Имя                                                    | <b>OID</b>       | Самый ранний<br>выпуск i5/OS  | Самая ранняя<br>версия IBM<br><b>Tivoli</b><br><b>Directory</b><br><b>Server</b> | Описание                                                                                                    |
|--------------------------------------------------------|------------------|-------------------------------|----------------------------------------------------------------------------------|----------------------------------------------------------------------------------------------------|
| Каскадное<br>управление<br>копированием                | 1.3.18.0.2.12.15 | V5R3                          | V5.1                                                                             | Выполняет запрошенное действие на<br>сервере, на котором операция была<br>запущена, а также каскадным<br>образом передает запрос всем<br>потребителям этого сервера,<br>подчиненным ему в топологии<br>копирования. Клиент должен быть<br>администратором каталога или<br>иметь права доступа на запись в<br>объект ibm-replicagroup=default<br>соответствующего контекста<br>копирования. |
| Обновление<br>конфигурации                             | 1.3.18.0.2.12.28 | V5R3                          | V5.1                                                                             | Эта операция указывает серверу, что<br>он должен повторно считать<br>перечисленные параметры<br>конфигурации. Операция разрешена<br>только в том случае, если клиент<br>является администратором<br>каталога.                                                                                                    |
| Уничтожение запроса<br>на установление<br>соединения   | 1.3.18.0.2.12.35 | V <sub>5</sub> R <sub>4</sub> | V5.2                                                                             | Запрос на уничтожение соединения<br>на сервере. Требуются права<br>администратора каталога.                                                                                                    |
| Запрос уникального<br>атрибута                         | 1.3.18.0.2.12.44 | V5R4                          | V5.2                                                                             | Запрашивает с сервера список всех<br>неуникальных значений атрибута с<br>заданным именем. См. "Idapexop" на<br>стр. 232 - op uniqueattr. Требуются<br>права администратора каталога.                                                                                                    |
| Запрос типа атрибута                                   | 1.3.18.0.2.12.46 | V5R4                          | V5.2                                                                             | Запрашивает с сервера список имен<br>атрибутов, соответствующих<br>заданному признаку. См. "Idapexop"<br>на стр. 232 -op getattributes                                                                                                    |
| Запрос типа<br>пользователя                            | 1.3.18.0.2.12.37 | V5R3                          | V5.2                                                                             | Запрашивает тип подключенного<br>пользователя.                                                                                                    |
| Расширенная<br>операция Протокол<br>ошибок копирования | 1.3.18.0.2.12.56 | V <sub>6</sub> R <sub>1</sub> | V6.0                                                                             | Расширенный запрос IBM Replication<br>Error Control применяется для<br>просмотра протокола ошибок<br>копирования, повторной обработки<br>и удаления записей из протокола.<br>Инициатор вызова должен быть<br>администратором каталога или<br>обладать правами доступа на запись<br>в объект ibm-replicagroup=default<br>соответствующего контекста<br>копирования.                         |
| Расширенная<br>операция Проверка<br>групп              | 1.3.18.0.2.12.50 | V6R1                          | V6.0                                                                             | Запрашивает все группы, в состав<br>которых входит конкретный<br>пользователь. Требуются права<br>администратора каталога.                                                                                                    |

*Таблица 9. Дополнительные расширенные операции (продолжение)*

| Имя                                                 | <b>OID</b>       | Самый ранний<br>выпуск i5/OS  | Самая ранняя<br><b>версия IBM</b><br><b>Tivoli</b><br><b>Directory</b><br><b>Server</b> | Описание                                                                                                    |
|-----------------------------------------------------|------------------|-------------------------------|-----------------------------------------------------------------------------------------|----------------------------------------------------------------------------------------------------|
| Расширенная<br>операция Топология<br>копирования    | 1.3.18.0.2.12.54 | V6R1                          | V6.0                                                                                    | Запускает копирование записей,<br>связанных с топологией<br>копирования, в конкретном<br>контексте копирования. Инициатор<br>вызова должен быть<br>администратором каталога или<br>обладать правами доступа на запись<br>в объект ibm-replicagroup=default<br>соответствующего контекста<br>копирования. |
| Расширенная<br>операция Состояние<br>учетной записи | 1.3.18.0.2.12.58 | V6R1                          | V6.0                                                                                    | Отправляет серверу DN записи,<br>содержащей атрибут userPassword;<br>сервер возвращает состояние<br>указанной учетной записи: открыта,<br>блокирована или просрочена.<br>Требуются права администратора<br>каталога.                                                                                     |
| Расширенная<br>операция Получить<br>файл            | 1.3.18.0.2.12.73 | V <sub>6</sub> R <sub>1</sub> | V6.0                                                                                    | Возвращает содержимое<br>конкретного файла на сервере.<br>Требуются права администратора<br>каталога. Поддерживает протокол<br>LostAndFound и протокол контроля<br>Tivoli Directory Server. Протокол<br>контроля не связан с функциями<br>контроля защиты i5/OS сервера<br>каталогов.                    |
| Расширенная<br>операция Получить<br>строки          | 1.3.18.0.2.12.22 | V6R1                          | V6.0                                                                                    | Запрашивает строки из файла<br>протокола. Требуются права<br>администратора каталога.<br>Поддерживает протокол<br>LostAndFound и протокол контроля<br>Tivoli Directory Server. Протокол<br>контроля не связан с функциями<br>контроля защиты i5/OS сервера<br>каталогов.                                 |
| Расширенная<br>операция Получить<br>число строк     | 1.3.18.0.2.12.24 | V6R1                          | V6.0                                                                                    | Запрашивает число строк в файле<br>протокола. Требуются права<br>администратора каталога.<br>Поддерживает протокол<br>LostAndFound и протокол контроля<br>Tivoli Directory Server. Протокол<br>контроля не связан с функциями<br>контроля защиты i5/OS сервера<br>каталогов.                             |

# **Поддерживаемые и разрешенные возможности**

В следующей таблице показаны OID для поддерживаемых и разрешенных функций. По этим OID можно определить, поддерживаются ли эти функции конкретным сервером.

*Таблица 10. OID для поддерживаемых и разрешенных функций*

| Имя                                                     | <b>OID</b>       | Описание                                                                                                    |
|---------------------------------------------------------|------------------|----------------------------------------------------------------------------------------------------|
| Расширенная модель копирования                          | 1.3.18.0.2.32.1  | Обозначает действующую в IBM Directory Server v5.1<br>модель копирования, включая копирование поддеревьев<br>и каскадное копирование.                                                                                                    |
| Контрольная сумма записи                                | 1.3.18.0.2.32.2  | Означает поддержку на сервере функций<br>ibm-entrychecksum и ibm-entrychecksumop.                                                                                                    |
| UUID записи                                             | 1.3.18.0.2.32.3  | Обозначает, что сервер поддерживает операционный<br>атрибут ibm-entryuuid.                                                                                                    |
| ACL с фильтрами                                         | 1.3.18.0.2.32.4  | Обозначает, что этот сервер поддерживает модель ACL с<br>фильтрами IBM.                                                                                                    |
| Стратегия управления паролями                           | 1.3.18.0.2.32.5  | Обозначает, что сервер поддерживает стратегии<br>управления паролями                                                                                                    |
| Сортировка по DN                                        | 1.3.18.0.2.32.6  | Обозначает, что сервер поддерживает сортировку по DN<br>посредством атрибута ibm-slapdDn.                                                                                                    |
| Делегирование группы<br>администраторов                 | 1.3.18.0.2.32.8  | Сервер поддерживает перенаправление группы<br>администраторов сервера в группу, указанную в<br>конфигурации базовой программы.                                                                                                    |
| Предотвращение отказа в<br>обслуживании                 | 1.3.18.0.2.32.9  | Сервер поддерживает компонент для предотвращения<br>отказа в обслуживании. Сюда входят тайм-ауты<br>чтения-записи и аварийная нить.                                                                                                    |
| Динамическое обновление записи и<br>поддерева           | 1.3.18.0.2.32.15 | Сервер поддерживает динамическое обновление записей<br>и поддеревьев                                                                                                    |
| Опция учета псевдонимов                                 | 1.3.18.0.2.32.10 | Сервер поддерживает опцию, которая по умолчанию не<br>раскрывает псевдонимы                                                                                                    |
| Ограничения на поиск для групп                          | 1.3.18.0.2.32.17 | Функция Групповые ограничения на поиск поддерживает<br>расширенные ограничения поиска для групп<br>пользователей                                                                                                    |
| Динамическая трассировка                                | 1.3.18.0.2.32.14 | Сервер поддерживает активную трассировку с<br>расширенной операцией LDAP.                                                                                                    |
| Средства TLS                                            | 1.3.18.0.2.32.28 | Обозначает, что сервер действительно поддерживает<br>TLS.                                                                                                    |
| Контроль демона администрирования                       | 1.3.18.0.2.32.11 | Сервер поддерживает контроль демона<br>администрирования.                                                                                                    |
| Средства Kerberos                                       | 1.3.18.0.2.32.30 | Обозначает, что сервер действительно поддерживает<br>Kerberos.                                                                                                    |
| Копирование без блокирования                            | 1.3.18.0.2.32.29 | Если сервер-приемник возвращает ошибку, поставщик не<br>всегда повторяет попытки отправки изменения                                                                                                    |
| Операционные атрибуты<br>ibm-allMembers и ibm-allGroups | 1.3.18.0.2.32.31 | Базовая программа поддерживает поиск статических,<br>динамических и вложенных групп посредством<br>операционных атрибутов ibm-allMembers и ibm-allGroups.<br>Поиск по атрибуту ibm-allMembers позволяет получить<br>состав статической, динамической и/или вложенной<br>группы. Путем поиска по атрибуту ibm-allGroups можно<br>получить статическую, динамическую и/или вложенную<br>группу, к которой относится участник с заданным DN. |
| Глобально уникальные атрибуты                           | 1.3.18.0.2.32.16 | Функция сервера для присвоения значений глобально<br>уникальным атрибутам.                                                                                                    |
| Мониторинг количества операций                          | 1.3.18.0.2.32.24 | На сервере предусмотрена возможность отслеживания<br>количества начатых и завершенных операций.                                                                                                    |

*Таблица 10. OID для поддерживаемых и разрешенных функций (продолжение)*

| Имя                                                   | <b>OID</b>             | Описание                                                                                                    |
|-------------------------------------------------------|------------------------|----------------------------------------------------------------------------------------------------|
| Мониторинг количества записей<br>протокола            | 1.3.18.0.2.32.20       | На сервере предусмотрена возможность отслеживания<br>количества записей протокола для добавляемых на<br>сервер сообщений, CLI, а также количества файлов<br>протокола контроля.                                |
| Мониторинг количества типов<br>соединений             | 1.3.18.0.2.32.22       | На сервере предусмотрены счетчики типов соединений<br>SSL и TLS.                                                                                                    |
| Мониторинг данных об активных<br>обработчиках         | 1.3.18.0.2.32.21       | На сервере предусмотрена возможность отслеживания<br>данных об активных обработчиках<br>(cn=workers,cn=monitor).                                                                                               |
| Мониторинг данных о соединениях                       | 1.3.18.0.2.32.23       | На сервере предусмотрена возможность отслеживания<br>соединений не по IP-адресу, а по ИД соединения<br>(cn=connections, cn=monitor).                                                                           |
| Мониторинг данных трассировки                         | 1.3.18.0.2.32.25       | На сервере предусмотрена возможность отслеживания<br>данных трассировки текущего параметра.                                                                                                    |
| Кэширование атрибутов для<br>обработки фильтра поиска | 1.3.18.0.2.32.13       | Сервер поддерживает кэширование атрибутов для<br>обработки фильтра поиска.                                                                                                    |
| Ргоху-идентификация                                   | 1.3.18.0.2.32.27       | Сервер поддерживает для группы пользователей<br>возможность действовать от чужого имени.                                                                                                    |
| Поддержка языковых тегов                              | 1.3.6.1.4.1.4203.1.5.4 | Обозначает, что сервер поддерживает языковые теги<br>согласно спецификации RFC 2596.                                                                                                    |
| Срок давности записей протокола<br>изменений          | 1.3.18.0.2.32.19       | Обозначает, что на сервере предусмотрена возможность<br>хранения записей протокола изменений в зависимости от<br>их давности.                                                                                  |
| Поддерево копирования IBMpolicies                     | 1.3.18.0.2.32.18       | Сервер поддерживает копирование поддерева<br>cn=IBMpolicies.                                                                                                    |
| Поиск в поддереве с пустой базой                      | 1.3.18.0.2.32.26       | На сервере разрешен поиск в поддереве с пустой базой.<br>Пустая база означает поиск во всем поддереве DIT<br>сервера.                                                                                          |
| Автоматическое кэширование<br>атрибутов               | 1.3.18.0.2.32.50       | Поддержка автоматического кэширования атрибутов                                                                                                    |
| ibm-entrychecksumop                                   | 1.3.18.0.2.32.56       | Функции ibm-entrychecksumop системы IDS 6.0                                                                                                    |
| Функция сервера Адреса<br>переадресации с фильтрами   | 1.3.18.0.2.32.36       | Поддержка расширенных адресов переадресации с<br>фильтрами. Отфильтрованное значение в адресе<br>переадресации объединяется с исходным фильтром<br>запроса на поиск.                                           |
| Функция сервера Глобальная группа<br>администраторов  | 1.3.18.0.2.32.38       | Поддержка глобальной группы администраторов.                                                                                                    |
| Функция Контроль операций<br>сравнения                | 1.3.18.0.2.32.40       | Поддержка контроля операций сравнения.                                                                                                    |
| Шифрование паролей AES                                | 1.3.18.0.2.32.39       | Поддержка шифрования паролей AES                                                                                                    |
| Максимальный размер записи                            | 1.3.18.0.2.32.51       | Применяется для устранения конфликтов копирования. В<br>соответствии с этим числом поставщик может принять<br>решение о повторном добавлении записи на целевой<br>сервер для устранения конфликта копирования. |
| Файл протокола LostAndFound                           | 1.3.18.0.2.32.52       | Файл, в котором регистрируются записи, замененные в<br>результате устранения конфликта копирования.                                                                                                    |
| Управление протоколами                                | 1.3.18.0.2.32.41       | Поддержка расширенных операций доступа к файлам<br>протоколов и протоколу контроля Tivoli Directory Server.                                                                                                    |

*Таблица 10. OID для поддерживаемых и разрешенных функций (продолжение)*

| Имя                                             | <b>OID</b>       | Описание                                                                                             |
|-------------------------------------------------|------------------|----------------------------------------------------------------------------------------------------|
| Копирование с несколькими нитями                | 1.3.18.0.2.32.42 |                                                                                                    |
| Настройка поставщиков копирования<br>на сервере | 1.3.18.0.2.32.43 |                                                                                                    |
| Поддерево копирования IBMPolicies               | 1.3.18.0.2.32.18 | Поддерживает настройку копирования cn=ibmpolicies и<br>cn=schema с помощью поддерева cn=ibmpolicies. |

# **OID для ACL**

В следующей таблице приведены OID для различных типов ACL.

*Таблица 11. OID для ACL*

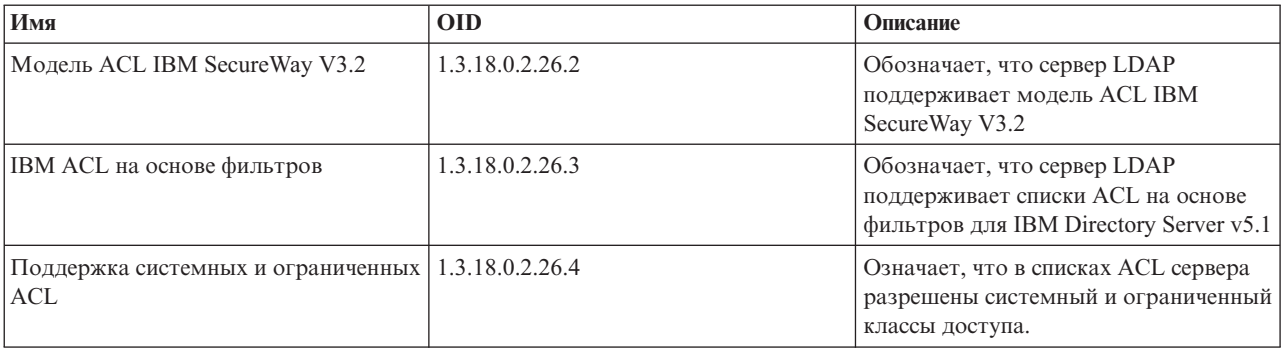

### **Понятия, связанные с данным**

["Управляющие](#page-103-0) элементы и расширенные операции" на стр. 98

Управляющие элементы и расширенные операции позволяют расширить протокол LDAP без внесения изменений в протокол.

# **Эквивалентность IBM Tivoli Directory Server**

Сервер каталогов совместим с продуктом IBM Tivoli Directory Server на других платформах. В следующей таблице указаны эквивалентные версии продукта IBM Tivoli Directory Server для разных версий i5/OS Directory Server. С ее помощью можно определить, удовлетворяет ли i5/OS Directory Server предварительным требованиям к серверу каталогов конкретного продукта.

*Таблица 12. Эквивалентность IBM Tivoli Directory Server*

| <b>i5/OS Directory Server</b> | <b>IBM Tivoli Directory Server</b>          |
|-------------------------------|---------------------------------------------|
| Версия 6, выпуск 1            | IBM Tivoli Directory Server версии 6.0      |
| Версия 5, выпуск 4            | IBM Tivoli Directory Server версии 5.2      |
| Версия 5, выпуск 3            | IBM Directory Server версии 5.1             |
| Версия 5, выпуск 2            | IBM Directory Server версии 4.1             |
| Версия 5, выпуск 2 (GA)       | IBM SecureWay Directory Server версии 3.2.2 |

# **Конфигурация сервера каталогов по умолчанию**

Сервер каталогов автоматически устанавливается вместе с i5/OS. При этом создается конфигурация по умолчанию.

Сервер каталогов применяет конфигурацию по умолчанию, если выполнены следующие условия:

- Администратор не запускал мастер настройки сервера каталогов и не изменял параметры на странице Свойства.
- На сервере каталогов не настроена публикация.
- Сервер каталогов не может найти информацию об LDAP на сервере DNS.

При работе сервера каталогов с конфигурацией по умолчанию:

- v Сервер каталогов автоматически запускается вместе с TCP/IP.
- Создается администратор по умолчанию cn=Administrator. Устанавливается пароль, применяемый для выполнения внутренних операций. Другой пароль администратора можно задать на странице свойств сервера каталогов.
- Создается суффикс по умолчанию на основе имени хоста системы. Кроме того, на основе этого имени создается суффикс объектов системы. Например, если имя системы - mary.acme.com, то будет создан суффикс dc=mary,dc=acme,dc=com.
- v Сервер каталогов по умолчанию применяет библиотеку данных QUSRDIRDB. Она создается в системном ASP.
- v Сервер применяет порт 389 для незащищенных соединений. Если для LDAP задан цифровой сертификат, то включается опция применения SSL. Для защищенных соединений применяется порт 636.

### **Задачи, связанные с данной**

["Настройка](#page-111-0) сервера каталогов" на стр. 106 Мастер настройки сервера каталогов позволяет настроить параметры сервера каталогов.

# **Устранение неполадок сервера каталогов**

Информация об устранении неполадок. Приведены также сведения о сборе данных для службы поддержки и инструкции по устранению различных неполадок.

К сожалению, при работе даже самых надежных серверов, таких как сервер каталогов, иногда возникают неполадки. Приведенная ниже информация поможет вам найти и устранить причину возникшей неполадки сервера каталогов.

Коды возврата, свидетельствующие об ошибках LDAP, описаны в файле ldap.h, расположенном в библиотеке QSYSINC/H.LDAP.

Дополнительная информация о типичных неполадках сервера каталогов приведена на домашней странице сервера каталогов (www.iseries.ibm.com/ldap).

Сервер каталогов применяет несколько серверов языка структурных запросов (SQL), которым соответствуют задания QSQSRVR. При возникновении ошибки SQL в протокол задания QDIRSRV обычно заносится следующее сообщение:

Возникла ошибка SQL -1

В этих случаях протокол задания QDIRSRV будет содержать ссылку на протоколы заданий сервера SQL. Однако в некоторых случаях при возникновении ошибки сервера SQL в протокол задания QDIRSRV не заносится указанное сообщение. В таких случаях следует знать, что какие задания серверов SQL запустил сервер каталогов. Это позволит вам выбрать протоколы заданий QSQSRVR, в которых следует искать дополнительные сообщения об ошибках.

При успешном запуске сервер каталогов создает следующие сообщения:

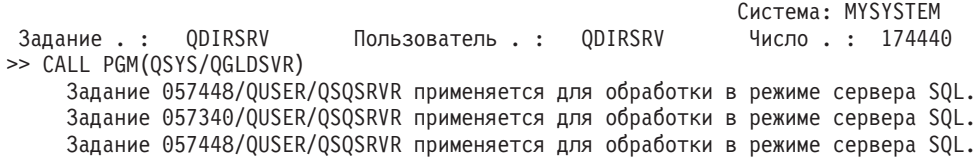
```
Задание 057166/QUSER/QSQSRVR применяется для обработки в режиме сервера SQL.
  Задание 057279/QUSER/QSQSRVR применяется для обработки в режиме сервера SQL.
Задание 057288/QUSER/QSQSRVR применяется для обработки в режиме сервера SQL.
  Сервер каталогов запущен успешно.
```
В этих сообщениях перечислены задания QSQSRVR, запущенные сервером. Число сообщений может быть различным, в зависимости от конфигурации и от числа заданий QSQSRVR, необходимых для обработки процедуры запуска.

На странице **База данных/Суффиксы** окна свойств сервера каталогов в System i Navigator задается общее число серверов SQL, применяемых сервером каталогов для работы с каталогом после запуска сервера. Для копирования запускаются дополнительные серверы SQL.

### **Информация, связанная с данной**

[Домашняя](http://www.ibm.com/servers/eserver/iseries/ldap) страница сервера каталогов

# **Отслеживание ошибок и контроль доступа с помощью протокола задания сервера каталогов**

Если при работе с сервером каталогов возникла ошибка и вам необходима дополнительная информация о ней, то рекомендуется также просмотреть протокол задания QDIRSRV.

Путем просмотра протокола задания сервера каталогов можно получить информацию об ошибках и обращениях к серверу. Протокол заданий содержит следующие сообщения:

- v Сообщения о работе сервера и о любых связанных с ним неполадках, например, об ошибках заданий серверов SQL и об ошибках копирования.
- Сообщения о системе защиты, информирующие об операциях, выполняемых клиентами, например, о вводе неправильных паролей.
- Сообщения с подробными сведениями об ошибках клиентов, например, об отсутствующих обязательных атрибутах.

Если вы не выполняете отладку, то заносить в протокол сообщения о клиентских ошибках не рекомендуется. Для управления занесением таких ошибок в протокол перейдите на вкладку **Общие** свойств сервера каталогов в System i Navigator.

### **Просмотр протокола задания QDIRSRV, если сервер запущен**

Если сервер запущен, то для просмотра протокола задания QDIRSRV нужно выполнить следующие действия:

- 1. В окне System i Navigator разверните **Сеть**.
- 2. Откройте **Серверы**.
- 3. Выберите **TCP/IP**.
- 4. Щелкните правой кнопкой мыши на **IBM Directory Server** и выберите опцию **Задания сервера**.
- 5. В меню **Файл** выберите пункт **Протокол задания**.

### **Просмотр протокола задания QDIRSRV, если сервер остановлен**

Если сервер остановлен, то для просмотра протокола задания QDIRSRV нужно выполнить следующие действия:

- 1. В окне System i Navigator разверните раздел **Основные операции**.
- 2. Выберите **Вывод на принтер**.
- 3. Задание QDIRSRV отображается в столбце **Пользователь** на правой панели System i Navigator. Для просмотра протокола задания дважды щелкните на имени **Qpjoblog**, которое находится слева от QDIRSRV.
- **Примечание:** System i Navigator можно настроить для отображения только буферных файлов. Если в списке QDIRSRV отсутствует, то выберите **Вывод на принтер**, затем выберите пункт **Включить в список** в меню **Опции**. Укажите значение **Все** в поле **Пользователь** и нажмите кнопку **OK**.
- **Примечание:** Для выполнения некоторых задач сервер каталогов применяет ресурсы других систем. При возникновении ошибки в одном из этих ресурсов в протоколе задания будет указана ссылка на источник информации об этой ошибке. В некоторых случаях сервер каталогов не может указать такой объект. Для того чтобы определить, не связана ли возникшая неполадка с серверами SQL, просмотрите протокол задания серверов SQL.

# **Обнаружение неполадок с помощью TRCTCPAPP**

Для трассировки воспроизводимых ошибок можно воспользоваться командой Трассировка приложения TCP/IP (TRCTCPAPP APP(\*DIRSRV)).

Сервер поддерживает функцию трассировки соединения, обеспечивающую сбор данных о линии связи, например об интерфейсе локальной (LAN) или глобальной (WAN) сети. Правильно интерпретировать записи трассировки может только специально обученный пользователь. Однако любой пользователь с помощью записей трассировки может определить, произошел ли обмен данными между двумя системами.

Команда Трассировка приложения TCP/IP (TRCTCPAPP) может применяться для обнаружения неполадок клиентов или приложений сервера каталогов.

С помощью команды TRCTCPAPP можно выполнить трассировку активного экземпляра сервера. Например:

#### TRCTCPAPP APP(\*DIRSRV) INSTANCE(QUSRDIR)

Кроме того, можно трассировку можно запустить с помощью команды STRTCPSVR, а также путем добавления начальных значений экземпляра '-h dft'. Такой подход позволяет запустить трассировку в экземпляре сервера и запустить экземпляр сервера. Например:

STRTCPSVR SERVER(\*DIRSRV) INSTANCE(QUSRDIR '-h dft')

Для завершения трассировки выполните следующую команду:

TRCTCPAPP APP(\*DIRSRV) SET(\*OFF)

**Понятия, связанные с данным**

Трассировка линии связи

**Информация, связанная с данной**

Трассировать приложение TCP/IP (TRCTCPAPP)

# **Трассировка ошибок с помощью опции LDAP\_OPT\_DEBUG**

Трассировать неполадки следует с помощью клиентов, использующих API C LDAP.

Для трассировки неполадок на клиентах, применяющих API LDAP на языке C, может использоваться опция LDAP\_OPT\_DEBUG API **ldap\_set\_option()**. Эта опция поддерживает несколько уровней отладки и может применяться для устранения неполадок в приложениях.

Ниже приведен пример включения опции отладки. int debugvalue= LDAP DEBUG TRACE | LDAP DEBUG PACKETS; ldap\_set\_option( 1d, LDAP\_OPT\_DEBUG, &debugvalue);

Помимо параметра debugvalue API **ldap\_set\_option()**, уровень отладки можно задать с помощью переменной среды LDAP\_DEBUG задания, в котором выполняется приложение клиента.

Ниже приведен пример включения трассировки клиента с помощью переменной среды LDAP\_DEBUG: ADDENVVAR ENVVAR(LDAP\_DEBUG) VALUE(0x0003)

После запуска клиента, в работе которого возникает ошибка, введите в командной строке: DMPUSRTRC ClientJobNumber

где ClientJobNumber - номер задания клиента.

Для просмотра информации в интерактивном режиме введите в командной строке: DSPPFM QAP0ZDMP QP0Znnnnnn

где QAP0ZDMP содержит ноль, а nnnnnn - номер задания.

Для того чтобы сохранить информацию для последующей отправки в сервисное представительство, выполните следующие действия:

- 1. Создайте файл SAVF с помощью команды Создать SAVF (CRTSAVF).
- 2. Введите в командной строке следующую команду: SAVOBJ OBJ(QAP0ZDMP) LIB(QTEMP) DEV(\*SAVF) SAVF(*xxx*)

где QAP0ZDMP содержит ноль, а *xxx* - имя файла сохранения SAVF.

#### **Понятия, связанные с данным**

API Упрощенного протокола доступа к каталогам (LDAP) В разделе API Упрощенного протокола доступа к каталогам (LDAP) приведена дополнительная информация об API сервера каталогов.

#### **Информация, связанная с данной**

Добавить переменную среды (ADDENVVAR) Создать дамп пользовательской трассировки (DMPUSRTRC) Показать элемент физического файла (DSPPFM) Создать файл сохранения (CRTSAVF) Сохранить объект (SAVOBJ)

# **Идентификаторы сообщений GLEnnnn**

Список идентификаторов сообщений GLE вместе с их описанием.

Идентификаторы сообщений представляются в формате GLEnnnn, где nnnn - десятичный код ошибки. Например, описание кода возврата 50 (0x32) можно посмотреть с помощью команды: DSPMSGD RANGE(GLE0050) MSGF(QGLDMSG)

Вы получите описание ошибки LDAP\_INSUFFICIENT\_ACCESS.

Идентификаторы сообщений GLE и их описания приведены в таблице.

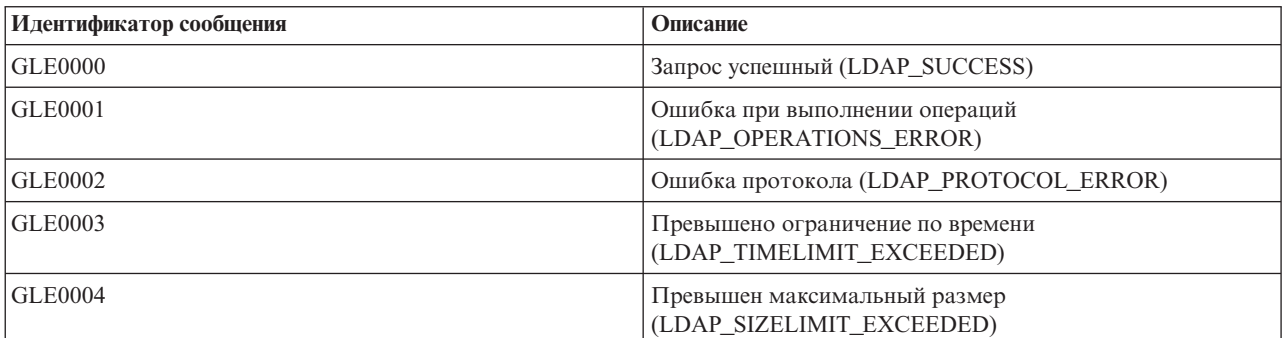

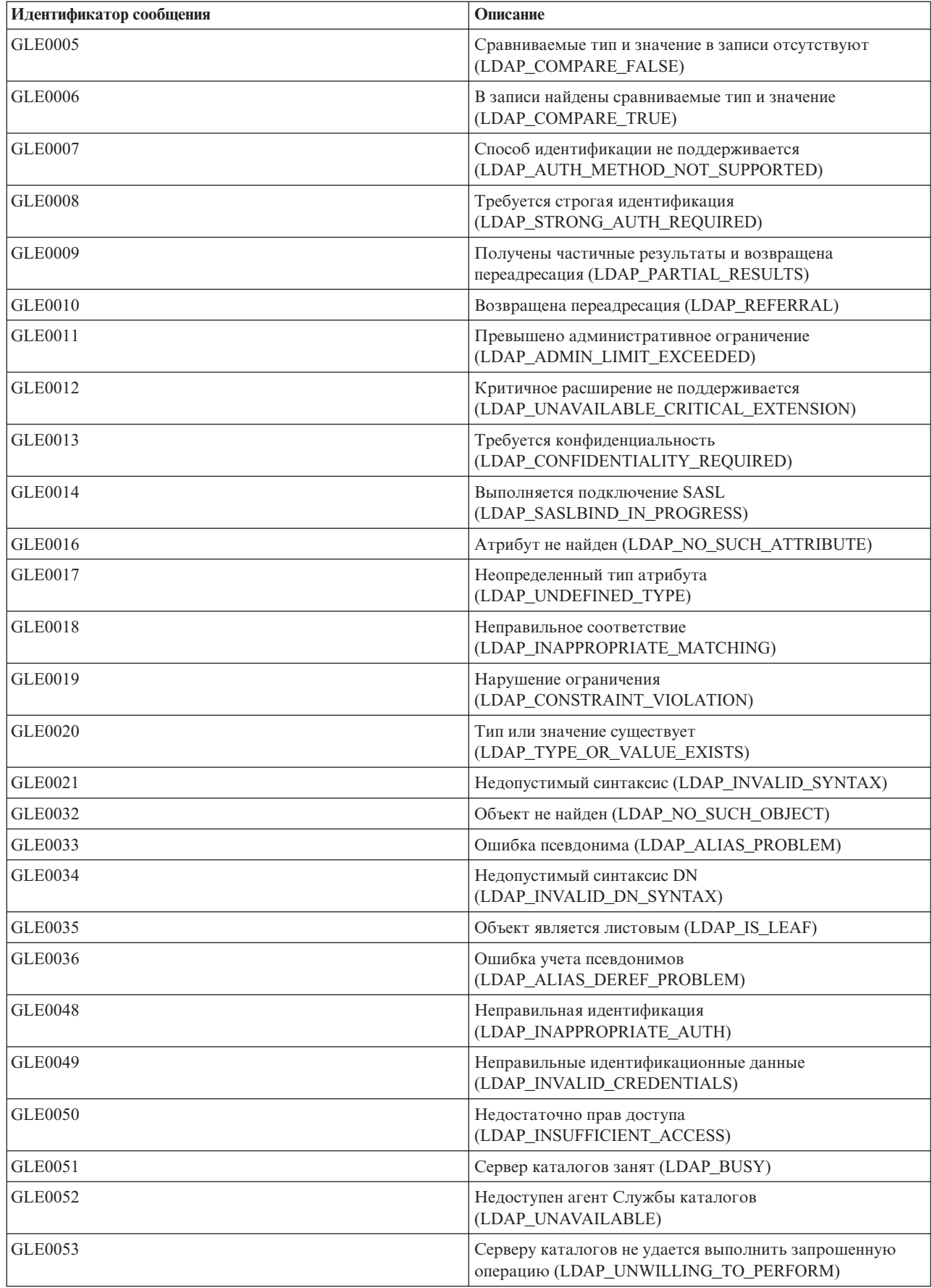

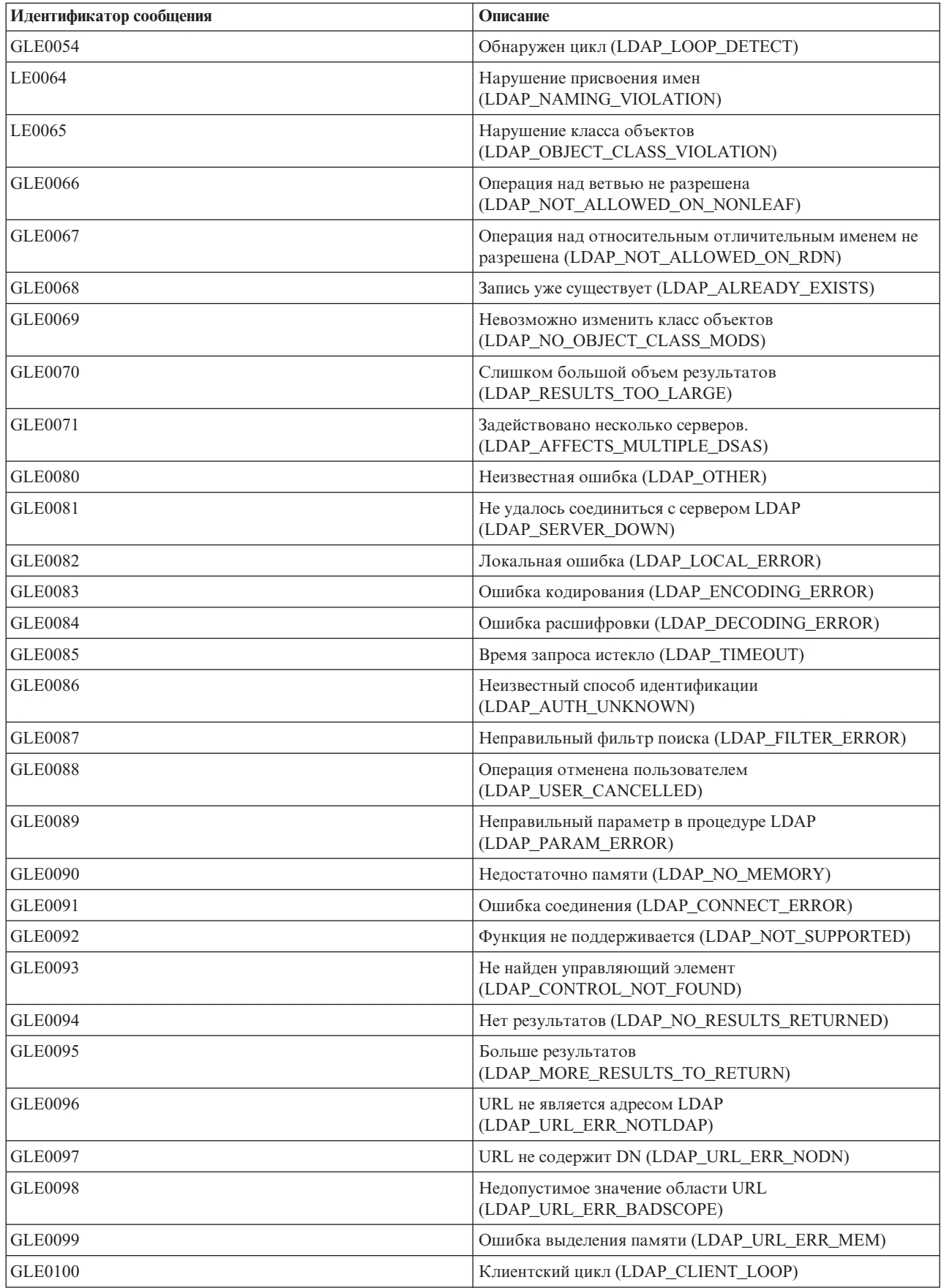

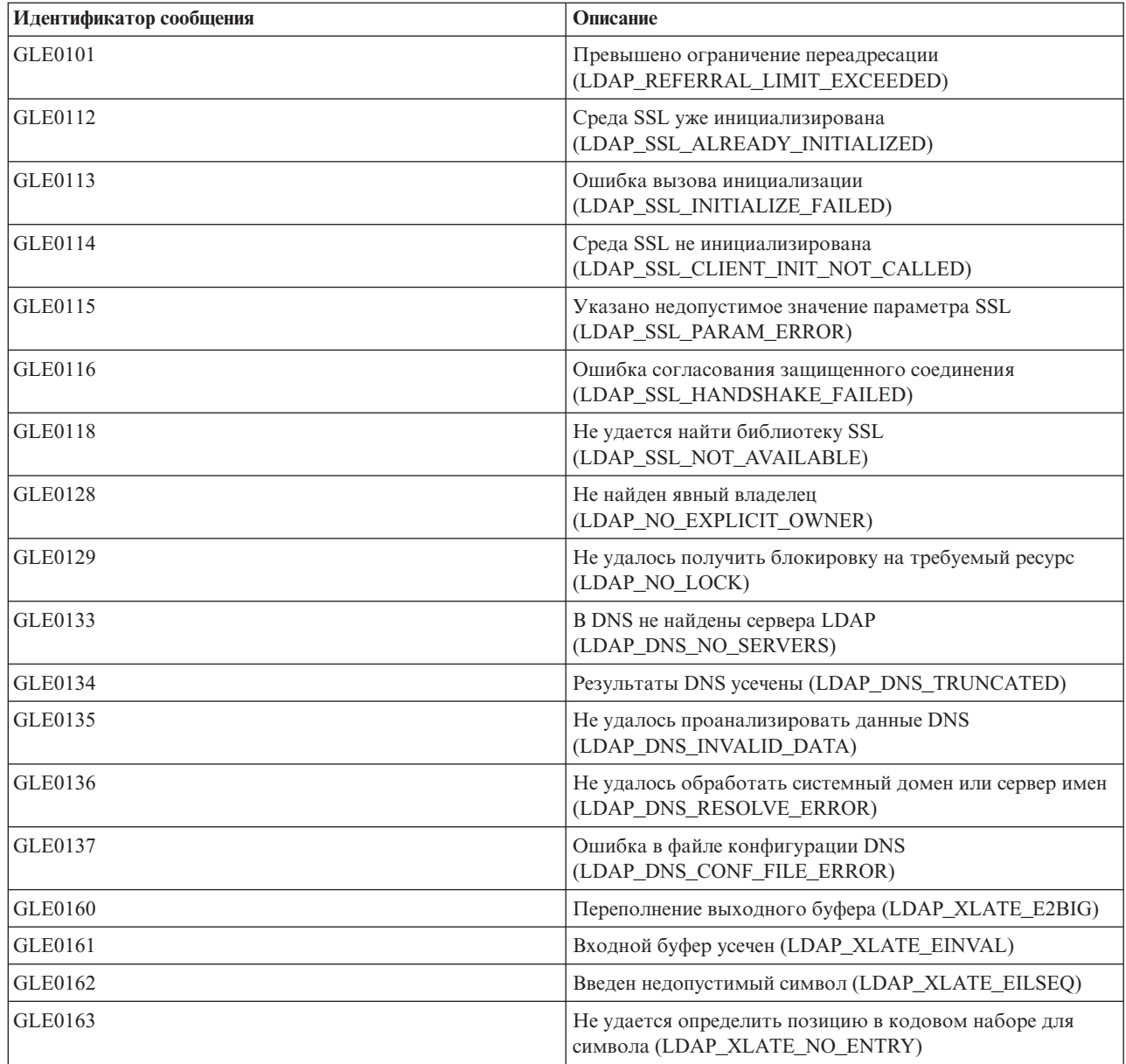

#### Информация, связанная с данной

Показать описание сообщений (DSPMSGD)

# Ошибки клиента LDAP

Рассмотрены стандартные ошибки клиента LDAP.

Зная причины, по которым обычно возникают ошибки на клиенте LDAP, вы сможете быстро устранить неполадки на своем сервере. Полный список ошибок клиентов LDAP приведен в разделе "API сервера каталогов" в главе Программирование.

Сообщения об ошибках клиента выдаются в следующем формате:

[Сбой операции LDAP]: [ошибки API клиента LDAP]

Примечание: В описании этих сообщений об ошибках предполагается, что клиент обменивается данными с сервером LDAP в системе i5/OS. Аналогичные ошибки могут возникать на клиенте,

работающем с сервером на базе другой платформы, однако причины их возникновения и способы устранения будут, скорее всего, другими.

#### Понятия, связанные с данным

АРІ Упрощенного протокола доступа к каталогам (LDAP)

В разделе АРІ Упрощенного протокола доступа к каталогам (LDAP) приведена дополнительная информация об API сервера каталогов.

### Idap\_search: Превышено ограничение времени

Эта ошибка возникает в случае медленного выполнения команды Idapsearch.

Для ее исправления попробуйте выполнить следующие действия:

- Увеличьте ограничение на время поиска для сервера каталогов.
- Сократите количество задач, выполняемых в системе. Кроме того, можно сократить число активных заданий клиентов LDAP.

#### Задачи, связанные с данной

"Настройка параметров поиска" на стр. 133 Описана процедура управления возможностями поиска пользователей.

### **[Сбой операции LDAP]: Ошибка при выполнении операции**

Эта ошибка может быть вызвана различными причинами.

Для получения сведений о причинах ошибки в каждом конкретном случае просмотрите протоколы заданий ODIRSRV и протоколы заданий серверов SOL.

#### Понятия, связанные с данным

"Устранение неполадок сервера каталогов" на стр. 318

Информация об устранении неполадок. Приведены также сведения о сборе данных для службы поддержки и инструкции по устранению различных неполадок.

#### Задачи, связанные с данной

"Отслеживание ошибок и контроль доступа с помощью протокола задания сервера каталогов" на стр. 319

Если при работе с сервером каталогов возникла ошибка и вам необходима дополнительная информация о ней, то рекомендуется также просмотреть протокол задания QDIRSRV.

### Idap bind: Объект не найден

Чаще всего эта неполадка возникает в том случае, если пользователь ошибается при вводе данных во время выполнения операции.

Кроме того, эта неполадка часто возникает при попытке клиента LDAP подключиться от имени несуществующего DN. Зачастую это происходит, если пользователь указывает неправильное DN администратора. Например, пользователь может указывать OSECOFR или Administrator, в то время как настоящее DN администратора равно cn=Administrator.

Для получения более подробной информации об этой ошибке просмотрите протокол задания QDIRSRV.

#### Задачи, связанные с данной

"Отслеживание ошибок и контроль доступа с помощью протокола задания сервера каталогов" на стр. 319

Если при работе с сервером каталогов возникла ошибка и вам необходима дополнительная информация о ней, то рекомендуется также просмотреть протокол задания QDIRSRV.

#### Idap\_bind: Неправильные идентификационные данные

Если указаны неверный пароль или DN, сервер возвращает сообщение об ошибке Недействительное разрешение.

Сообщение о неправильных идентификационных данных возвращается в том случае, если при попытке подключения клиент указал одну из следующих записей:

- Запись без атрибута пароля пользователя.
- v Запись, представляющую пользователя i5/OS с атрибутом UID, но без пароля. При этом указанный пароль не совпадает с паролем пользователя i5/OS.
- Запись, представляющую спроецированного пользователя, причем указан метод подключения, отличный от простого.

Обычно эта ошибка связана с тем, что пользователь указал неверный пароль. Для получения более подробной информации об этой ошибке просмотрите протокол задания QDIRSRV.

#### **Задачи, связанные с данной**

["Отслеживание](#page-324-0) ошибок и контроль доступа с помощью протокола задания сервера каталогов" на стр. [319](#page-324-0)

Если при работе с сервером каталогов возникла ошибка и вам необходима дополнительная информация о ней, то рекомендуется также просмотреть протокол задания QDIRSRV.

## **[Сбой операции LDAP]: Нет прав доступа**

Обычно эта ошибка возникает в том случае, когда у подключающегося DN нет необходимых прав доступа для выполнения запрошенной операции (например, для добавления или удаления).

Для получения более подробной информации об этой ошибке просмотрите протокол задания QDIRSRV.

#### **Задачи, связанные с данной**

["Отслеживание](#page-324-0) ошибок и контроль доступа с помощью протокола задания сервера каталогов" на стр. [319](#page-324-0)

Если при работе с сервером каталогов возникла ошибка и вам необходима дополнительная информация о ней, то рекомендуется также просмотреть протокол задания QDIRSRV.

## **[Сбой операции LDAP]: Не удалось подключиться к серверу LDAP**

Наиболее вероятные причины ошибки: сервер не был готов к обработке запроса или недопустимый номер порта.

Ниже перечислены наиболее вероятные причины ошибки:

- v Клиент LDAP отправил запрос, когда сервер LDAP в указанной системе не запущен или не находится в состоянии ожидания.
- v Пользователь задал неверный номер порта. Например, сервер принимает запросы через порт 386, а клиент отправил запрос через порт 387.

Для получения более подробной информации об этой ошибке просмотрите протокол задания QDIRSRV. Если сервер каталогов был запущен успешно, то протокол задания QDIRSRV будет содержать соответствующее сообщение.

#### **Задачи, связанные с данной**

["Отслеживание](#page-324-0) ошибок и контроль доступа с помощью протокола задания сервера каталогов" на стр. [319](#page-324-0)

Если при работе с сервером каталогов возникла ошибка и вам необходима дополнительная информация о ней, то рекомендуется также просмотреть протокол задания QDIRSRV.

## **[Сбой операции LDAP]: Не удалось подключиться к серверу SSL**

Эта ошибка возникает в том случае, когда сервер LDAP отклоняет запрос клиента на установление соединения SSL.

Это может быть вызвано следующими причинами:

- Функция Управление сертификатами отклонила запрос клиента на подключение к серверу. С помощью Диспетчера цифровых сертификатов проверьте правильность настройки сертификатов, а затем перезапустите сервер и попытайтесь установить соединение еще раз.
- Возможно, у пользователя нет прав на чтение данных из хранилища сертификатов \*SYSTEM (по умолчанию - /QIBM/userdata/ICSS/Cert/Server/default.kdb).

Для приложений i5/OS на языке С доступна дополнительная информация об ошибках SSL. Подробные сведения приведены в разделе "АРІ сервера каталогов" в главе Программирование.

#### Понятия, связанные с данным

АРІ Упрощенного протокола доступа к каталогам (LDAP) В разделе АРІ Упрощенного протокола доступа к каталогам (LDAP) приведена дополнительная информация об API сервера каталогов.

## Ошибки, связанные со стратегией управления паролями

В некоторых случаях включение стратегии управления паролями может привести к непредвиденным ошибкам.

Если на сервере действует несколько стратегий управления паролями, то могут возникнуть ошибки, которые не всегда очевидны. Приведенная ниже информация поможет устранить ошибки, связанные со стратегией управления паролями.

При подключении с правильным паролем возвращается ошибка "Неправильные идентификационные данные": Возможно, пароль устарел или учетная запись заблокирована. Проверьте атрибуты pwdchangedtime и pwdaccountlockedtime записи.

После успешного подключения при отправке запроса возвращается ошибка "unwilling to perform": Возможно, сброшен пароль. В этом случае подключение будет успешным, но пользователь сможет выполнить на сервере только одну операцию - изменить пароль. До тех пор пока пароль не будет изменен, остальные запросы будут возвращать ошибку "невозможно выполнить".

Непредвиденное поведение идентификации со сброшенным паролем: Если пароль был сброшен, то подключение будет успешным, как говорилось выше. Это значит, что пользователь может идентифицироваться со сброшенным паролем неограниченное количество раз.

#### Ссылки, связанные с данной

"Советы по стратегии управления паролями" на стр. 85

В некоторых случаях стратегия паролей может работать непредвиденным образом.

## Устранение неполадок QGLDCPYVL API

С помощью пользовательского трассировщика можно выяснить причину ошибки и определить необходимость дополнительного обслуживания.

Этот АРІ записывает свои операции с помощью пользовательского трассировщика. Если возникает или ожидается ошибка, то по записям трассировщика можно определить, очевидная это ошибка или необходимо обслуживание. Трассировку можно получить следующим образом:

```
STRTRC SSNID(COPYVLDL) JOBTRCTYPE(*TRCTYPE) TRCTYPE((*DIRSRV *INFO))
CALL OGLDCPYVL PARM(...)
ENDTRC SSNID(COPYVLDL) DTALIB(QTEMP) PRTTRC(*YES)
```
Для того чтобы сохранить информацию для последующей отправки в сервисное представительство, выполните следующие действия:

- 1. Создайте файл SAVF с помощью команды Создать SAVF (CRTSAVF).
- 2. Введите в командной строке следующую команду: SAVOBJ OBJ(QAPOZDMP) LIB(QTEMP) DEV(\*SAVF) SAVF(xxx)

где QAP0ZDMP содержит ноль, а xxx - имя файла сохранения SAVF.

#### Понятия, связанные с данным

АРІ Упрощенного протокола доступа к каталогам (LDAP) В разделе API Упрощенного протокола доступа к каталогам (LDAP) приведена дополнительная информация об API сервера каталогов.

#### Информация, связанная с данной

Начать трассировку (STRTRC) Создать файл сохранения (CRTSAVF)

Сохранить объект (SAVOBJ)

## Связанная информация

Ниже перечислены публикации IBM Redbooks (в формате PDF), Web-сайты и разделы справочной системы Information Center, связанные с разделом Сервер каталогов. Любой из этих документов в формате PDF можно просмотреть и напечатать.

## Руководства по выполнению задач IBM Redbooks (www.redbooks.ibm.com)

- Understanding LDAP, SG24-4986
- Using LDAP for Directory Integration: A Look at IBM SecureWay Directory, Active Directory, and Domino,

 $SG24-6163$ 

• Implementation and Practical Use of LDAP on the iSeries Server, SG24-6193

## Web-сайты

- Web-caŭr IBM Directory Server for iSeries  $\ddot{\bullet}$  (www.ibm.com/servers/eserver/iseries/Idan)
- Web-caйт The Java Naming and Directory Interface (JNDI) Tutorial (java.sun.com/products/jndi/tutorial/)

## Прочая информация

Раздел "АРІ Упрощенного протокола доступа к каталогам (LDAP)" в главе Программирование.

# Приложение. Примечания

Настоящая документация была разработана для продуктов и услуг, предлагаемых на территории США.

ІВМ может не предлагать продукты и услуги, упомянутые в этом документе, в других странах. Информацию о продуктах и услугах, предлагаемых в вашей стране, вы можете получить в местном представительстве IBM. Ссылка на продукт, программу или услугу IBM не означает, что может применяться только этот продукт, программа или услуга IBM. Вместо них можно использовать любые другие функционально эквивалентные продукты, программы или услуги, не нарушающие прав IBM на интеллектуальную собственность. Однако ответственность за проверку работы любых продуктов, программ и услуг других фирм несет пользователь.

IBM могут принадлежать патенты или заявки на патенты, относящиеся к материалам этого документа. Предоставление вам настоящего документа не означает предоставления каких-либо лицензий на эти патенты. Запросы на приобретение лицензий можно отправлять по следующему адресу:

**IBM** Director of Licensing **IBM** Corporation North Castle Drive Armonk, NY 10504-1785  $U.S.A.$ 

Запросы на лицензии, связанные с информацией DBCS, следует направлять в отдел интеллектуальной собственности в местном представительстве IBM или в письменном виде по следующему адресу:

IBM World Trade Asia Corporation Licensing 2-31 Roppongi 3-chome. Minato-ku Tokyo 106-0032, Japan

Следующий абзац не относится к Великобритании, а также к другим странам, в которых это заявление противоречит местному законодательству: ФИРМА INTERNATIONAL BUSINESS MACHINES СОRРОКАТІОН ПРЕДОСТАВЛЯЕТ НАСТОЯЩУЮ ПУБЛИКАЦИЮ НА УСЛОВИЯХ "КАК ЕСТЬ", БЕЗ КАКИХ-ЛИБО ЯВНЫХ ИЛИ ПОДРАЗУМЕВАЕМЫХ ГАРАНТИЙ, ВКЛЮЧАЯ, НО НЕ ОГРАНИЧИВАЯСЬ ЭТИМ, НЕЯВНЫЕ ГАРАНТИИ СОБЛЮДЕНИЯ ПРАВ, КОММЕРЧЕСКОЙ ЦЕННОСТИ И ПРИГОДНОСТИ ДЛЯ КАКОЙ-ЛИБО ЦЕЛИ. В некоторых странах запрещается отказ от каких-либо явных и подразумеваемых гарантий при заключении определенных договоров, поэтому данное заявление может не действовать в вашем случае.

В данной публикации могут встретиться технические неточности и типографские опечатки. В информацию периодически вносятся изменения, которые будут учтены во всех последующих изданиях настоящей публикации. IBM оставляет за собой право в любое время и без дополнительного уведомления исправлять и обновлять продукты и программы, упоминаемые в настоящей публикации.

Все встречающиеся в данной документации ссылки на Web-сайты других компаний предоставлены исключительно для удобства пользователей и не являются рекламой этих Web-сайтов. Материалы, размещенные на этих Web-сайтах, не являются частью информации по данному продукту IBM и ответственность за применение этих материалов лежит на пользователе.

ІВМ может использовать и распространять любую предоставленную вами информацию на свое усмотрение без каких-либо обязательств перед вами.

Для получения информации об этой программе для обеспечения: (i) обмена информацией между независимо созданными программами и другими программами (включая данную) и (ii) взаимного использования информации, полученной в ходе обмена, пользователи данной программы могут обращаться по адресу:

**IBM** Corporation Software Interoperability Coordinator, Department YBWA 3605 Highway 52 N Rochester, MN 55901 U.S.A.

Такая информация может предоставляться на определенных условиях, включая, в некоторых случаях, уплату вознаграждения.

Описанная в этой информации лицензионная программа и все связанные с ней лицензионные материалы предоставляются IBM в соответствии с условиями Соглашения с заказчиком IBM, Международного соглашения о лицензии на программу IBM, Лицензионного соглашения на машинный код IBM или любого другого эквивалентного соглашения.

Все приведенные показатели производительности были получены в управляемой среде. В связи с этим результаты, полученные в реальной среде, могут существенно отличаться от приведенных. Некоторые измерения могли быть выполнены в системах, находящихся на этапе разработки, поэтому результаты измерений, полученные в серийных системах, могут отличаться от приведенных. Более того, некоторые значения могли быть получены в результате экстраполяции. Реальные результаты могут отличаться от указанных. Пользователи, работающие с этим документом, должны удостовериться, что используемые ими данные применимы в имеющейся среде.

Информация о продуктах других изготовителей получена от поставщиков этих продуктов, из их официальных сообщений и других общедоступных источников. IBM не выполняла тестирование этих продуктов других фирм и не может подтвердить точность заявленной информации об их производительности, совместимости и других свойствах. Запросы на получение дополнительной информации об этих продуктах должны направляться их поставщикам.

Все заявления, касающиеся намерений и планов IBM, могут изменяться и отзываться без предварительного уведомления, и отражают только текущие цели и задачи.

Все указанные цены IBM являются предварительными розничными ценами IBM, которые действуют на данный момент и могут изменяться без предварительного уведомления. Цены дилеров могут быть другими.

Эта информация предназначена только для целей планирования. Приведенная информация может измениться до того, как описанные в ней продукты станут доступными.

Эта информация содержит примеры данных и отчетов, используемых в повседневной деятельности предприятия. Для того чтобы как можно полнее иллюстрировать их, примеры включают имена сотрудников, названия компаний, марок товаров и продуктов. Все они являются вымышленными, и любое совпадение с реально существующими именами и названиями случайно.

Лицензия на продукты, защищенные авторским правом:

В настоящей документации приведены примеры исходных текстов прикладных программ, иллюстрирующие некоторые приемы программирования в различных операционных платформах. Разрешается бесплатно копировать, изменять и распространять в любой форме эти примеры с целью разработки, использования и распространения прикладных программ для интерфейсов, соответствующих той операционной платформе, для которой созданы примеры. Эти примеры не были тщательно и всесторонне протестированы. По этой причине IBM не может гарантировать их надежность и пригодность для какой-либо цели.

Если вы просматриваете электронную версию этой информации, то фотографии и цветные иллюстрации могут быть недоступны.

## **Товарные знаки**

Ниже перечислены товарные знаки International Business Machines Corporation в Соединенных Штатах и/или других странах:

Application System/400 AS/400 DB2 Domino e(эмблема)server eServer i5/OS IBM iSeries Java Lotus Lotus Notes Operating System/400 OS/400 Redbooks RDN SecureWay System i Tivoli UNIX WebSphere XT 400

Adobe, эмблема Adobe, PostScript и эмблема PostScript являются товарными знаками или зарегистрированными товарными знаками Adobe Systems в США и/или других странах.

Microsoft, Windows, Windows NT и эмблема Windows являются товарными знаками Microsoft Corporation в США и/или других странах.

Java и все товарные знаки, включающие в себя слово Java, принадлежат фирме Sun Microsystems, Inc. в США и/или других странах.

UNIX - зарегистрированный товарный знак фирмы The Open Group в США и других странах.

Другие названия фирм, продуктов и услуг могут быть товарными или сервисными знаками других фирм.

## **Условия и соглашения**

Разрешение на использование этих публикаций предоставляется в соответствии с следующими условиями и соглашениями.

**Личное использование:** Вы можете воспроизводить эти публикации для личного, некоммерческого использования при условии сохранения информации об авторских правах. Данные публикации, а также любую их часть запрещается распространять, демонстрировать или использовать для создания других продуктов без явного согласия IBM.

**Коммерческое использование:** Вы можете воспроизводить, распространять и демонстрировать эти публикации в рамках своей организации при условии сохранения информации об авторских правах. Данные публикации, а также любую их часть запрещается воспроизводить, распространять, использовать для создания других продуктов и демонстрировать вне вашей организации, без явного согласия IBM.

На данные публикации, а также на содержащиеся в них сведения, данные, программное обеспечение и другую интеллектуальную собственность, не распространяются никакие другие разрешения, лицензии и права, как явные, так и подразумеваемые, кроме оговоренных в настоящем документе.

IBM сохраняет за собой право аннулировать предоставленные настоящим документом разрешения в том случае, если по мнению IBM использование этих публикаций может принести ущерб интересам IBM или если ІВМ будет установлено, что приведенные выше инструкции не соблюдаются.

Вы можете загружать, экспортировать и реэкспортировать эту информацию только в полном соответствии со всеми применимыми законами и правилами, включая все законы США в отношении экспорта.

ІВМ не несет ответственности за содержание этих публикаций. Публикации предоставляются на условиях "как есть", без предоставления каких-либо явных или подразумеваемых гарантий, включая, но не ограничиваясь этим, подразумеваемые гарантии коммерческой ценности, отсутствия нарушений или применения для каких-либо конкретных целей.

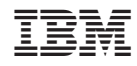

Напечатано в Дании